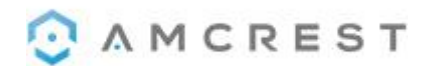

# **HTTP Protocol API Specifications**

Revision 2.12

2017-03-15

# <span id="page-1-0"></span>Document History

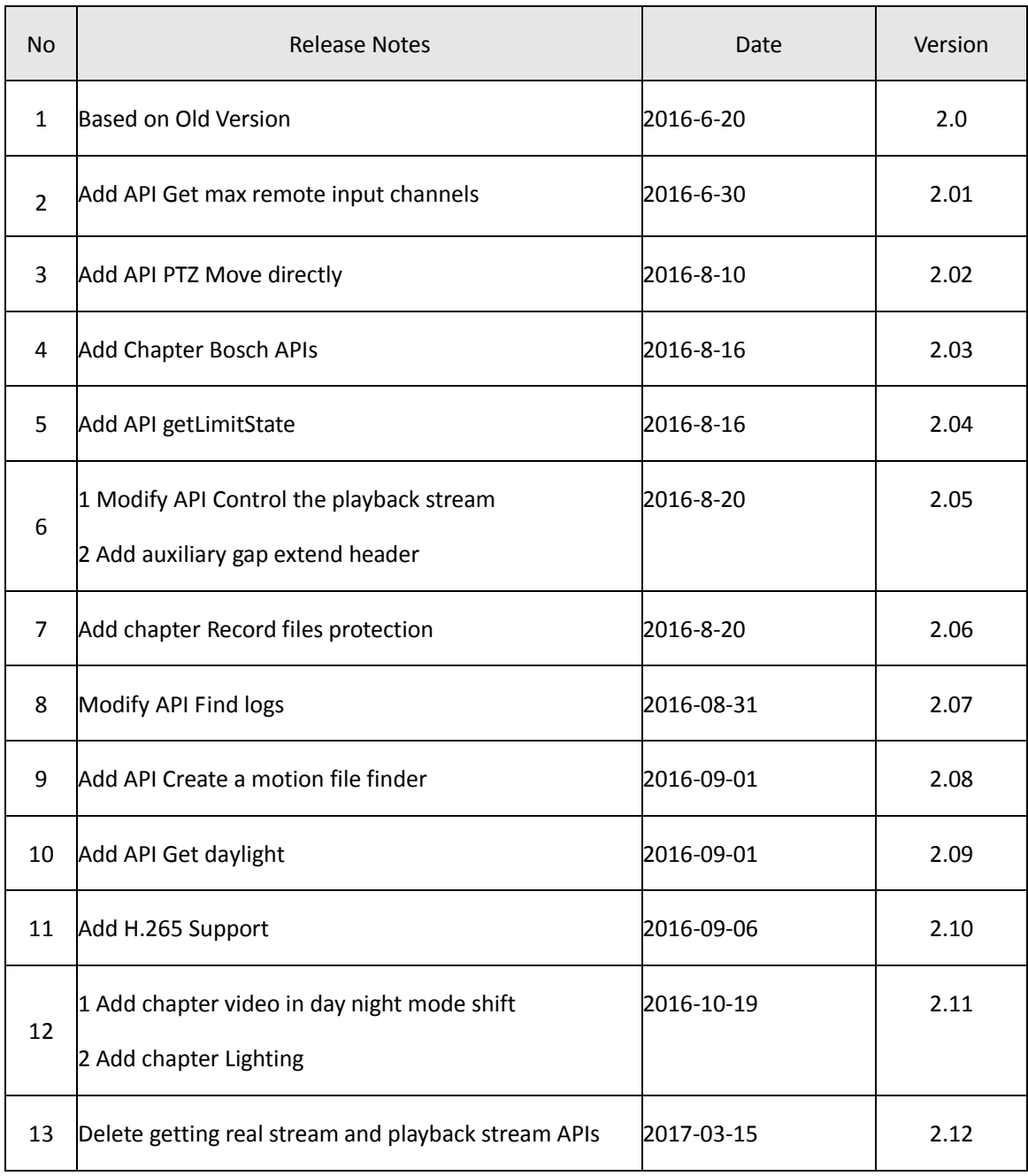

# <span id="page-2-0"></span>Contents

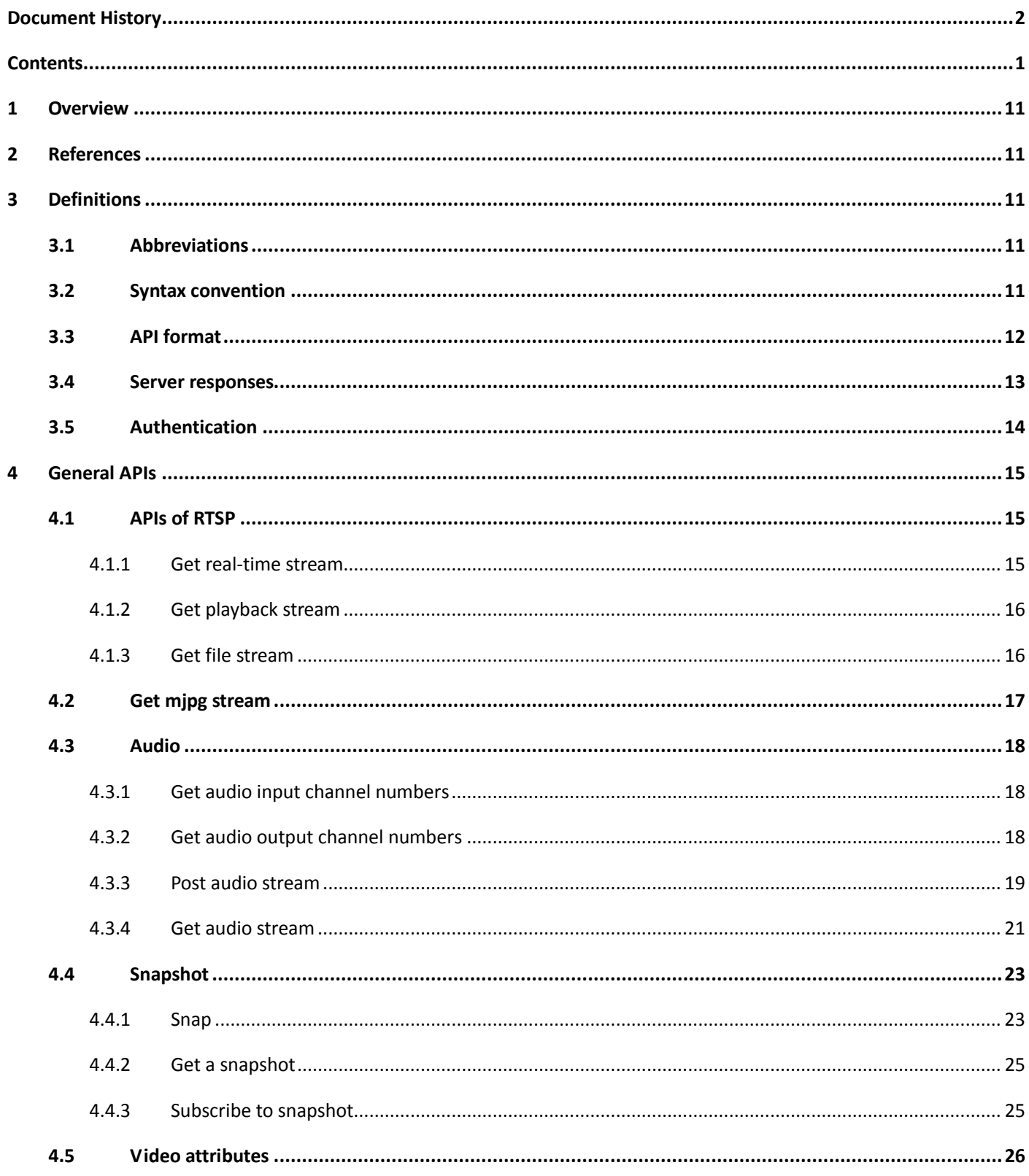

# OAMCREST

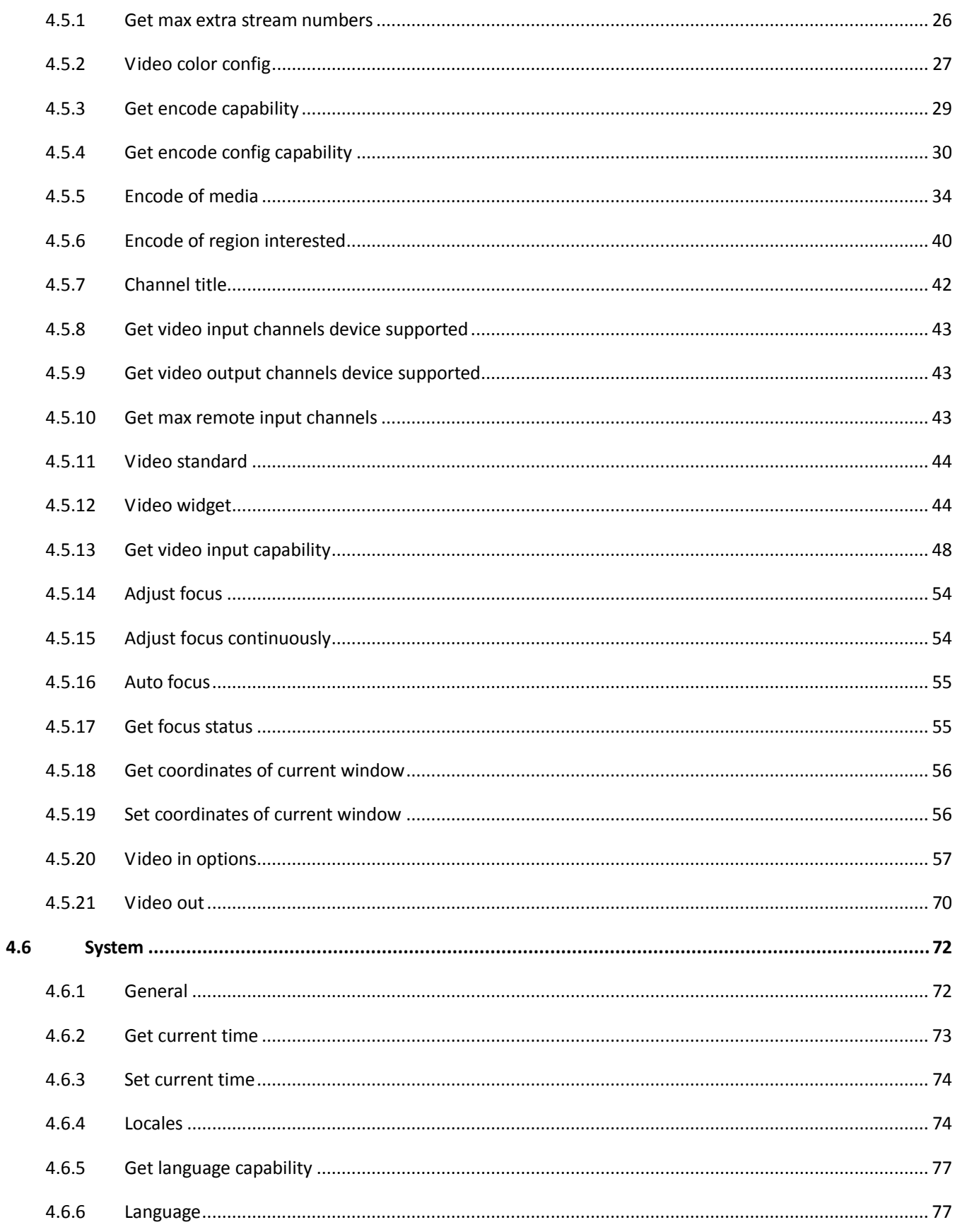

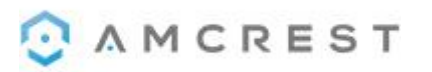

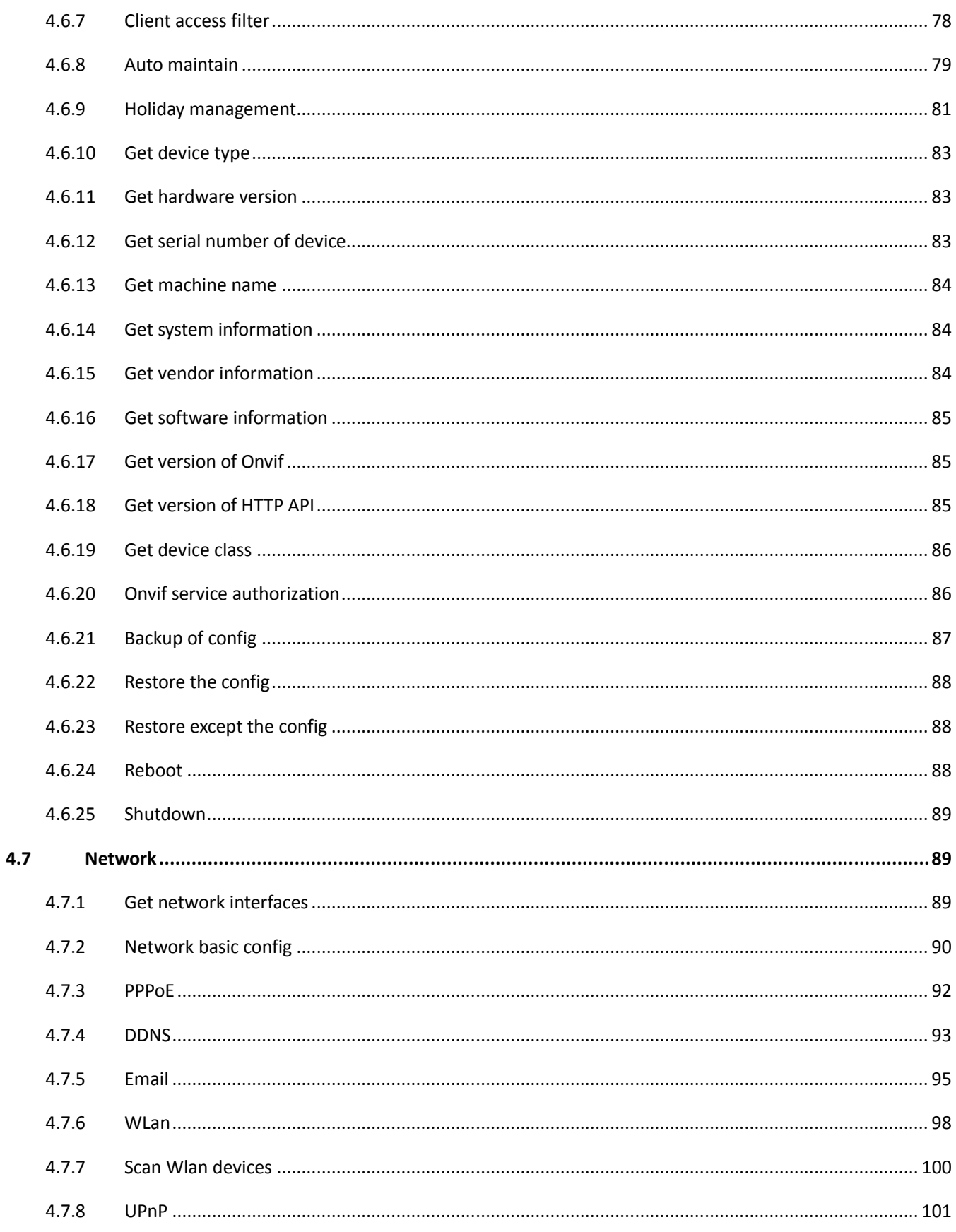

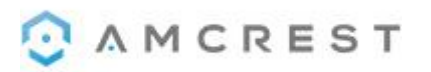

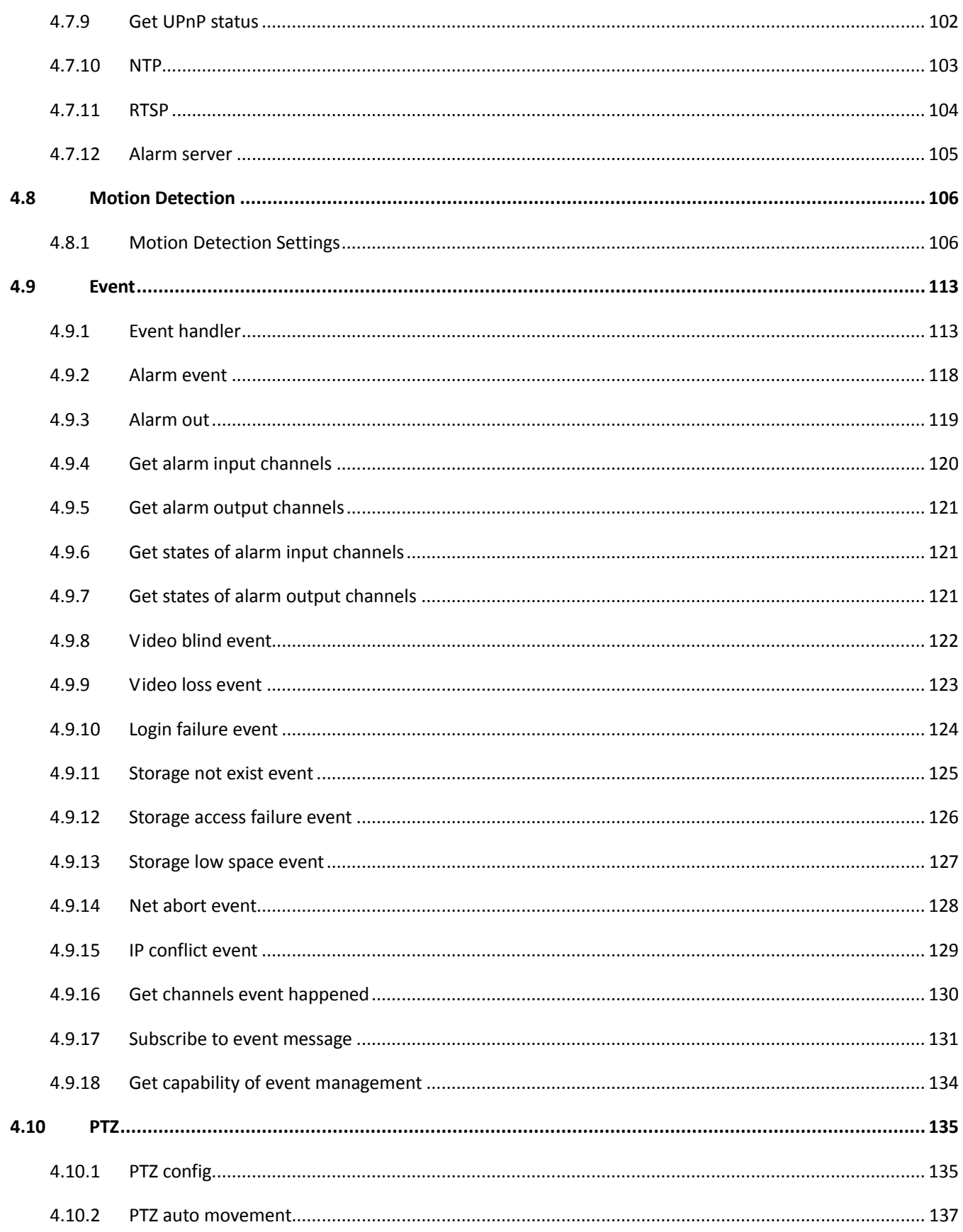

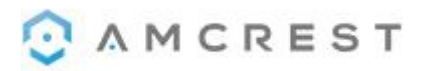

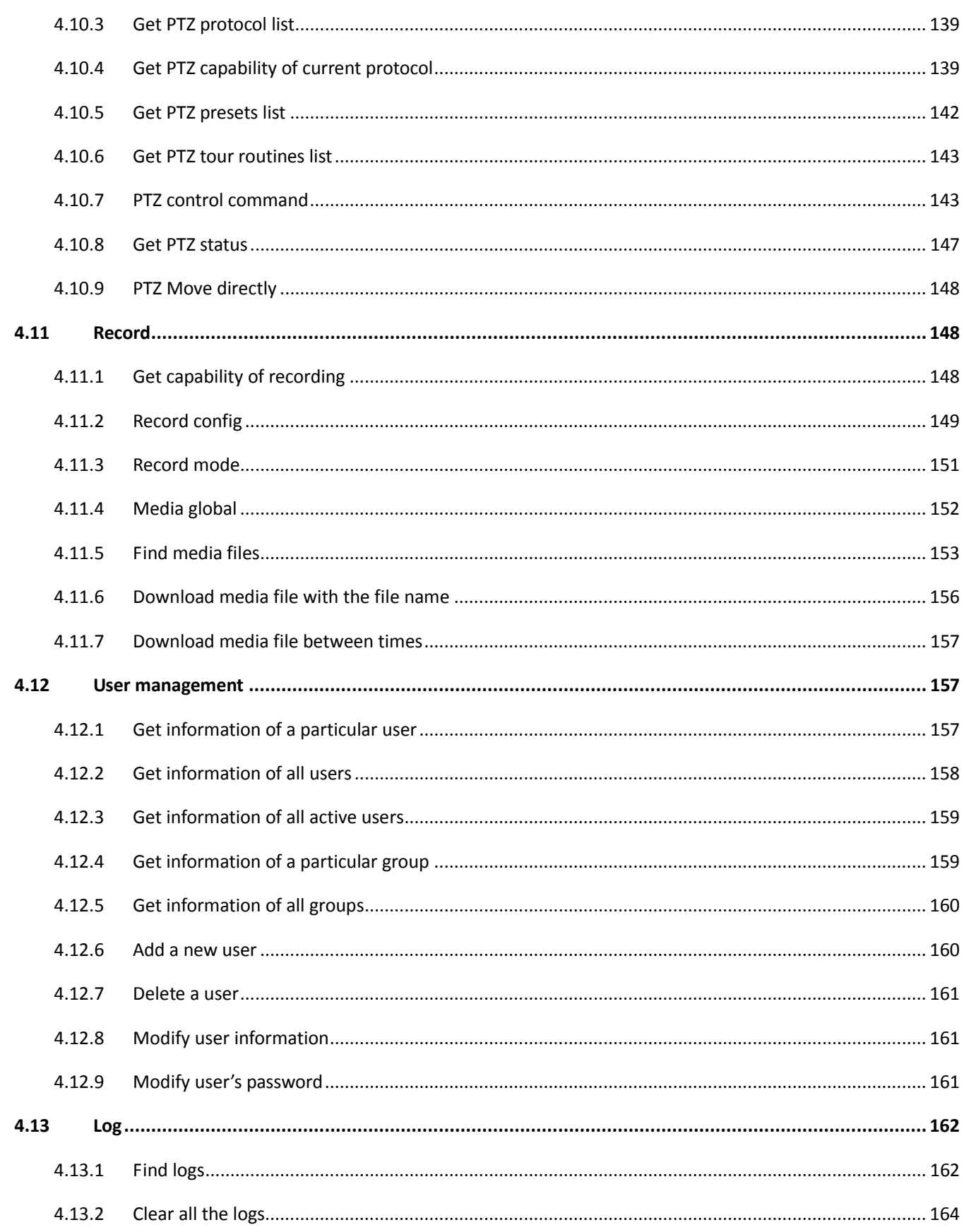

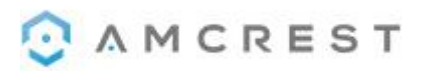

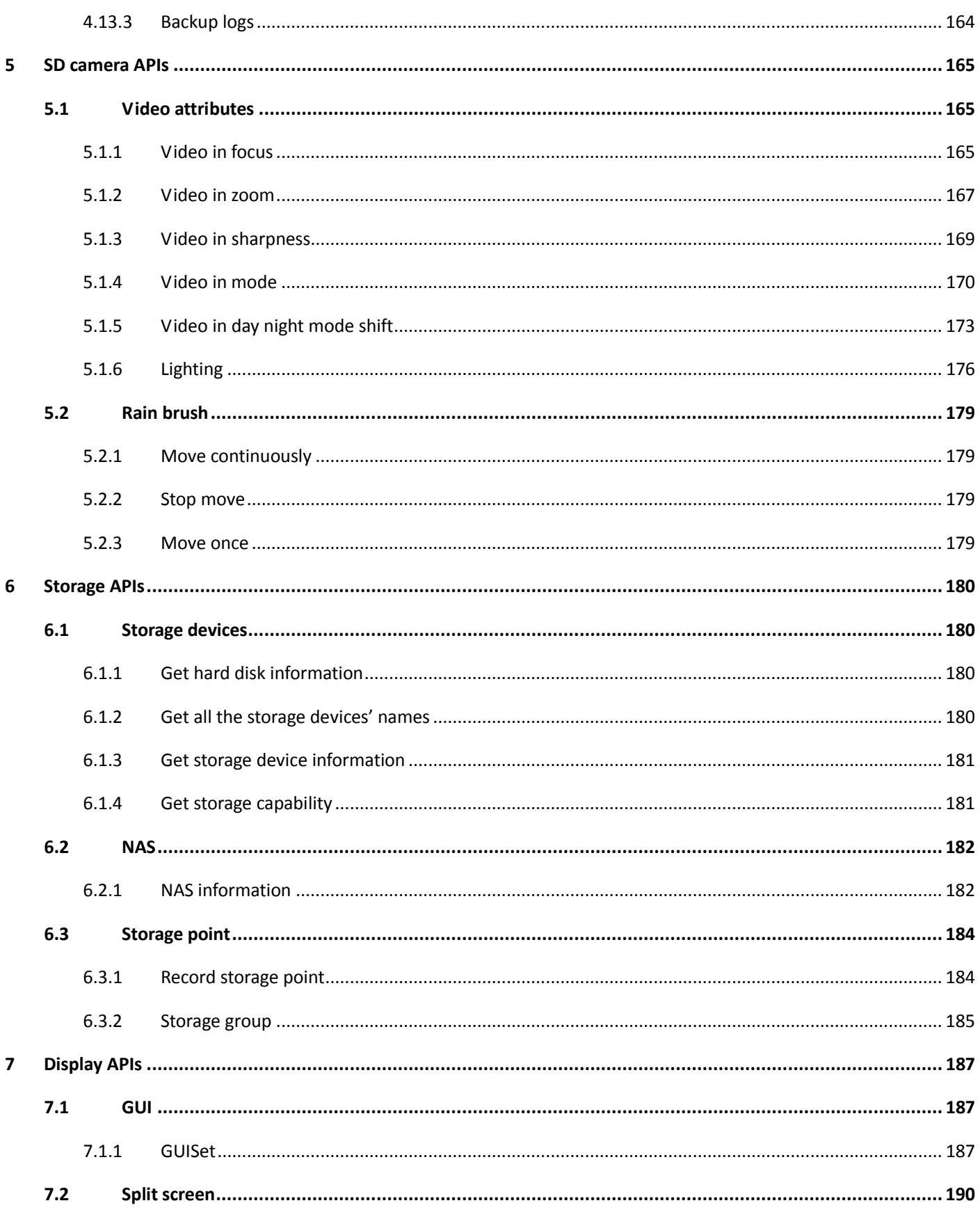

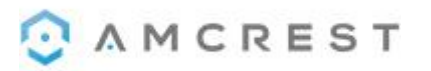

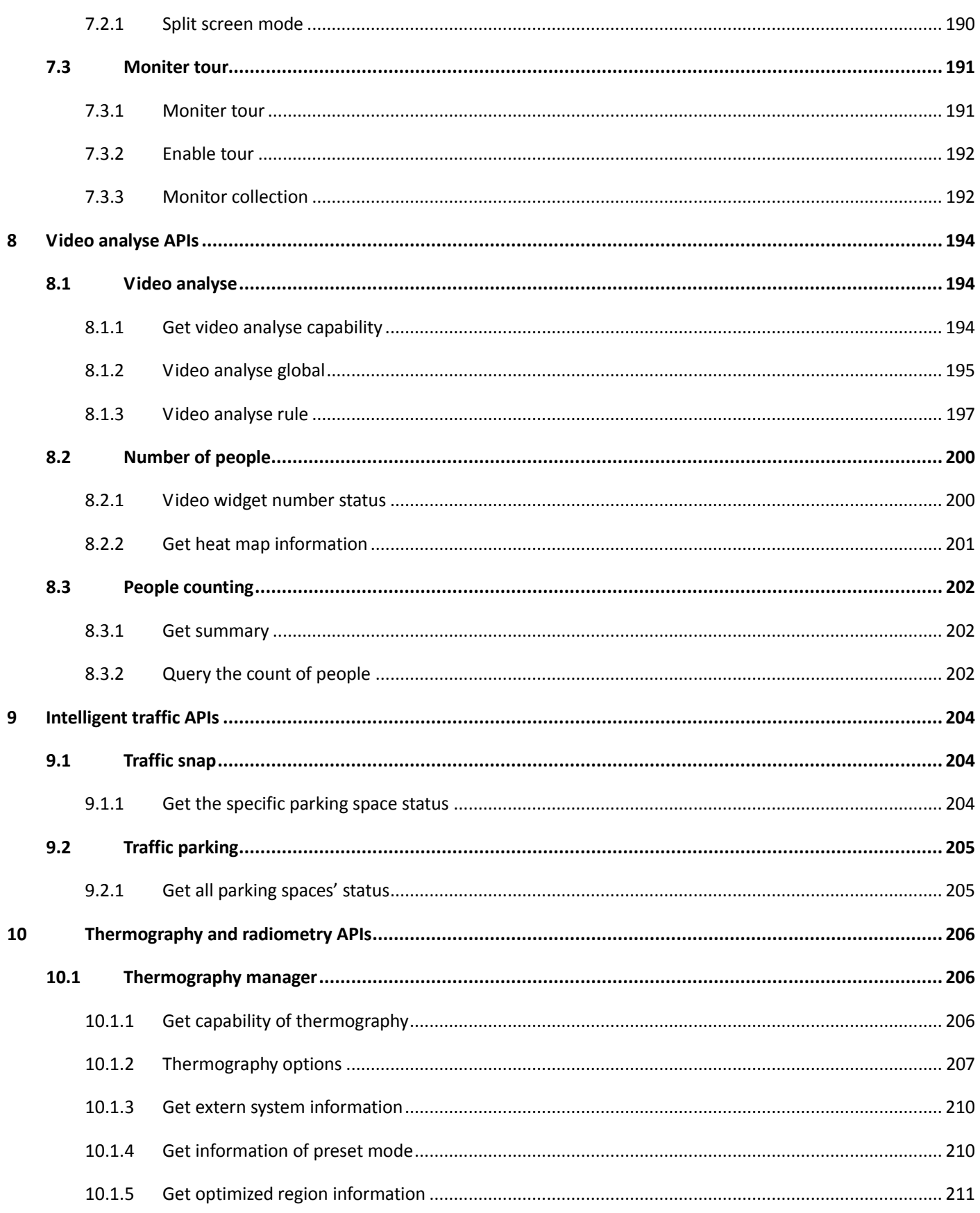

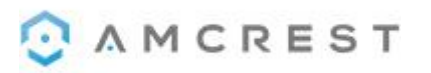

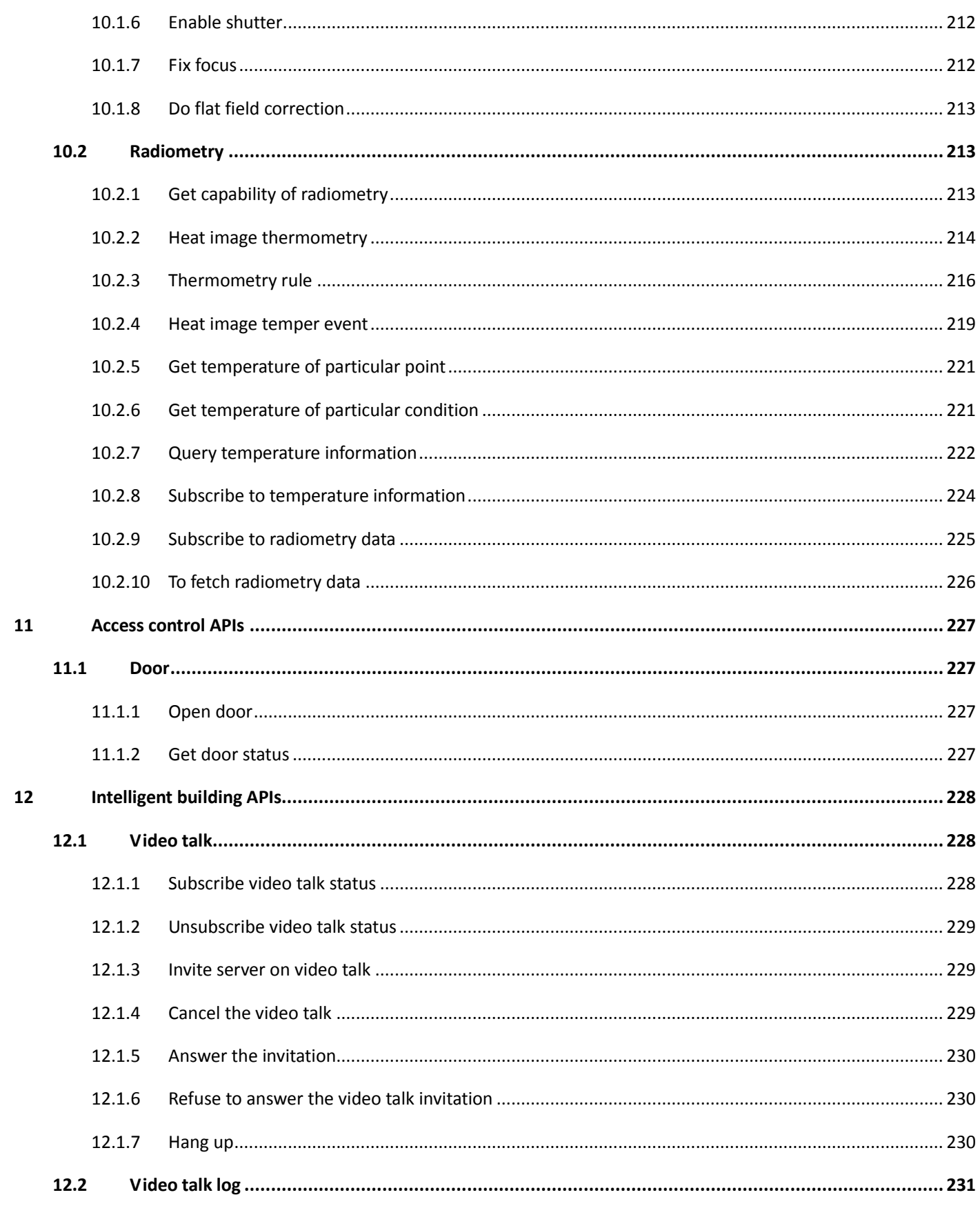

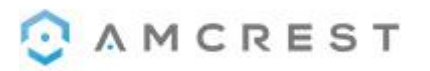

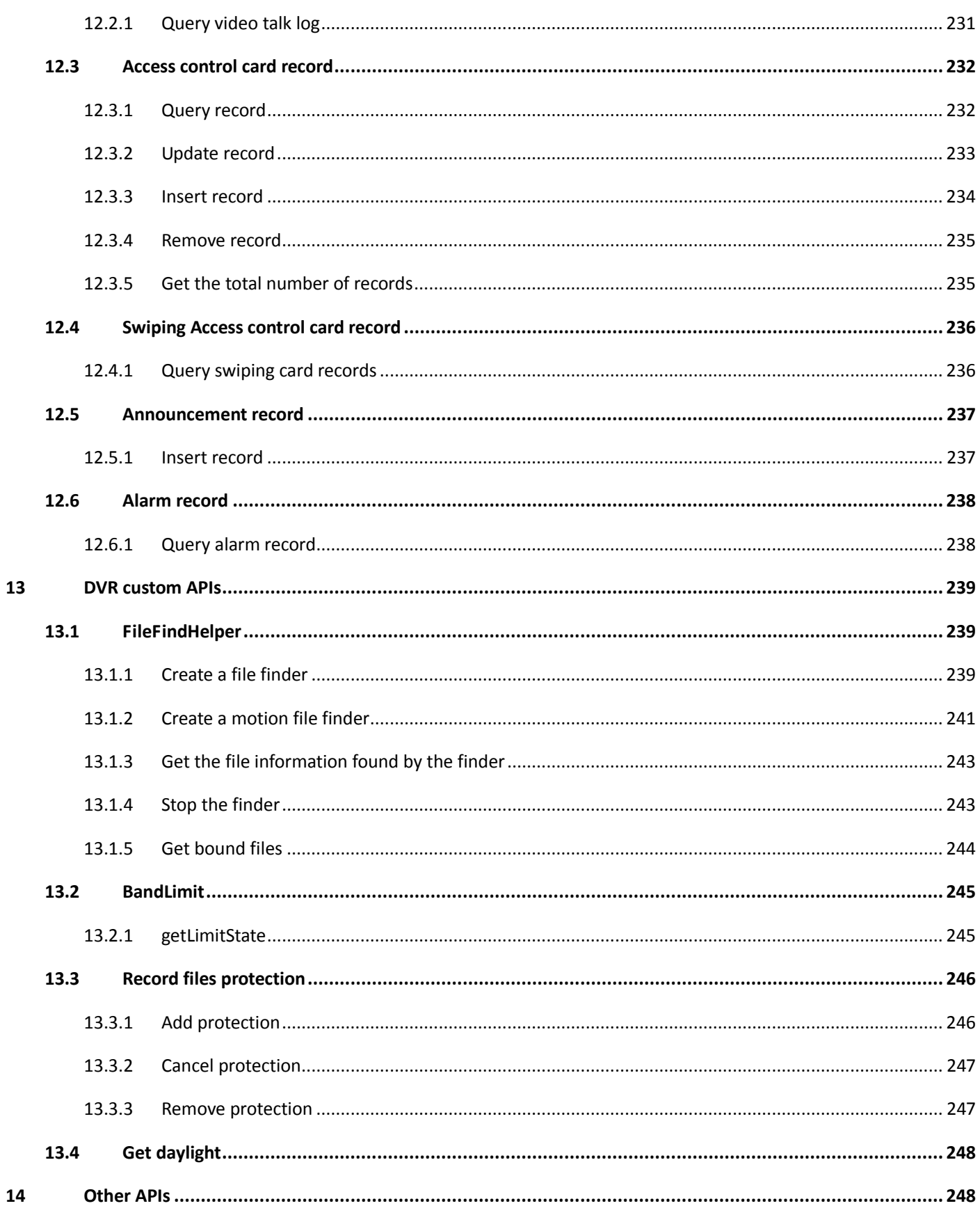

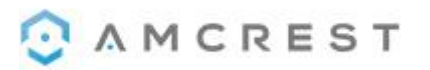

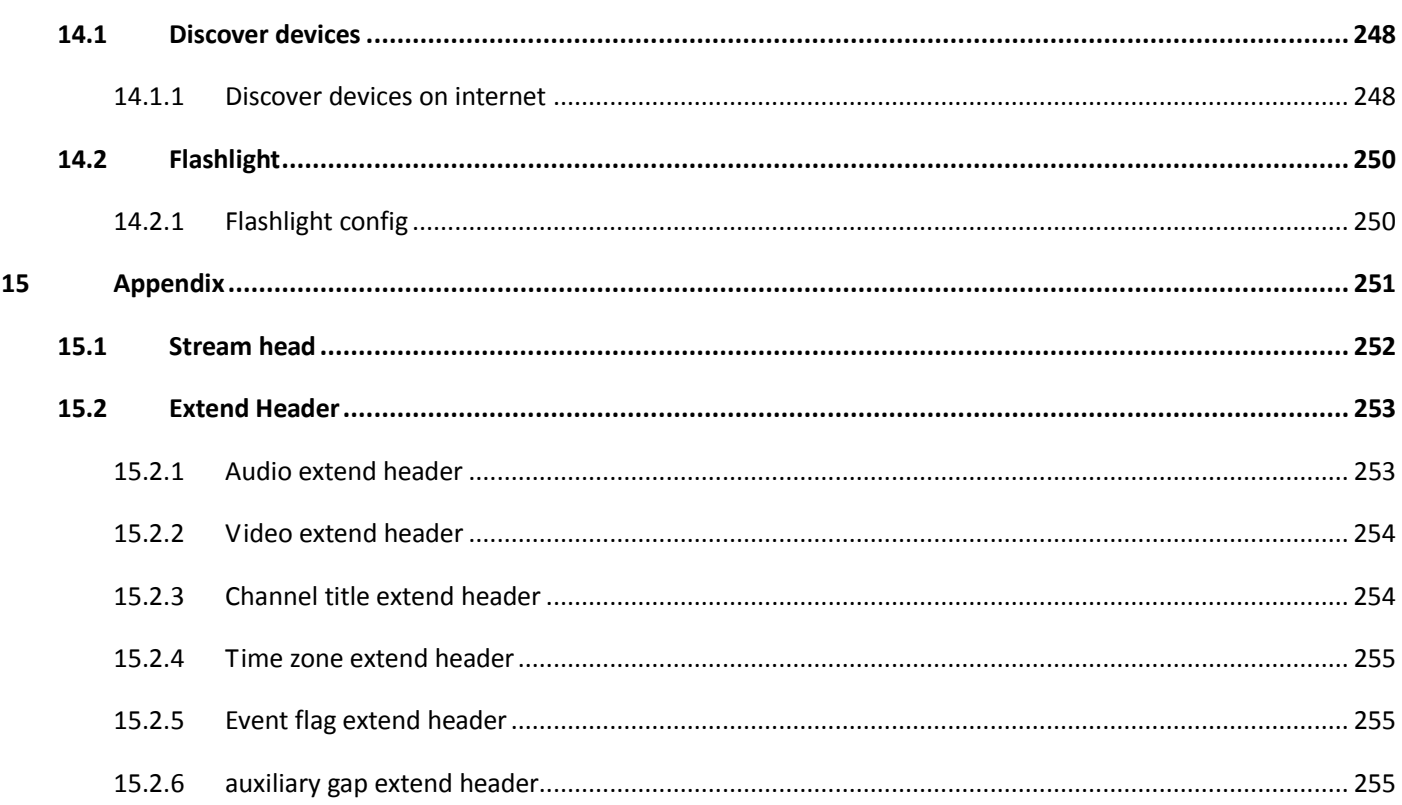

# <span id="page-12-0"></span>1 Overview

This document specifies the HTTP based application programming interface of video products.

The HTTP-based interface provides the functionality for requesting snapshot and media stream, for controlling camera functions (PTZ, Focus etc.) and for getting and setting internal parameter values.

The video products serve as a server. The client sends requests to server, and then server handles requests and returns resources accordingly.

# <span id="page-12-1"></span>2 References

- [1]. RFC 2616 Hypertext Transfer Protocol-HTTP/1.1
- [2]. RFC 2396 Uniform Resource Identifiers (URI): Generic Syntax and Semantics
- [3]. RFC 2617 HTTP Authentication: Basic and Digest Access Authentication
- [4]. RFC 3986: Uniform Resource Identifiers (URI) Generic Syntax

# <span id="page-12-2"></span>3 Definitions

### <span id="page-12-3"></span>3.1 Abbreviations

The following abbreviations are used throughout this document

<span id="page-12-4"></span>**API** Application programming interface – in the document, it especially presents application programming interface of video products.

### 3.2 Syntax convention

- In URL syntax and in descriptions of API parameters, text in italic within angle brackets denotes content that should be replaced with either a value or a string. When replacing the text string, the angle brackets must also be replaced. For example, <*server*> in the URL syntax is replaced with the string "192.168.1.108".
- String shown in bold face denotes a brief explanatory note of the string close to it.

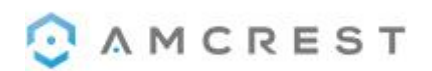

- Name-value pair in square brackets denotes content that is optional. For example, "http ://<*server*>/cgi-bin/snapshot.cgi[?channel=1]" can be like this "http ://<*server*>/cgi-bin/snapshot.cgi".
- The API syntax must follow the standard of URI. (RFC 3986: Uniform Resource Identifiers (URI) Generic Syntax); that is, spaces and other reserved characters (";", "/", "?", ":", "@", "=", "+", "," and "\$") within a name-value pair should be replaced with %< ASCII hex>. For example, the blank should be replaced with %20.
- To describe the range of a variable, we use some symbols such as "[]" and "{}". For example:" [0-100]" denotes an integer not less than 0 and not larger than 100. "{0, 1, 2, 3}" denotes the valid value of an integer among 0, 1, 2 and 3.
- "[]" following a string denotes an array. The index is usually an integer and starts from 0. For example, "Snap[*channel*]" may be "Snap[0]" or "Snap[1]".
- <span id="page-13-0"></span> The variable may be different types: string, integer, bool or float. Integer is 32 bits. The range of bool is "true" and "false".

## 3.3 API format

This section defines the syntax and semantics for APIs.

<**protocol**> ://<**server**><**abs\_path**> [?**query**]

**protocol**: URL scheme for the particular request. The http and https protocols are both supported in this specification. So "http", as most of the APIs' default protocol except several RTSP APIs, can be replaced by "https".

**server**: Server could be "**hostname**[: **port**]". The **hostname** can be IP address or the fully qualified domain name of an IP device. The **port** is the port number of **server** listening for TCP connections. If the port is not given, the default port is assumed. For HTTP, the default port is 80. For HTTPS, the default port is 443.

abs\_path: The Request-URI for the resources is abs\_path. The abs\_path in this specification is most often of the form "/cgi-bin/\*.cgi".

**query**: The query field is a string of information to be interpreted by the resource. It consists of resource-related parameters. And it must be listed in name-value pair syntax (p1=v1&p2=v2&…&pn=vn).

For example:

http://192.168.1.108/cgi-bin/snapshot.cgi?channel=1

## <span id="page-14-0"></span>3.4 Server responses

The server uses the standard HTTP status codes.

#### **Return**:

HTTP/1.1 <HTTP code> <HTTP text>\r\n

With the following HTTP code and meanings

Table 3-1

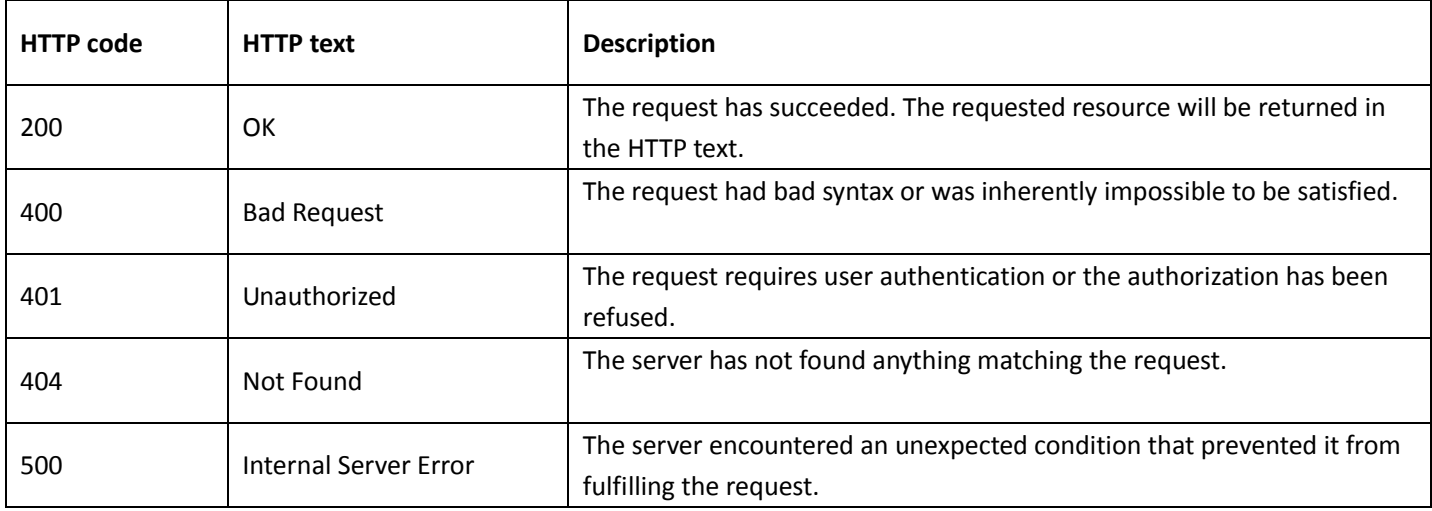

#### **Example**: request doesn't fit with syntax.

HTTP/1.1 404 Not Found\r\n

If the request fits with syntax but an error occurs while the server handles it, the response would like this:

HTTP/1.1 200 OK

…

Error

ErrorID=<Error Code>, Detail=<Error Description>

**Example**: Request spells wrong.

HTTP/1.1 200 OK

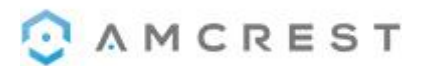

#### Error

ErrorID=2, Detail= Invalid Request!

All error codes are defined as below.

Table 3-2

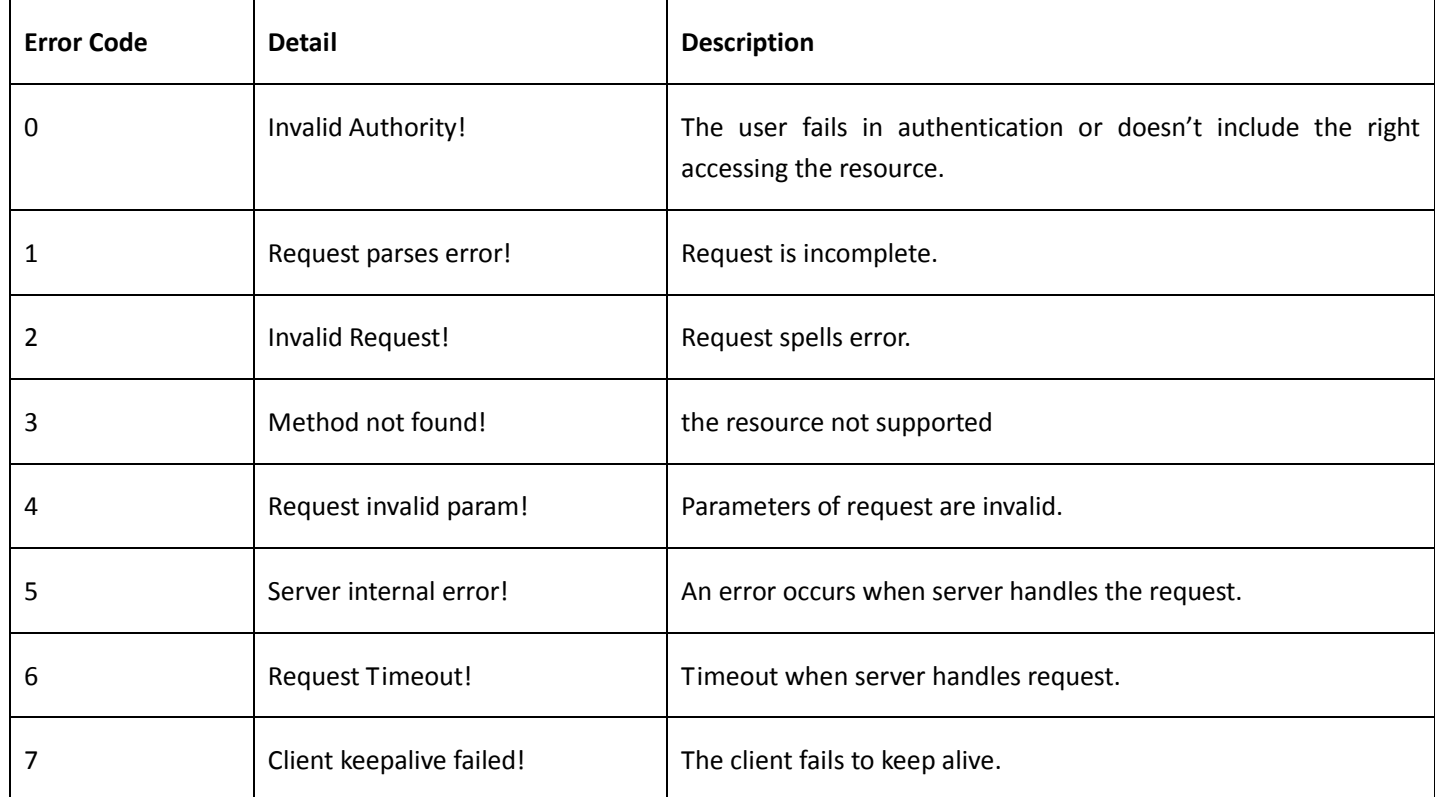

# <span id="page-15-0"></span>3.5 Authentication

Video products support either basic authentication or digest authentication. If the http request does not provide valid "Authorization" information, video products would return HTTP status code 401 and information for authentication. Video products return the required resource only if authorization correct.

For example:

1. When basic authentication fails, response is:

HTTP/1.1 401 Unauthorized

WWW-Authenticate: Basic realm="XXXXXX"

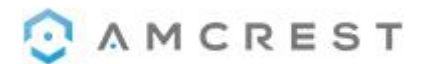

The client encodes the username and password with base64, and then sends it to server. A valid Authorization like this:

Authorization: Basic VXZVXZ

2. When digest authentication fails, response is:

HTTP/1.1 401 Unauthorized

WWW-Authenticate: Digest realm="DH\_00408CA5EA04", nonce="000562fdY631973ef04f77a3ede7c1832ff48720ef95ad", stale=FALSE, qop="auth"

The client calculates the digest authorization using information like username, password, nonce, HTTP method and URI with MD5, and then sends it to server.

For example:

Authorization: Digest username="admin", realm="DH\_00408CA5EA04", nc=00000001, cnonce="0a4f113b", qop="auth", nonce="000562fdY631973ef04f77a3ede7c1832ff48720ef95ad", uri="/cgi-bin/magicBox.cgi?action=getLanguageCaps", response="65002de02df697e946b750590b44f8bf"

# <span id="page-16-0"></span>4 General APIs

<span id="page-16-1"></span>The requests specified in this section are supported by all video products.

### 4.1 APIs of RTSP

### <span id="page-16-2"></span>4.1.1 Get real-time stream

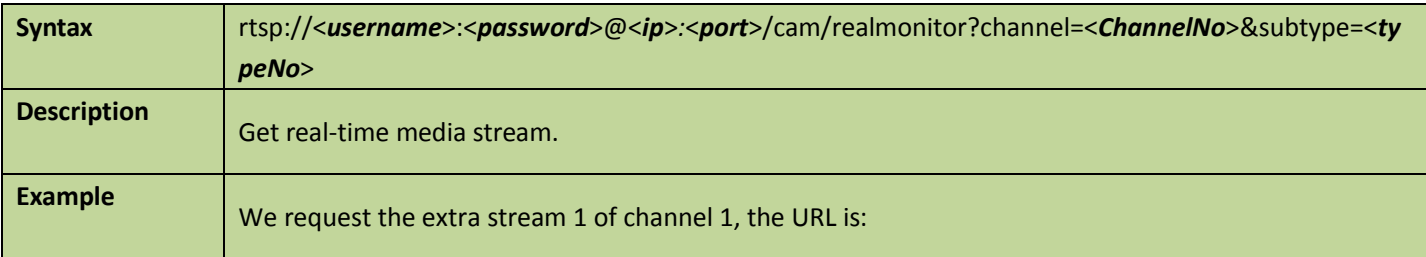

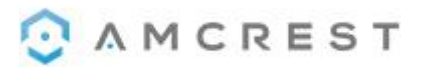

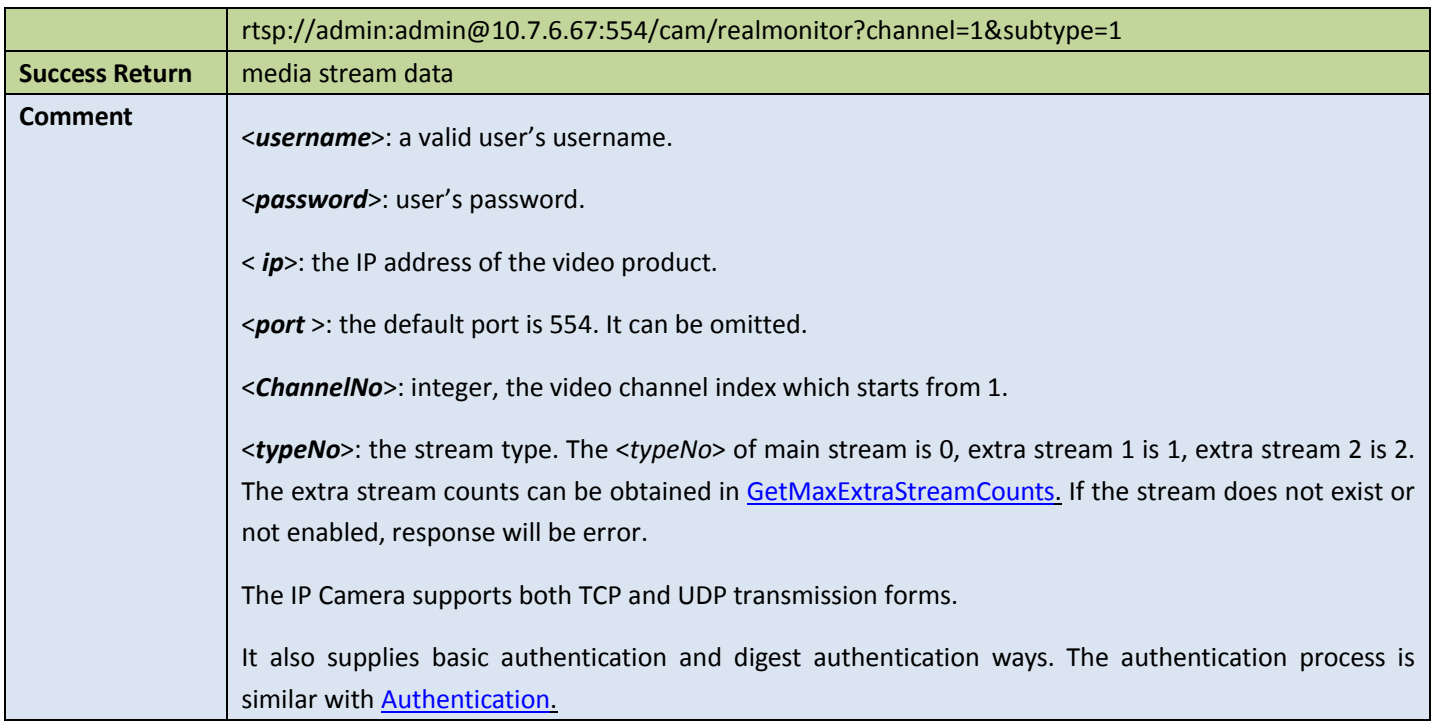

## <span id="page-17-0"></span>4.1.2 Get playback stream

Table 4-2

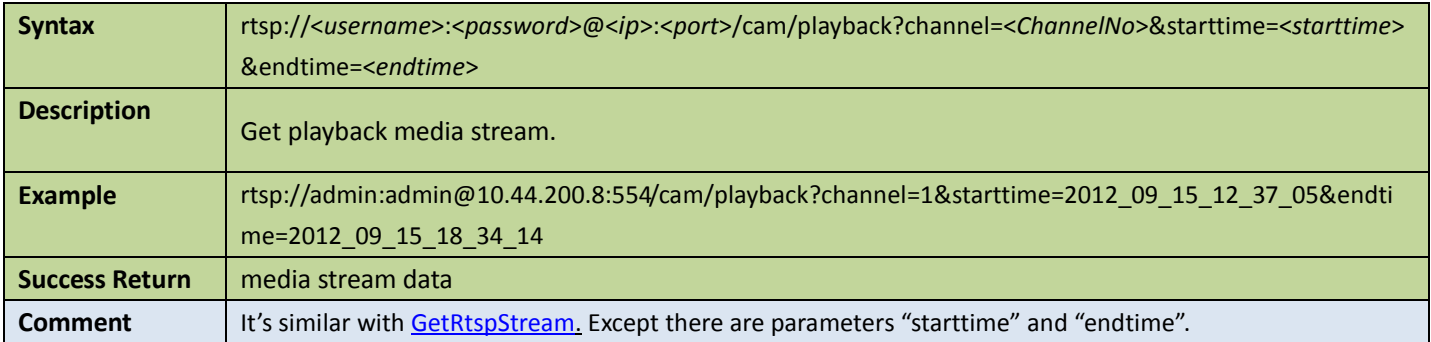

## <span id="page-17-1"></span>4.1.3 Get file stream

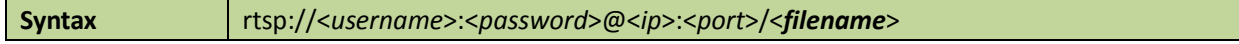

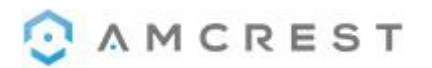

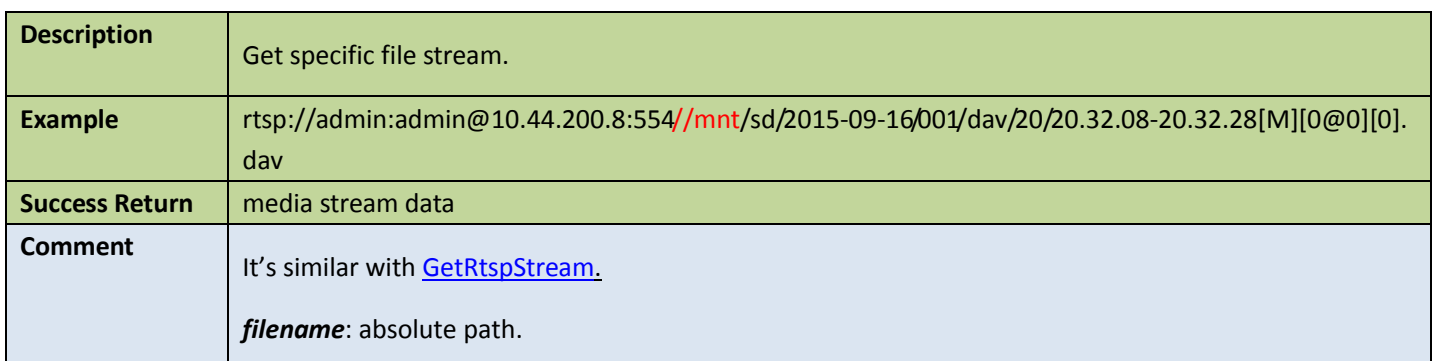

# <span id="page-18-0"></span>4.2 Get mjpg stream

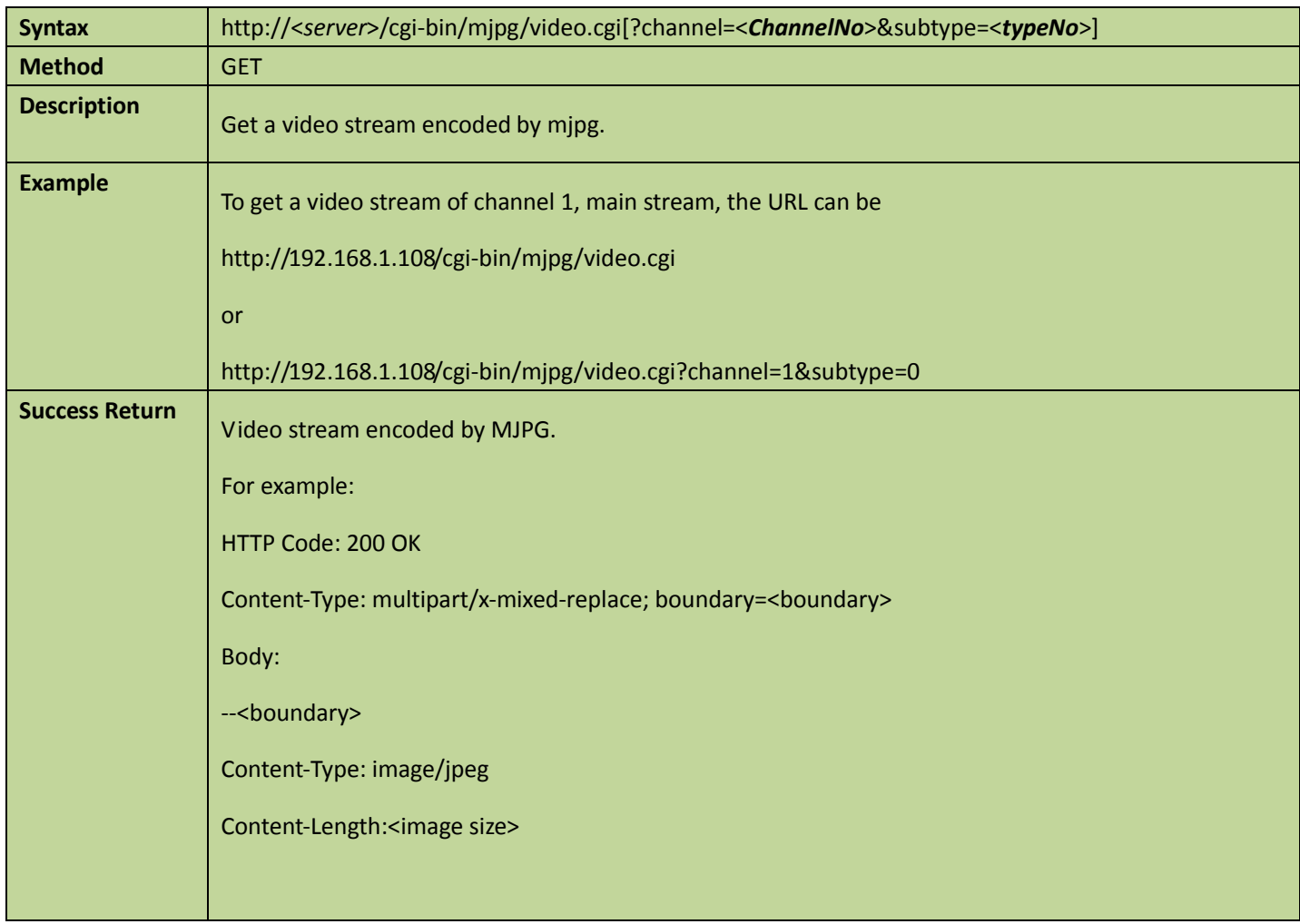

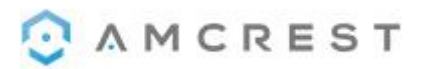

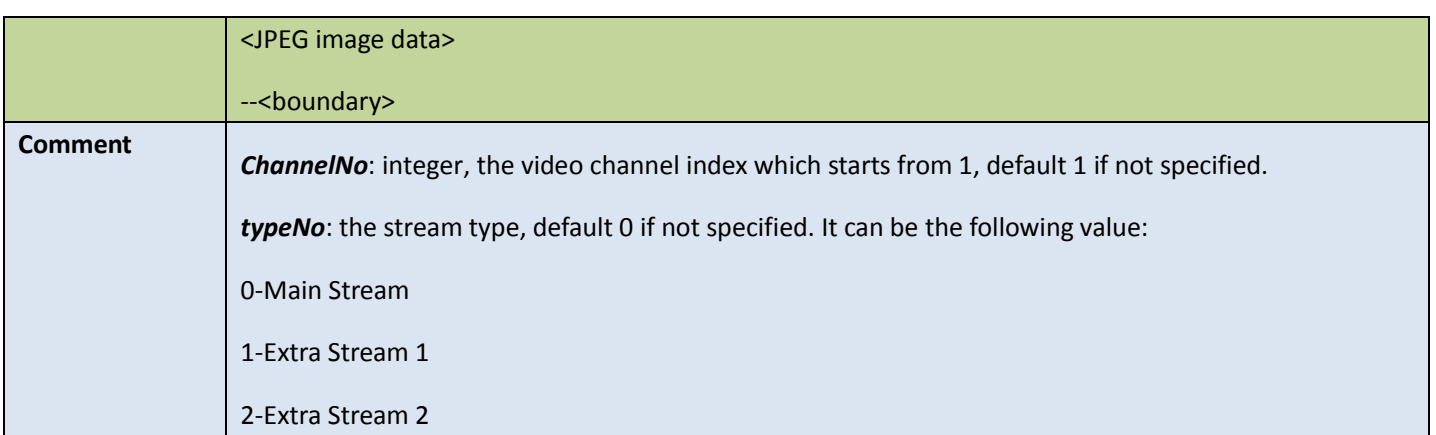

# <span id="page-19-0"></span>4.3 Audio

## <span id="page-19-1"></span>4.3.1 Get audio input channel numbers

Table 4-5

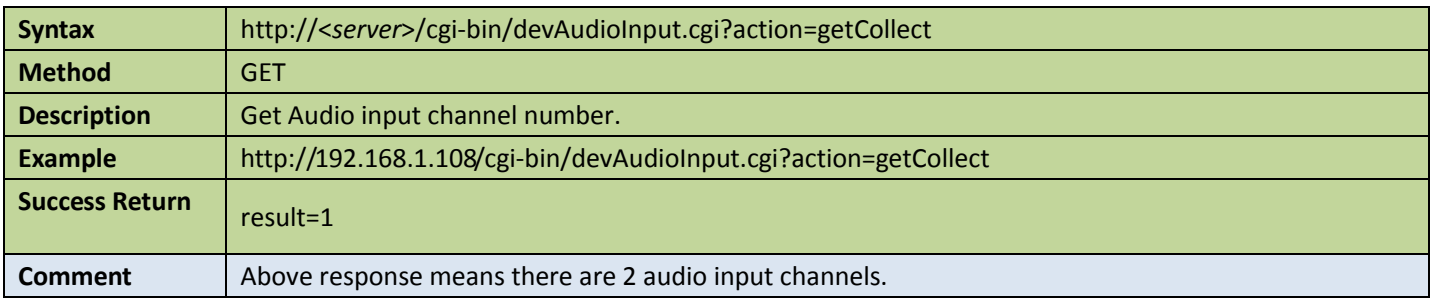

## <span id="page-19-2"></span>4.3.2 Get audio output channel numbers

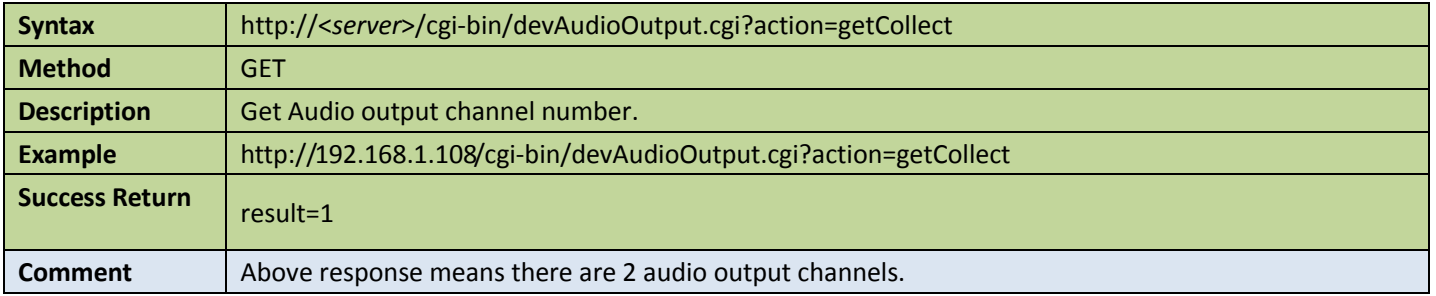

### <span id="page-20-0"></span>4.3.3 Post audio stream

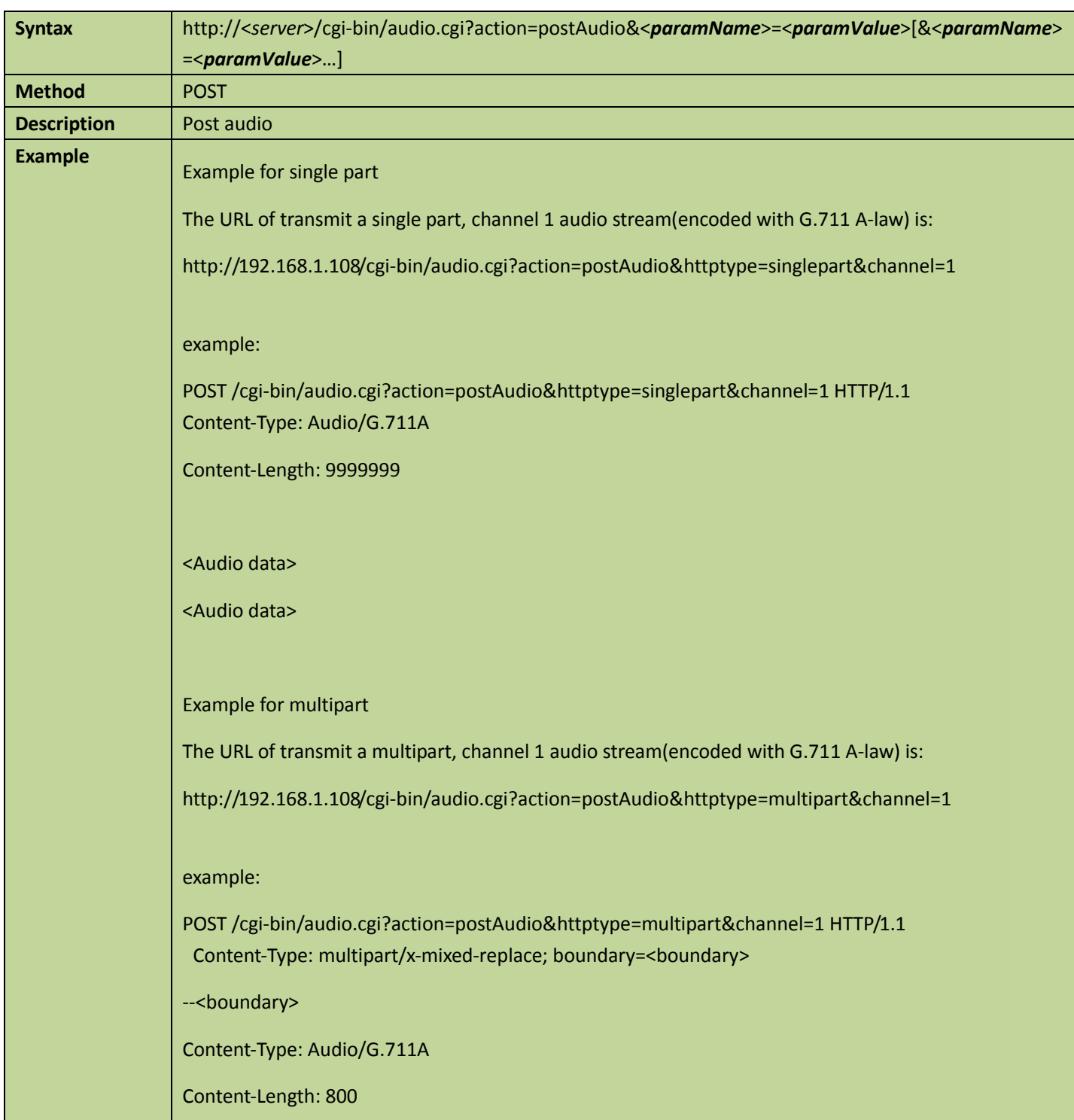

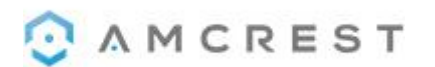

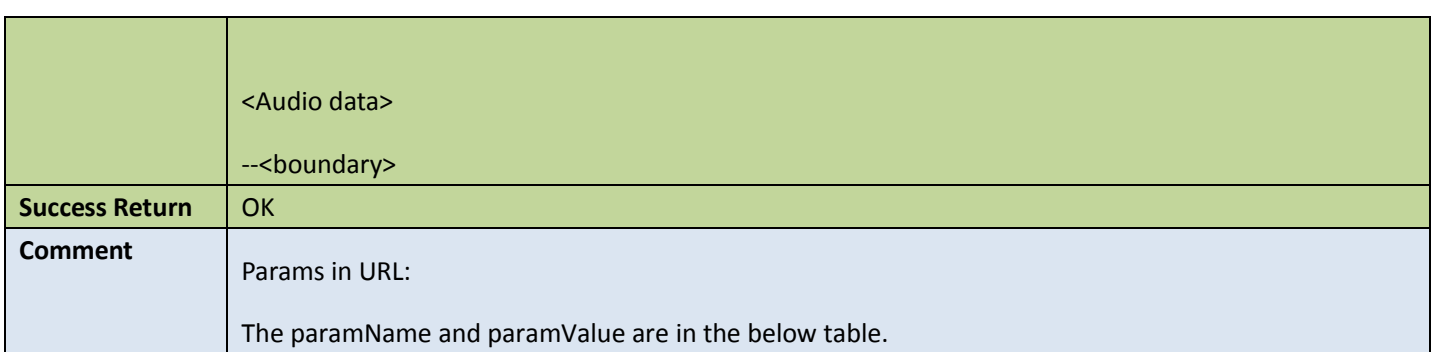

#### Appendix A: Parameters in URL

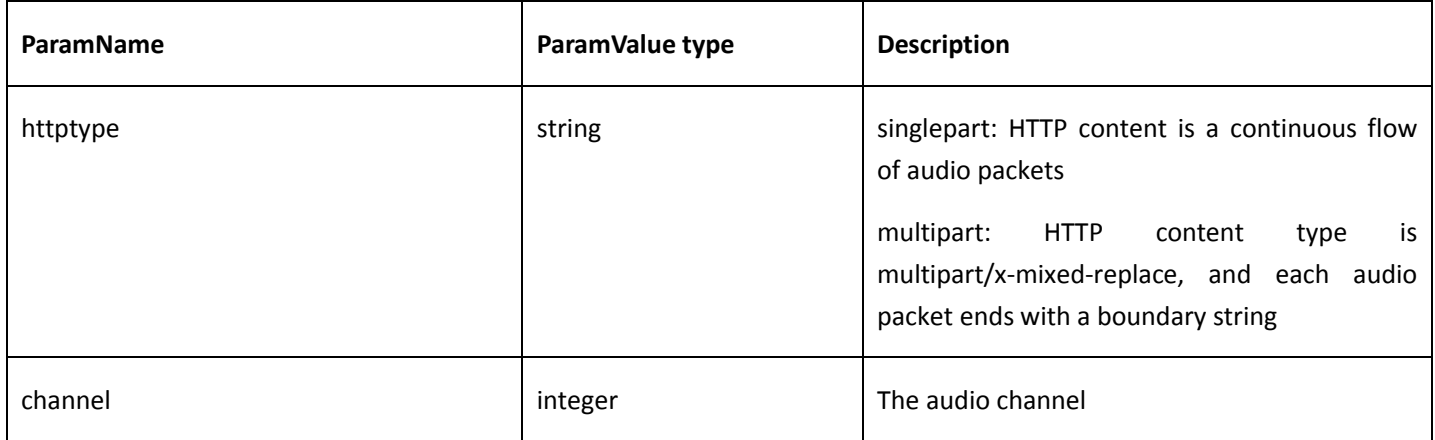

#### Appendix B: Audio Encode Type

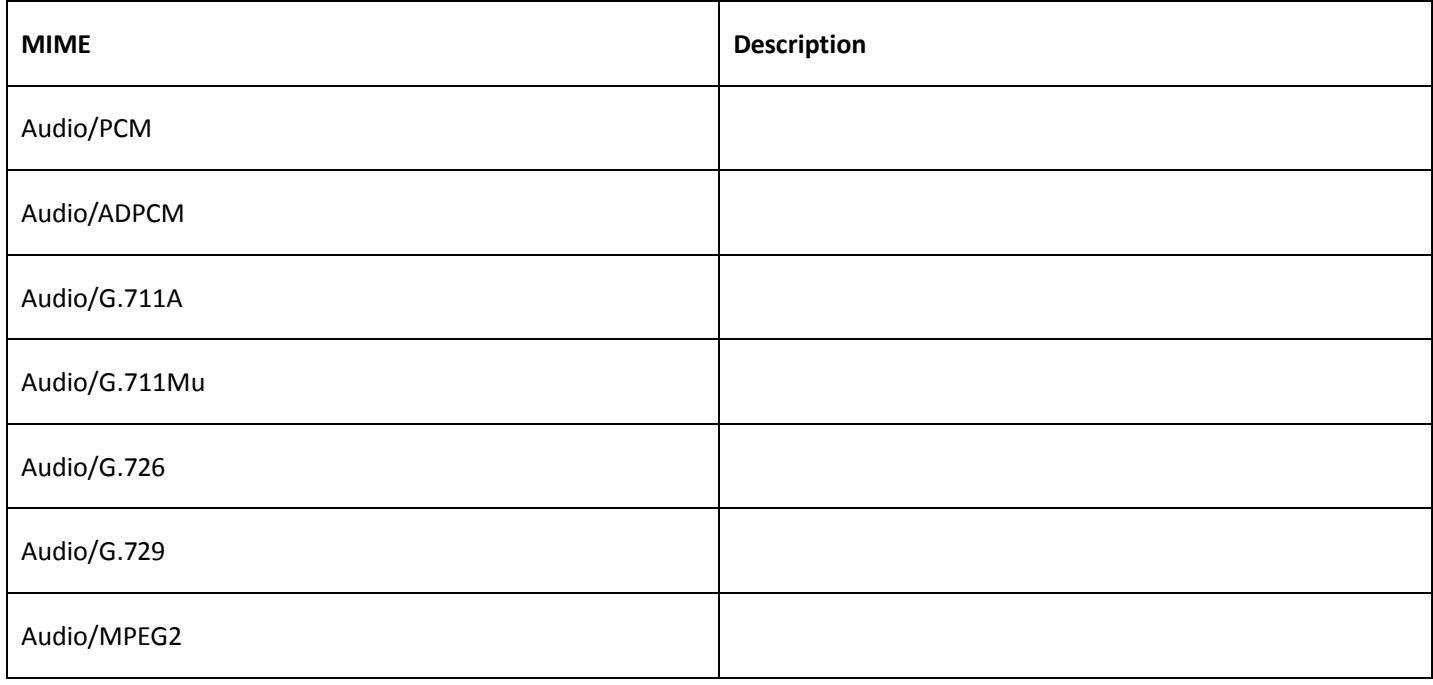

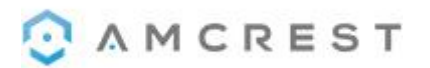

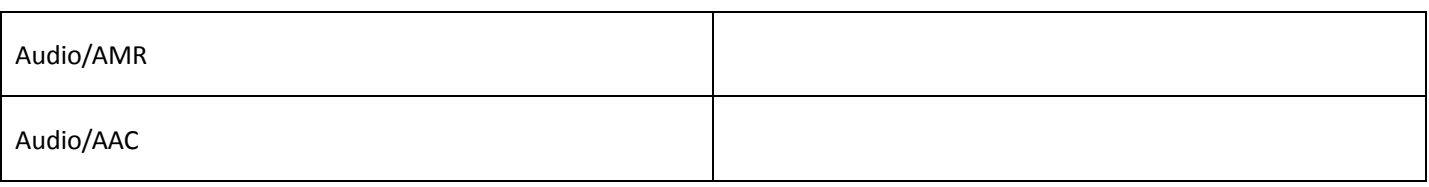

### <span id="page-22-0"></span>4.3.4 Get audio stream

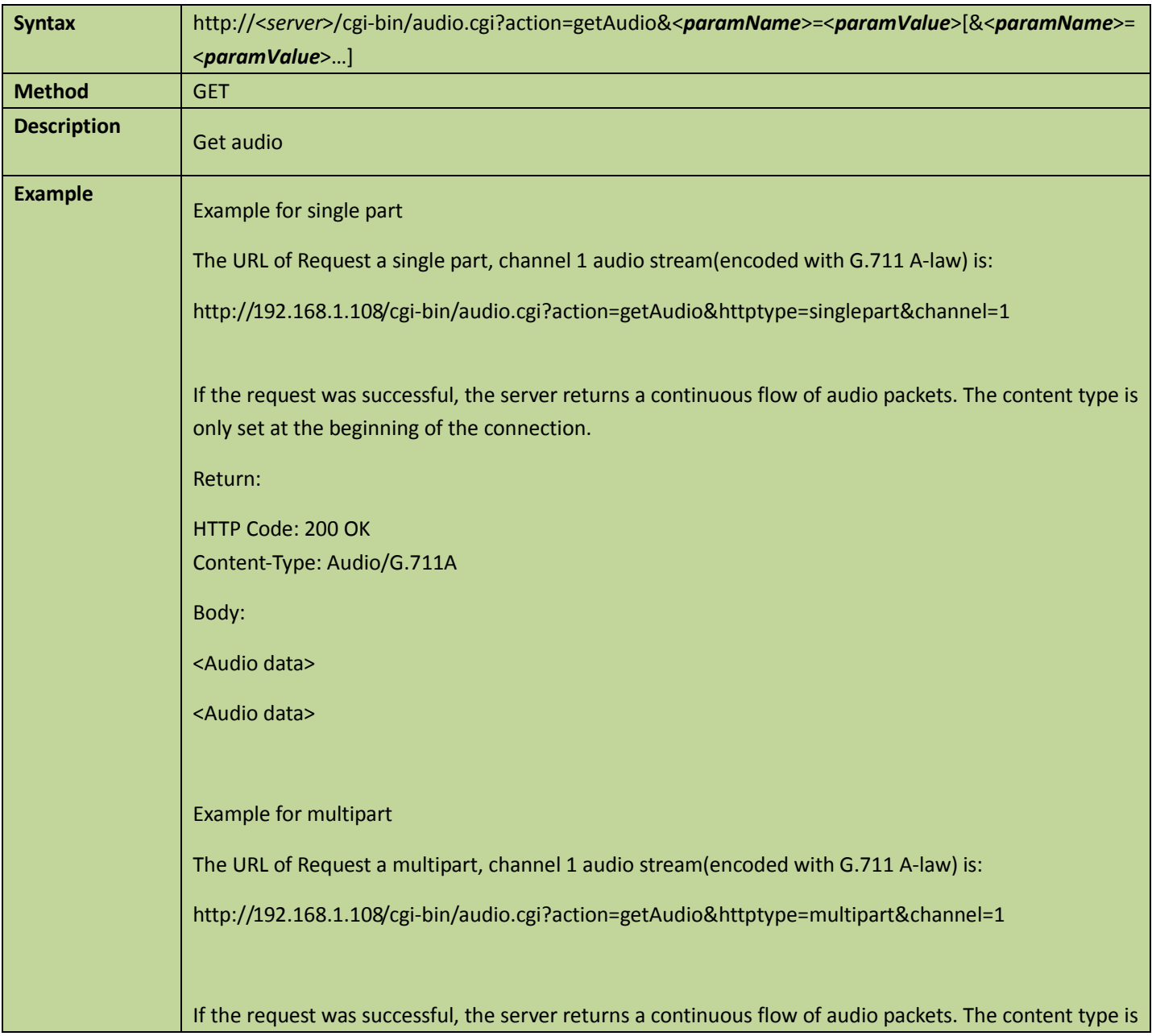

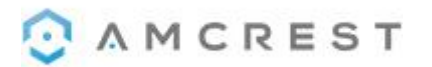

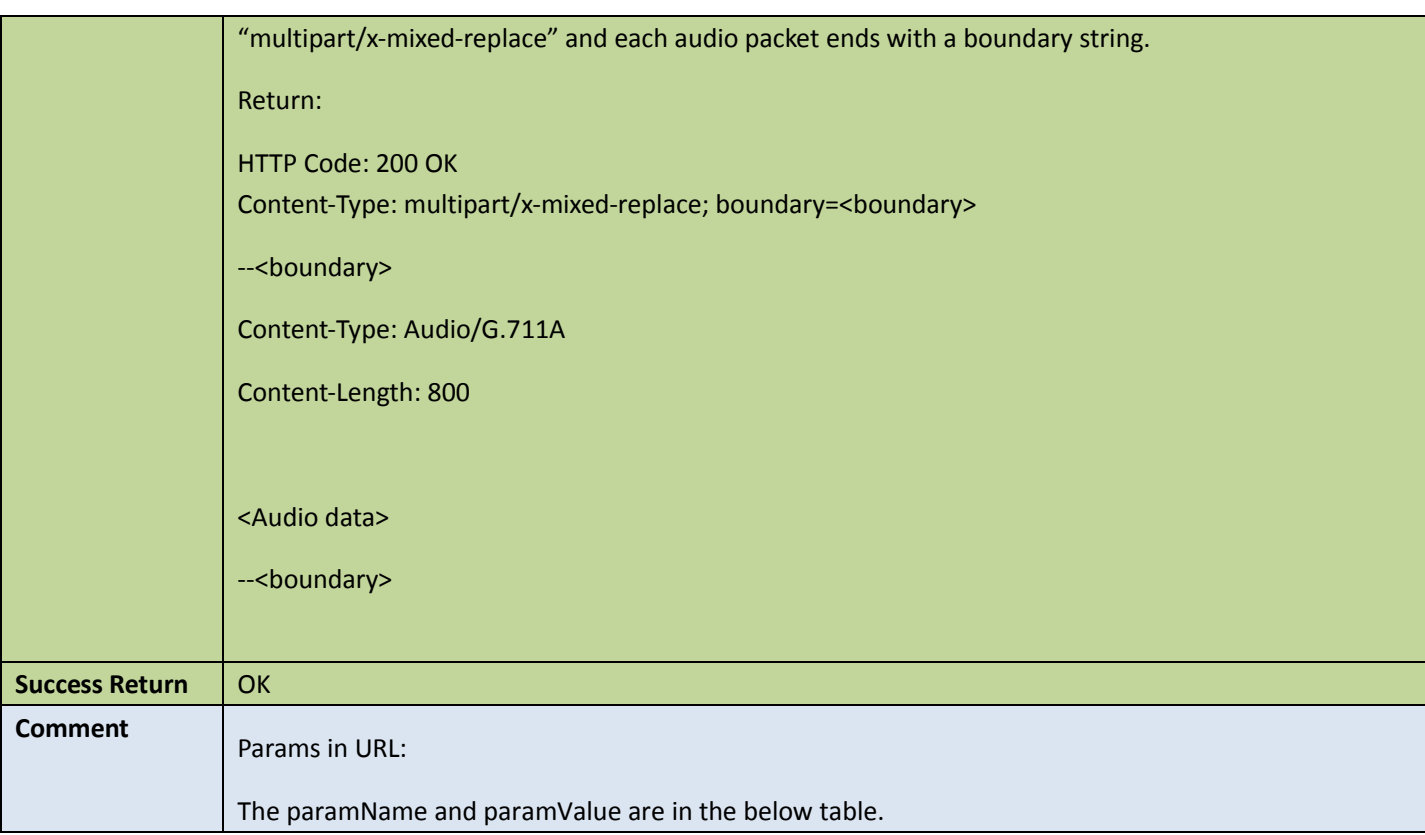

#### Appendix:

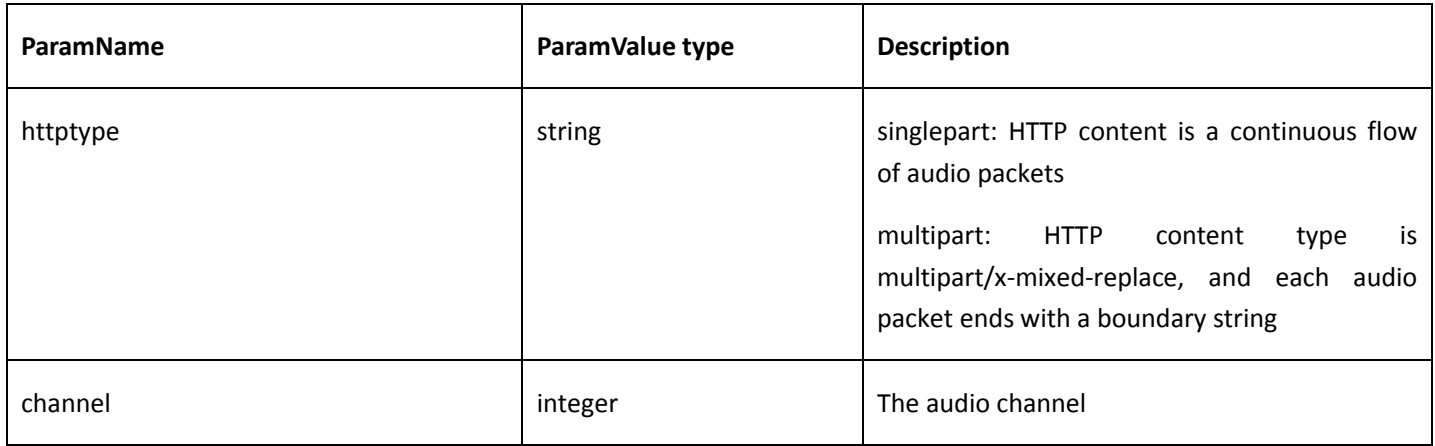

# <span id="page-24-0"></span>4.4 Snapshot

## <span id="page-24-1"></span>4.4.1 Snap

**•** Get snap config

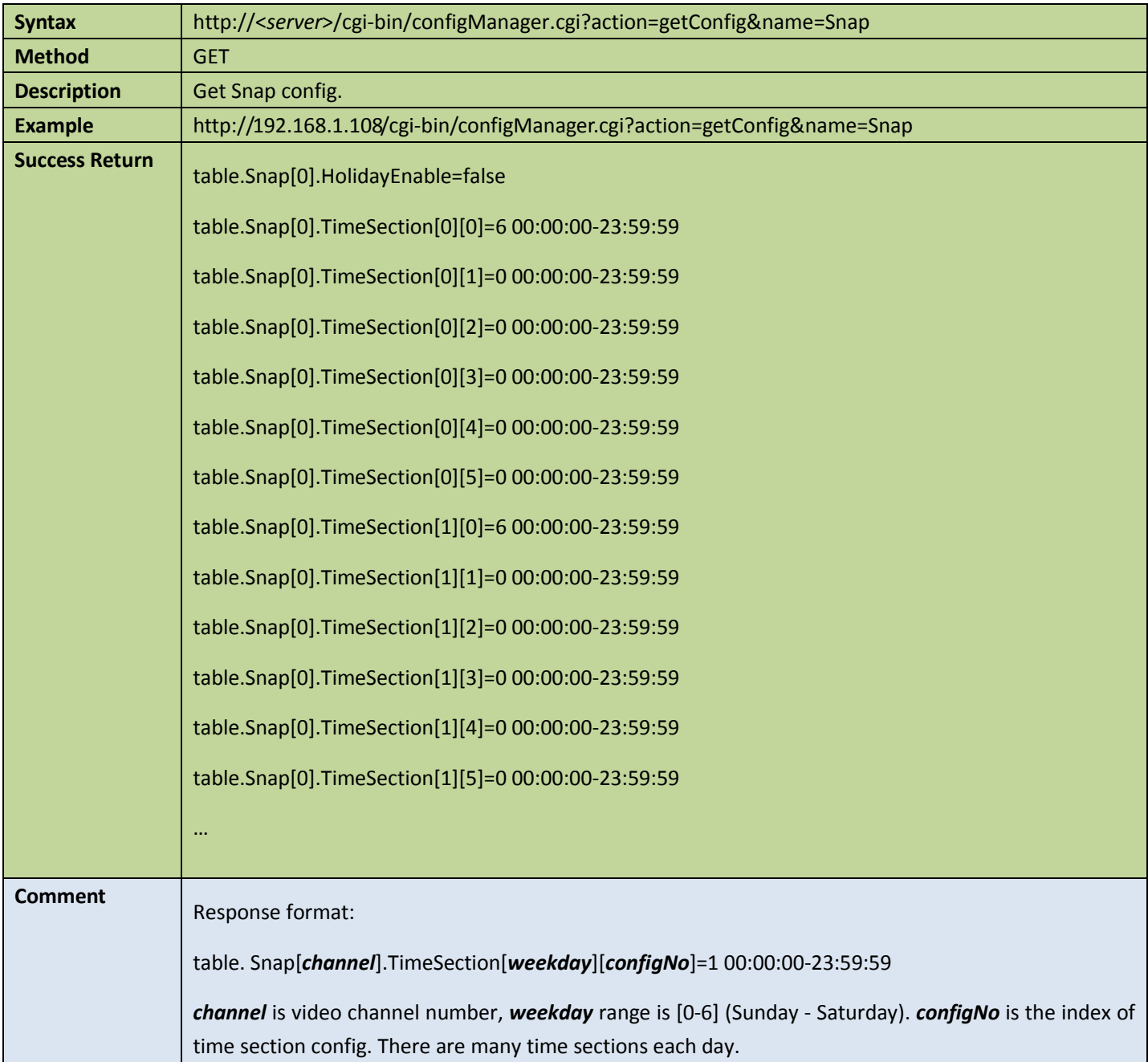

#### **•** Set snap config

#### Table 4-10

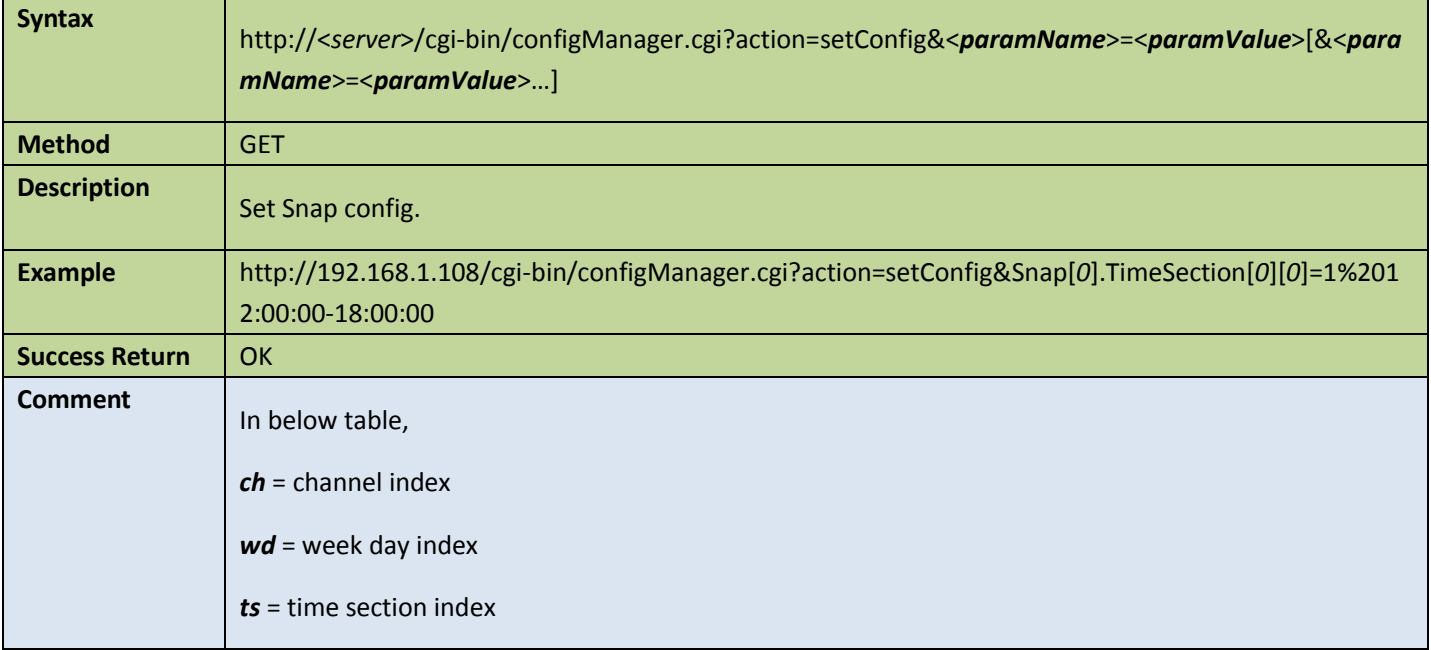

#### Appendix:

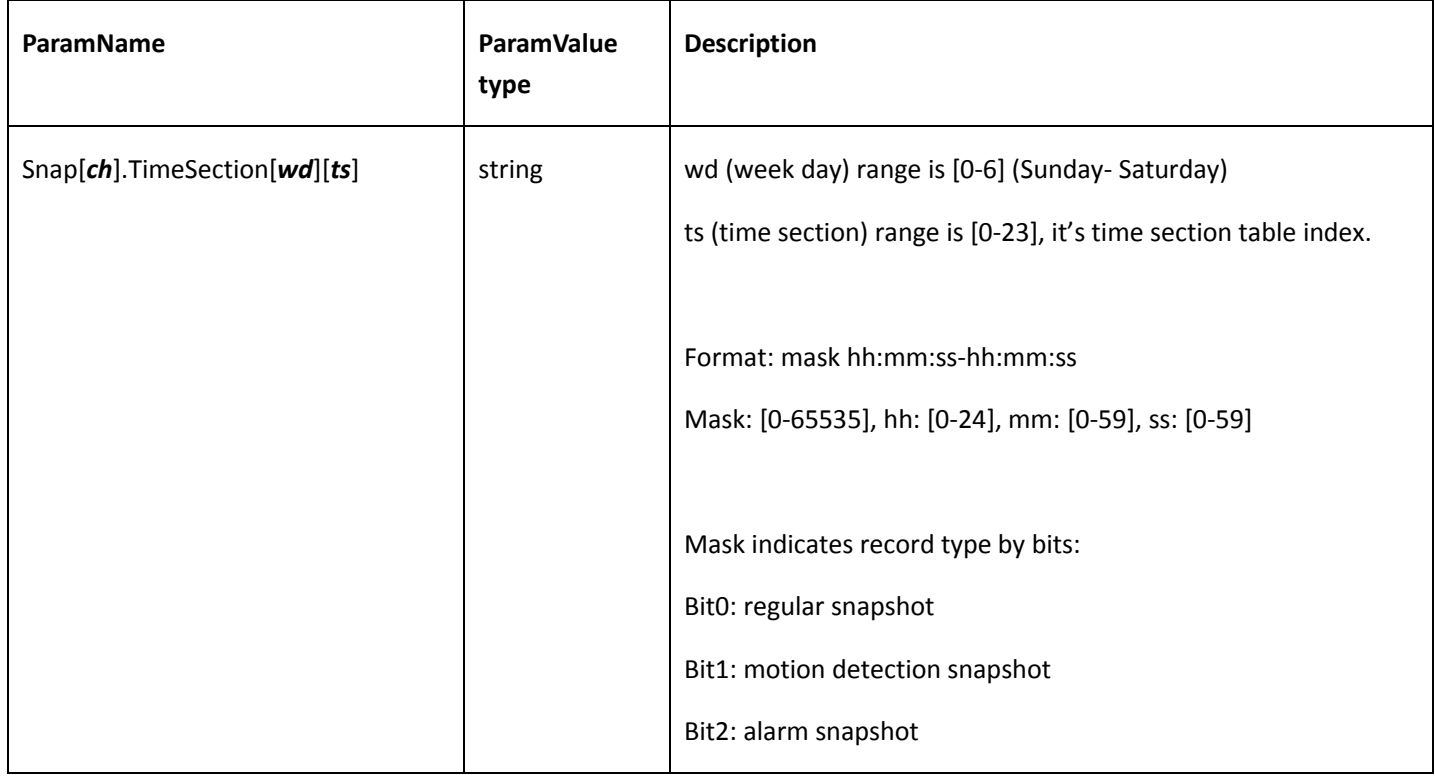

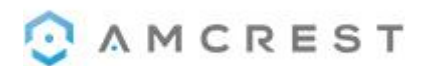

Bit3: card snapshot

## <span id="page-26-0"></span>4.4.2 Get a snapshot

Table 4-11

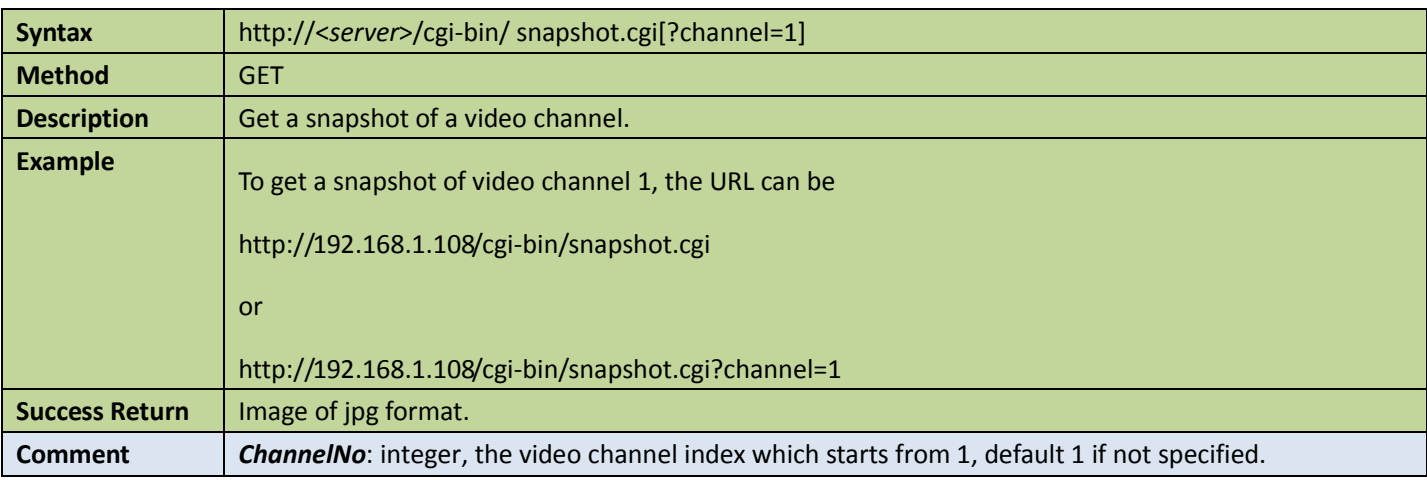

# <span id="page-26-1"></span>4.4.3 Subscribe to snapshot

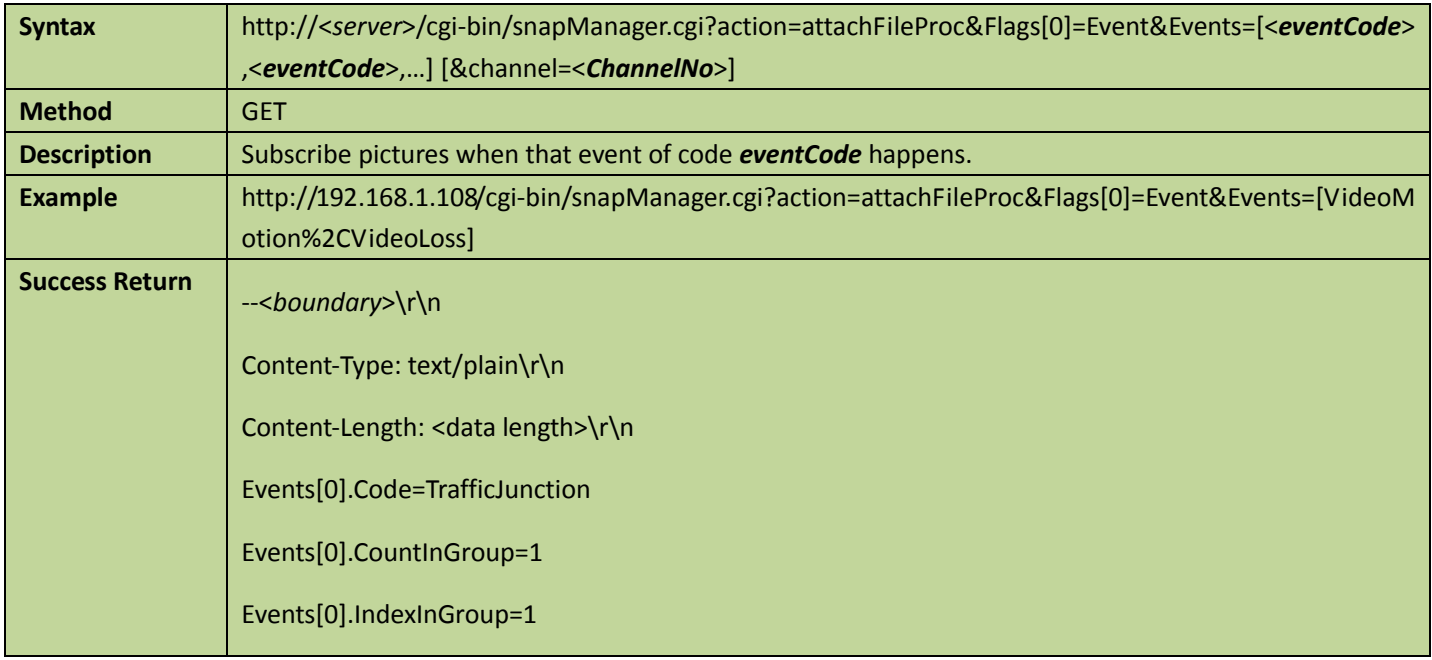

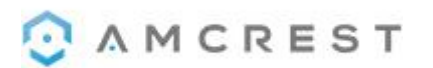

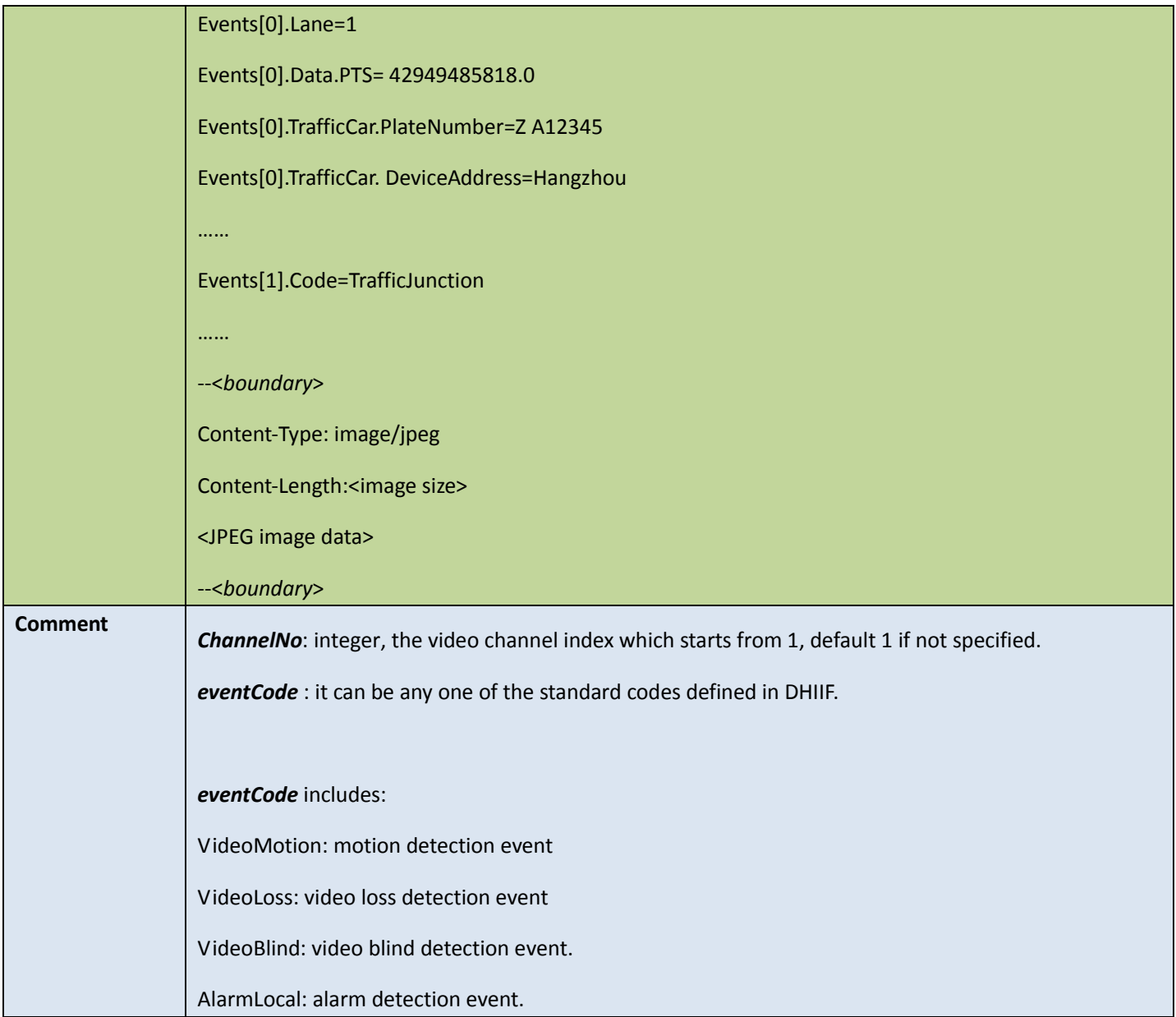

# <span id="page-27-0"></span>4.5 Video attributes

### <span id="page-27-1"></span>4.5.1 Get max extra stream numbers

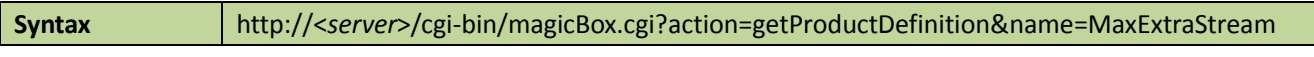

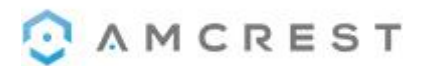

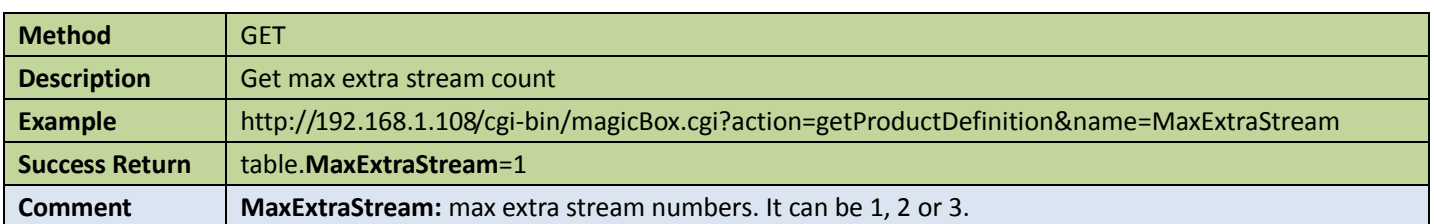

# <span id="page-28-0"></span>4.5.2 Video color config

#### Get video color config

Table 4-14

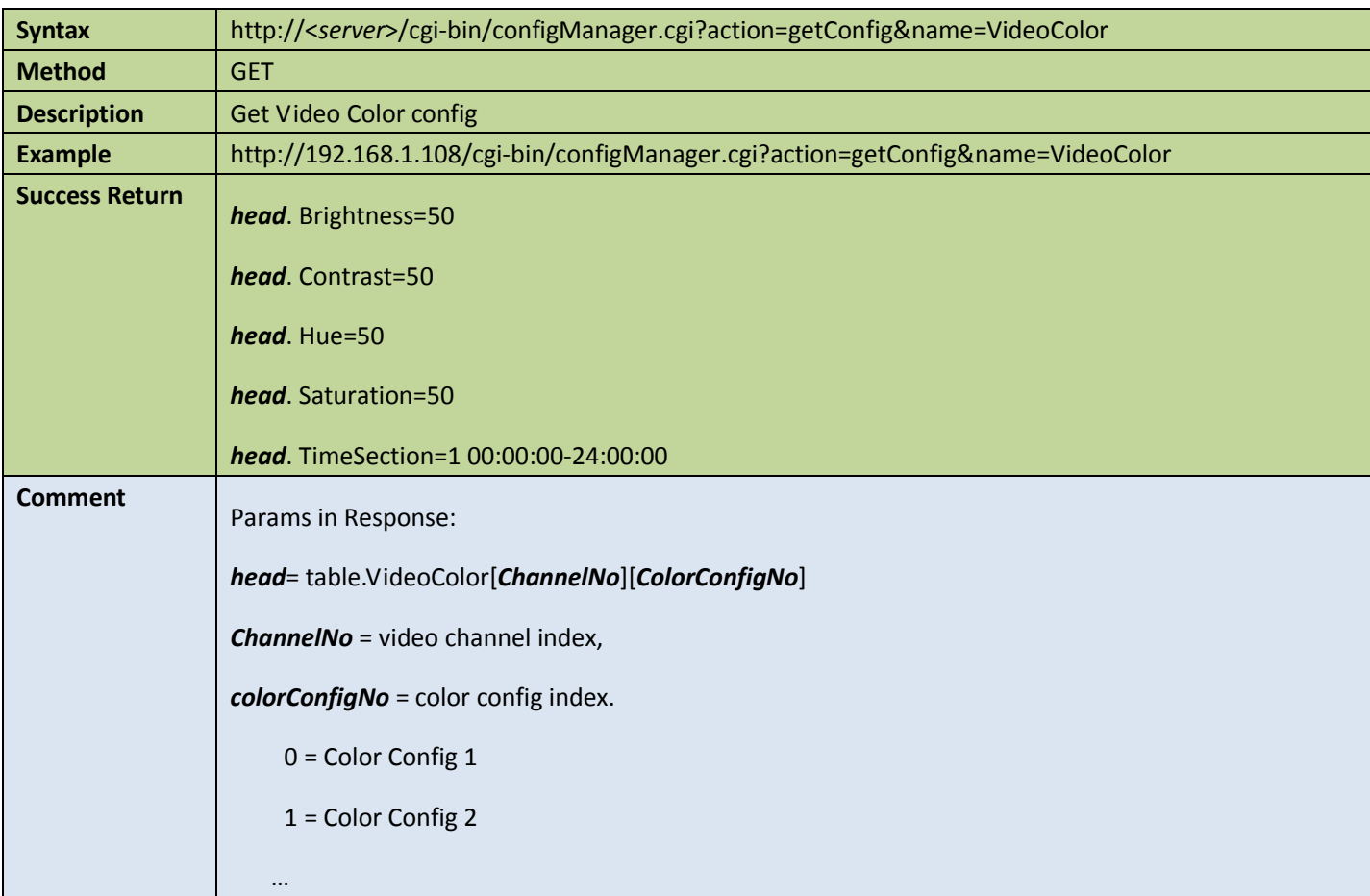

Set video color config

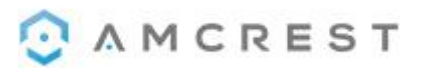

#### Table 4-15

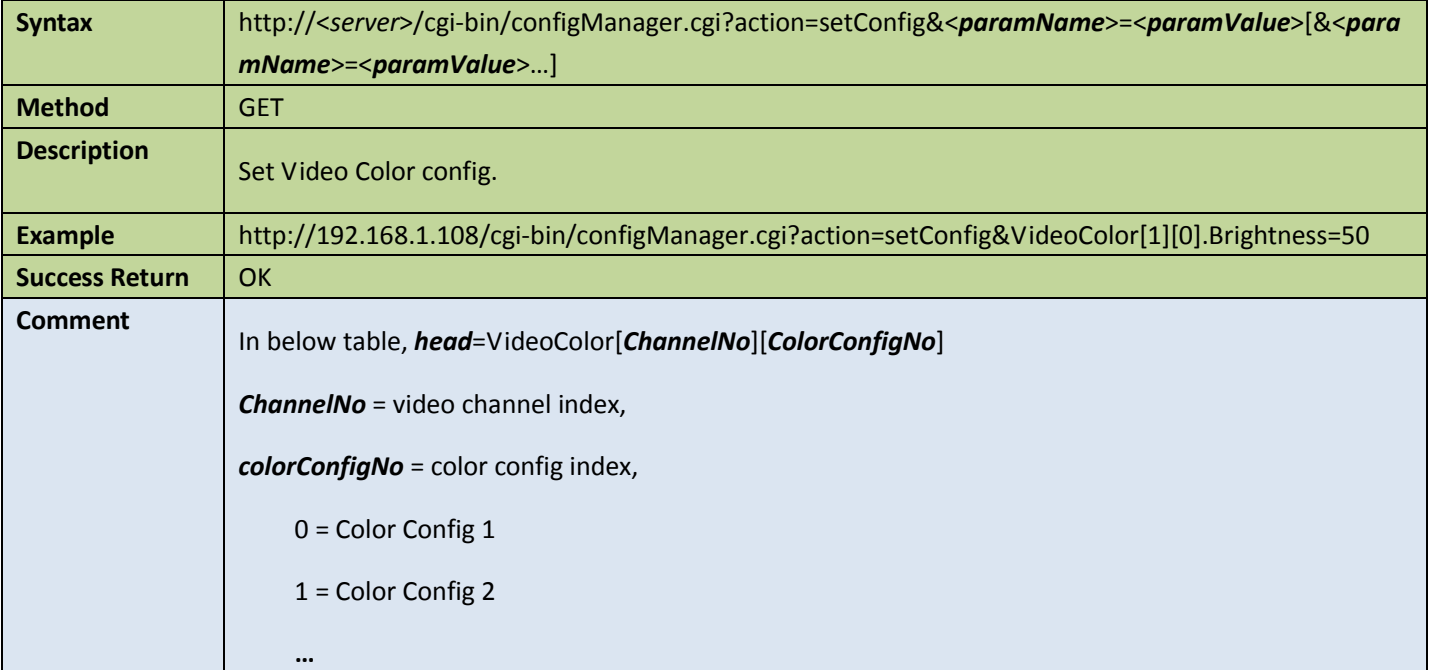

#### Appendix:

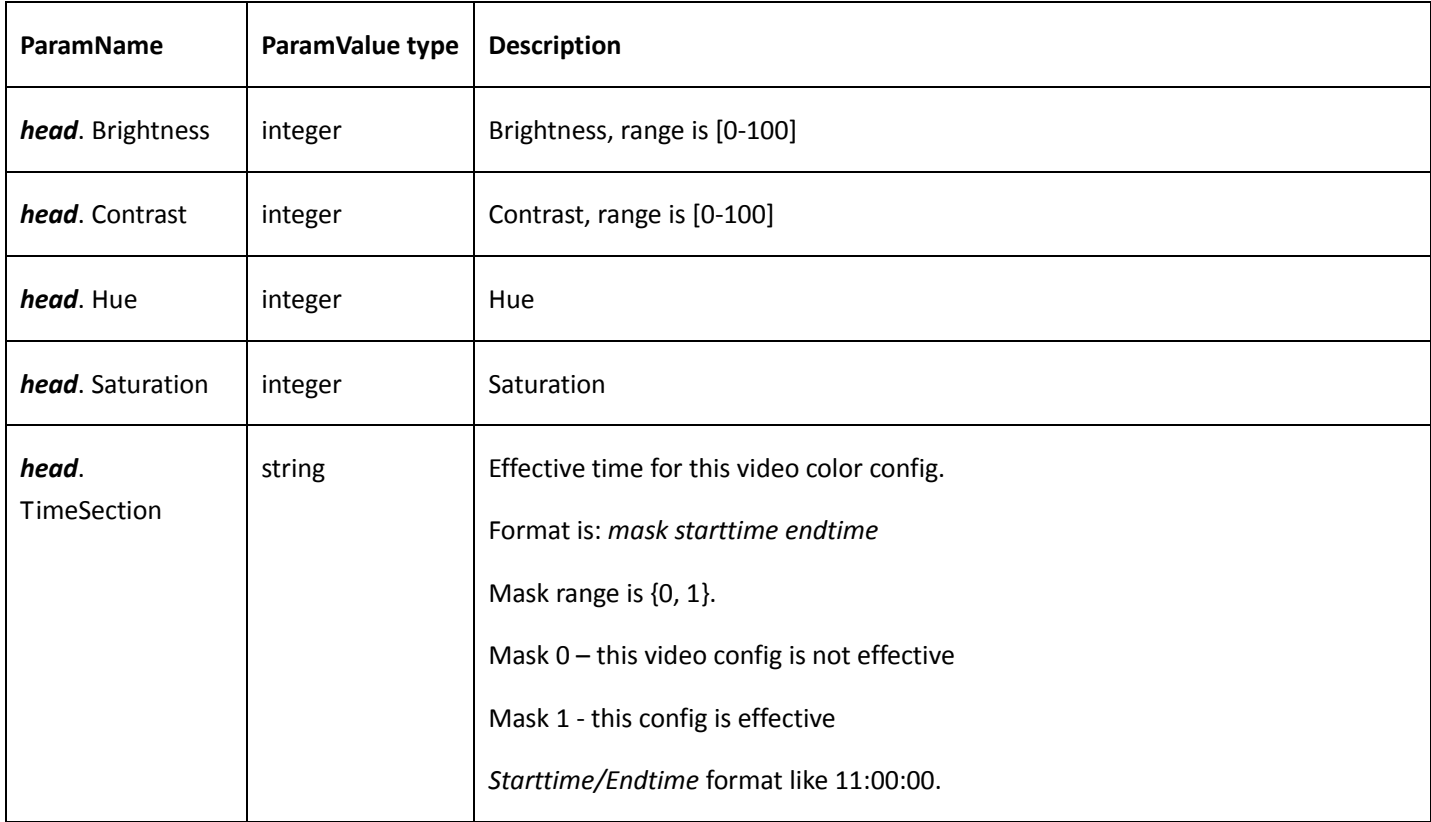

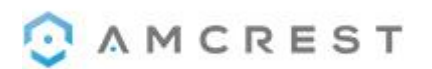

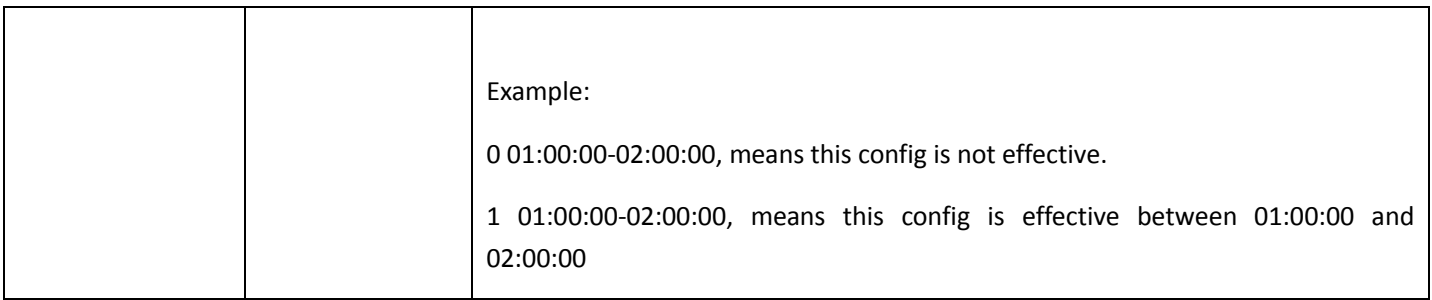

# <span id="page-30-0"></span>4.5.3 Get encode capability

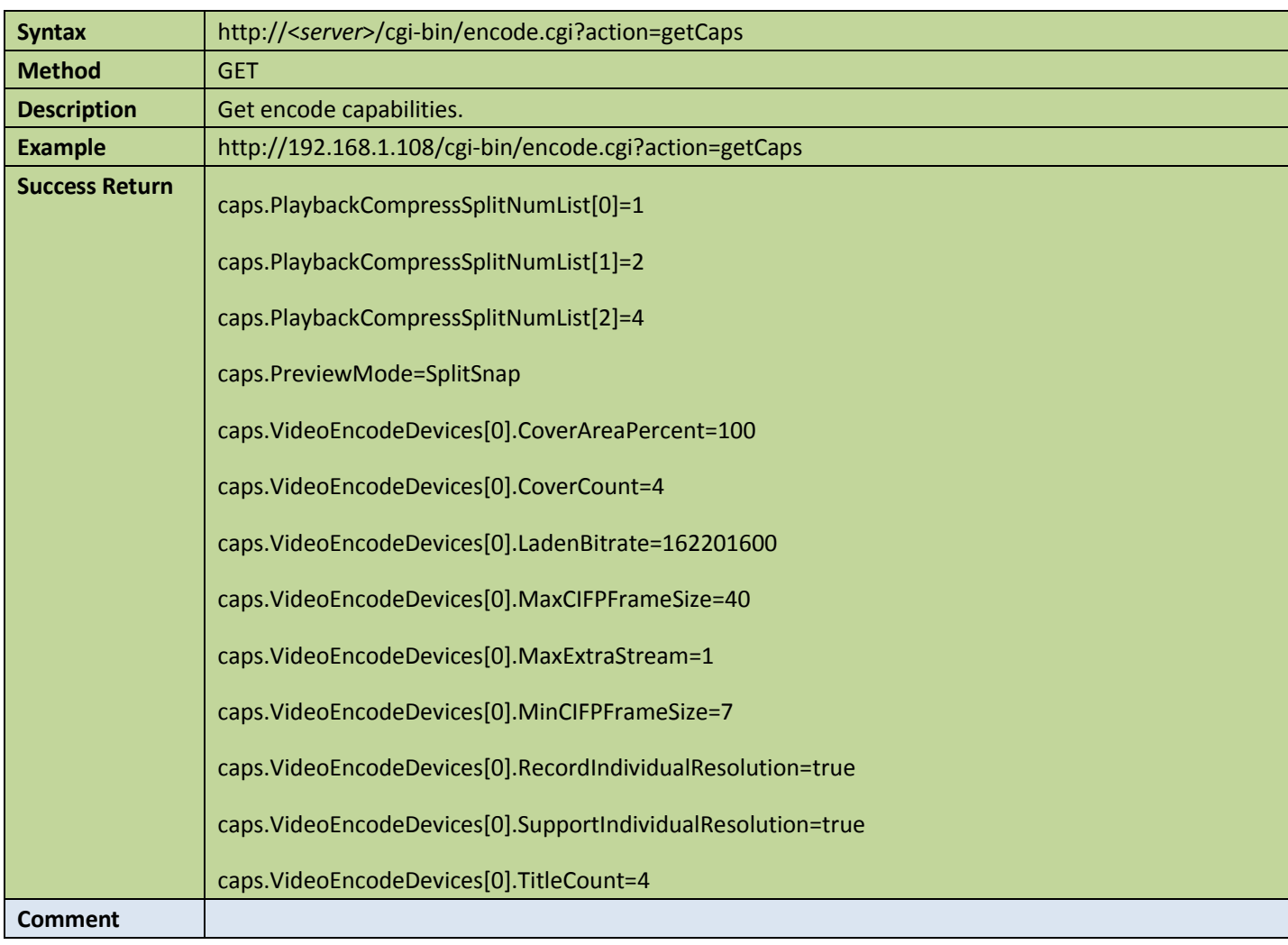

# <span id="page-31-0"></span>4.5.4 Get encode config capability

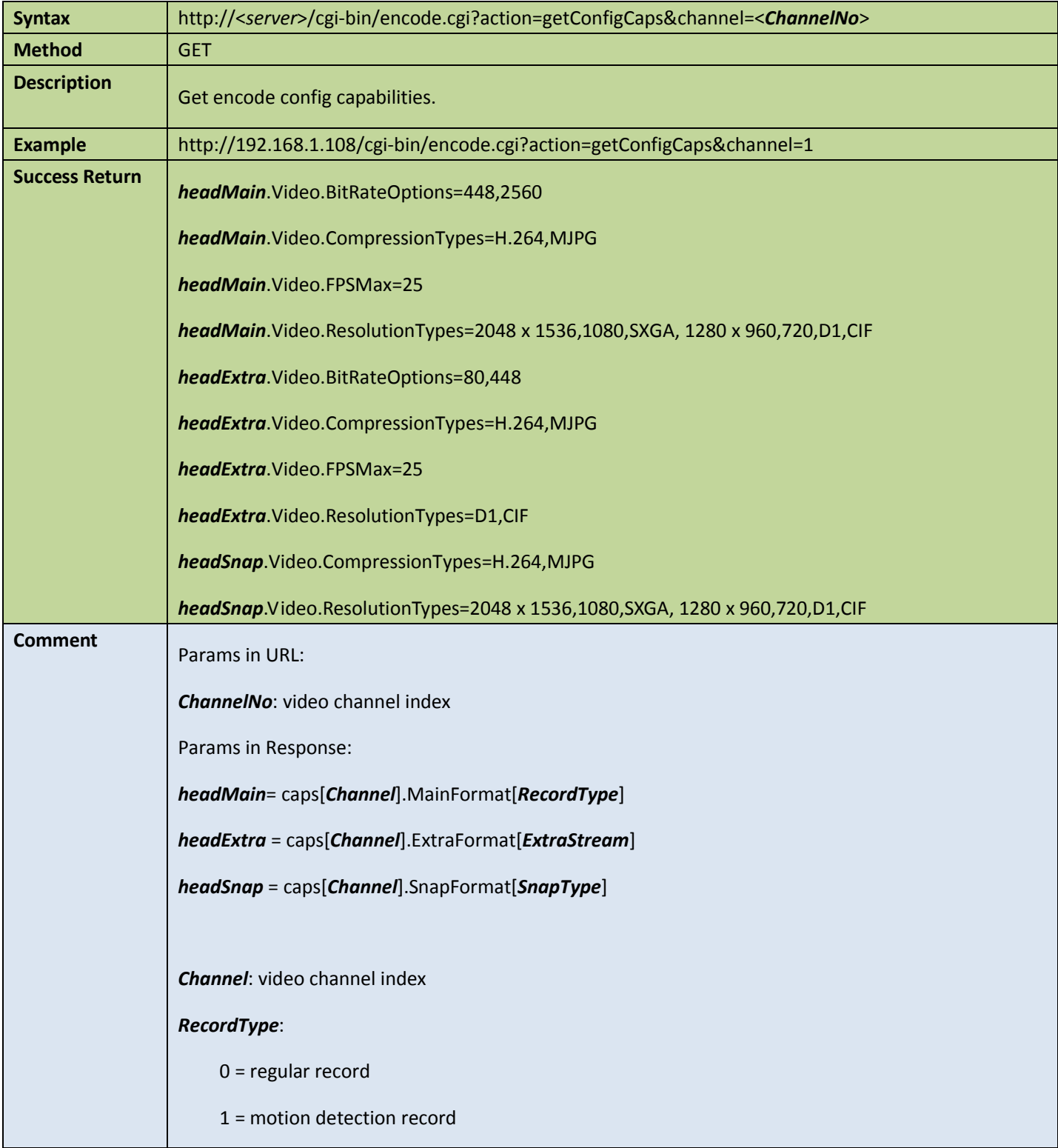

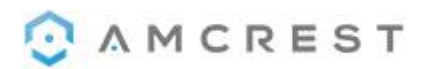

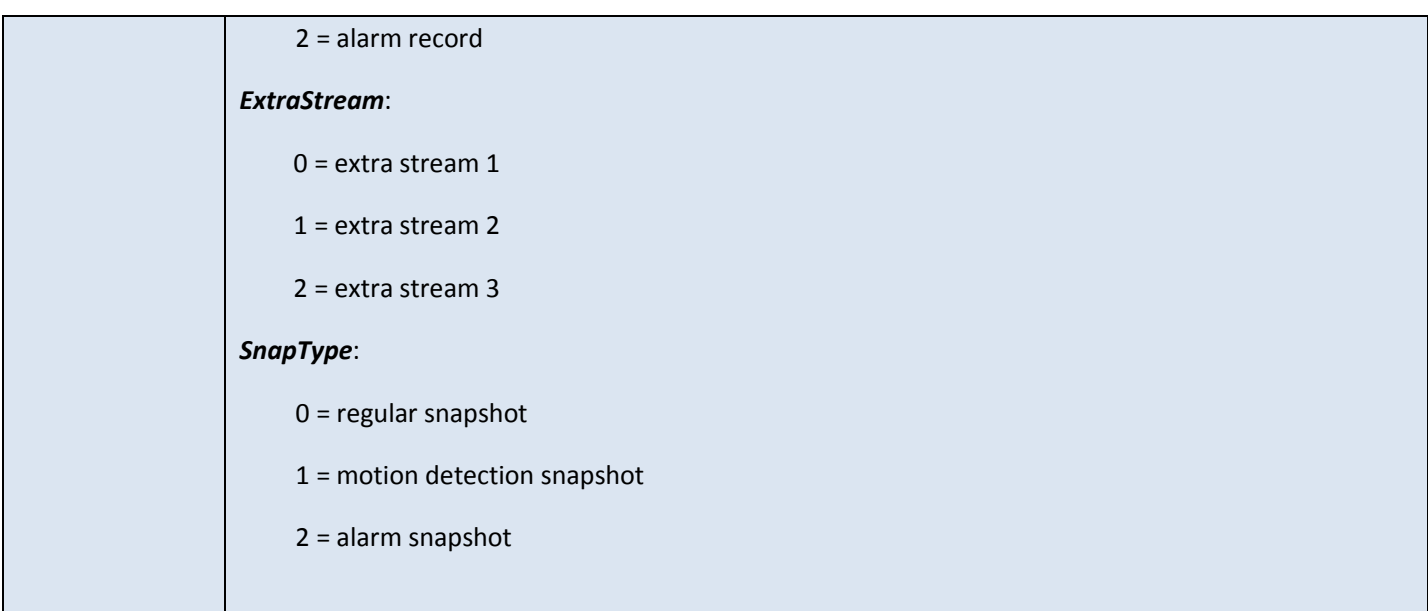

#### Appendix A: Encode Config Capabilities

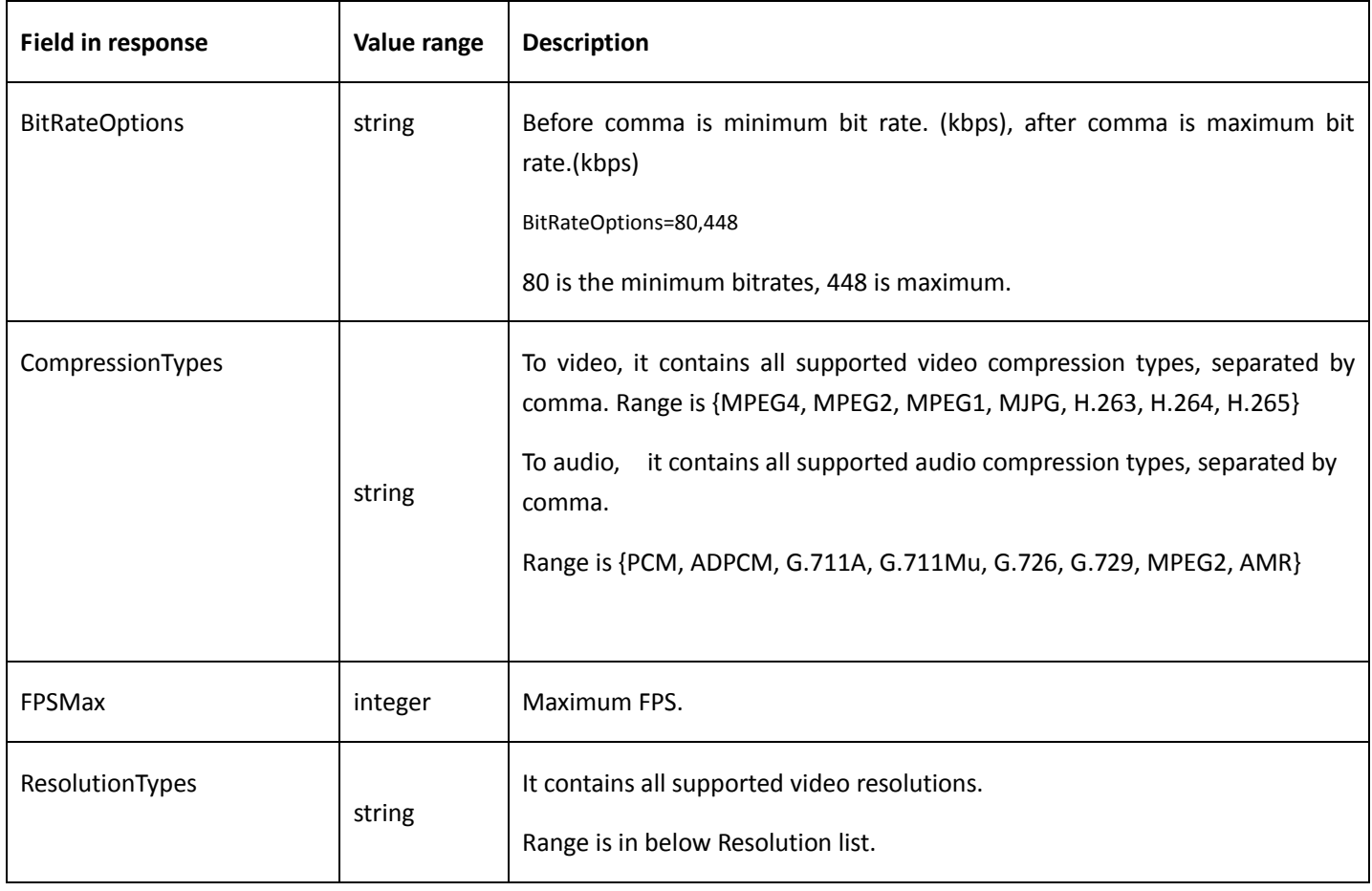

#### Appendix B: Video Resolution

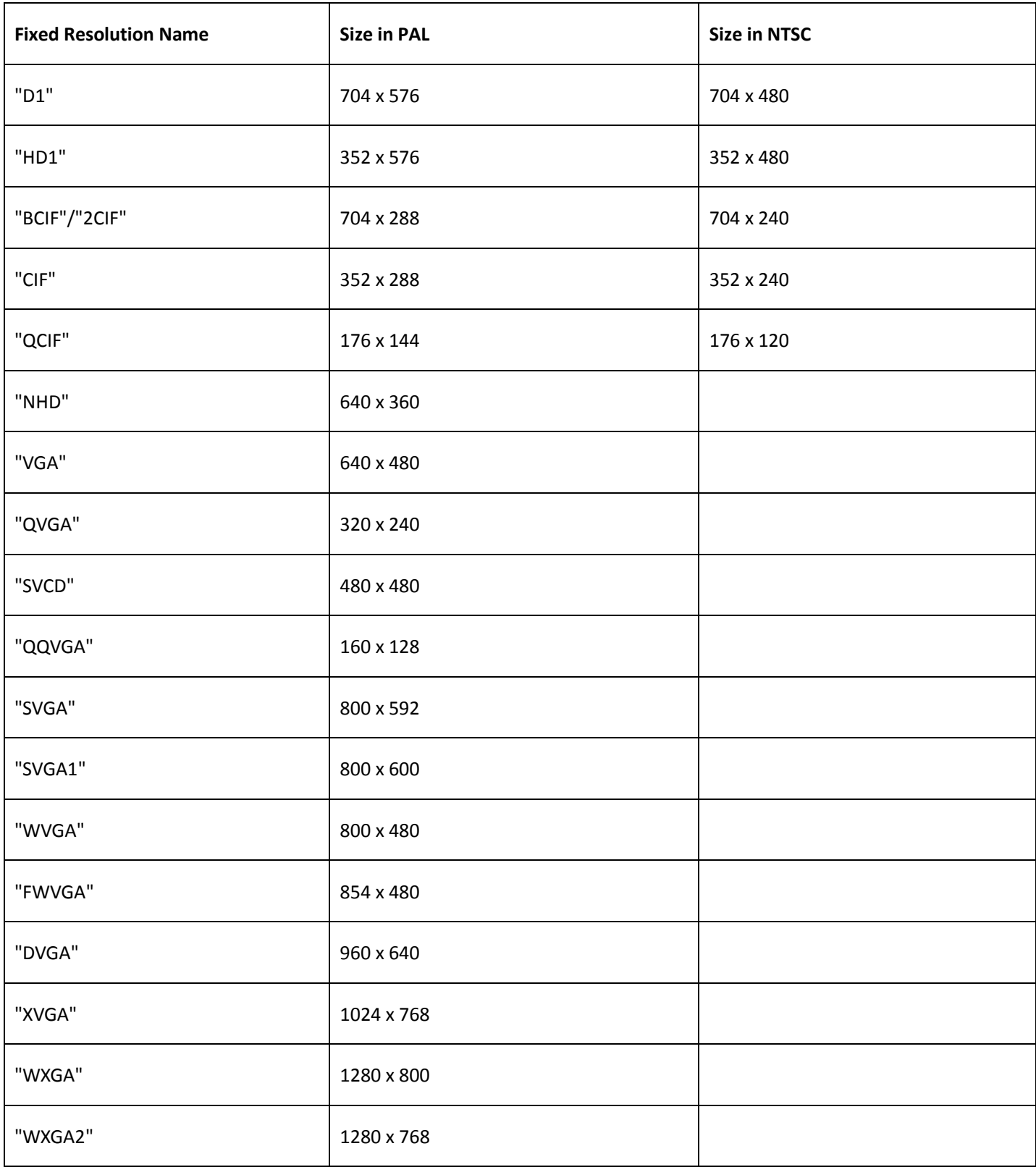

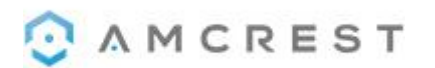

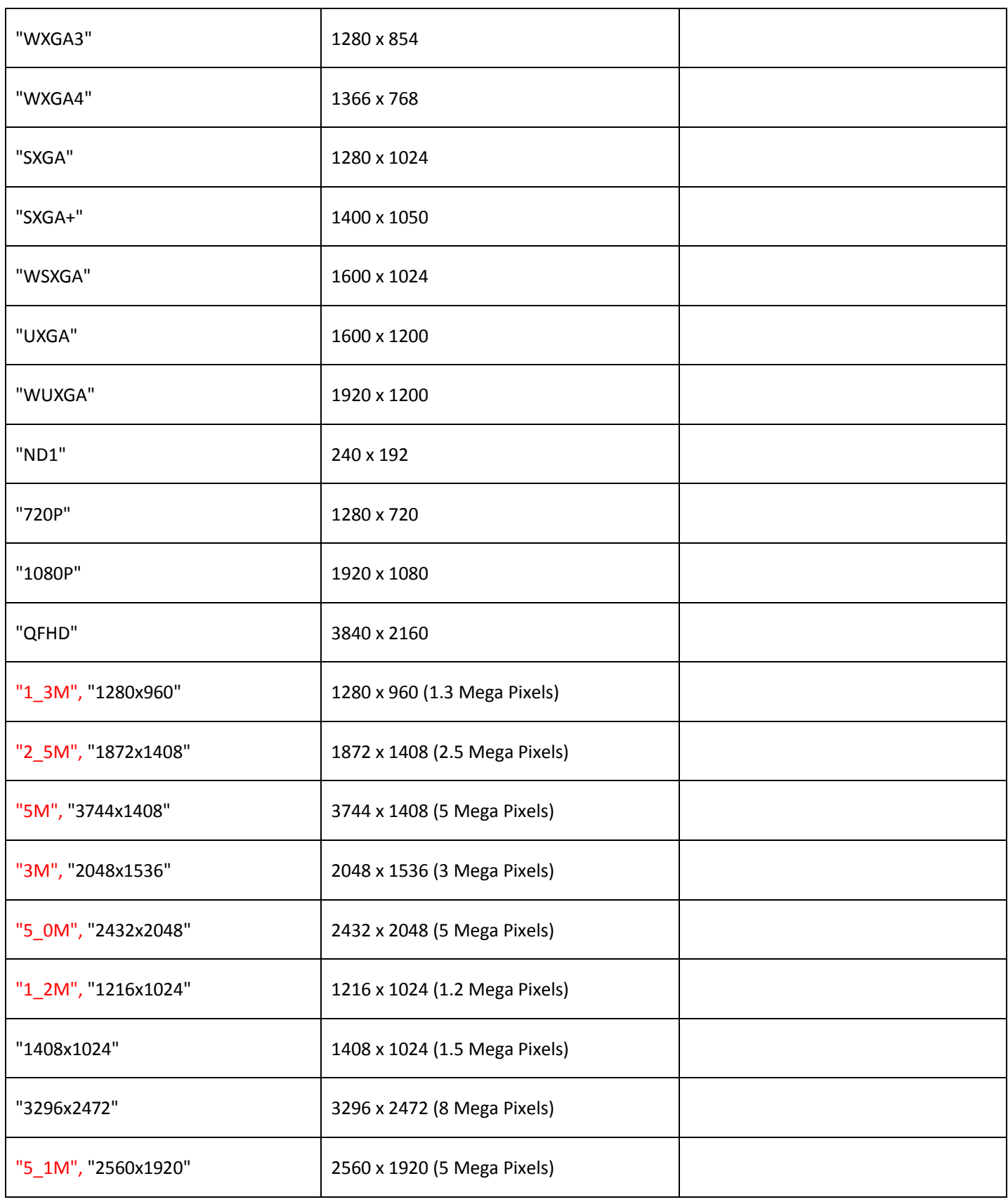

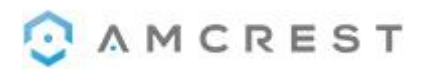

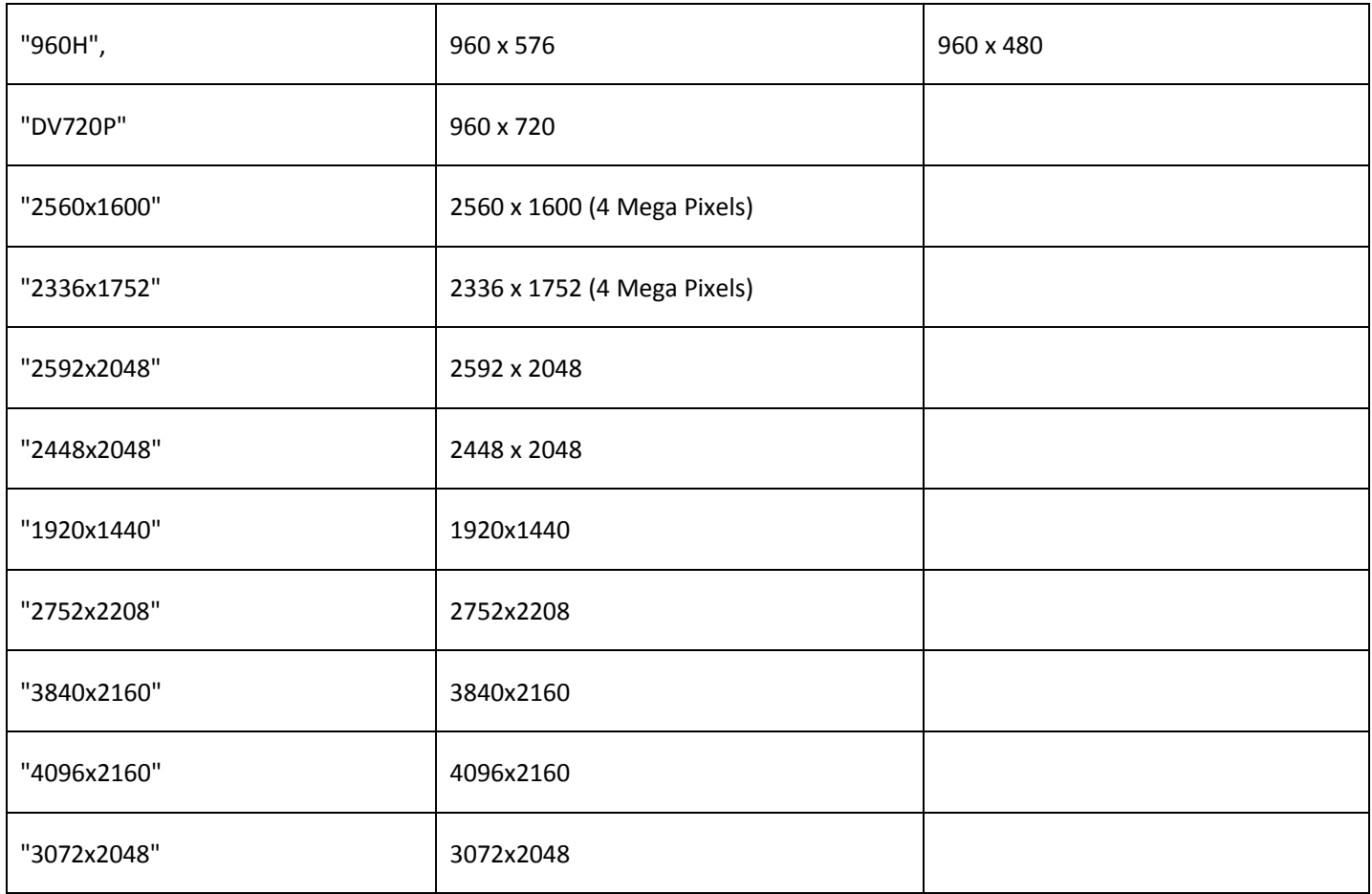

#### Appendix C: Audio Compression Type

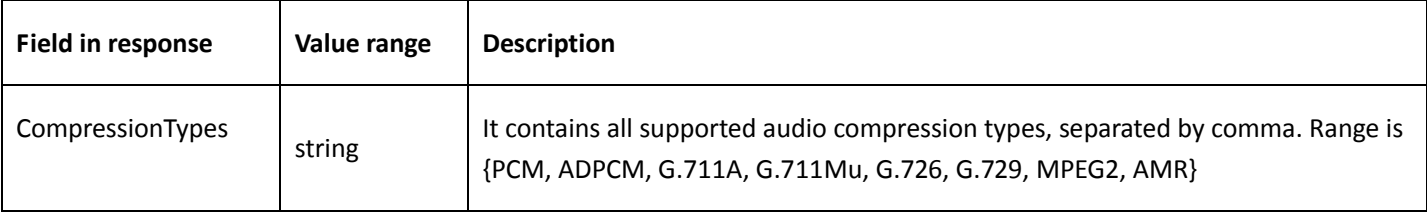

## <span id="page-35-0"></span>4.5.5 Encode of media

#### **•** Get encode config

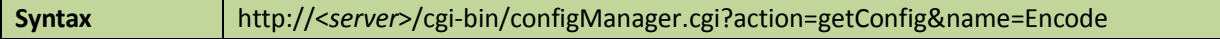
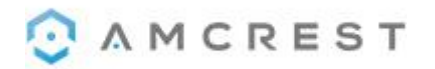

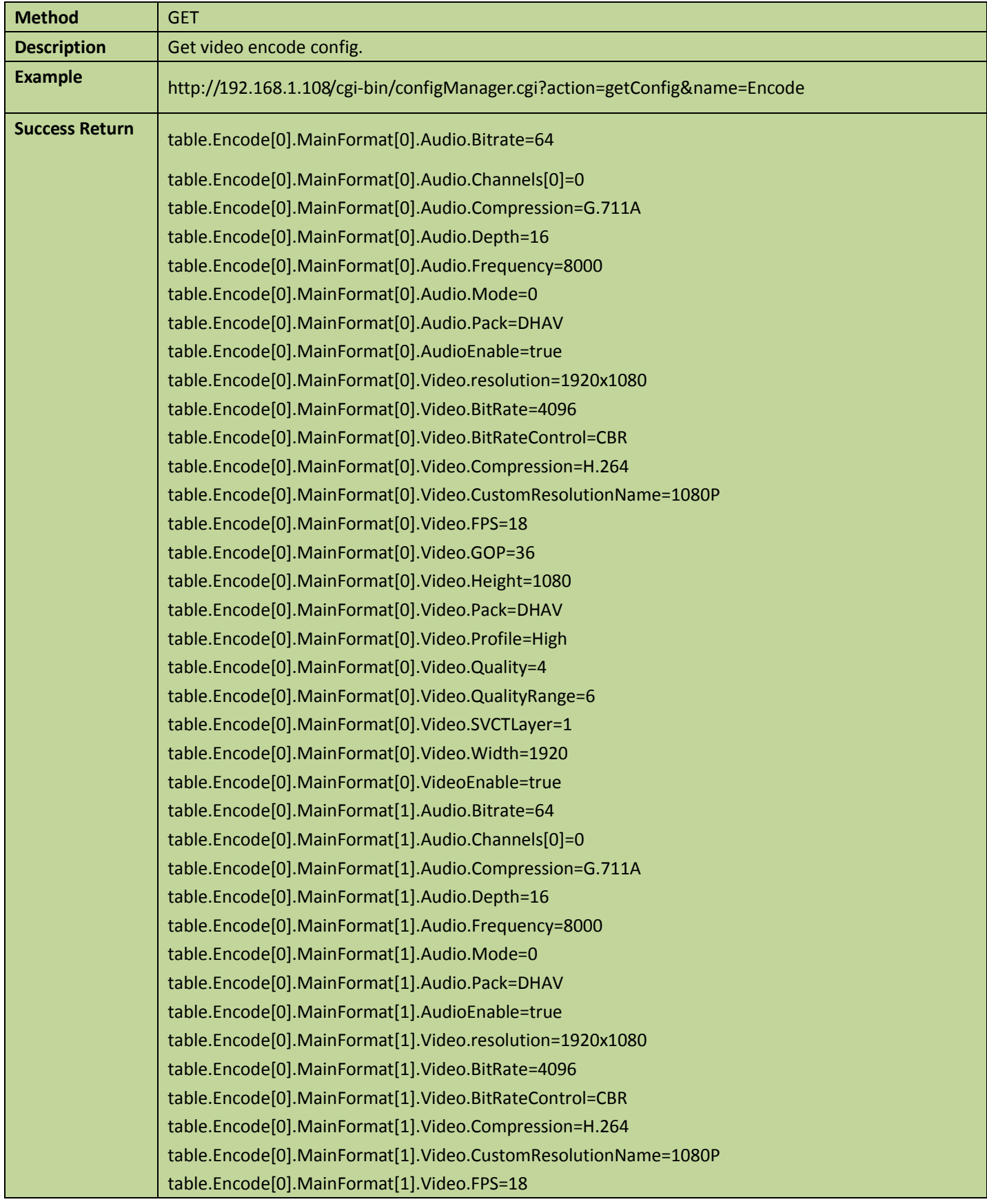

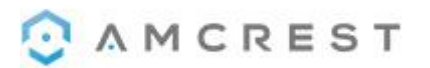

table.Encode[0].MainFormat[1].Video.GOP=36 table.Encode[0].MainFormat[1].Video.Height=1080 table.Encode[0].MainFormat[1].Video.Pack=DHAV table.Encode[0].MainFormat[1].Video.Profile=High table.Encode[0].MainFormat[1].Video.Quality=4 table.Encode[0].MainFormat[1].Video.QualityRange=6 table.Encode[0].MainFormat[1].Video.SVCTLayer=1 table.Encode[0].MainFormat[1].Video.Width=1920 table.Encode[0].MainFormat[1].VideoEnable=true table.Encode[0].MainFormat[2].Audio.Bitrate=64 table.Encode[0].MainFormat[2].Audio.Channels[0]=0 table.Encode[0].MainFormat[2].Audio.Compression=G.711A table.Encode[0].MainFormat[2].Audio.Depth=16 table.Encode[0].MainFormat[2].Audio.Frequency=8000 table.Encode[0].MainFormat[2].Audio.Mode=0 table.Encode[0].MainFormat[2].Audio.Pack=DHAV table.Encode[0].MainFormat[2].AudioEnable=true table.Encode[0].MainFormat[2].Video.resolution=1920x1080 table.Encode[0].MainFormat[2].Video.BitRate=4096 table.Encode[0].MainFormat[2].Video.BitRateControl=CBR table.Encode[0].MainFormat[2].Video.Compression=H.264 table.Encode[0].MainFormat[2].Video.CustomResolutionName=1080P table.Encode[0].MainFormat[2].Video.FPS=18 table.Encode[0].MainFormat[2].Video.GOP=36 table.Encode[0].MainFormat[2].Video.Height=1080 table.Encode[0].MainFormat[2].Video.Pack=DHAV table.Encode[0].MainFormat[2].Video.Profile=High table.Encode[0].MainFormat[2].Video.Quality=4 table.Encode[0].MainFormat[2].Video.QualityRange=6 table.Encode[0].MainFormat[2].Video.SVCTLayer=1 table.Encode[0].MainFormat[2].Video.Width=1920 table.Encode[0].MainFormat[2].VideoEnable=true table.Encode[0].MainFormat[3].Audio.Bitrate=64 table.Encode[0].MainFormat[3].Audio.Channels[0]=0 table.Encode[0].MainFormat[3].Audio.Compression=G.711A table.Encode[0].MainFormat[3].Audio.Depth=16 table.Encode[0].MainFormat[3].Audio.Frequency=8000 table.Encode[0].MainFormat[3].Audio.Mode=0 table.Encode[0].MainFormat[3].Audio.Pack=DHAV table.Encode[0].MainFormat[3].AudioEnable=true table.Encode[0].MainFormat[3].Video.resolution=704x576 table.Encode[0].MainFormat[3].Video.BitRate=2048

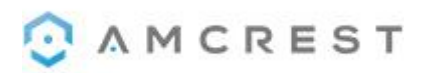

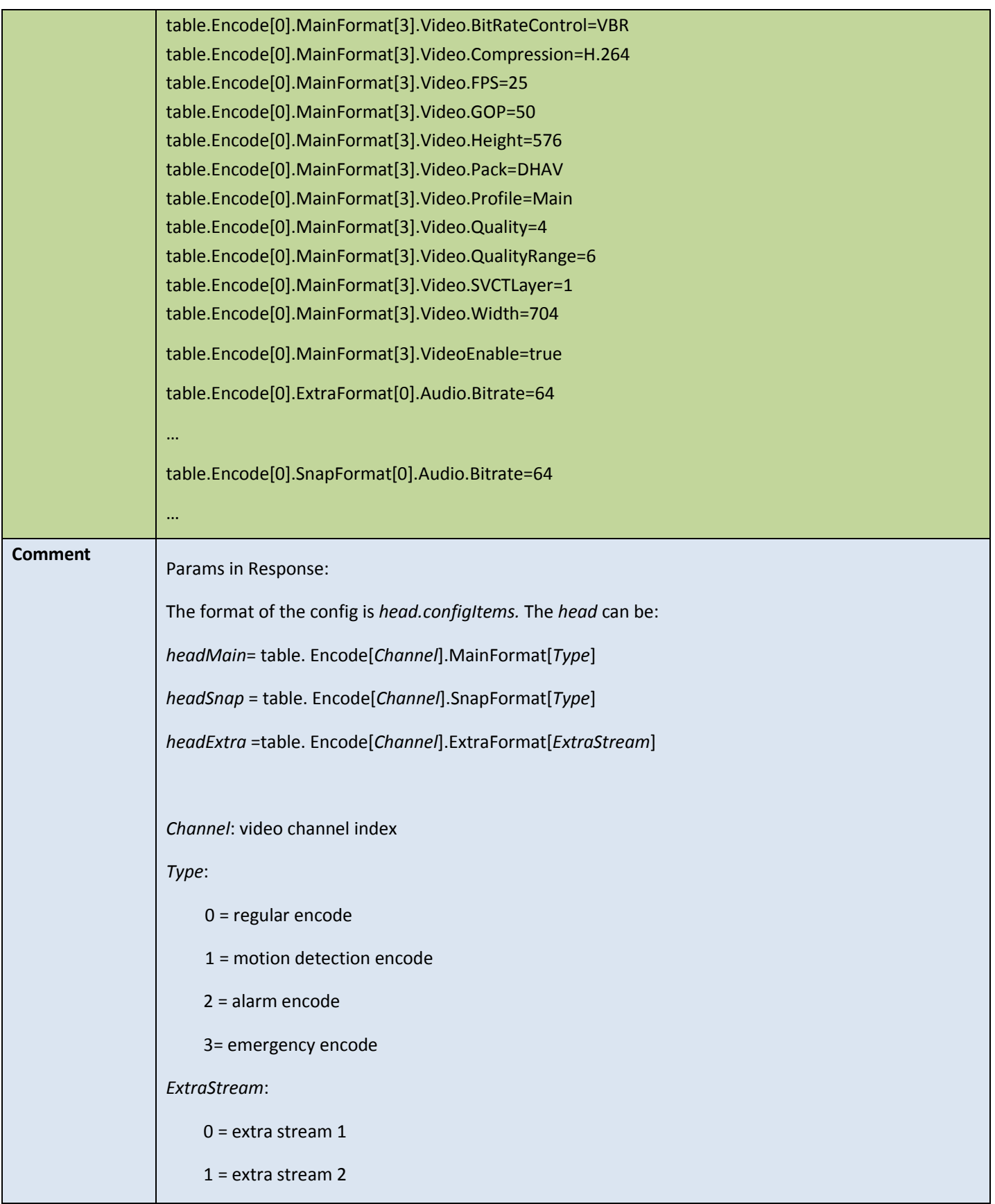

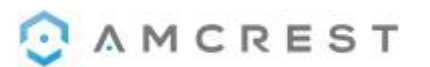

2 = extra stream 3

The *configItems are list as bellow.*

#### • Set encode config

Table 4-19

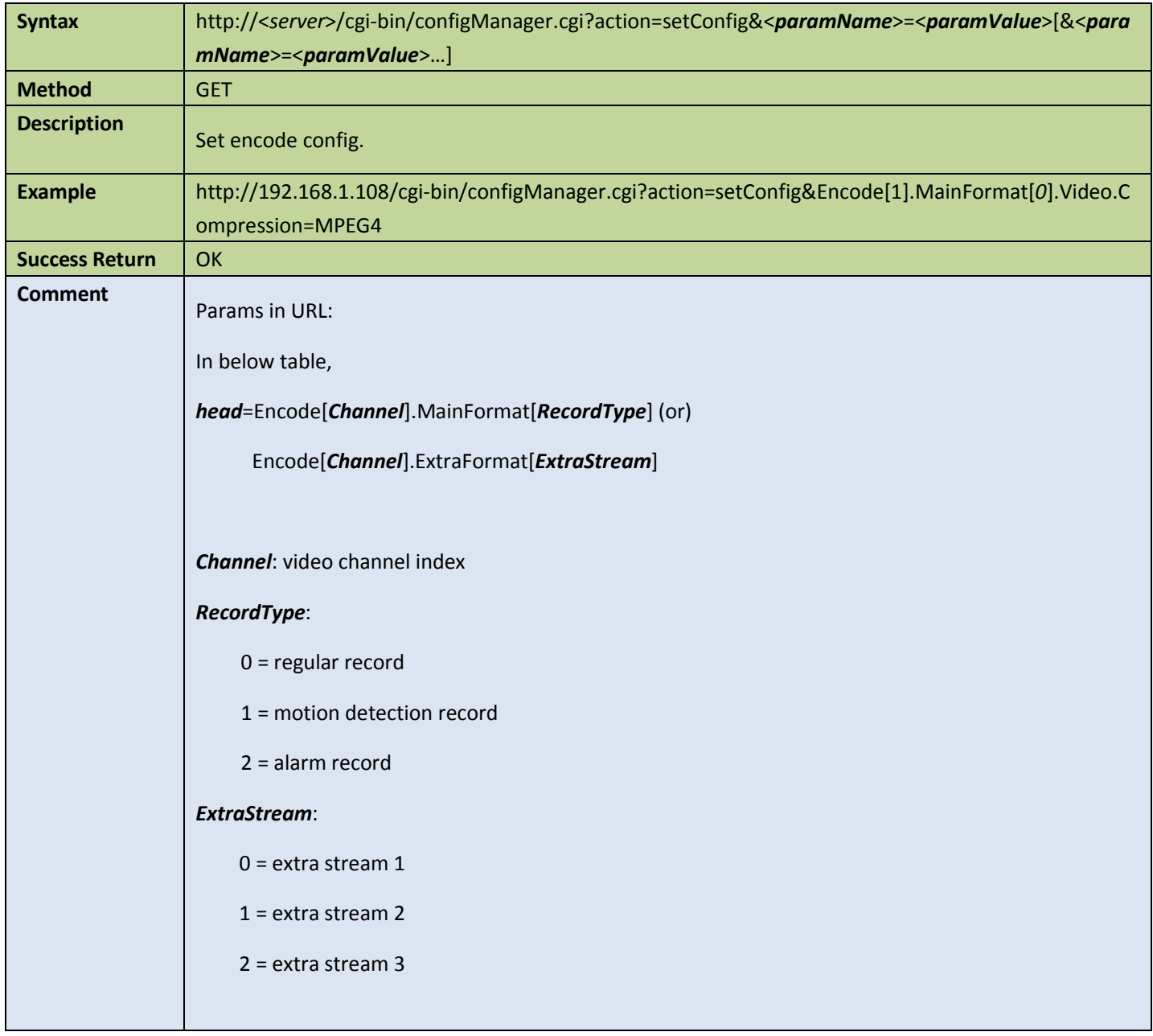

#### Appendix A: Video Encode Config

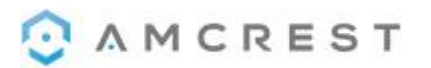

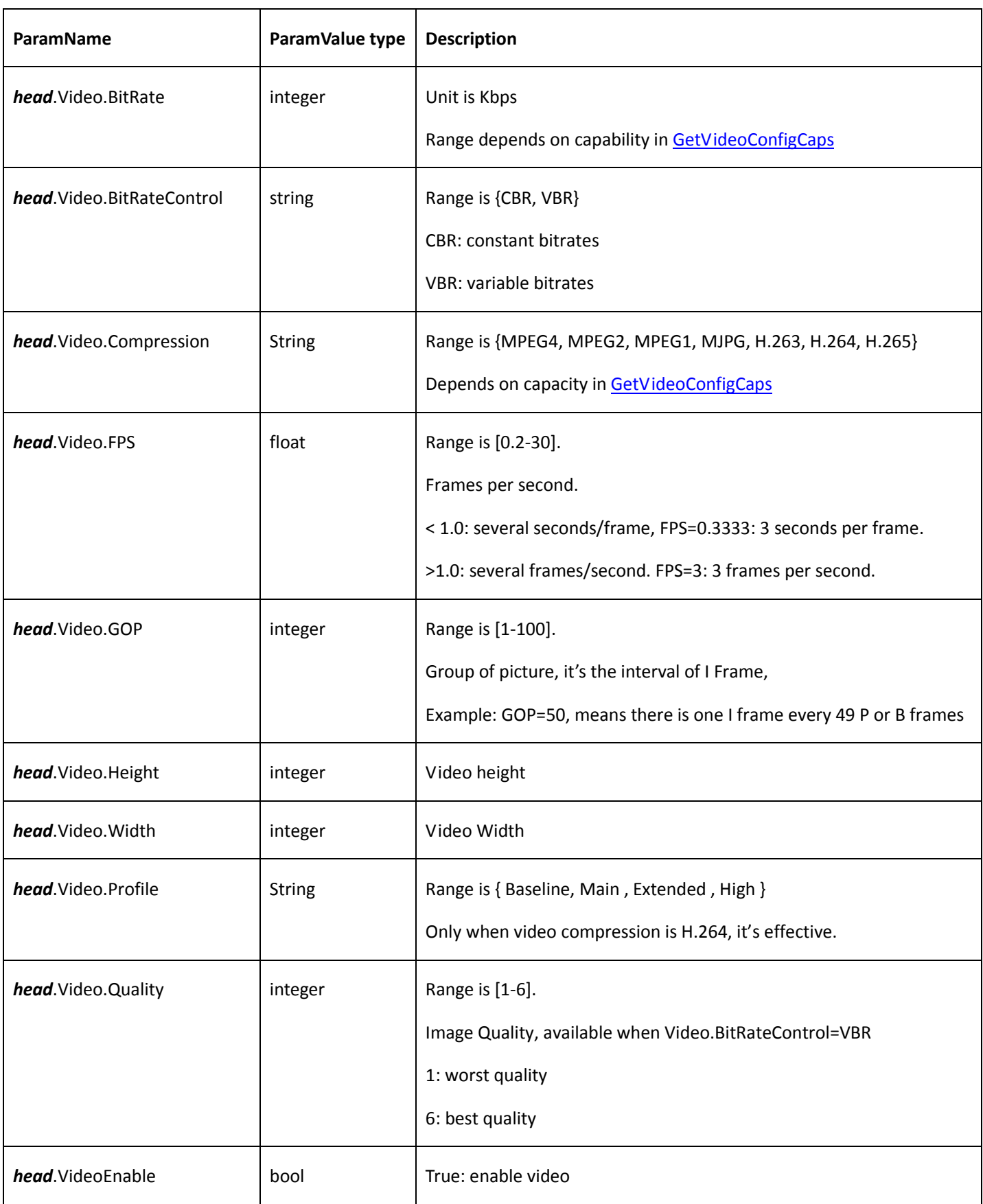

#### Appendix B: Audio Encode Config

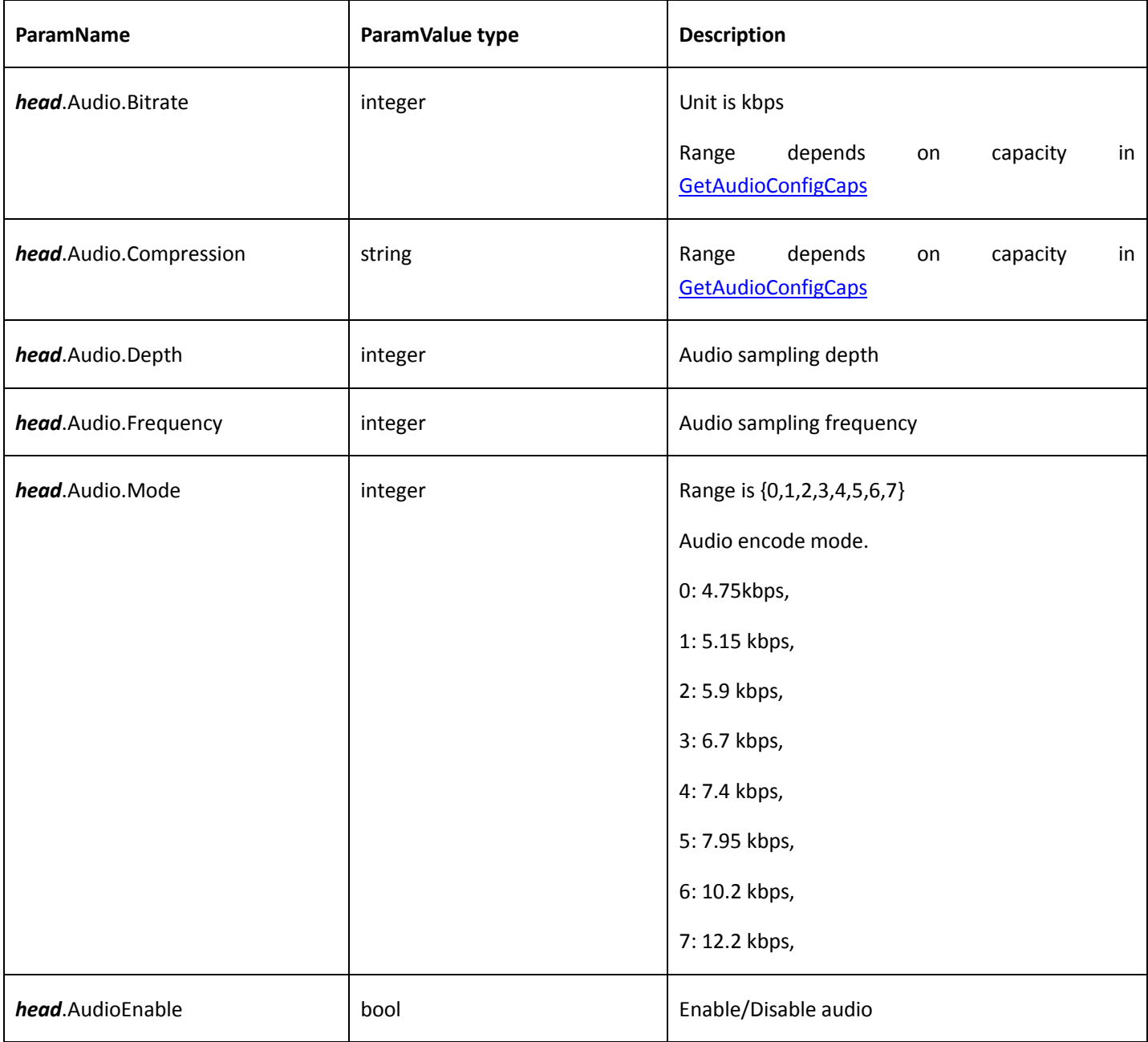

# 4.5.6 Encode of region interested

Get encode config of region interested

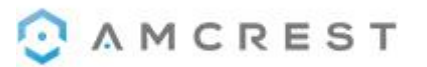

#### Table 4-20

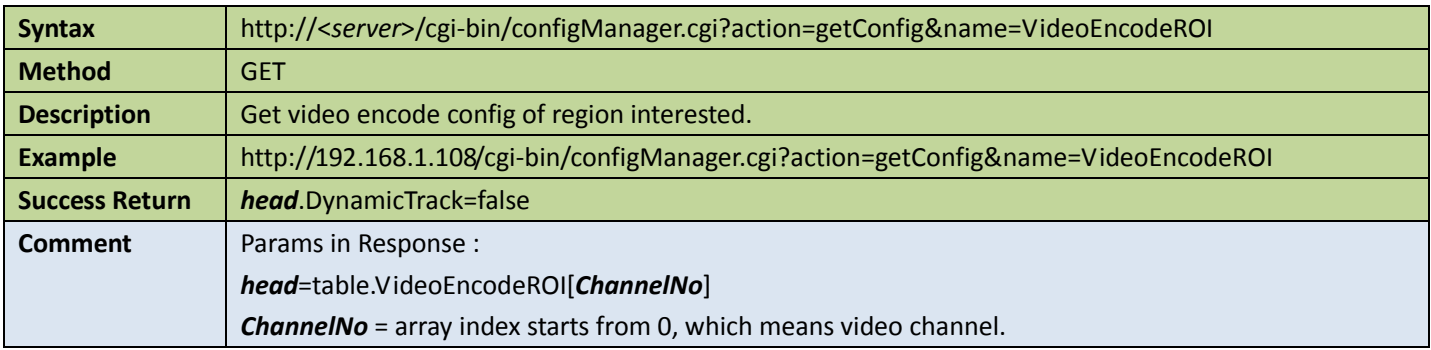

### Set encode config of region interested

#### Table 4-21

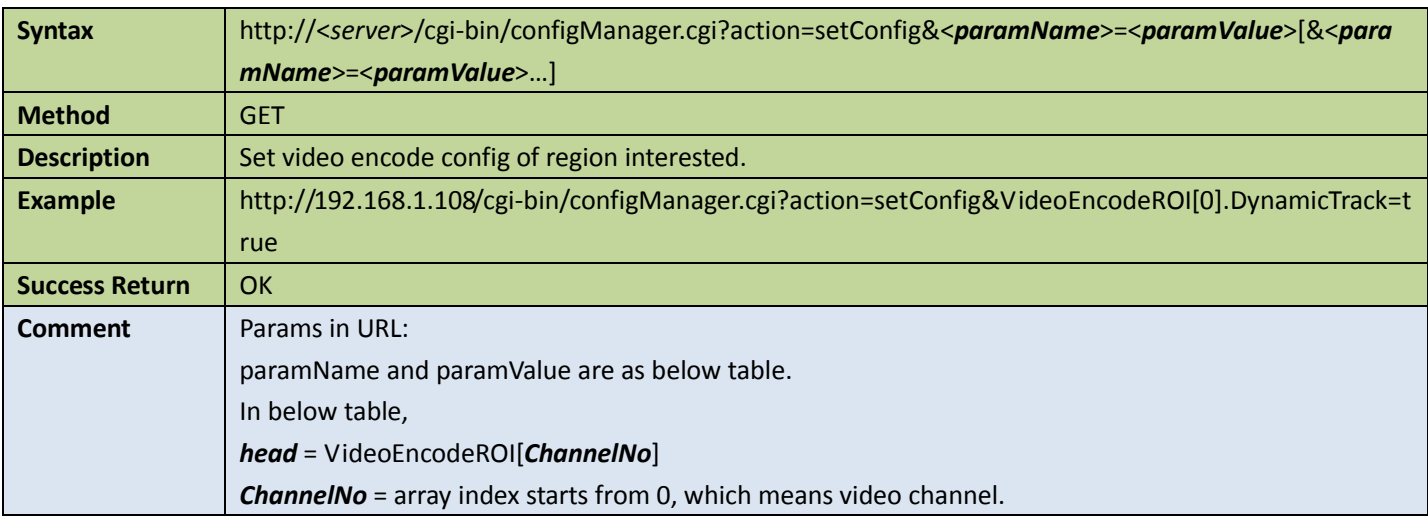

### Appendix:

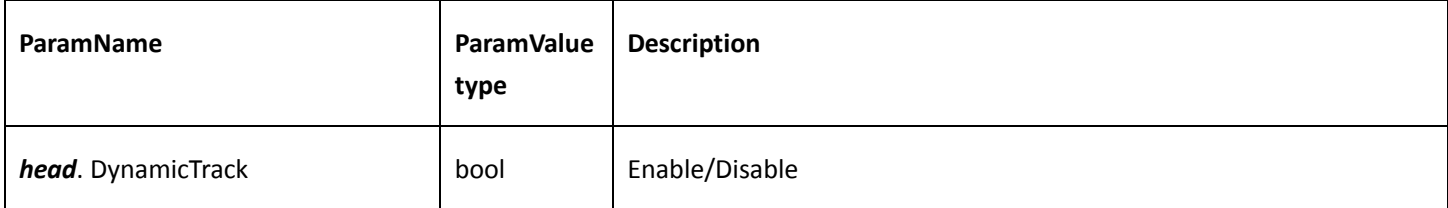

## 4.5.7 Channel title

#### **Get channel title**

Table 4-22

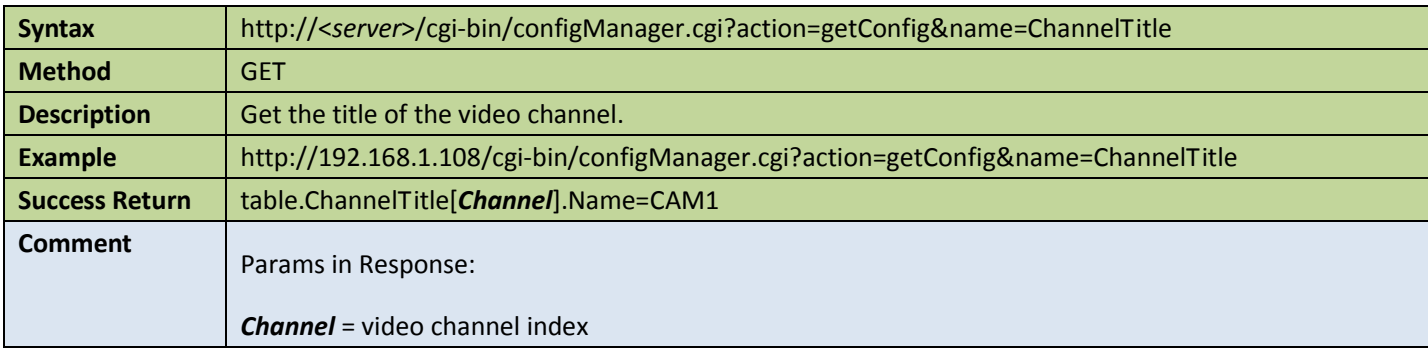

#### ● Set channel title

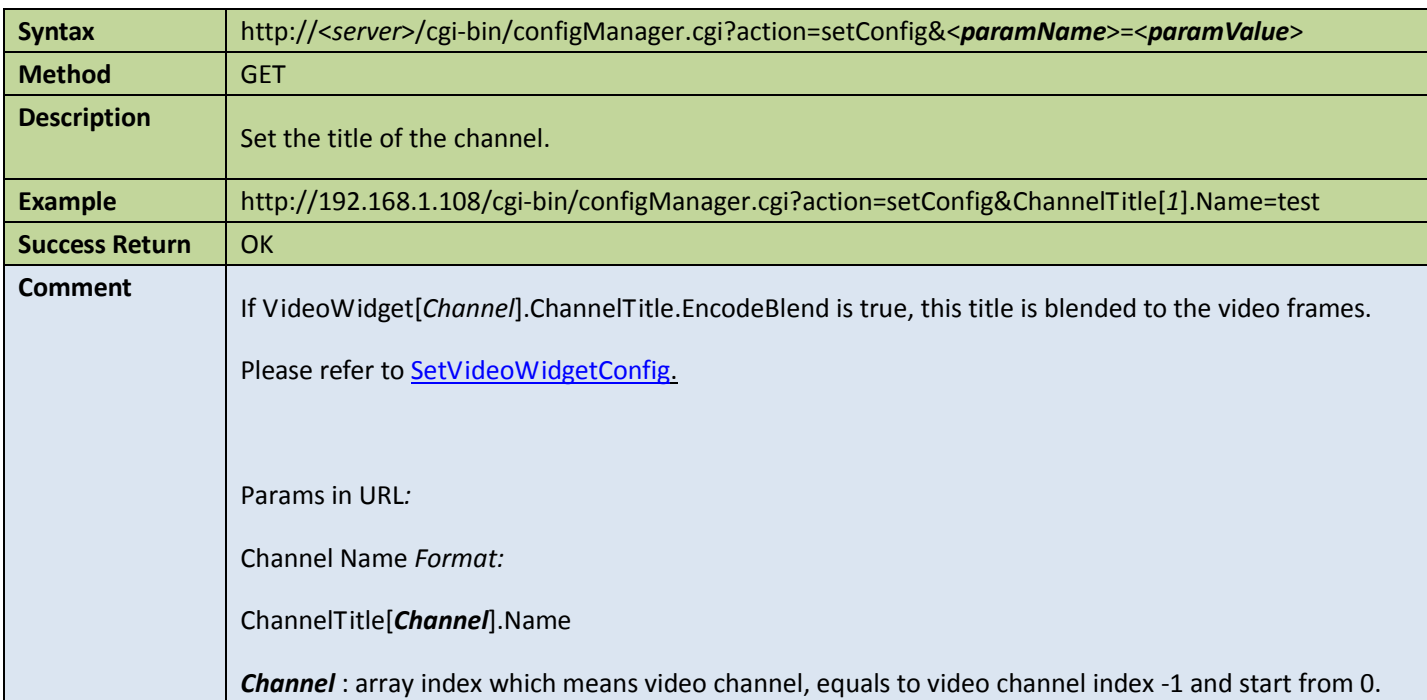

## 4.5.8 Get video input channels device supported

Table 4-24

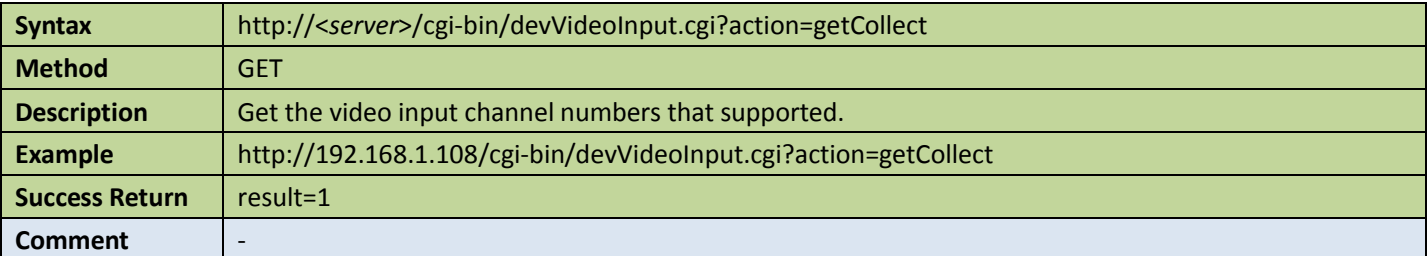

# 4.5.9 Get video output channels device supported

Table 4-25

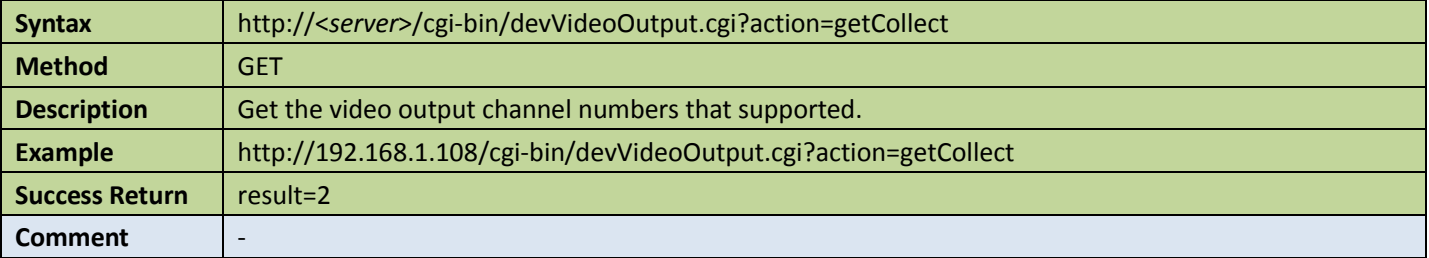

## 4.5.10 Get max remote input channels

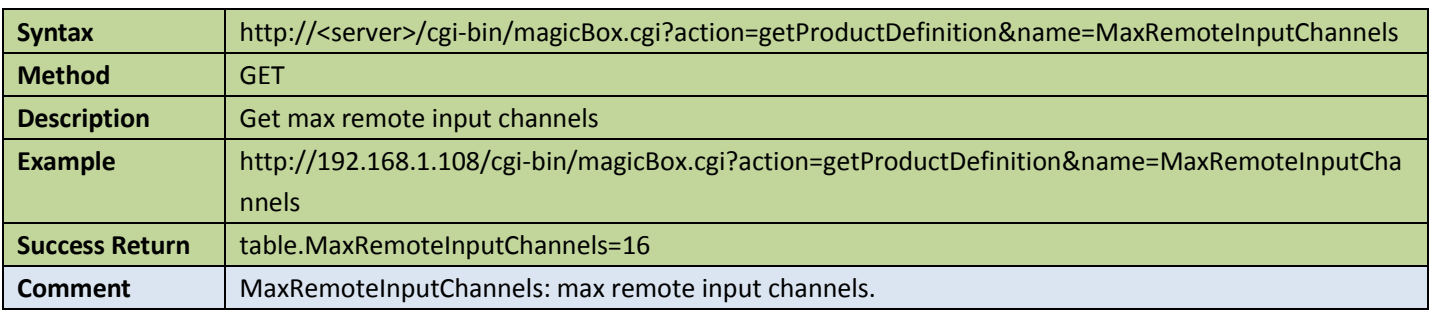

### 4.5.11 Video standard

#### **Get video standard**

Table 4-27

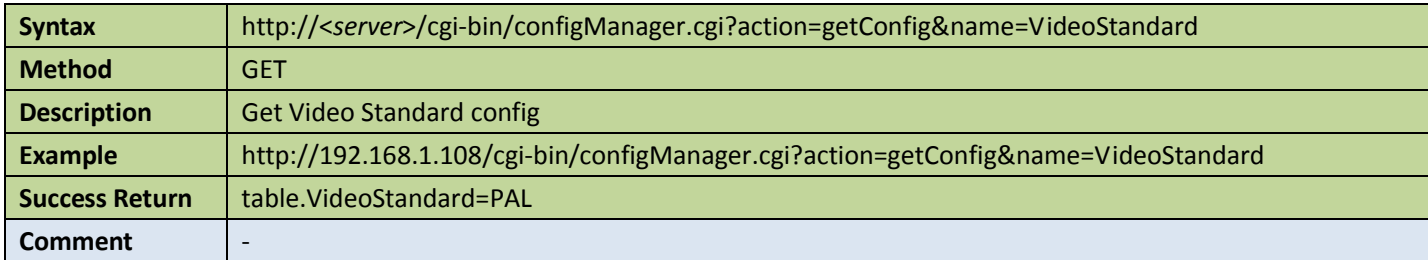

#### ● Set video standard

Table 4-28

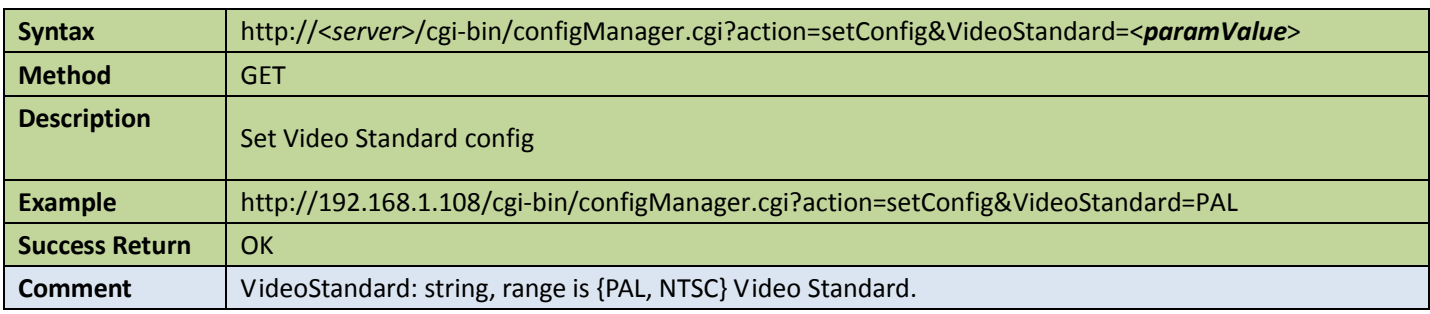

## <span id="page-45-0"></span>4.5.12 Video widget

#### **Get video widget config**

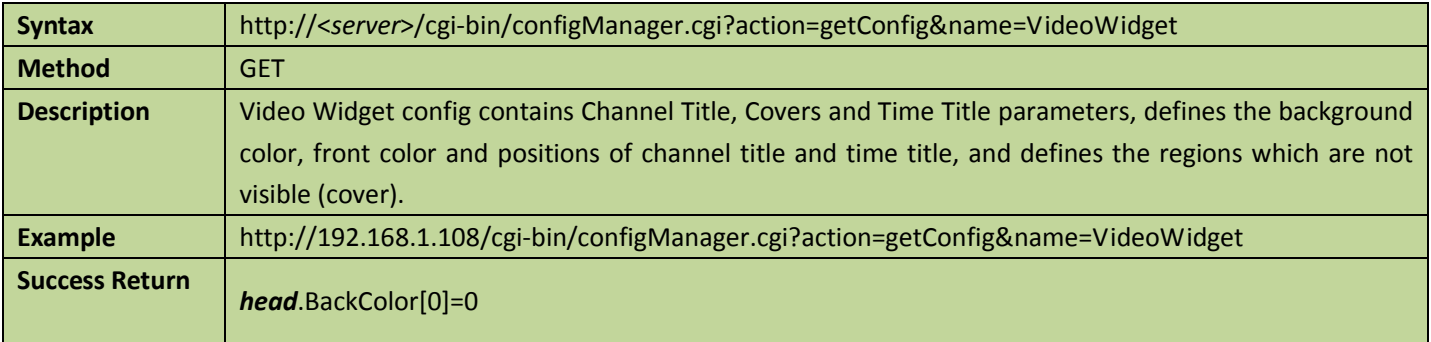

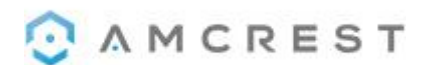

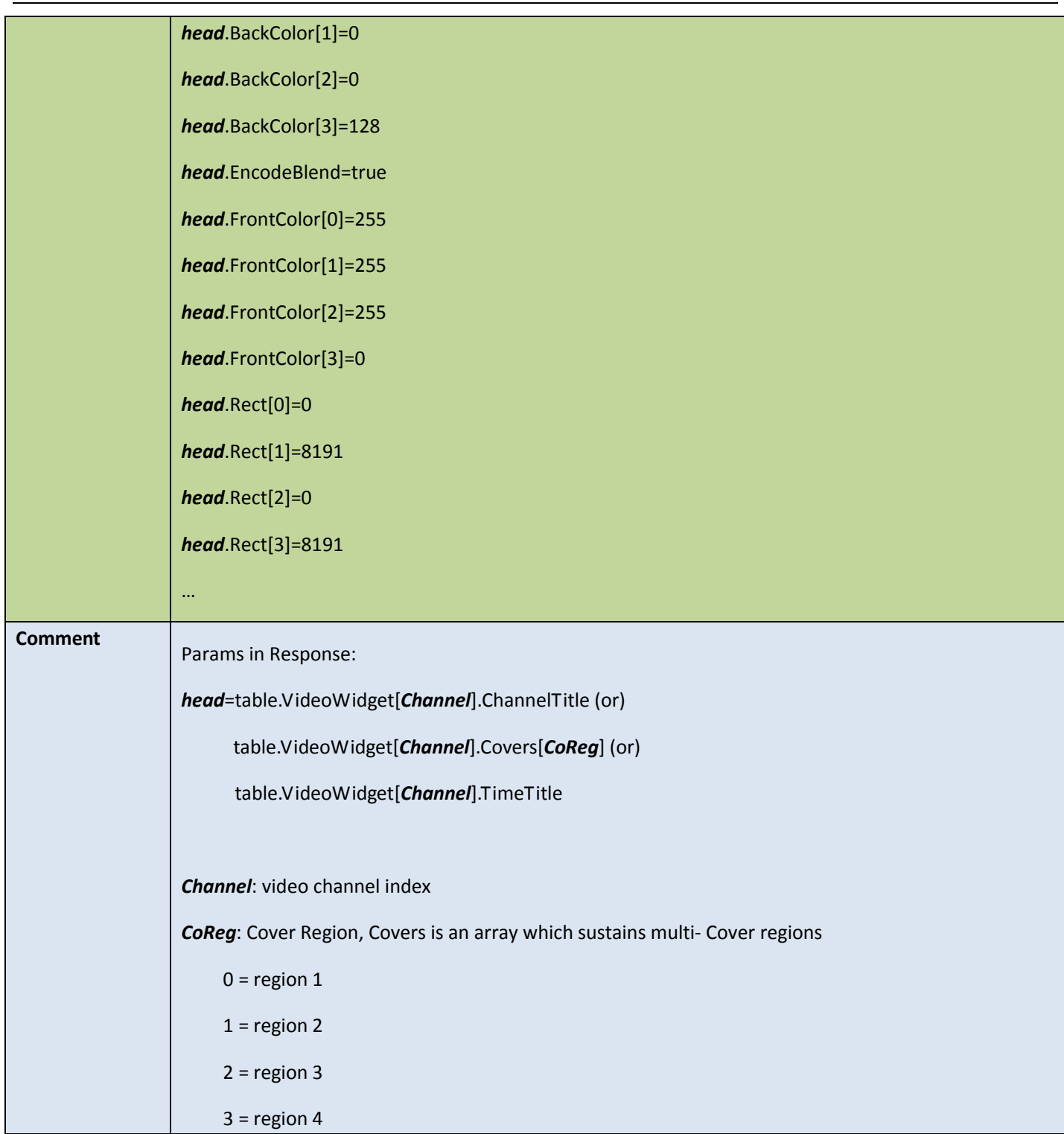

● Set video widget config

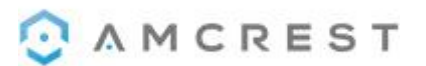

#### Table 4-30

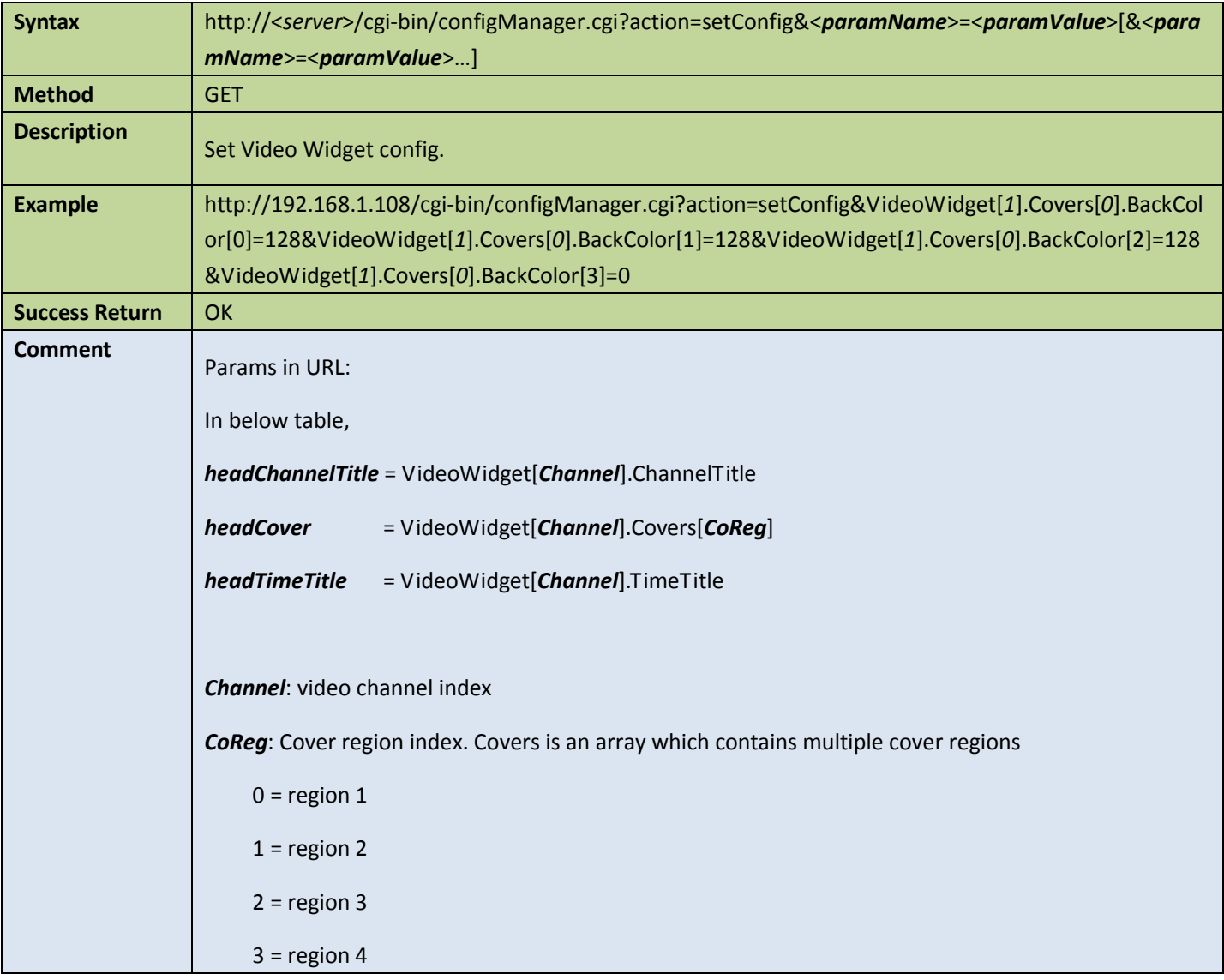

### Appendix:

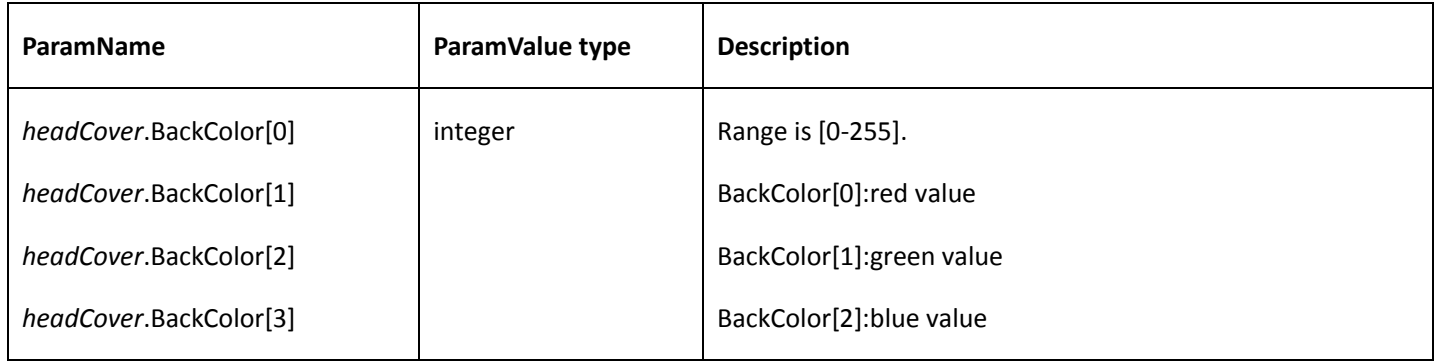

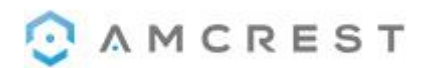

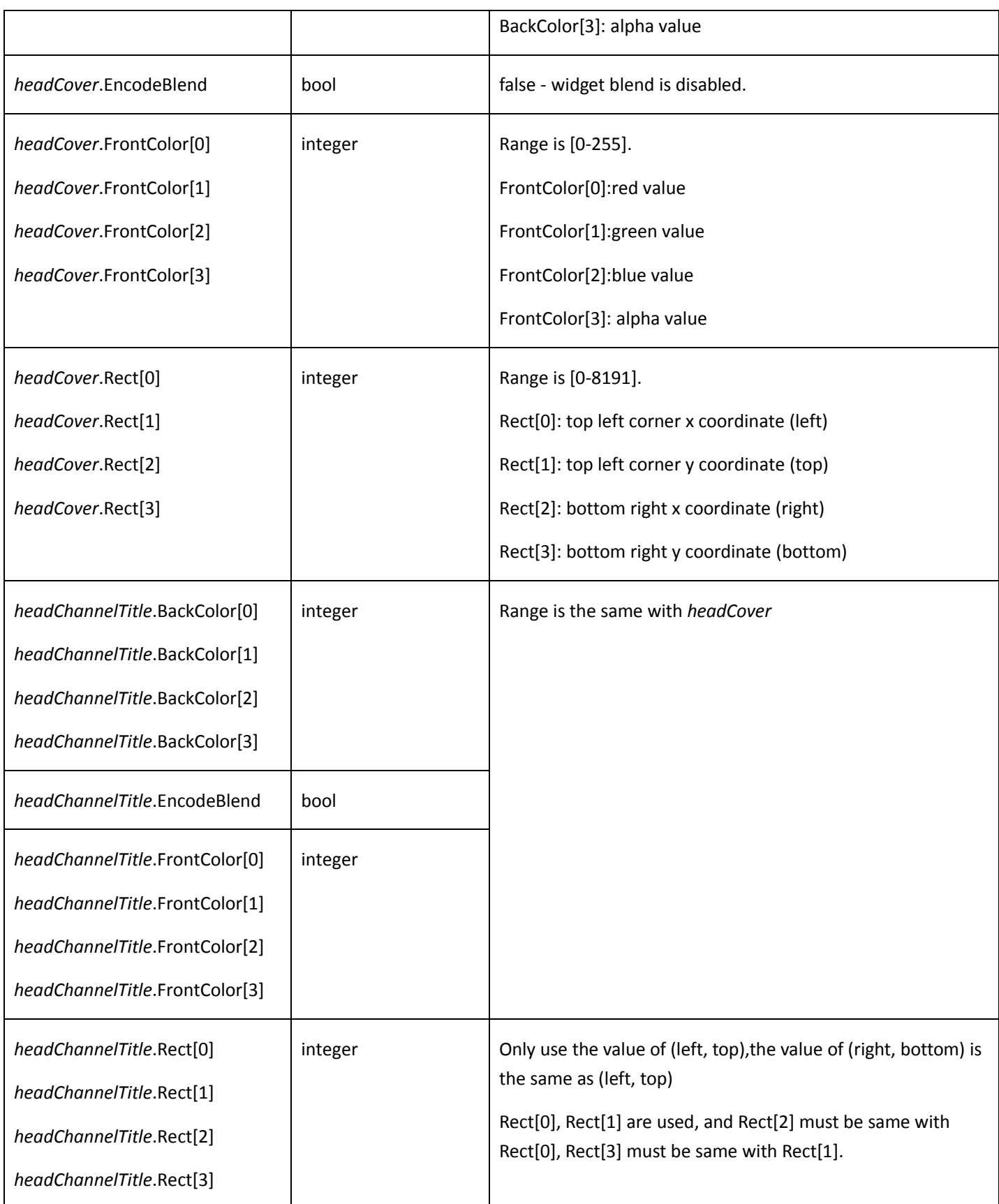

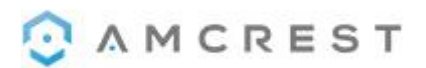

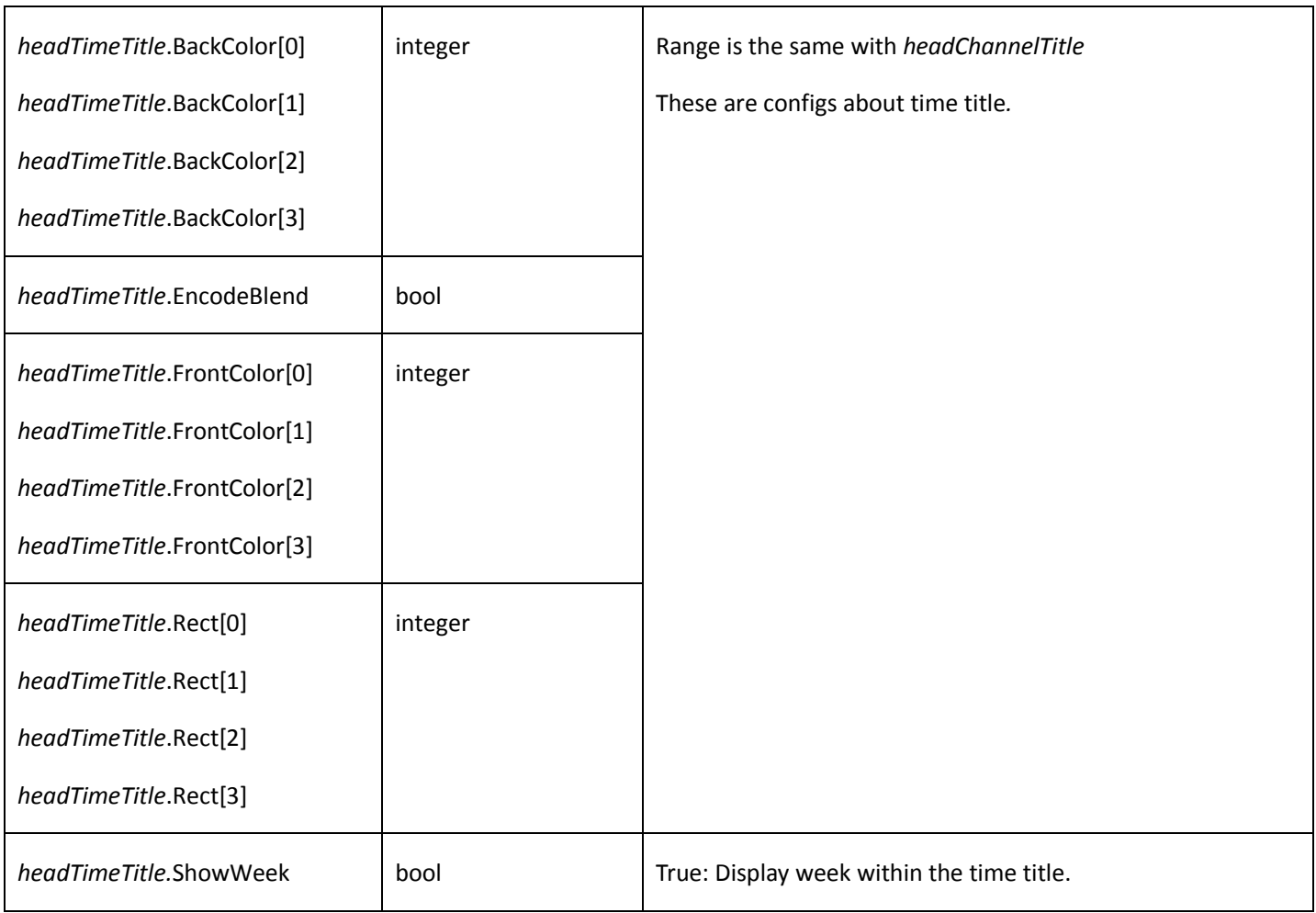

# <span id="page-49-0"></span>4.5.13 Get video input capability

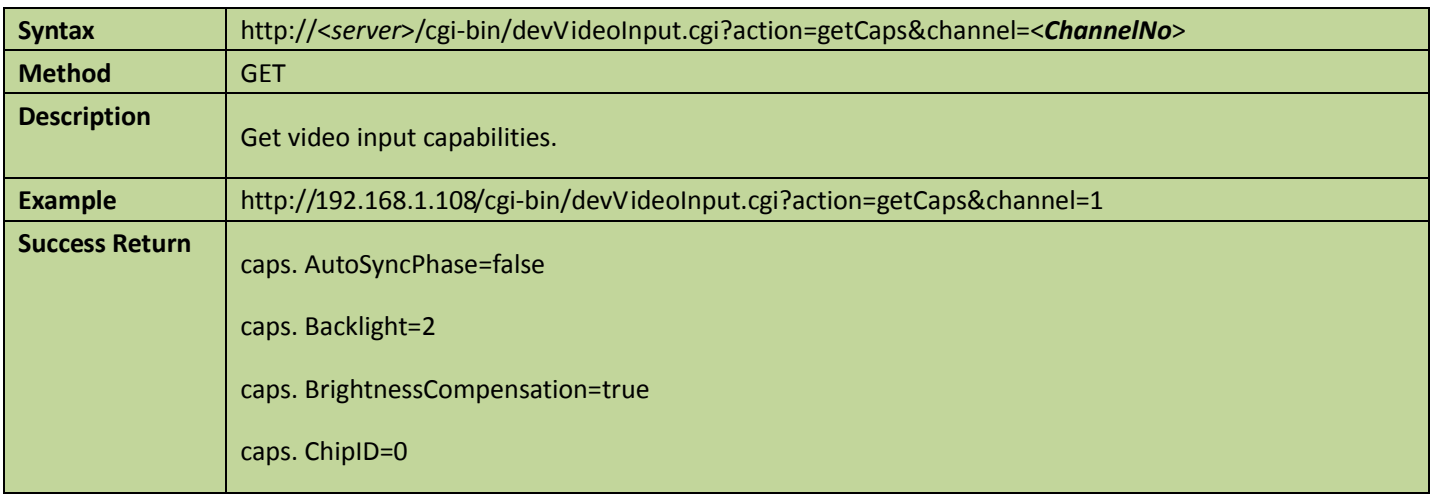

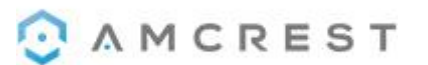

caps. CoverCount=4

caps. CoverType=1

- caps. CustomManualExposure=true
- caps. DayNightColor=true
- caps. DayNightColorIO=0
- caps. DoubleExposure=0
- caps. DownScaling=false
- caps. EEModeRange=100
- caps. ElectricFocus=false
- caps. Exposure=16
- caps. ExposureMode=31
- caps. ExternalSyncInput=0
- caps. FishEye=false
- caps. FlashAdjust=false
- caps. Flip=true
- caps. FormatCount=5
- caps. Gain=true
- caps. GainAuto=true
- caps. Gamma=true
- caps. GammaModeRange=100
- caps. GlareInhibition=1
- caps. HorizontalBinning=0
- caps. IRCUT=true
- caps. ImageEnhancement.LevelRange[0]=0
- caps. ImageEnhancement.LevelRange[1]=100
- caps. ImageEnhancement.Support=true
- caps. InfraRed=true
- caps. Iris=true

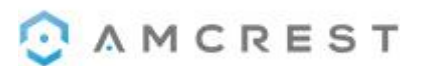

caps. IrisAuto=true

caps. LadenBitrate=972000

caps. LimitedAutoExposure=true

caps. MaxExposureTime=300

caps. MaxExposureTime1=0

caps. MaxHeight=1080

caps. MaxMultiProfile=3

caps. MaxWidth=1920

caps. MeteringRegionCount=0

caps. MinExposureTime=1

caps. MinExposureTime1=0

caps. Mirror=true

caps. MultiOptions=false

caps. NightOptions=true

caps. ReferenceLevel=false

caps. Rotate90=true

caps. SetColor=true

caps. SignalFormats=Inside

caps. SignalType[0]=VGA

caps. SnapshotExposure=false

caps. SupportProfile=false

caps. SupportWhiteLevel=true

caps. SupportWriteLevel=false

caps. SyncChipChannels=false

caps. SyncFocus=0

caps. TitleCount=4

caps. TridimDenoise=2

caps. TridimDenoiseDetails=0

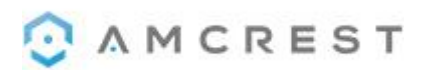

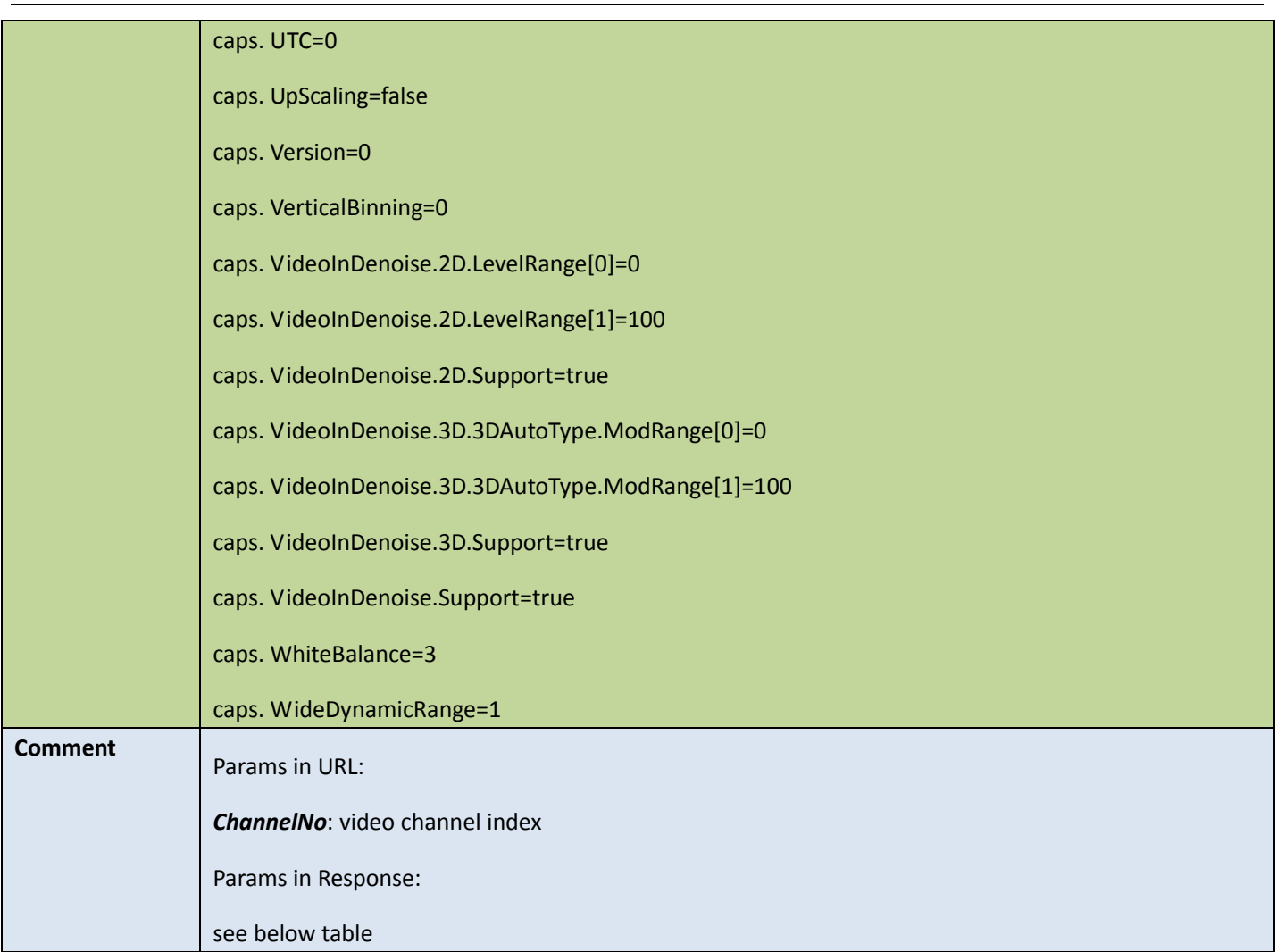

#### Appendix:

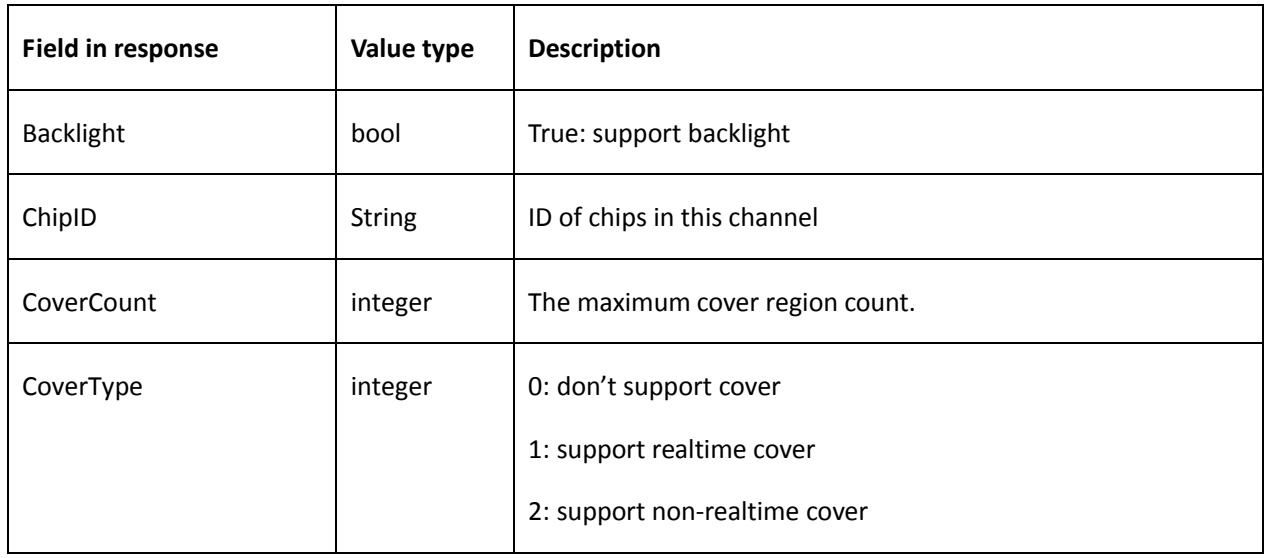

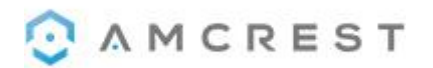

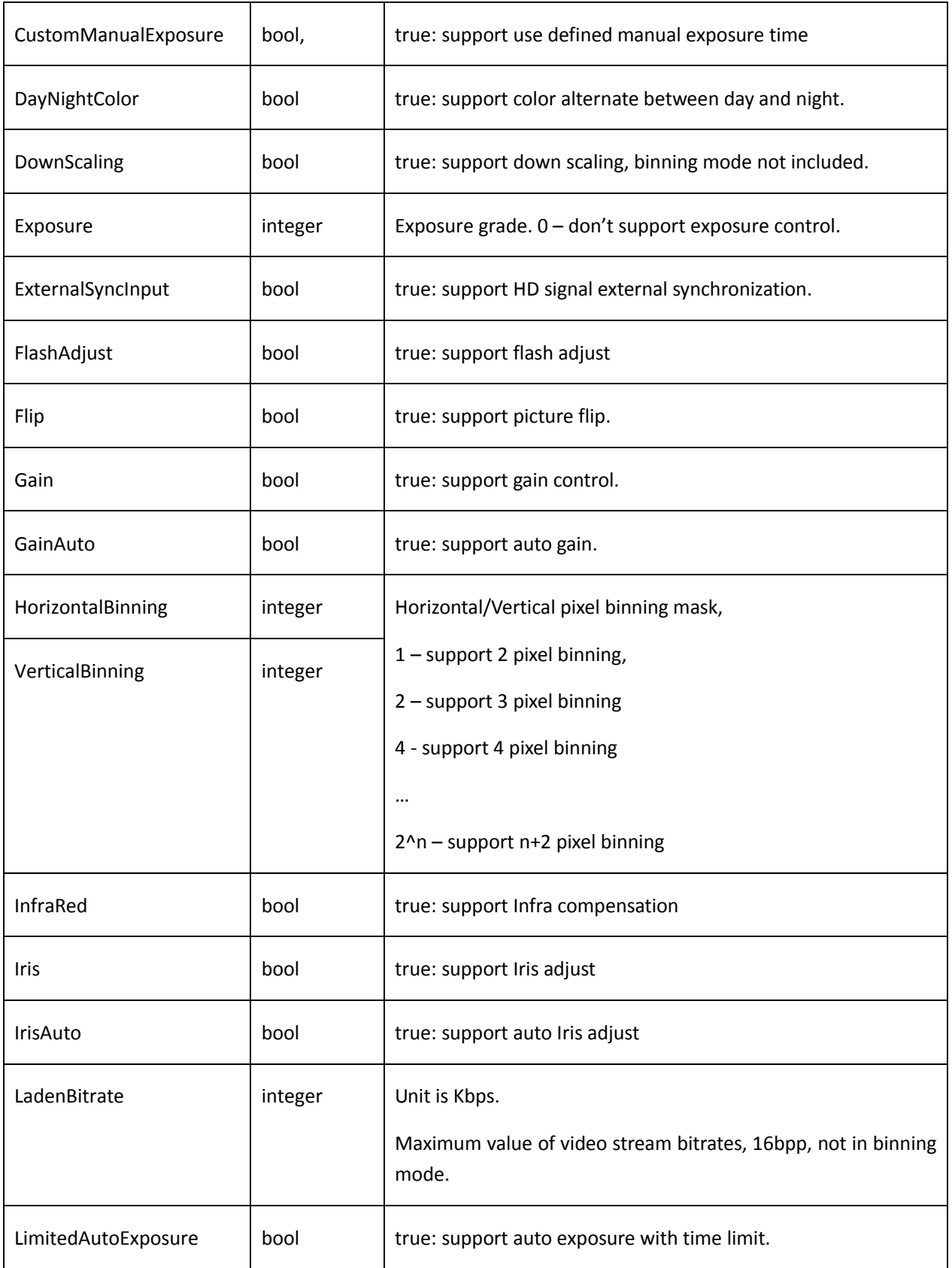

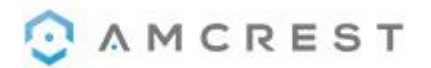

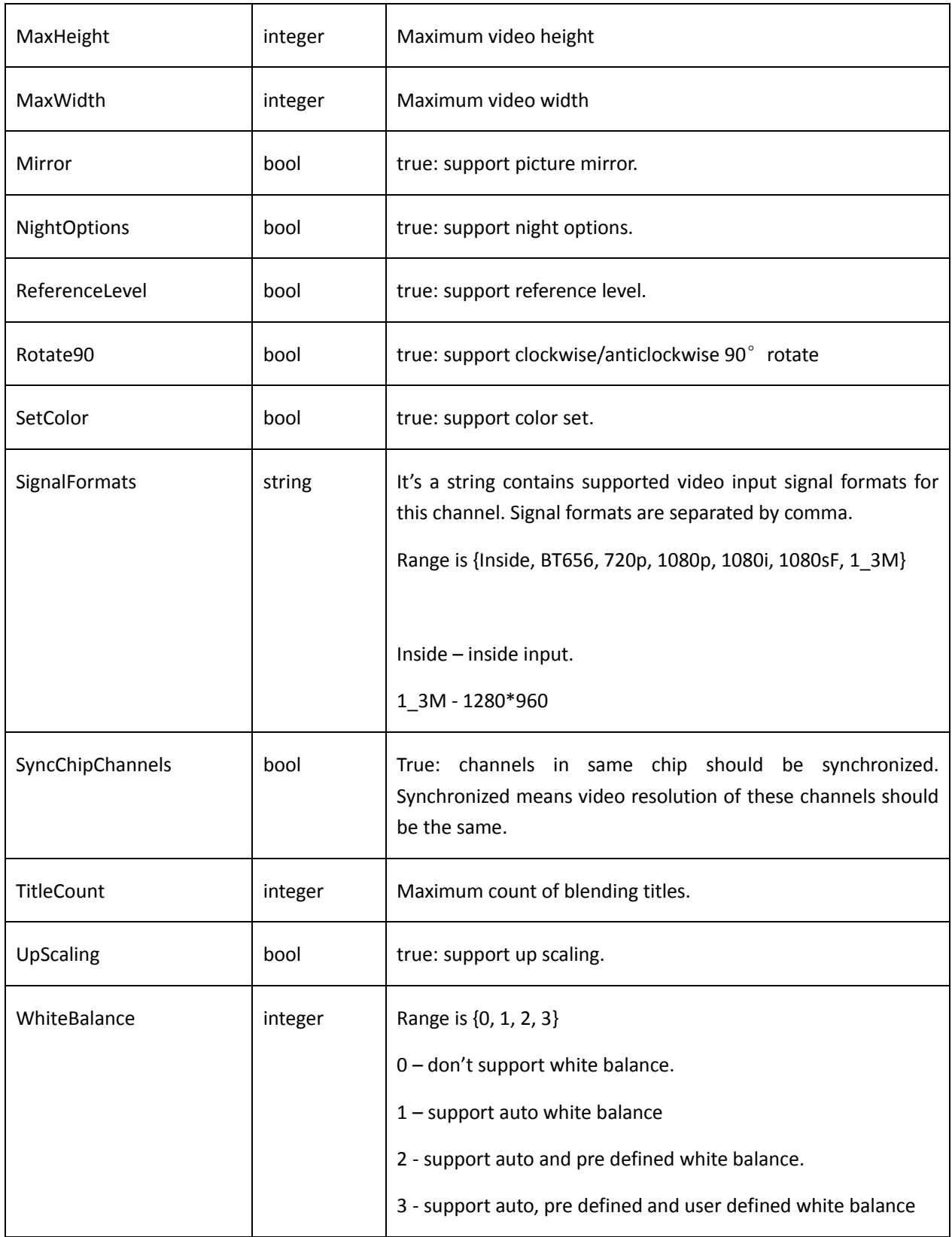

# 4.5.14 Adjust focus

Table 4-32

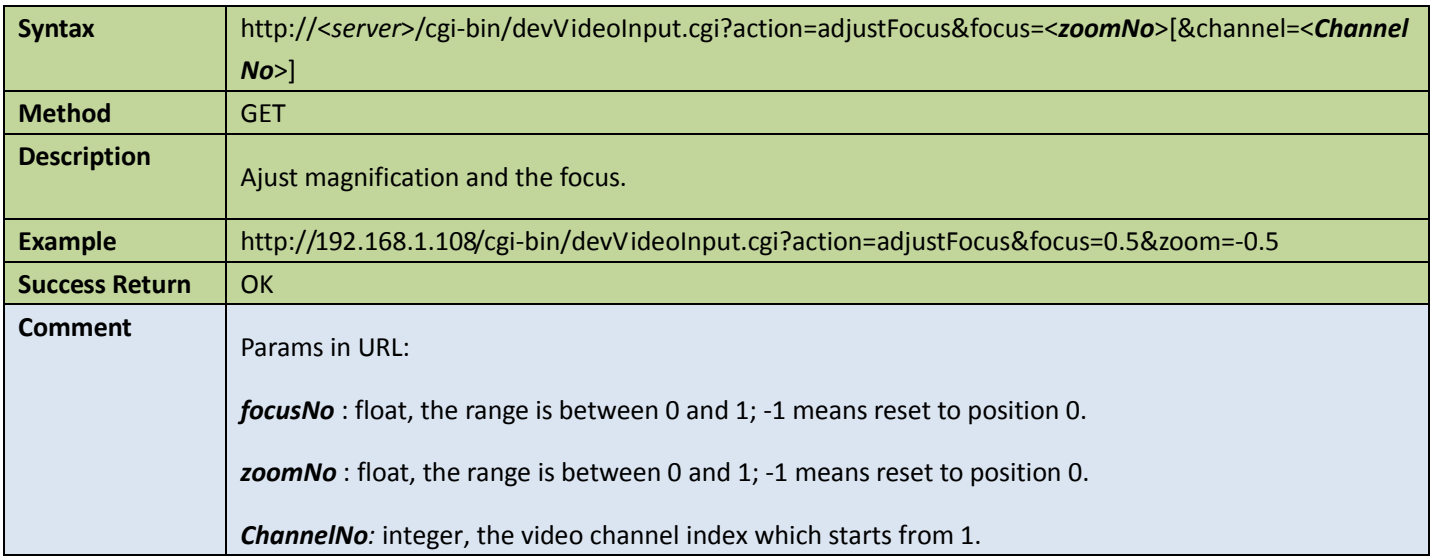

# 4.5.15 Adjust focus continuously

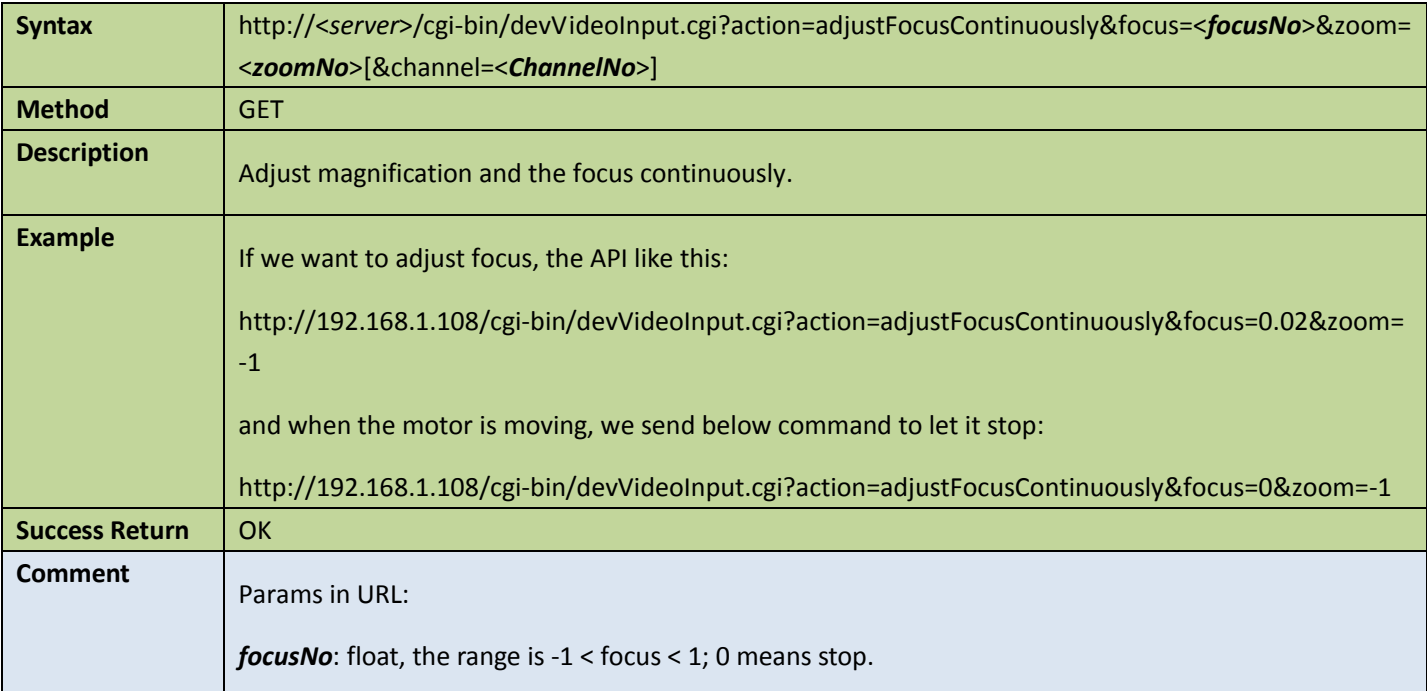

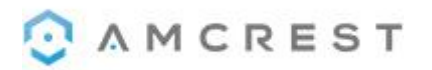

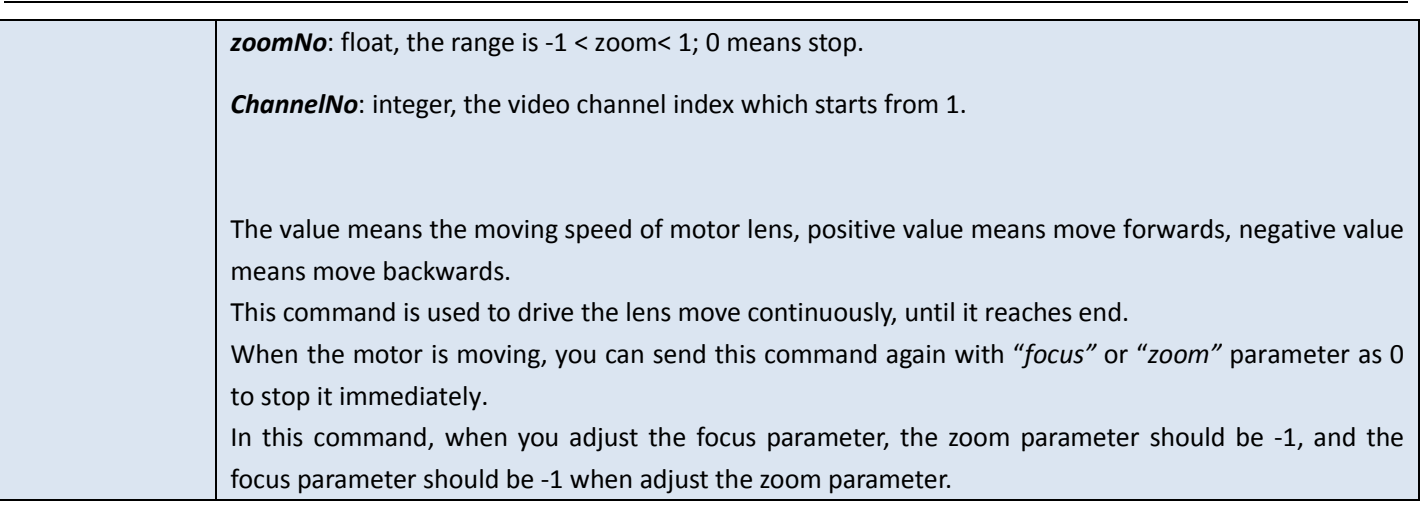

### 4.5.16 Auto focus

Table 4-34

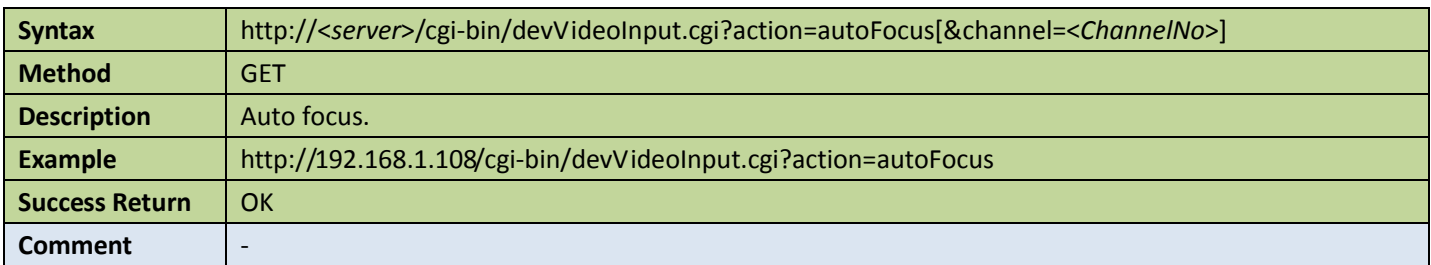

### 4.5.17 Get focus status

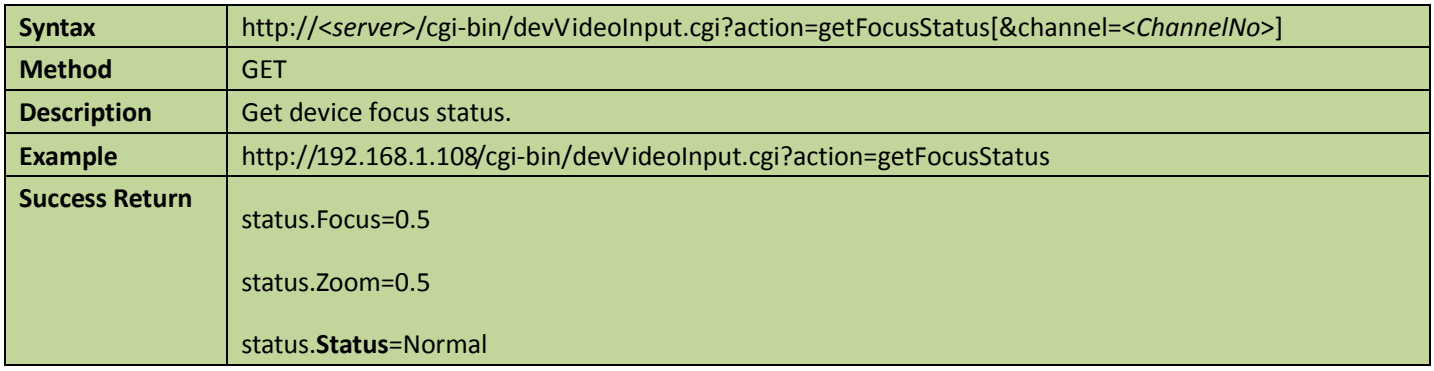

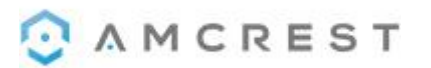

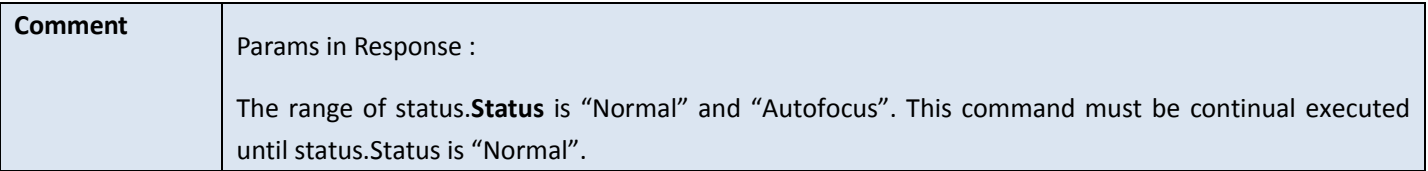

### 4.5.18 Get coordinates of current window

Table 4-36

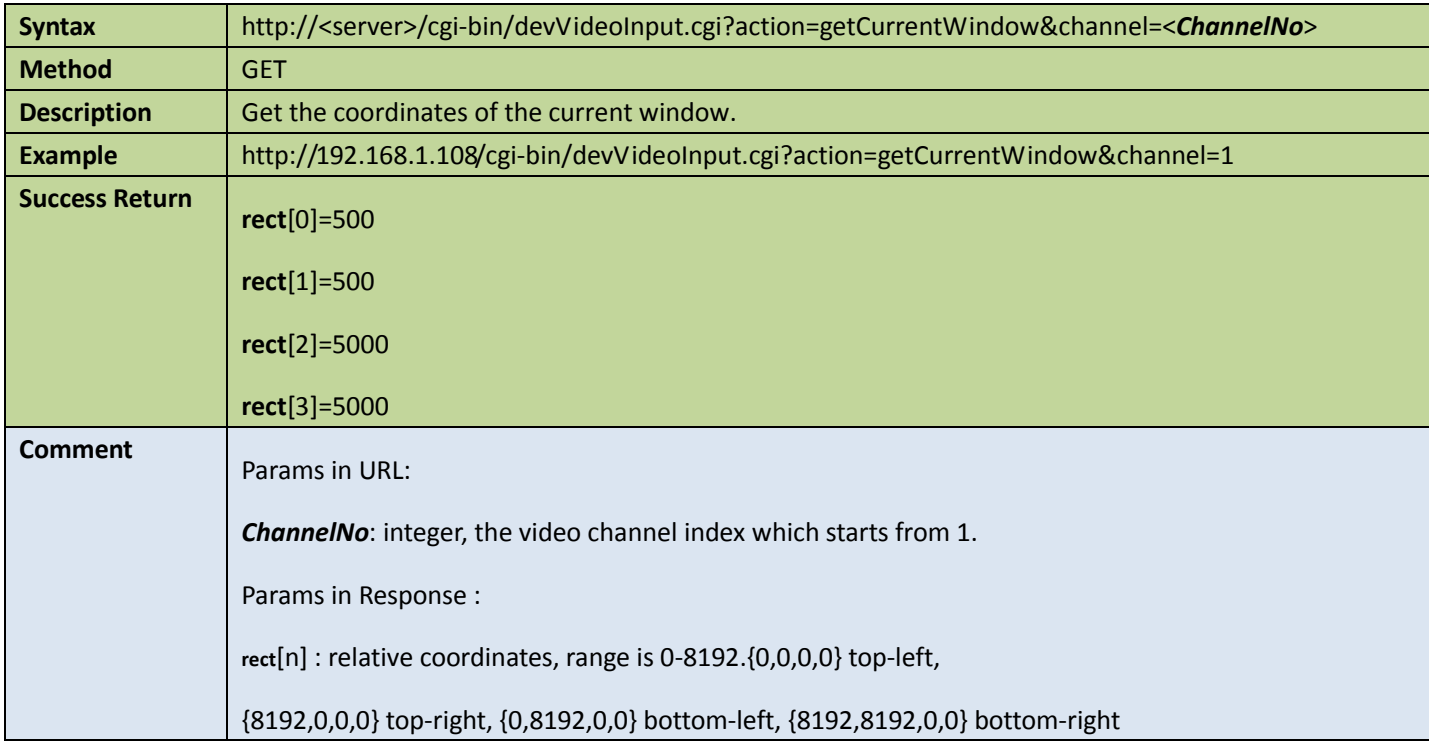

## 4.5.19 Set coordinates of current window

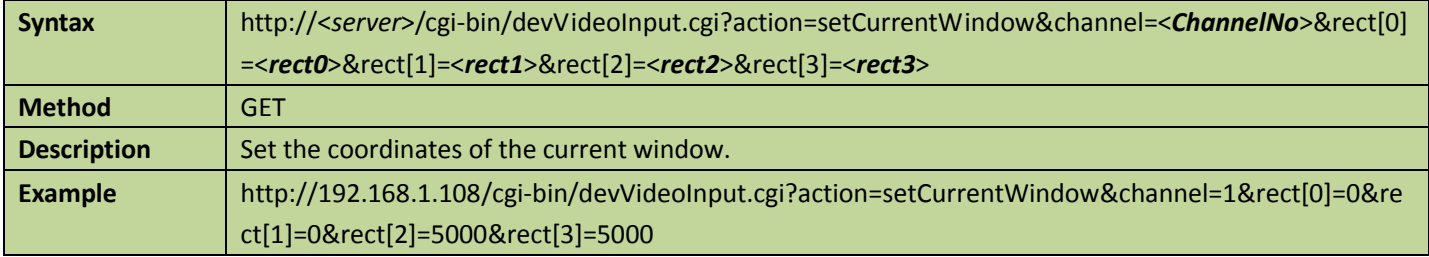

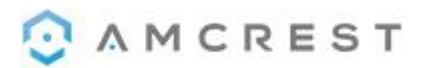

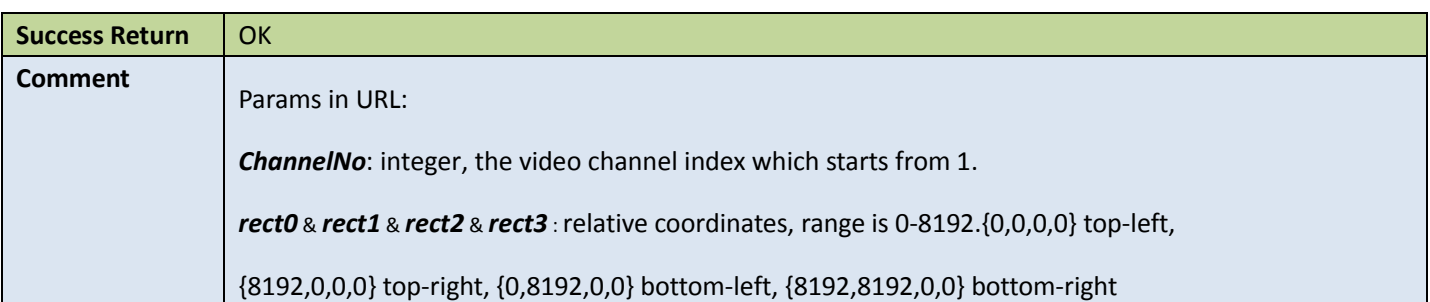

## 4.5.20 Video in options

**Get video in options** 

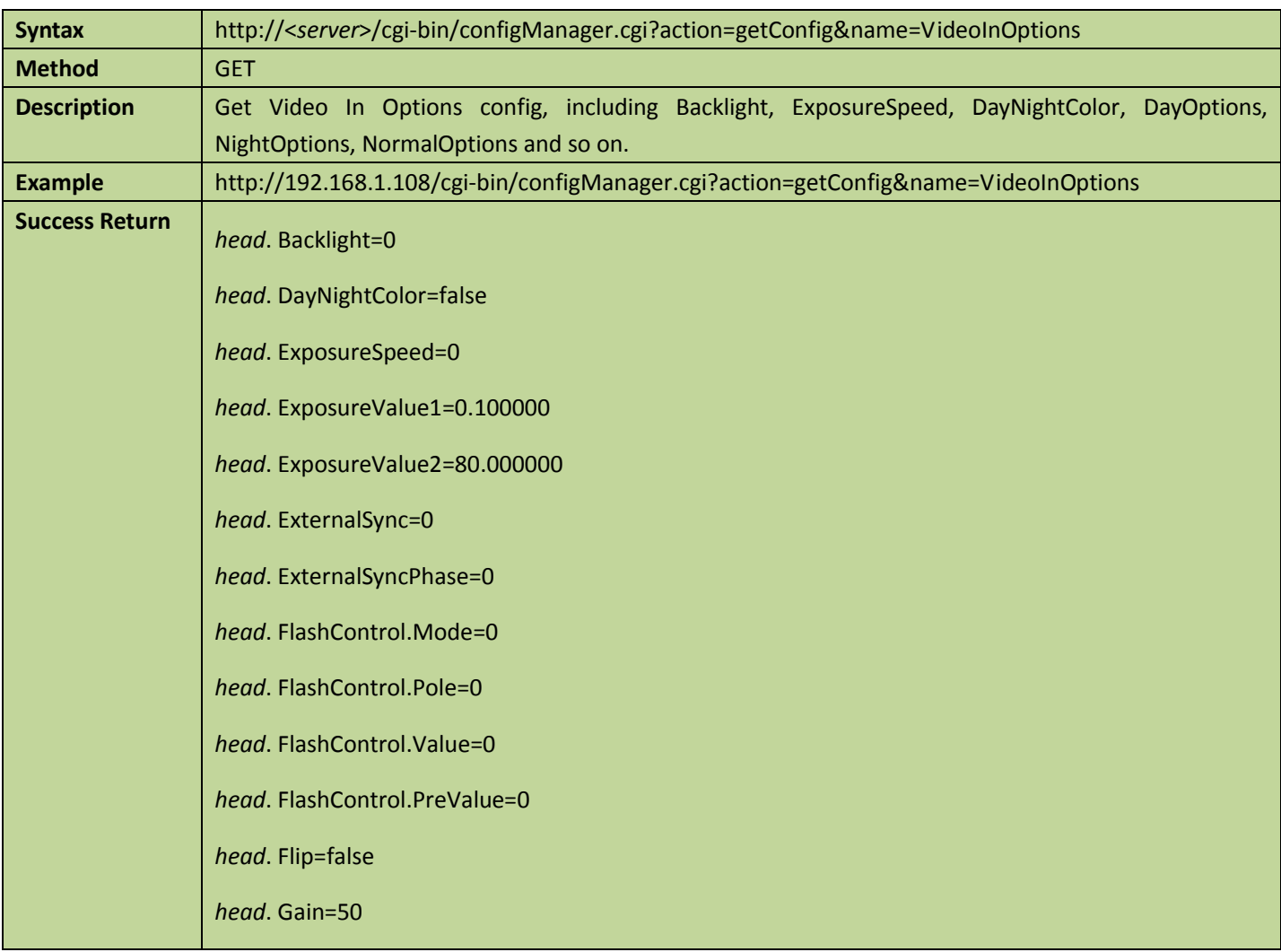

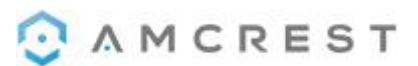

*head*. GainAuto=true

*head*. IrisAuto=false

*head*. Mirror=false

*head*. NightOptions.AntiFlicker=0

*head*. NightOptions.Backlight=0

*head*. NightOptions.BacklightRegion[0]=3096

*head*. NightOptions.BacklightRegion[1]=3096

*head*. NightOptions.BacklightRegion[2]=5096

*head*. NightOptions.BacklightRegion[3]=5096

*head*. NightOptions.BrightnessThreshold=50

*head*. NightOptions.DayNightColor=2

*head*. NightOptions.ExposureMode=0

*head*. NightOptions.ExposureSpeed=0

*head*. NightOptions.ExposureValue1=0

*head*. NightOptions.ExposureValue2=40

*head*. NightOptions.ExternalSyncPhase=125

*head*. NightOptions.Flip=false

*head*. NightOptions.Gain=50

*head*. NightOptions.GainAuto=true

*head*. NightOptions.GainBlue=50

*head*. NightOptions.GainGreen=50

*head*. NightOptions.GainMax=50

*head*. NightOptions.GainMin=0

*head*. NightOptions.GainRed=50

*head*. NightOptions.GlareInhibition=0

*head*. NightOptions.IrisAuto=true

*head*. NightOptions.Mirror=false

*head*. NightOptions.Profile=3

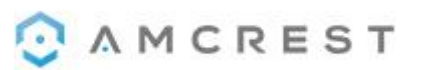

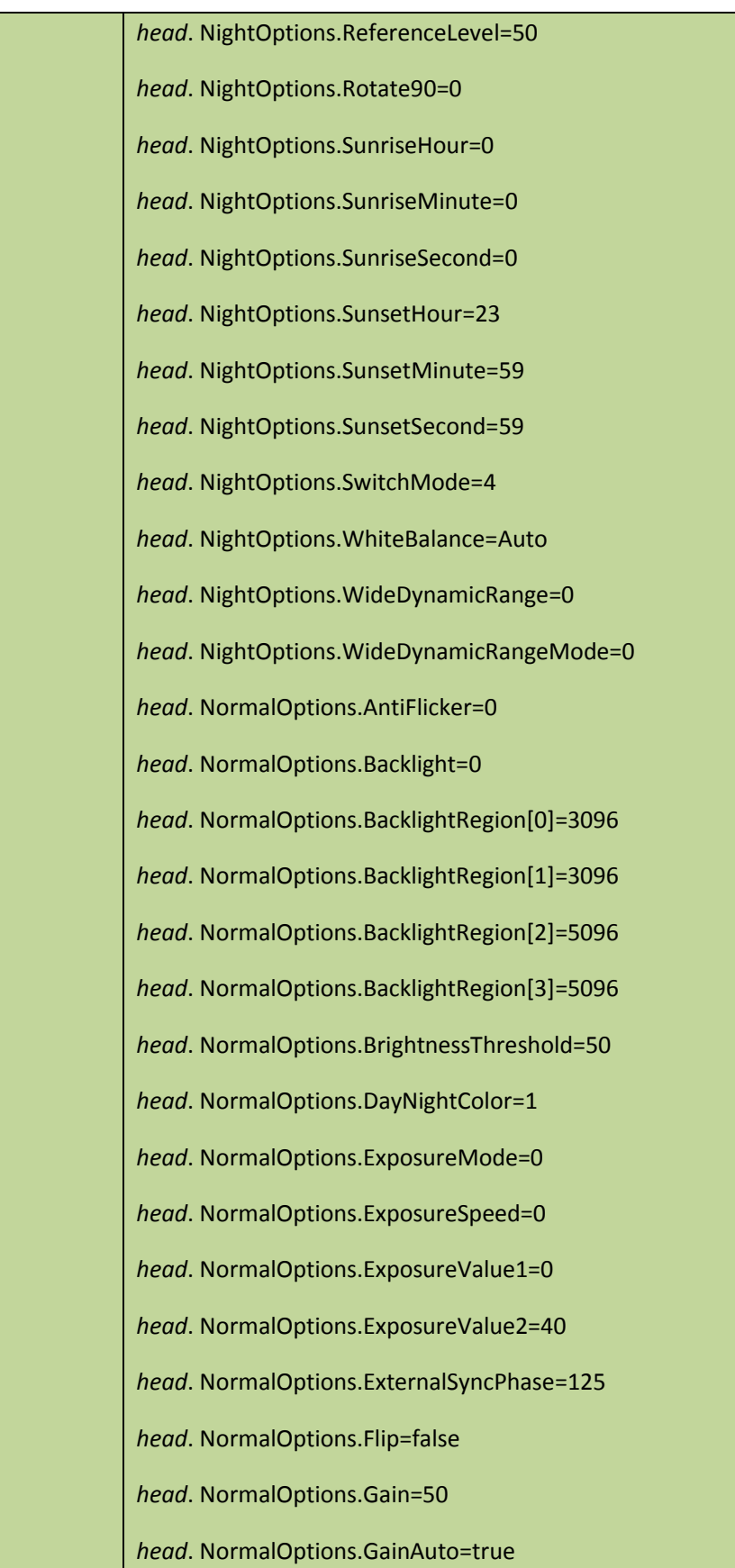

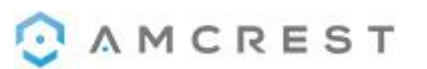

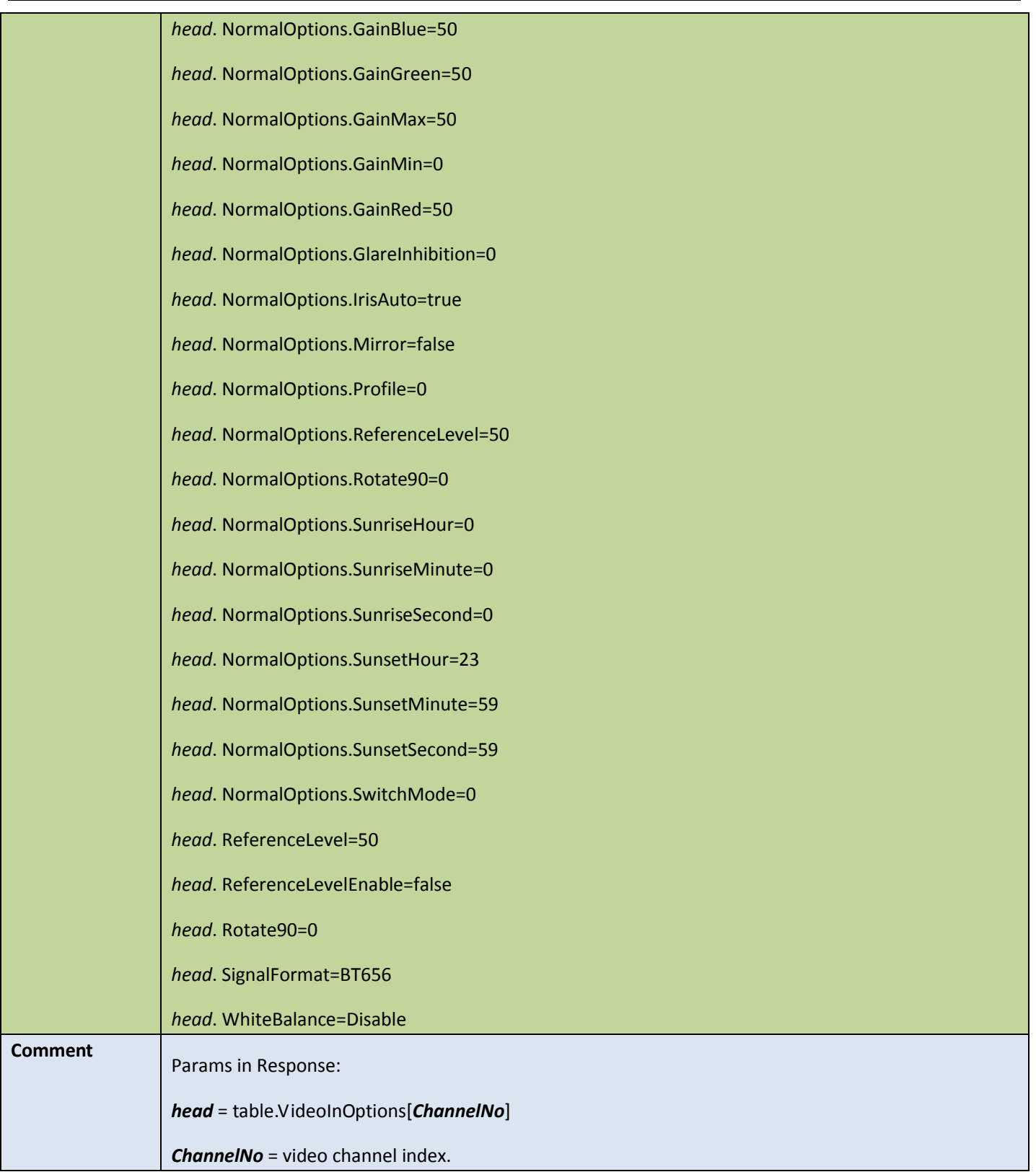

• Set video in options

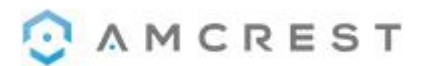

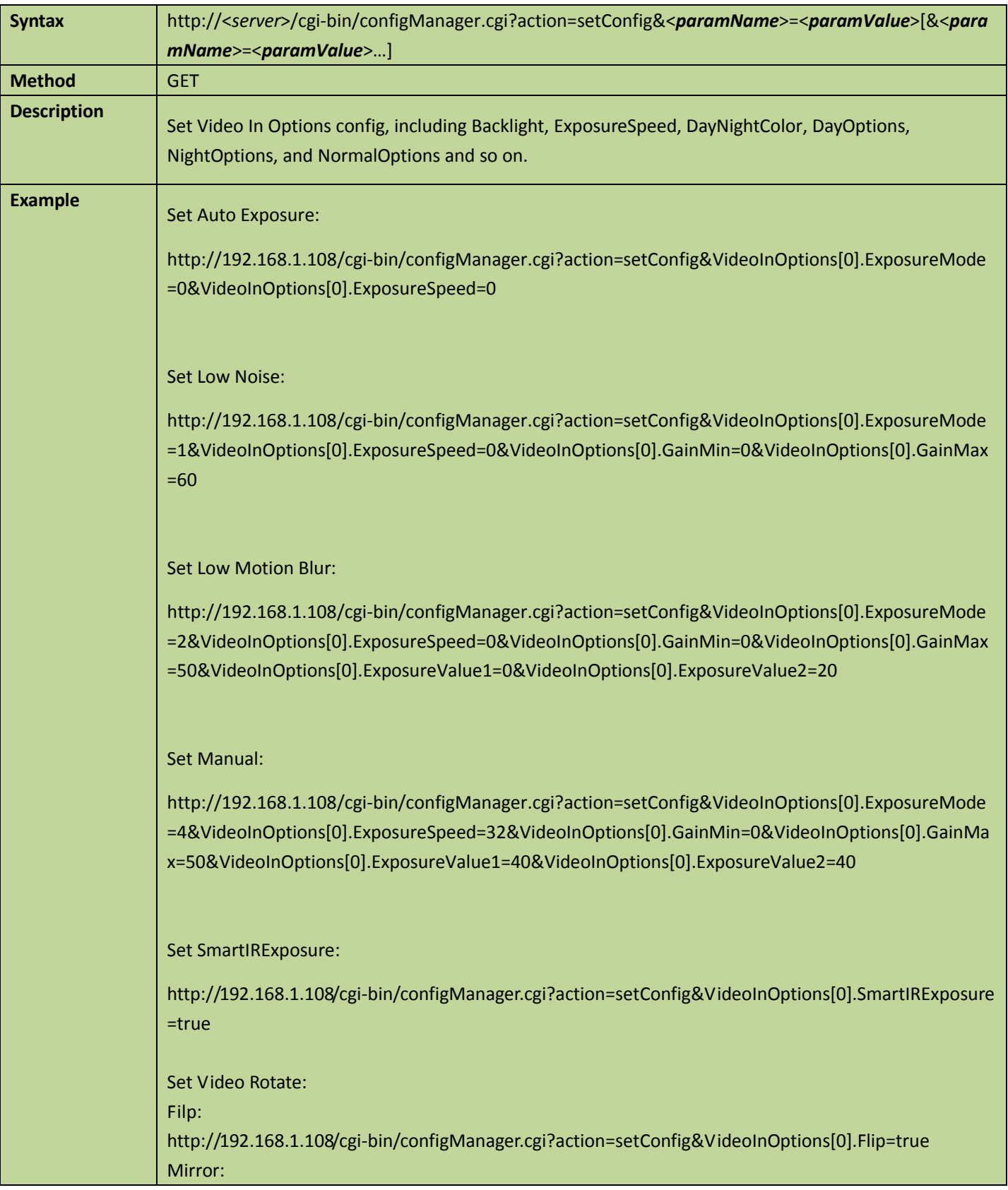

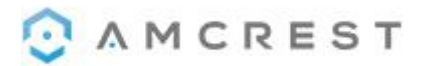

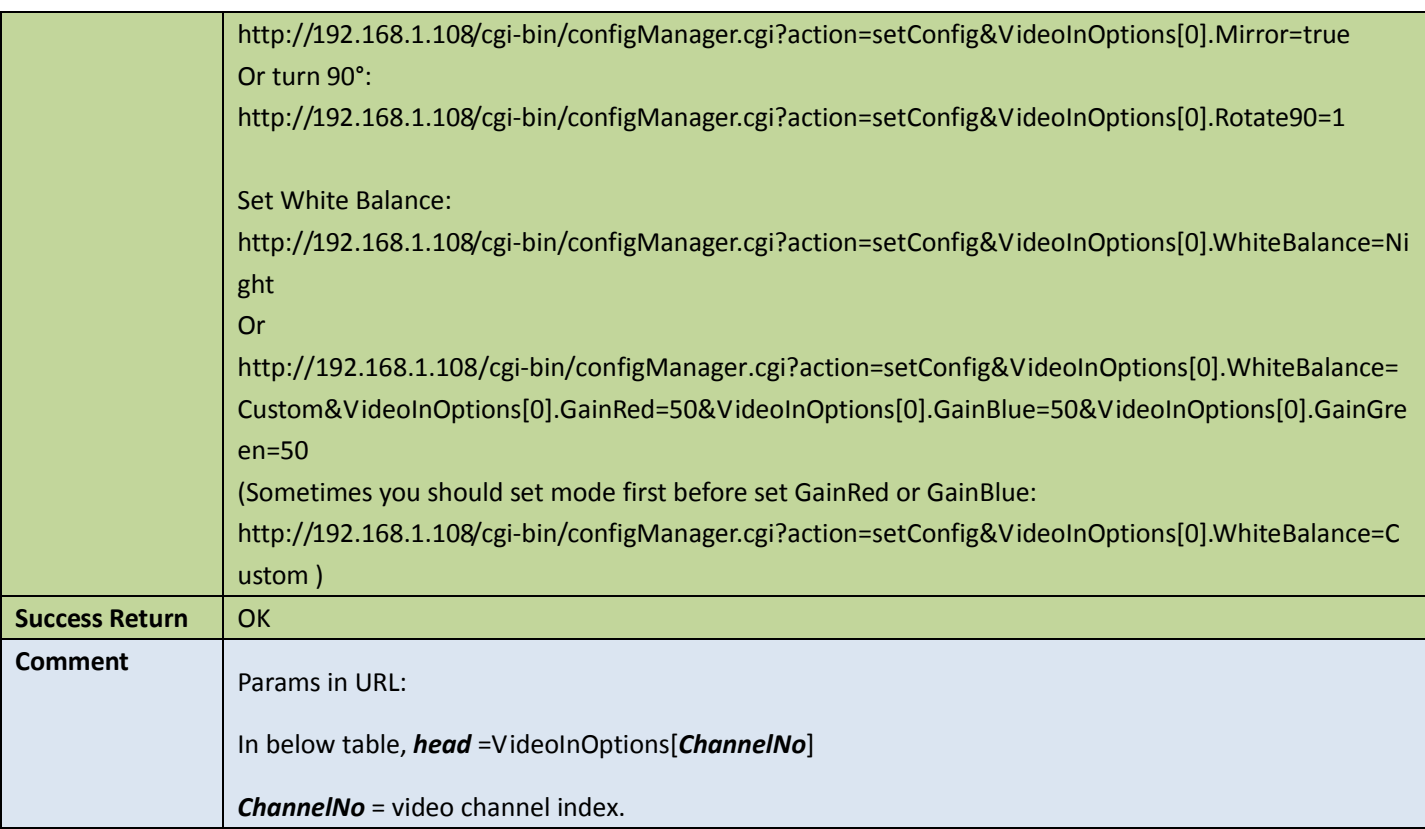

### Appendix:

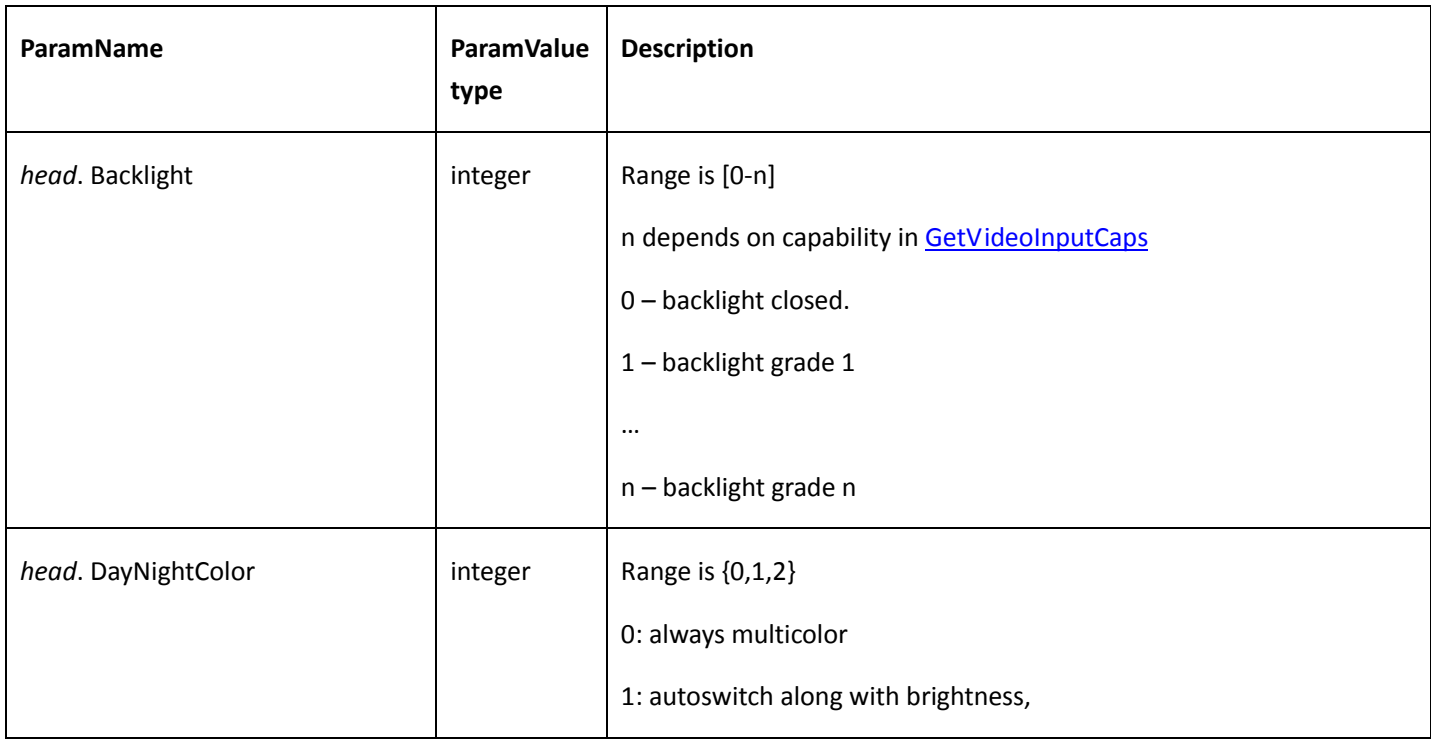

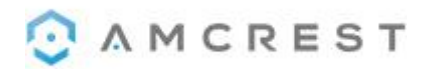

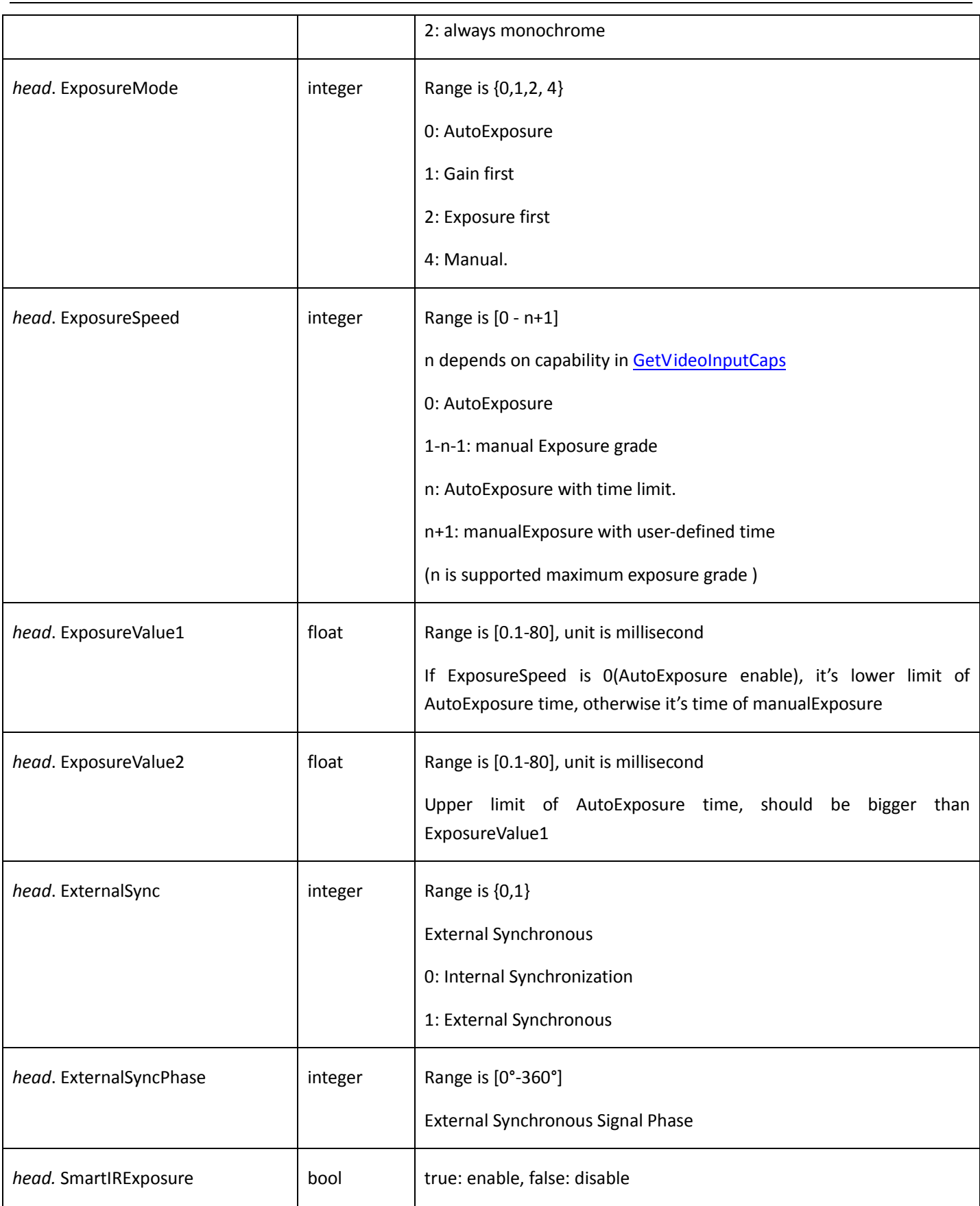

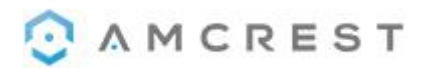

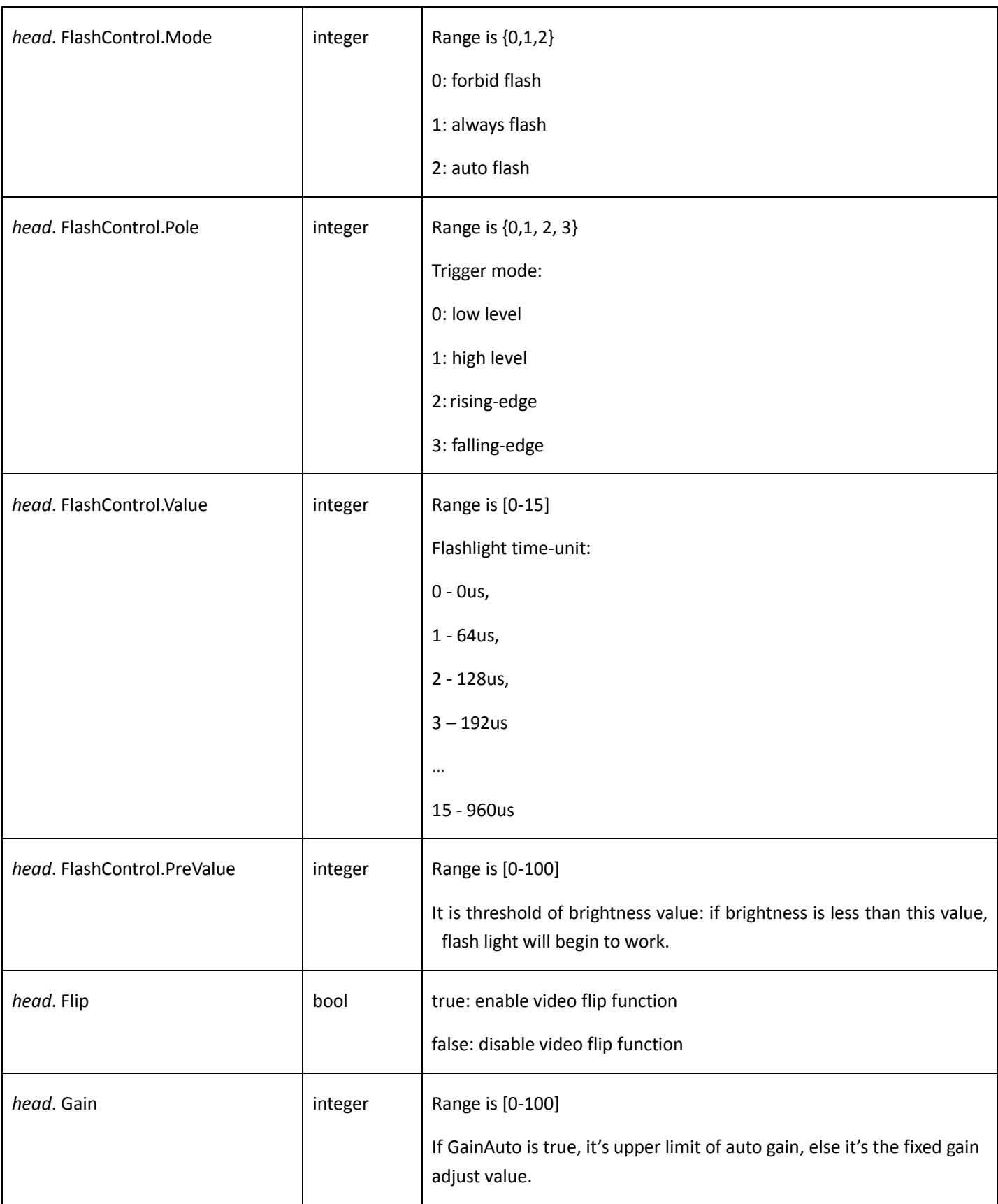

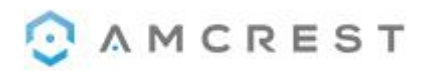

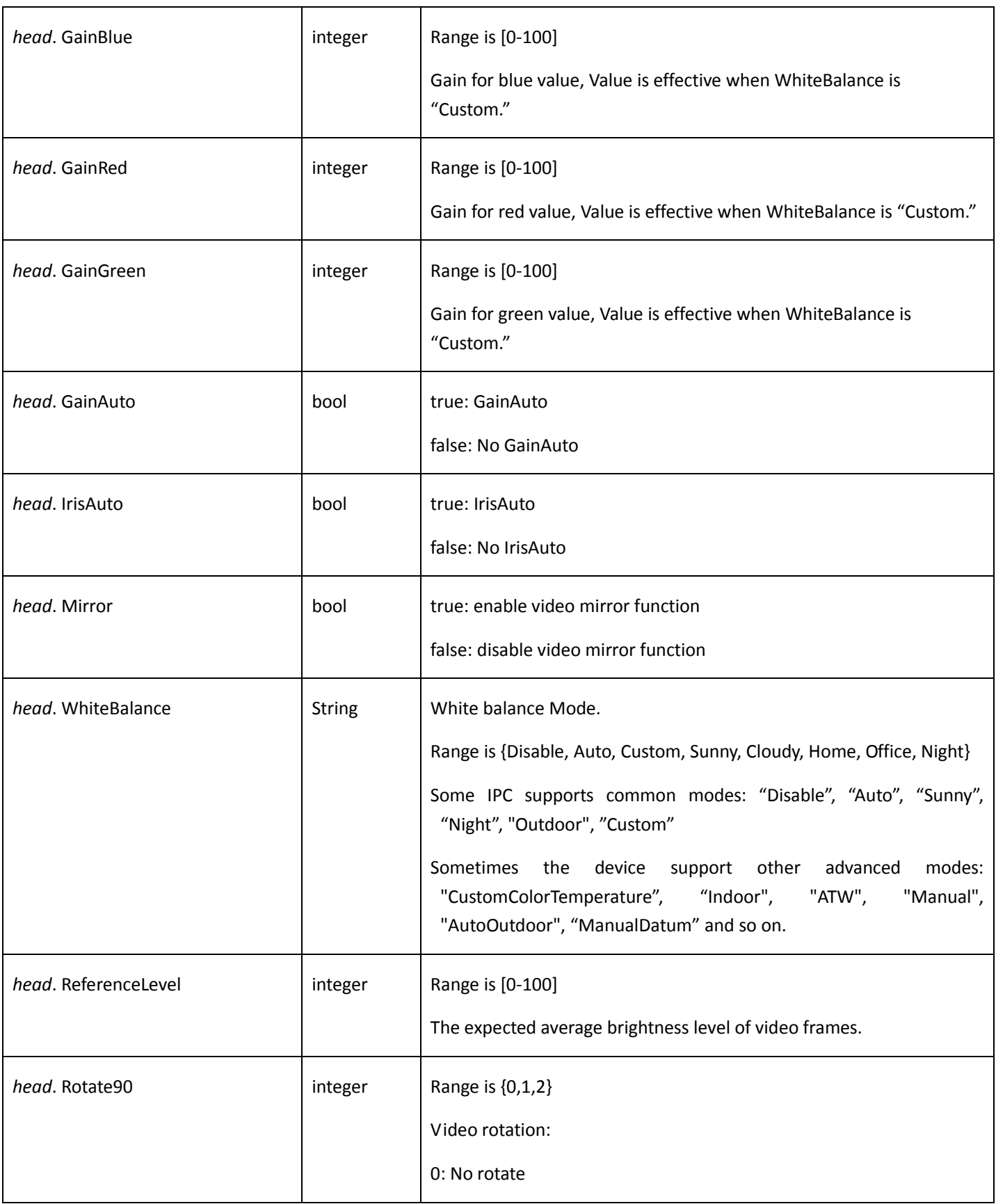

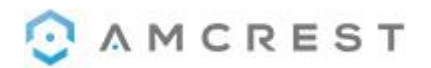

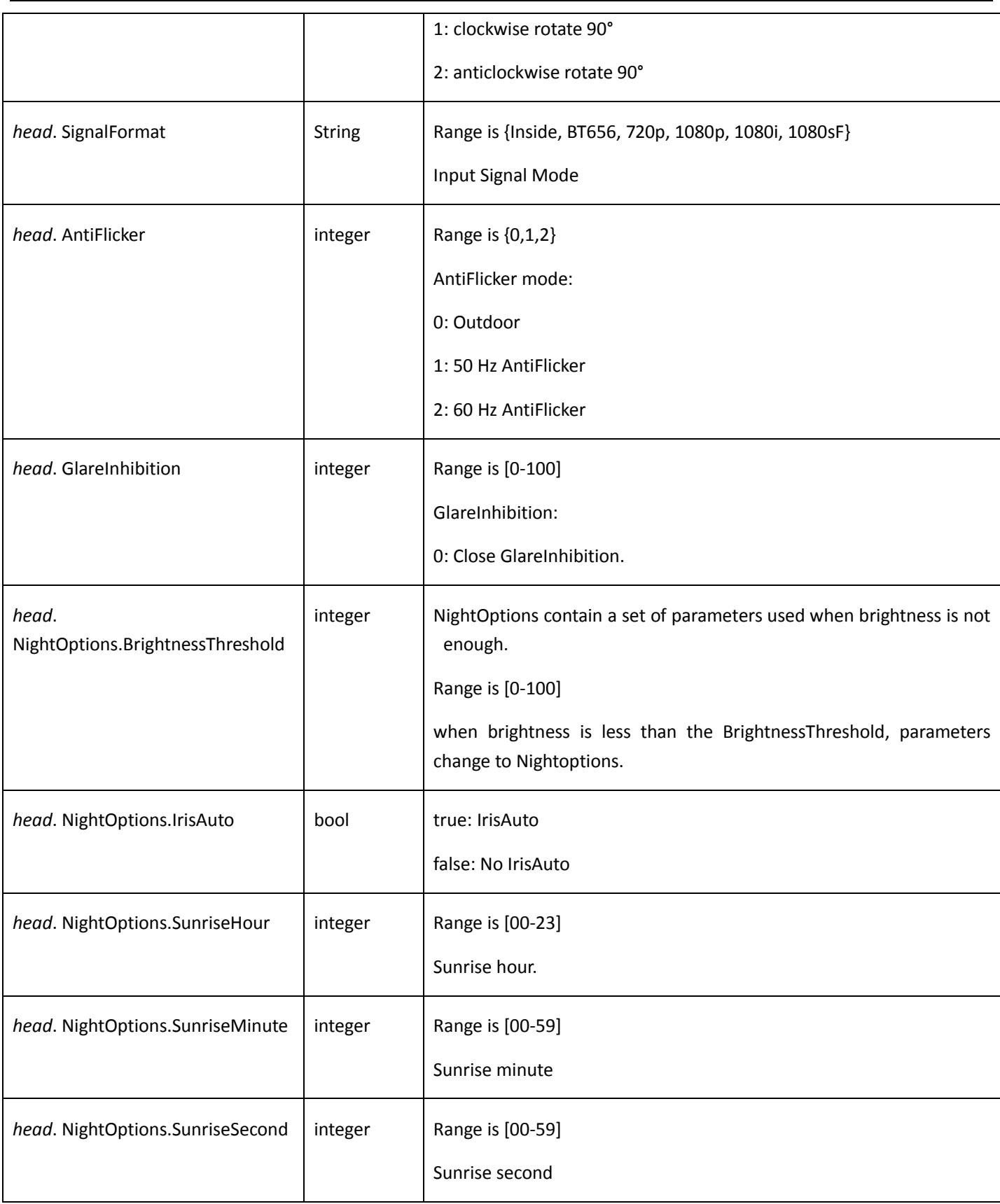

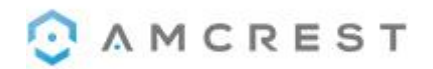

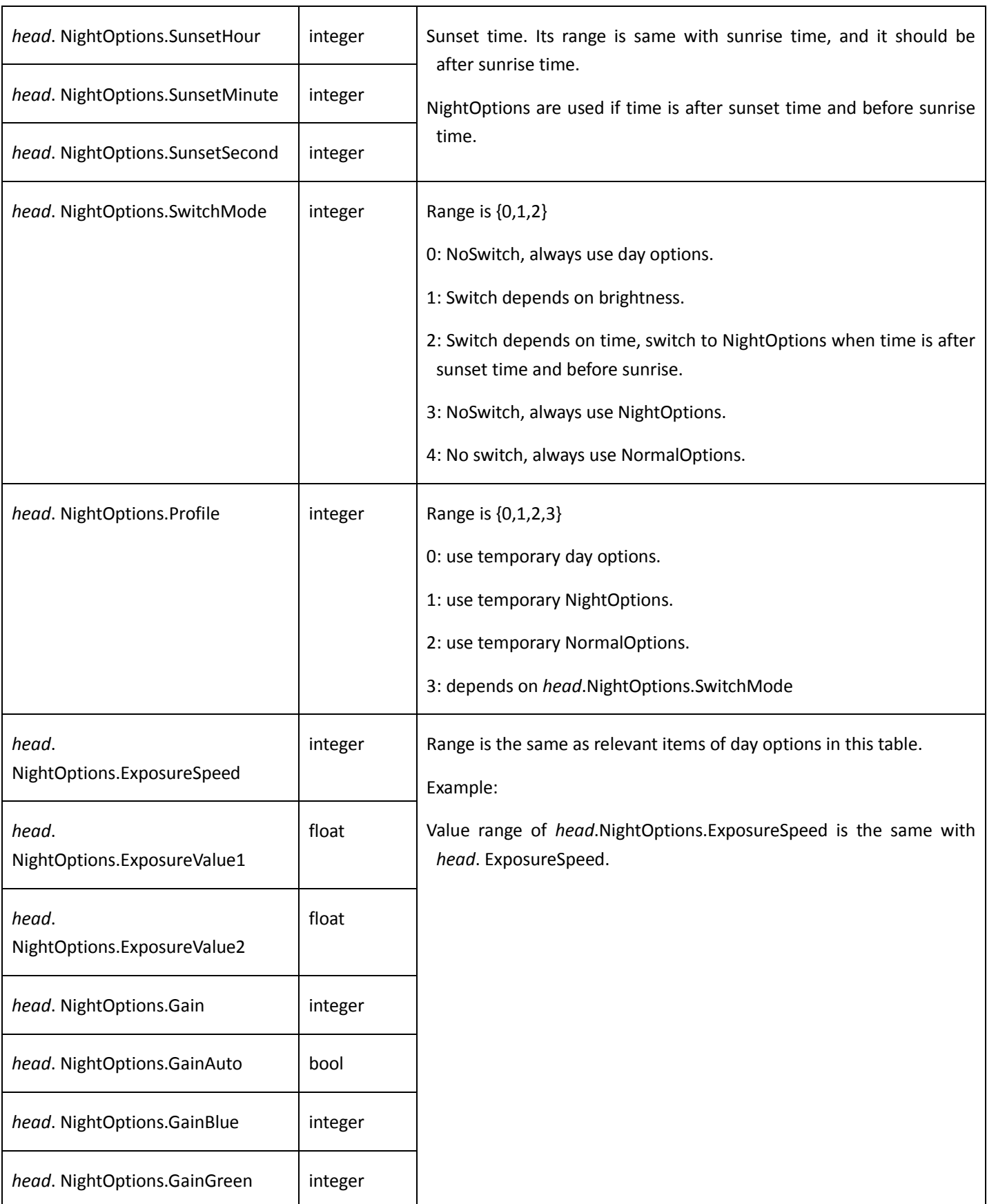

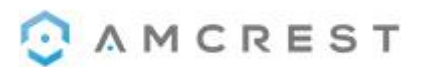

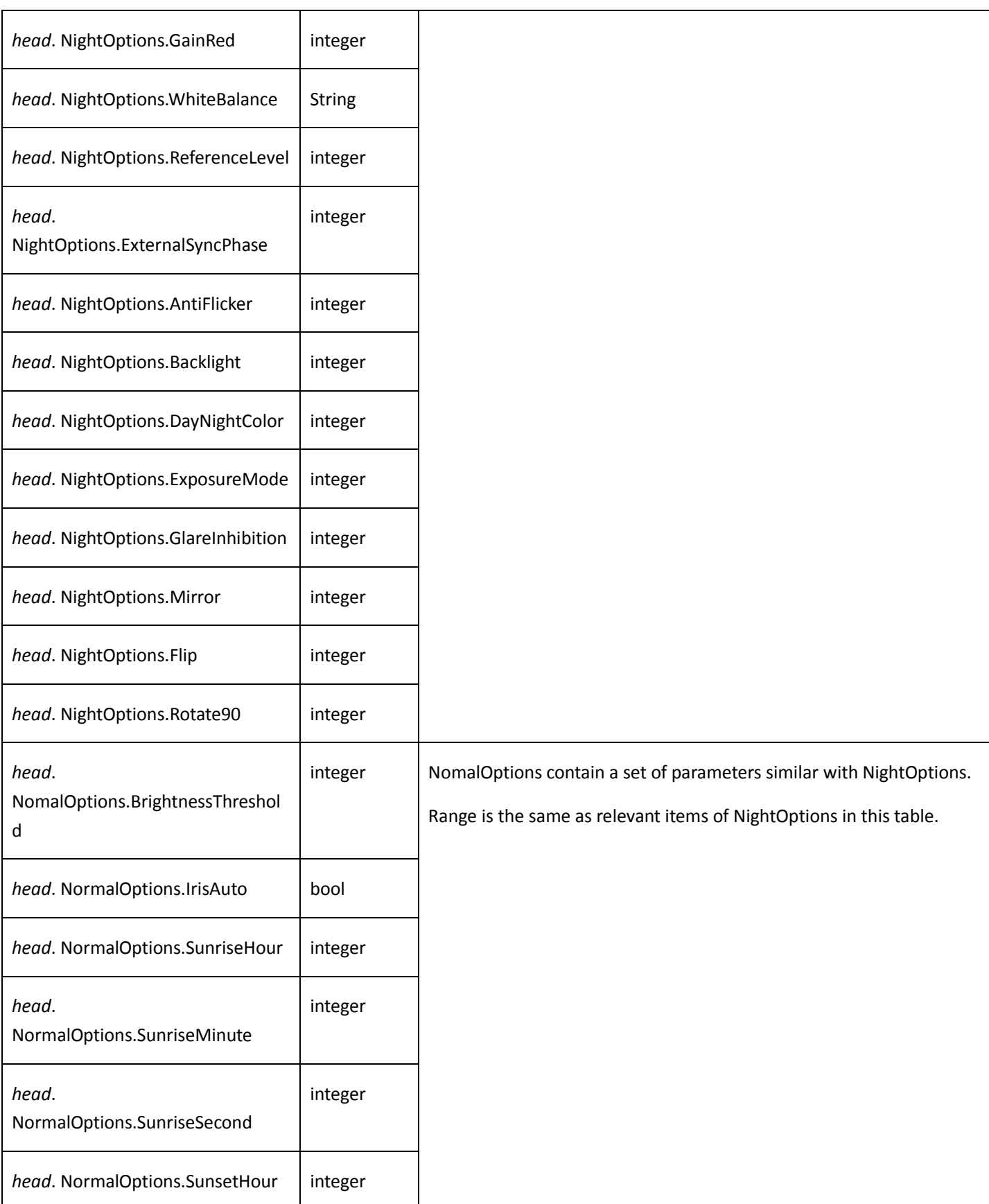

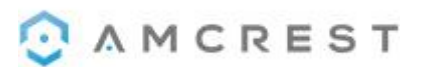

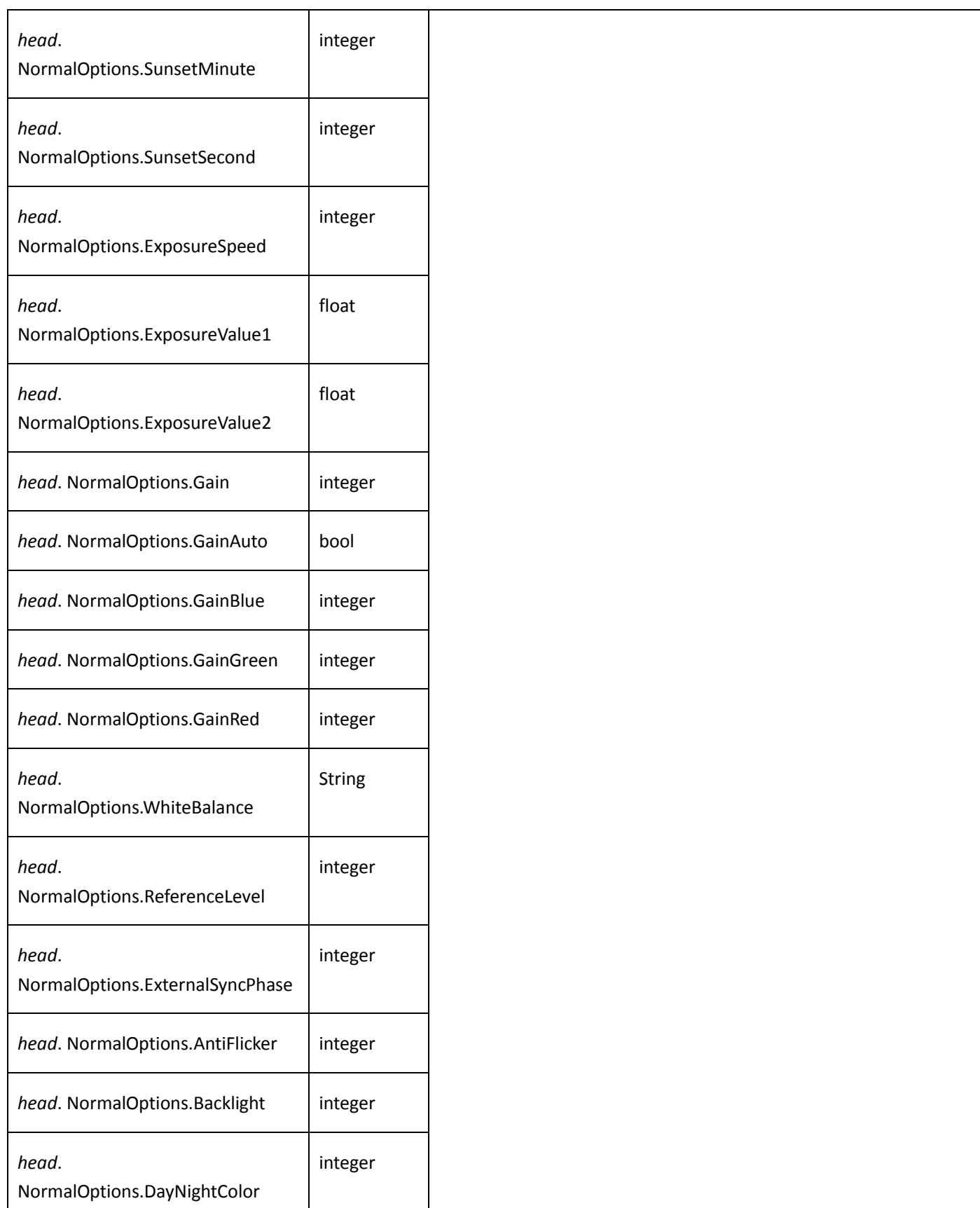

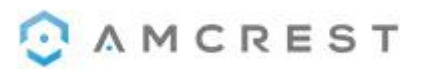

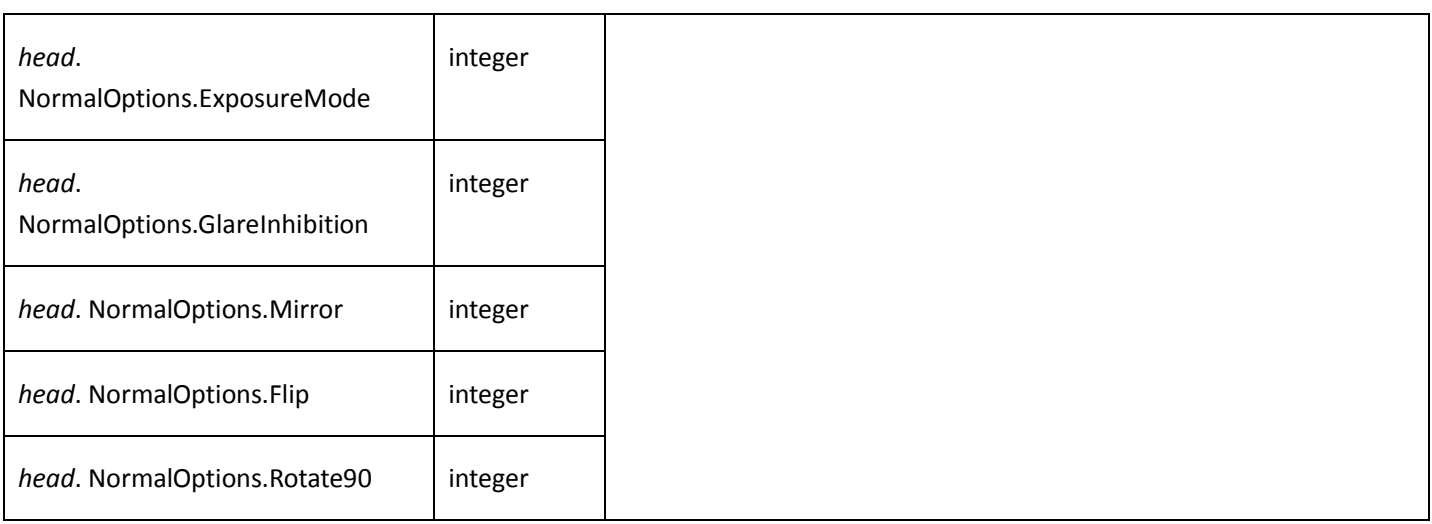

## 4.5.21 Video out

### **Get video out config**

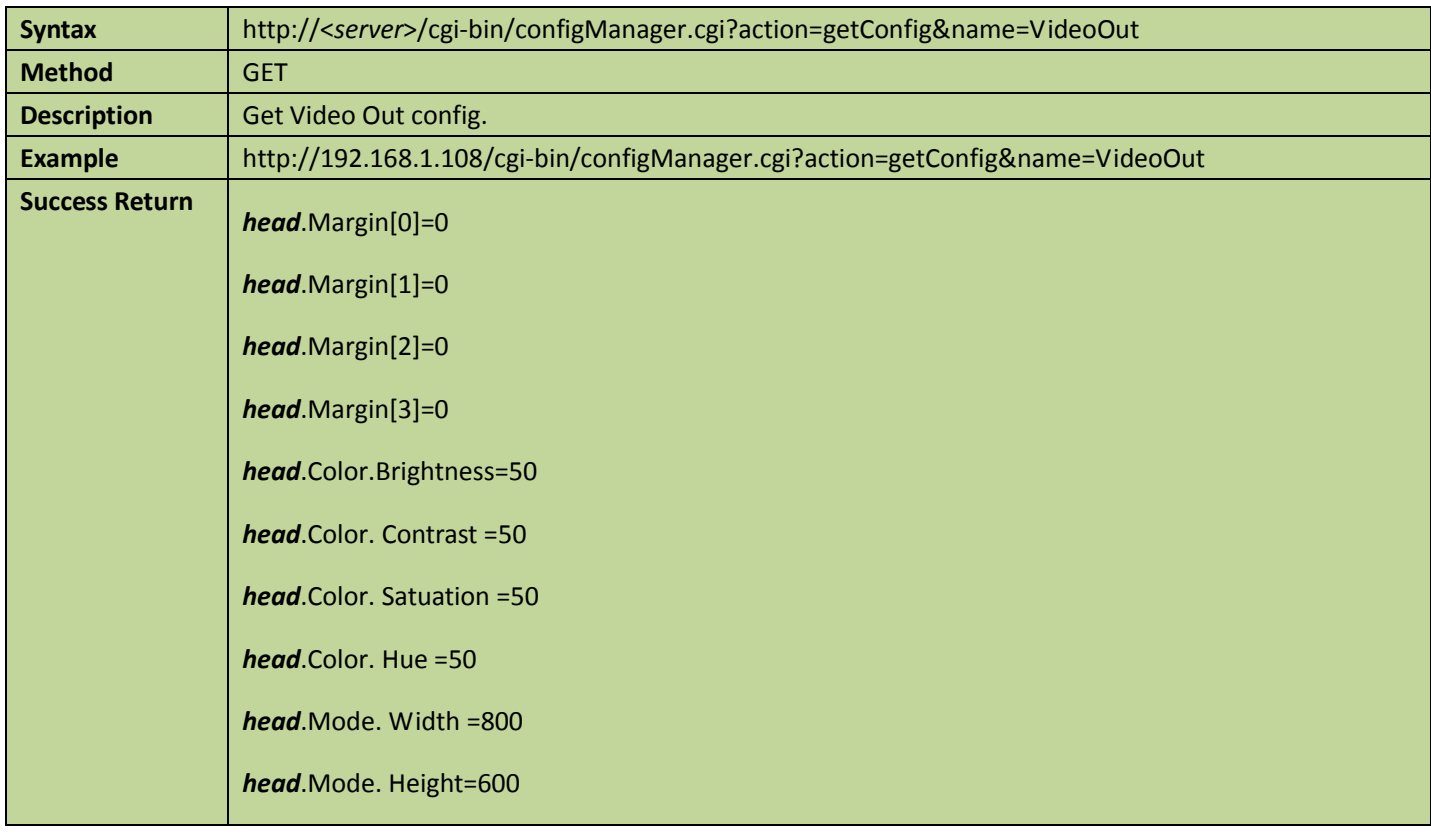
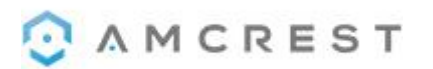

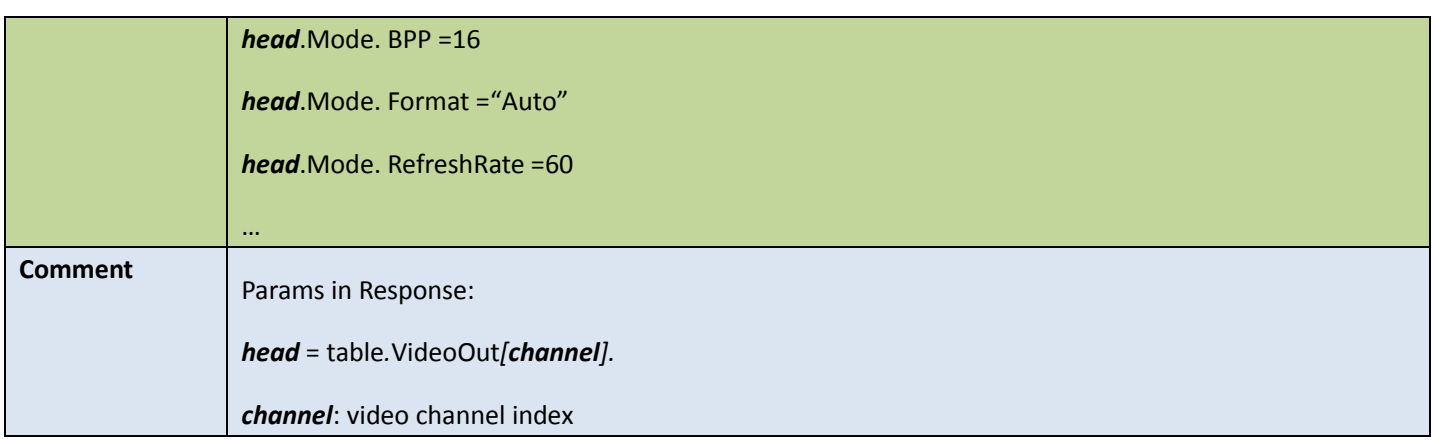

**•** Set video out config

#### Table 4-41

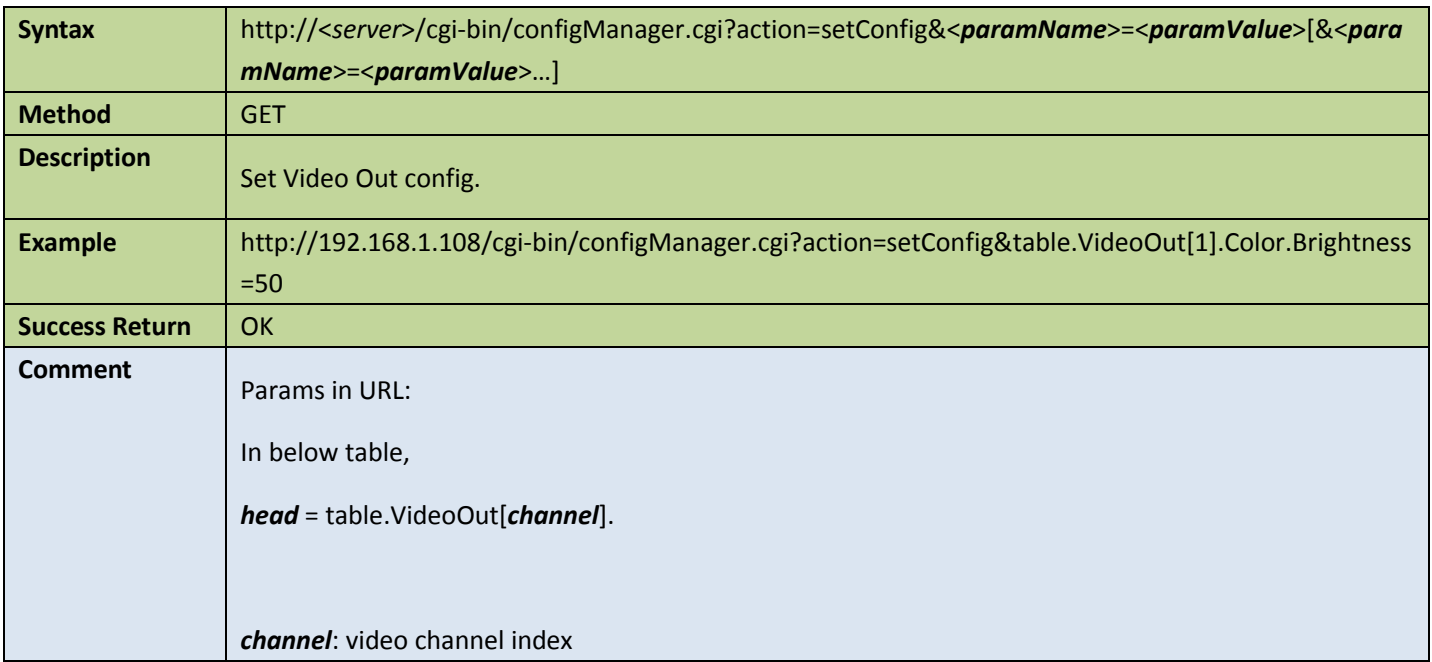

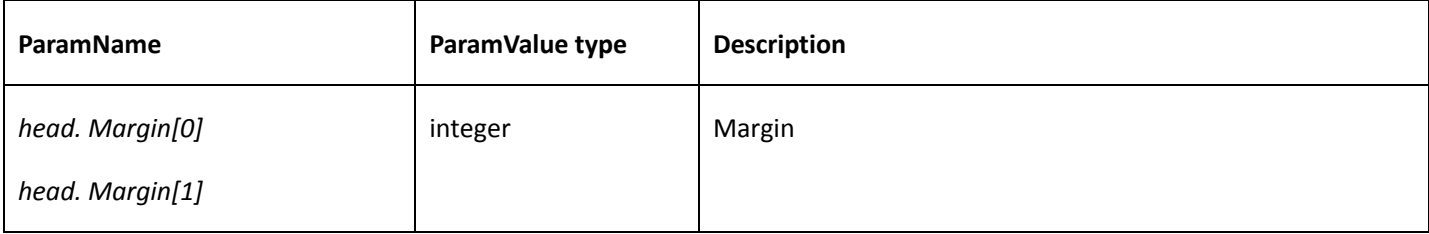

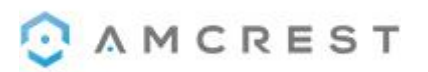

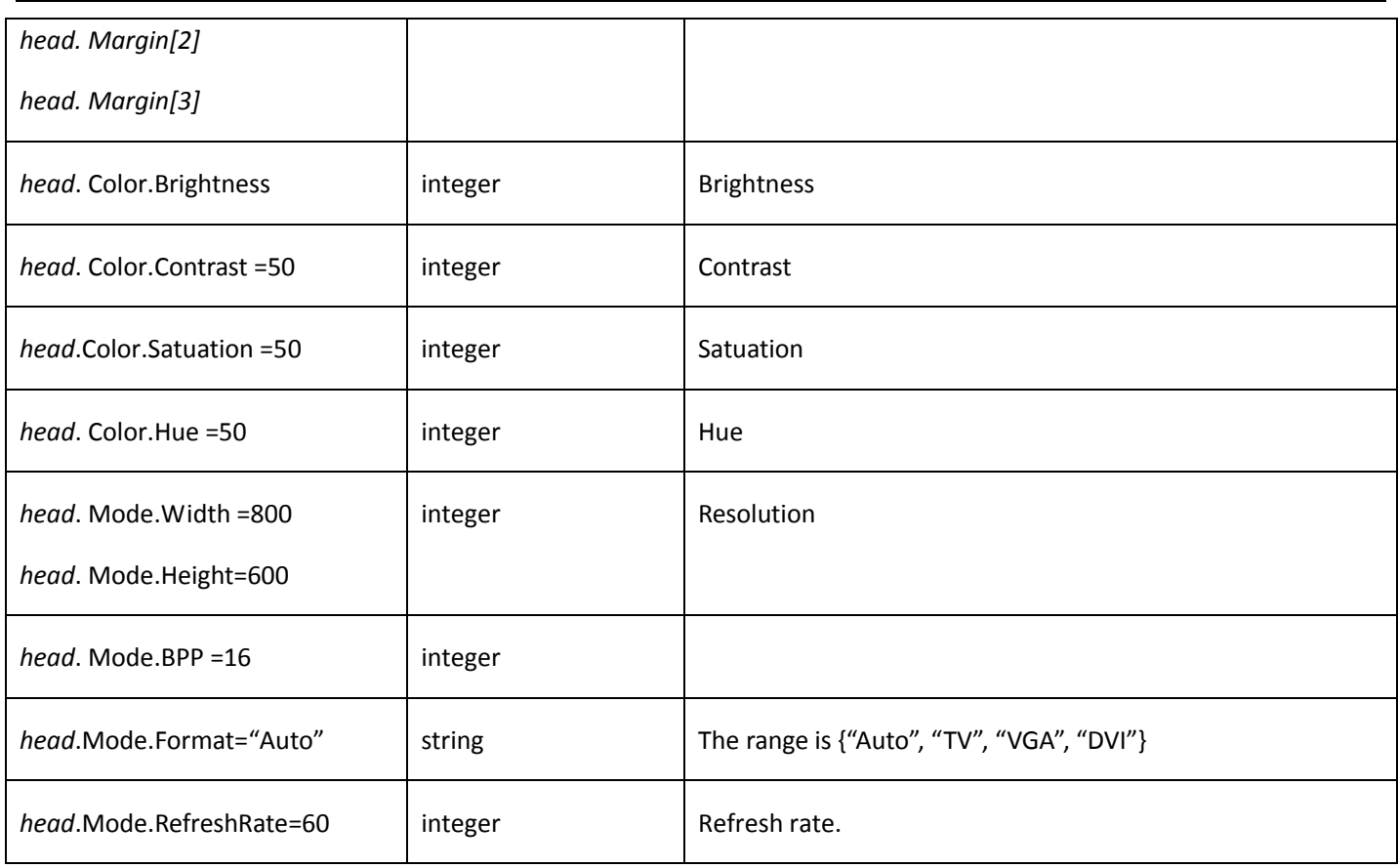

# 4.6 System

# 4.6.1 General

## Get general config

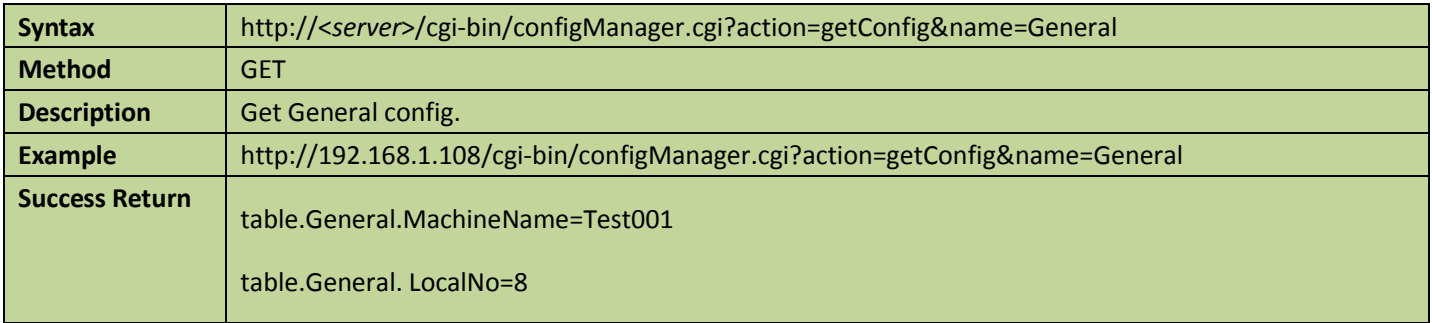

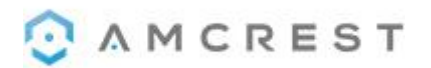

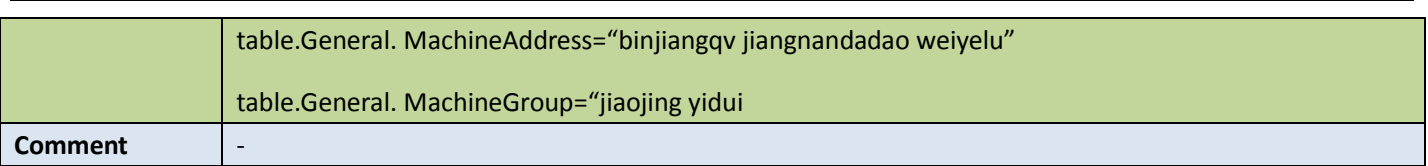

## **•** Set general config

Table 4-43

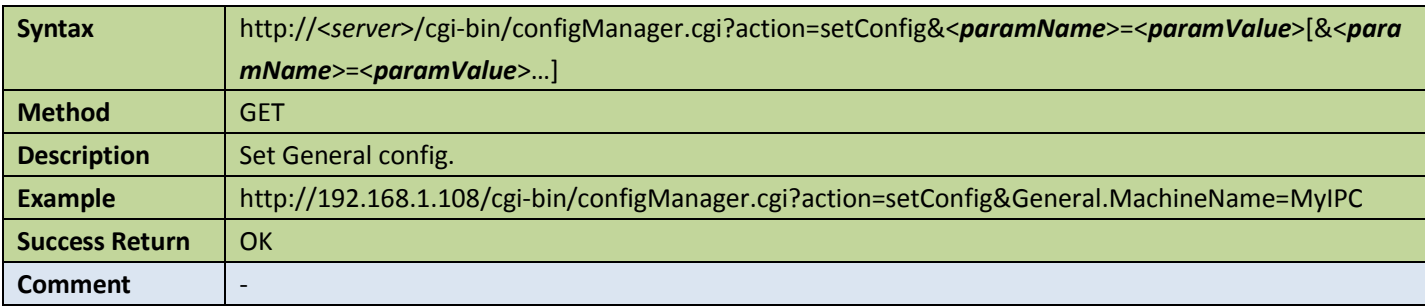

#### Appendix:

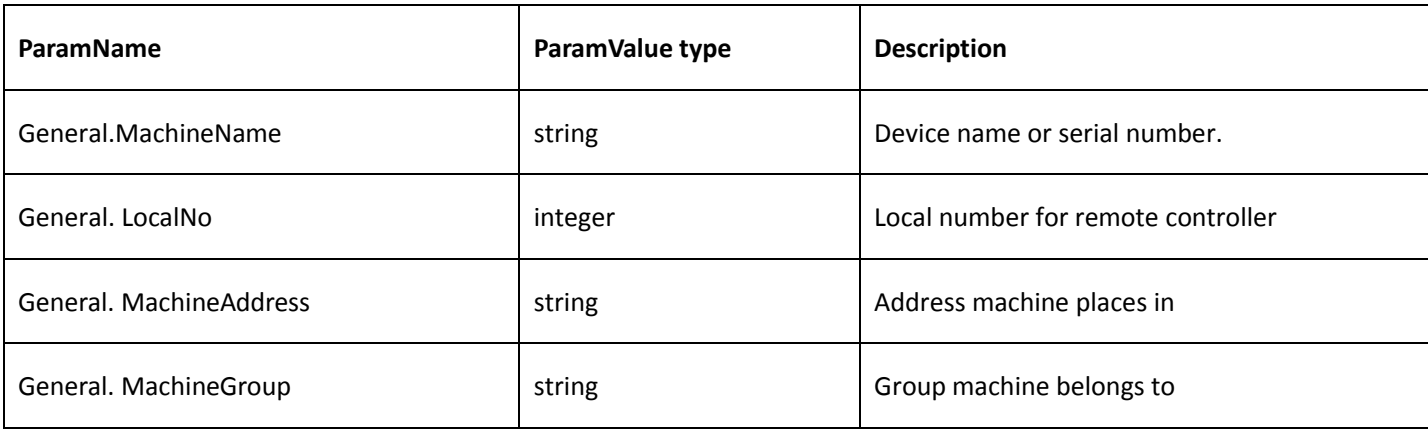

## 4.6.2 Get current time

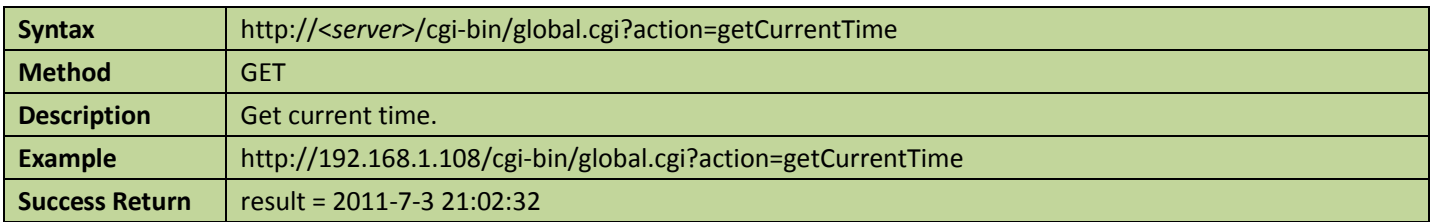

OAMCREST

**Comment** The time format is "Y-M-D H-m-S". It's not be effected by Locales. TimeFormat in **[SetLocalesConfig.](#page-75-0)** 

## 4.6.3 Set current time

Table 4-45

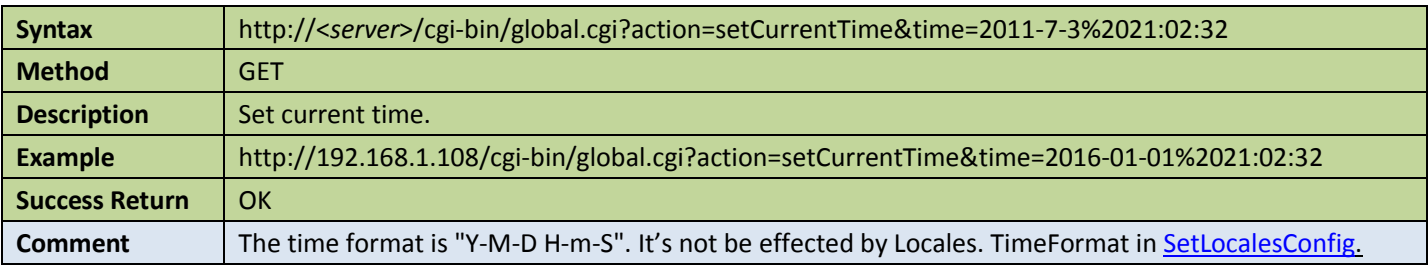

## <span id="page-75-0"></span>4.6.4 Locales

#### **•** Get locales config

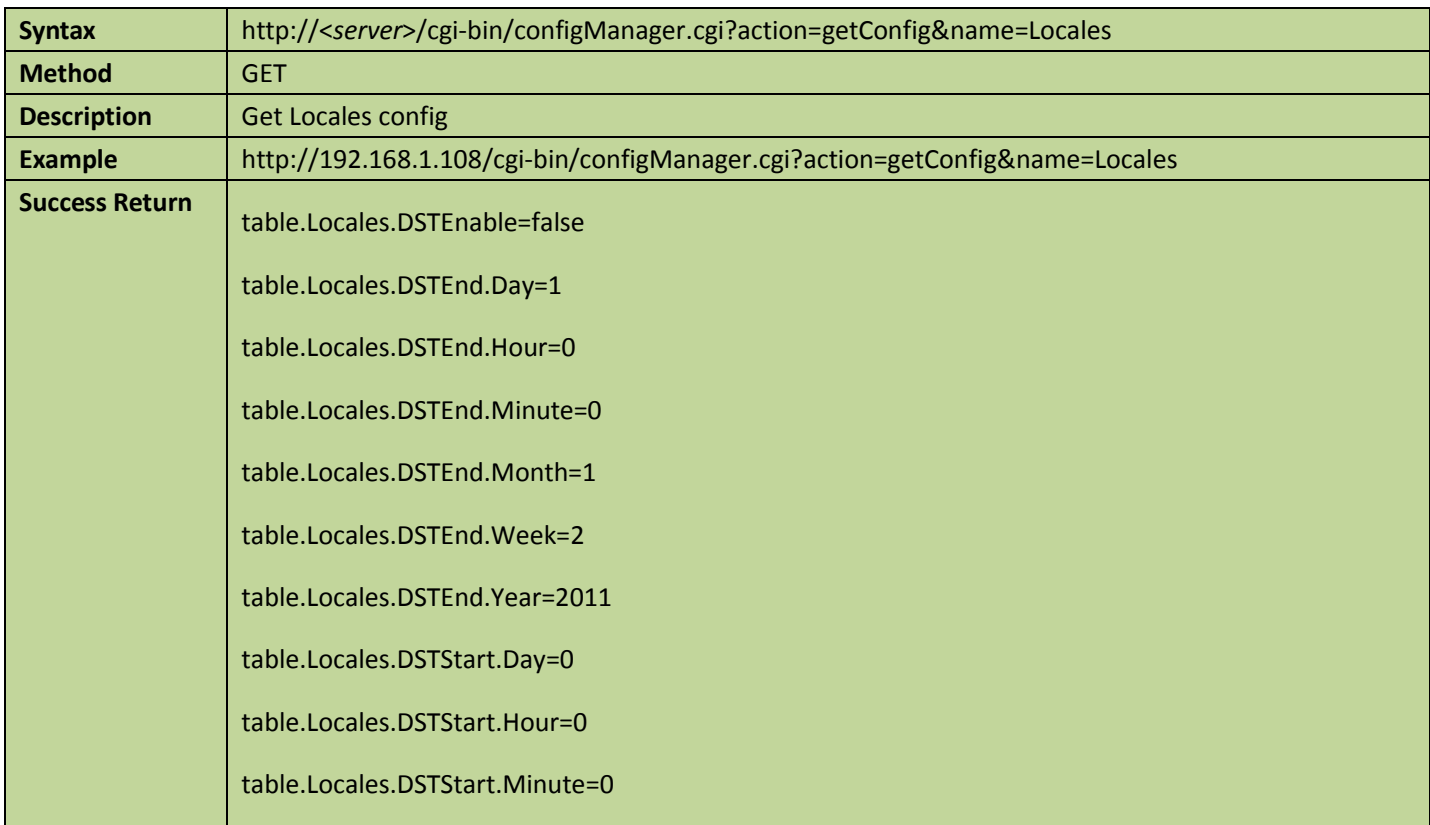

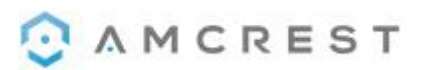

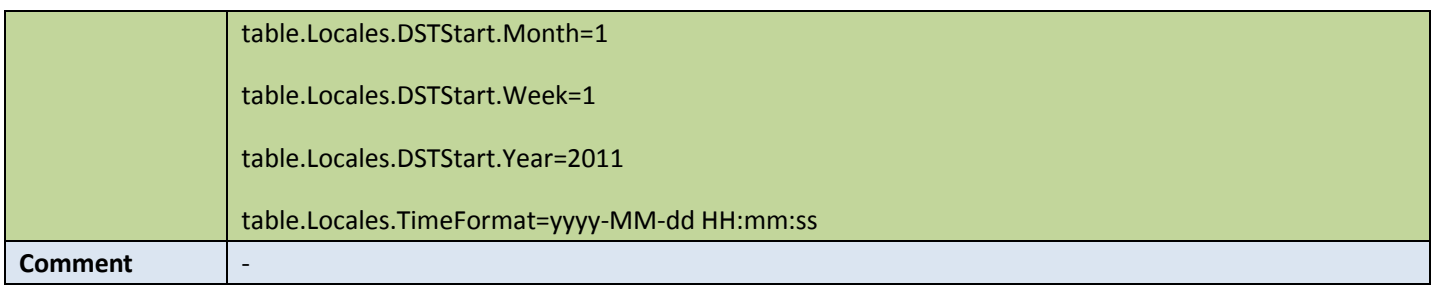

## • Set locales config

Table 4-47

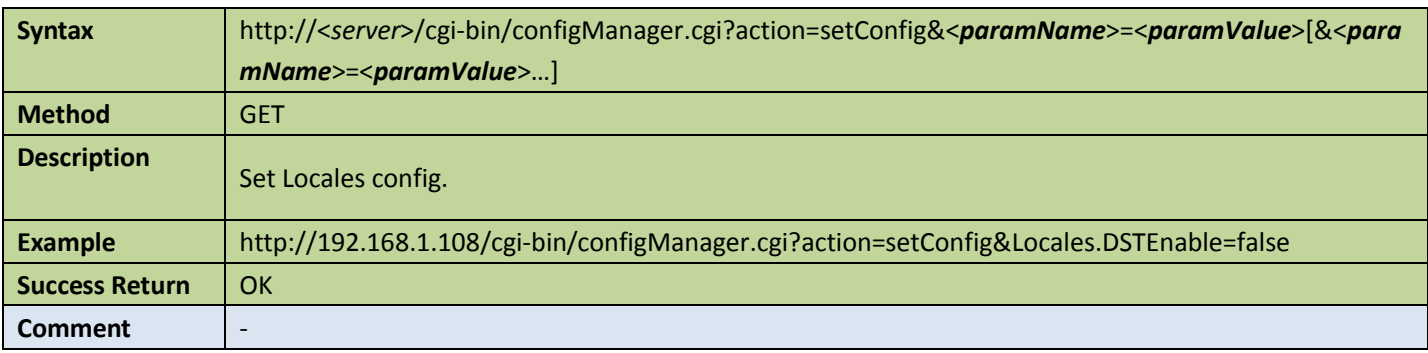

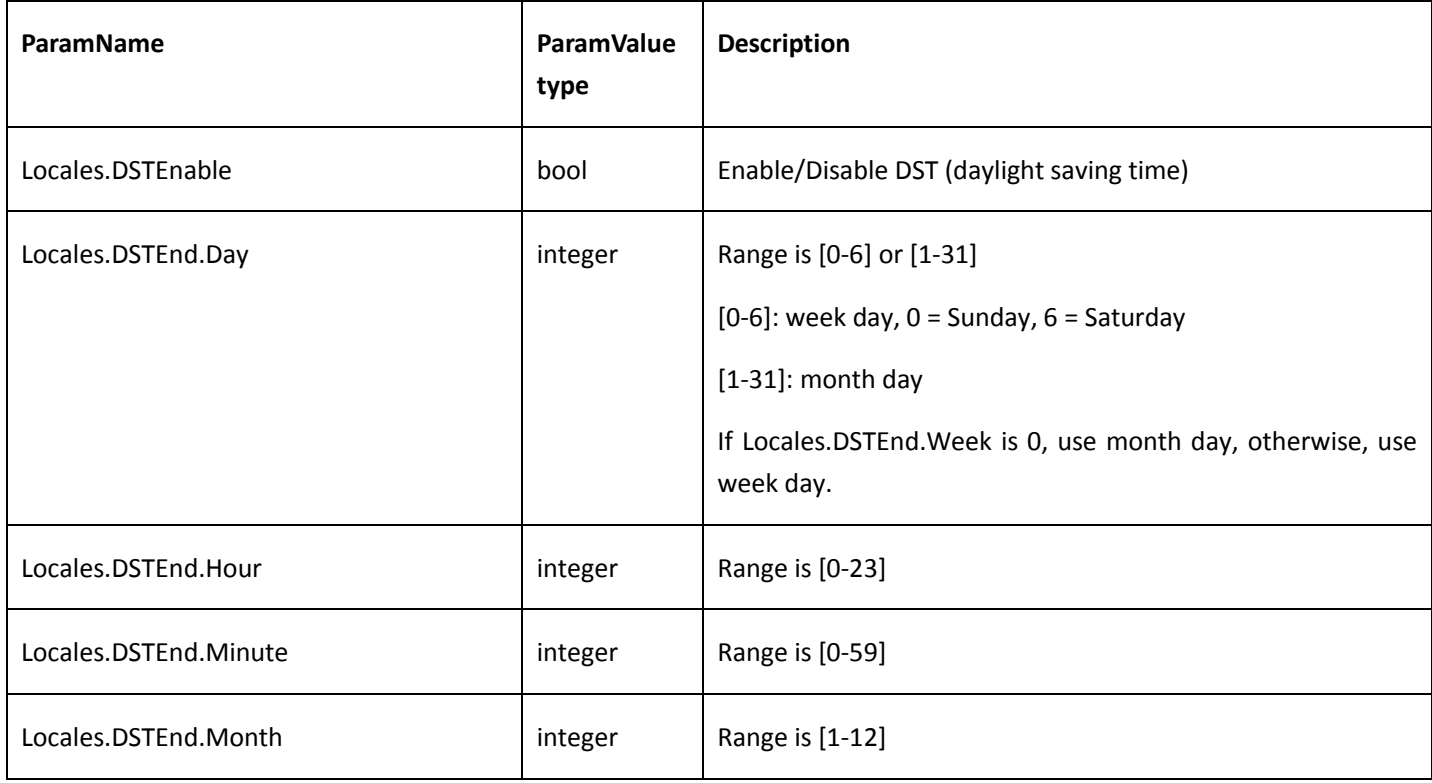

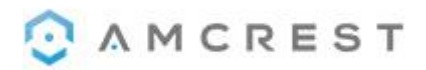

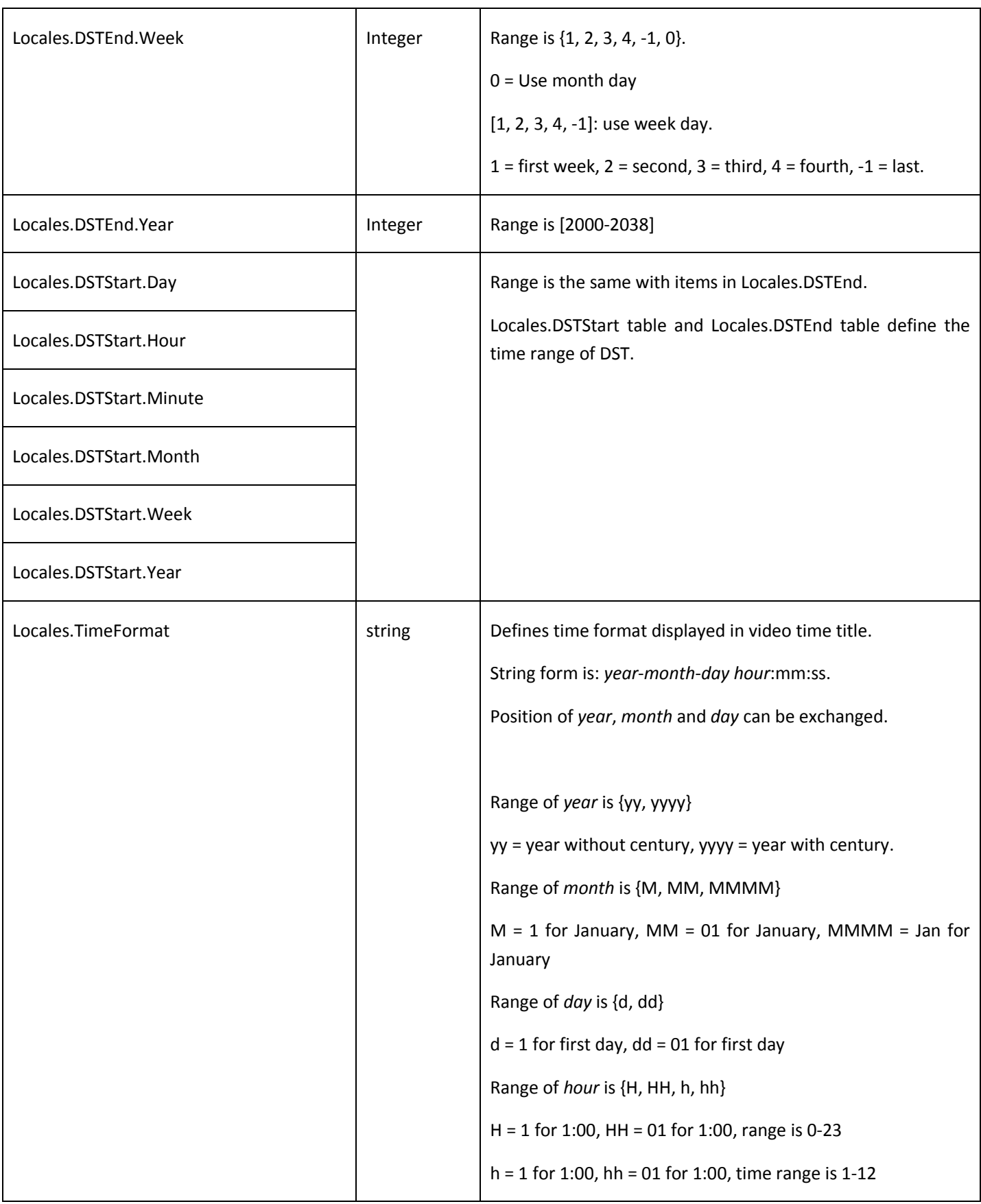

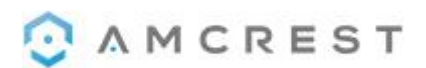

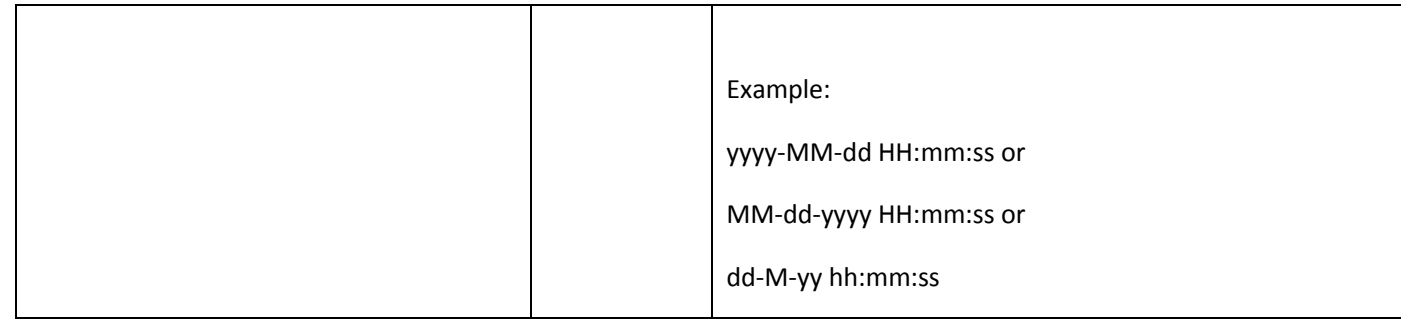

# <span id="page-78-0"></span>4.6.5 Get language capability

Table 4-48

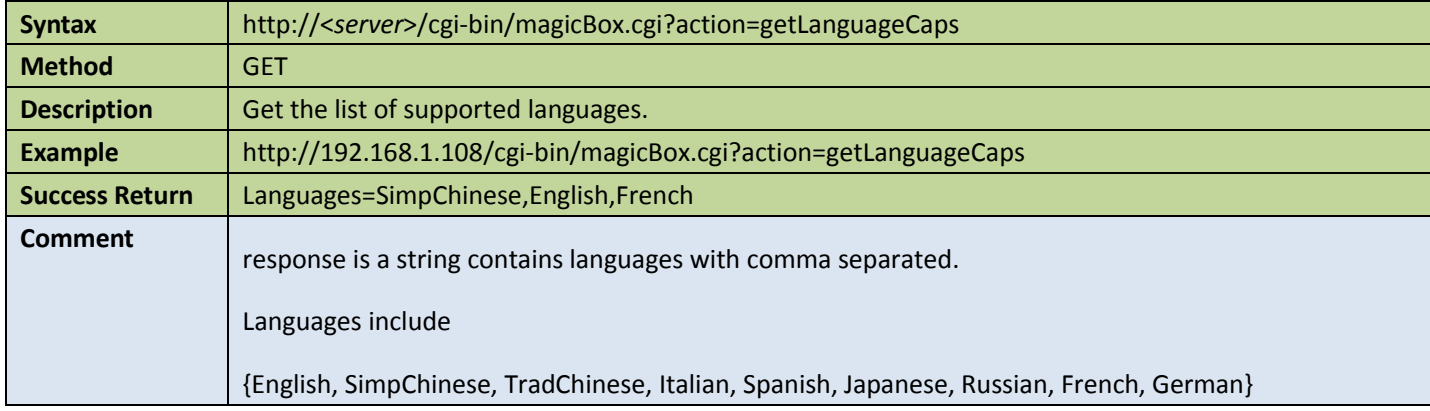

# 4.6.6 Language

### **Get language config**

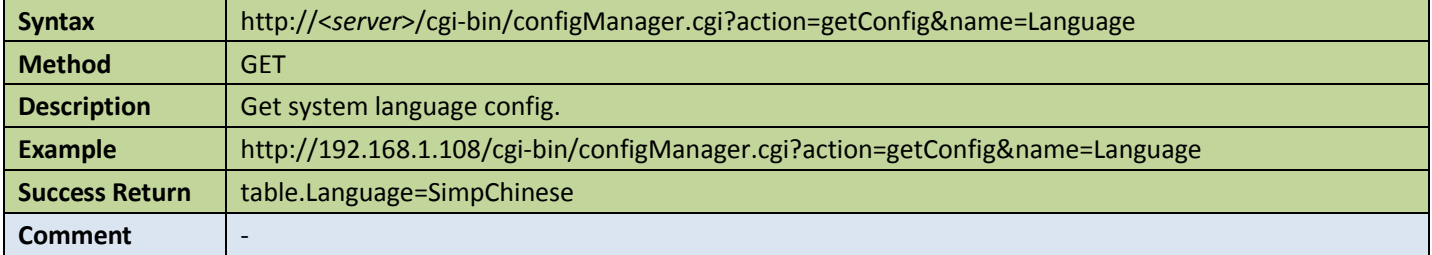

### • Set language config

#### Table 4-50

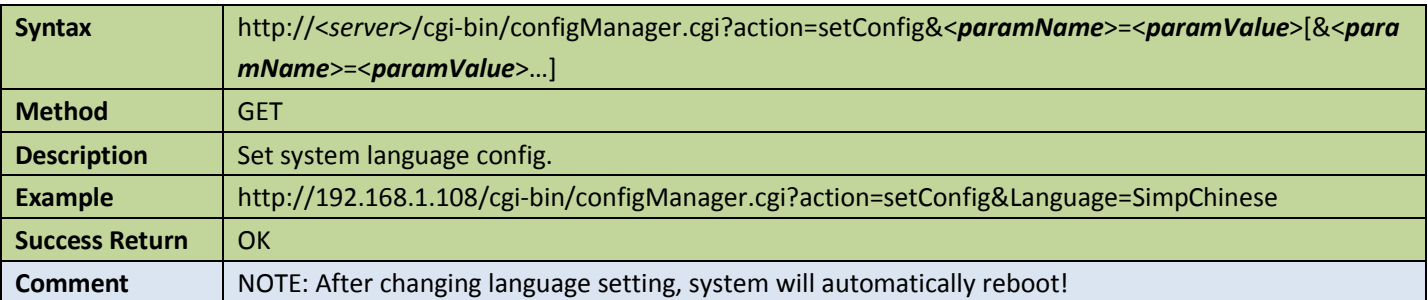

Appendix:

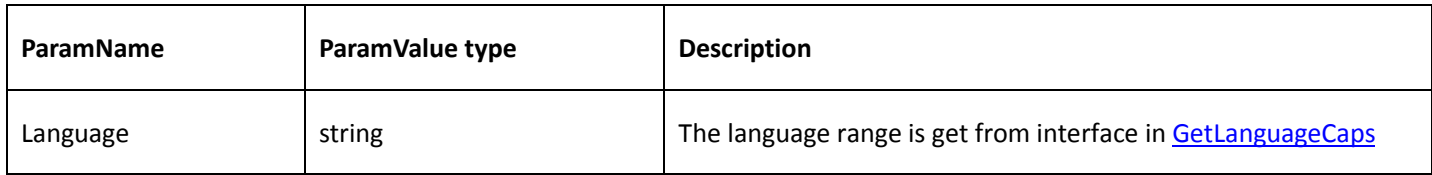

# 4.6.7 Client access filter

**Get access filter config** 

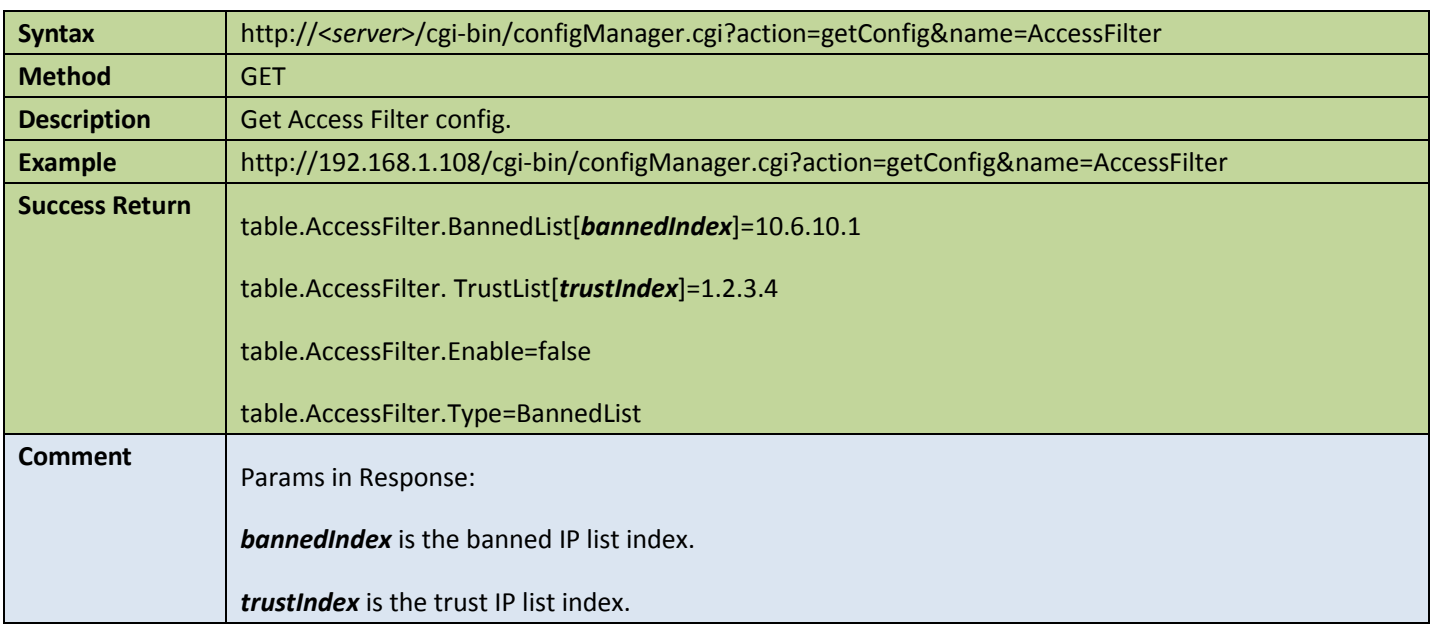

### • Set access filter config

Table 4-52

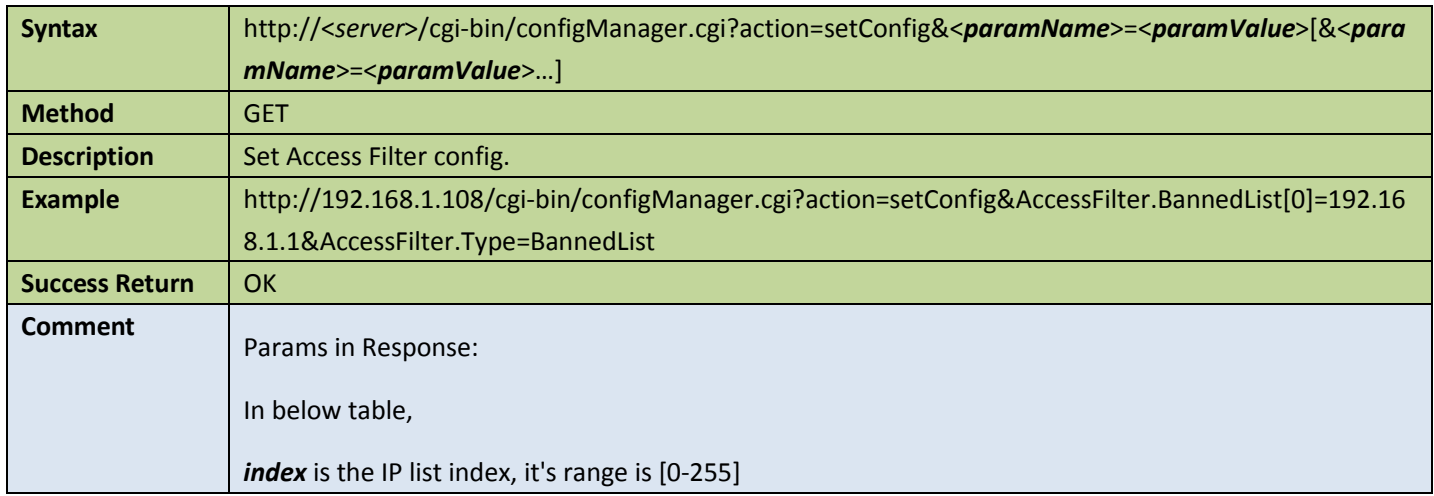

### Appendix:

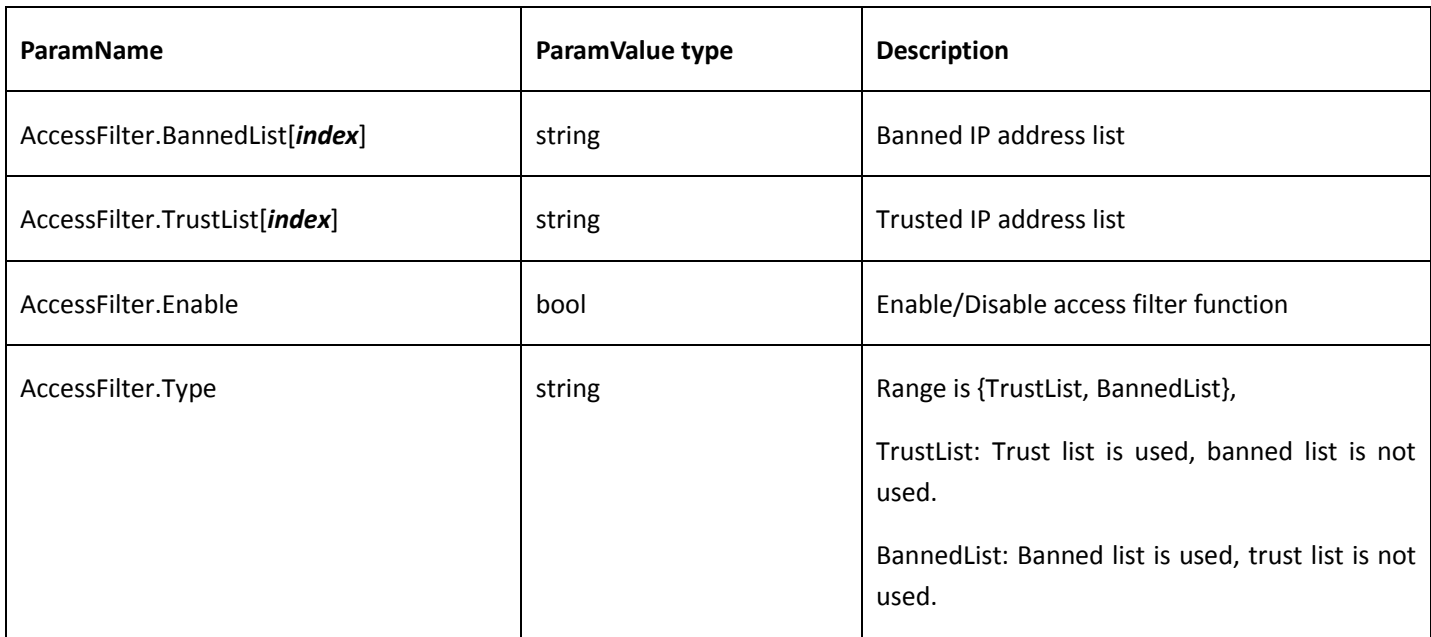

## 4.6.8 Auto maintain

## **Get auto maintain config**

Table 4-53

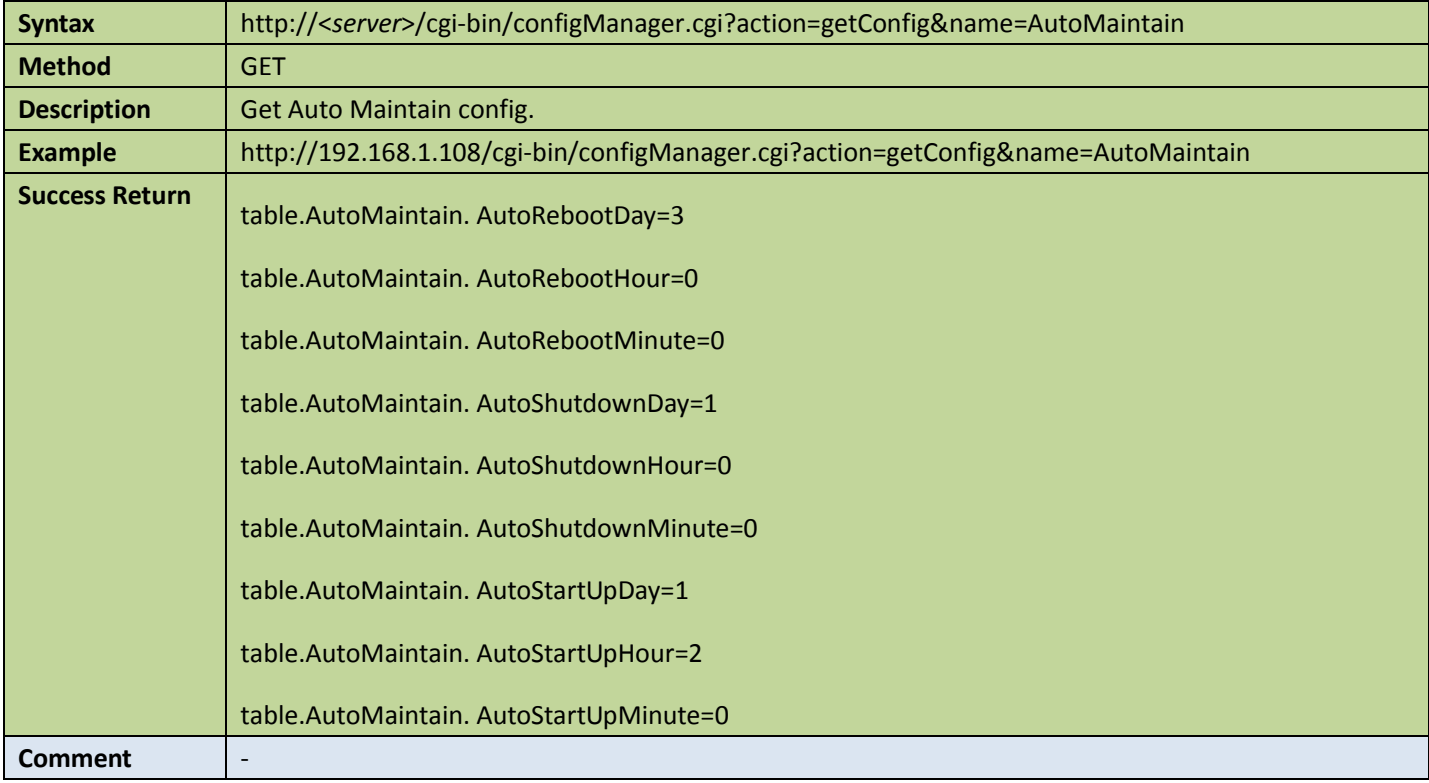

### **•** Set auto maintain config

Table 4-54

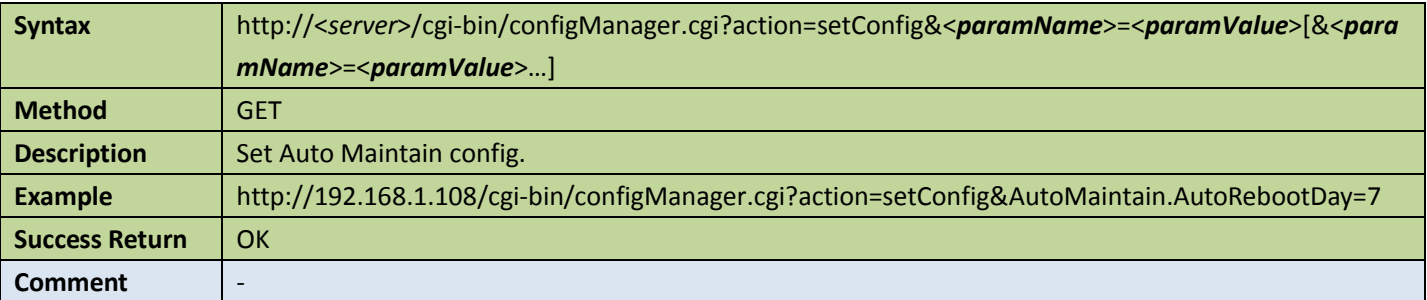

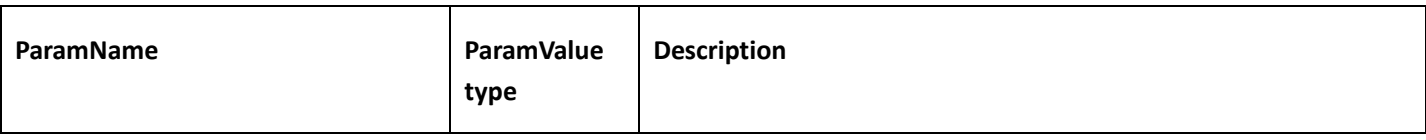

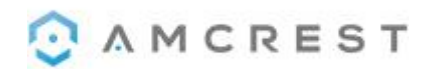

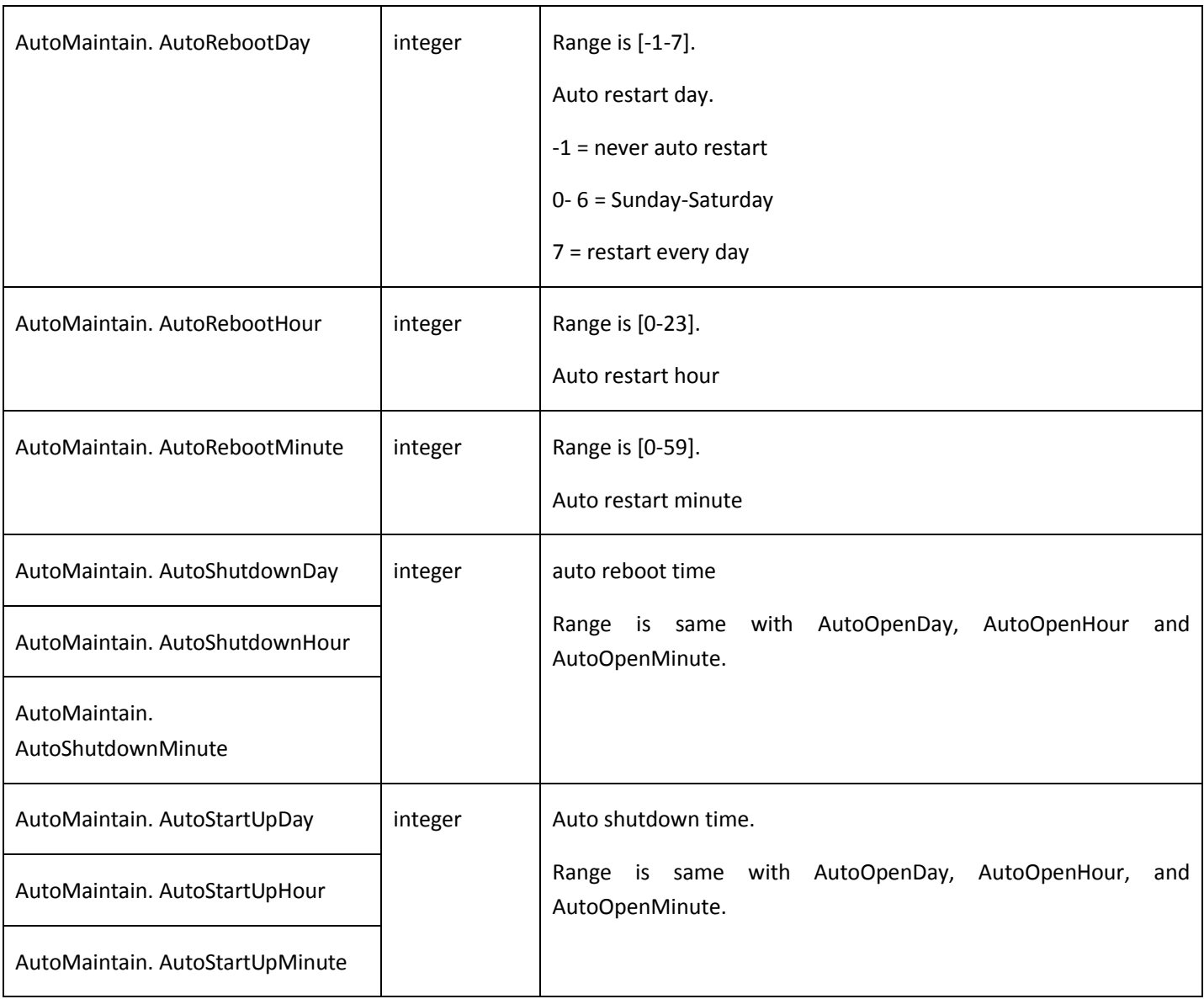

# 4.6.9 Holiday management

## **Get holiday config**

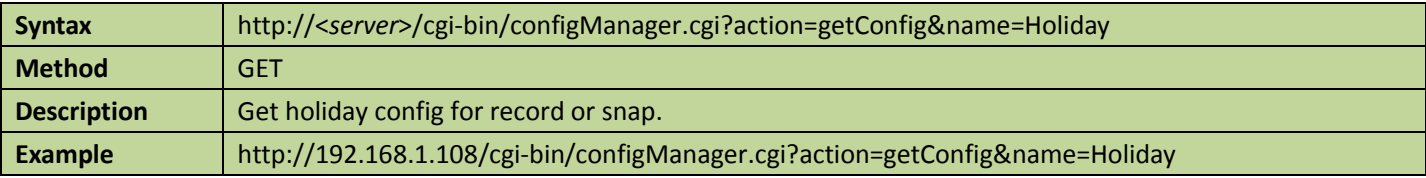

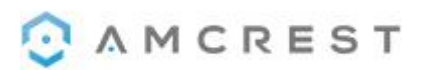

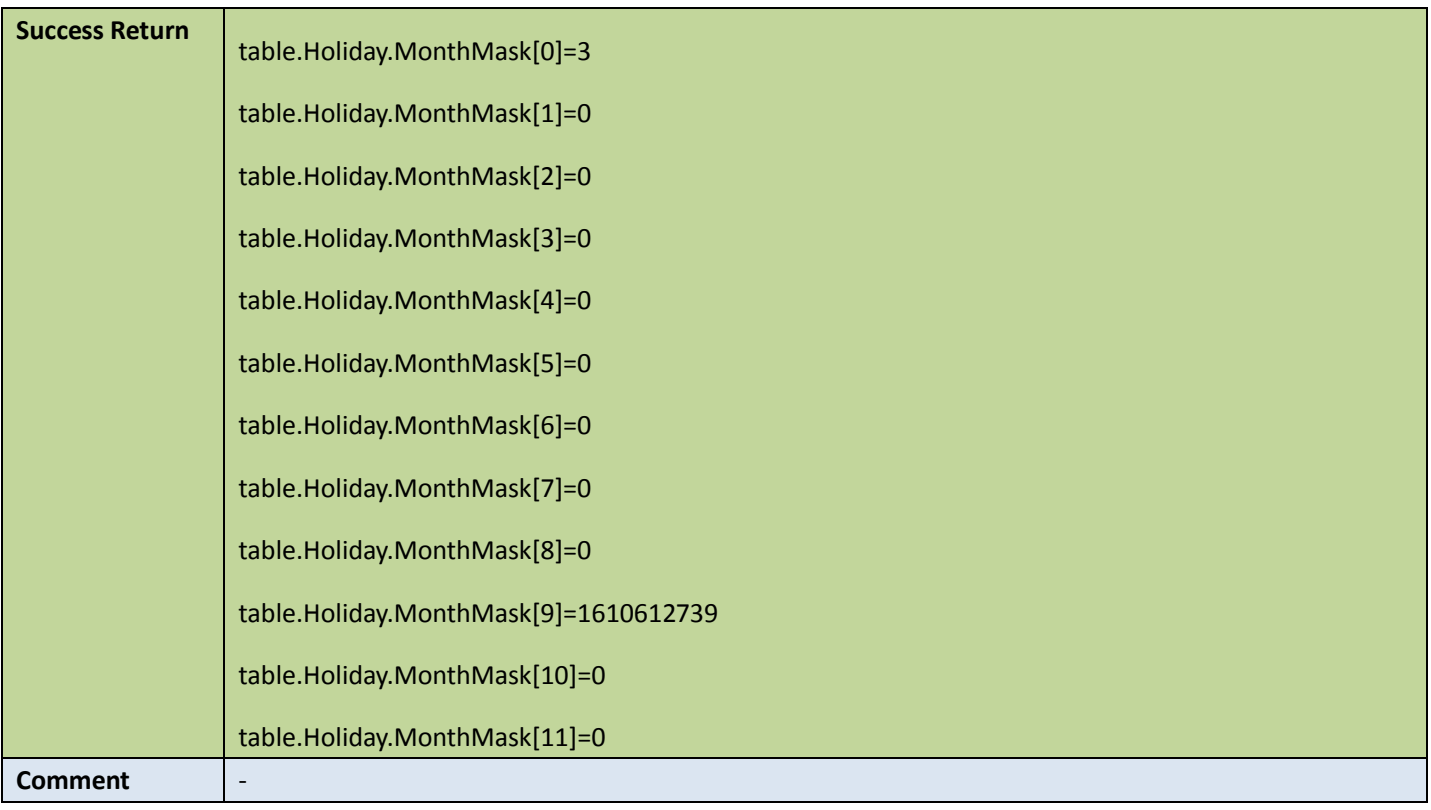

## • Set holiday config

Table 4-56

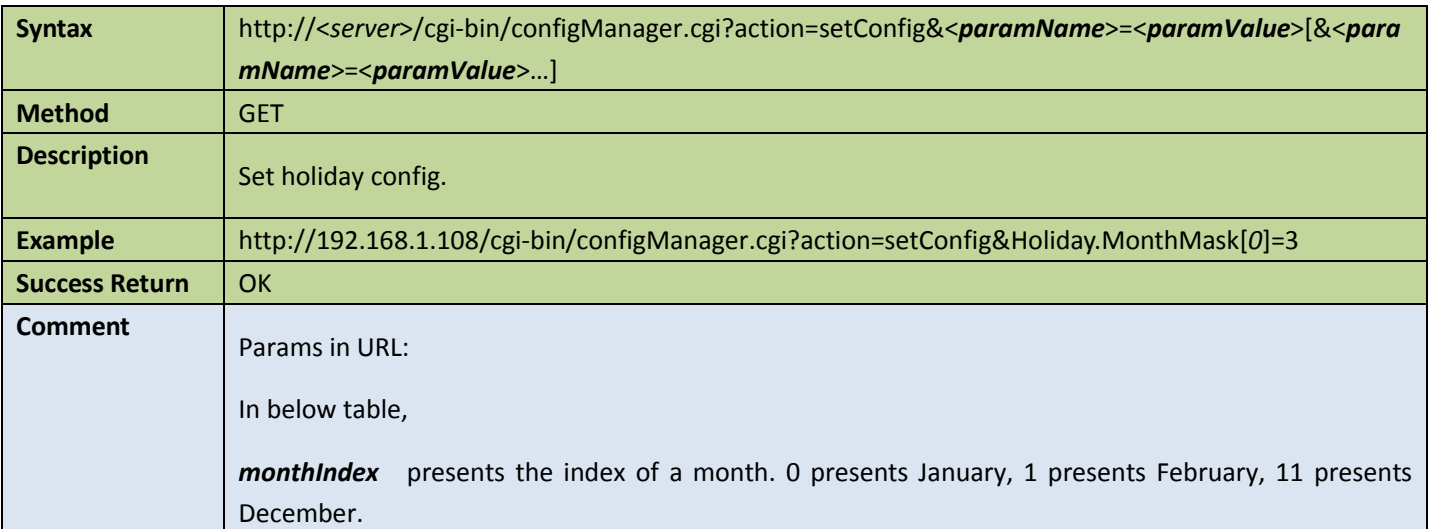

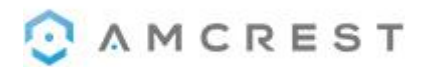

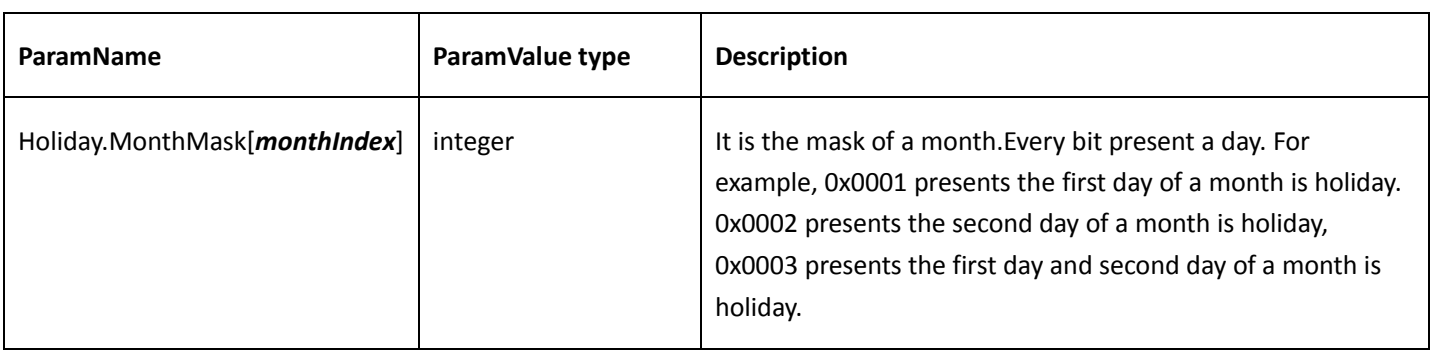

# 4.6.10 Get device type

Table 4-57

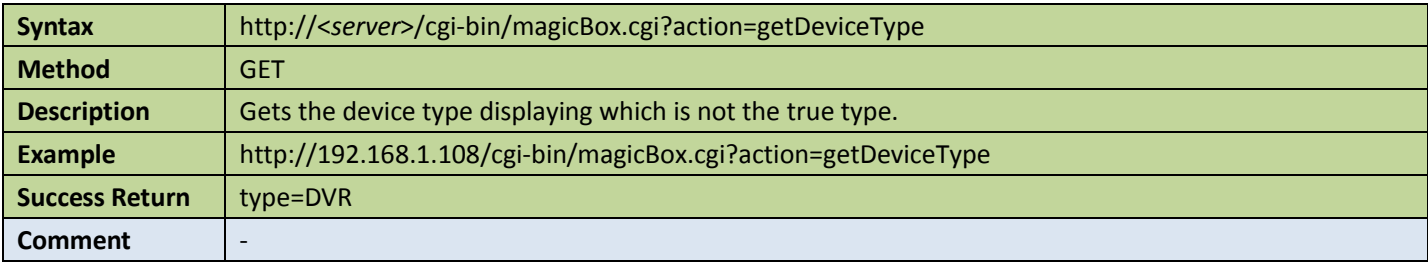

## 4.6.11 Get hardware version

Table 4-58

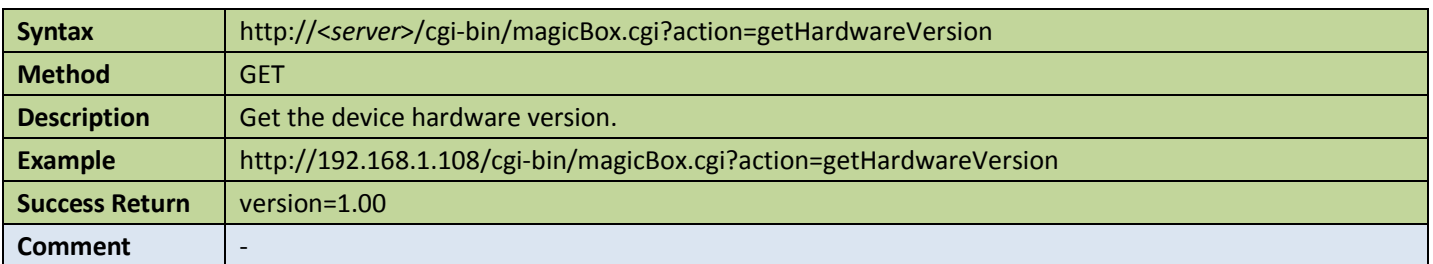

# 4.6.12 Get serial number of device

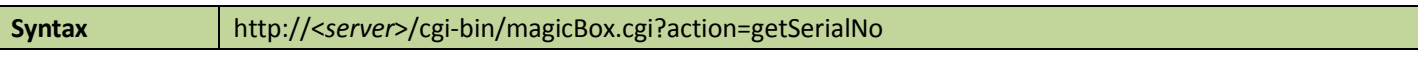

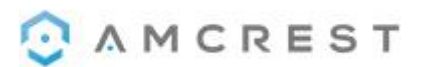

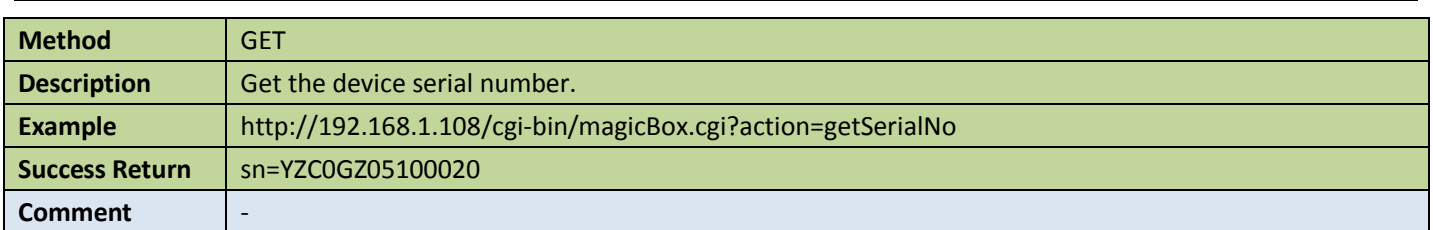

## 4.6.13 Get machine name

Table 4-60

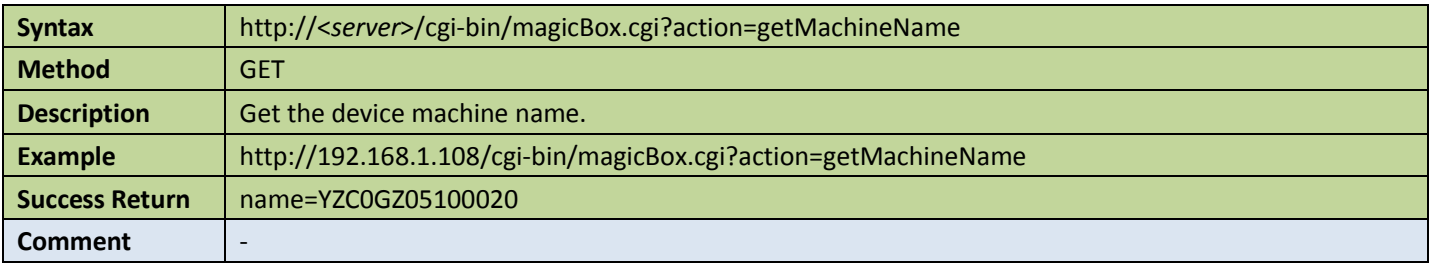

# 4.6.14 Get system information

Table 4-61

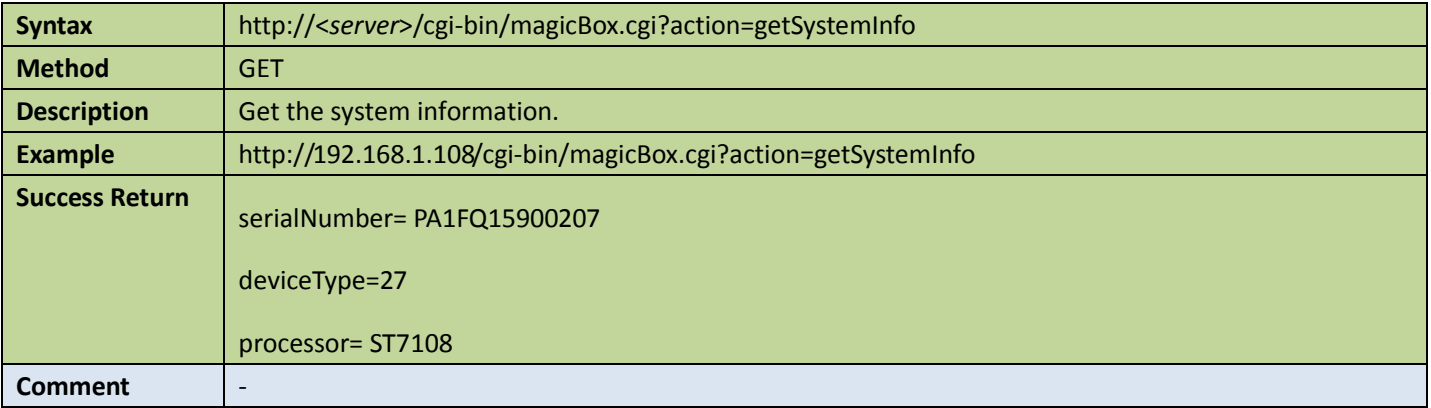

# 4.6.15 Get vendor information

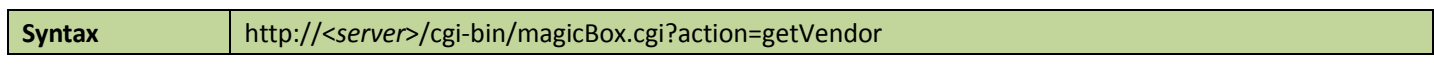

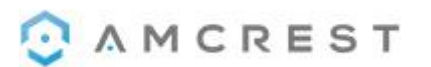

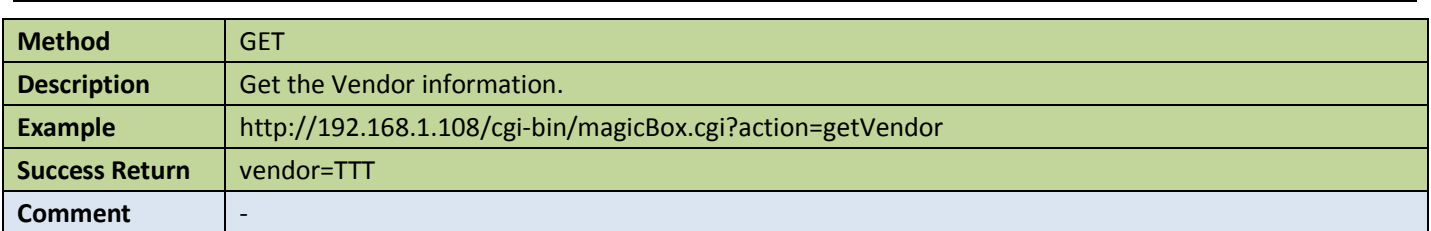

## 4.6.16 Get software information

Table 4-63

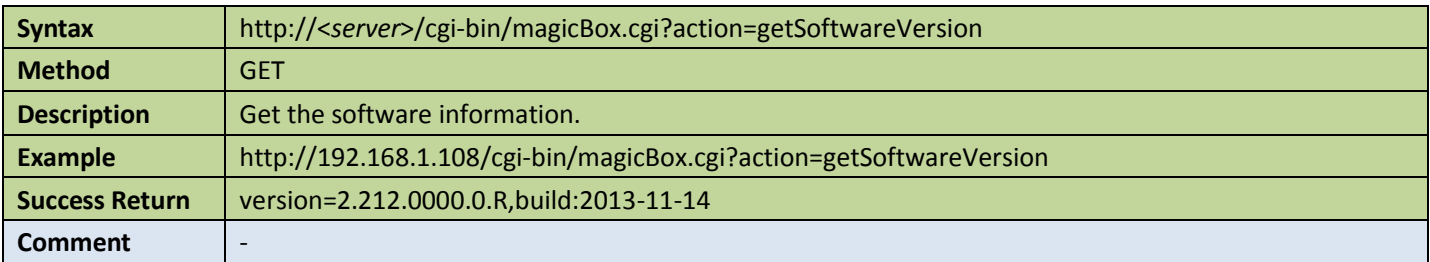

## 4.6.17 Get version of Onvif

Table 4-64

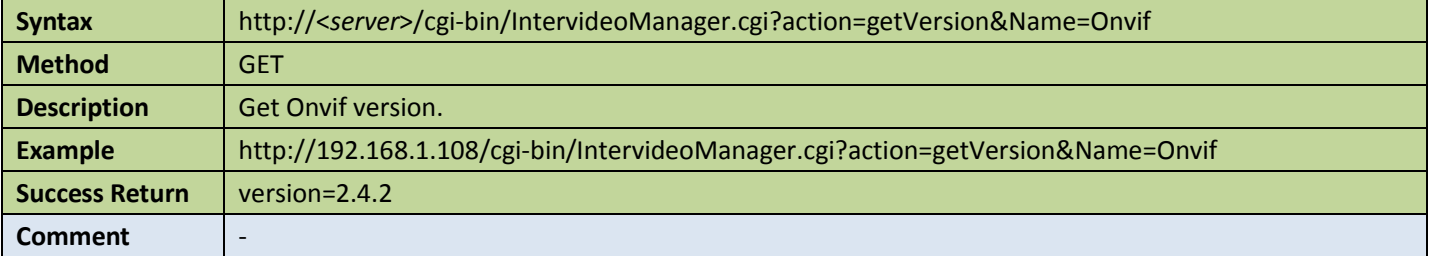

## 4.6.18 Get version of HTTP API

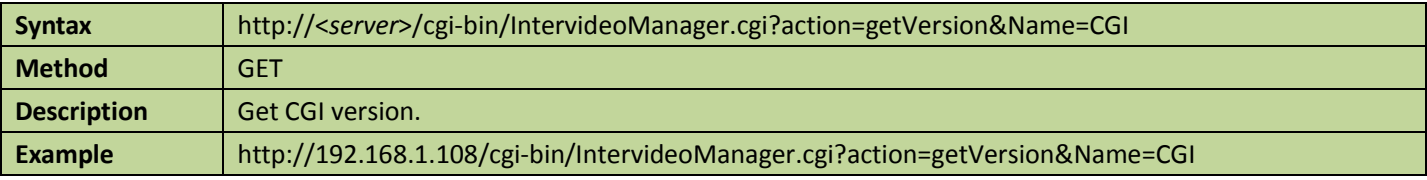

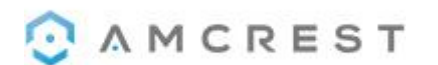

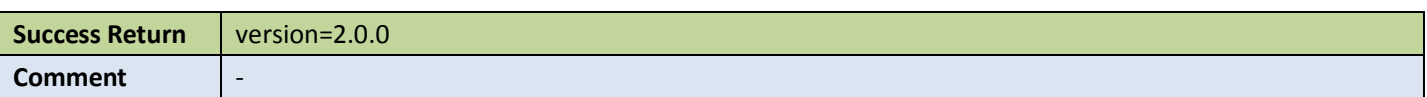

## 4.6.19 Get device class

Table 4-66

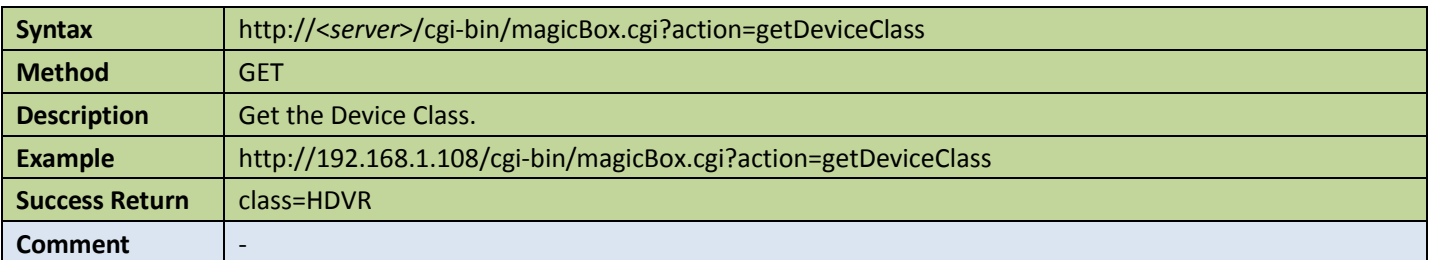

## 4.6.20 Onvif service authorization

#### Get config of Onvif service authorization

Table 4-67

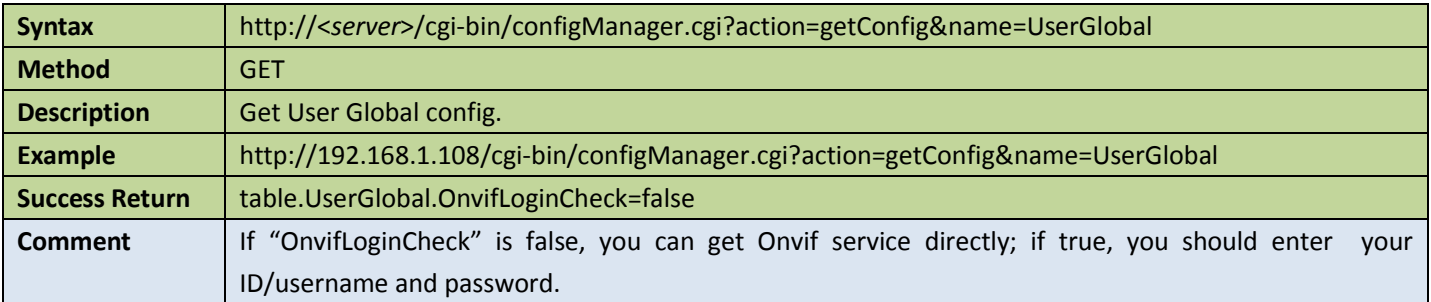

#### ● Set config of Onvif service authorization

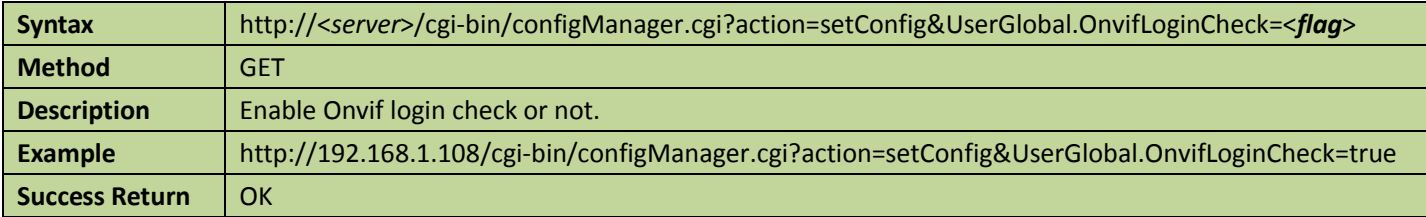

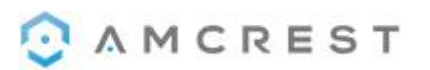

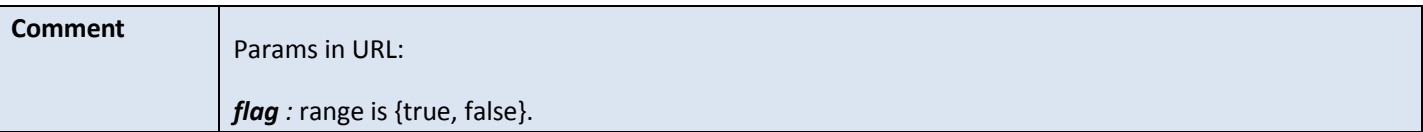

# 4.6.21 Backup of config

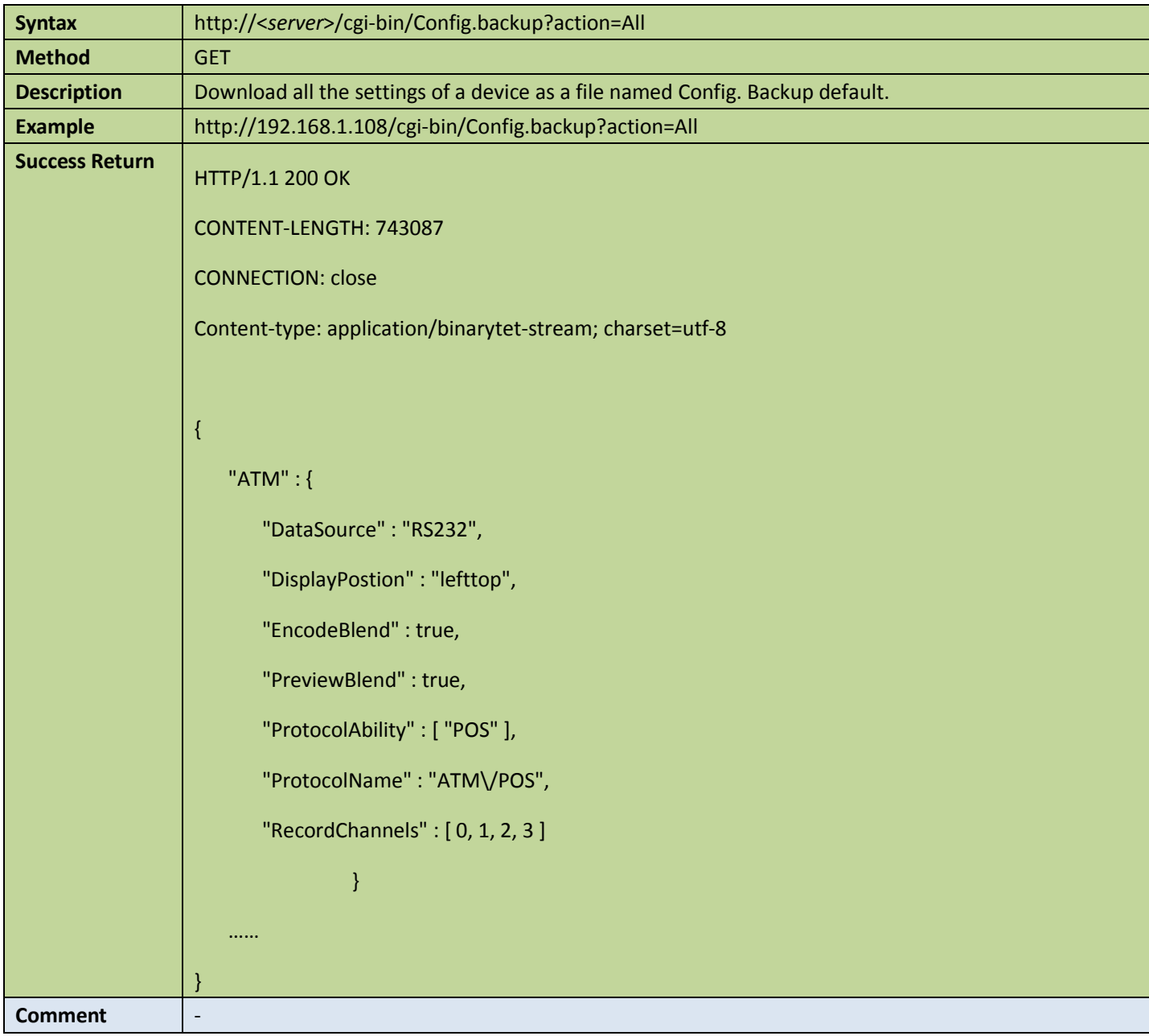

# 4.6.22 Restore the config

Table 4-70

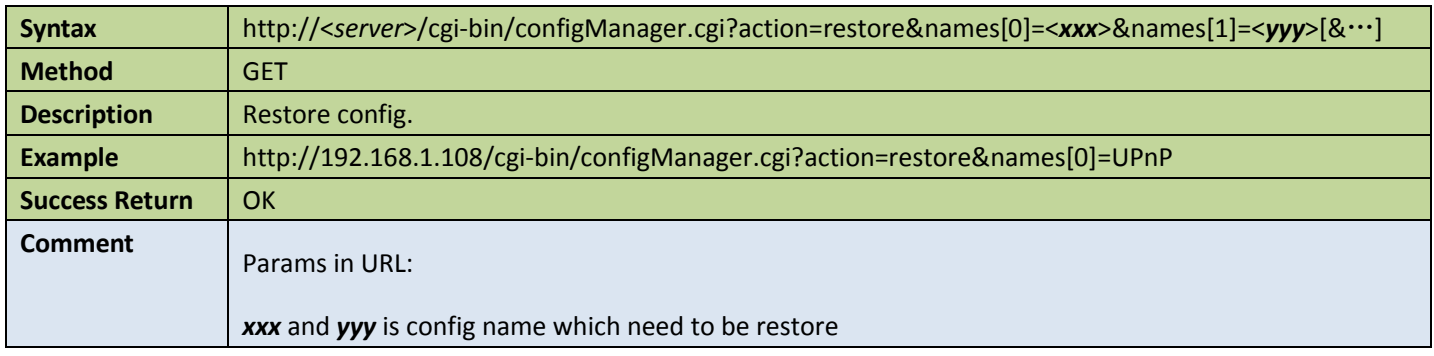

# 4.6.23 Restore except the config

Table 4-71

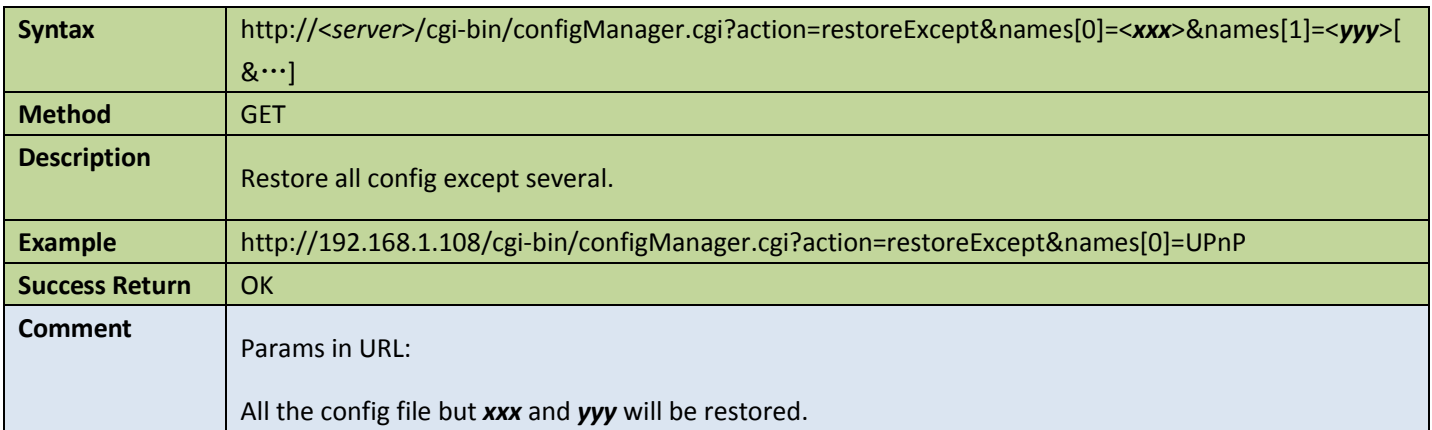

## 4.6.24 Reboot

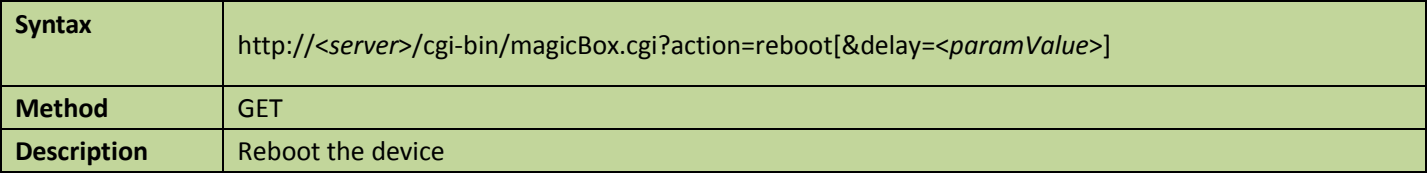

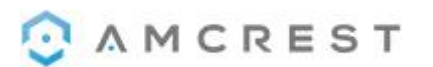

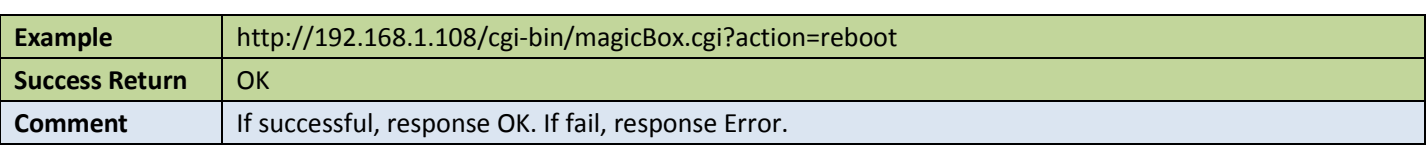

## 4.6.25 Shutdown

Table 4-73

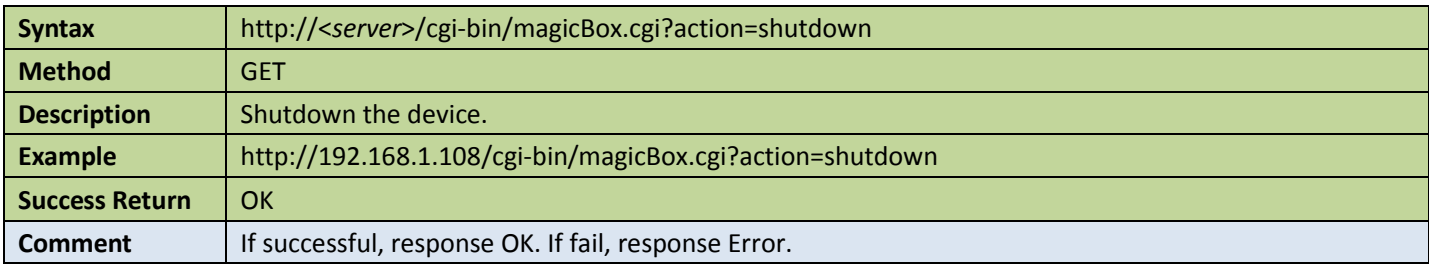

# 4.7 Network

## <span id="page-90-0"></span>4.7.1 Get network interfaces

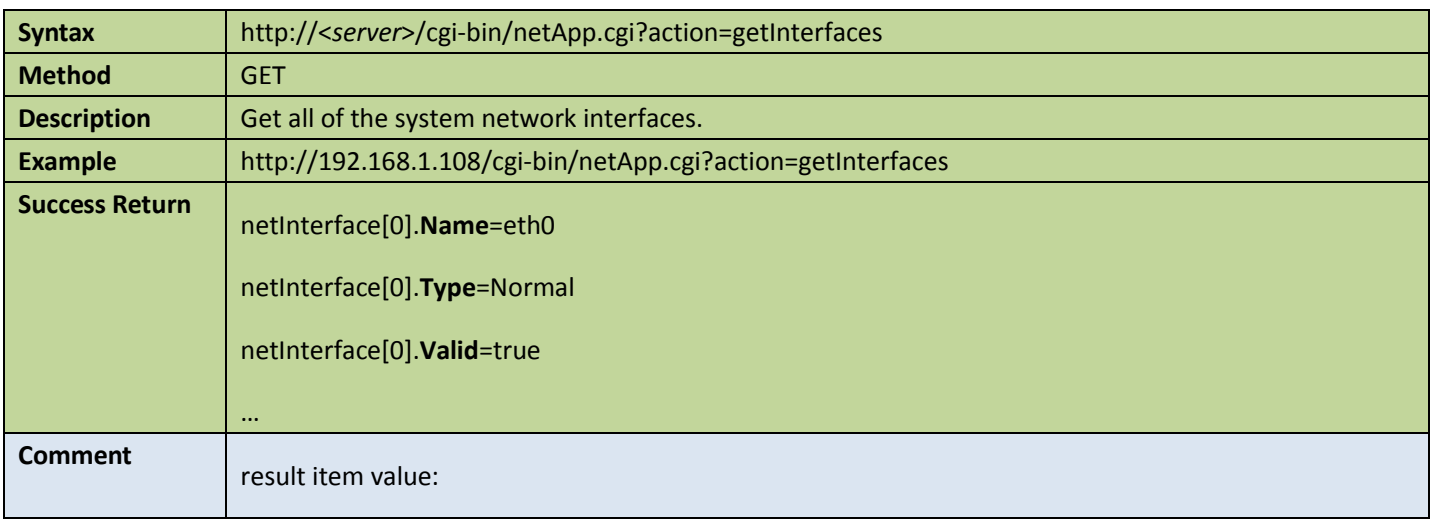

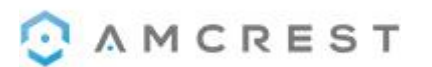

**Name**: network interface name. "eth0" - wired network interface "eth2" - wireless network interface "3G" - 3G network interface **Type**: "Normal" – wired network "Wireless" – wireless network "Auto", "TD-SCDMA", "WCDMA", "CDMA1x", "EDGE", "EVDO" – 3G network types. **Valid**: network interface is valid if netInterface[n].Valid is true.

## 4.7.2 Network basic config

Get network config

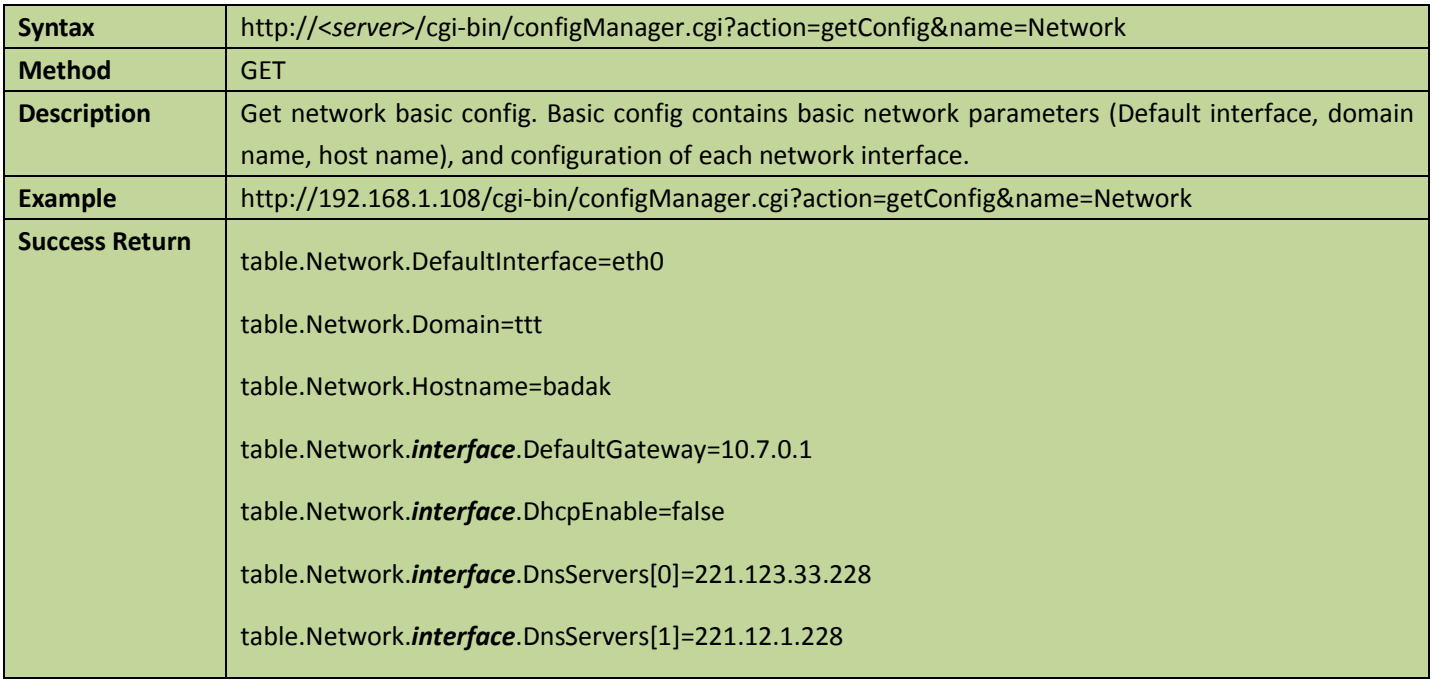

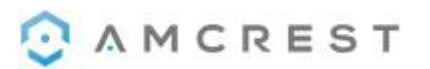

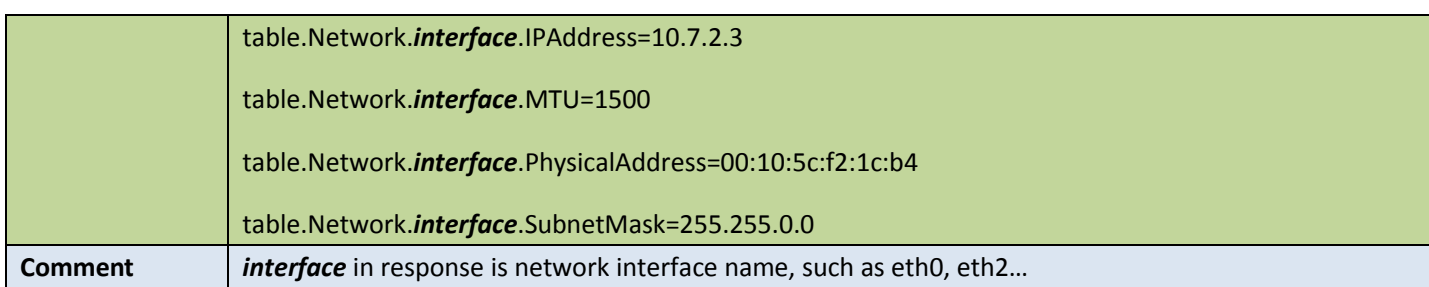

## **•** Set network config

#### Table 4-76

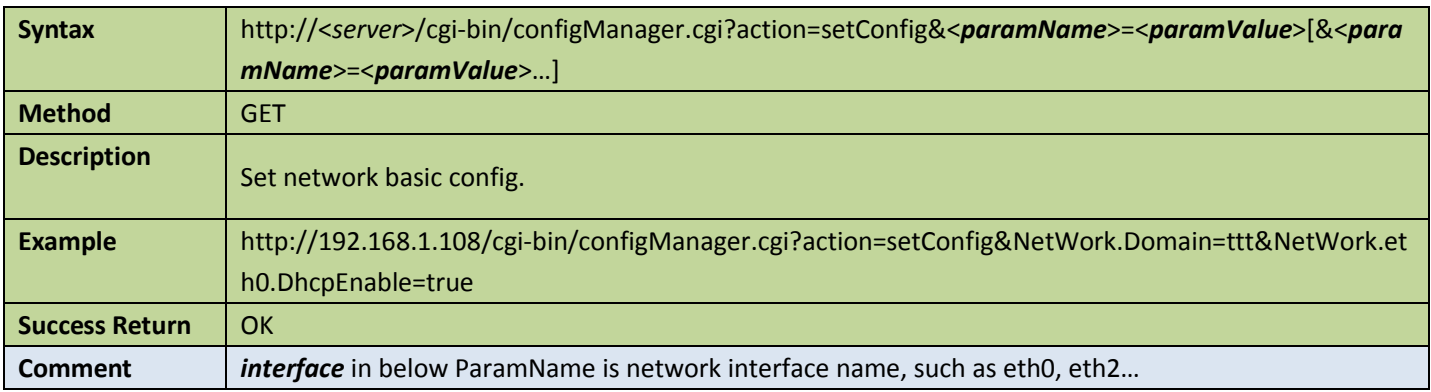

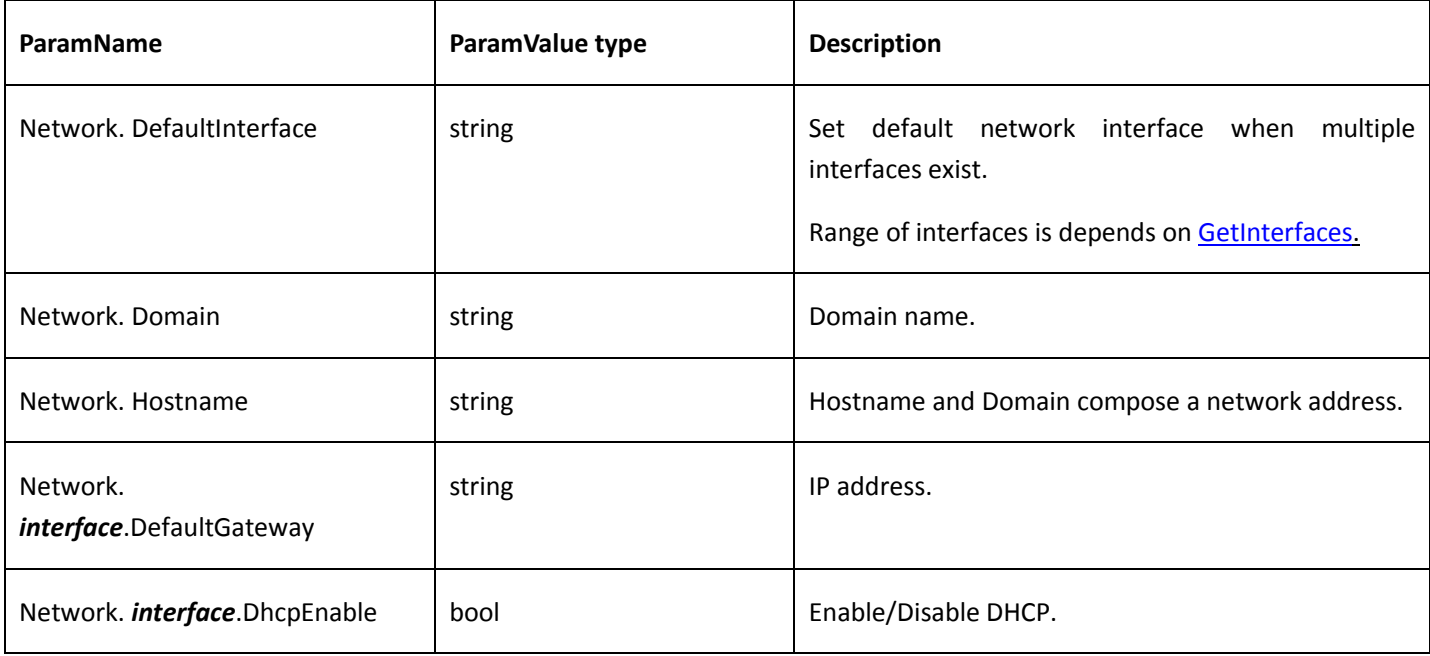

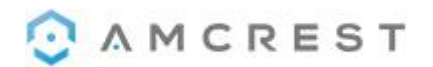

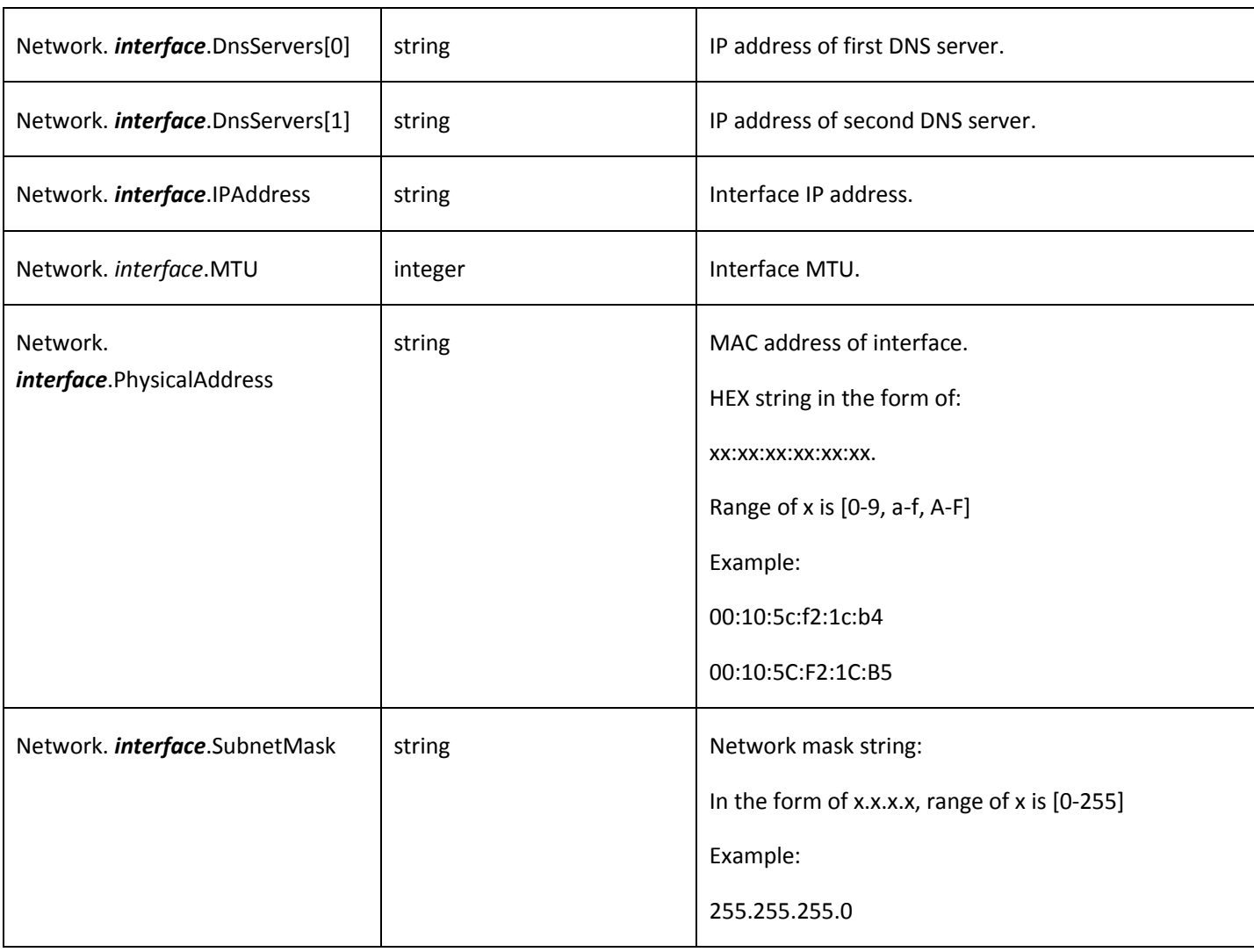

## 4.7.3 PPPoE

### **Get PPPoE config**

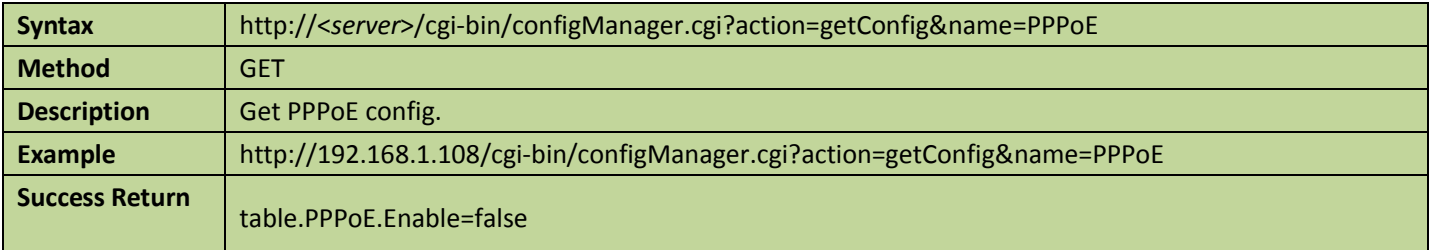

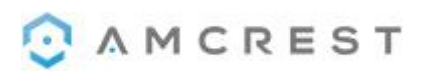

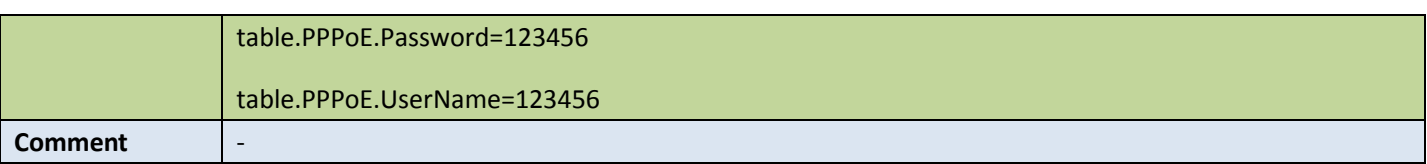

### ● Set PPPoE config

Table 4-78

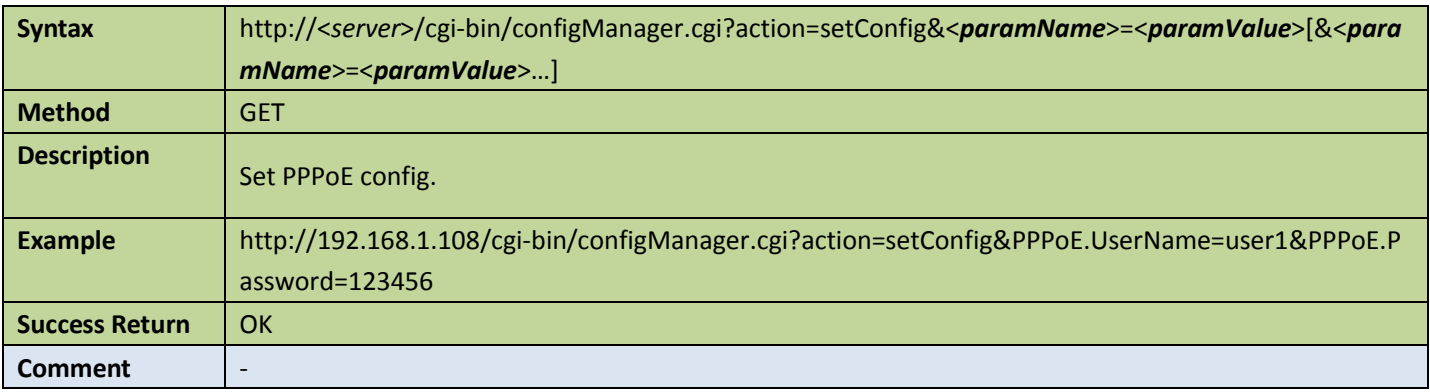

#### Appendix:

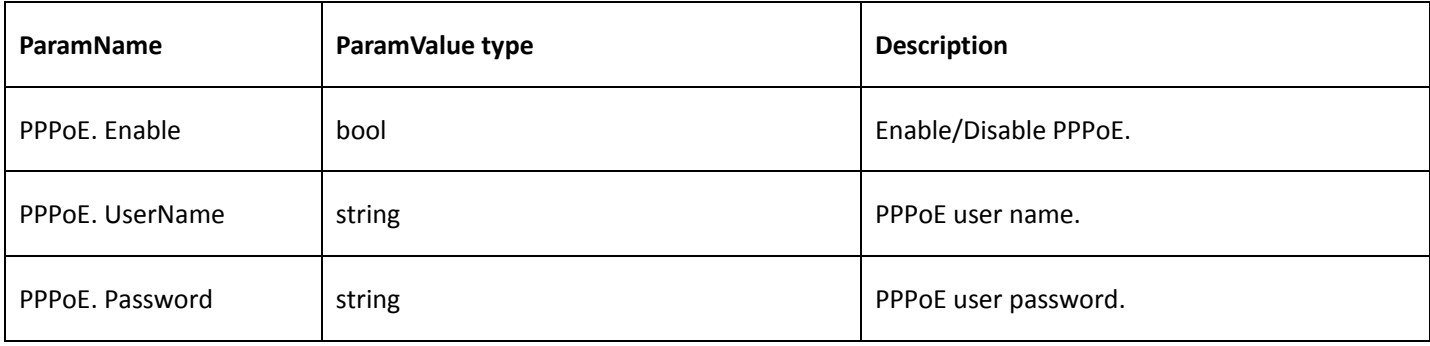

## <span id="page-94-0"></span>4.7.4 DDNS

### **•** Get DDNS config

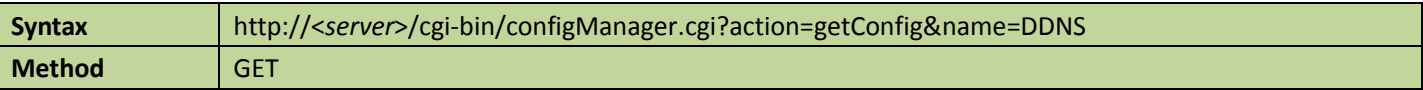

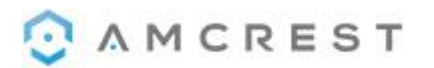

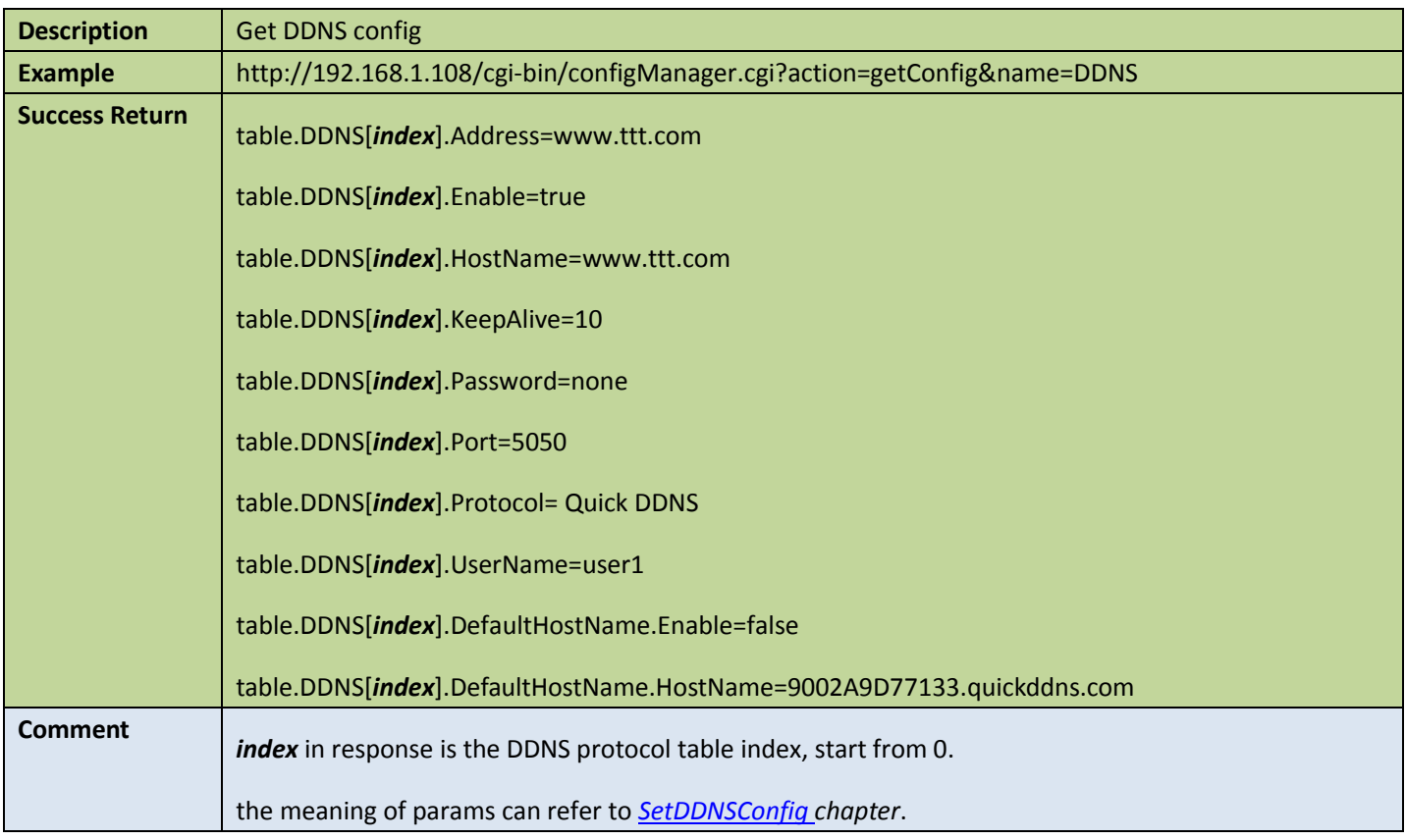

#### **•** Set DDNS config

#### Table 4-80

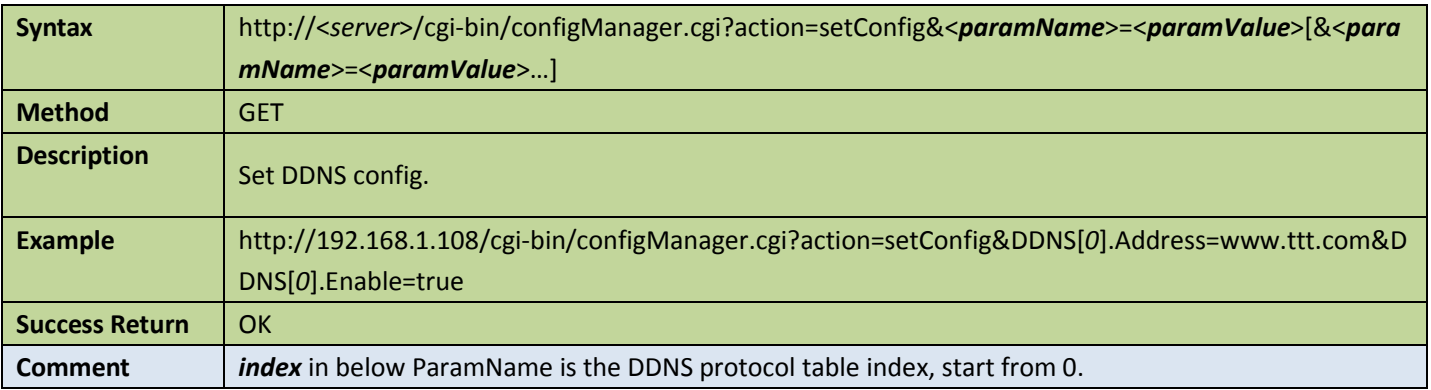

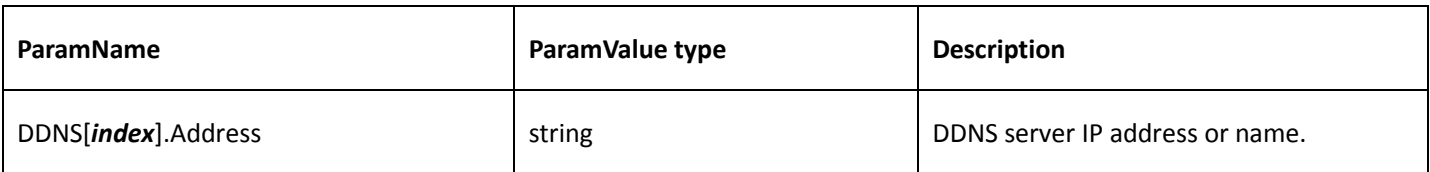

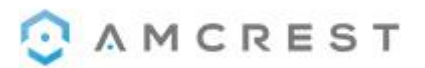

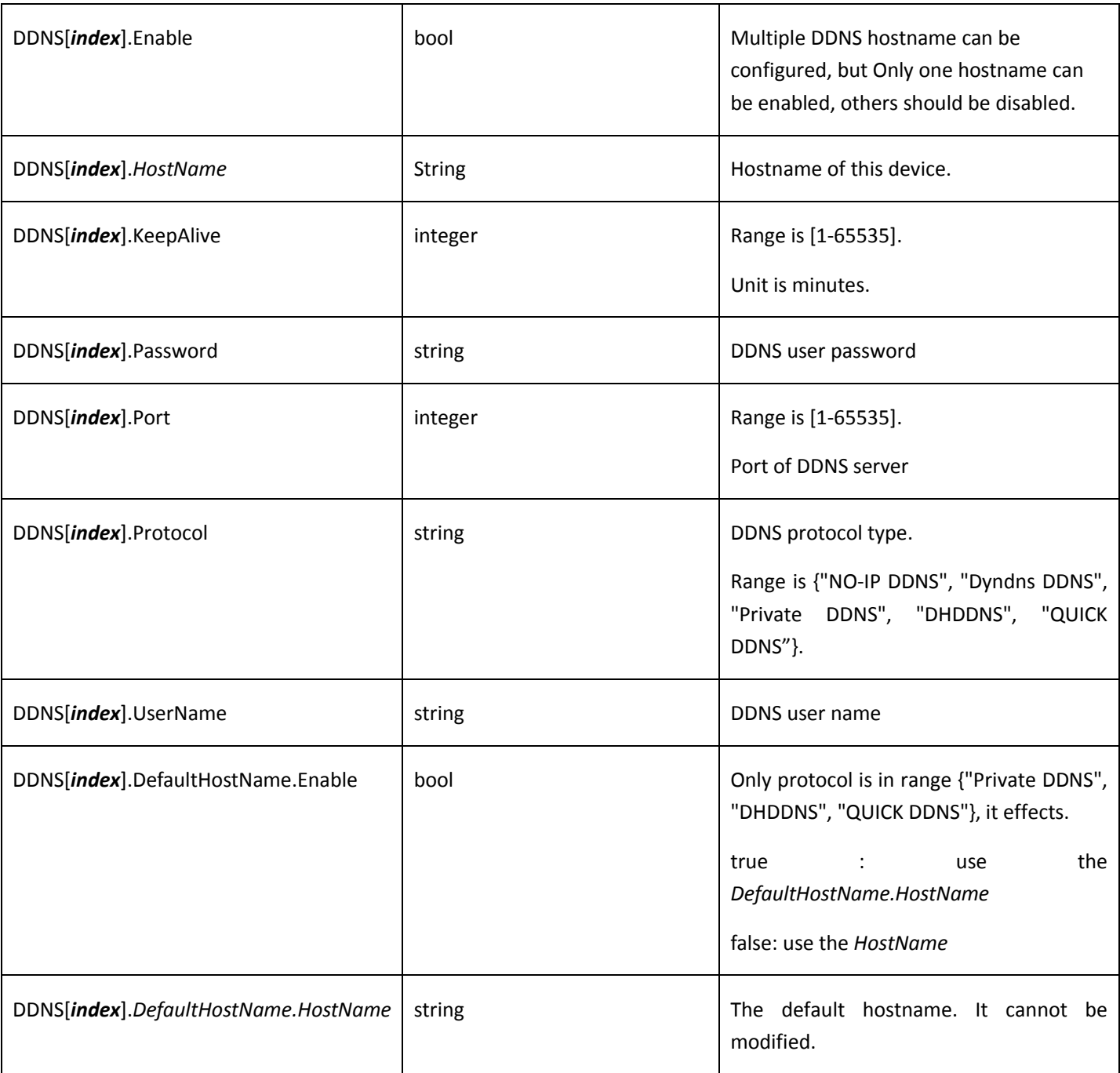

## 4.7.5 Email

**Get email config** 

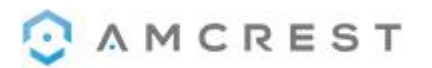

#### Table 4-81

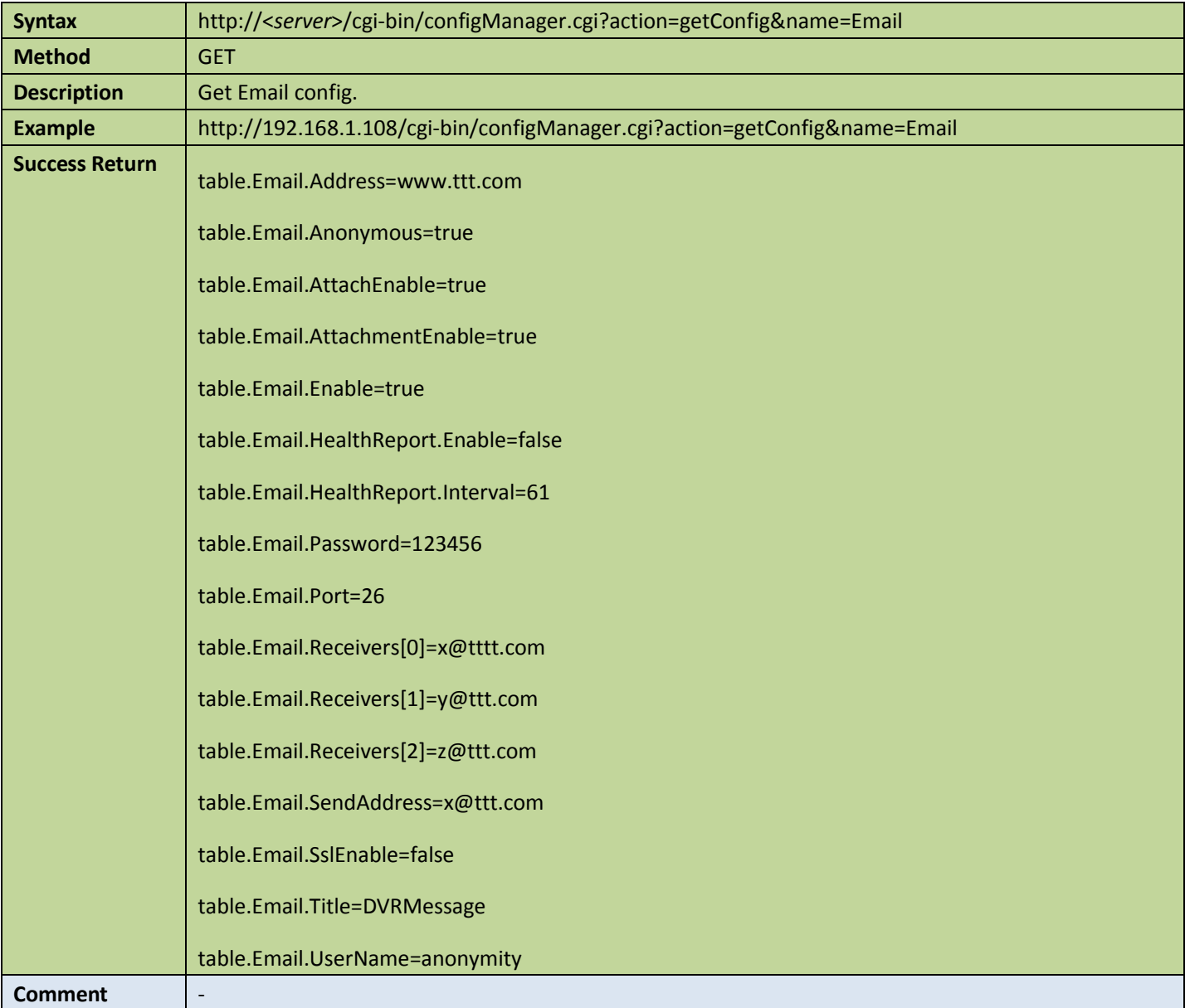

### ● Set email config

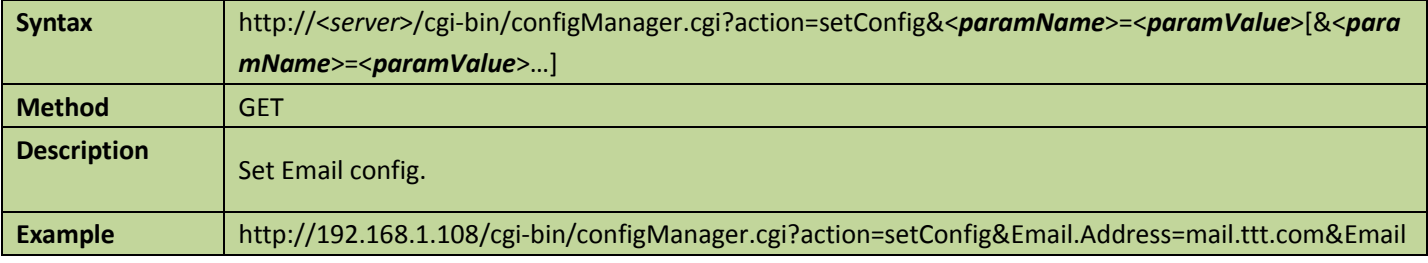

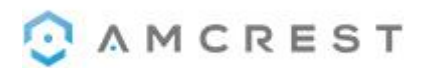

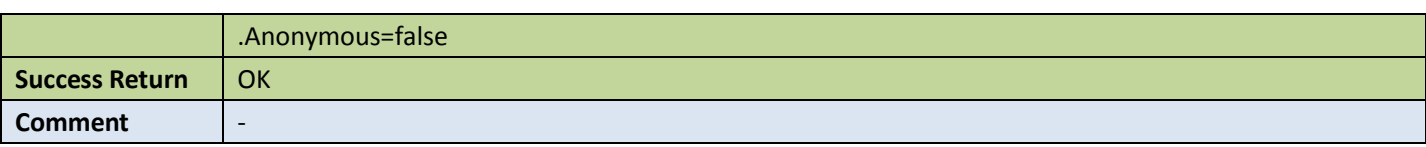

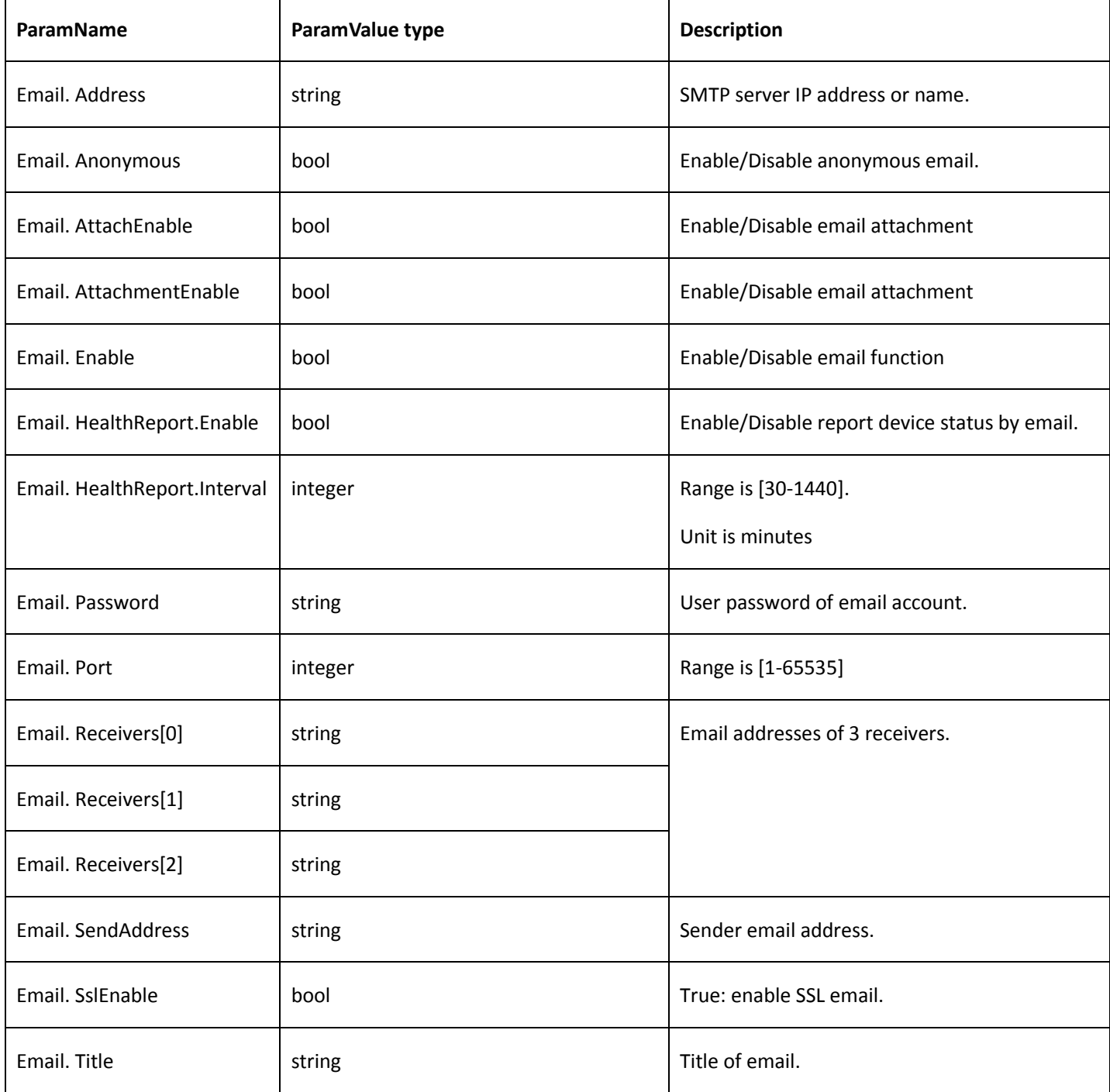

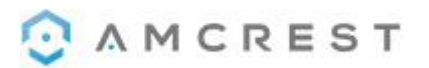

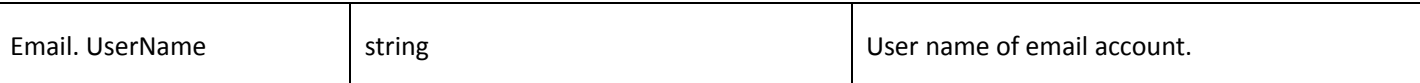

## 4.7.6 WLan

#### **•** Get WLan config

Table 4-83

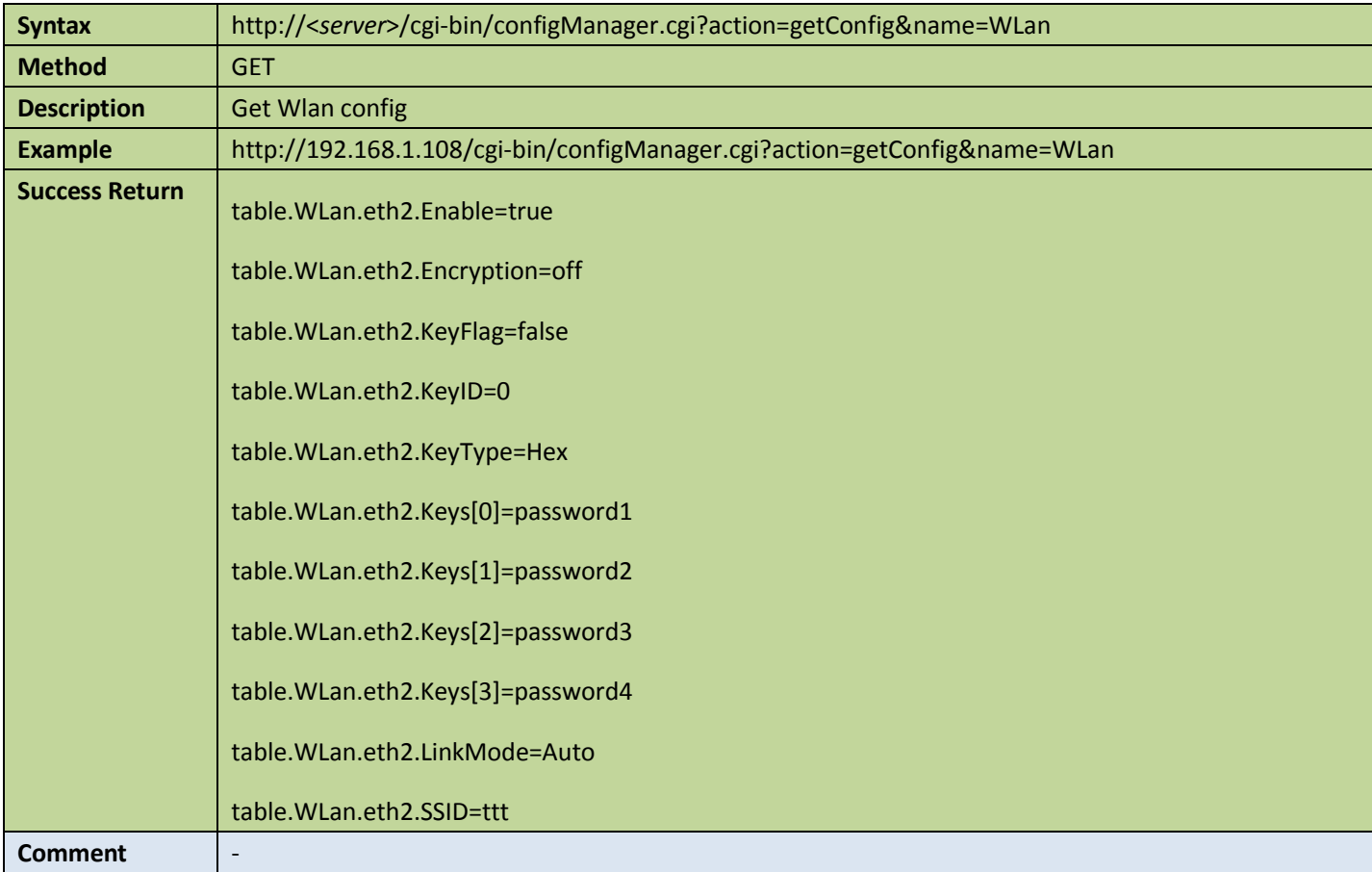

#### ● Set WLan config

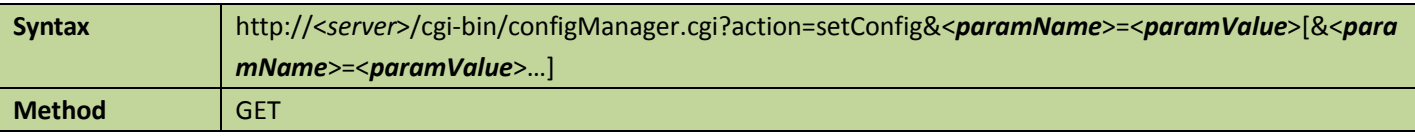

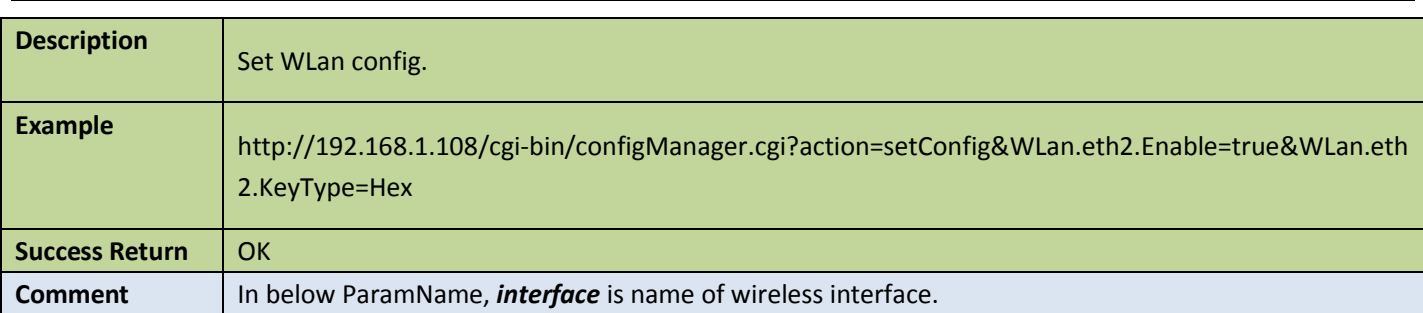

OAMCREST

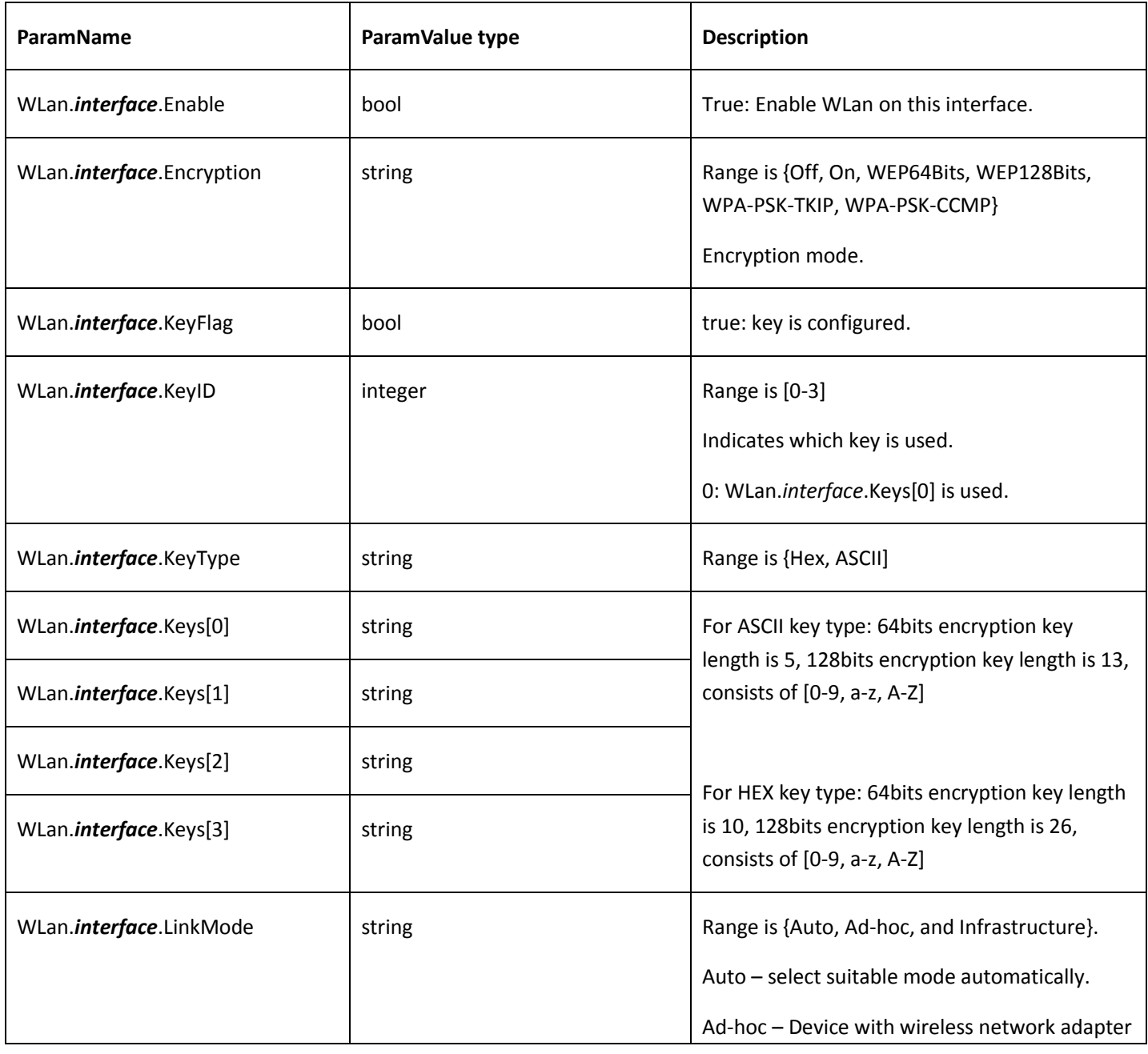

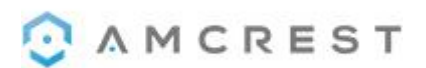

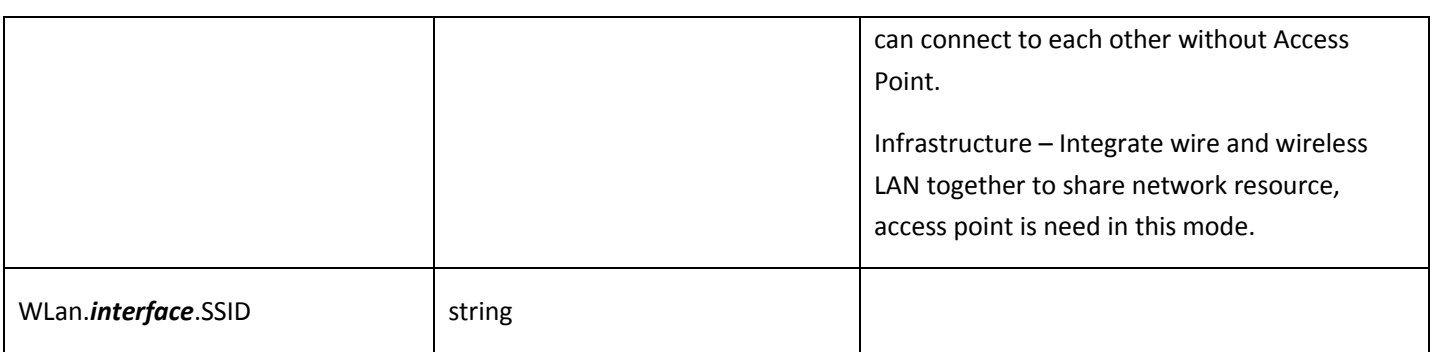

# 4.7.7 Scan Wlan devices

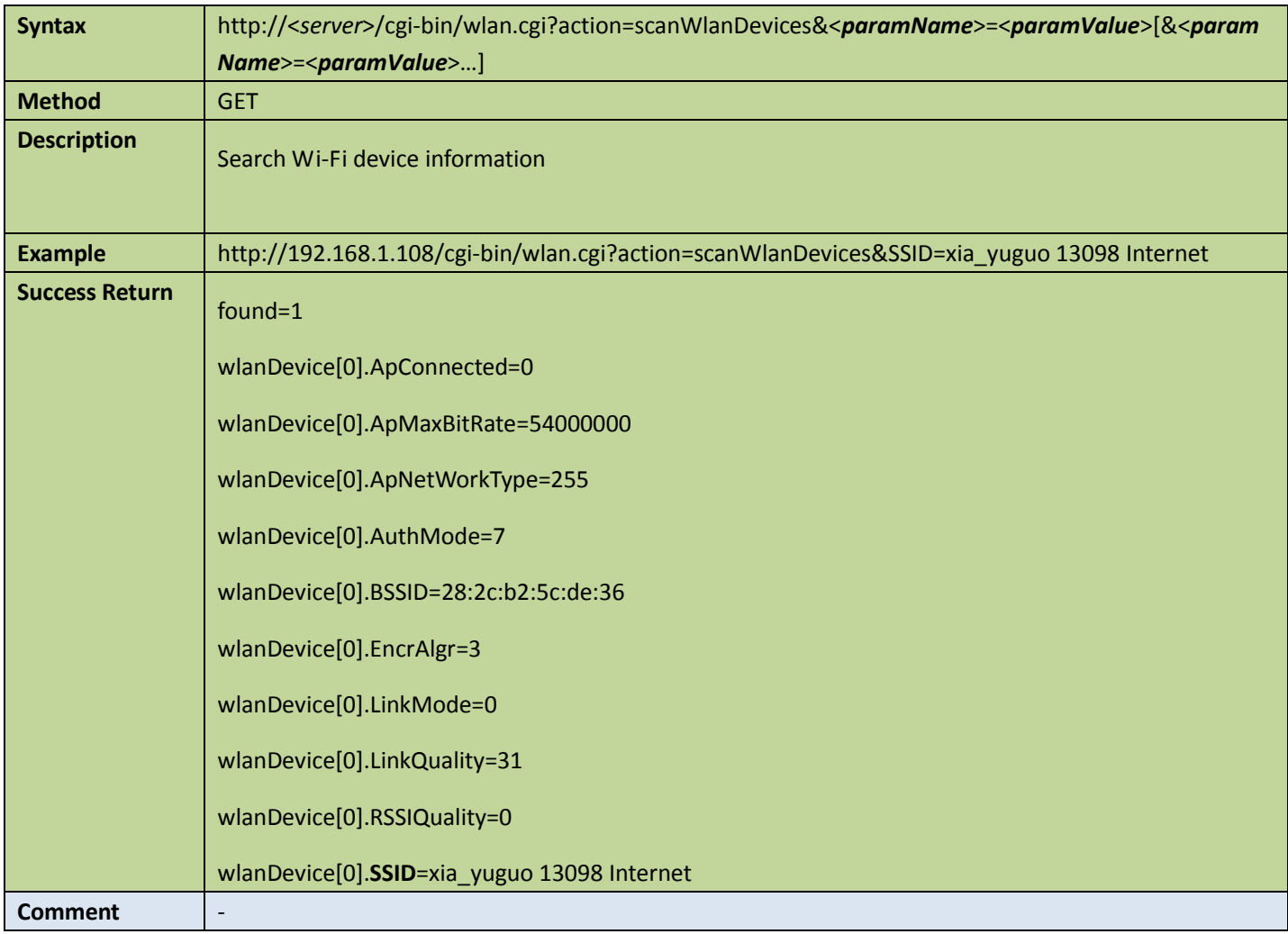

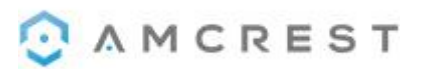

### Appendix:

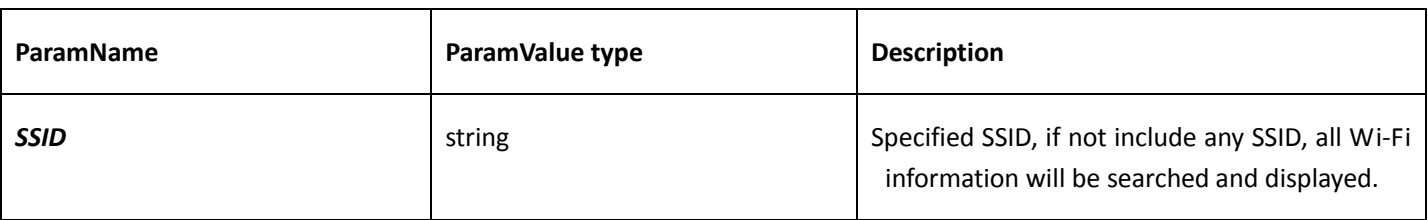

## 4.7.8 UPnP

### **•** Get UPnP config

Table 4-86

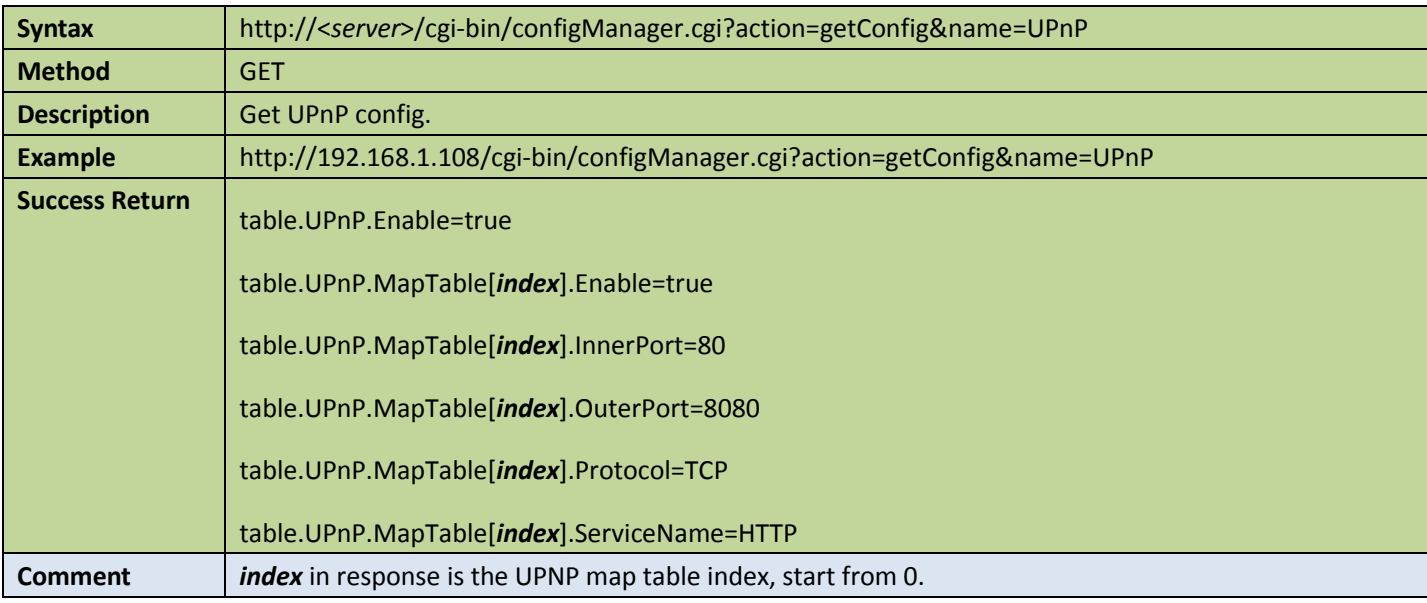

## ● Set UPnP config

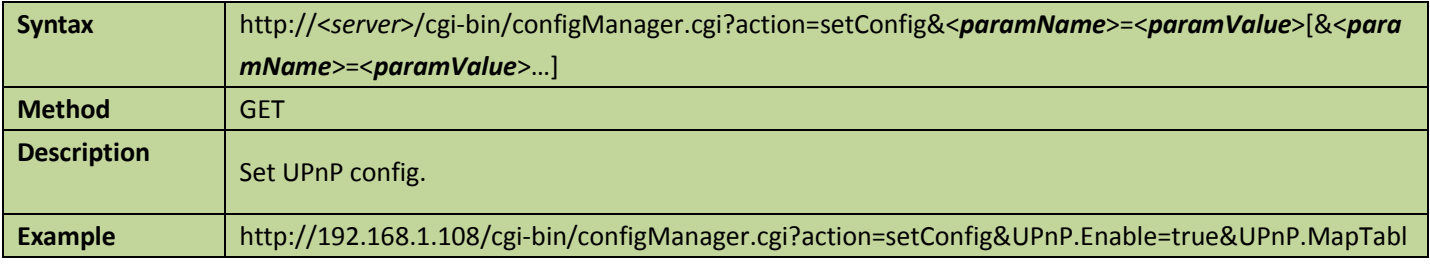

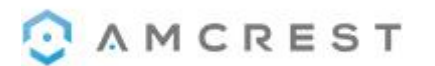

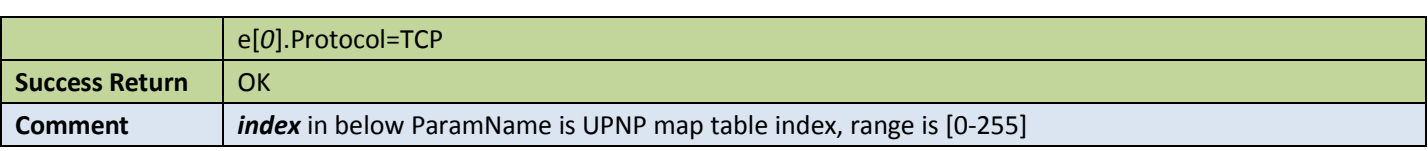

Appendix:

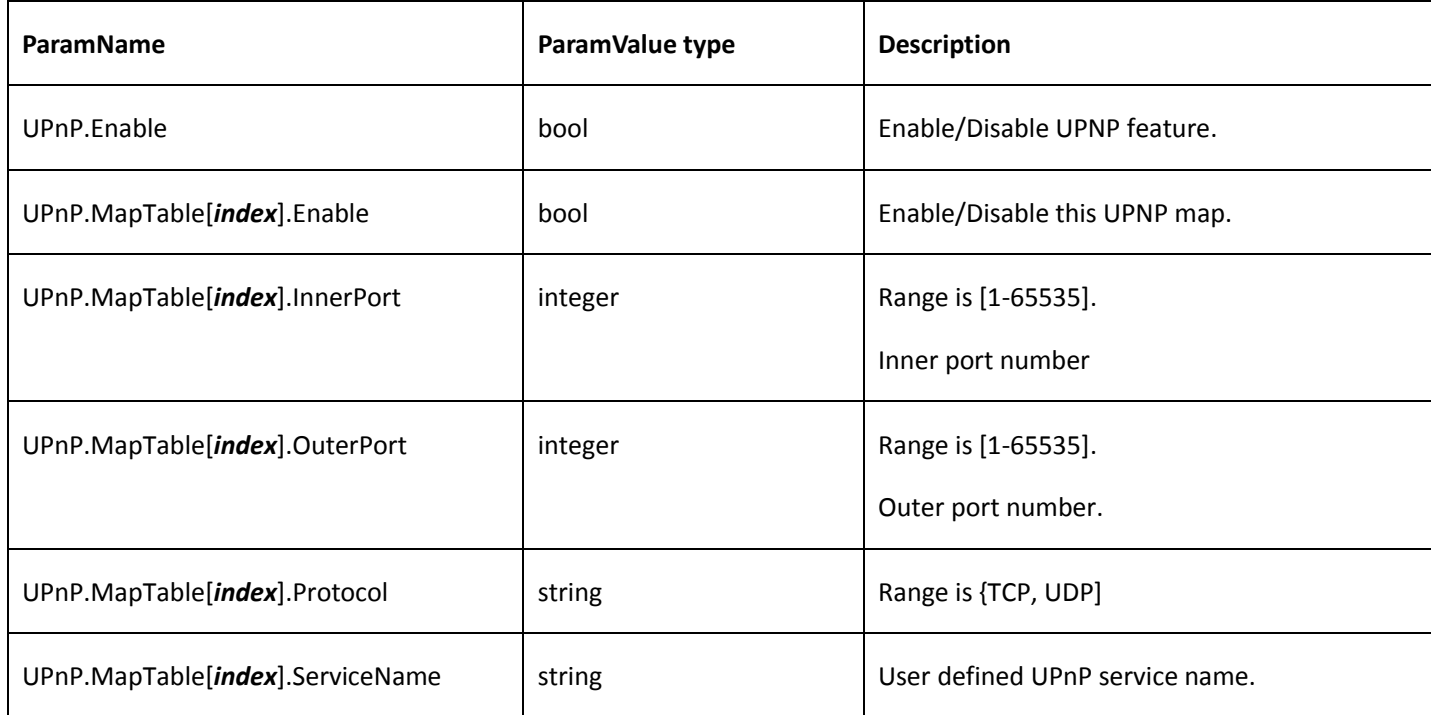

## 4.7.9 Get UPnP status

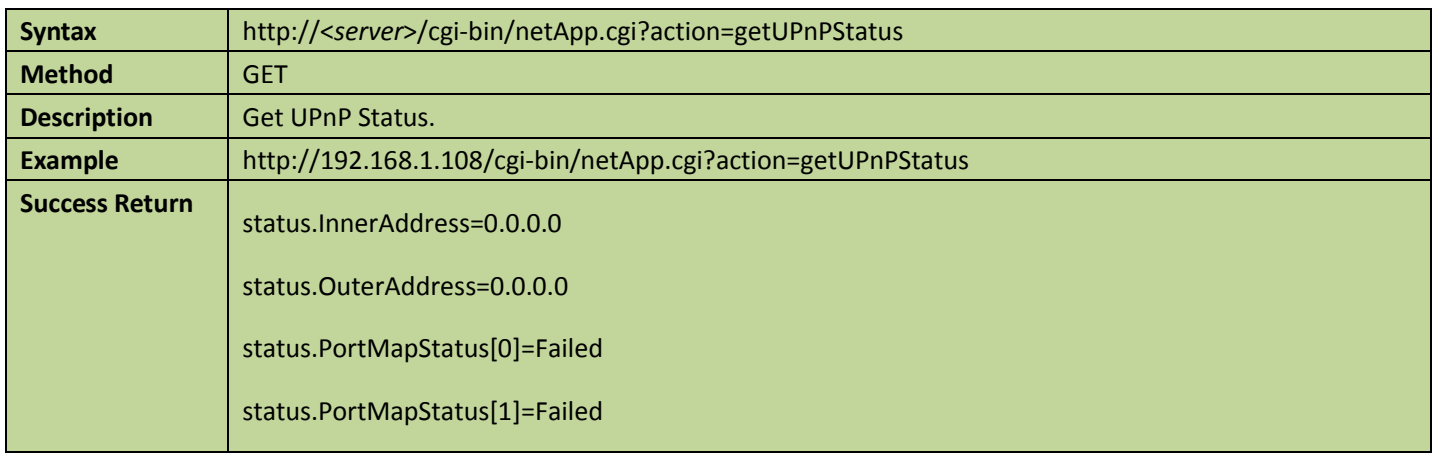

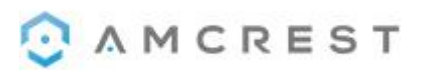

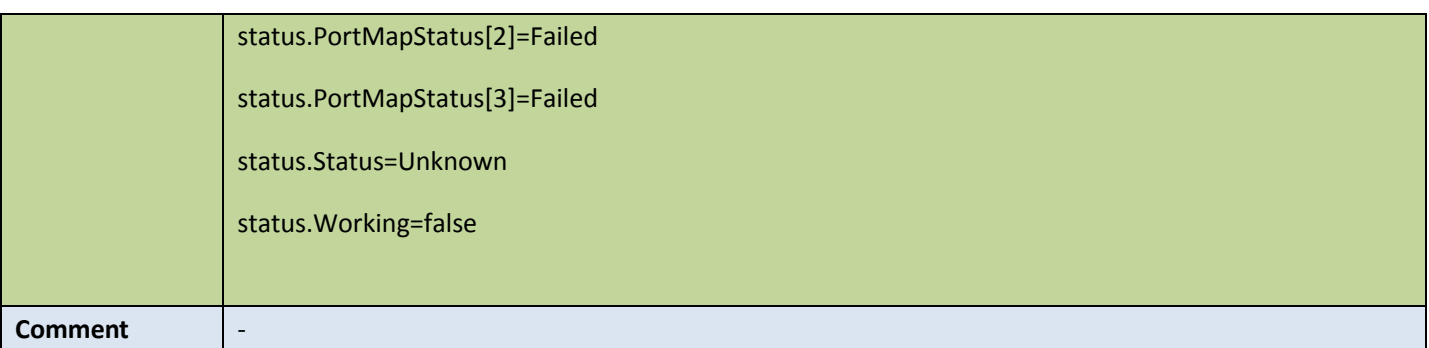

## 4.7.10 NTP

### **•** Get NTP config

Table 4-89

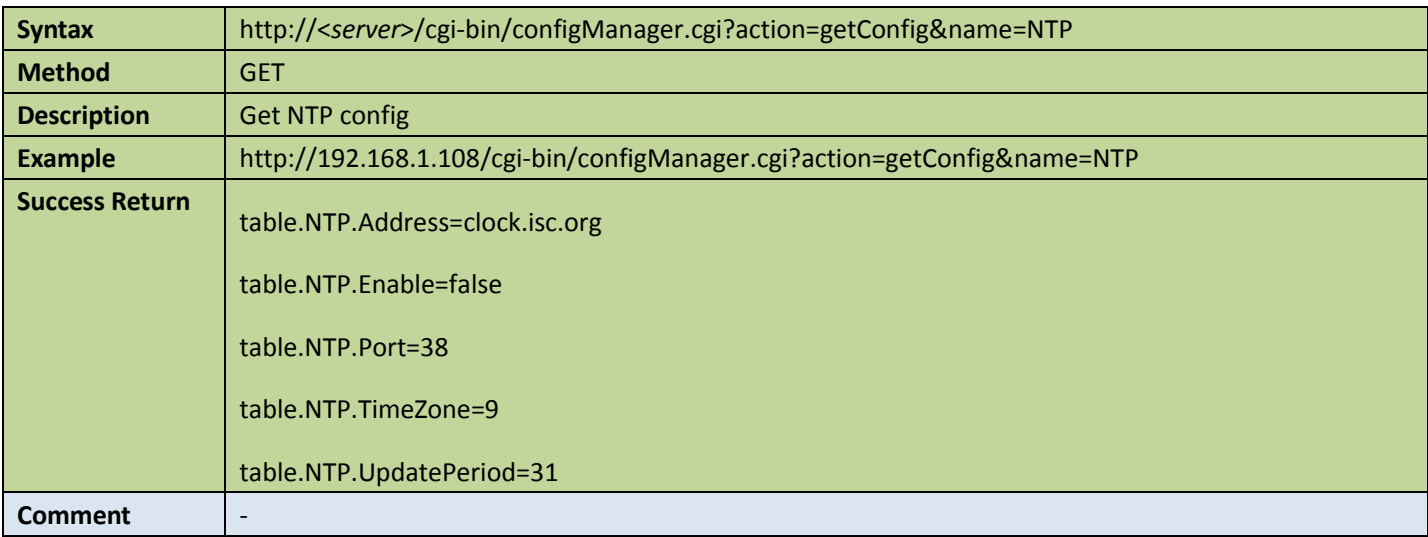

### ● Set NTP config

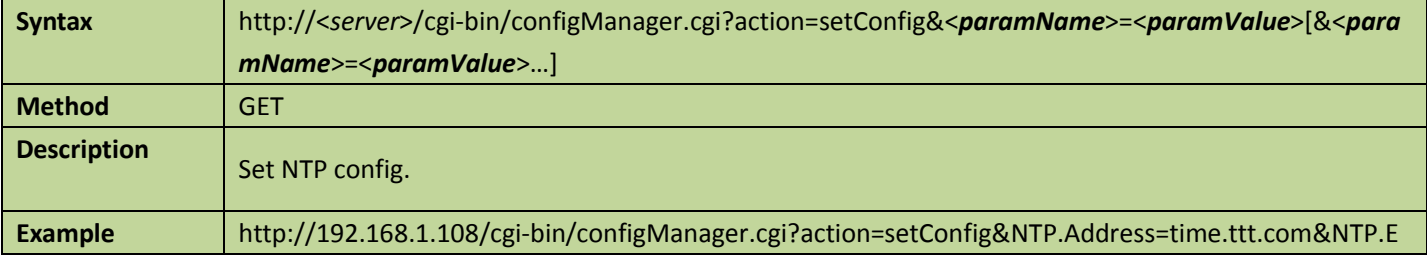

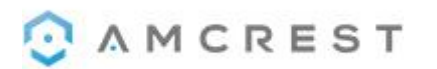

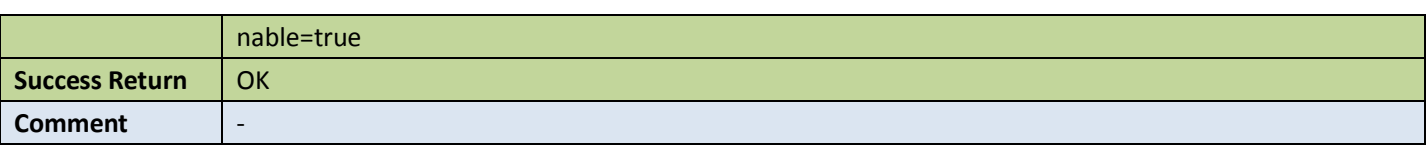

## 4.7.11 RTSP

### **•** Get RTSP config

#### Table 4-91

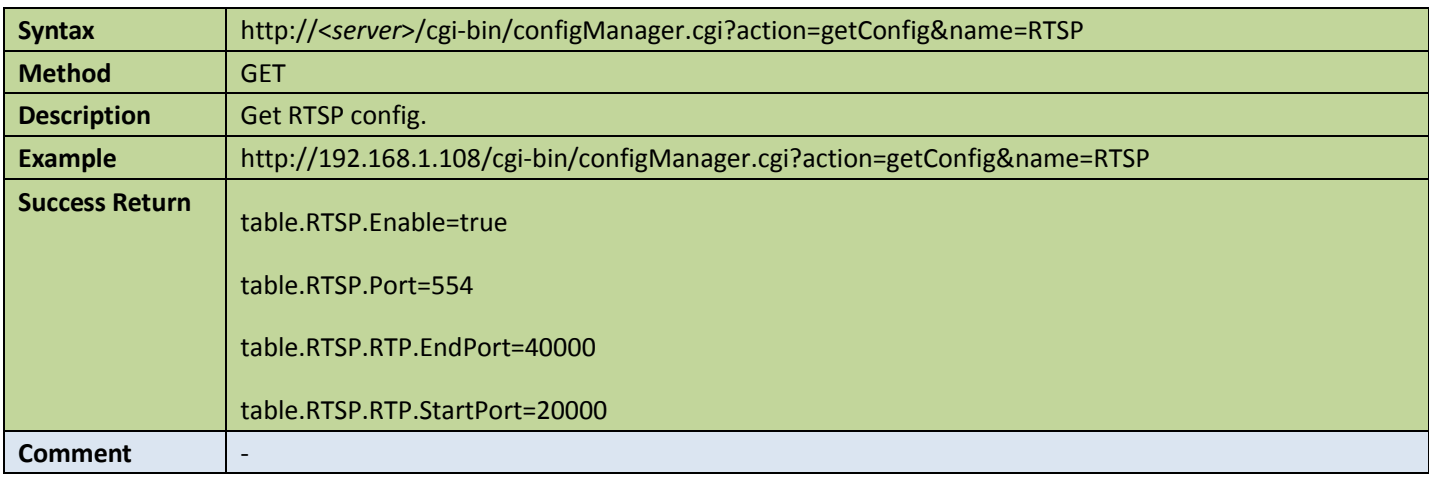

### ● Set RTSP config

#### Table 4-92

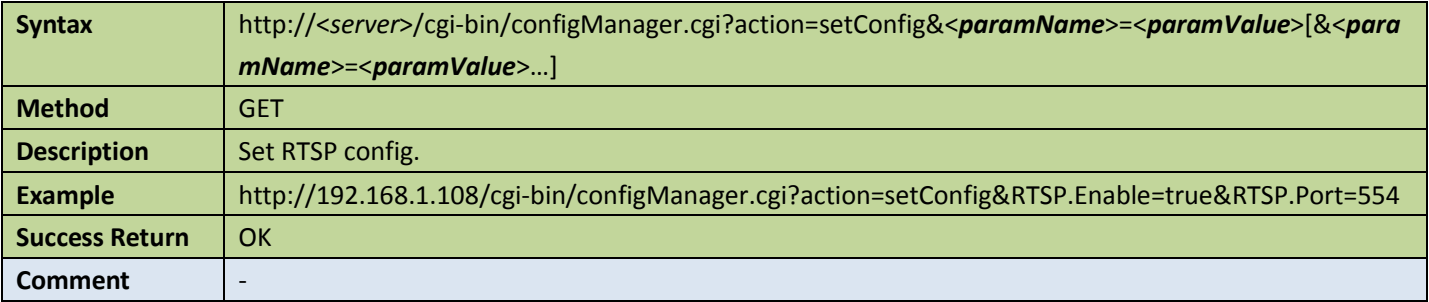

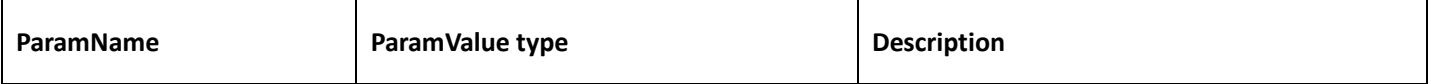

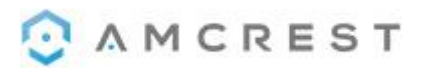

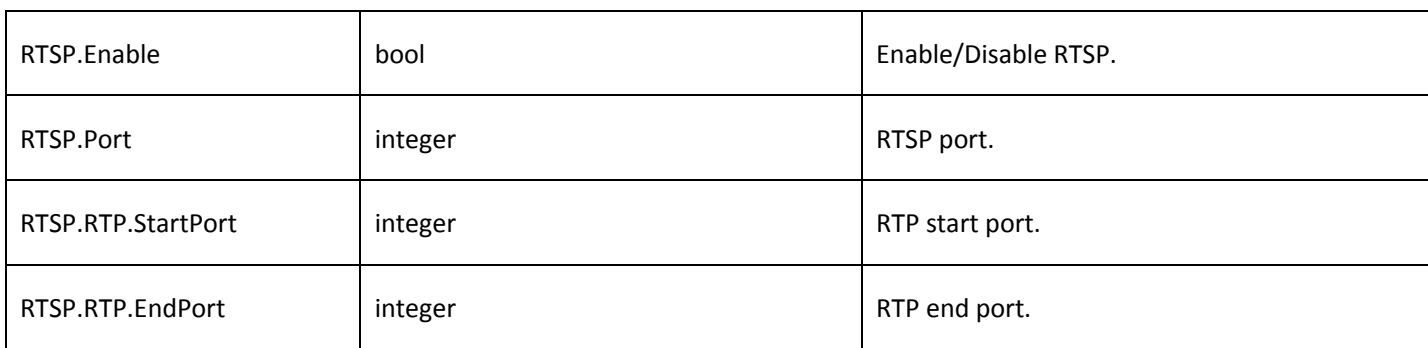

## 4.7.12 Alarm server

**Get alarm server config** 

Table 4-93

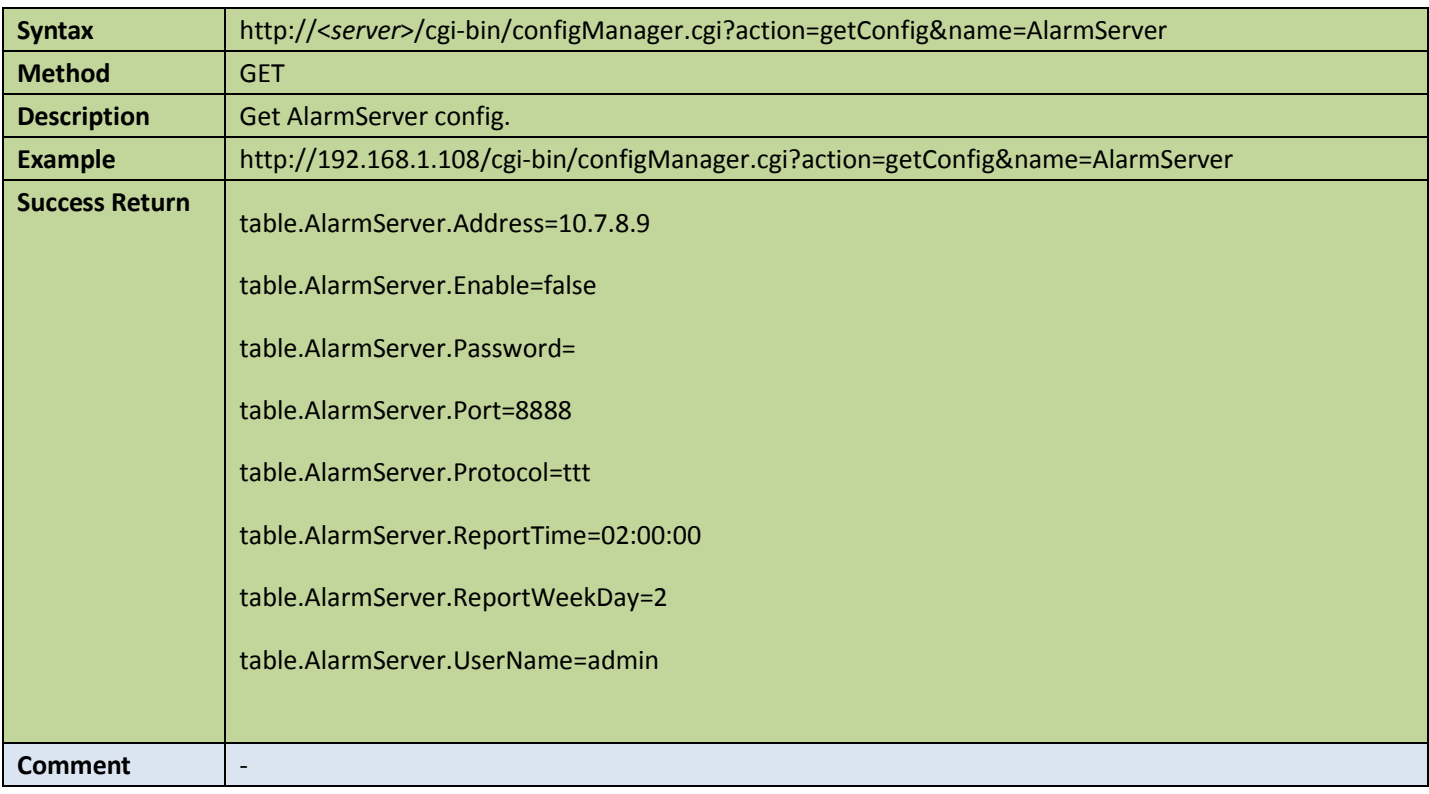

**•** Set alarm server config

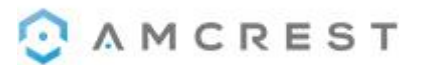

#### Table 4-94

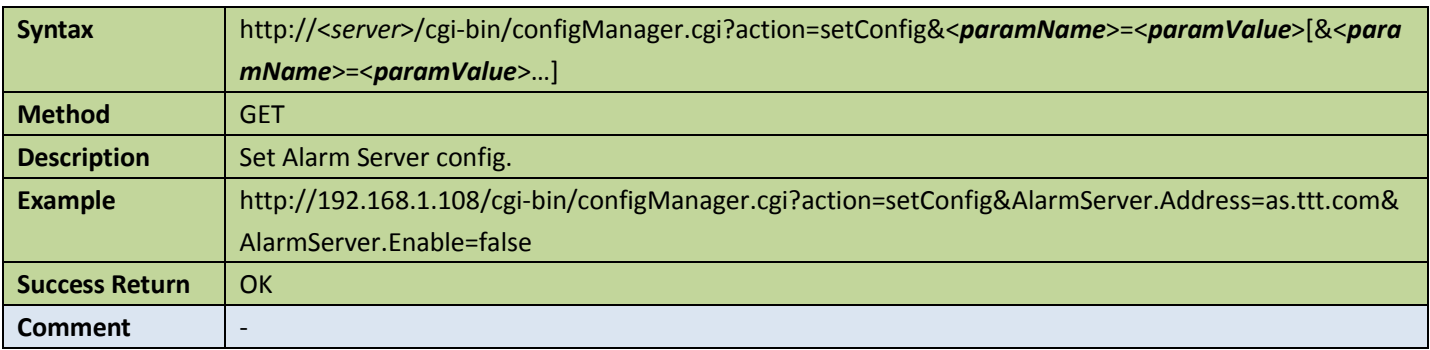

#### Appendix:

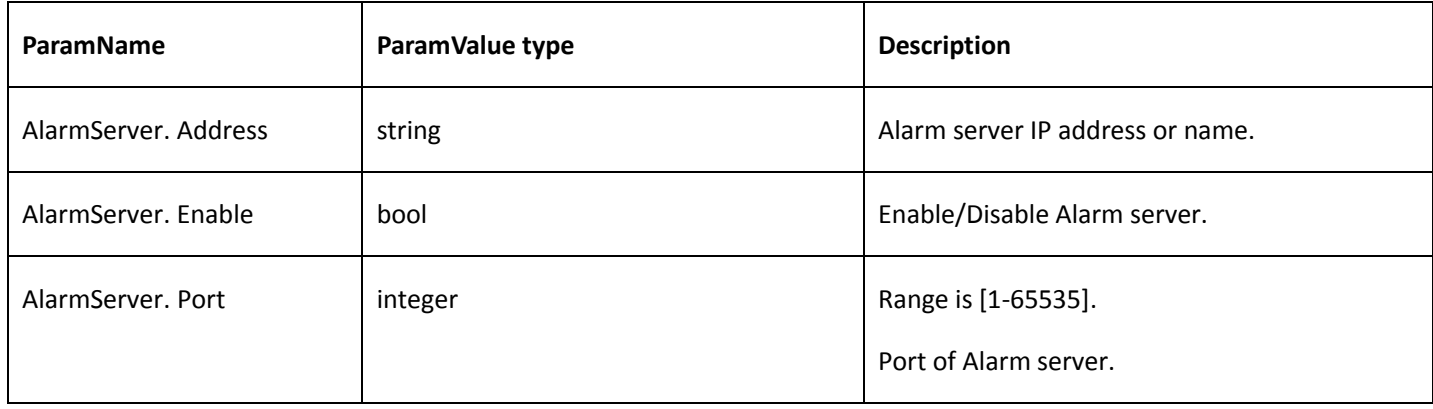

# 4.8 Motion Detection

# 4.8.1 Motion Detection Settings

#### **Get motion detect config**

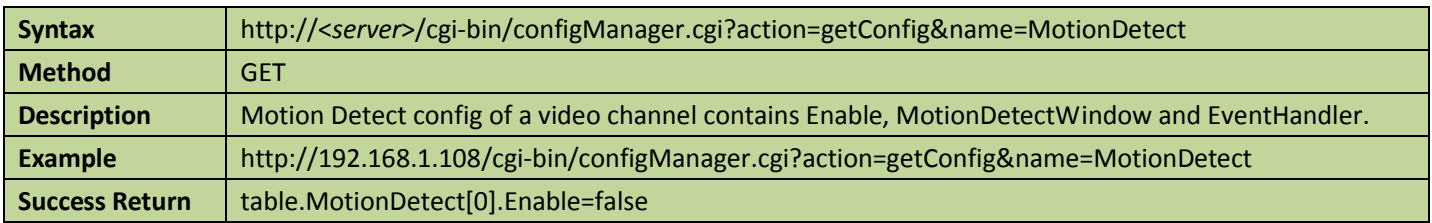
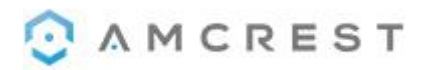

table.MotionDetect[0].EventHandler.AlarmOut=1 table.MotionDetect[0].EventHandler.AlarmOutChannels[0]=0 table.MotionDetect[0].EventHandler.AlarmOutEnable=true table.MotionDetect[0].EventHandler.AlarmOutLatch=10 table.MotionDetect[0].EventHandler.BeepEnable=false table.MotionDetect[0].EventHandler.Dejitter=5 table.MotionDetect[0].EventHandler.Delay=0 table.MotionDetect[0].EventHandler.ExAlarmOut=1 table.MotionDetect[0].EventHandler.ExAlarmOutChannels[0]=0 table.MotionDetect[0].EventHandler.ExAlarmOutEnable=false table.MotionDetect[0].EventHandler.FlashEnable=false table.MotionDetect[0].EventHandler.FlashLatch=10 table.MotionDetect[0].EventHandler.LogEnable=true table.MotionDetect[0].EventHandler.MailEnable=false table.MotionDetect[0].EventHandler.Matrix=1 table.MotionDetect[0].EventHandler.MatrixChannels[0]=0 table.MotionDetect[0].EventHandler.MatrixEnable=false table.MotionDetect[0].EventHandler.MessageEnable=false table.MotionDetect[0].EventHandler.PtzLink[0][0]=None table.MotionDetect[0].EventHandler.PtzLink[0][1]=1 table.MotionDetect[0].EventHandler.PtzLinkEnable=false table.MotionDetect[0].EventHandler.Record=1 table.MotionDetect[0].EventHandler.RecordChannels[0]=0 table.MotionDetect[0].EventHandler.RecordEnable=true table.MotionDetect[0].EventHandler.RecordLatch=10 table.MotionDetect[0].EventHandler.Snapshot=1 table.MotionDetect[0].EventHandler.SnapshotChannels[0]=0 table.MotionDetect[0].EventHandler.SnapshotEnable=false table.MotionDetect[0].EventHandler.TimeSection[0][0]=1 00:00:00-23:59:59 table.MotionDetect[0].EventHandler.TimeSection[0][1]=0 00:00:00-23:59:59 table.MotionDetect[0].EventHandler.TimeSection[0][2]=0 00:00:00-23:59:59 table.MotionDetect[0].EventHandler.TimeSection[0][3]=0 00:00:00-23:59:59 table.MotionDetect[0].EventHandler.TimeSection[0][4]=0 00:00:00-23:59:59 table.MotionDetect[0].EventHandler.TimeSection[0][5]=0 00:00:00-23:59:59 table.MotionDetect[0].EventHandler.TimeSection[1][0]=1 00:00:00-23:59:59 table.MotionDetect[0].EventHandler.TimeSection[1][1]=0 00:00:00-23:59:59 table.MotionDetect[0].EventHandler.TimeSection[1][2]=0 00:00:00-23:59:59 table.MotionDetect[0].EventHandler.TimeSection[1][3]=0 00:00:00-23:59:59 table.MotionDetect[0].EventHandler.TimeSection[1][4]=0 00:00:00-23:59:59 table.MotionDetect[0].EventHandler.TimeSection[1][5]=0 00:00:00-23:59:59 table.MotionDetect[0].EventHandler.TimeSection[2][0]=1 00:00:00-23:59:59 table.MotionDetect[0].EventHandler.TimeSection[2][1]=0 00:00:00-23:59:59

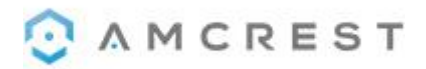

table.MotionDetect[0].EventHandler.TimeSection[2][2]=0 00:00:00-23:59:59 table.MotionDetect[0].EventHandler.TimeSection[2][3]=0 00:00:00-23:59:59 table.MotionDetect[0].EventHandler.TimeSection[2][4]=0 00:00:00-23:59:59 table.MotionDetect[0].EventHandler.TimeSection[2][5]=0 00:00:00-23:59:59 table.MotionDetect[0].EventHandler.TimeSection[3][0]=1 00:00:00-23:59:59 table.MotionDetect[0].EventHandler.TimeSection[3][1]=0 00:00:00-23:59:59 table.MotionDetect[0].EventHandler.TimeSection[3][2]=0 00:00:00-23:59:59 table.MotionDetect[0].EventHandler.TimeSection[3][3]=0 00:00:00-23:59:59 table.MotionDetect[0].EventHandler.TimeSection[3][4]=0 00:00:00-23:59:59 table.MotionDetect[0].EventHandler.TimeSection[3][5]=0 00:00:00-23:59:59 table.MotionDetect[0].EventHandler.TimeSection[4][0]=1 00:00:00-23:59:59 table.MotionDetect[0].EventHandler.TimeSection[4][1]=0 00:00:00-23:59:59 table.MotionDetect[0].EventHandler.TimeSection[4][2]=0 00:00:00-23:59:59 table.MotionDetect[0].EventHandler.TimeSection[4][3]=0 00:00:00-23:59:59 table.MotionDetect[0].EventHandler.TimeSection[4][4]=0 00:00:00-23:59:59 table.MotionDetect[0].EventHandler.TimeSection[4][5]=0 00:00:00-23:59:59 table.MotionDetect[0].EventHandler.TimeSection[5][0]=1 00:00:00-23:59:59 table.MotionDetect[0].EventHandler.TimeSection[5][1]=0 00:00:00-23:59:59 table.MotionDetect[0].EventHandler.TimeSection[5][2]=0 00:00:00-23:59:59 table.MotionDetect[0].EventHandler.TimeSection[5][3]=0 00:00:00-23:59:59 table.MotionDetect[0].EventHandler.TimeSection[5][4]=0 00:00:00-23:59:59 table.MotionDetect[0].EventHandler.TimeSection[5][5]=0 00:00:00-23:59:59 table.MotionDetect[0].EventHandler.TimeSection[6][0]=1 00:00:00-23:59:59 table.MotionDetect[0].EventHandler.TimeSection[6][1]=0 00:00:00-23:59:59 table.MotionDetect[0].EventHandler.TimeSection[6][2]=0 00:00:00-23:59:59 table.MotionDetect[0].EventHandler.TimeSection[6][3]=0 00:00:00-23:59:59 table.MotionDetect[0].EventHandler.TimeSection[6][4]=0 00:00:00-23:59:59 table.MotionDetect[0].EventHandler.TimeSection[6][5]=0 00:00:00-23:59:59 table.MotionDetect[0].EventHandler.TipEnable=false table.MotionDetect[0].EventHandler.Tour=1 table.MotionDetect[0].EventHandler.TourChannels[0]=0 table.MotionDetect[0].EventHandler.TourEnable=false table.MotionDetect[0].EventHandler.Voice.AudioFileName= table.MotionDetect[0].EventHandler.VoiceEnable=false table.MotionDetect[0].MotionDetectWindow[0].Id=0 table.MotionDetect[0].MotionDetectWindow[0].Name=Region1 table.MotionDetect[0].MotionDetectWindow[0].Region[0]=4194303 table.MotionDetect[0].MotionDetectWindow[0].Region[1]=4194303 table.MotionDetect[0].MotionDetectWindow[0].Region[2]=4194303 table.MotionDetect[0].MotionDetectWindow[0].Region[3]=4194303 table.MotionDetect[0].MotionDetectWindow[0].Region[4]=4194303 table.MotionDetect[0].MotionDetectWindow[0].Region[5]=4194303

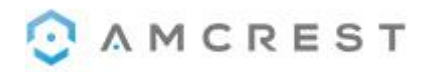

table.MotionDetect[0].MotionDetectWindow[0].Region[6]=4194303 table.MotionDetect[0].MotionDetectWindow[0].Region[7]=4194303 table.MotionDetect[0].MotionDetectWindow[0].Region[8]=4194303 table.MotionDetect[0].MotionDetectWindow[0].Region[9]=4194303 table.MotionDetect[0].MotionDetectWindow[0].Region[10]=4194303 table.MotionDetect[0].MotionDetectWindow[0].Region[11]=4194303 table.MotionDetect[0].MotionDetectWindow[0].Region[12]=4194303 table.MotionDetect[0].MotionDetectWindow[0].Region[13]=4194303 table.MotionDetect[0].MotionDetectWindow[0].Region[14]=4194303 table.MotionDetect[0].MotionDetectWindow[0].Region[15]=4194303 table.MotionDetect[0].MotionDetectWindow[0].Region[16]=4194303 table.MotionDetect[0].MotionDetectWindow[0].Region[17]=4194303 table.MotionDetect[0].MotionDetectWindow[0].Sensitive=60 table.MotionDetect[0].MotionDetectWindow[0].Threshold=5 table.MotionDetect[0].MotionDetectWindow[0].Window[0]=0 table.MotionDetect[0].MotionDetectWindow[0].Window[1]=0 table.MotionDetect[0].MotionDetectWindow[0].Window[2]=8191 table.MotionDetect[0].MotionDetectWindow[0].Window[3]=8191 table.MotionDetect[0].MotionDetectWindow[1].Id=1 table.MotionDetect[0].MotionDetectWindow[1].Name=Region2 table.MotionDetect[0].MotionDetectWindow[1].Region[0]=0 table.MotionDetect[0].MotionDetectWindow[1].Region[1]=0 table.MotionDetect[0].MotionDetectWindow[1].Region[2]=0 table.MotionDetect[0].MotionDetectWindow[1].Region[3]=0 table.MotionDetect[0].MotionDetectWindow[1].Region[4]=0 table.MotionDetect[0].MotionDetectWindow[1].Region[5]=0 table.MotionDetect[0].MotionDetectWindow[1].Region[6]=0 table.MotionDetect[0].MotionDetectWindow[1].Region[7]=0 table.MotionDetect[0].MotionDetectWindow[1].Region[8]=0 table.MotionDetect[0].MotionDetectWindow[1].Region[9]=0 table.MotionDetect[0].MotionDetectWindow[1].Region[10]=0 table.MotionDetect[0].MotionDetectWindow[1].Region[11]=0 table.MotionDetect[0].MotionDetectWindow[1].Region[12]=0 table.MotionDetect[0].MotionDetectWindow[1].Region[13]=0 table.MotionDetect[0].MotionDetectWindow[1].Region[14]=0 table.MotionDetect[0].MotionDetectWindow[1].Region[15]=0 table.MotionDetect[0].MotionDetectWindow[1].Region[16]=0 table.MotionDetect[0].MotionDetectWindow[1].Region[17]=0 table.MotionDetect[0].MotionDetectWindow[1].Sensitive=60 table.MotionDetect[0].MotionDetectWindow[1].Threshold=5 table.MotionDetect[0].MotionDetectWindow[1].Window[0]=0 table.MotionDetect[0].MotionDetectWindow[1].Window[1]=0

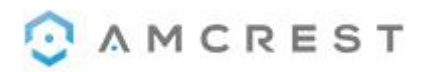

table.MotionDetect[0].MotionDetectWindow[1].Window[2]=0 table.MotionDetect[0].MotionDetectWindow[1].Window[3]=0 table.MotionDetect[0].MotionDetectWindow[2].Id=2 table.MotionDetect[0].MotionDetectWindow[2].Name=Region3 table.MotionDetect[0].MotionDetectWindow[2].Region[0]=0 table.MotionDetect[0].MotionDetectWindow[2].Region[1]=0 table.MotionDetect[0].MotionDetectWindow[2].Region[2]=0 table.MotionDetect[0].MotionDetectWindow[2].Region[3]=0 table.MotionDetect[0].MotionDetectWindow[2].Region[4]=0 table.MotionDetect[0].MotionDetectWindow[2].Region[5]=0 table.MotionDetect[0].MotionDetectWindow[2].Region[6]=0 table.MotionDetect[0].MotionDetectWindow[2].Region[7]=0 table.MotionDetect[0].MotionDetectWindow[2].Region[8]=0 table.MotionDetect[0].MotionDetectWindow[2].Region[9]=0 table.MotionDetect[0].MotionDetectWindow[2].Region[10]=0 table.MotionDetect[0].MotionDetectWindow[2].Region[11]=0 table.MotionDetect[0].MotionDetectWindow[2].Region[12]=0 table.MotionDetect[0].MotionDetectWindow[2].Region[13]=0 table.MotionDetect[0].MotionDetectWindow[2].Region[14]=0 table.MotionDetect[0].MotionDetectWindow[2].Region[15]=0 table.MotionDetect[0].MotionDetectWindow[2].Region[16]=0 table.MotionDetect[0].MotionDetectWindow[2].Region[17]=0 table.MotionDetect[0].MotionDetectWindow[2].Sensitive=60 table.MotionDetect[0].MotionDetectWindow[2].Threshold=5 table.MotionDetect[0].MotionDetectWindow[2].Window[0]=0 table.MotionDetect[0].MotionDetectWindow[2].Window[1]=0 table.MotionDetect[0].MotionDetectWindow[2].Window[2]=0 table.MotionDetect[0].MotionDetectWindow[2].Window[3]=0 table.MotionDetect[0].MotionDetectWindow[3].Id=3 table.MotionDetect[0].MotionDetectWindow[3].Name=Region4 table.MotionDetect[0].MotionDetectWindow[3].Region[0]=0 table.MotionDetect[0].MotionDetectWindow[3].Region[1]=0 table.MotionDetect[0].MotionDetectWindow[3].Region[2]=0 table.MotionDetect[0].MotionDetectWindow[3].Region[3]=0 table.MotionDetect[0].MotionDetectWindow[3].Region[4]=0 table.MotionDetect[0].MotionDetectWindow[3].Region[5]=0 table.MotionDetect[0].MotionDetectWindow[3].Region[6]=0 table.MotionDetect[0].MotionDetectWindow[3].Region[7]=0 table.MotionDetect[0].MotionDetectWindow[3].Region[8]=0 table.MotionDetect[0].MotionDetectWindow[3].Region[9]=0 table.MotionDetect[0].MotionDetectWindow[3].Region[10]=0 table.MotionDetect[0].MotionDetectWindow[3].Region[11]=0

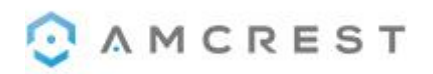

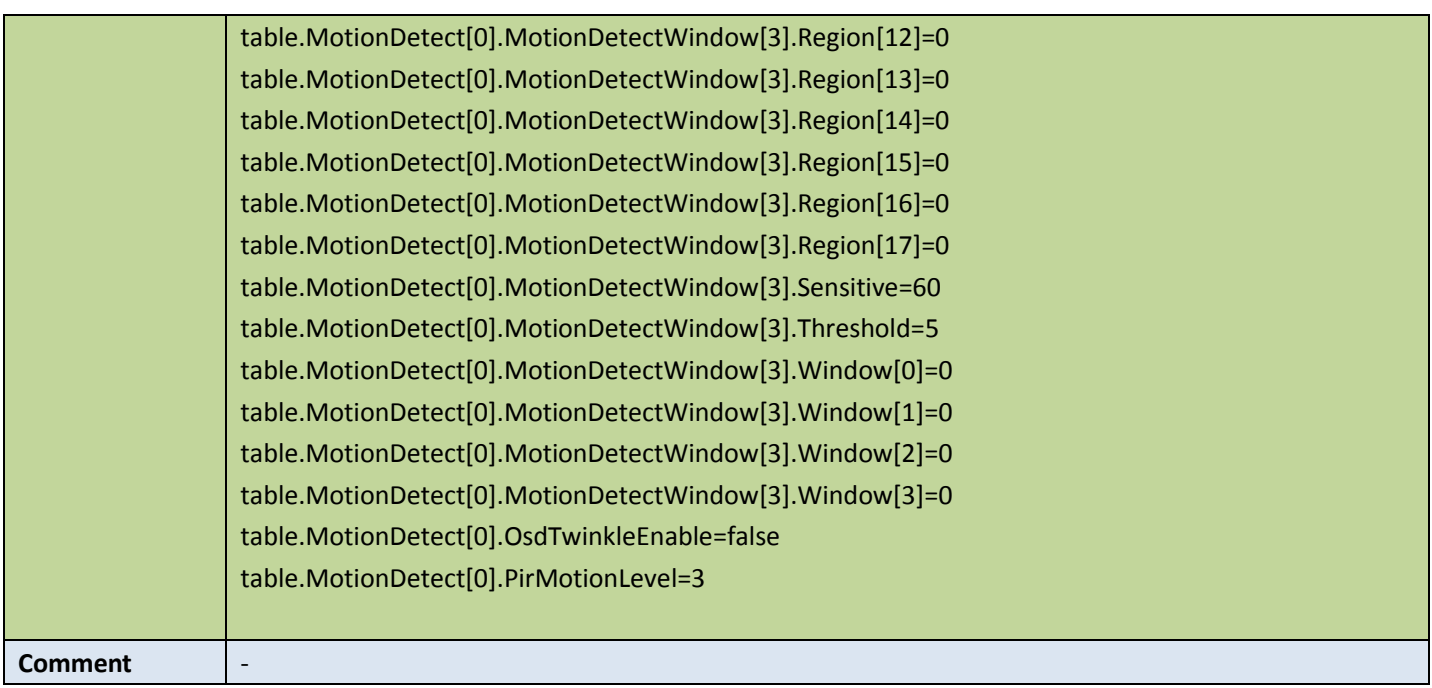

### **•** Set motion detect config

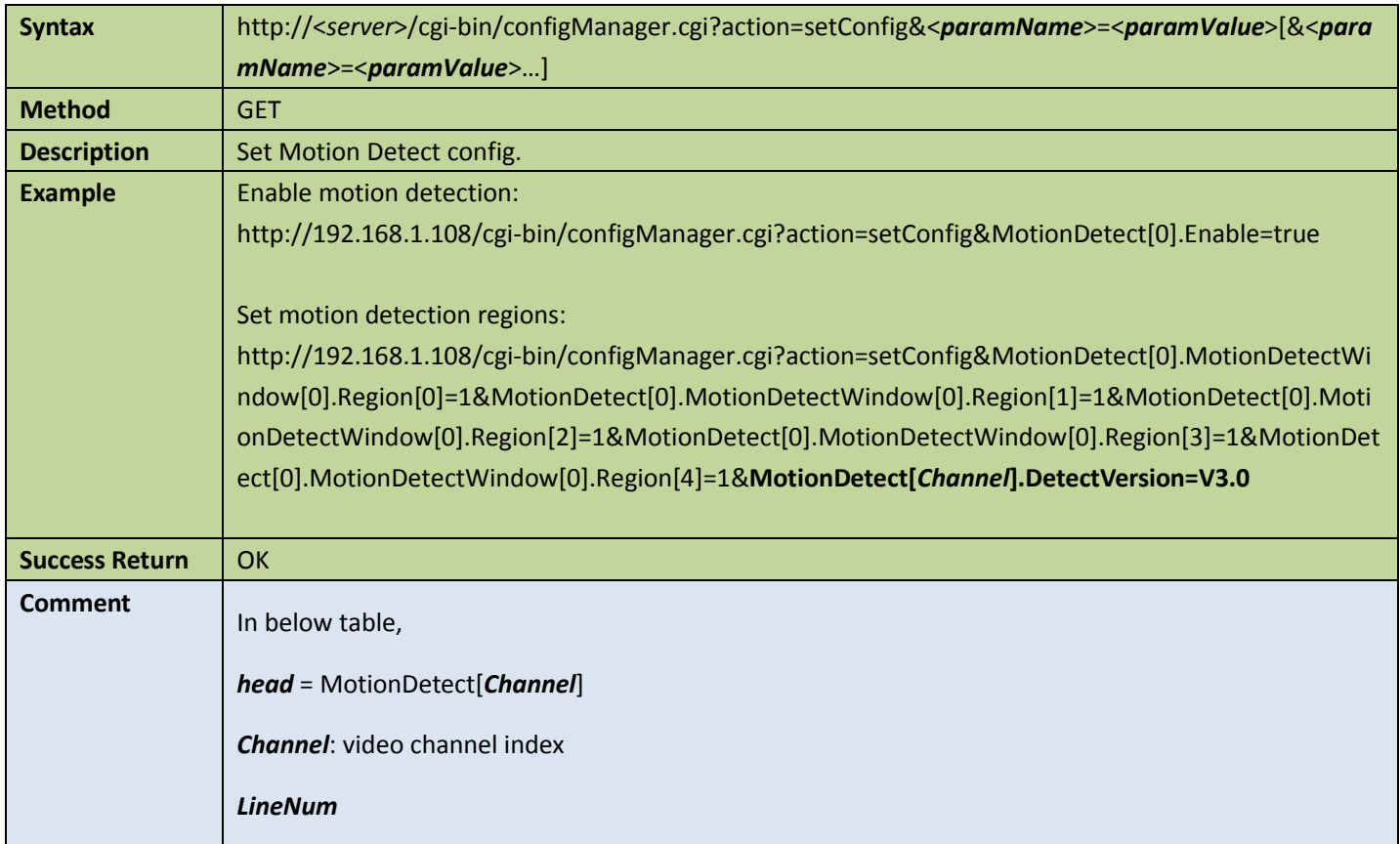

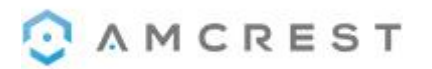

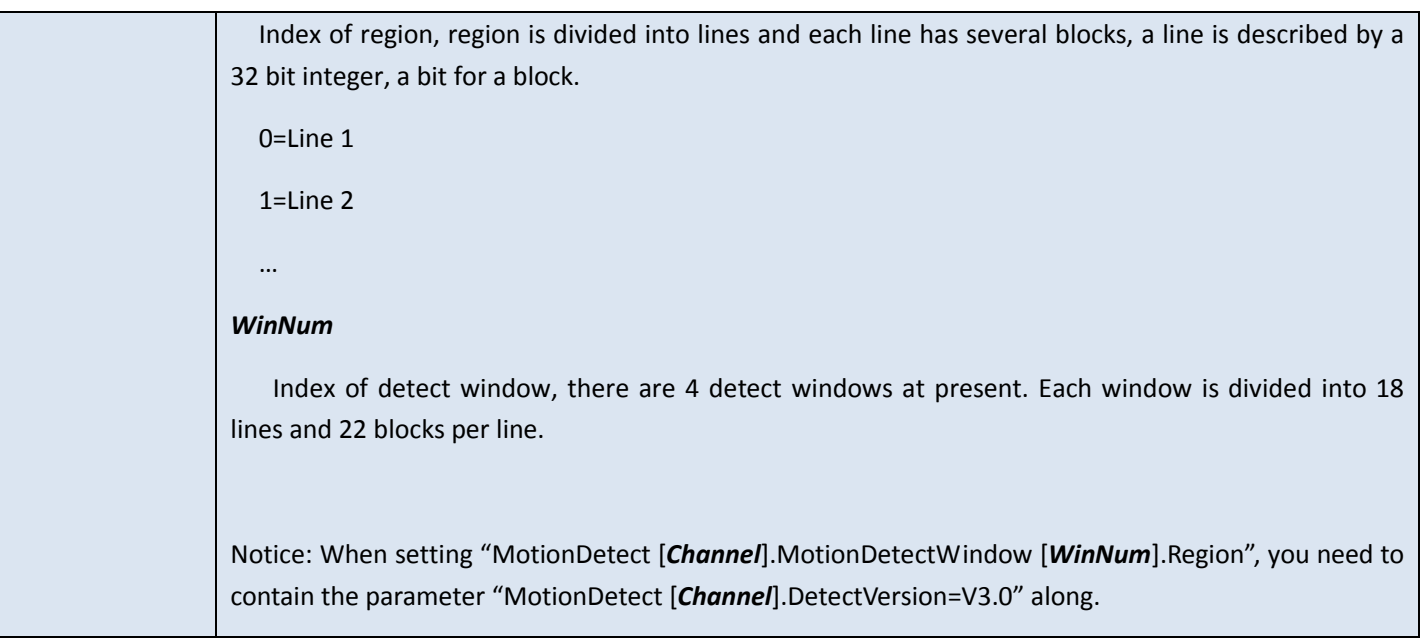

### Appendix:

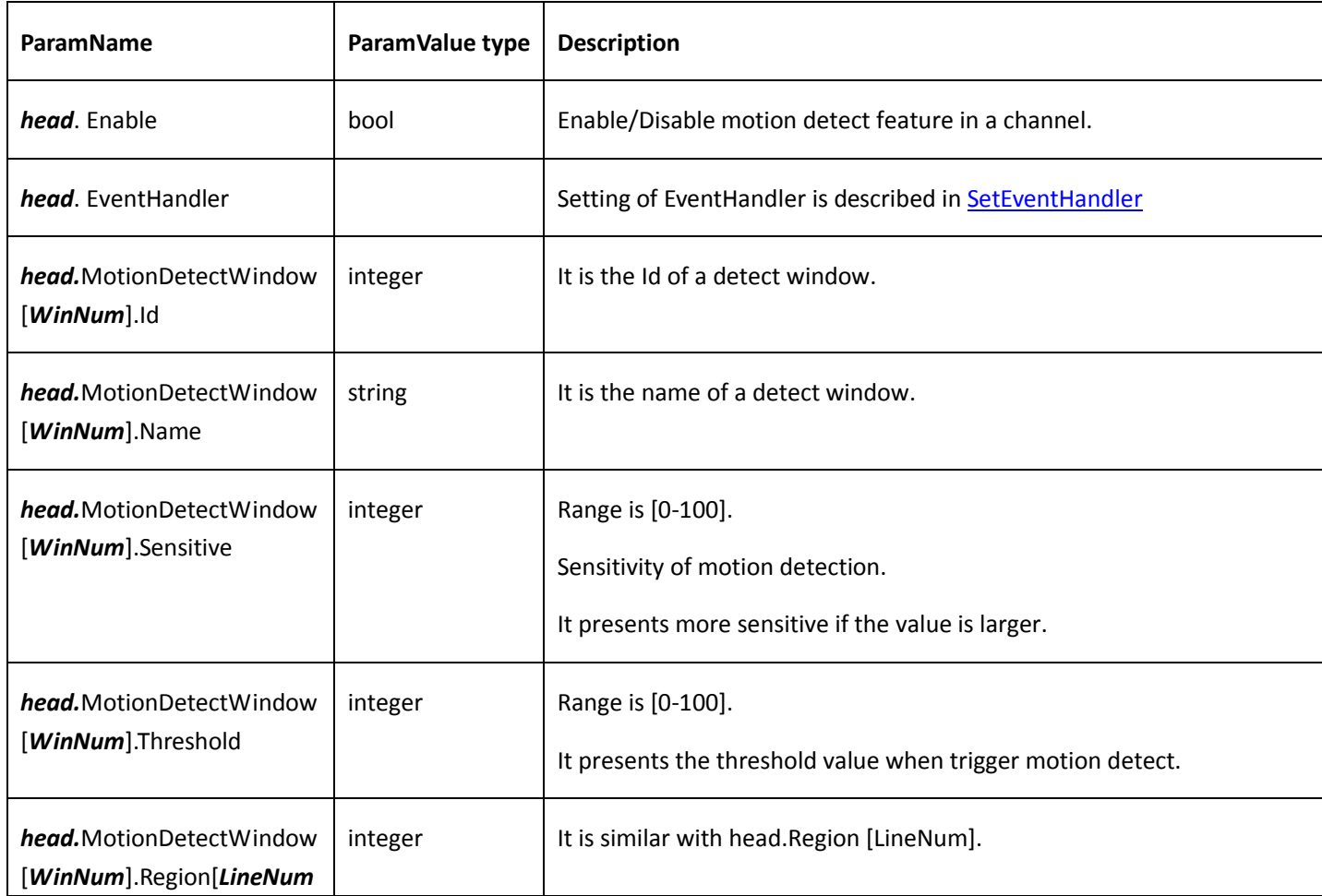

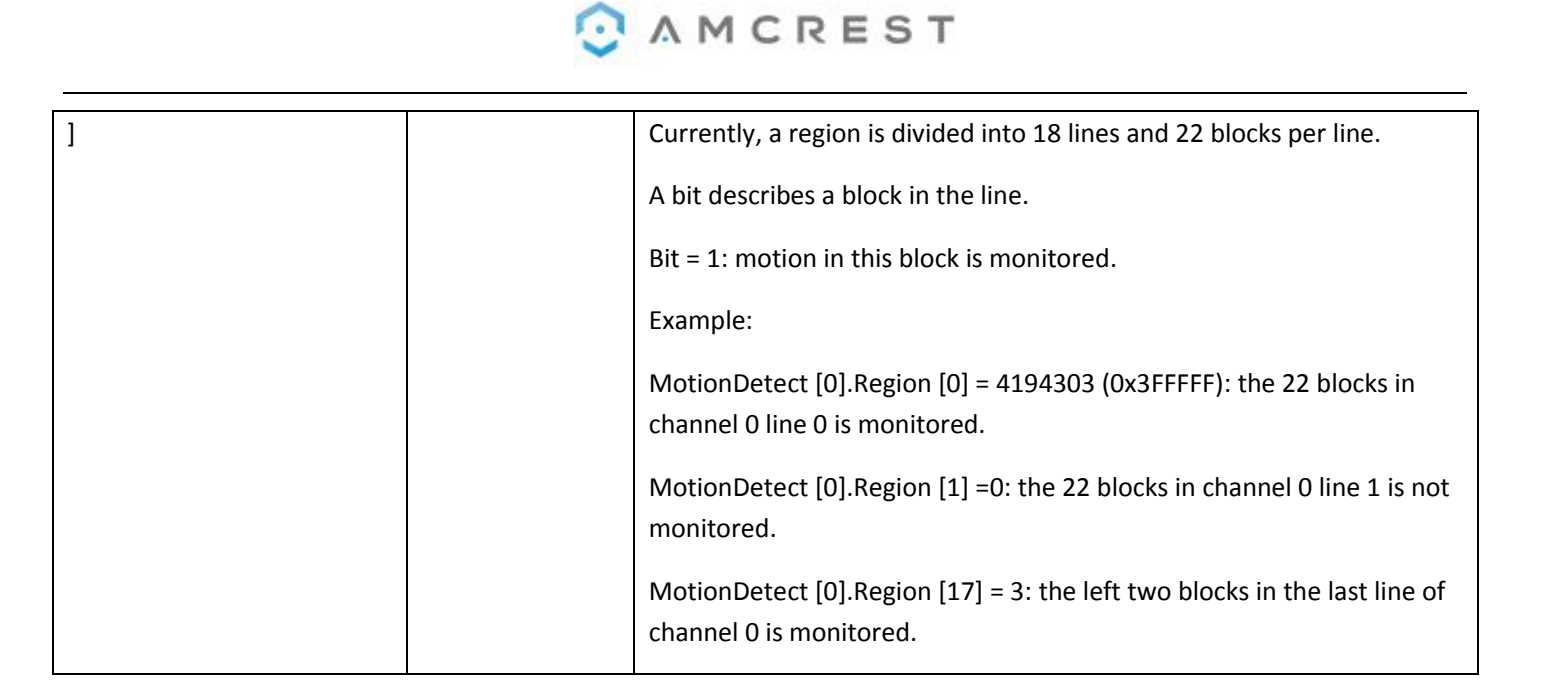

## 4.9 Event

## <span id="page-114-0"></span>4.9.1 Event handler

#### **Get event handler config**

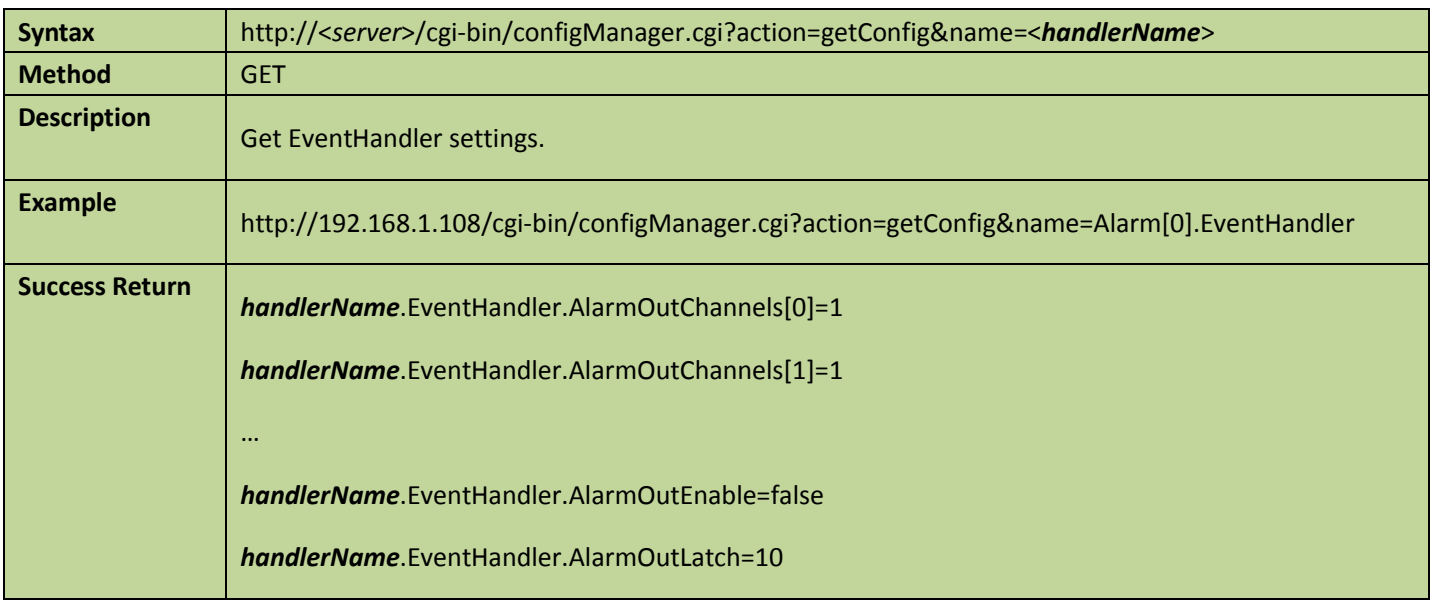

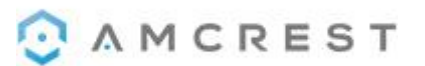

*handlerName*.EventHandler.BeepEnable=true

*handlerName*.EventHandler.Dejitter=0

*handlerName*.EventHandler.Delay=30

*handlerName*.EventHandler.LogEnable=true

*handlerName*.EventHandler.MailEnable=true

*handlerName*.EventHandler.PtzLink[0][0]=None

*handlerName*.EventHandler.PtzLink[0][1]=0

*handlerName*.EventHandler.PtzLink[1][0]=None

*handlerName*.EventHandler.PtzLink[1][1]=0

…

…

…

*handlerName*.EventHandler.PtzLinkEnable=false *handlerName*.EventHandler.RecordChannels[0]=1 *handlerName*.EventHandler.RecordChannels[1]=1

*handlerName*.EventHandler.RecordEnable=true *handlerName*.EventHandler.RecordLatch=10 *handlerName*.EventHandler.SnapshotChannels[0]=1 *handlerName*.EventHandler.SnapshotChannels[1]=1

*handlerName*.EventHandler.SnapshotEnable=false *handlerName*.EventHandler.SnapshotPeriod=3 *handlerName*.EventHandler.SnapshotTimes=0 *handlerName*.EventHandler.TimeSection[0][0]=1 01:00:00-24:00:00 *handlerName*.EventHandler.TimeSection[0][1]=1 01:00:00-24:00:00… …

*handlerName*.EventHandler.TimeSection[6][5]=1 01:00:00-24:00:00 *handlerName*.EventHandler.TipEnable=true *handlerName*.EventHandler. ExAlarmOutEnable=true

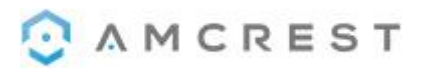

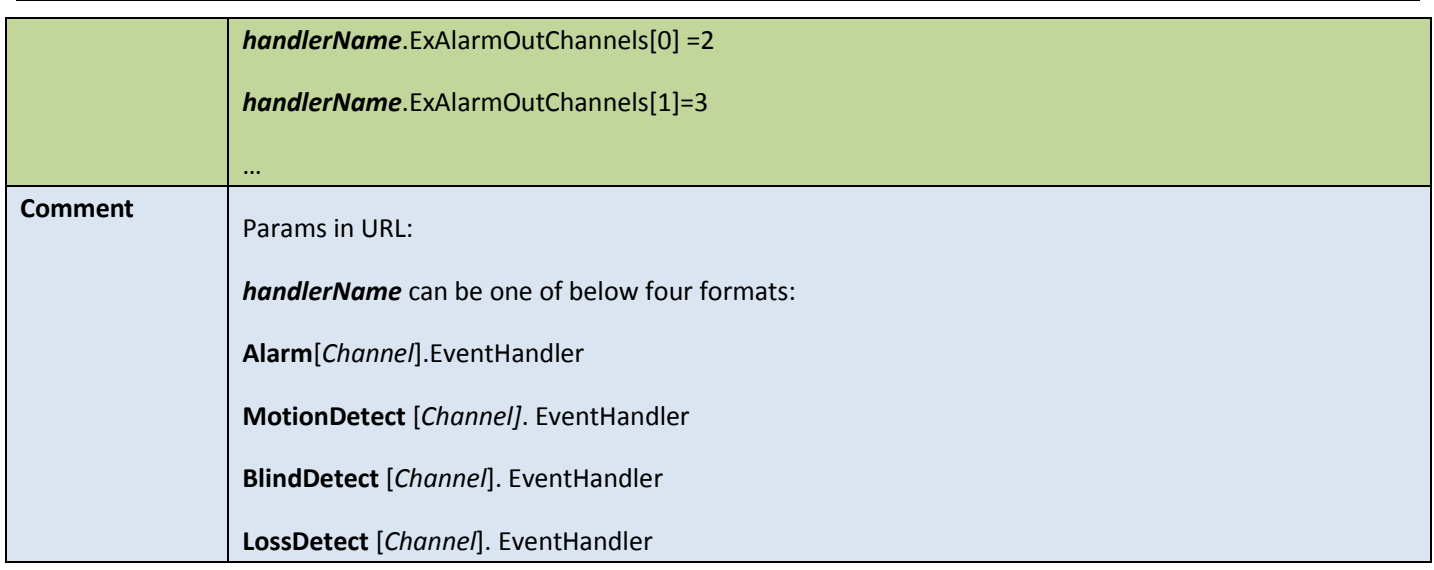

### **Set event handler config**

Table 4-98

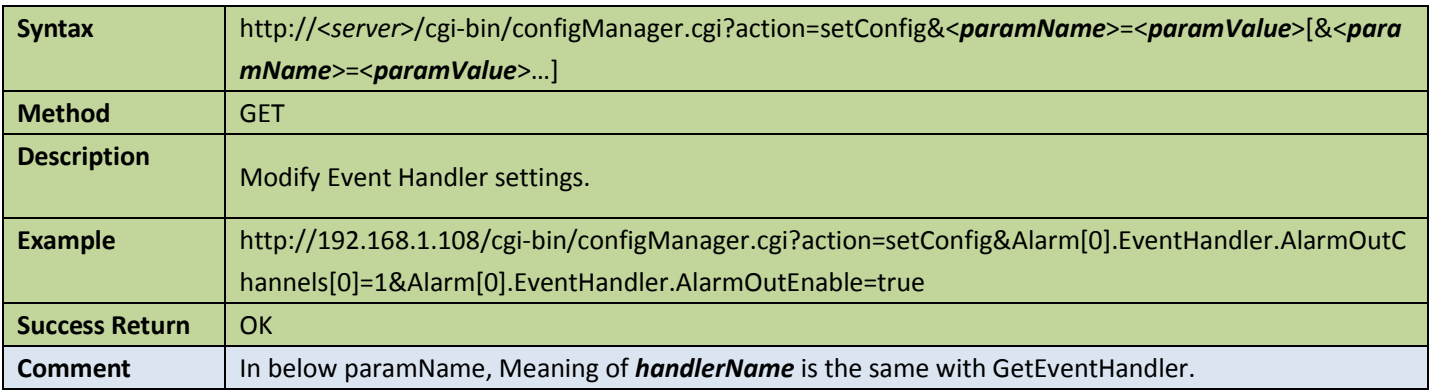

Appendix:

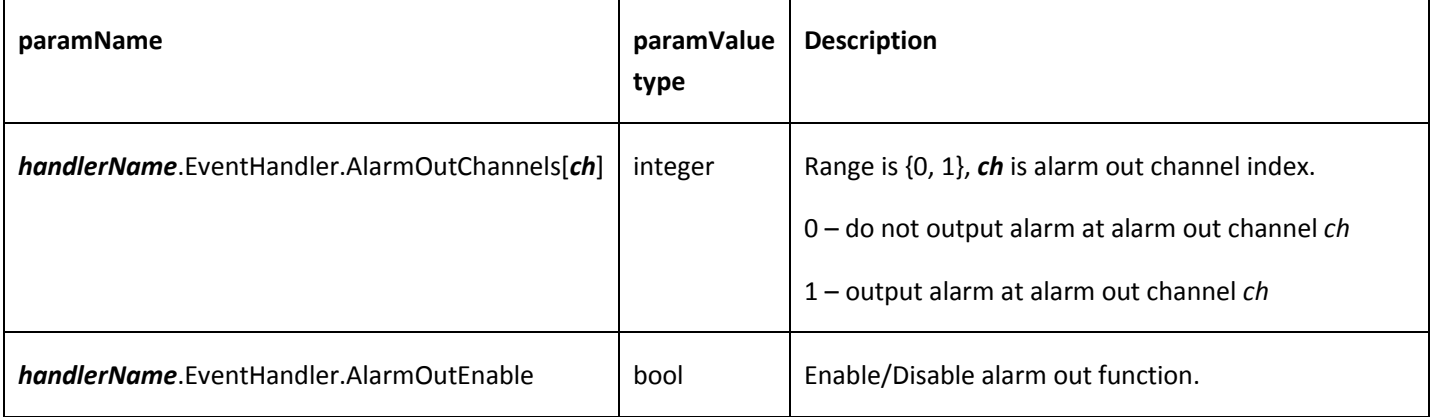

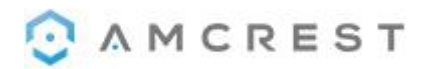

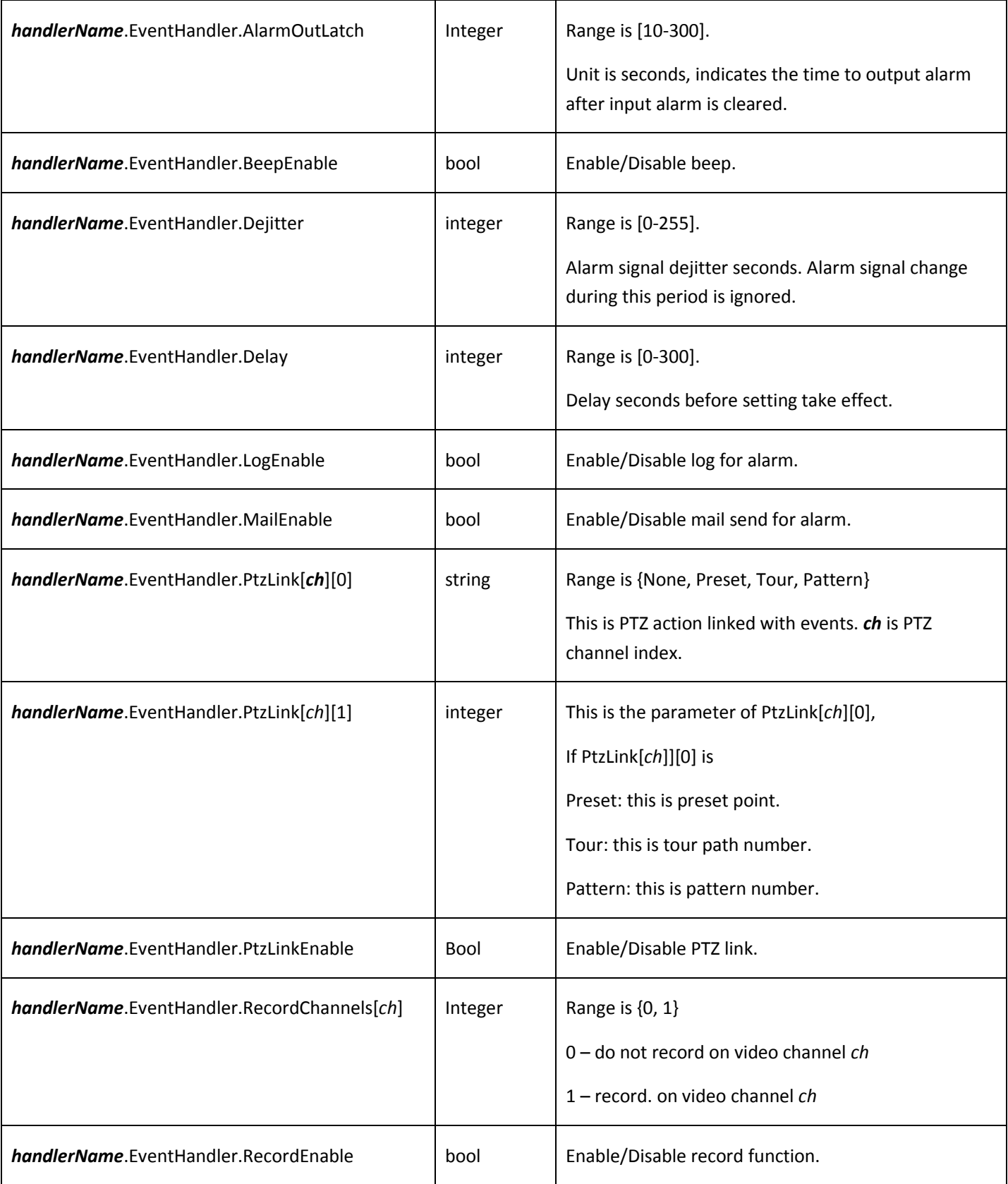

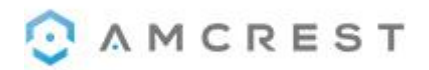

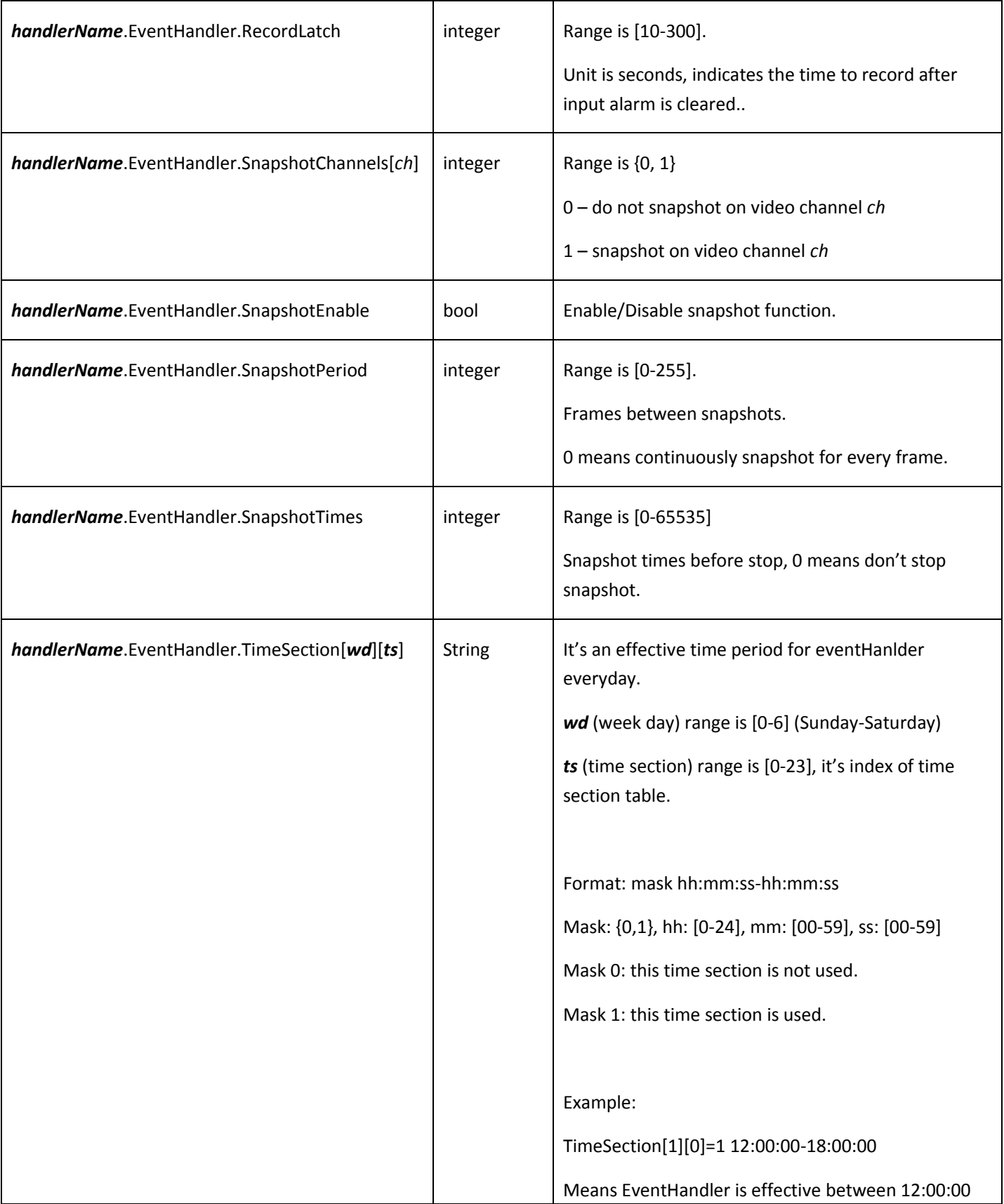

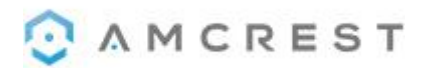

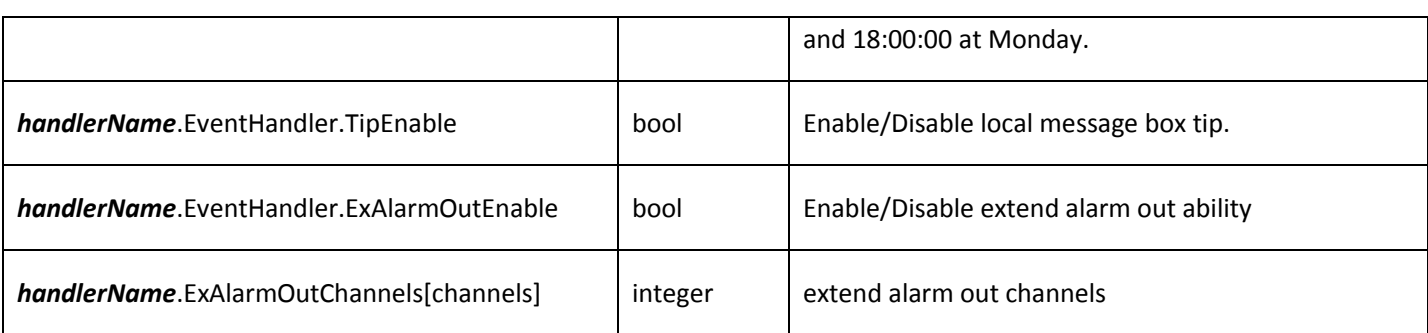

## 4.9.2 Alarm event

#### **•** Get alarm config

Table 4-99

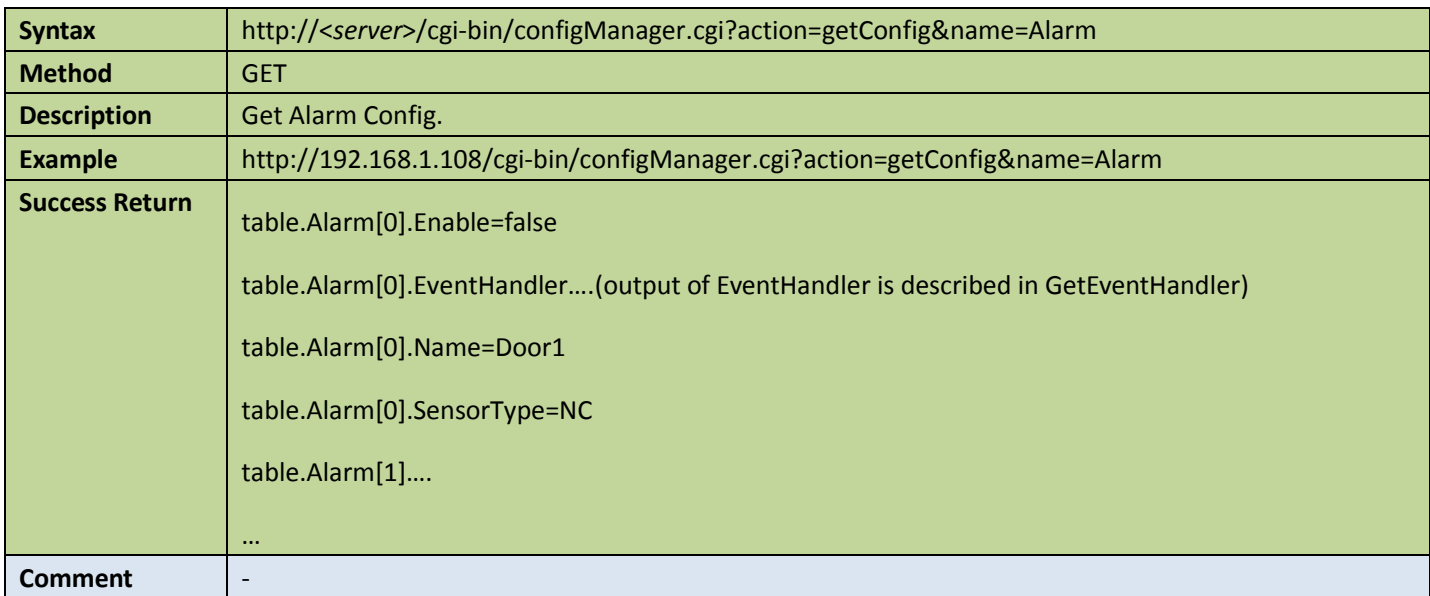

### ● Set alarm config

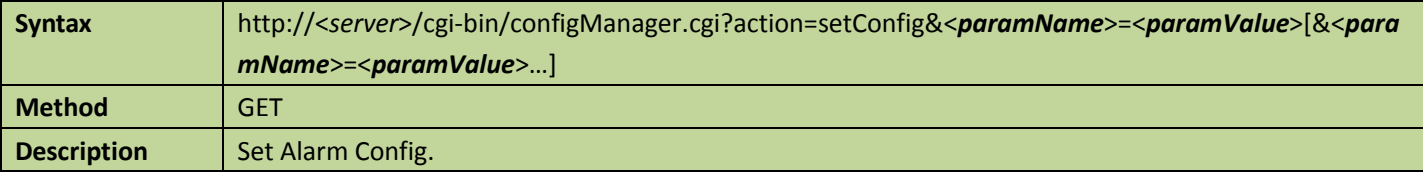

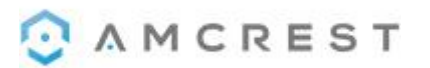

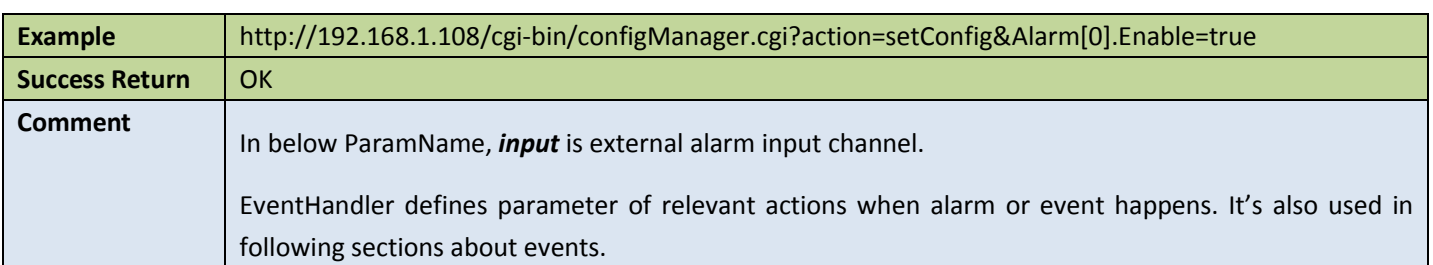

#### Appendix:

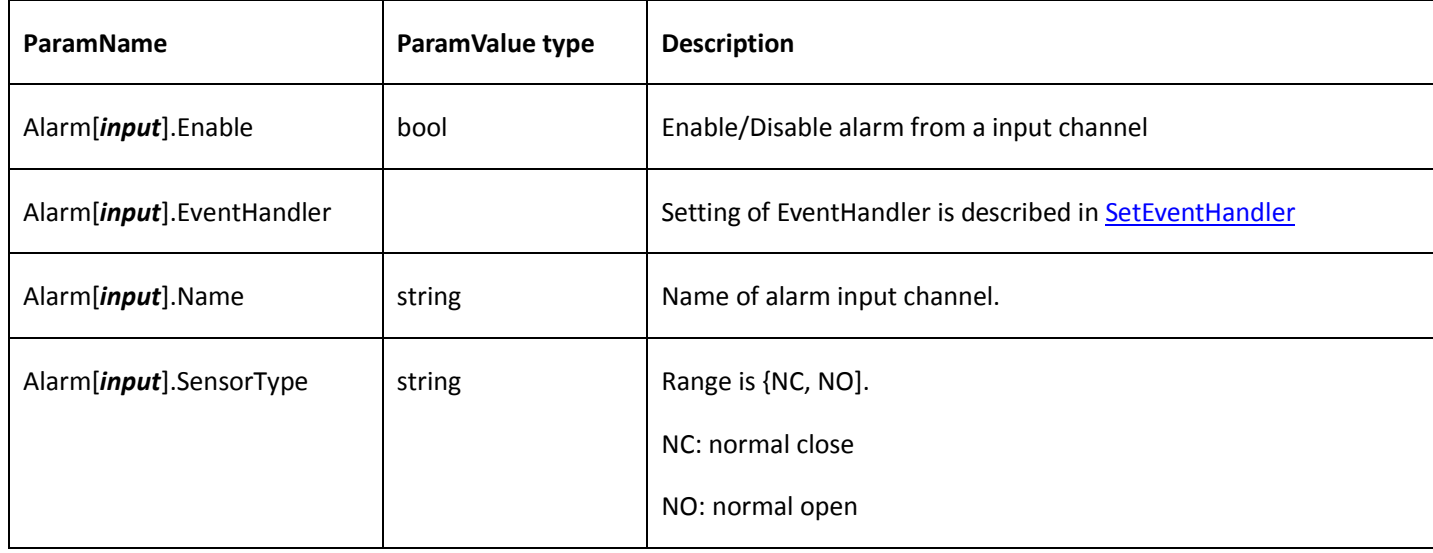

## 4.9.3 Alarm out

## **Get alarm out config**

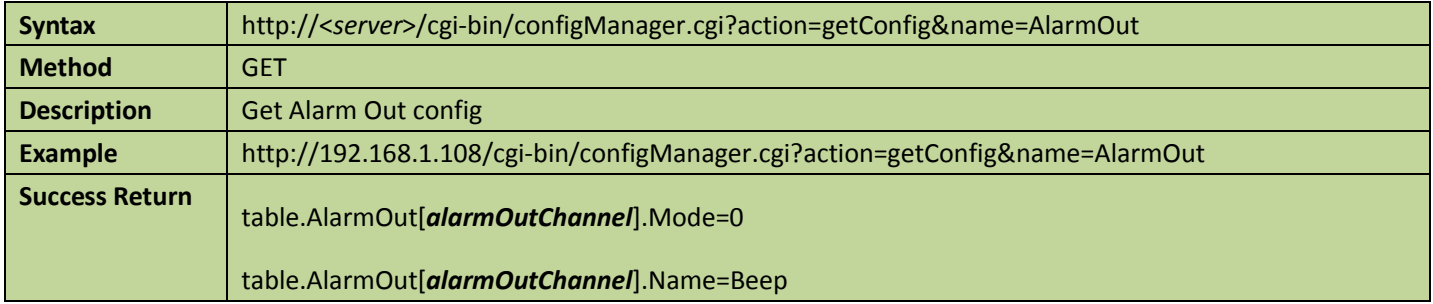

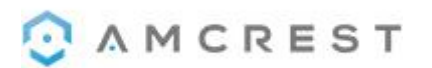

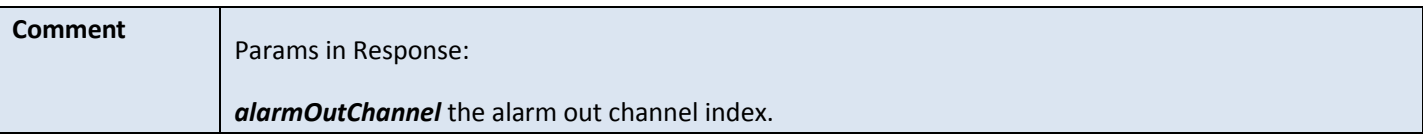

### Set alarm out config

Table 4-102

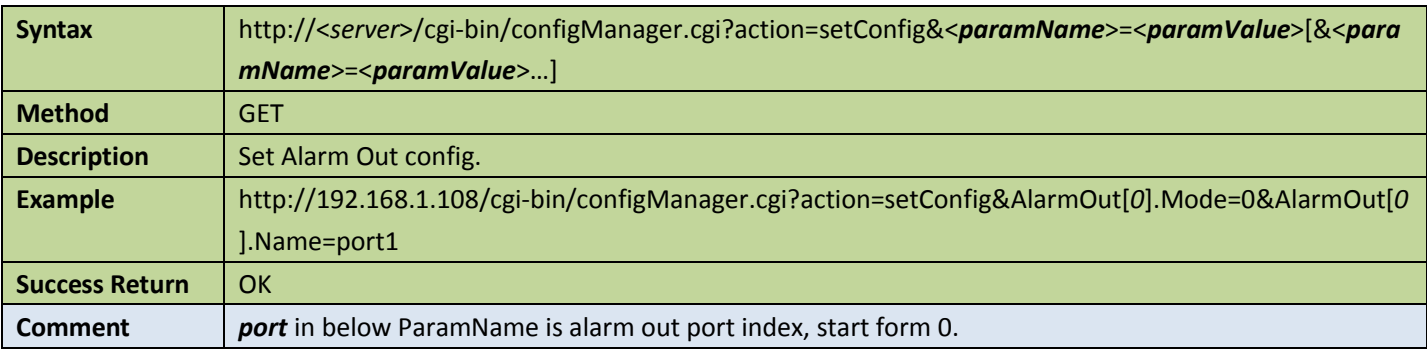

#### Appendix:

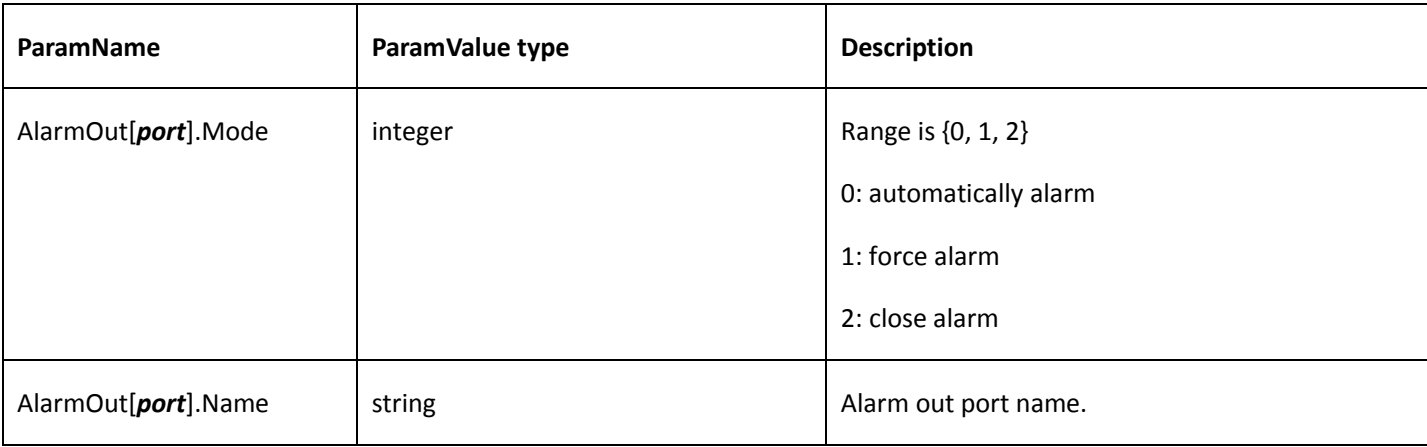

# 4.9.4 Get alarm input channels

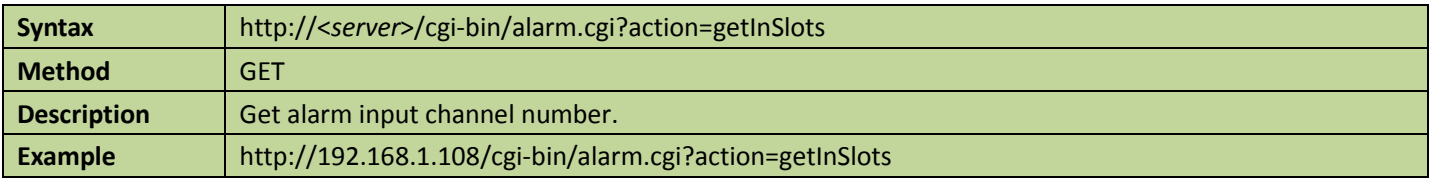

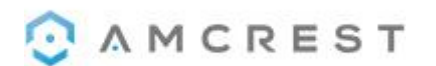

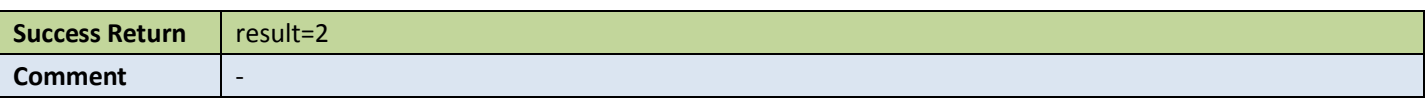

## 4.9.5 Get alarm output channels

Table 4-104

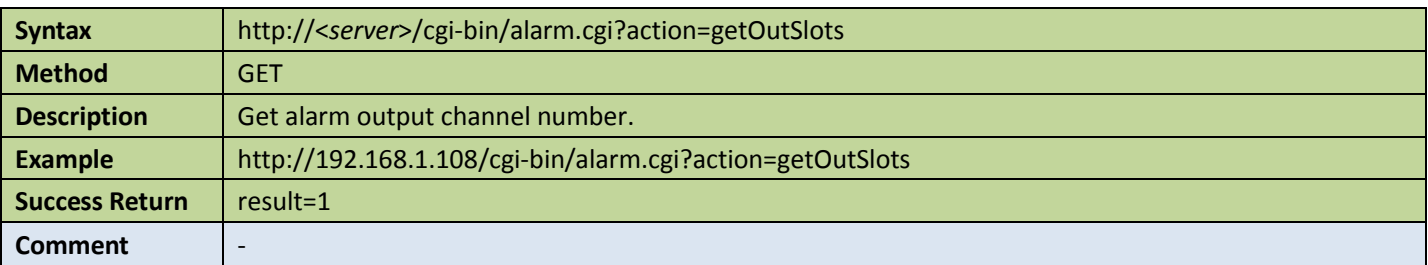

## 4.9.6 Get states of alarm input channels

Table 4-105

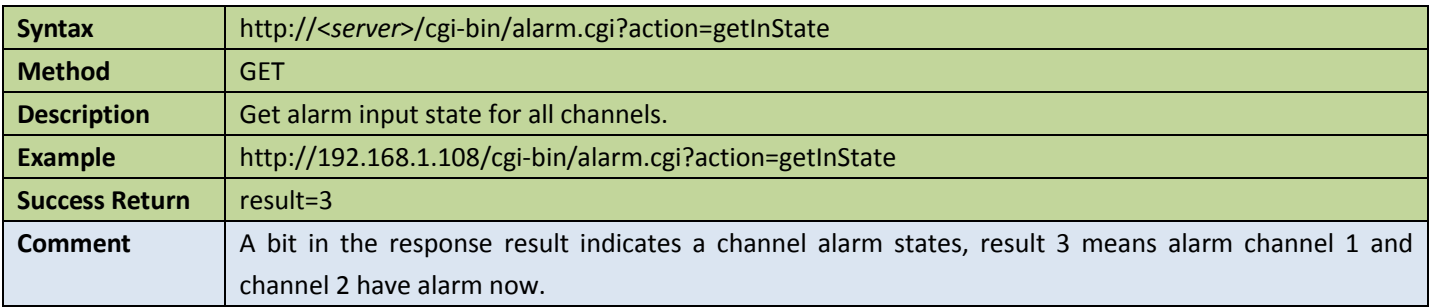

# 4.9.7 Get states of alarm output channels

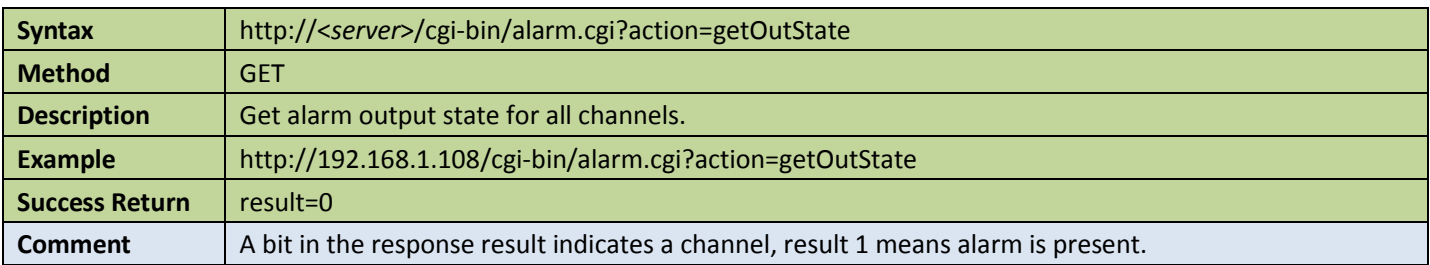

## 4.9.8 Video blind event

#### **Get video blind detect config**

Table 4-107

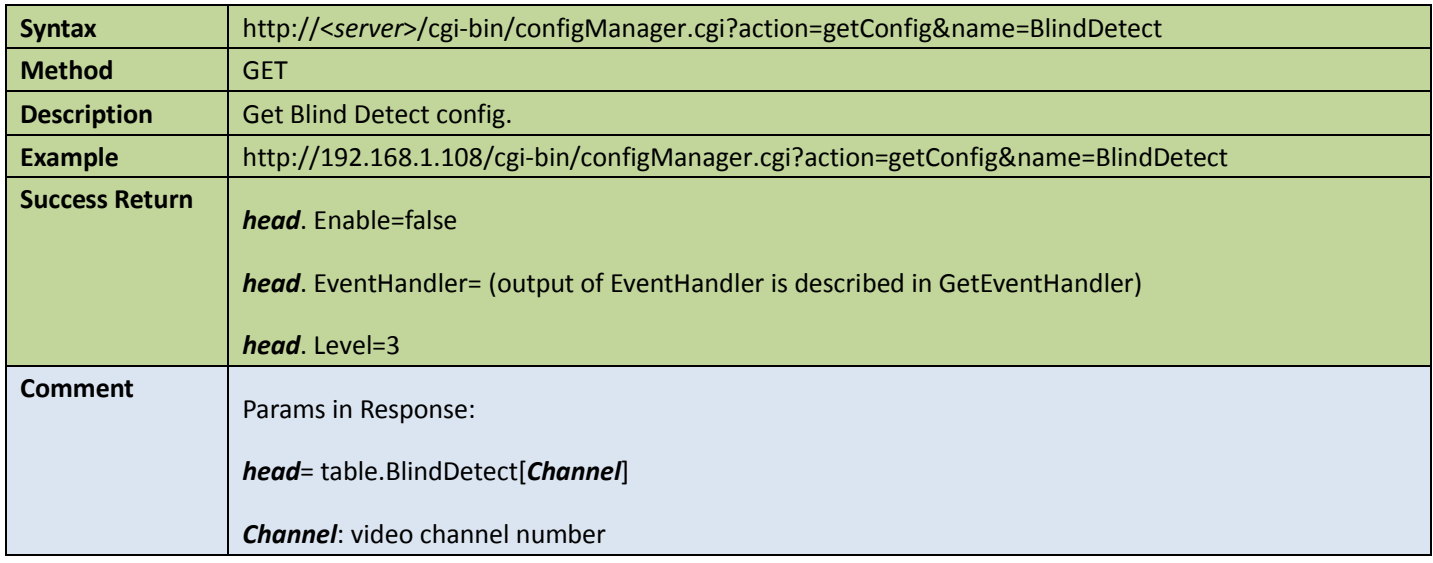

#### ● Set video blind detect config

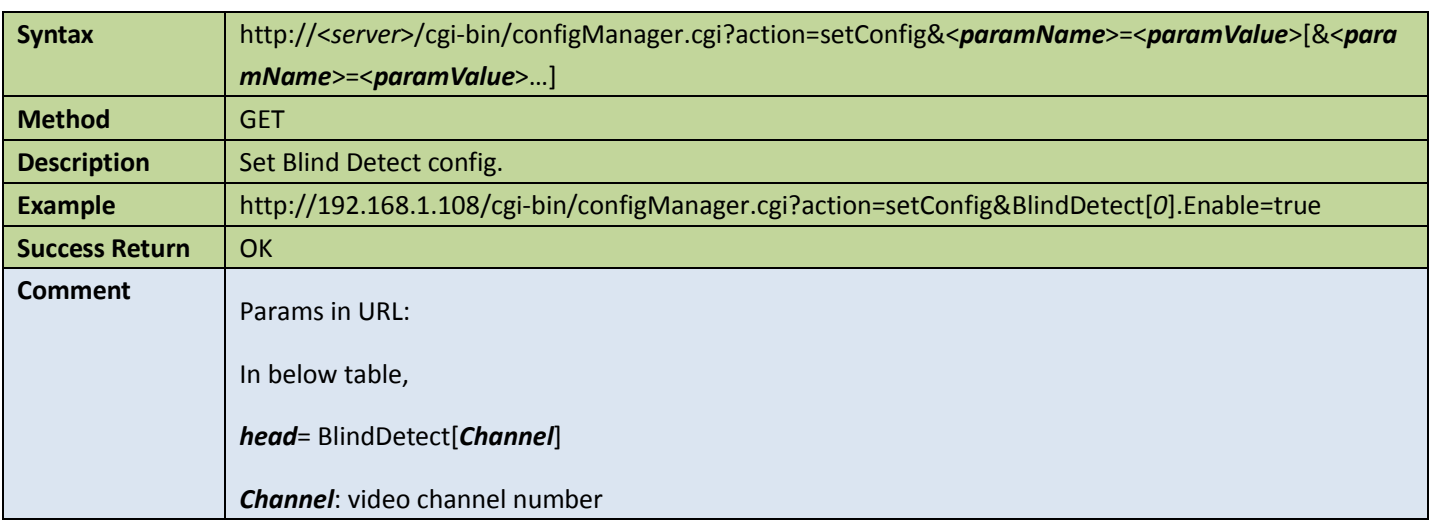

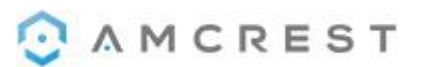

### Appendix:

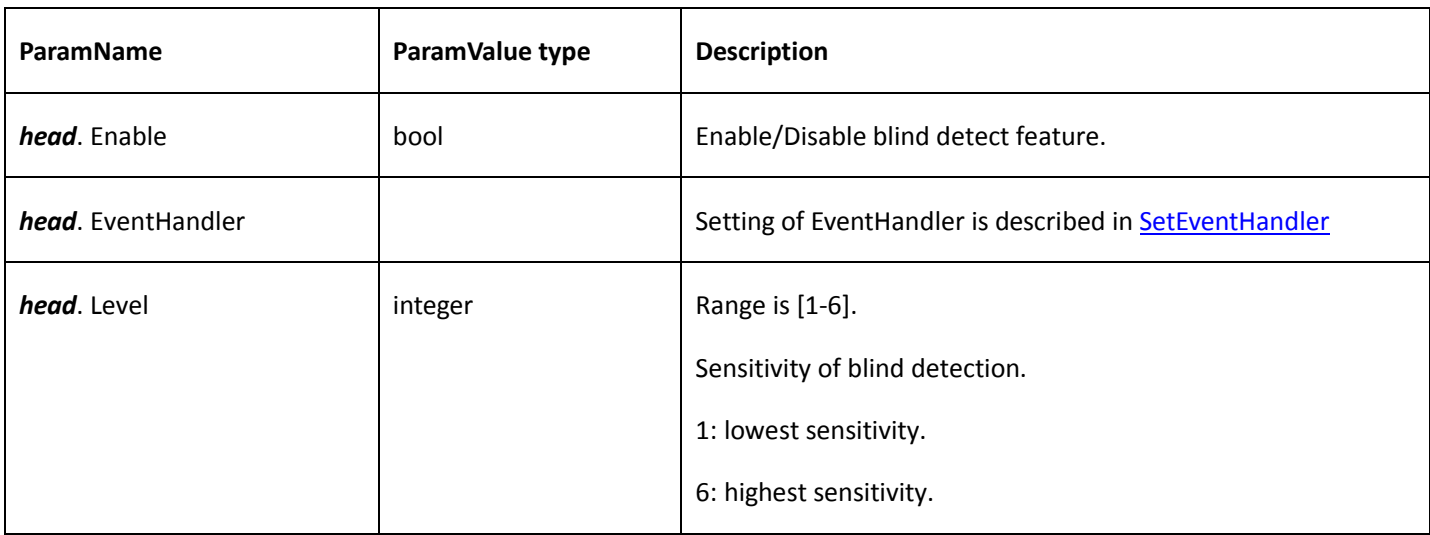

## 4.9.9 Video loss event

#### **Get video loss detect config**

#### Table 4-109

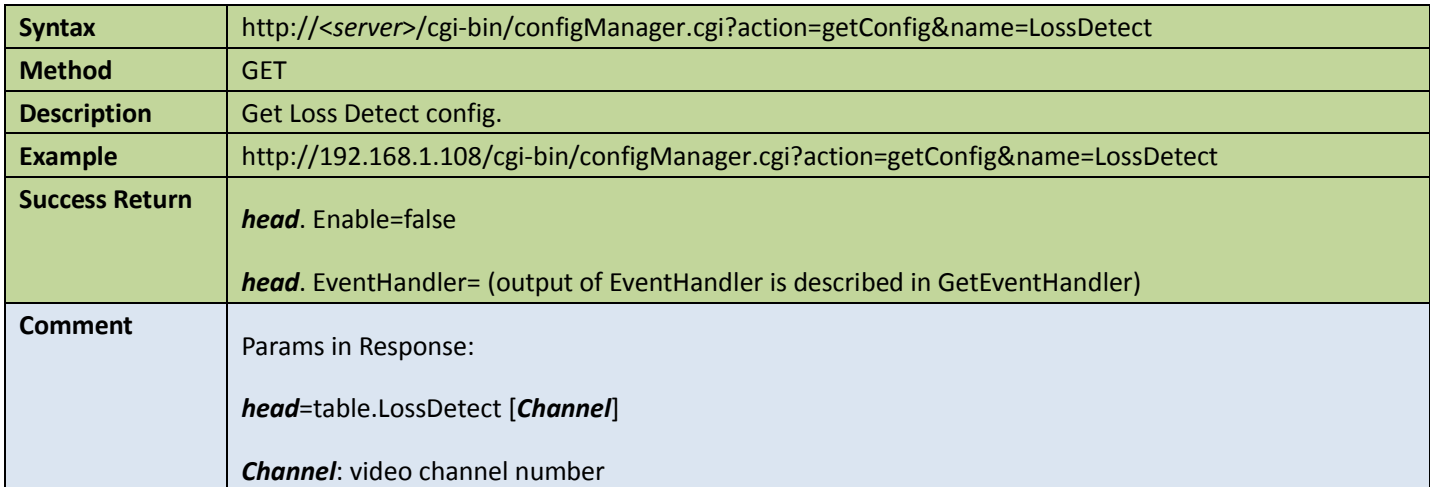

## **Set video loss detect config**

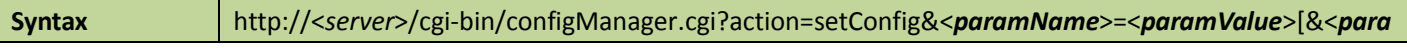

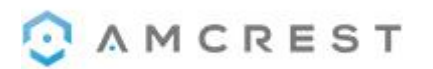

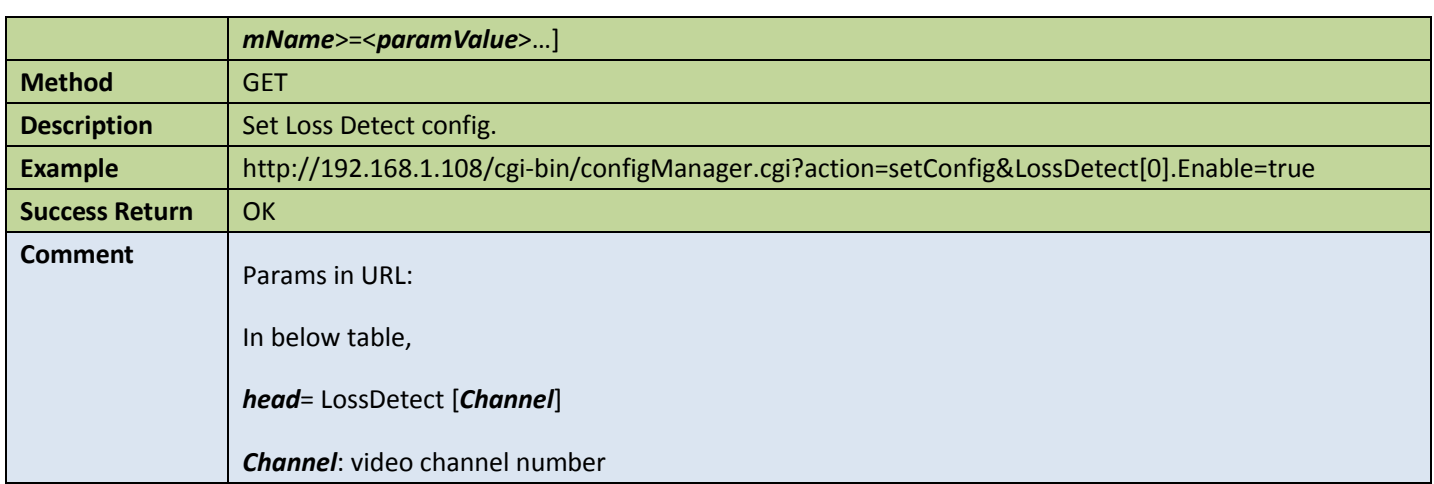

Appendix:

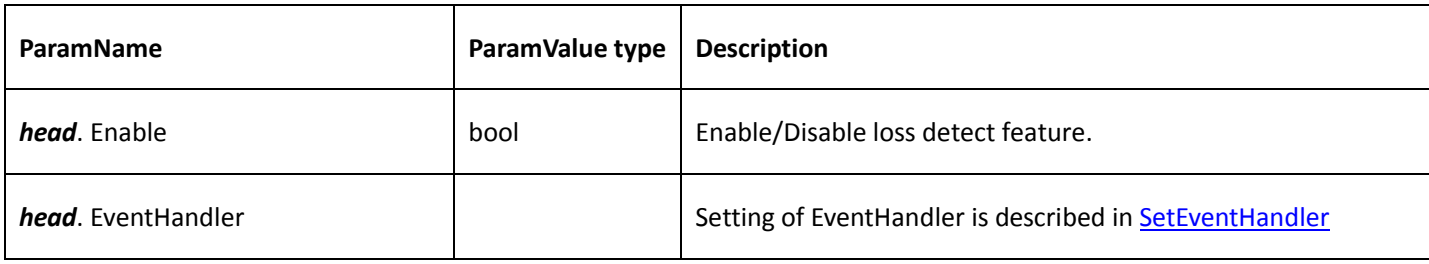

# 4.9.10 Login failure event

### Get login failure event config

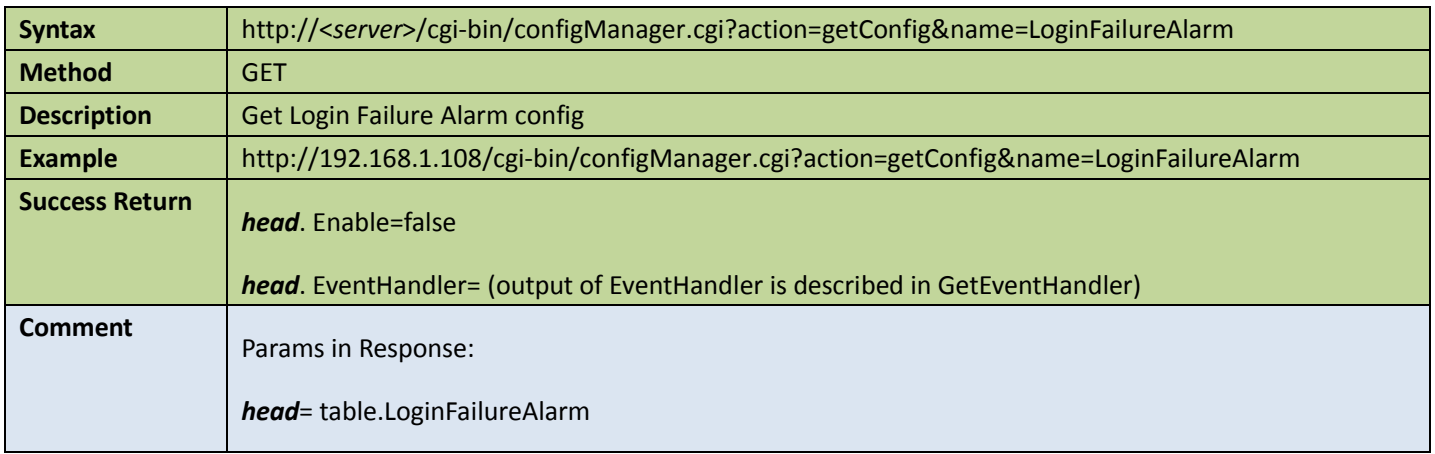

#### **•** Set login failure alarm config

Table 4-112

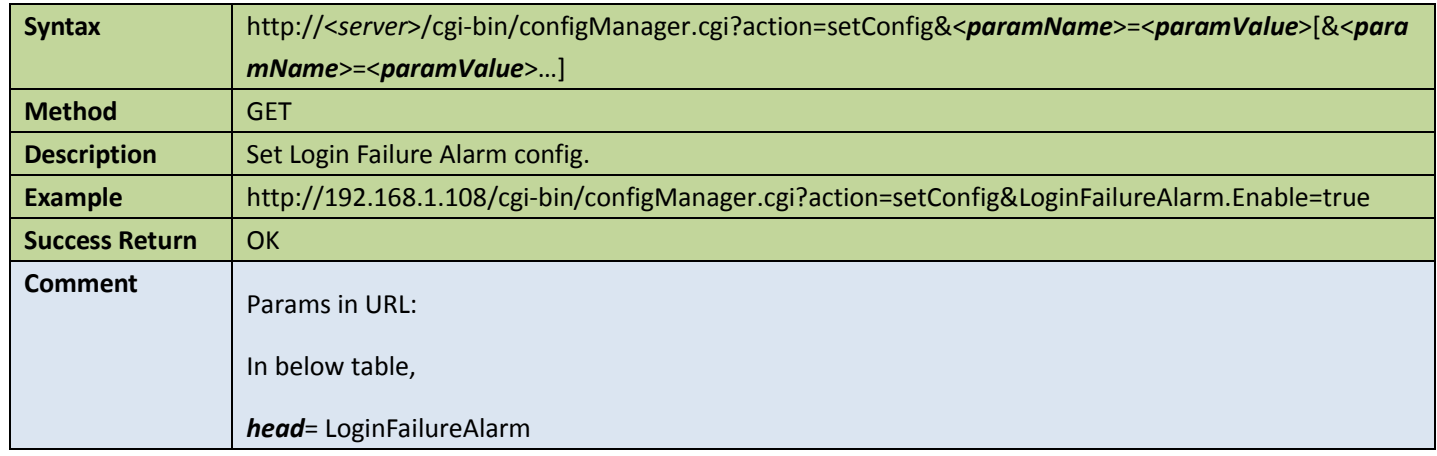

#### Appendix:

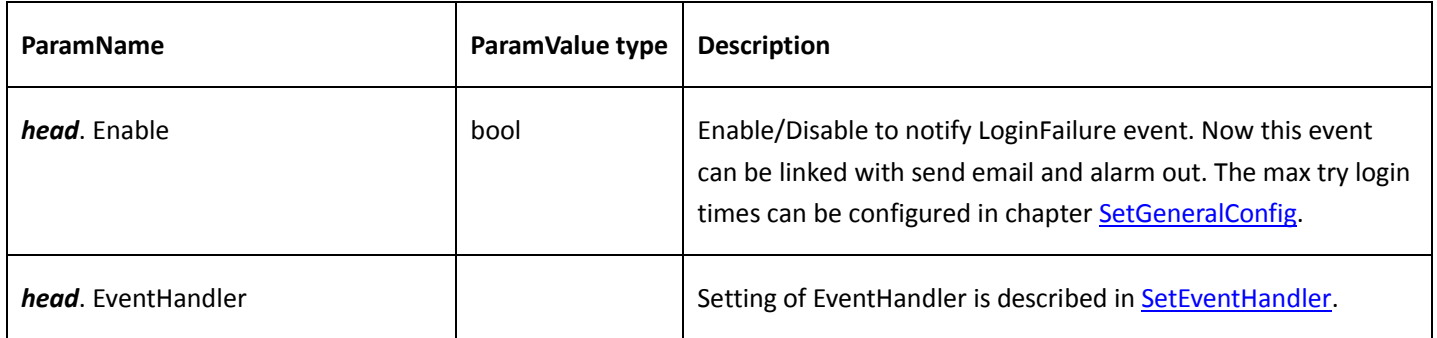

# 4.9.11 Storage not exist event

### **Get storage not exist event config**

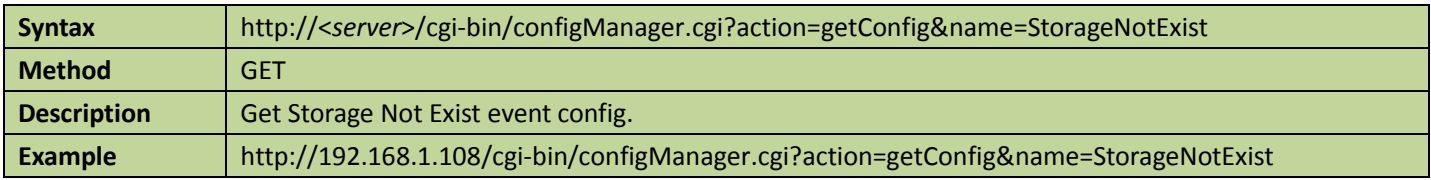

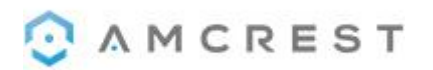

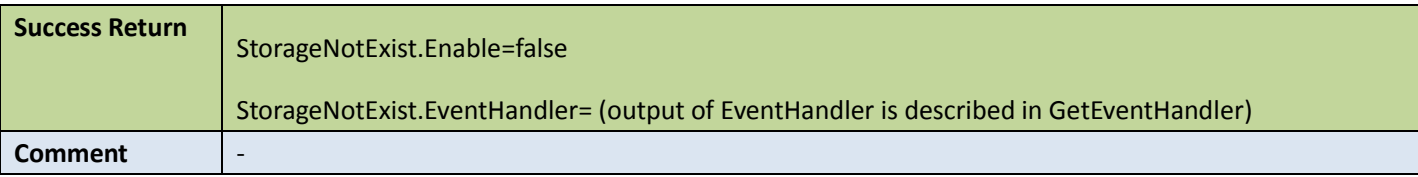

## Set storage not exist event config

Table 4-114

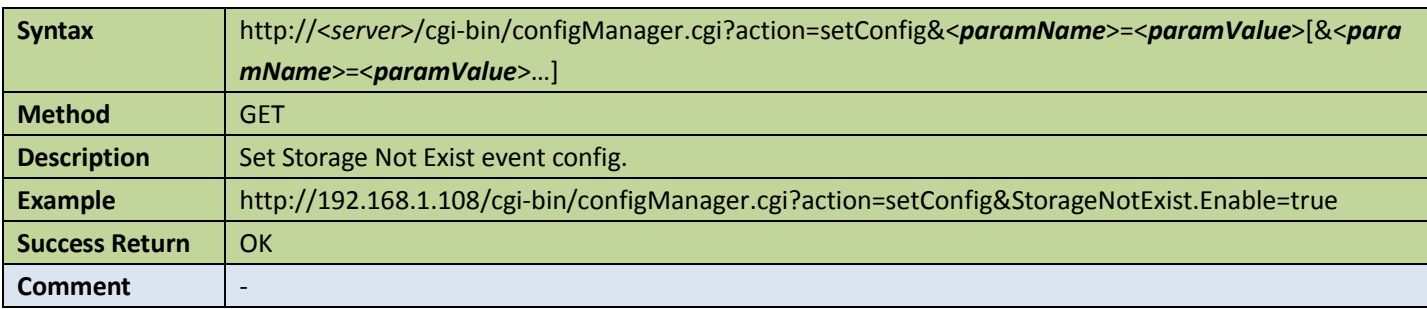

#### Appendix:

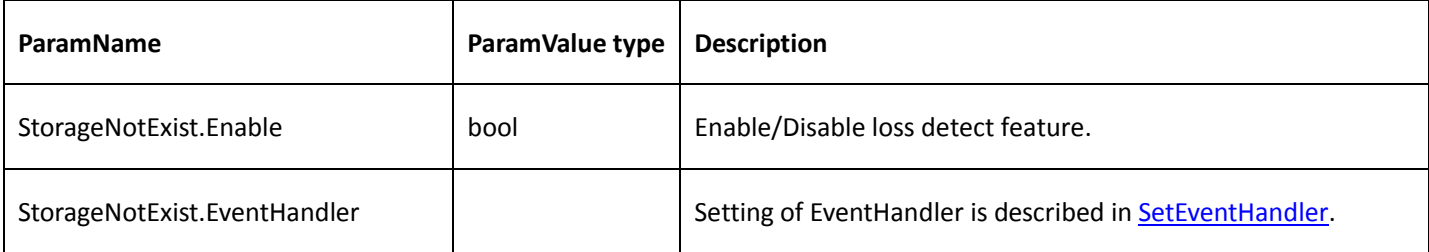

# 4.9.12 Storage access failure event

#### Get storage access failure event config

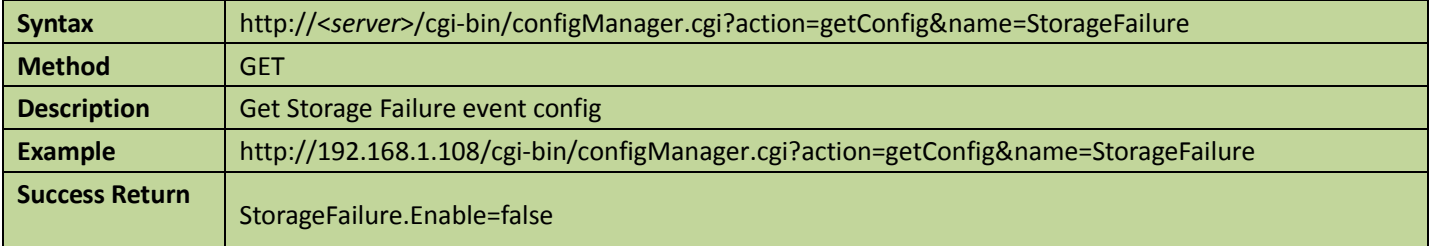

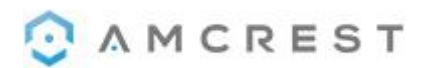

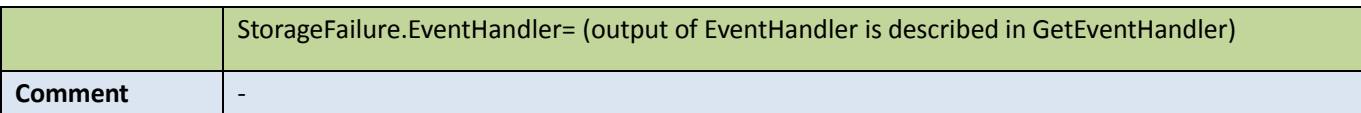

#### **•** Set storage access failure event config

#### Table 4-116

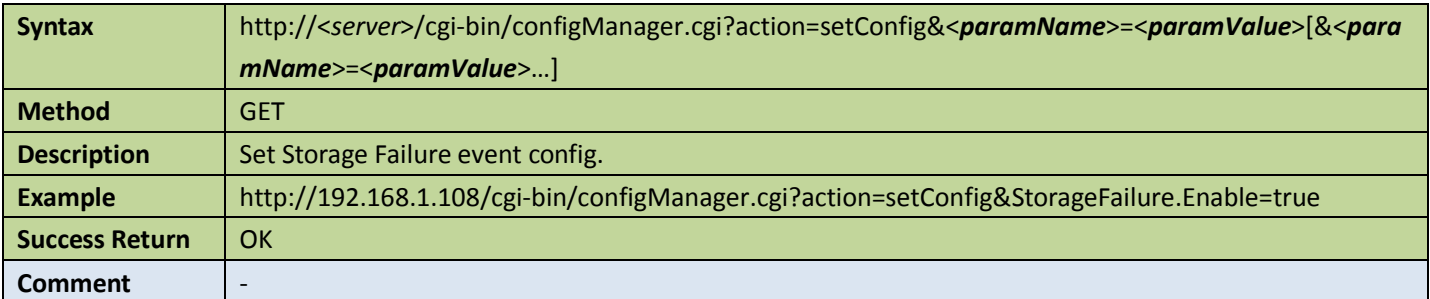

#### Appendix:

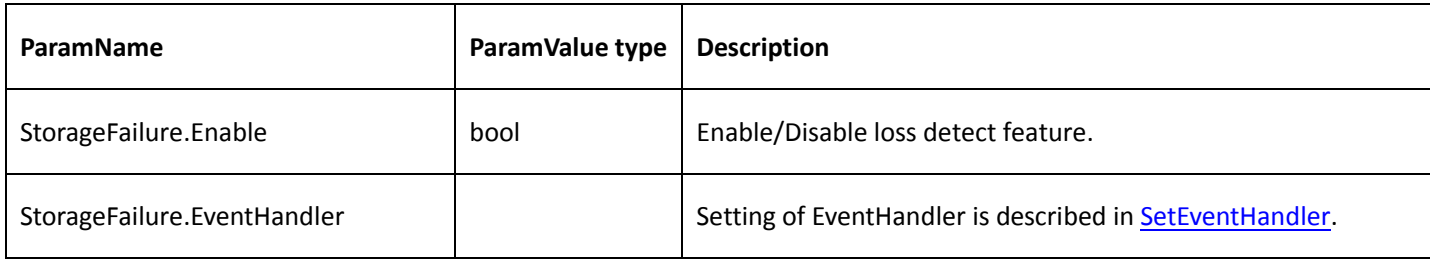

# 4.9.13 Storage low space event

### **Get storage low space event config**

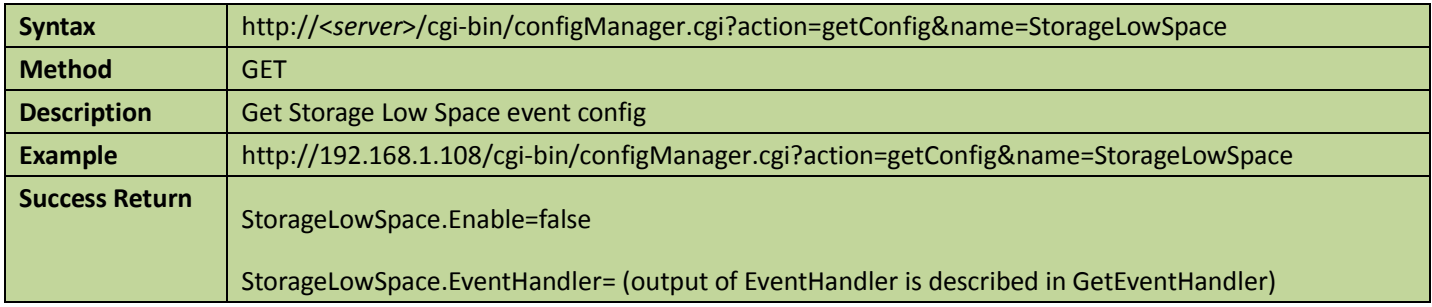

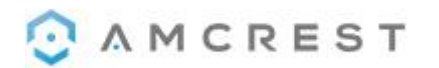

#### **Comment** -

#### **•** Set storage low space event config

Table 4-118

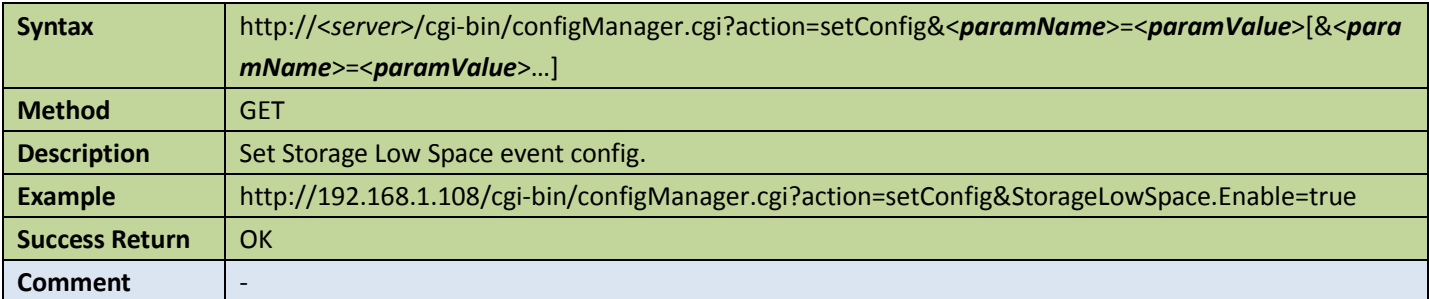

#### Appendix:

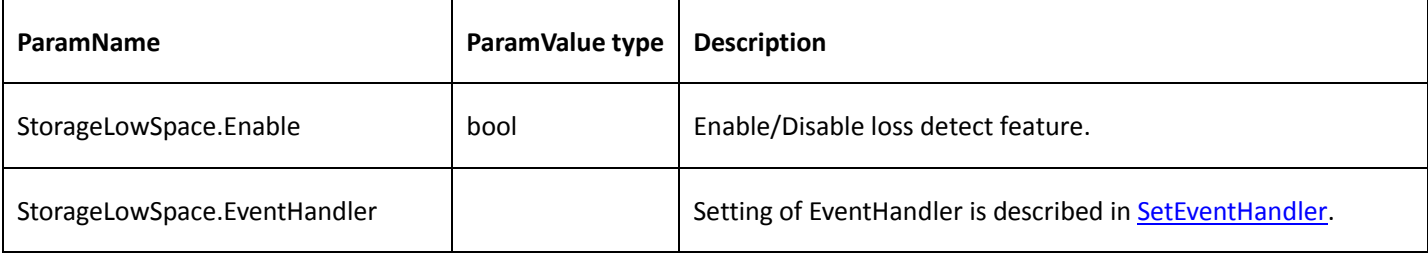

## 4.9.14 Net abort event

### Get net abort event config

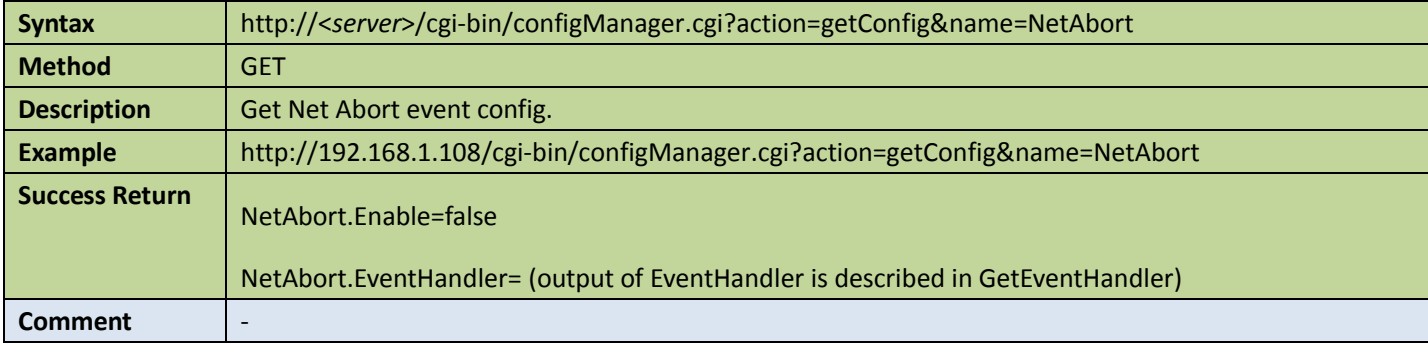

### Set net abort event config

Table 4-120

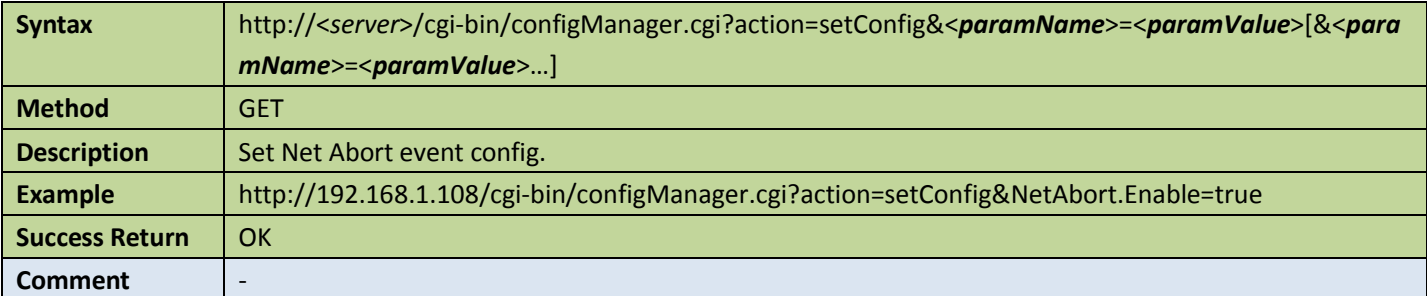

Appendix:

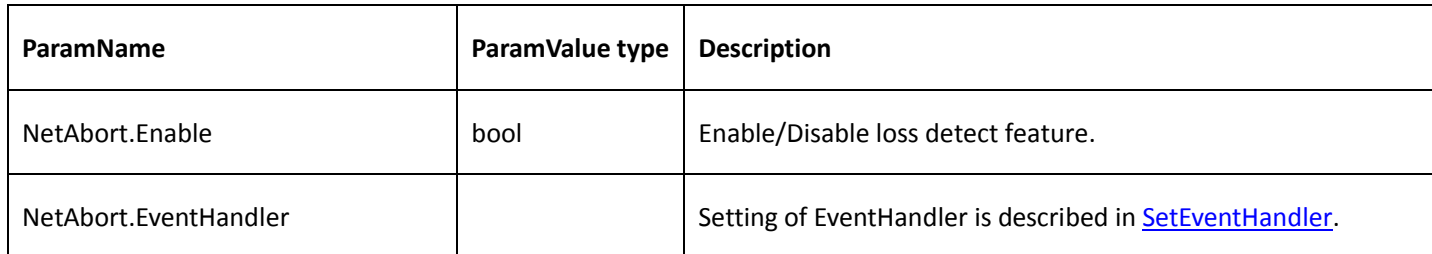

## 4.9.15 IP conflict event

#### **Get IP conflict event config**

Table 4-121

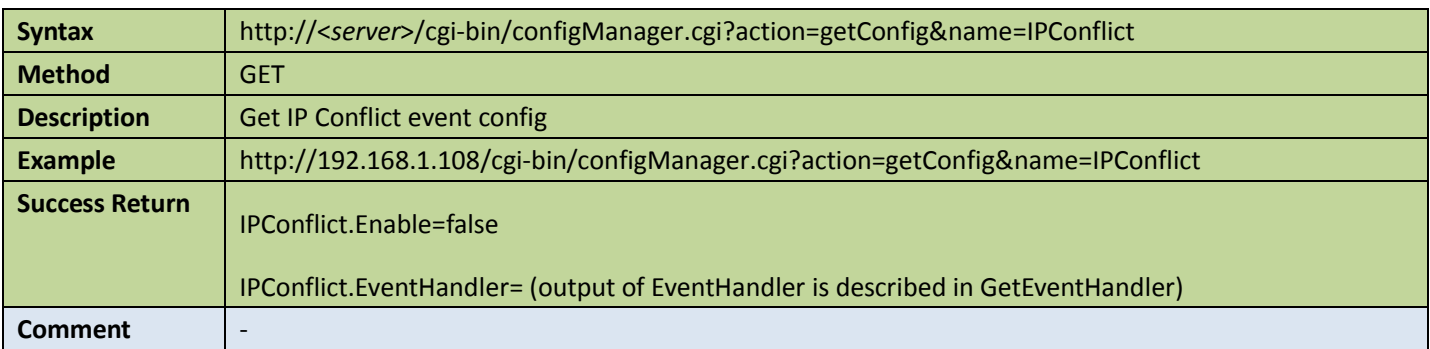

Set IP conflict event config

#### Table 4-122

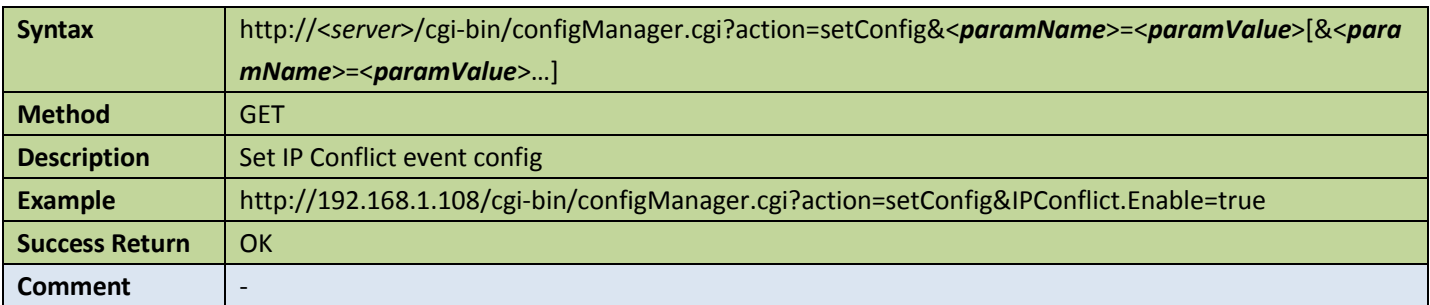

#### Appendix:

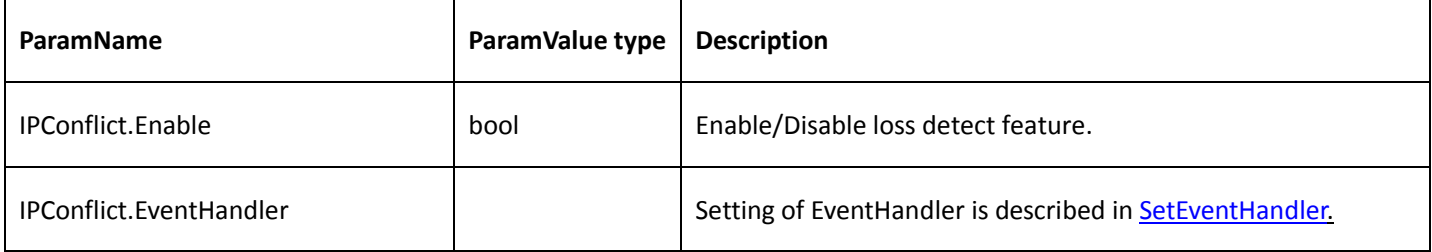

# 4.9.16 Get channels event happened

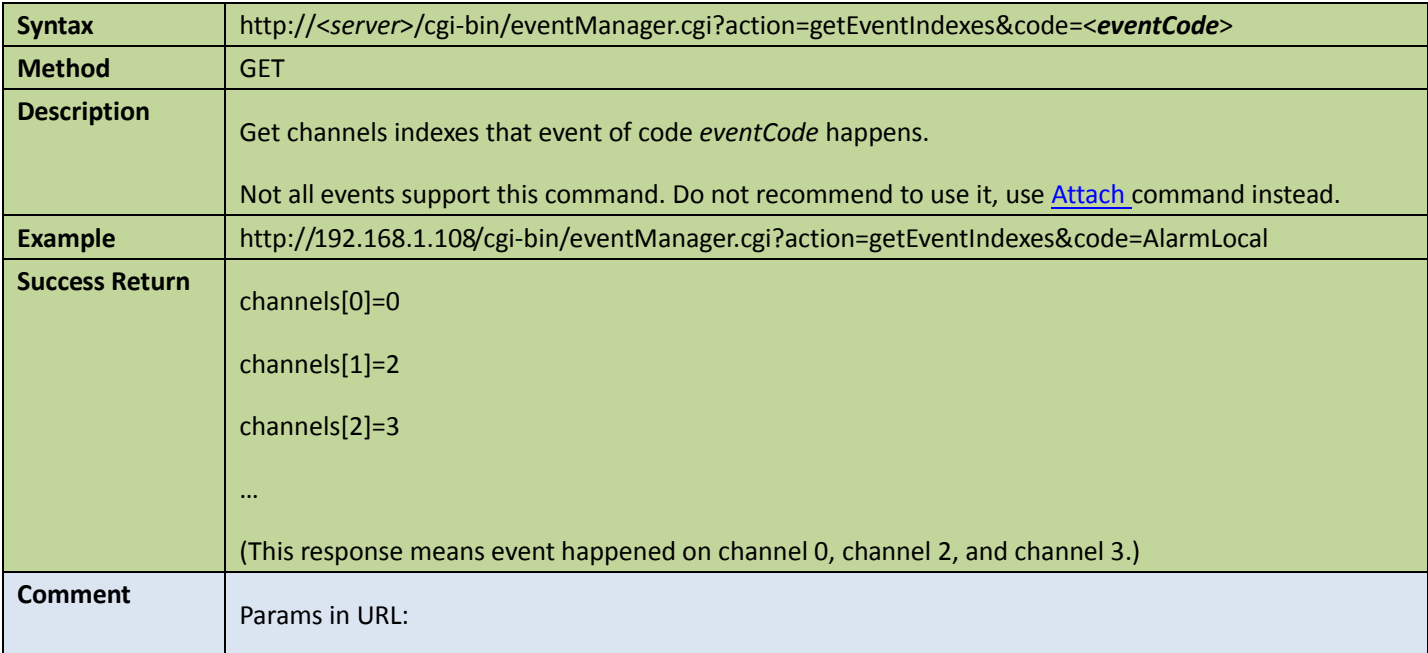

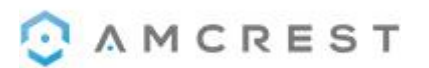

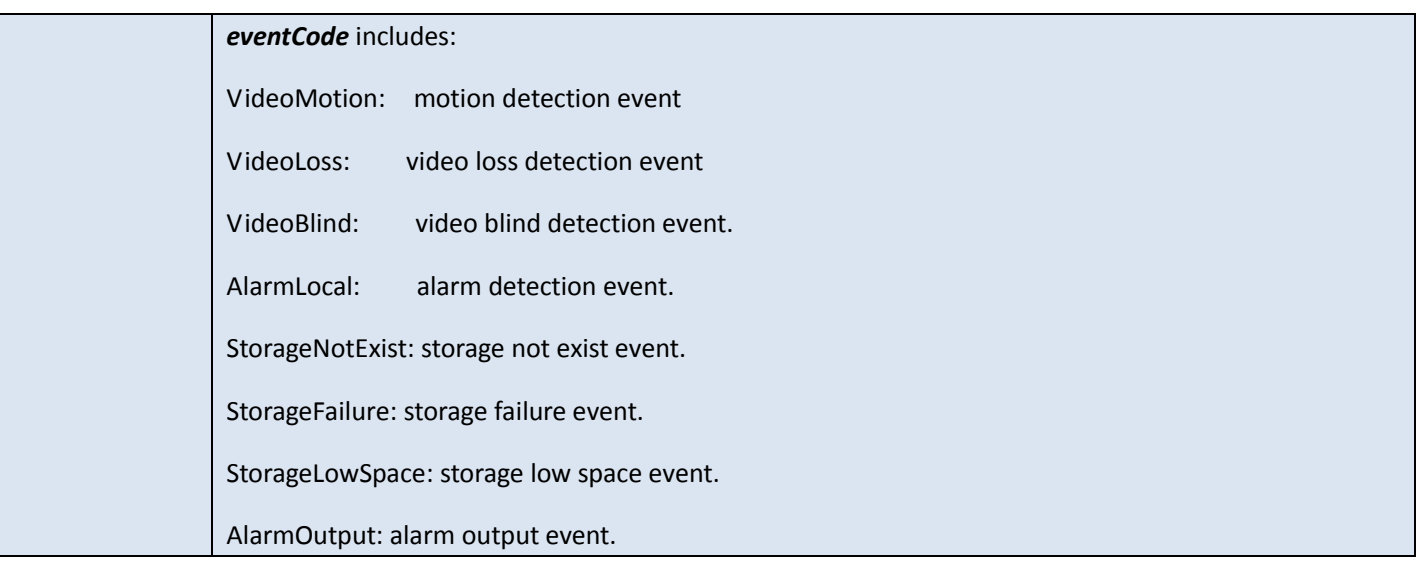

# <span id="page-132-0"></span>4.9.17 Subscribe to event message

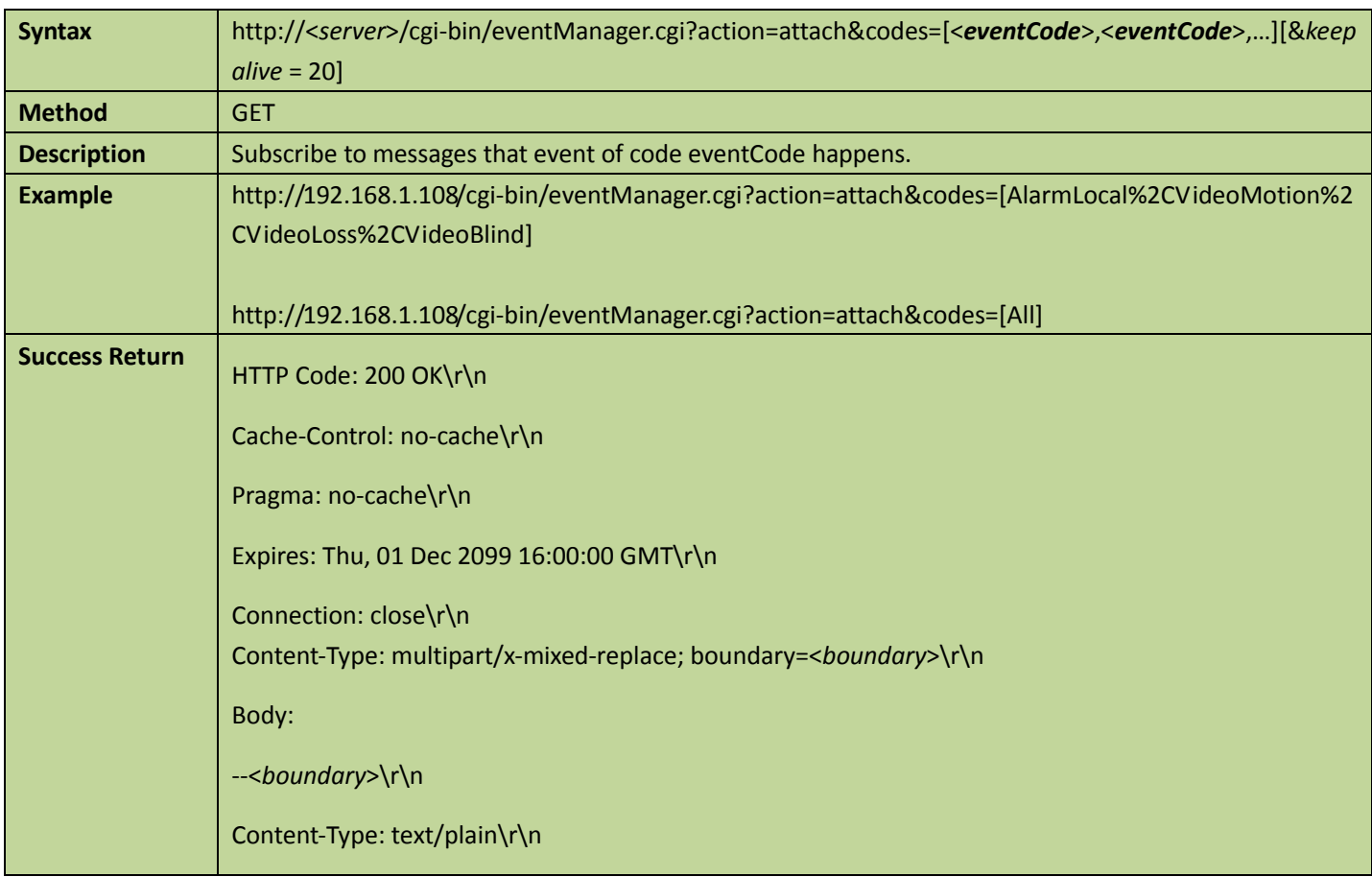

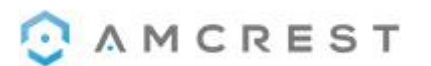

Content-Length: <*data length*>*\r\n* <*eventInfo*>*\r\n\r\n* --<*boundary*>\r\n Content-Type: text/plain\r\n Content-Length: <*data length*>\r\n <*eventInfo*>*\r\n\r\n* For example: HTTP Code: 200 OK\r\n Cache-Control: no-cache\r\n Pragma: no-cache\r\n Expires: Thu, 01 Dec 2099 16:00:00 GMT\r\n Connection: close\r\n Content-Type: multipart/x-mixed-replace; boundary=myboundary\r\n\r\n Body: -- myboundary \r\n Content-Type: text/plain\r\n Content-Length: 39\r\n Code=VideoMotion; action=Start; index=0\r\n\r\n -- myboundary \r\n Content-Type: text/plain\r\n Content-Length: 38\r\n Code=VideoBlind; action=Start; index=0\r\n\r\n -- myboundary \r\n Content-Type: text/plain\r\n Content-Length: 38\r\n Code= MDResult; action=Pulse; index=0; data=61708863,61708863…\r\n\r\n -- myboundary \r\n

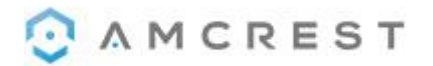

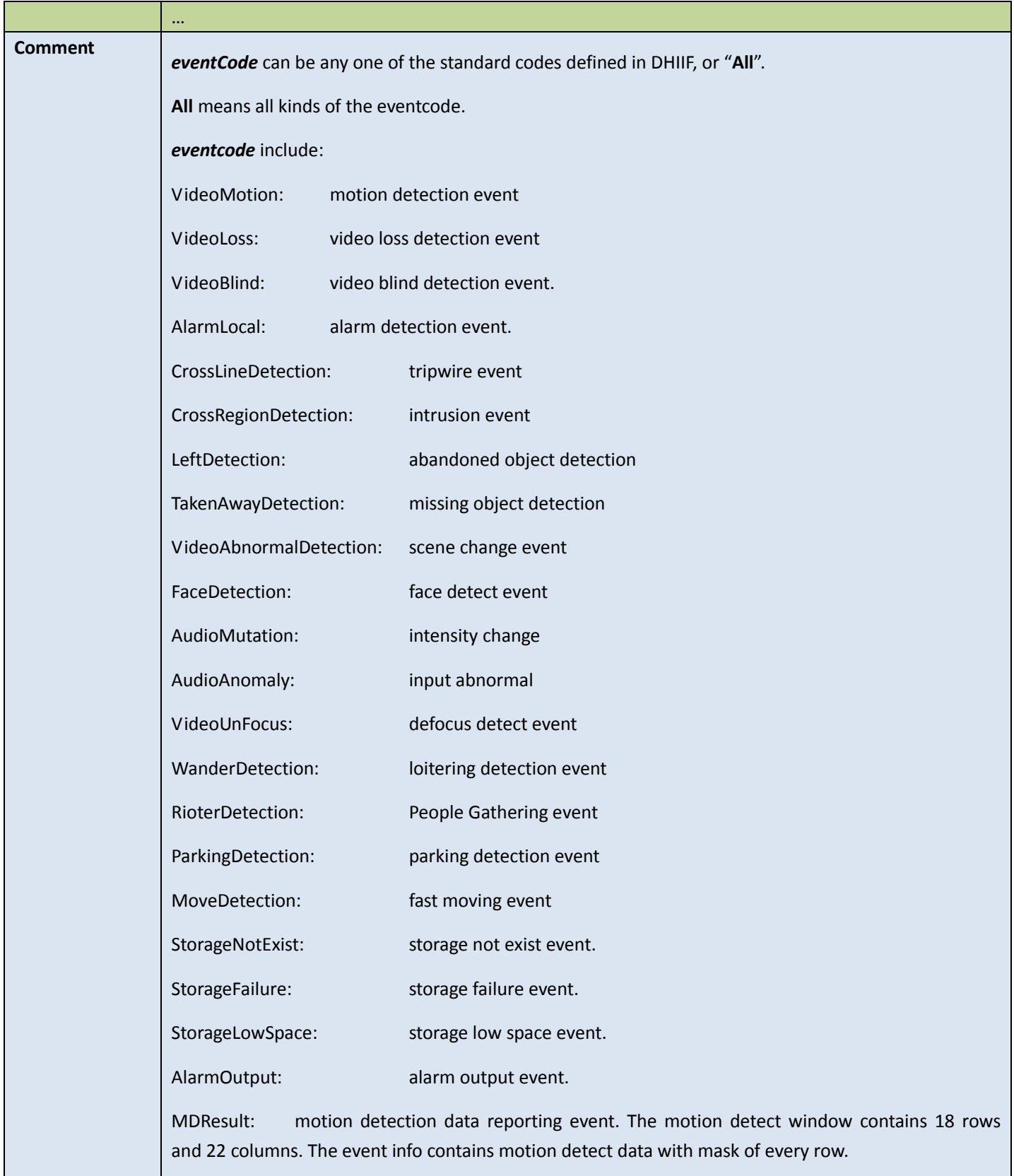

HeatImagingTemper: temperature alarm event

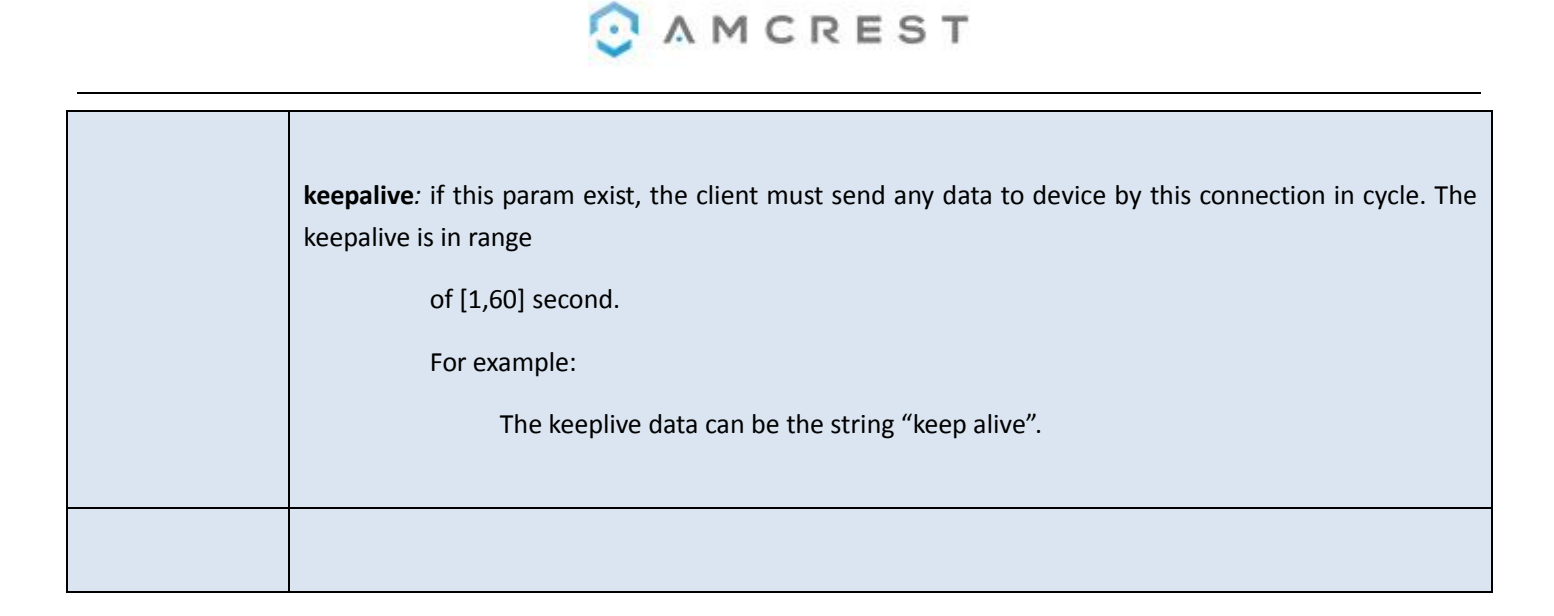

# 4.9.18 Get capability of event management

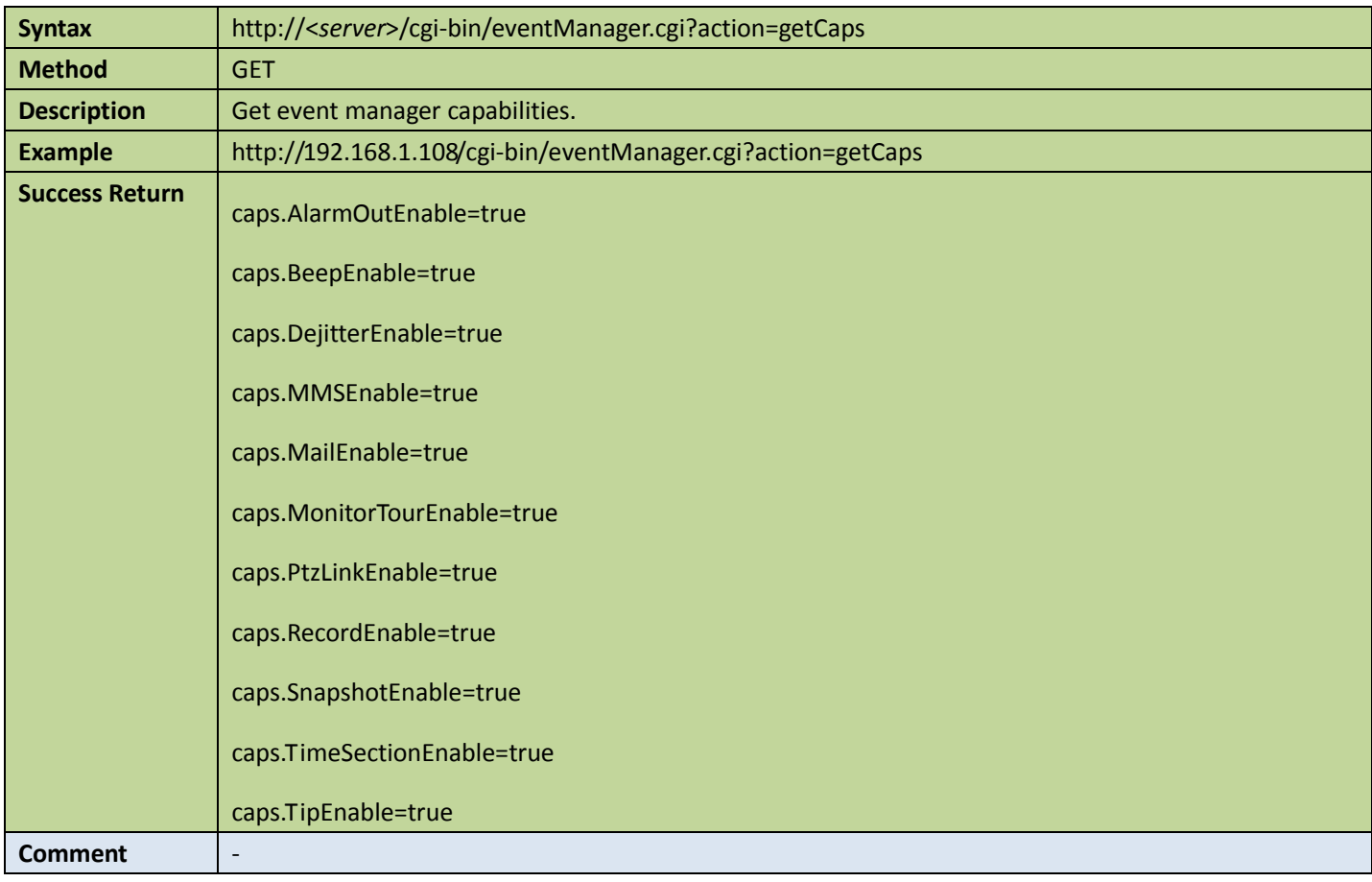

# 4.10PTZ

# 4.10.1 PTZ config

### **•** Get PTZ config

#### Table 4-126

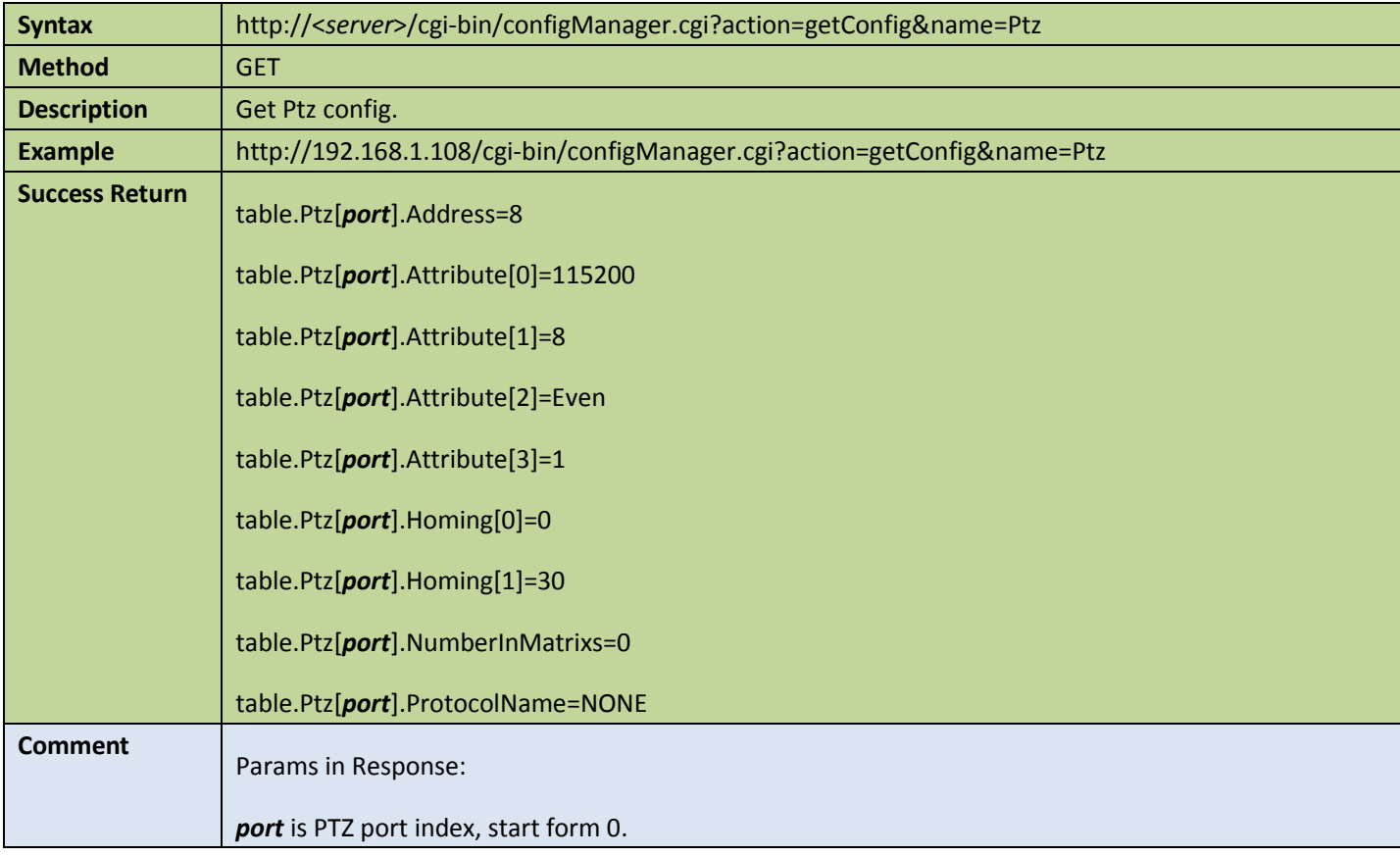

#### ● Set PTZ config

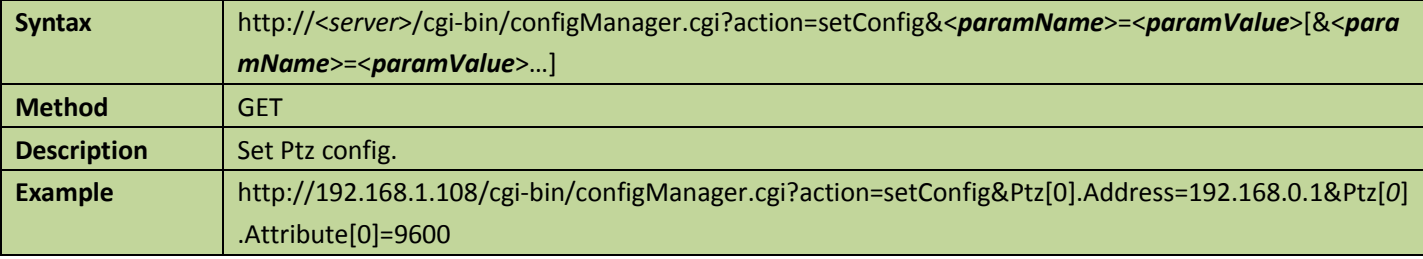

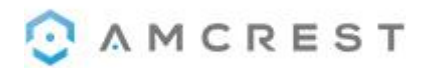

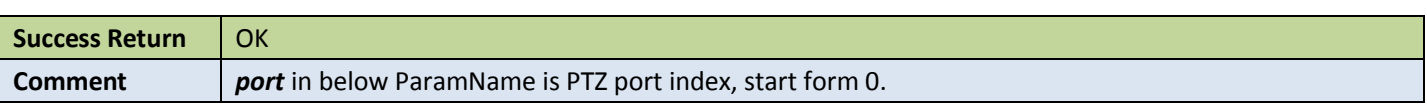

#### Appendix:

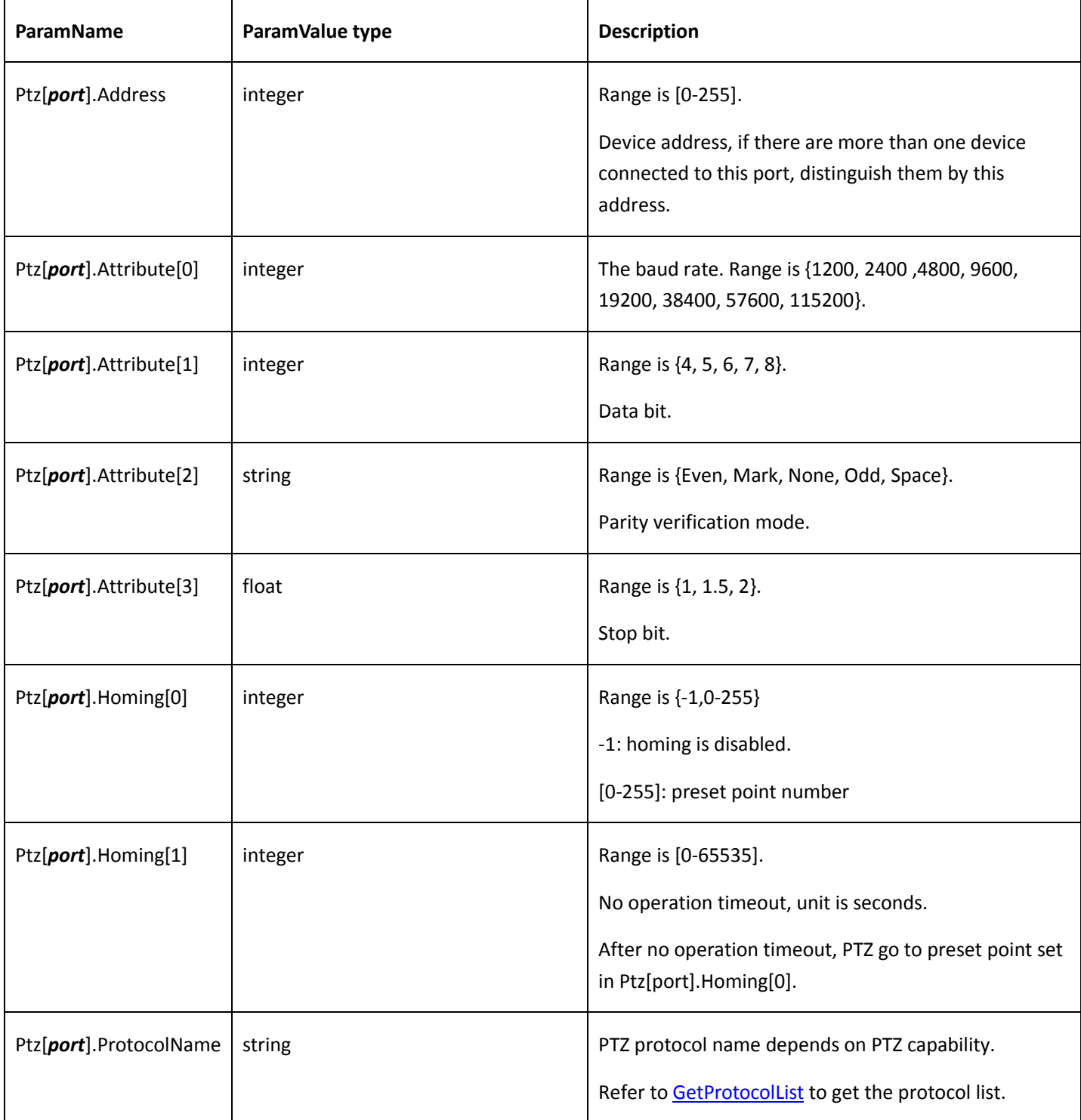

## 4.10.2 PTZ auto movement

#### **Get PTZ movement config**

Table 4-128

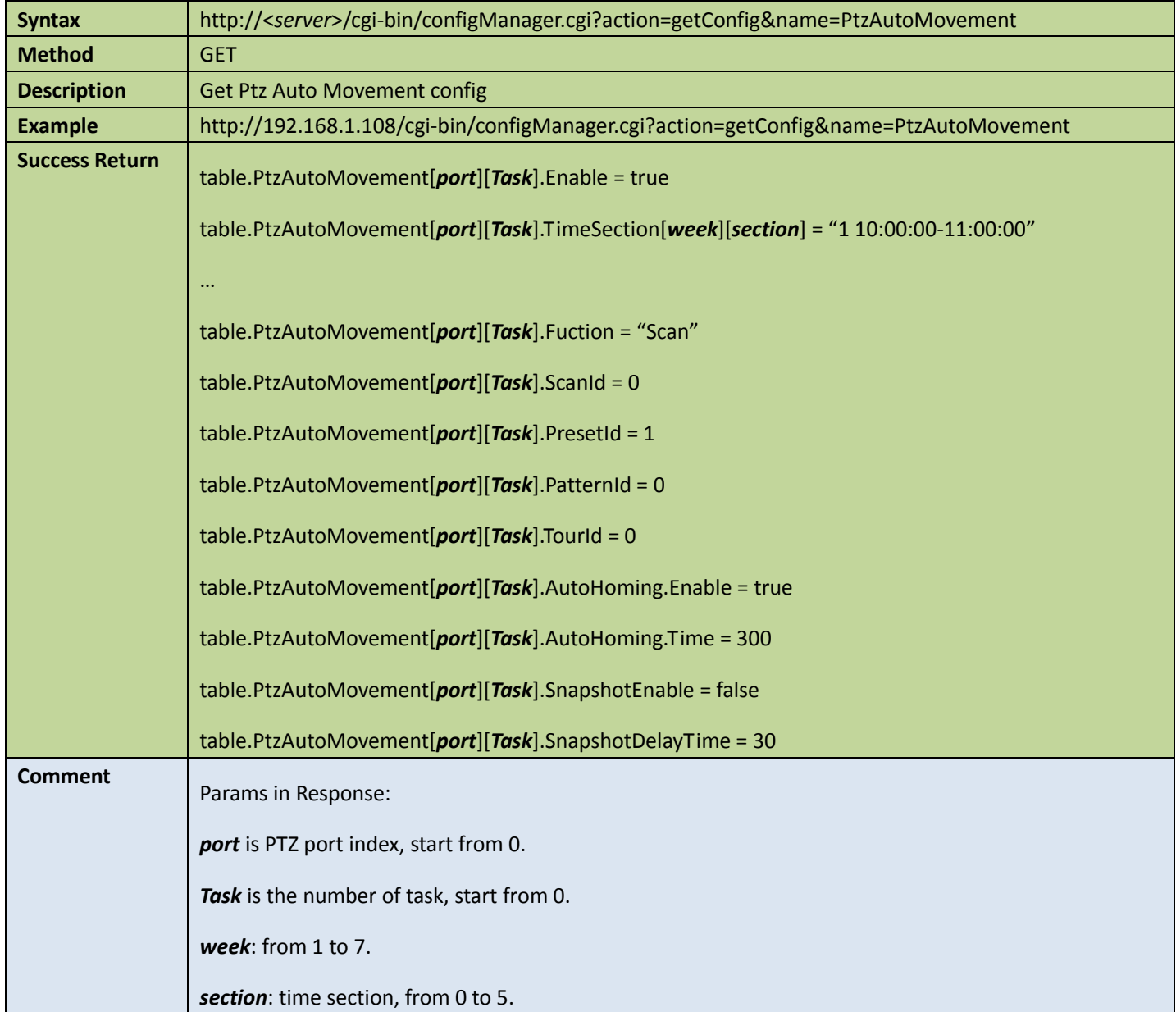

**Set PTZ movement config** 

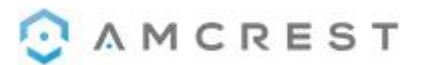

#### Table 4-129

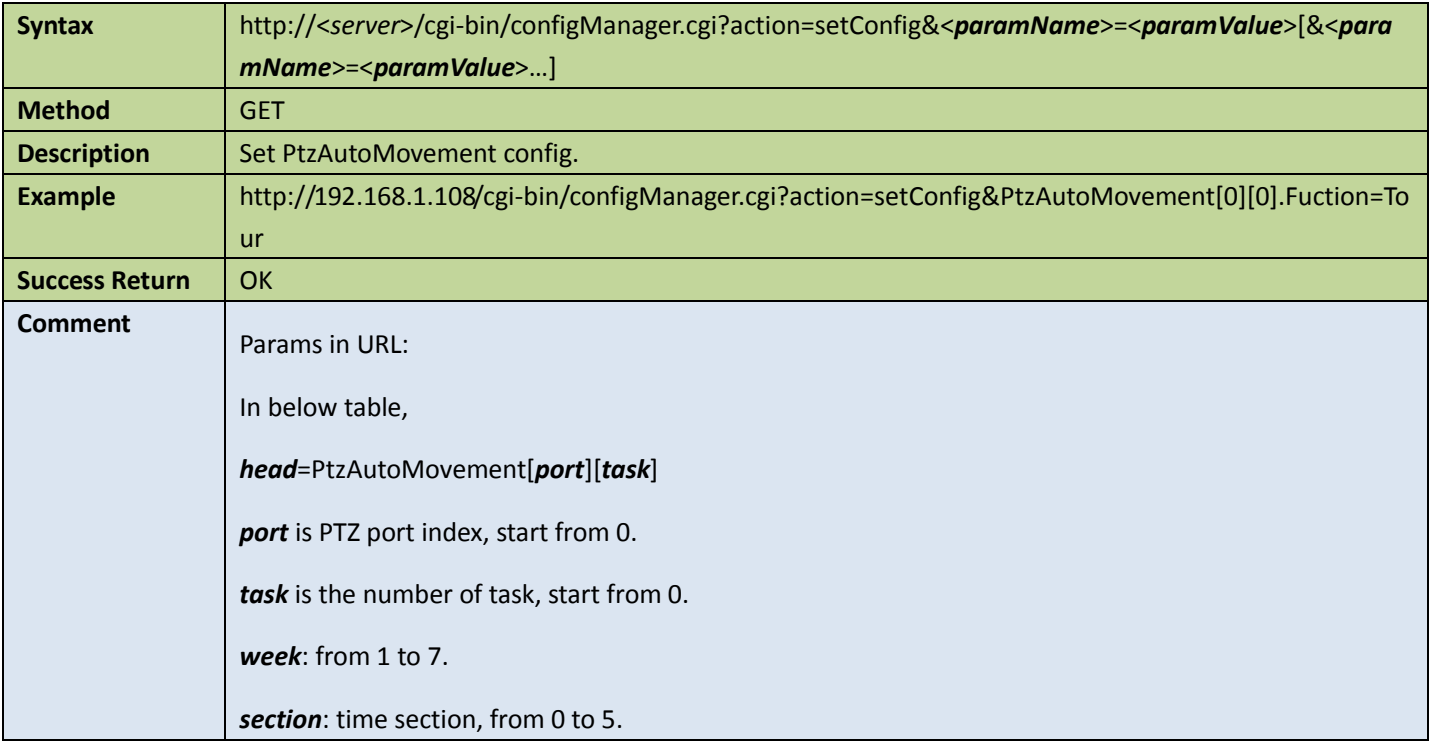

#### Appendix:

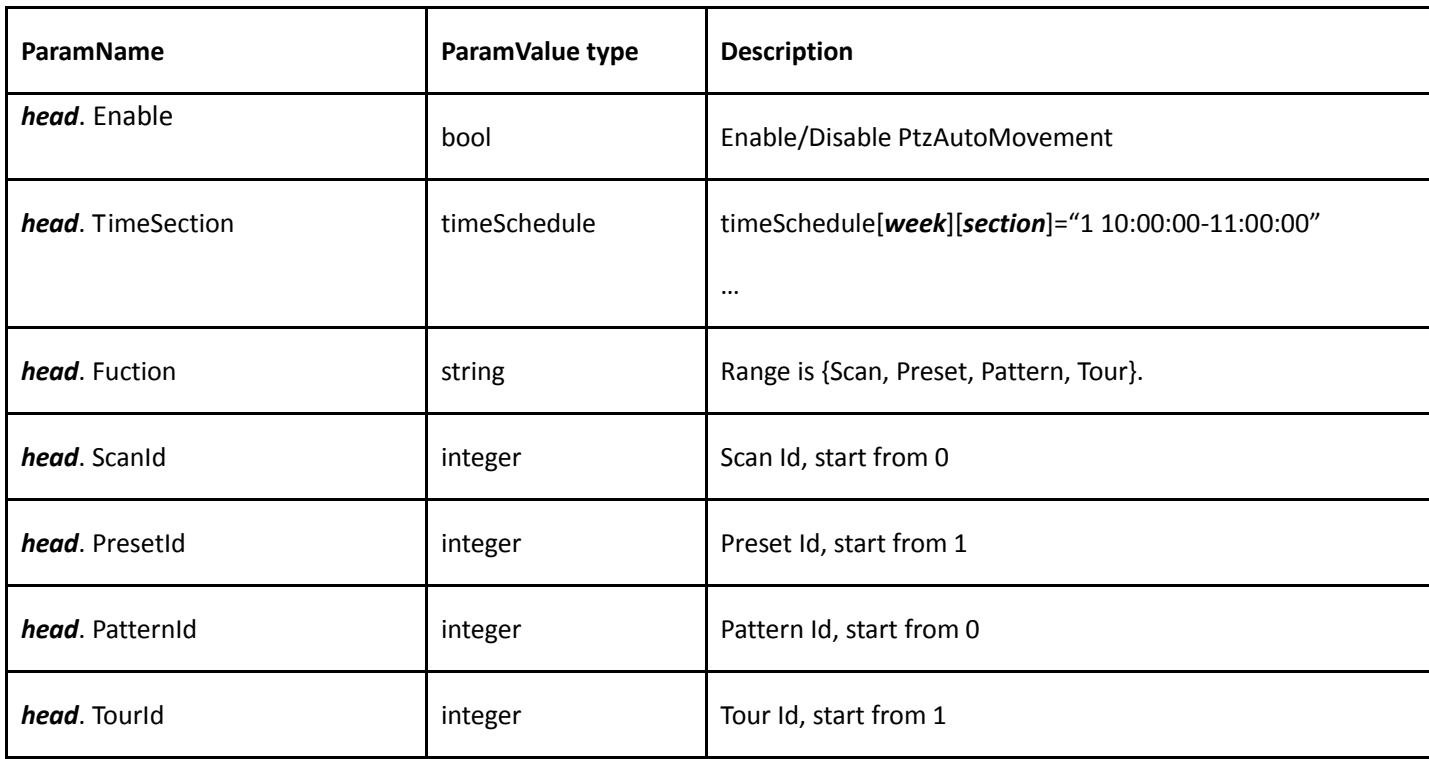

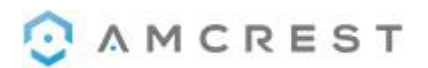

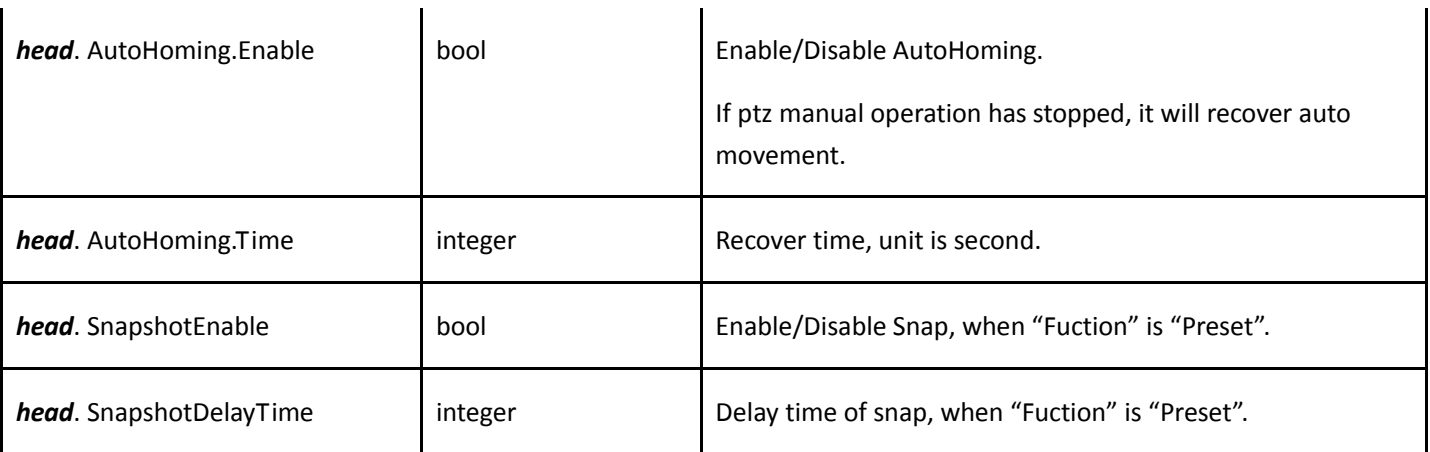

# <span id="page-140-0"></span>4.10.3 Get PTZ protocol list

Table 4-130

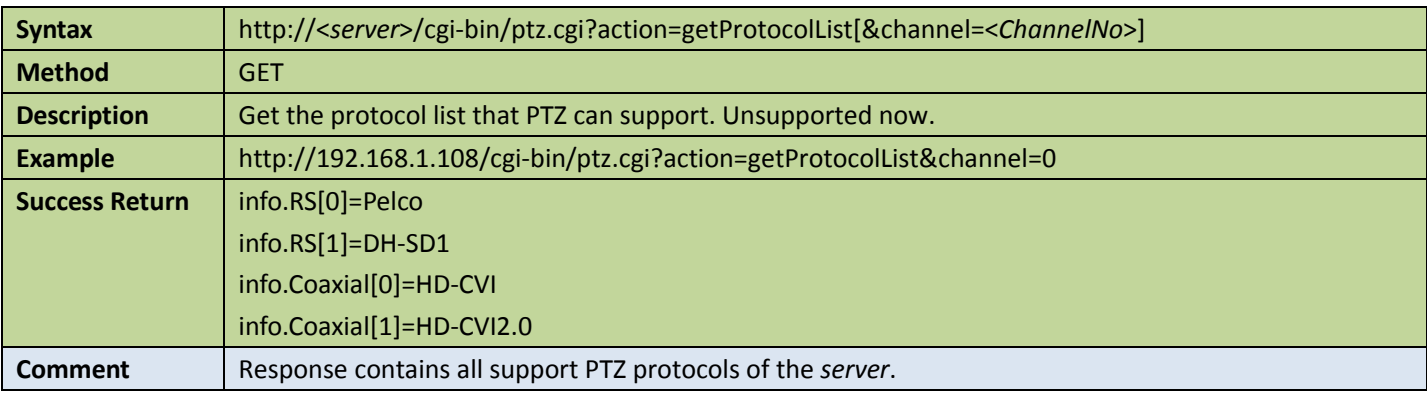

# 4.10.4 Get PTZ capability of current protocol

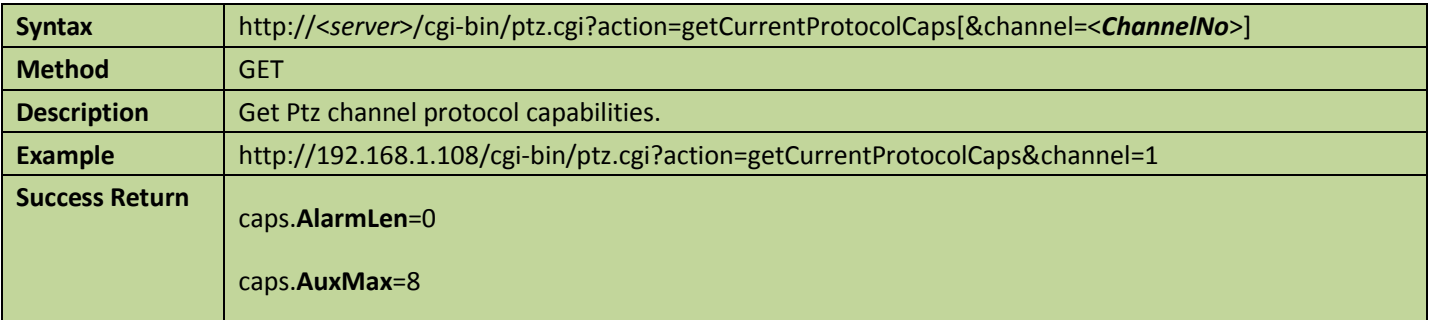

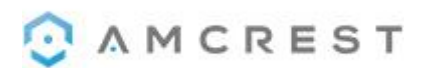

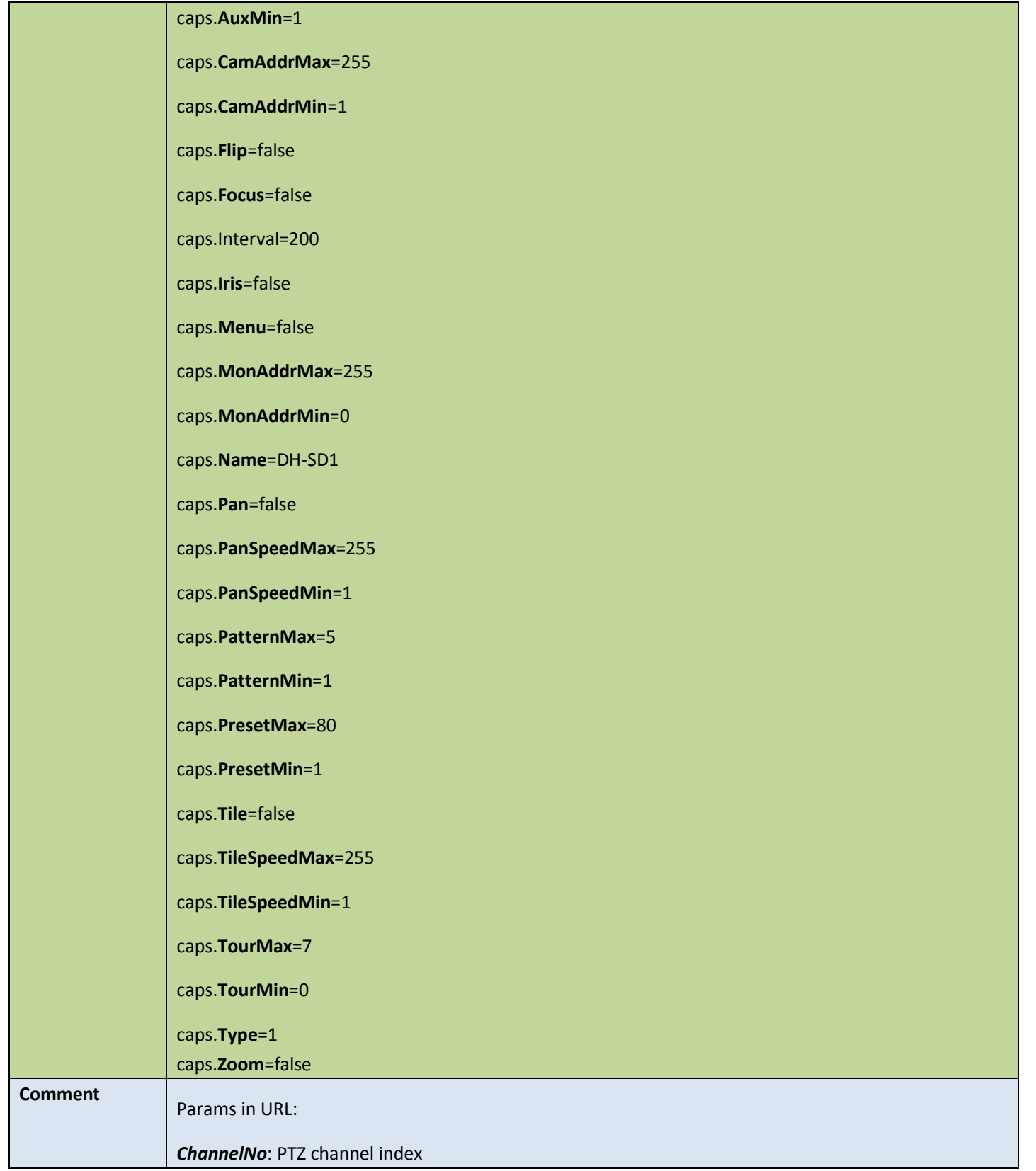

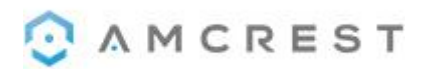

### Appendix:

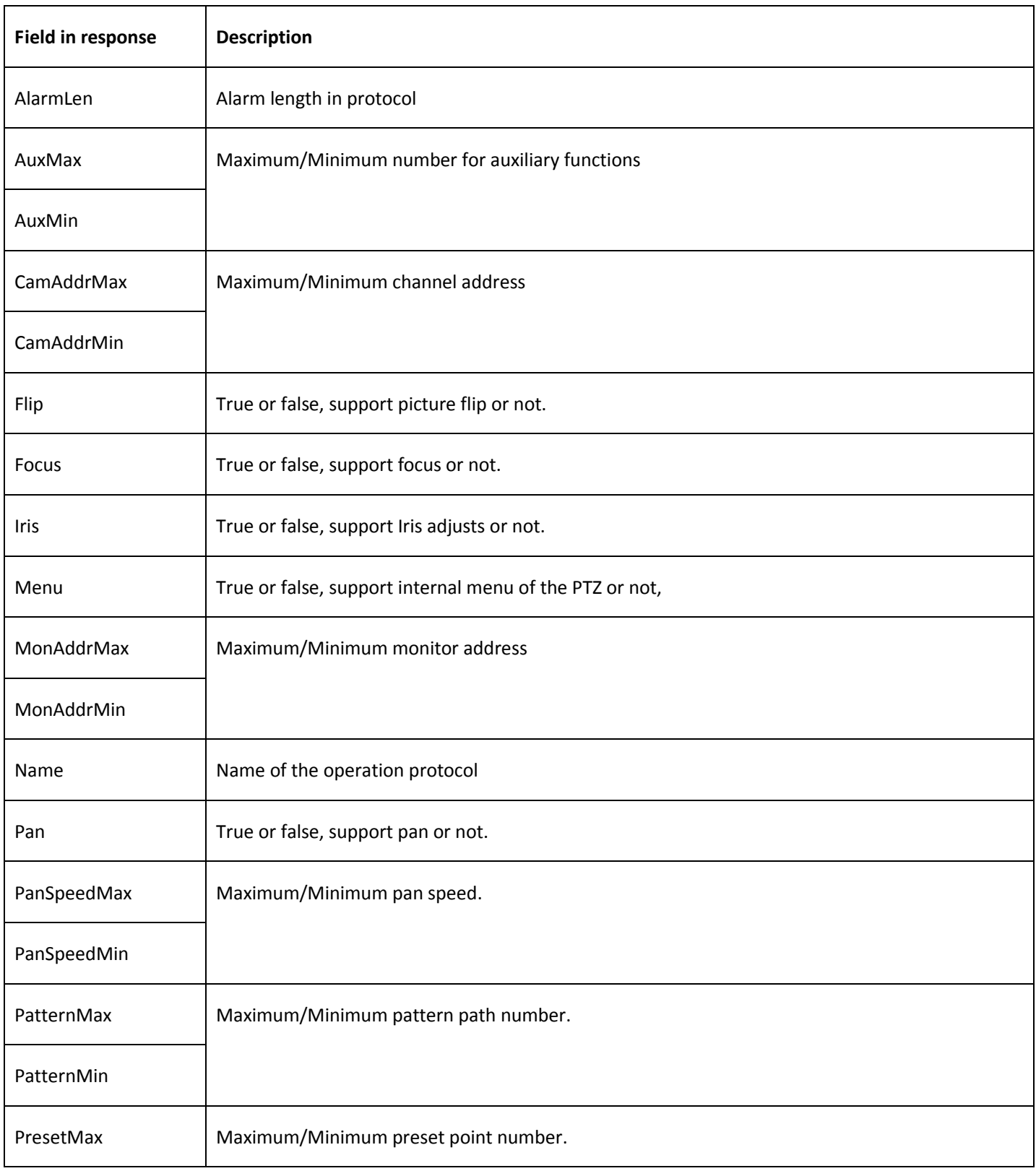

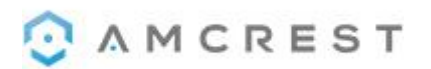

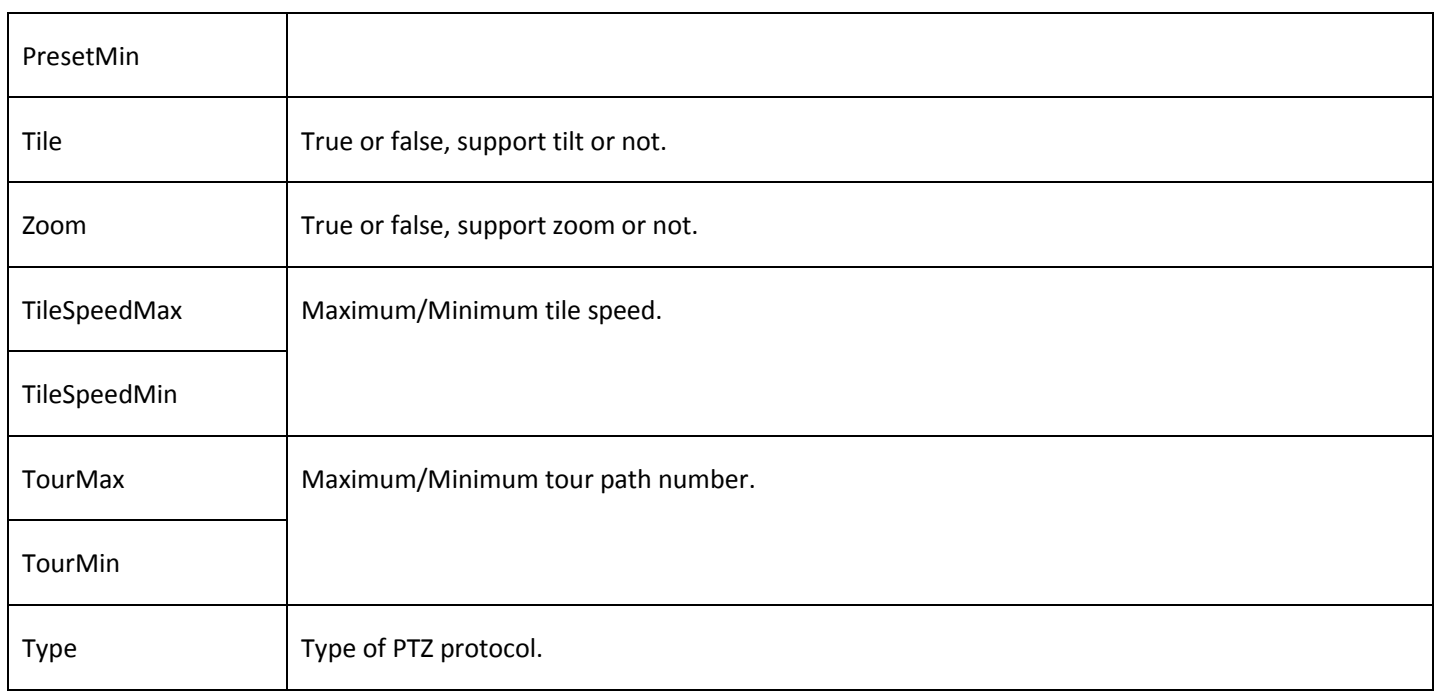

# 4.10.5 Get PTZ presets list

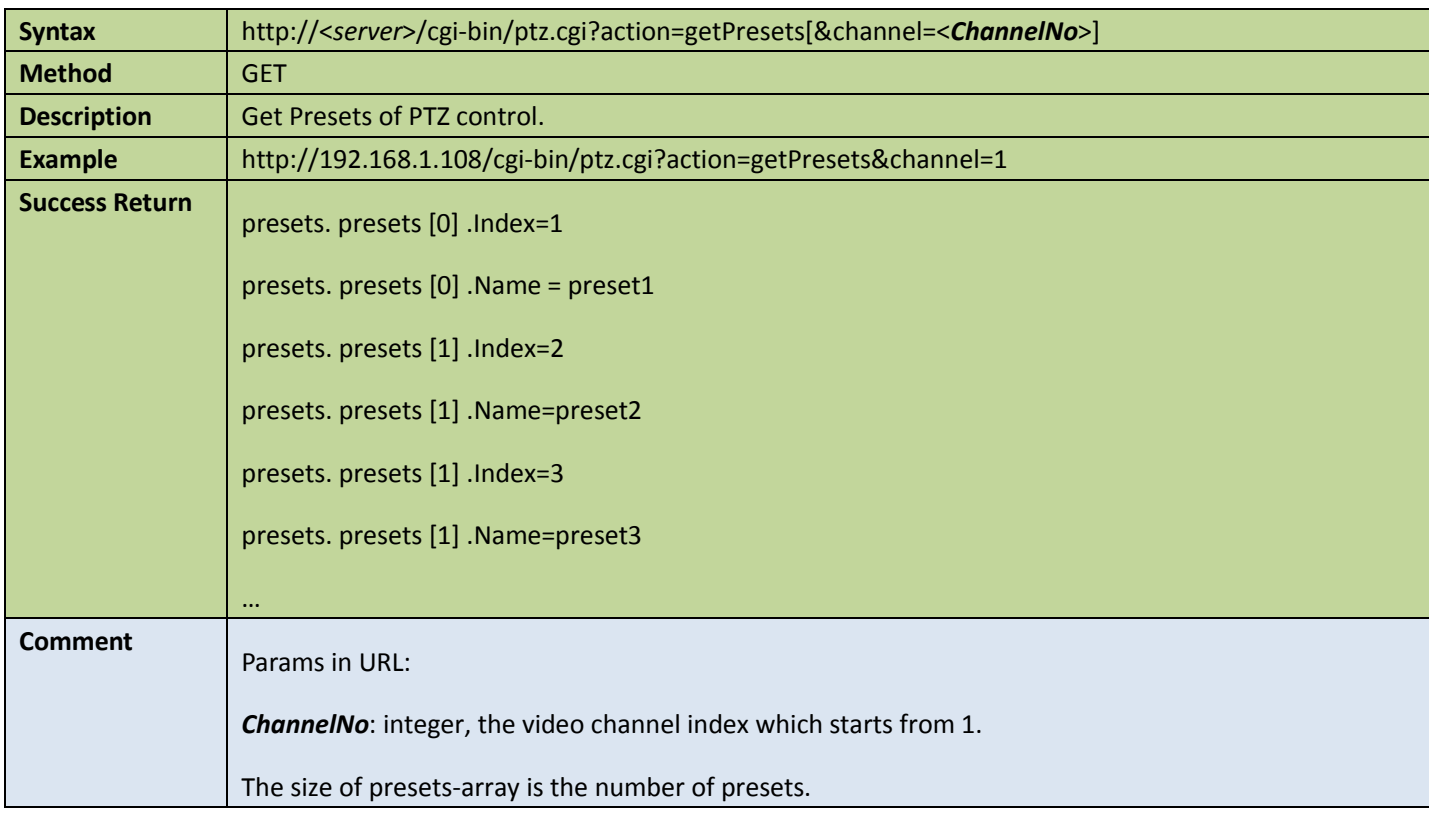
## 4.10.6 Get PTZ tour routines list

#### Table 4-133

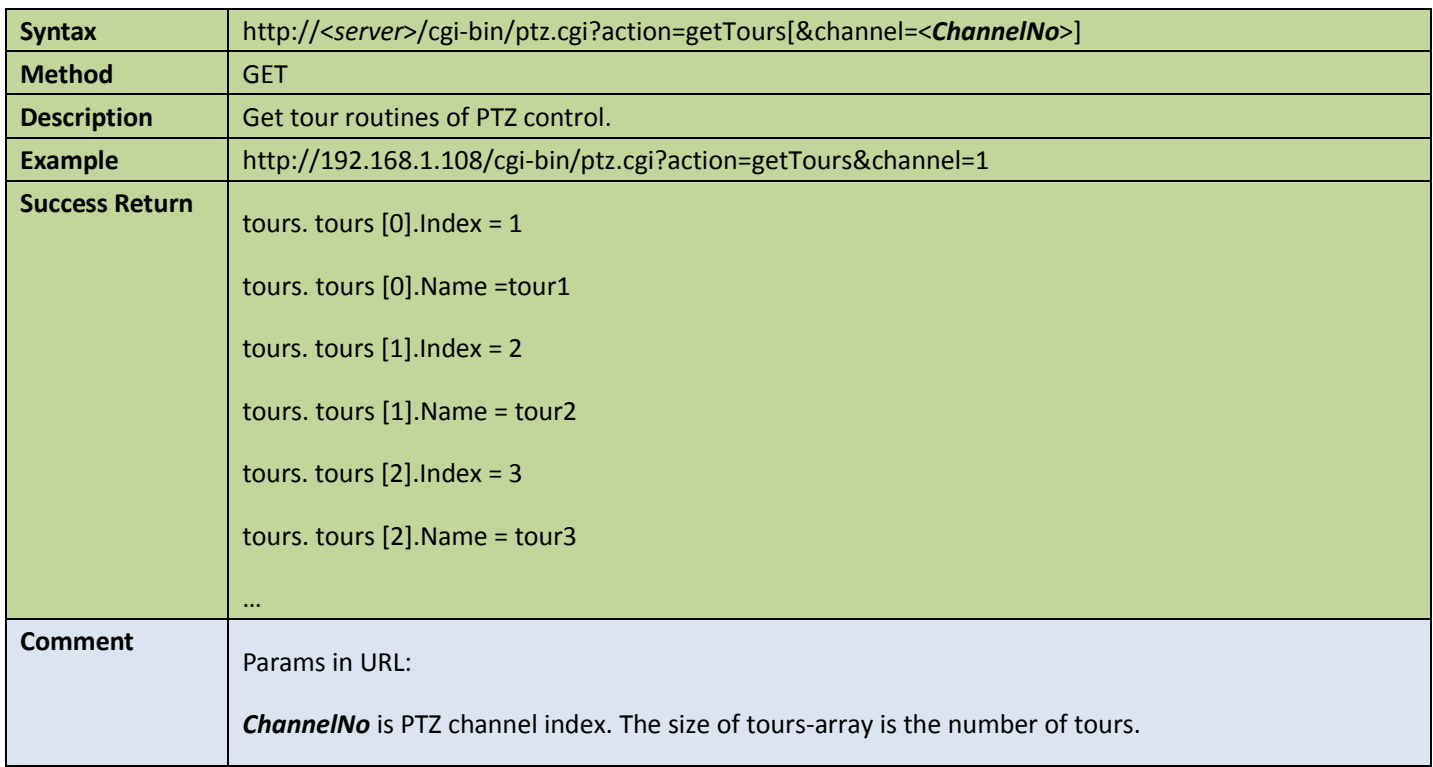

## 4.10.7 PTZ control command

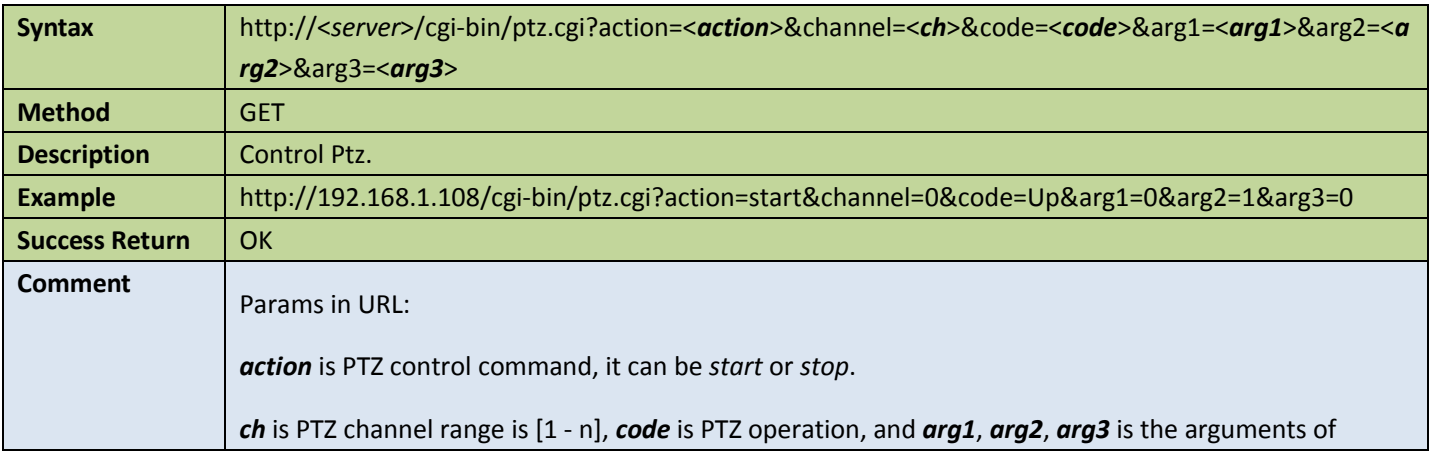

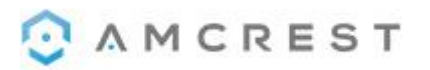

operation.

*code* and *argN* values are listed in below table.

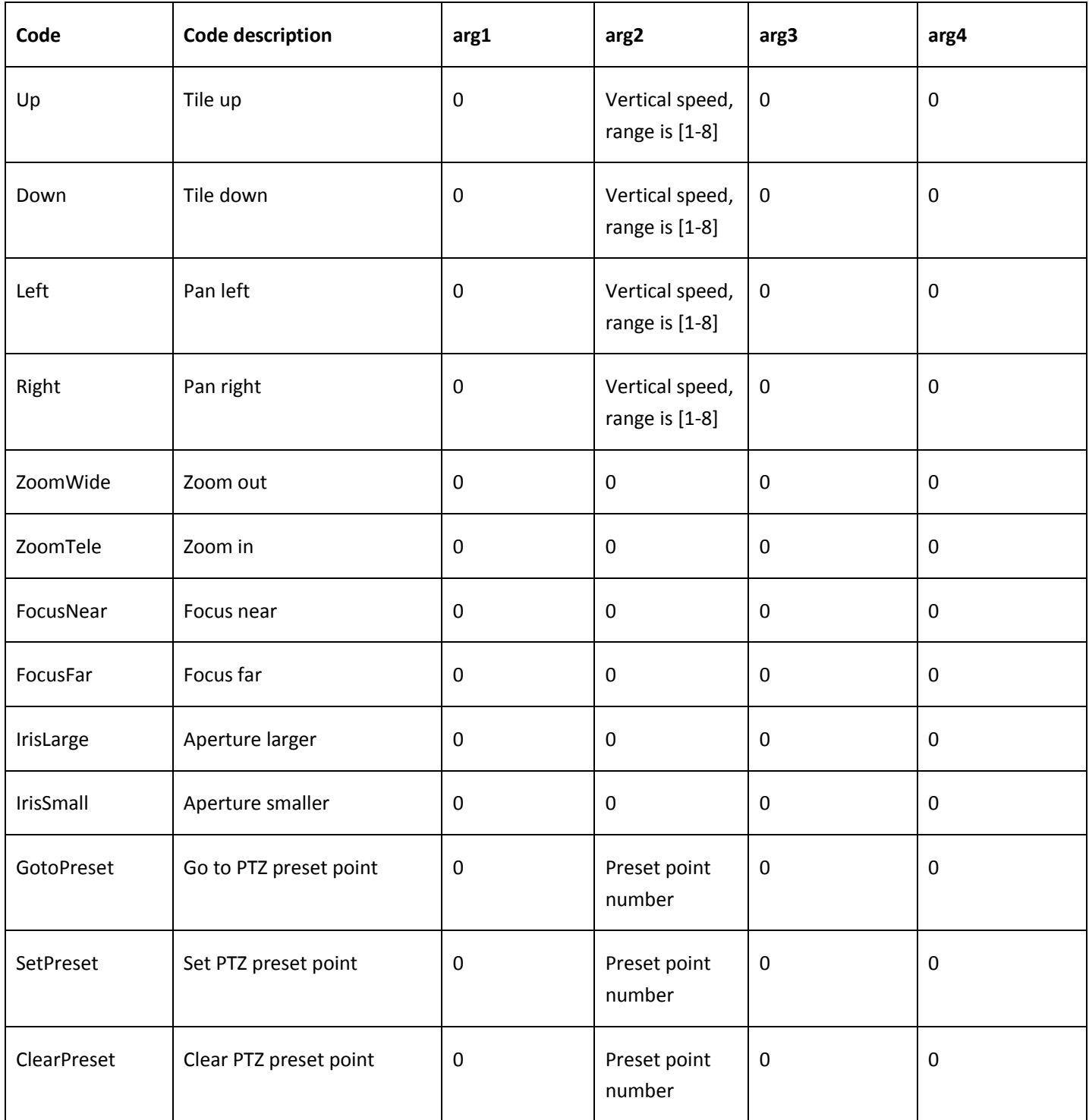

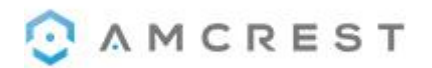

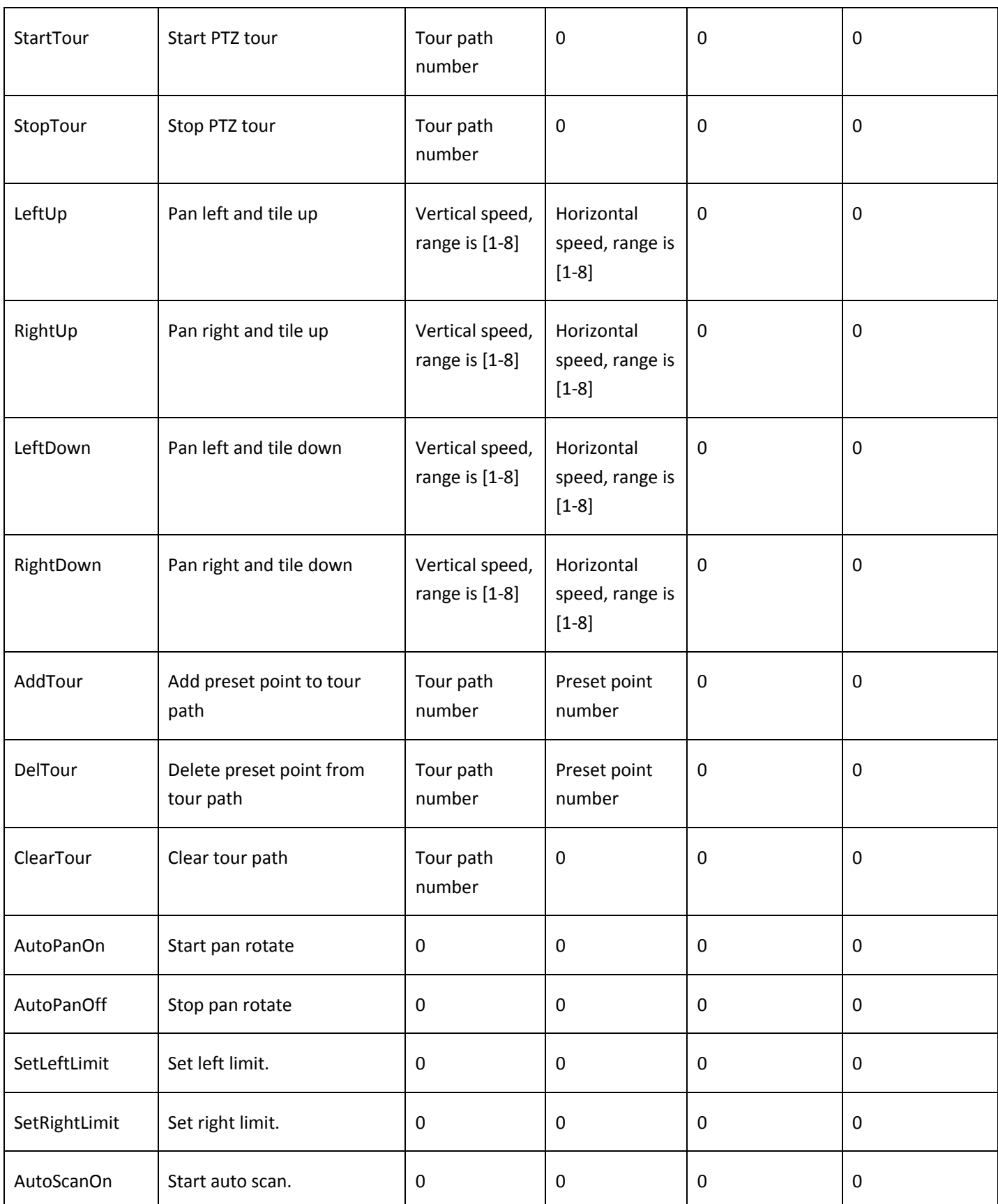

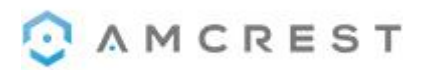

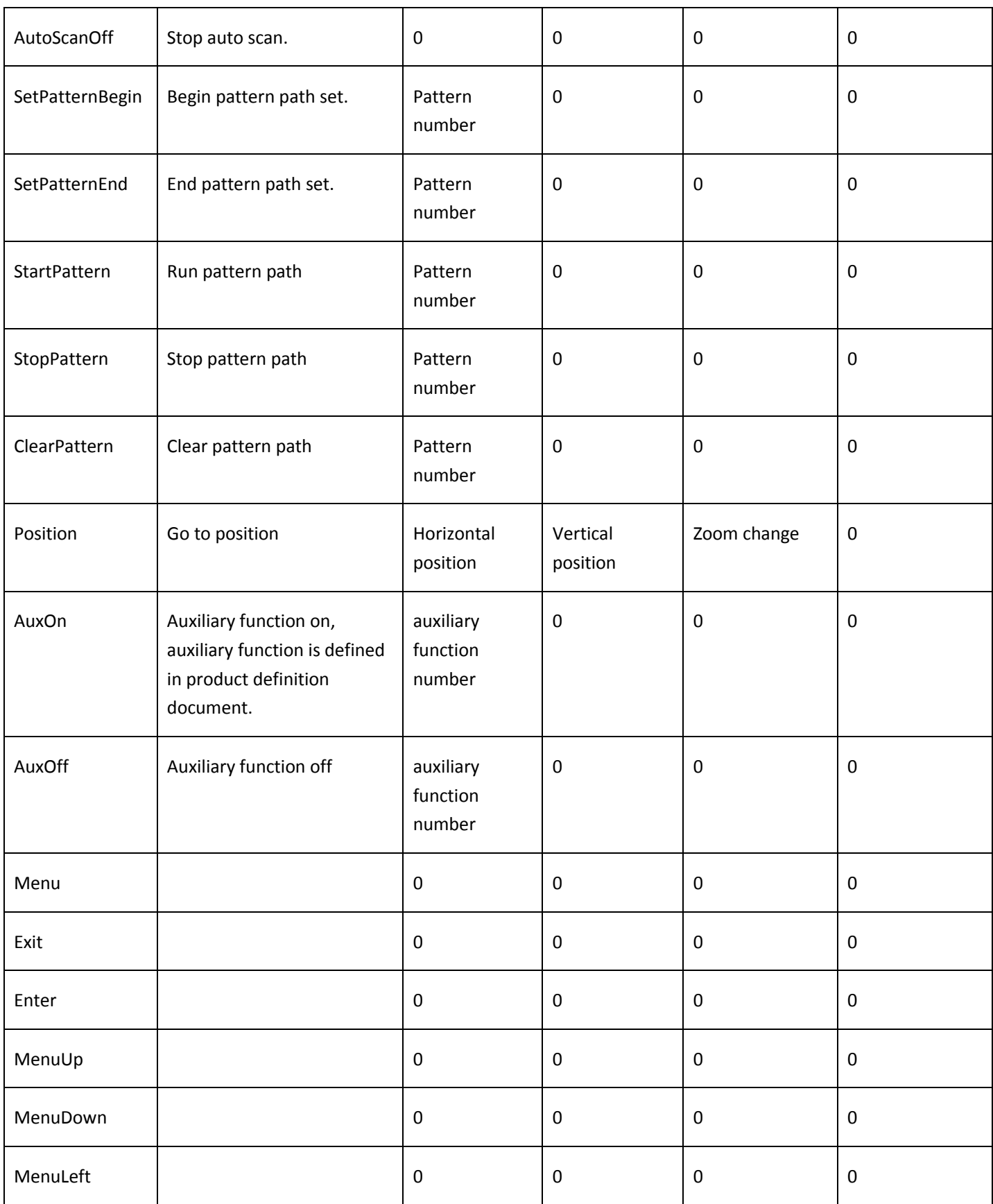

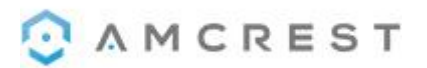

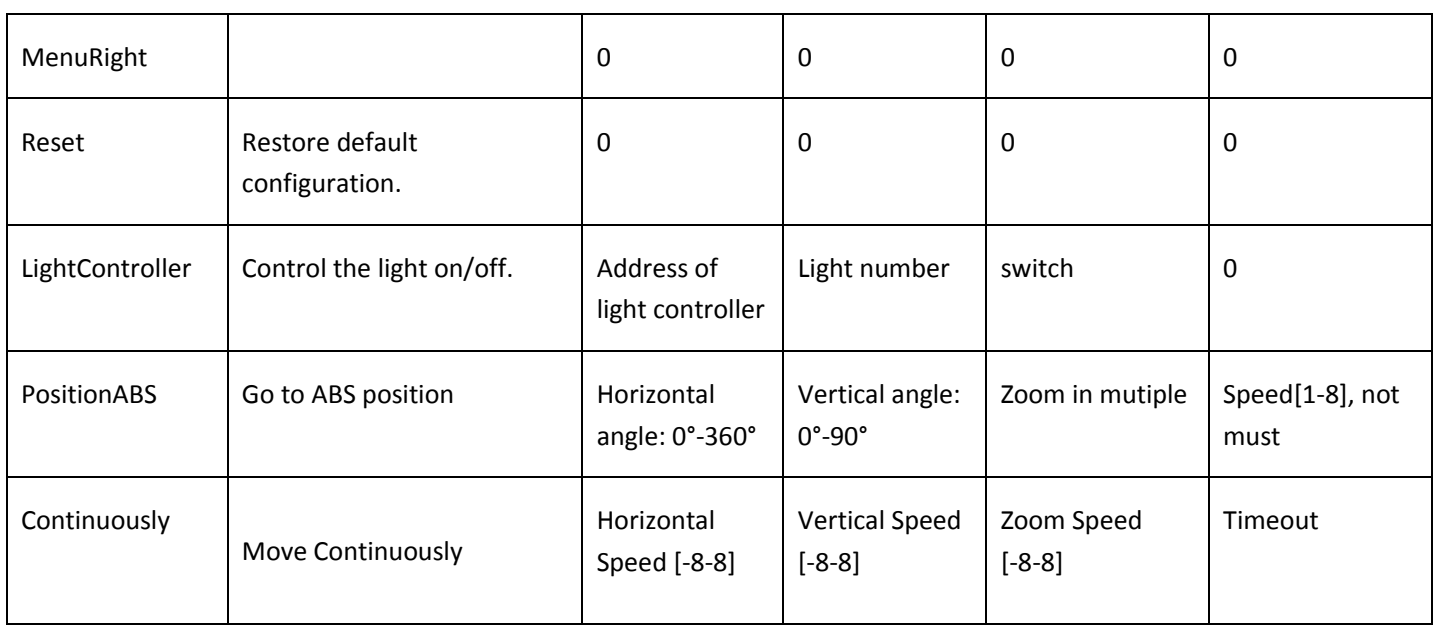

## 4.10.8 Get PTZ status

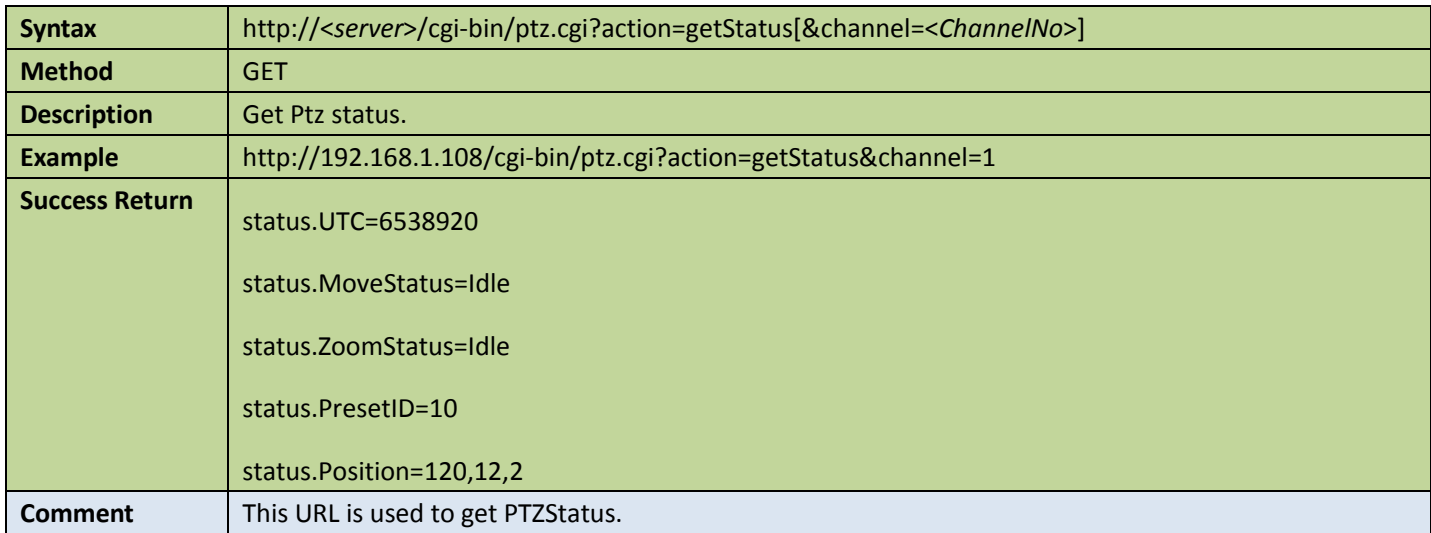

# 4.10.9 PTZ Move directly

### **Table 4-136**

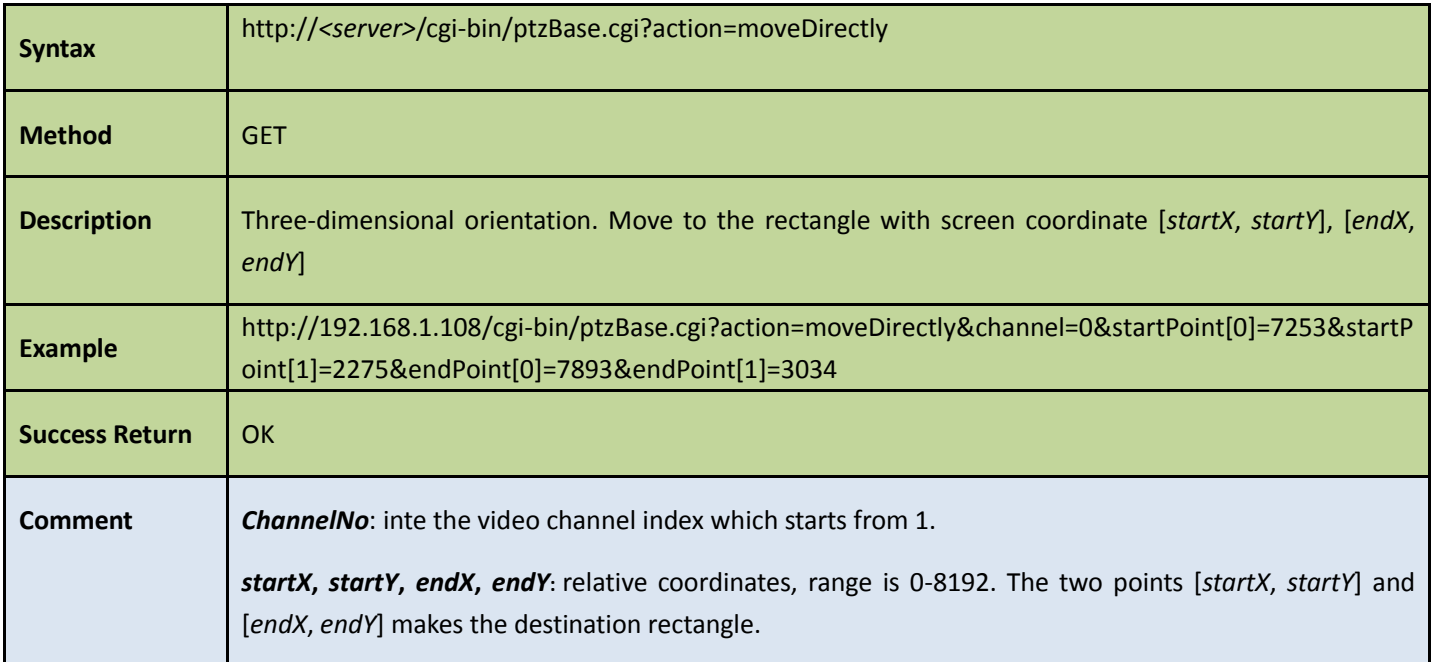

# 4.11Record

# 4.11.1 Get capability of recording

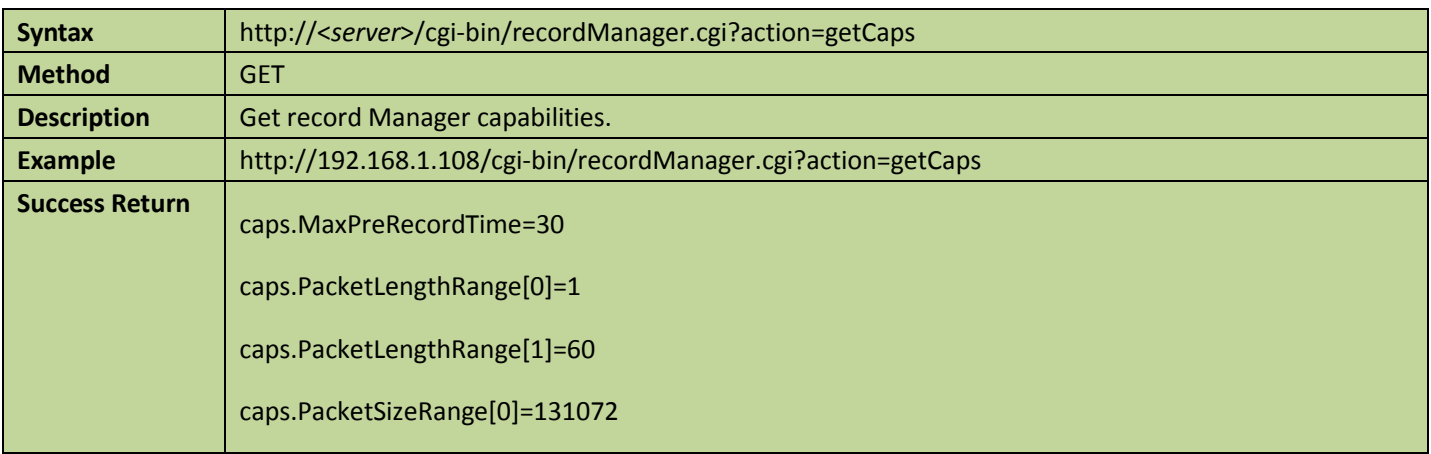

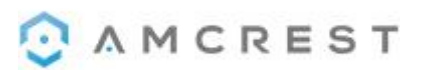

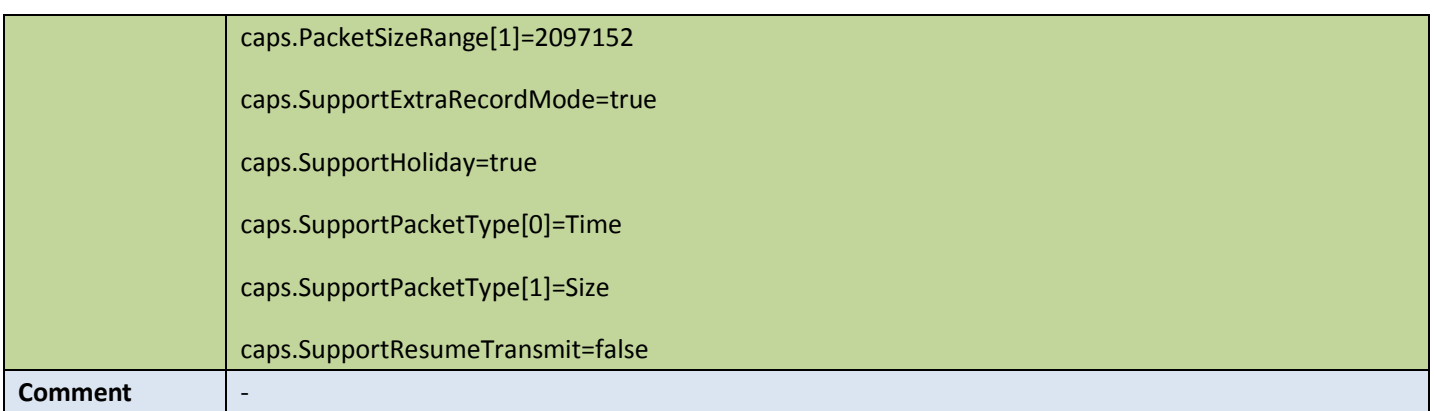

# 4.11.2 Record config

## **Get record config**

Table 4-138

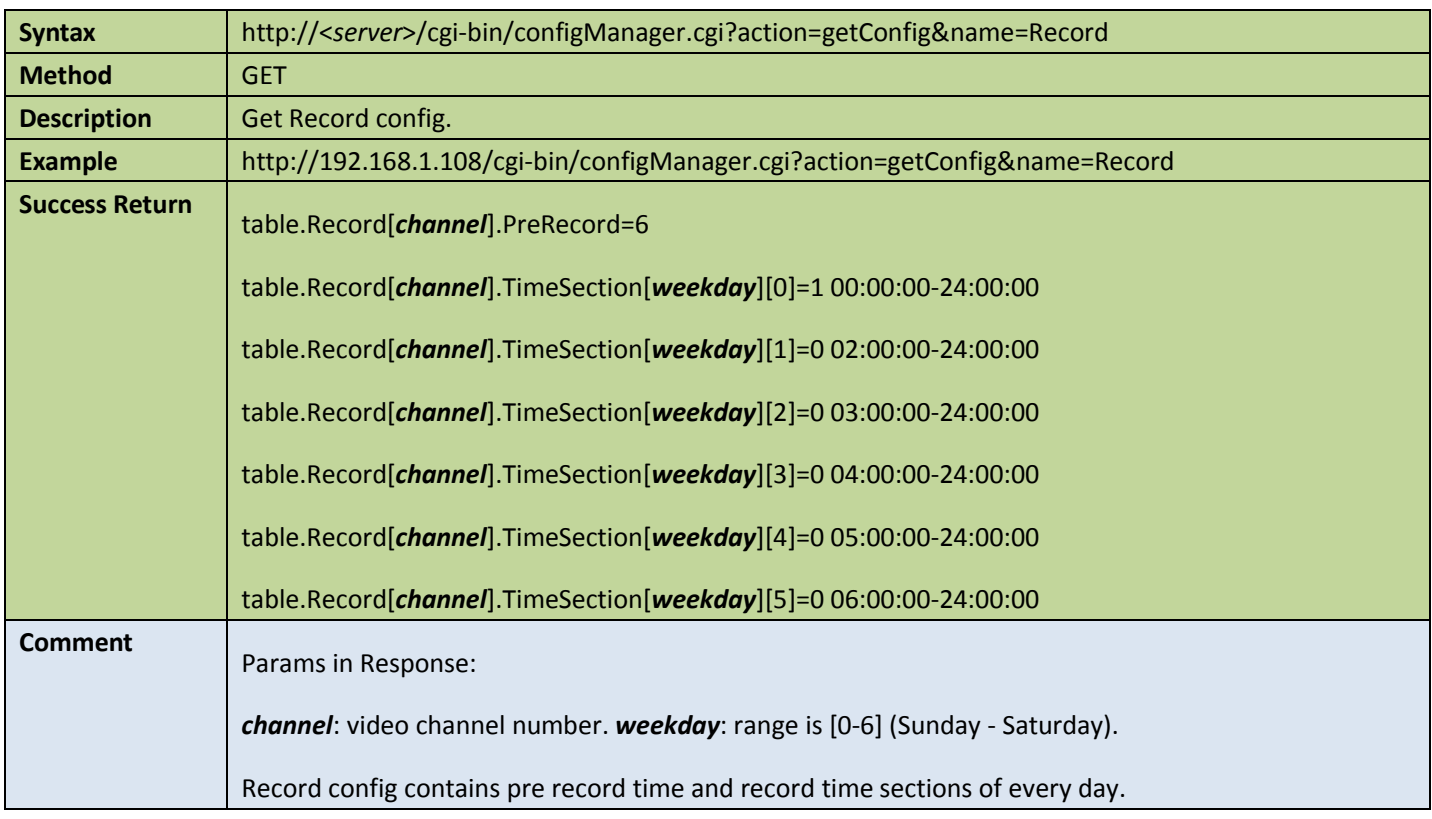

● Set record config

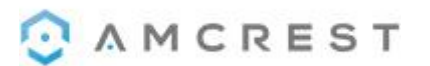

### Table 4-139

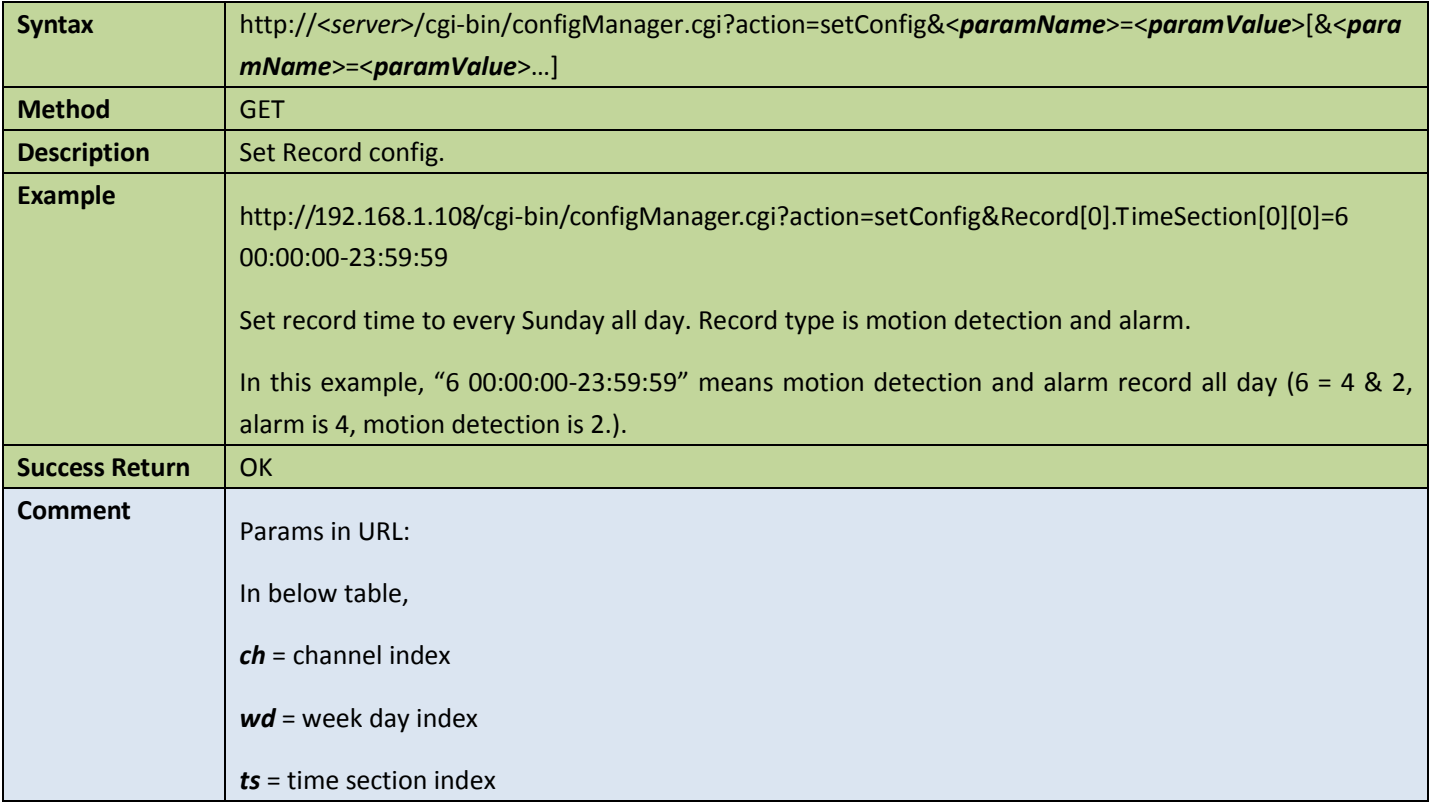

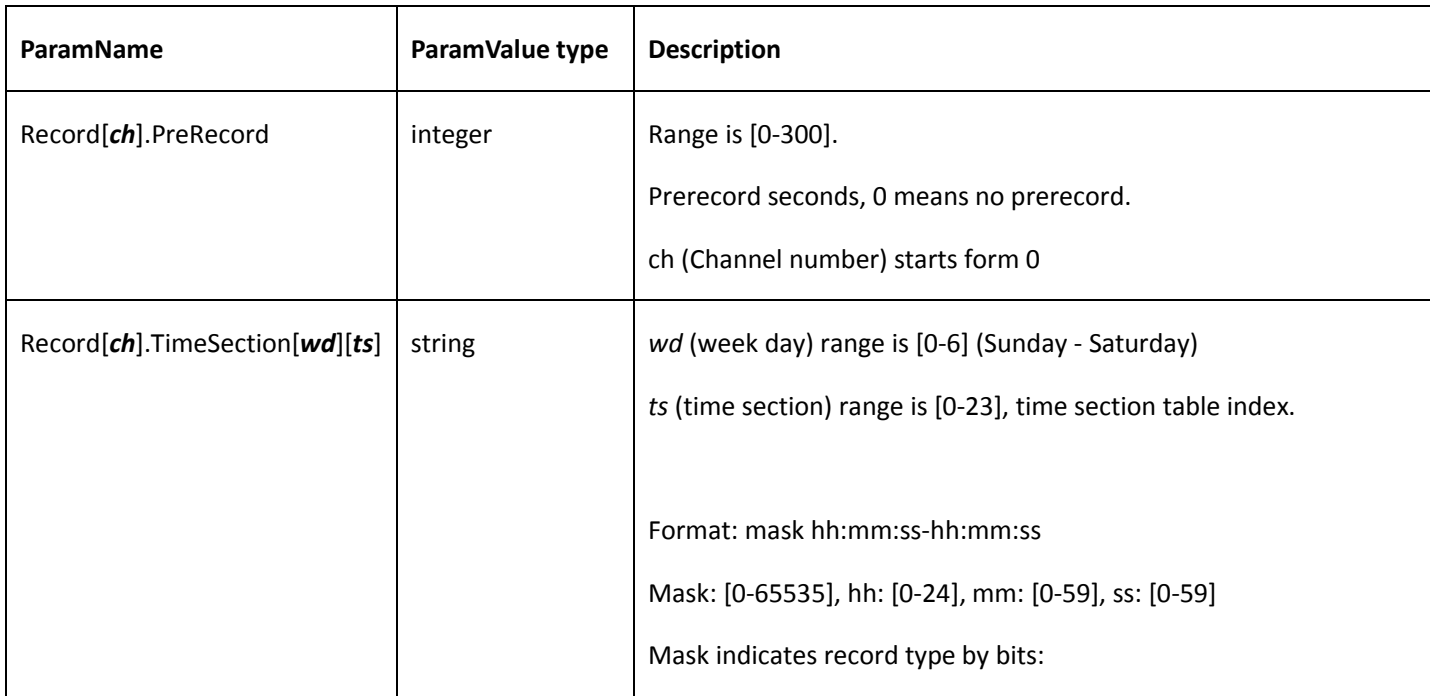

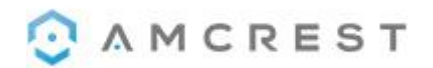

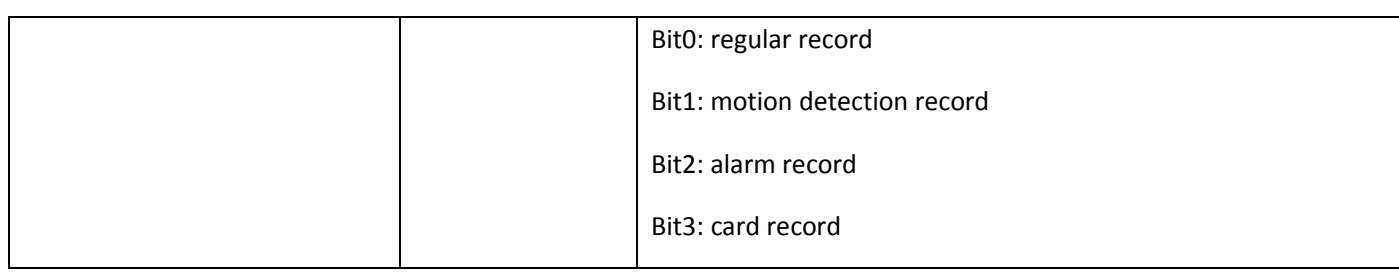

## 4.11.3 Record mode

## ● Get record mode config

Table 4-140

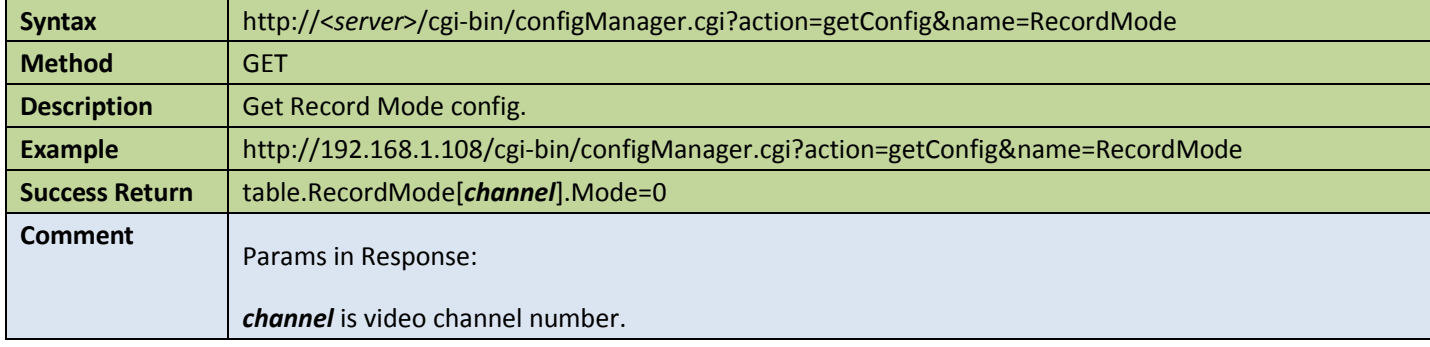

## ● Set record mode config

Table 4-141

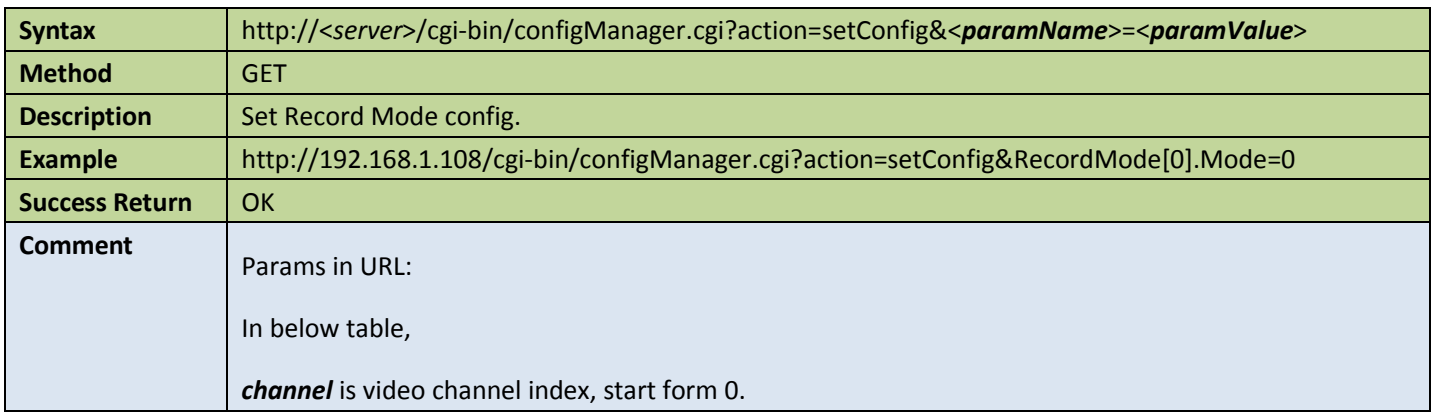

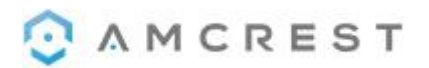

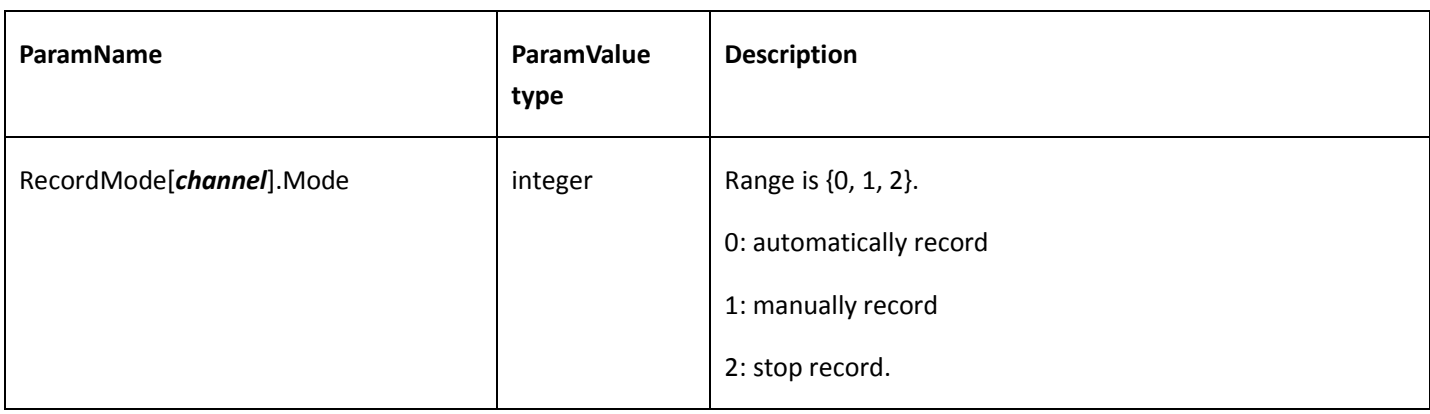

# 4.11.4 Media global

## Get media global config

Table 4-142

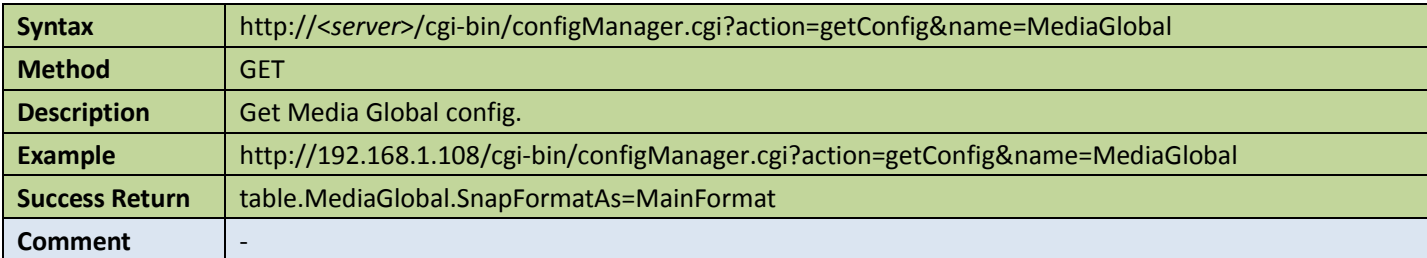

## Set media global config

Table 4-143

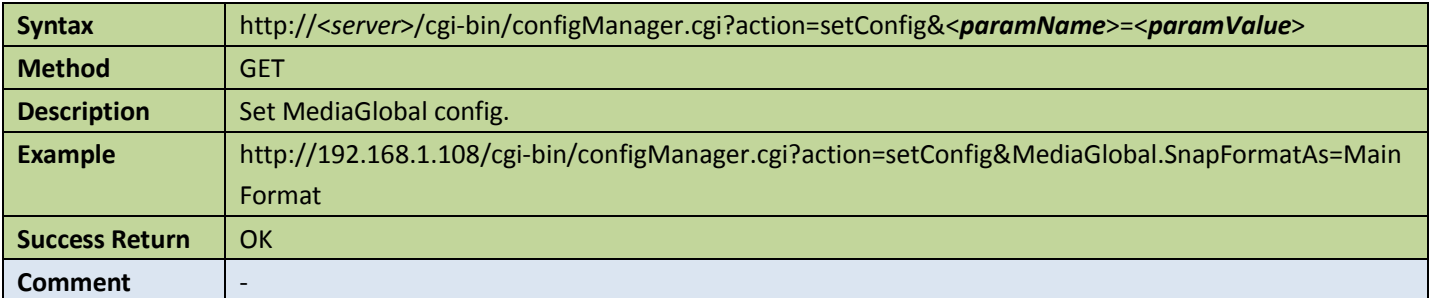

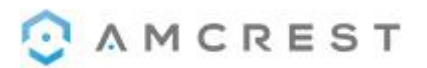

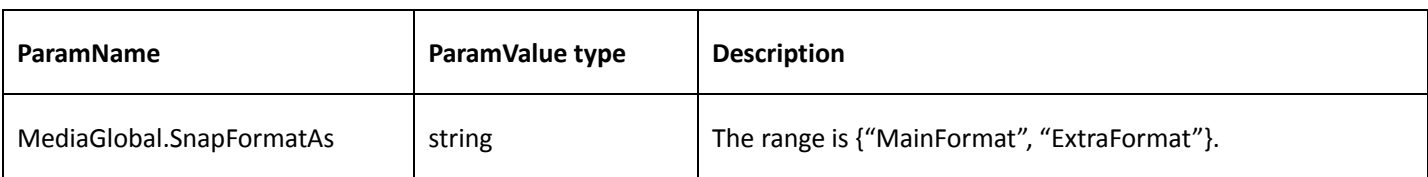

## 4.11.5 Find media files

#### 1. Create a media files finder

Table 4-144

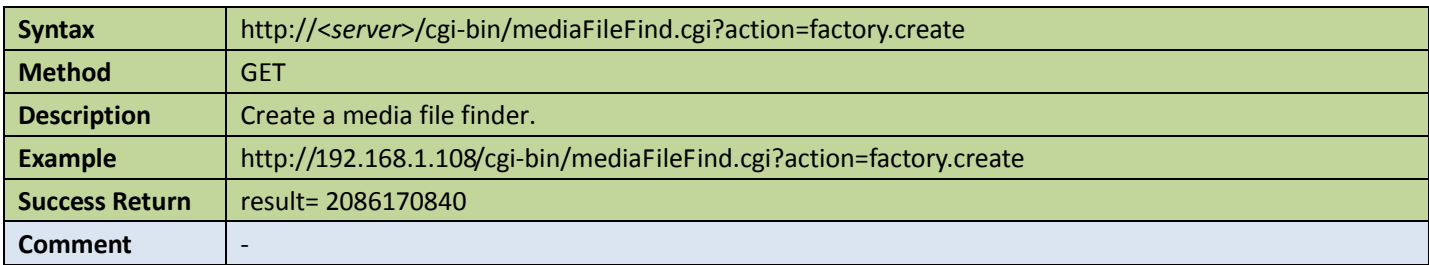

#### 2. Whether or not found media files satisfied the conditions with the finder

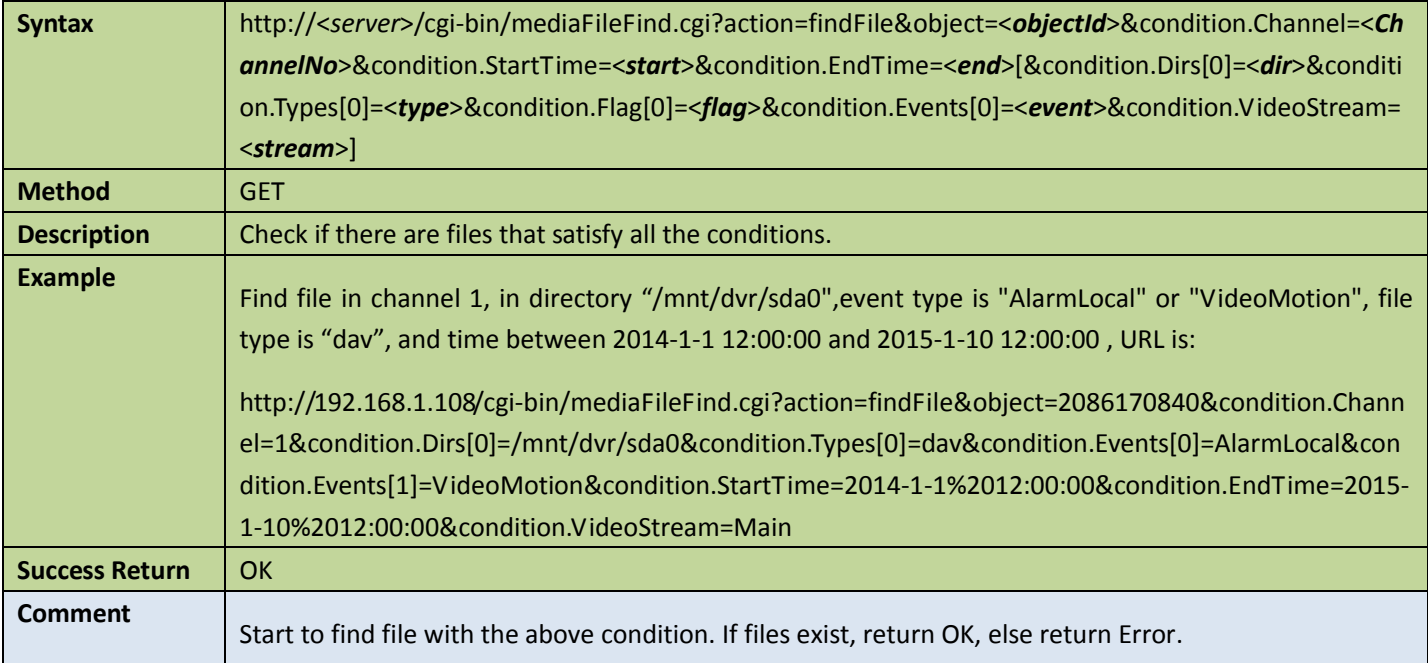

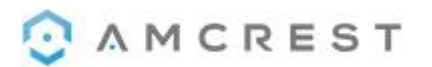

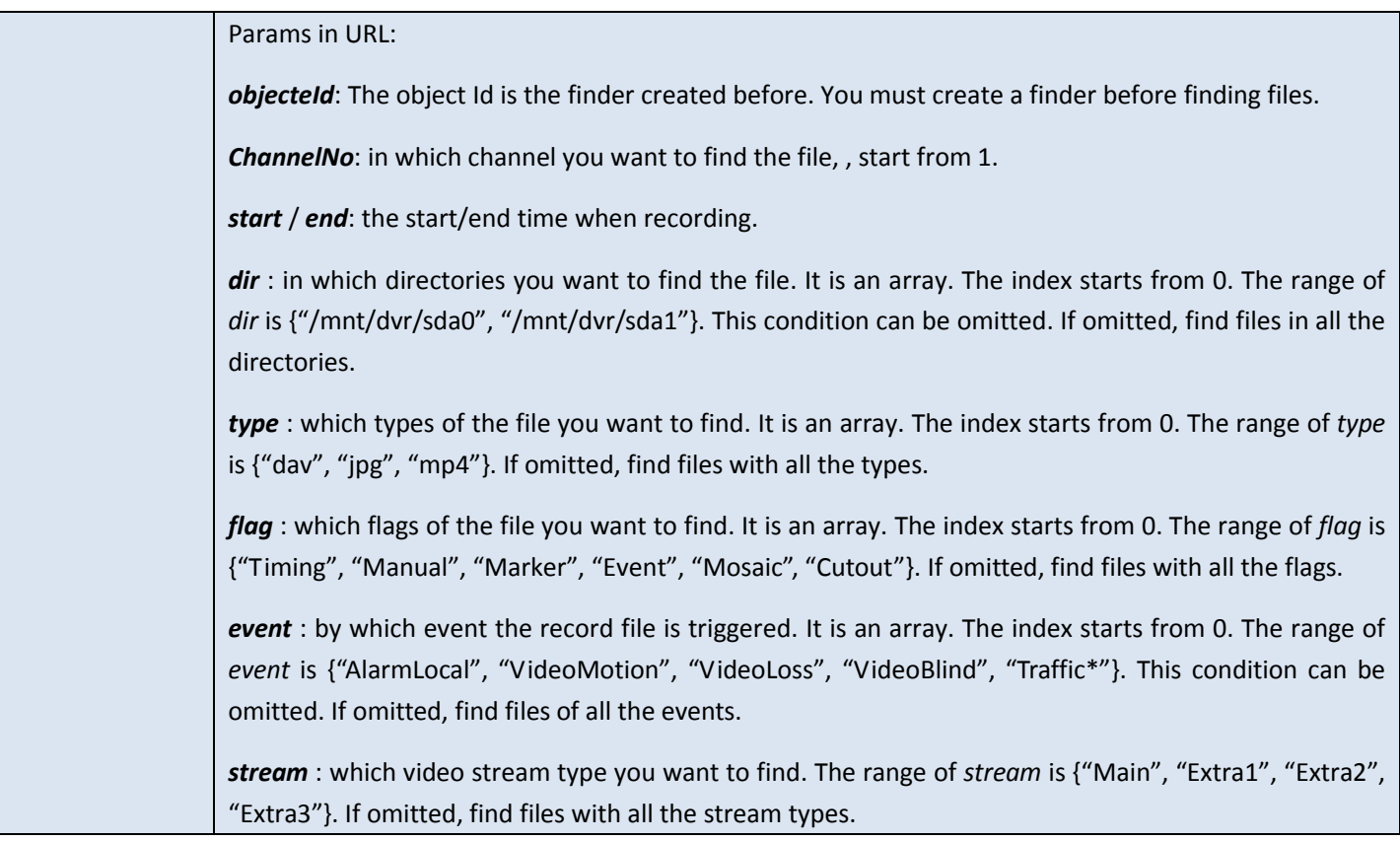

## 3. Get the media file information found by the finder

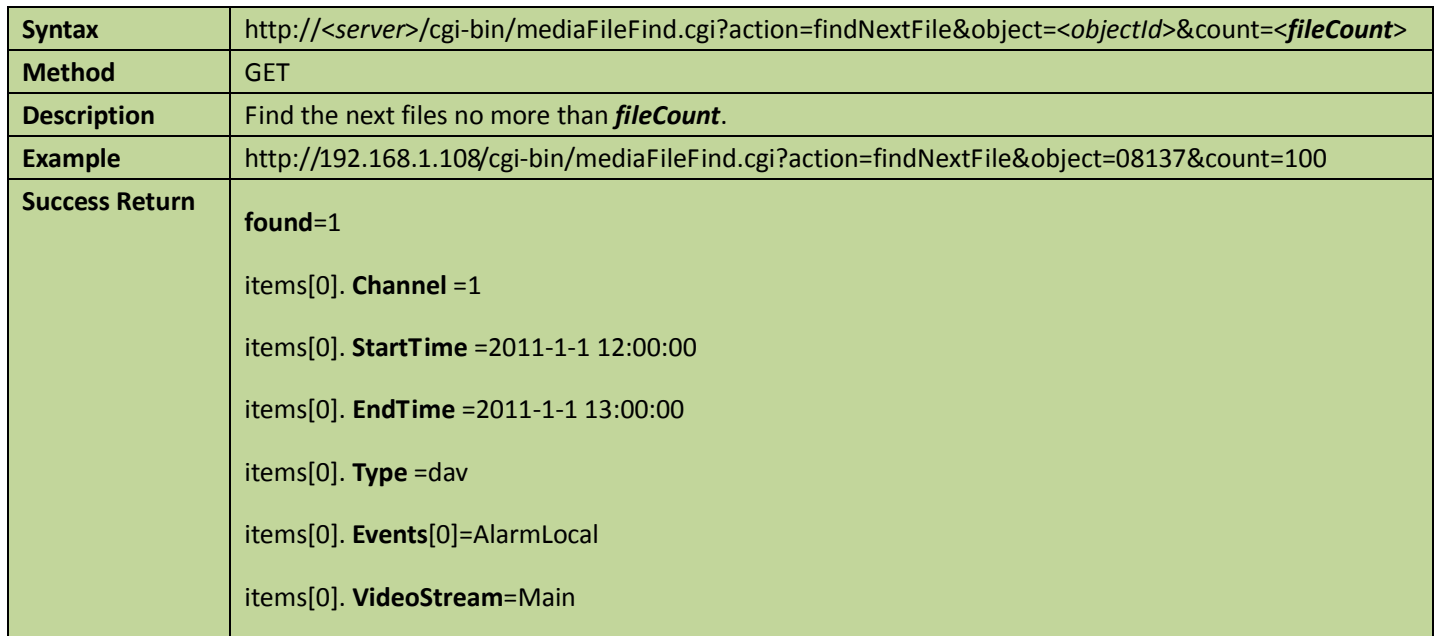

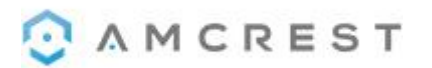

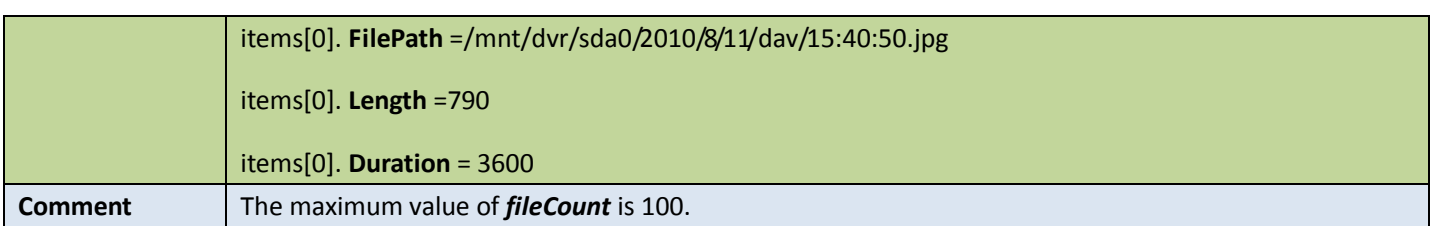

## Appendix:

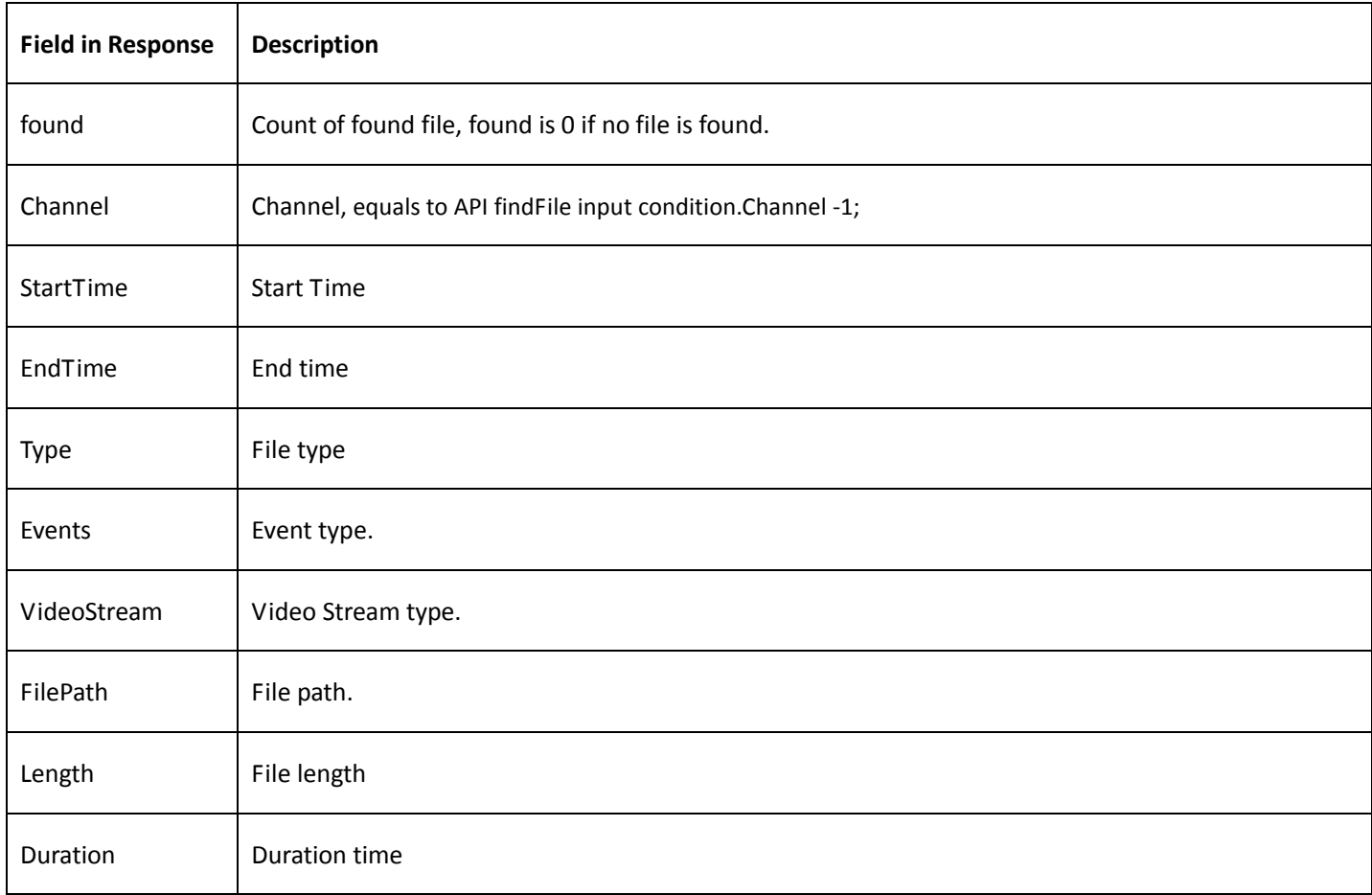

#### 4. Close the finder

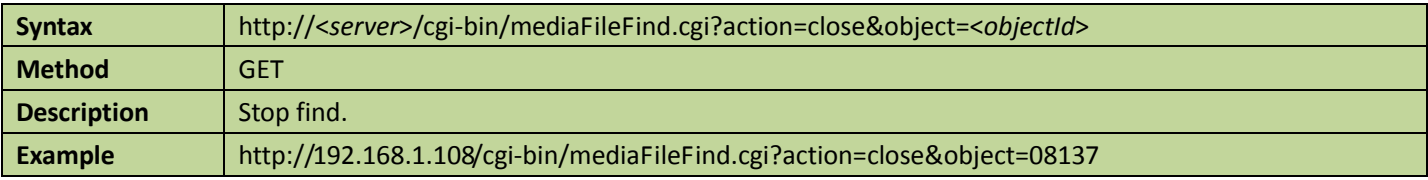

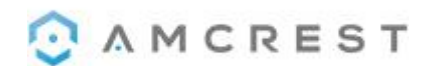

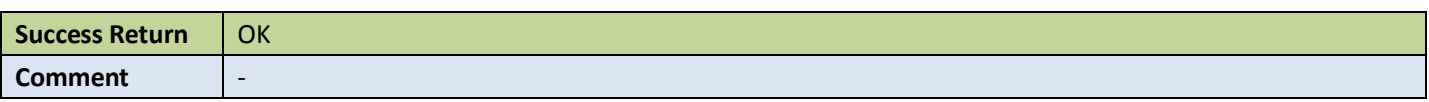

### 5. Destroy the finder

Table 4-148

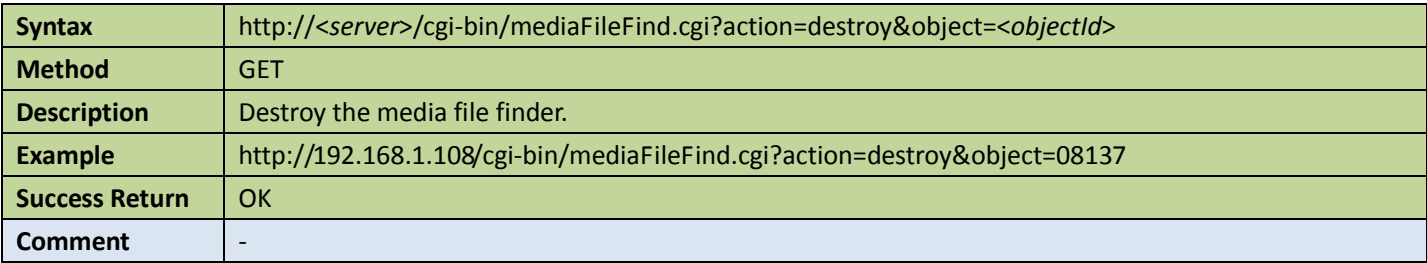

# 4.11.6 Download media file with the file name

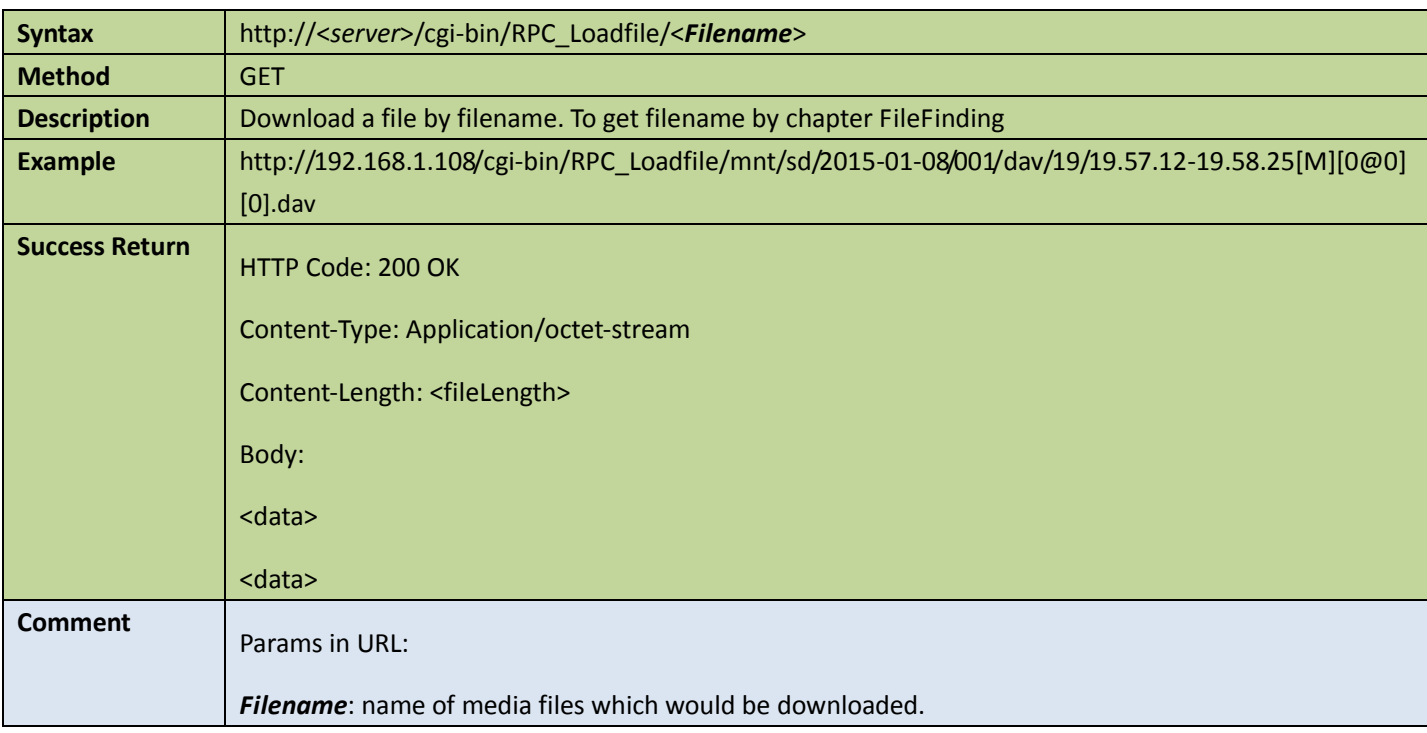

## 4.11.7 Download media file between times

Table 4-150

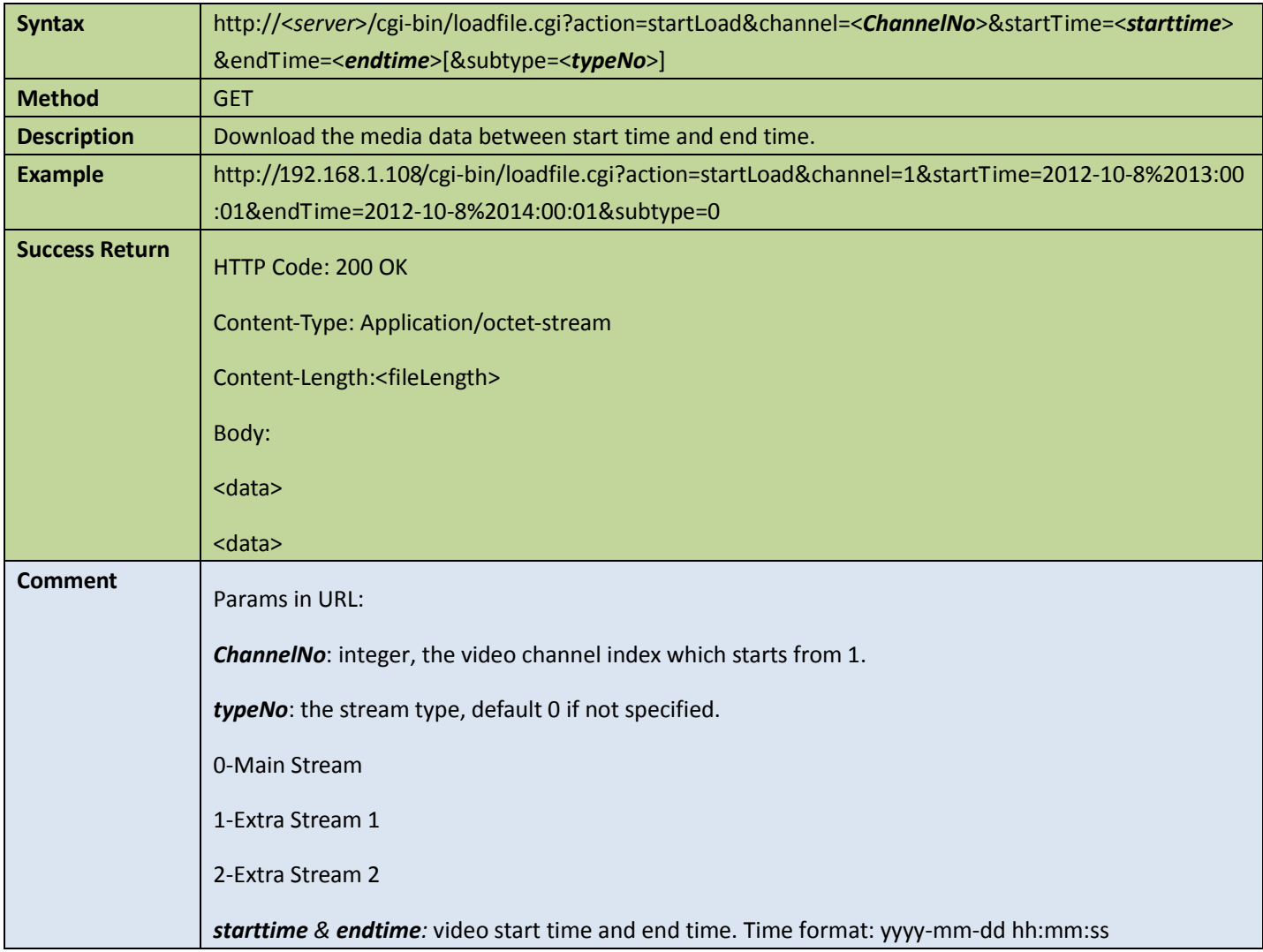

# 4.12User management

# 4.12.1 Get information of a particular user

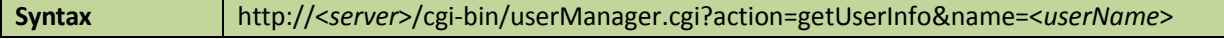

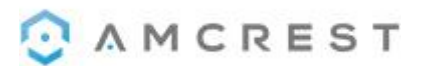

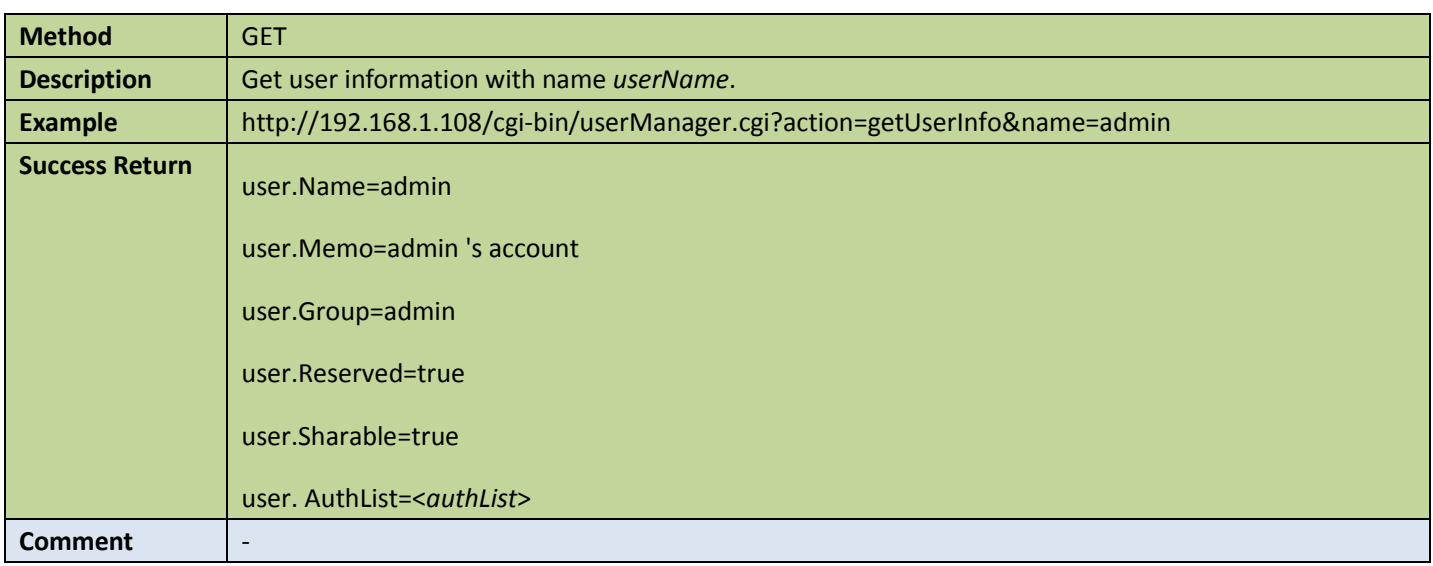

# 4.12.2 Get information of all users

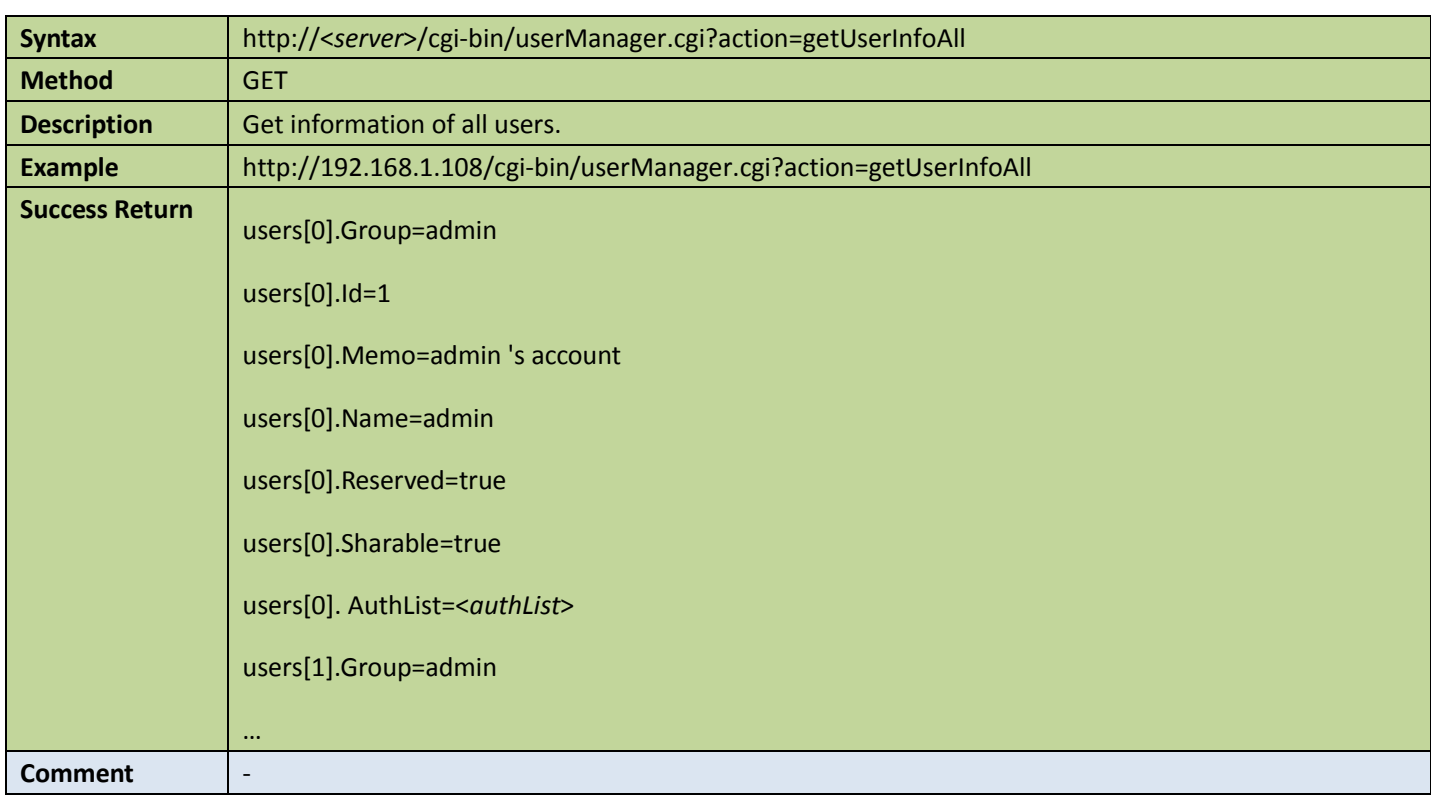

# 4.12.3 Get information of all active users

Table 4-153

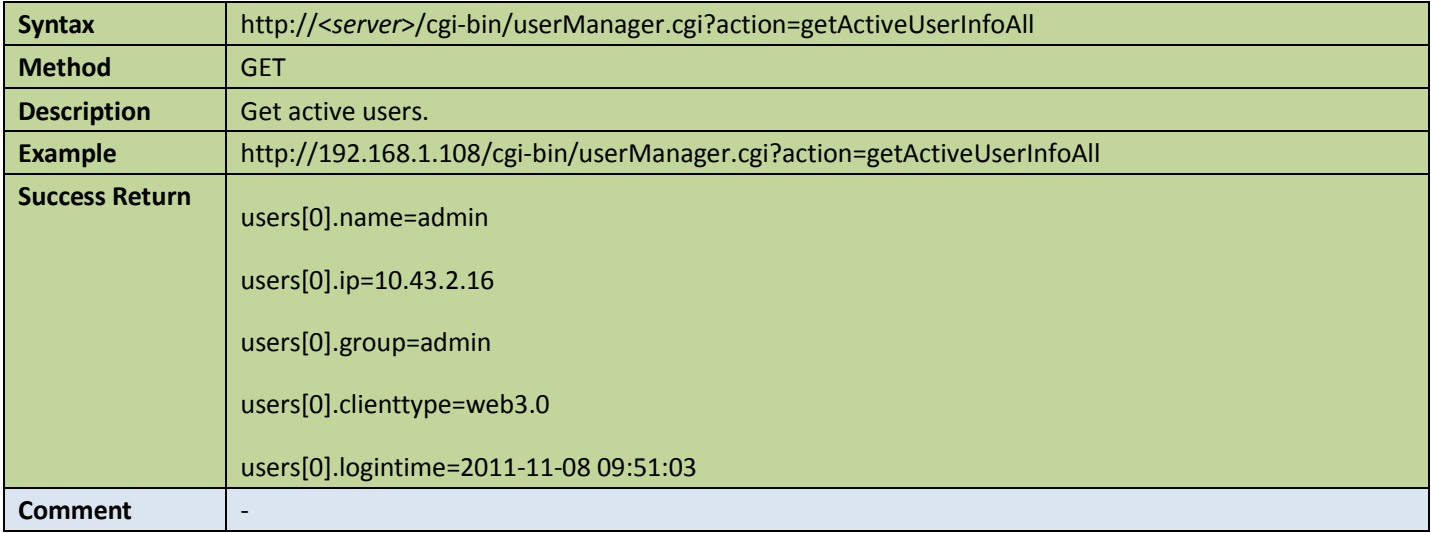

# 4.12.4 Get information of a particular group

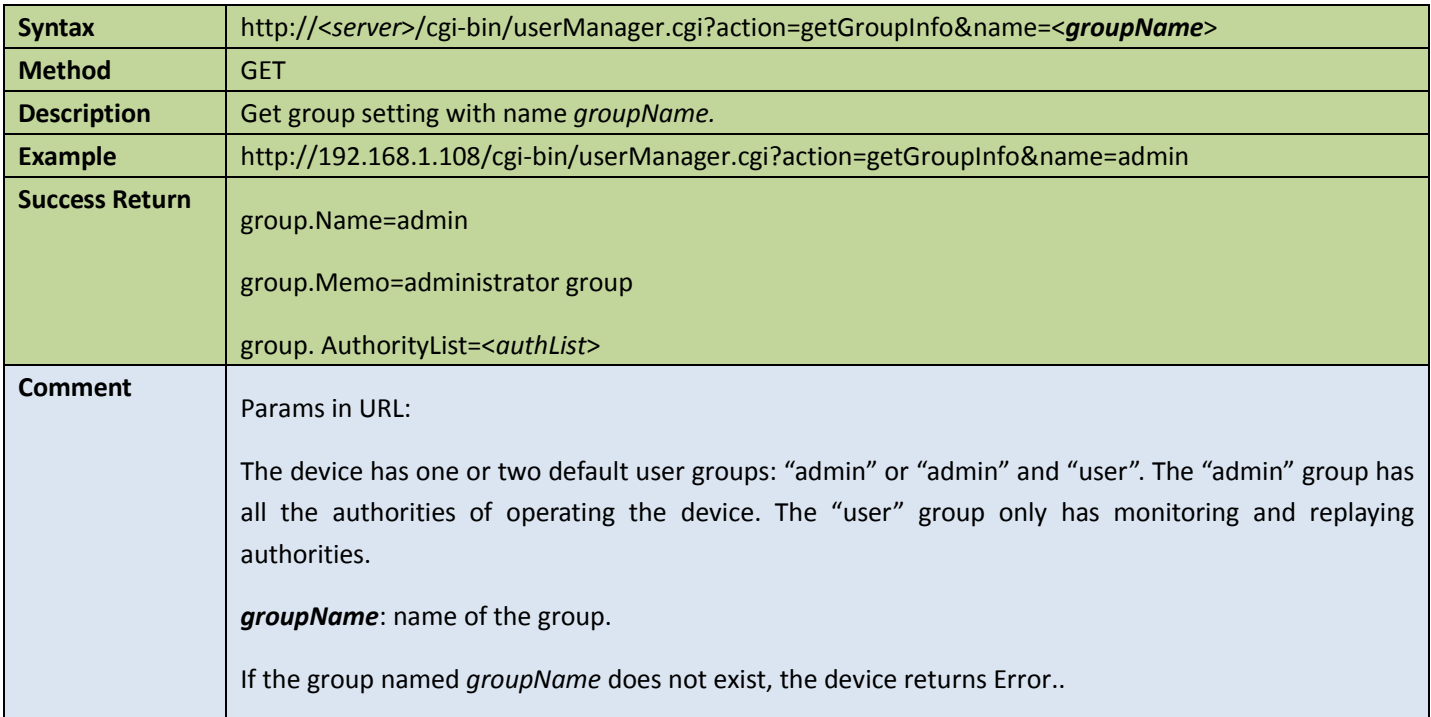

# 4.12.5 Get information of all groups

#### Table 4-155

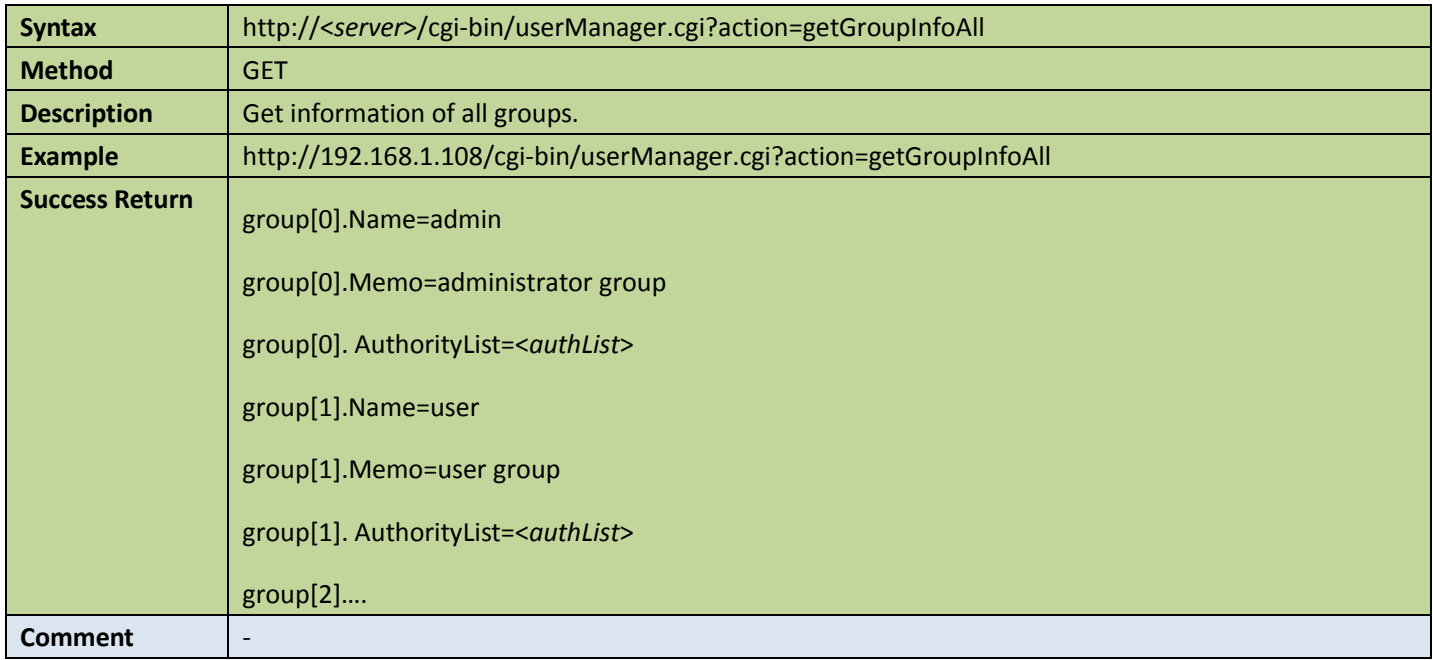

## 4.12.6 Add a new user

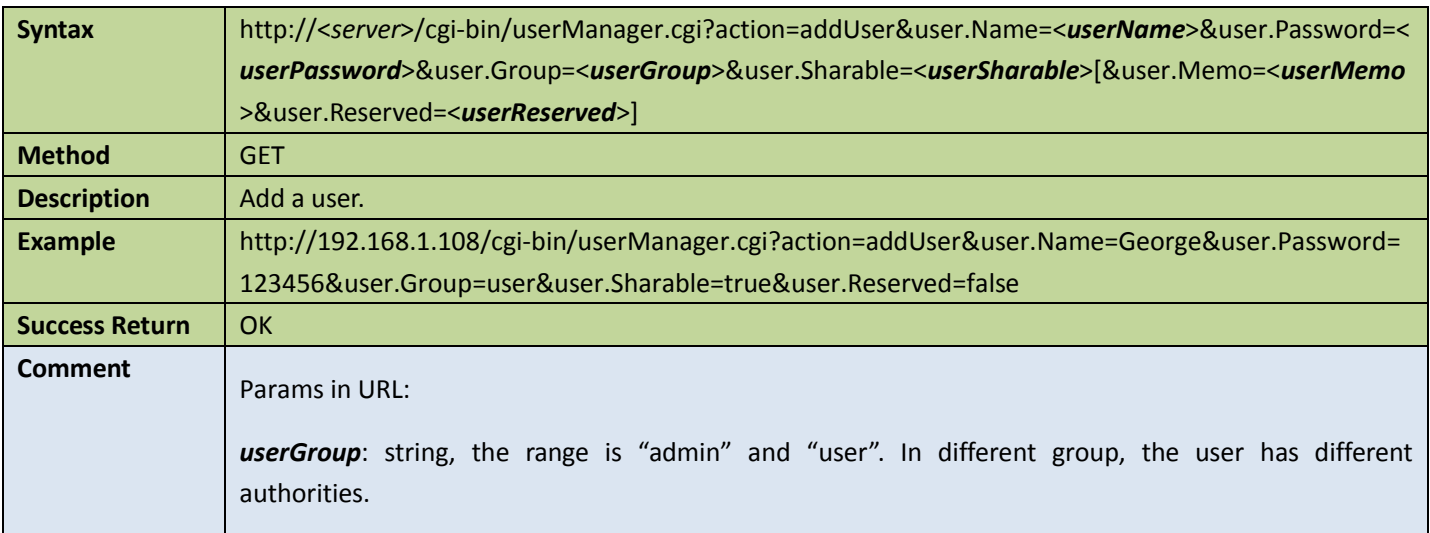

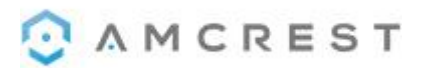

*userSharable*: bool, true means allow multi-point login.

*userReserved*: bool, true means this user can't be deleted.

## 4.12.7 Delete a user

Table 4-157

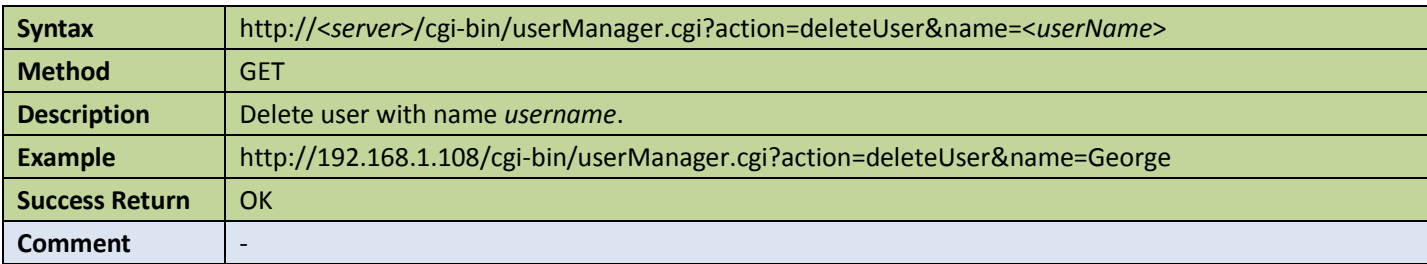

# 4.12.8 Modify user information

Table 4-158

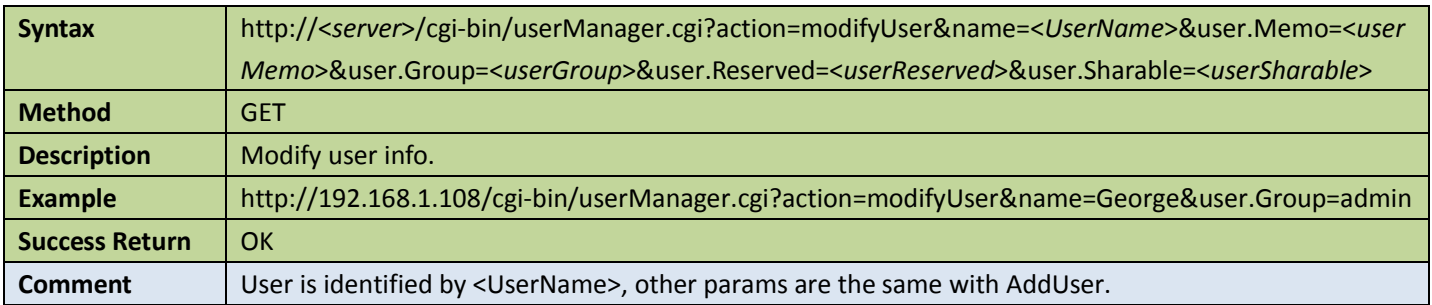

## 4.12.9 Modify user's password

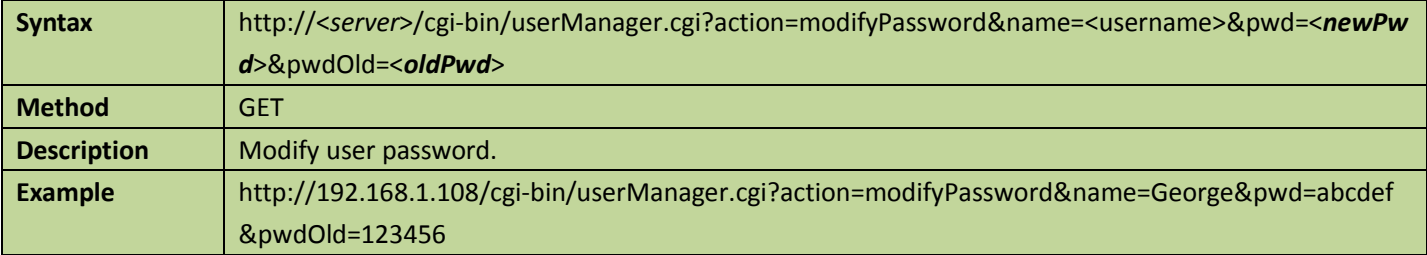

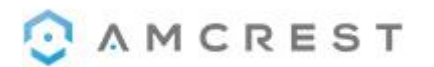

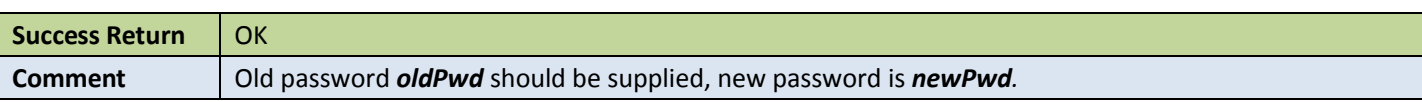

# 4.13Log

# 4.13.1 Find logs

1. Whether or not found logs satisfied the conditions

#### Table 4-160

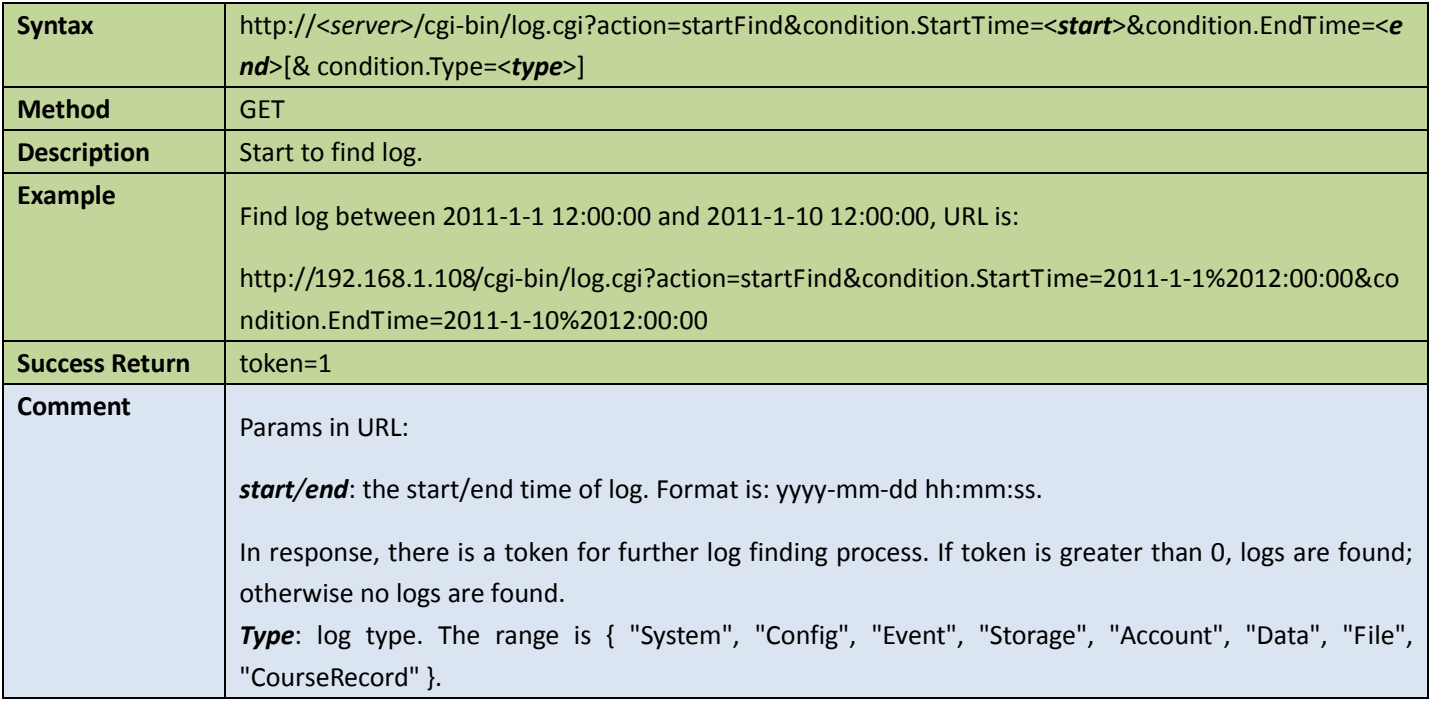

## 2. Get the particular number of logs

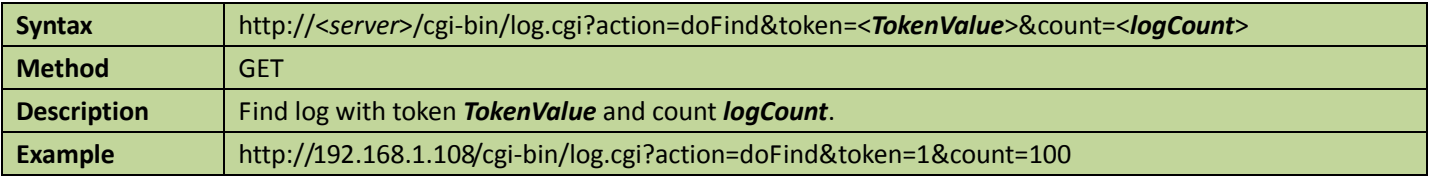

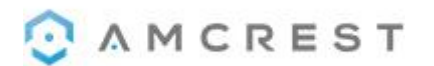

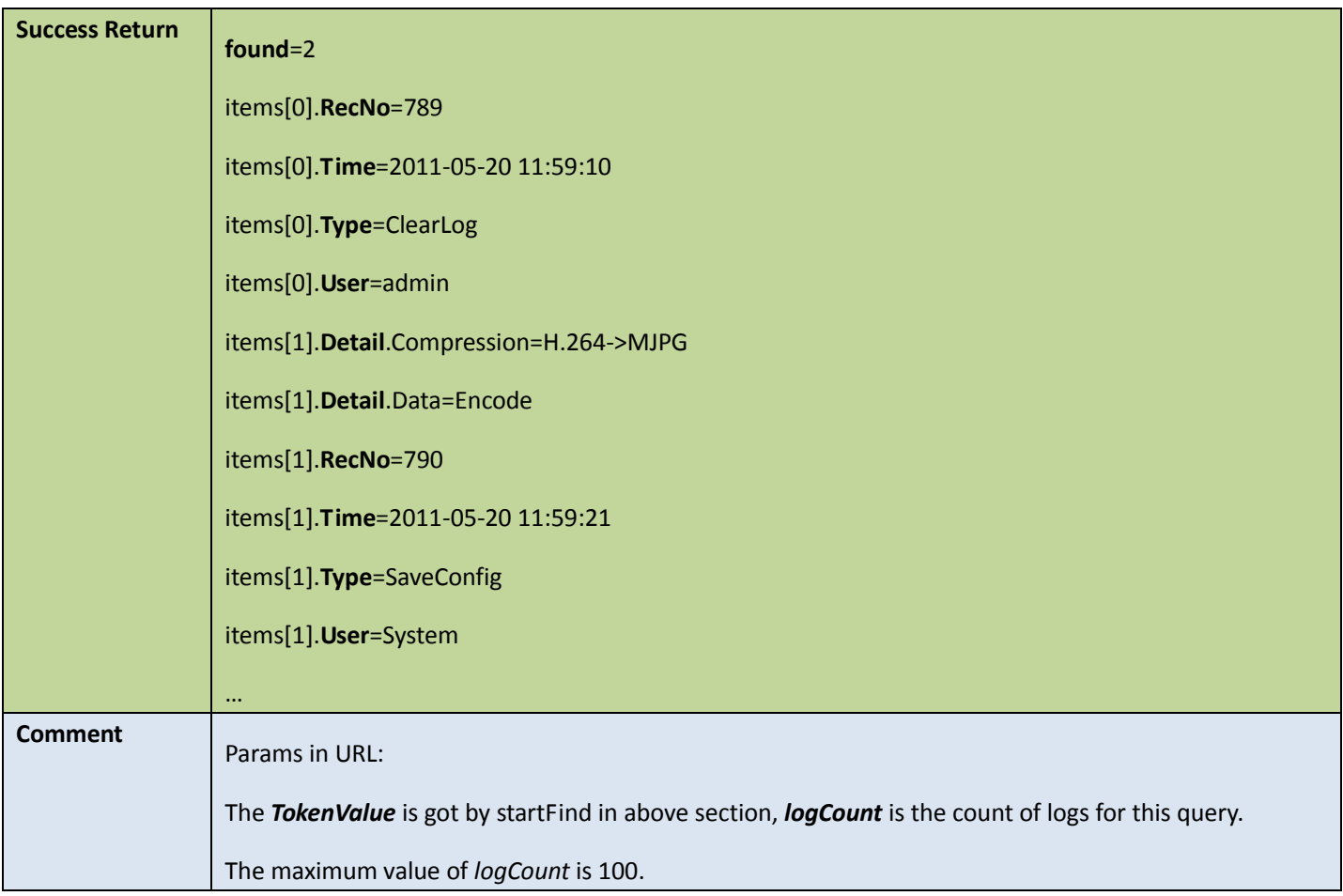

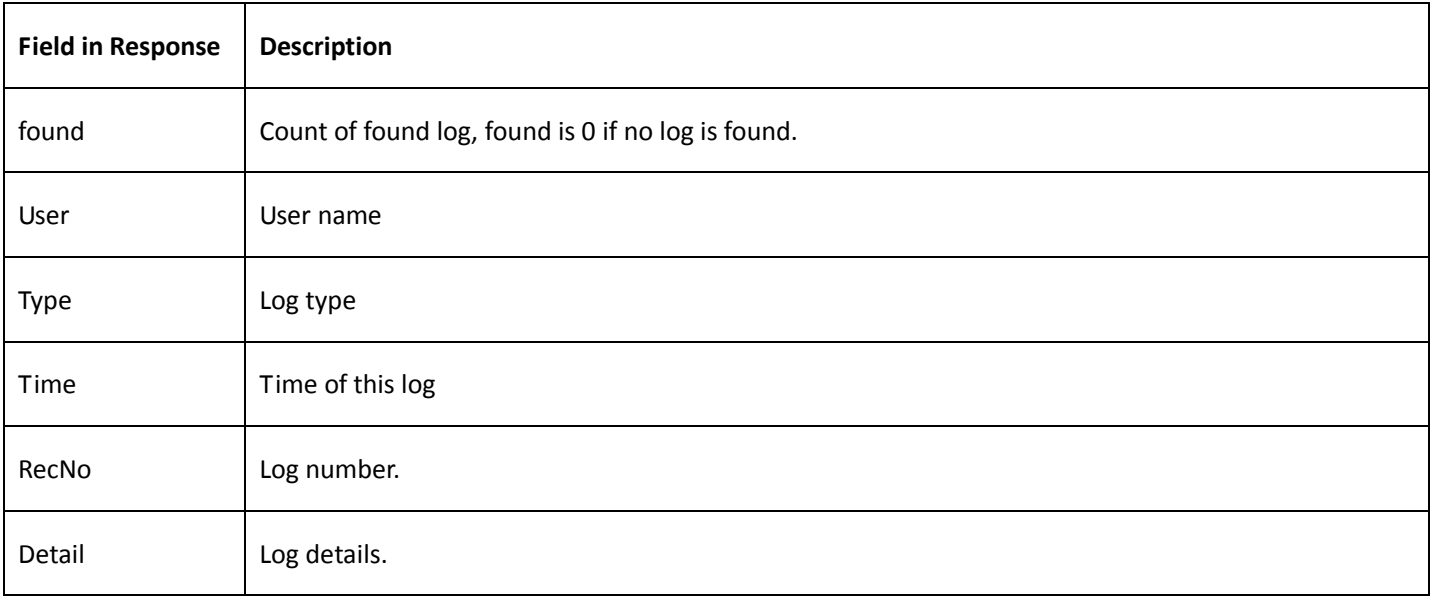

## 3. Stop query logs

Table 4-162

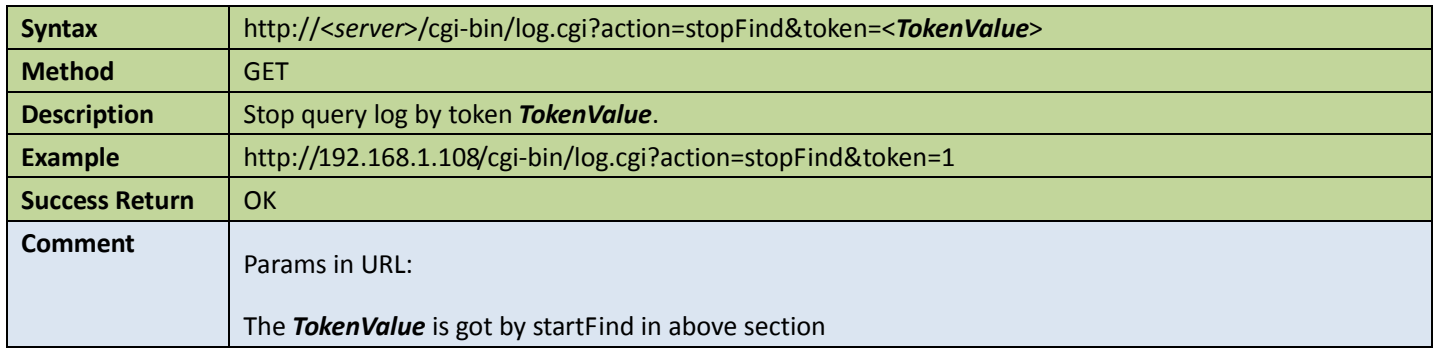

# 4.13.2 Clear all the logs

Table 4-163

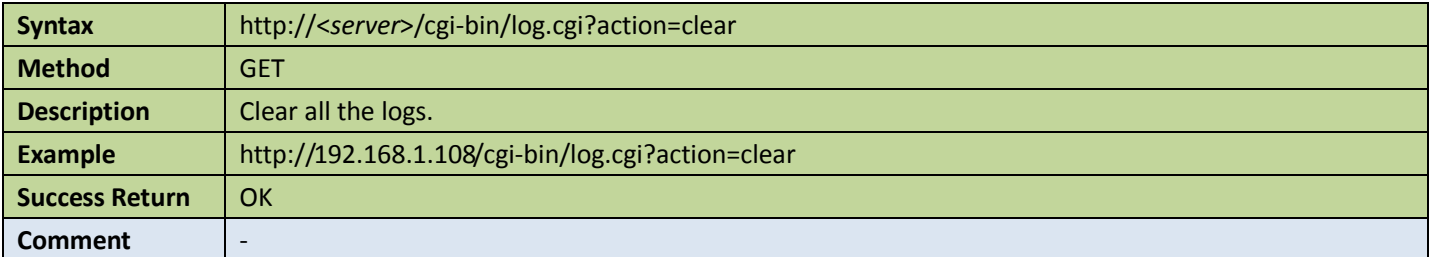

# 4.13.3 Backup logs

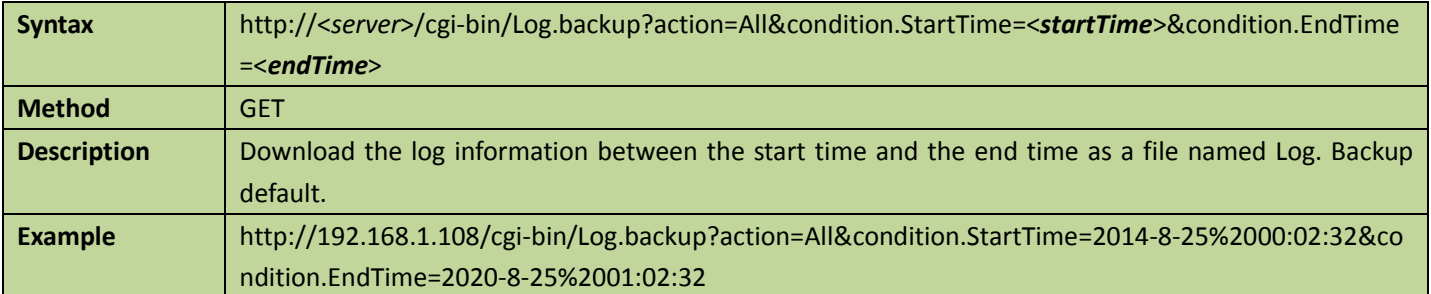

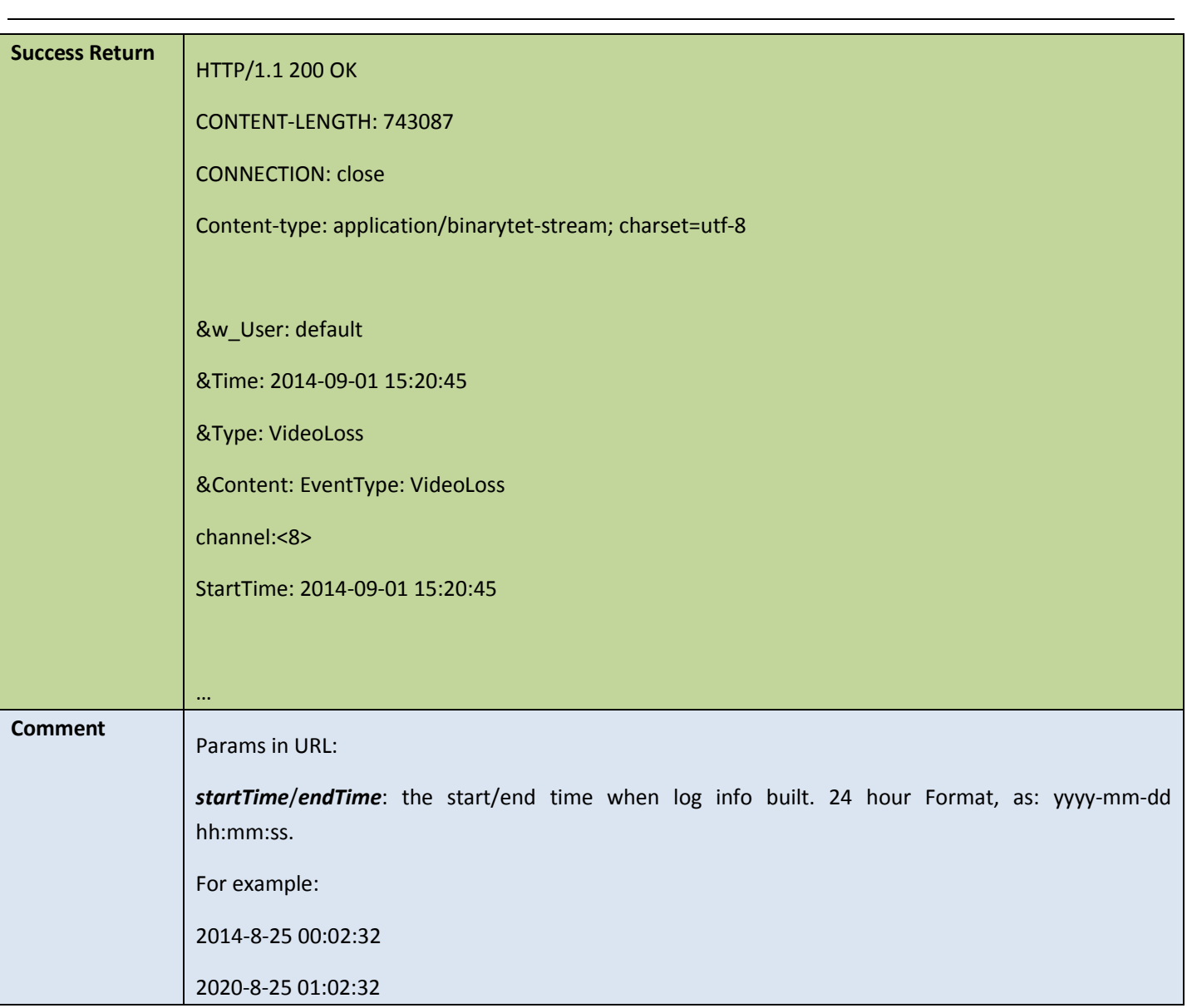

OAMCREST

# 5 SD camera APIs

# 5.1 Video attributes

# 5.1.1 Video in focus

## **Get video in focus config**

Table 5-1

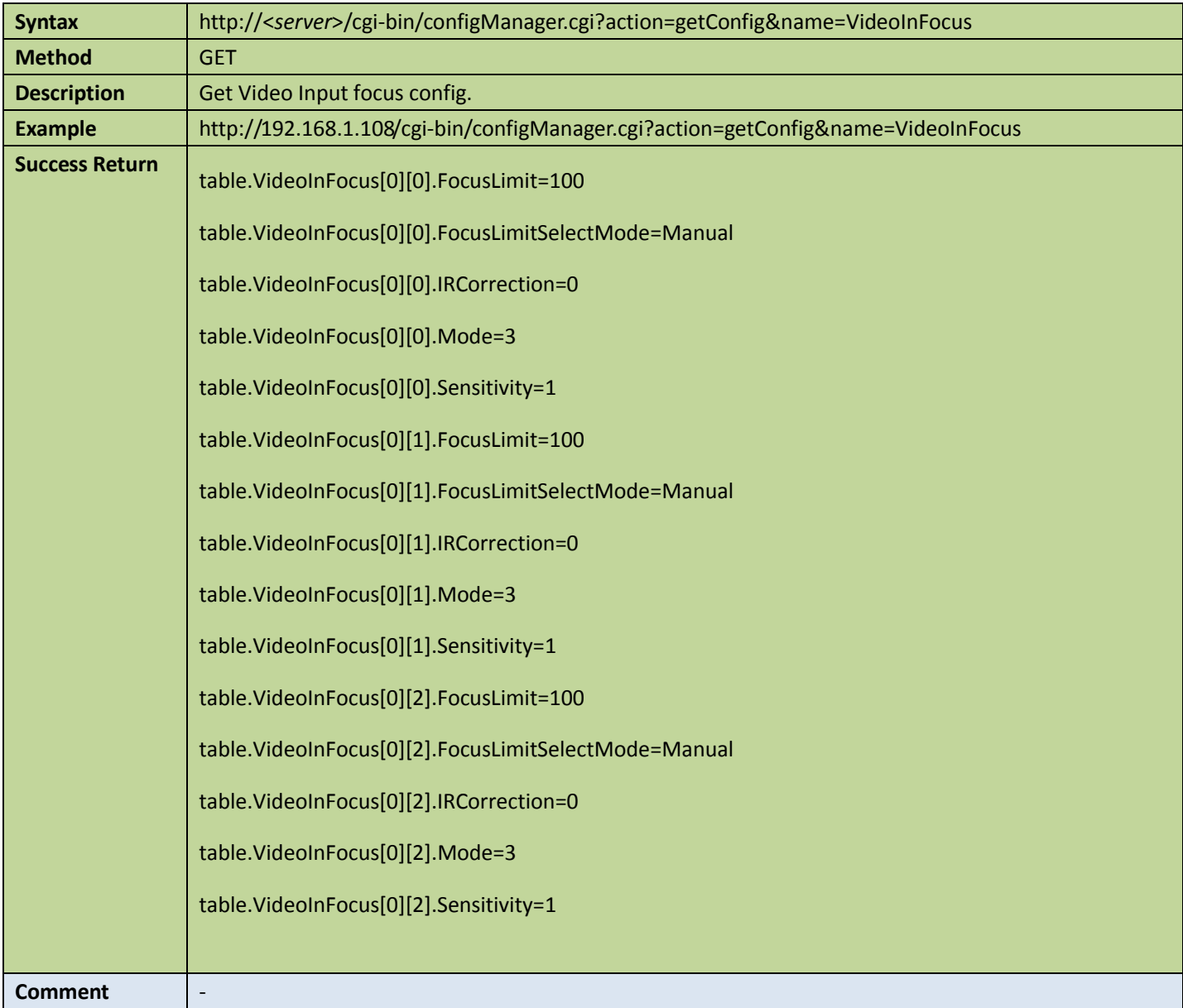

## ● Set video in focus config

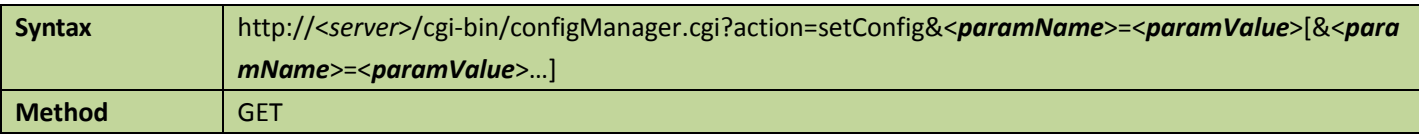

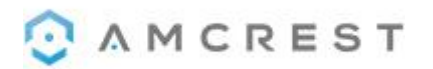

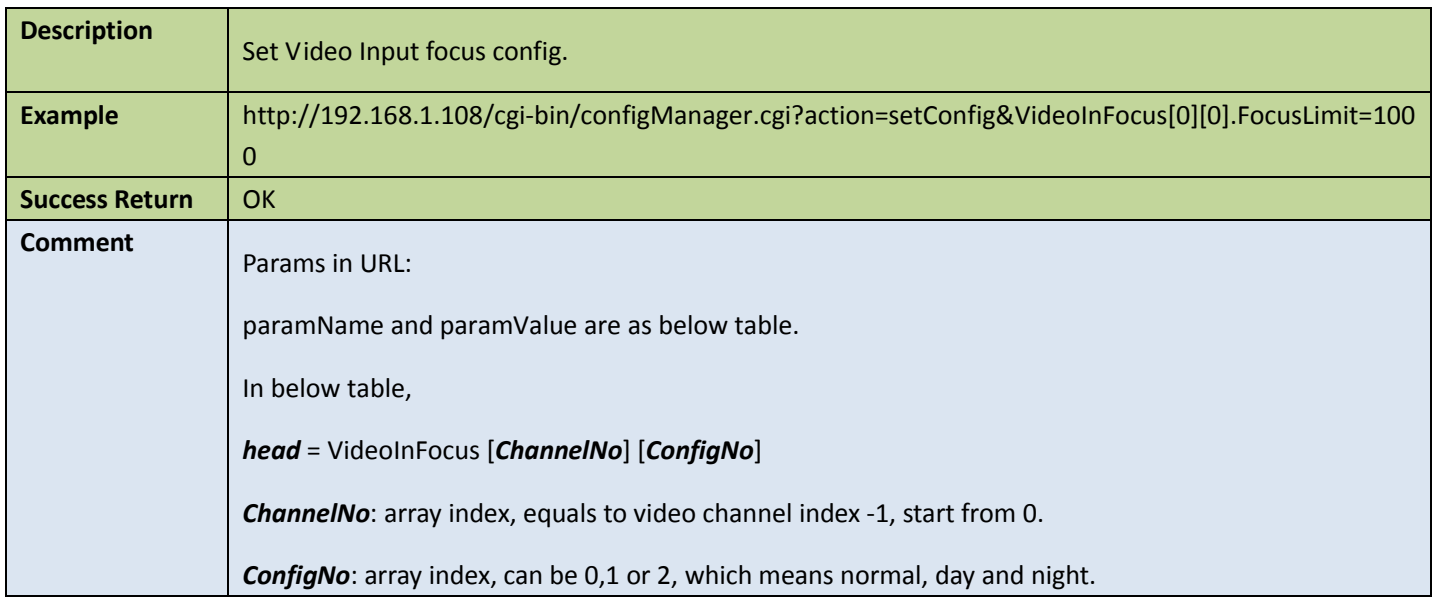

## Appendix:

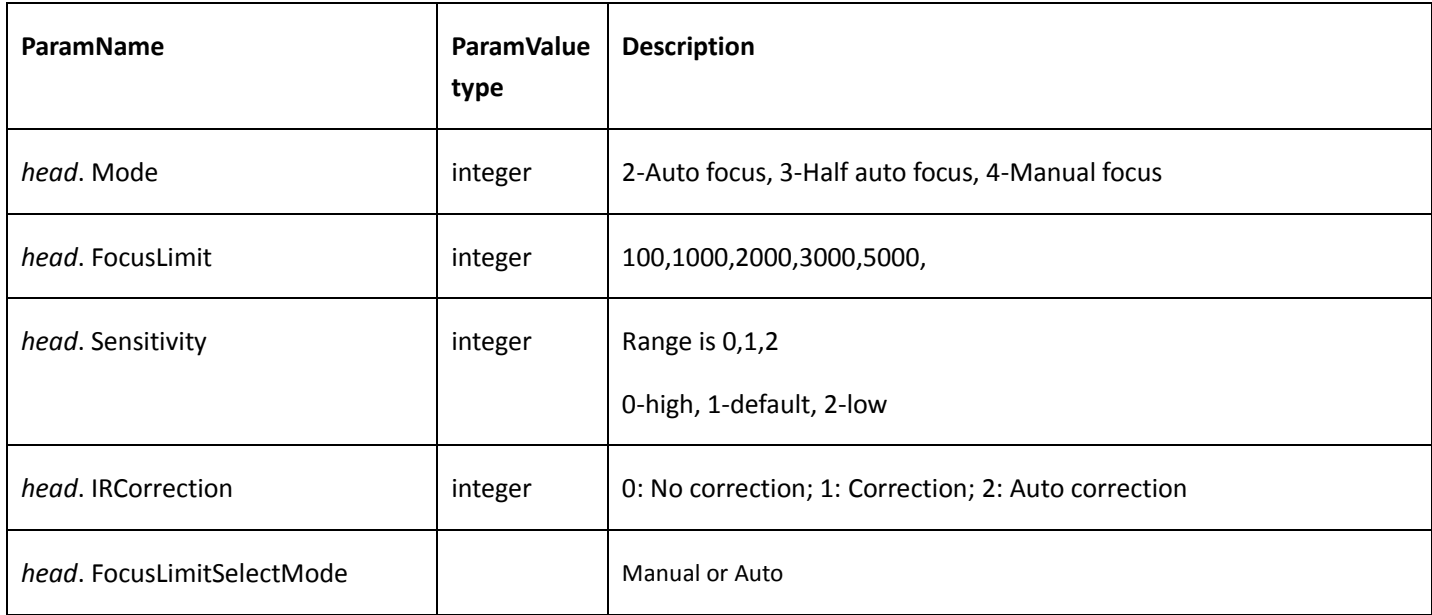

## 5.1.2 Video in zoom

**Get video in zoom config** 

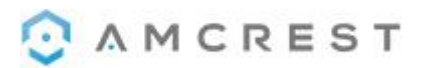

#### Table 5-3

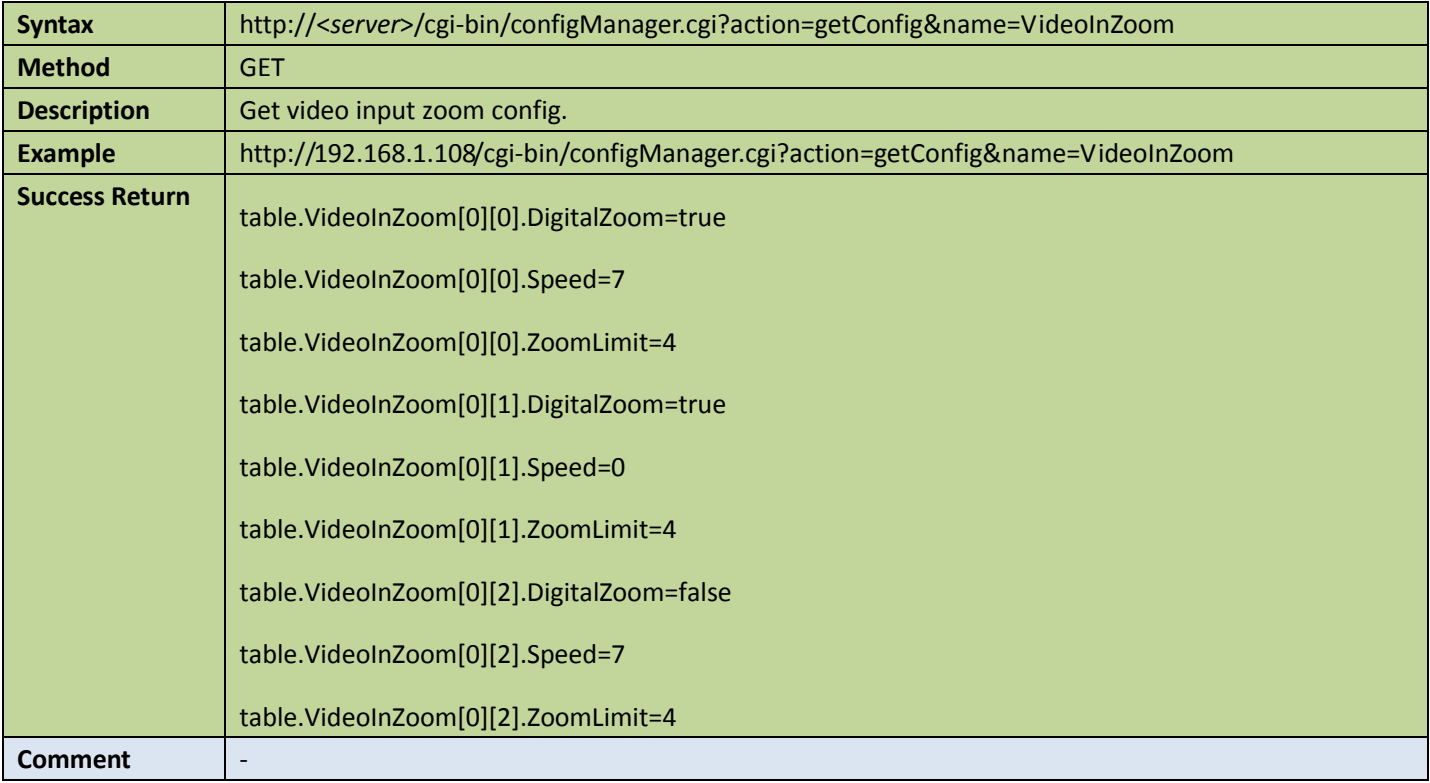

### ● Set video in zoom config

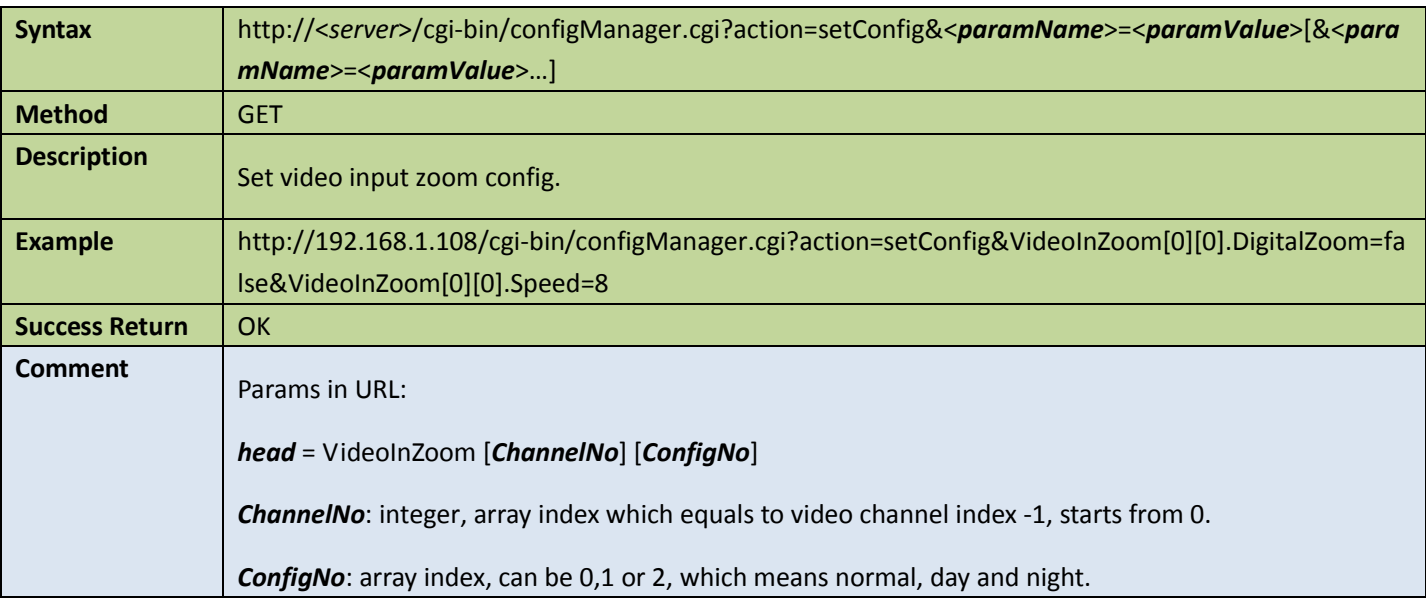

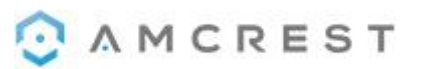

## Appendix:

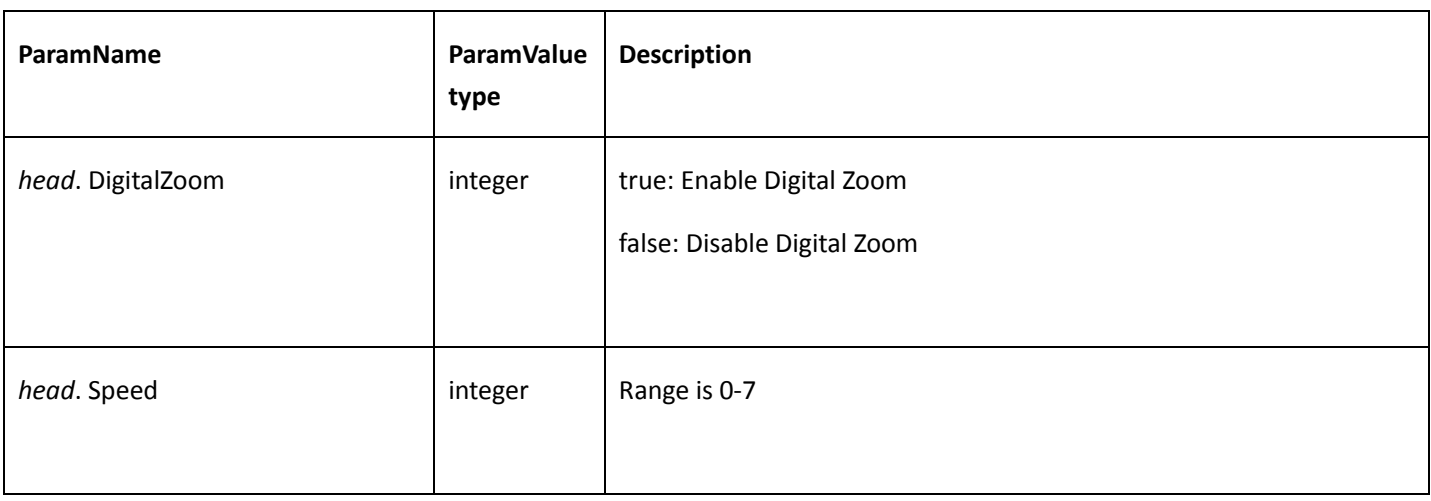

# 5.1.3 Video in sharpness

## **Get video in sharpness**

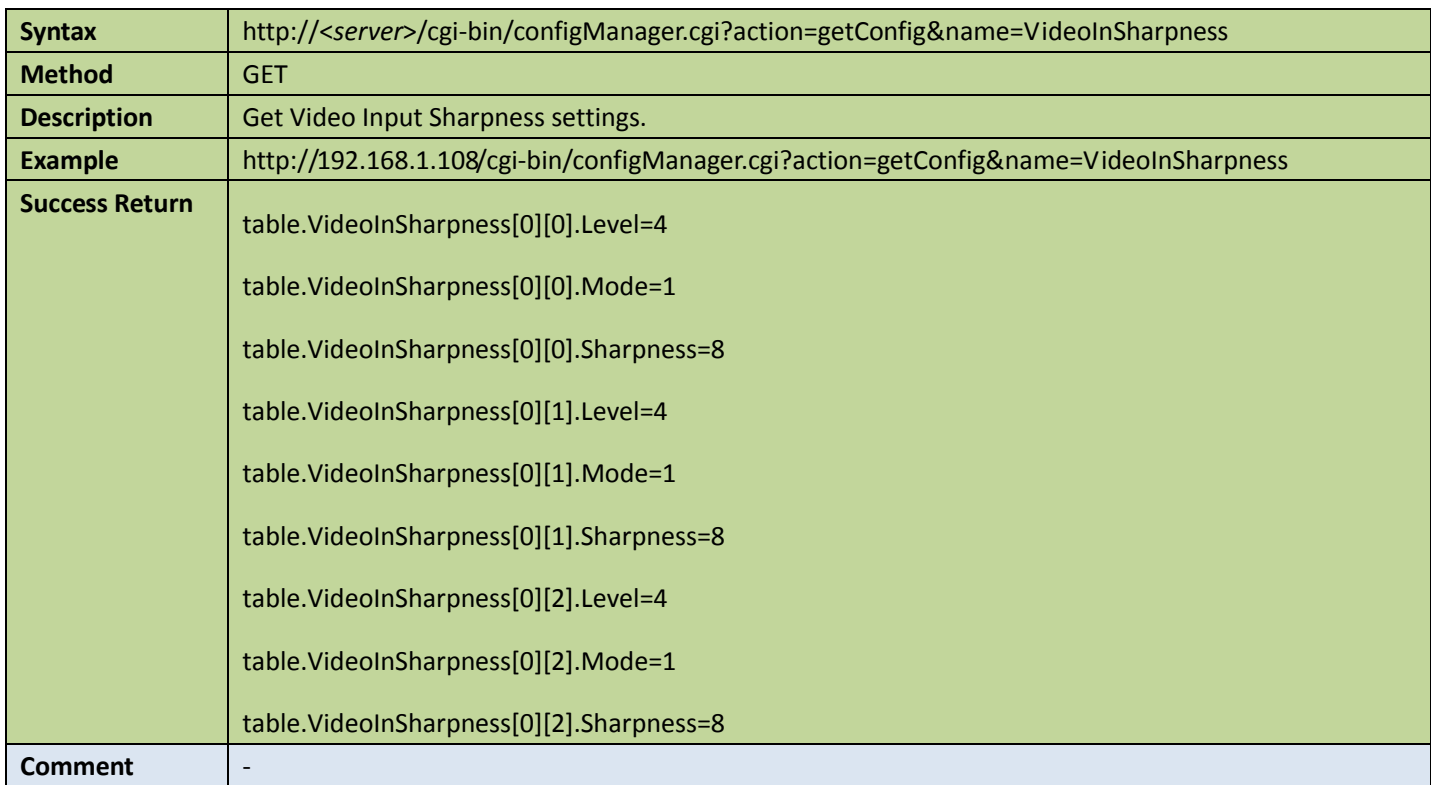

### Set video in sharpness

Table 5-6

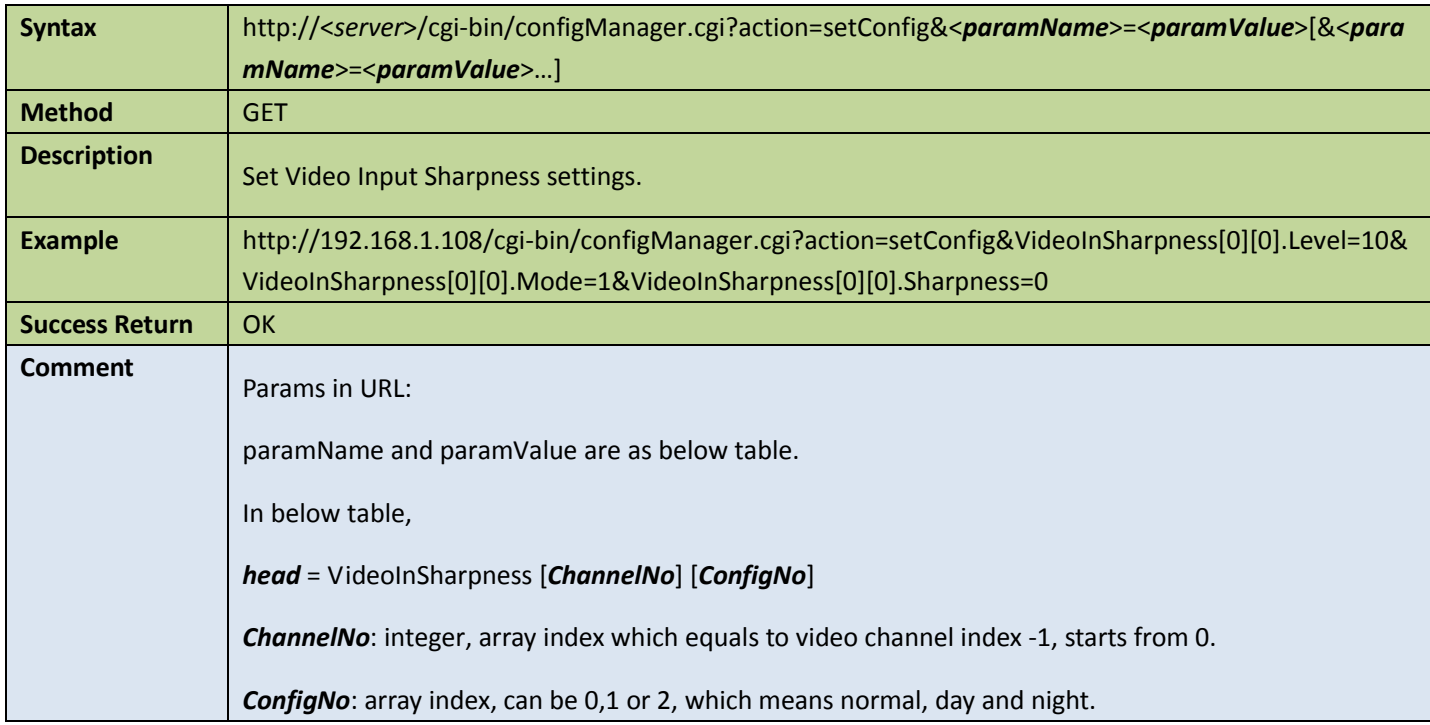

## Appendix:

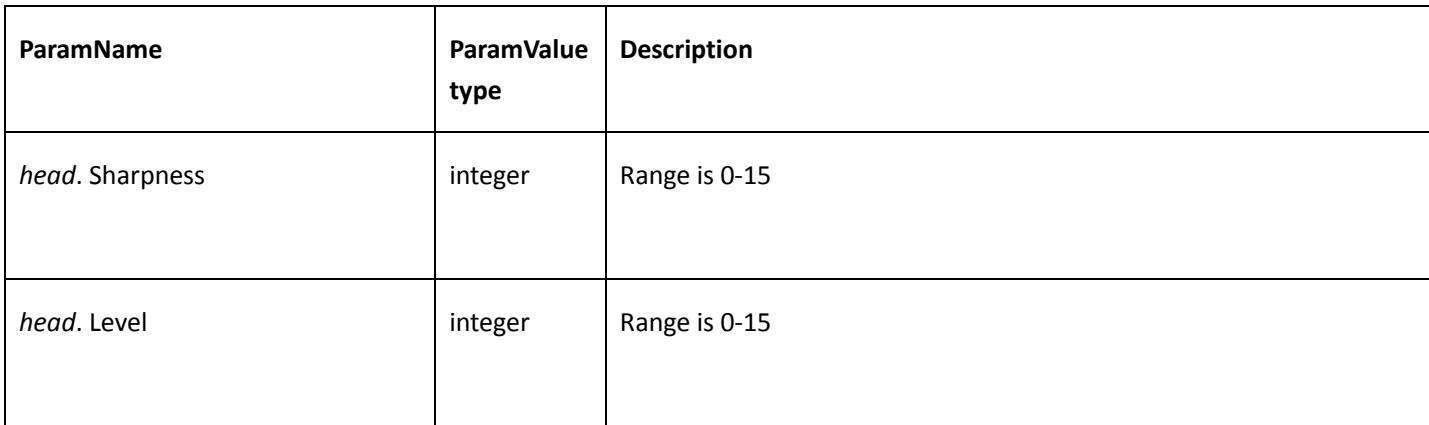

## 5.1.4 Video in mode

## **Get video in mode config**

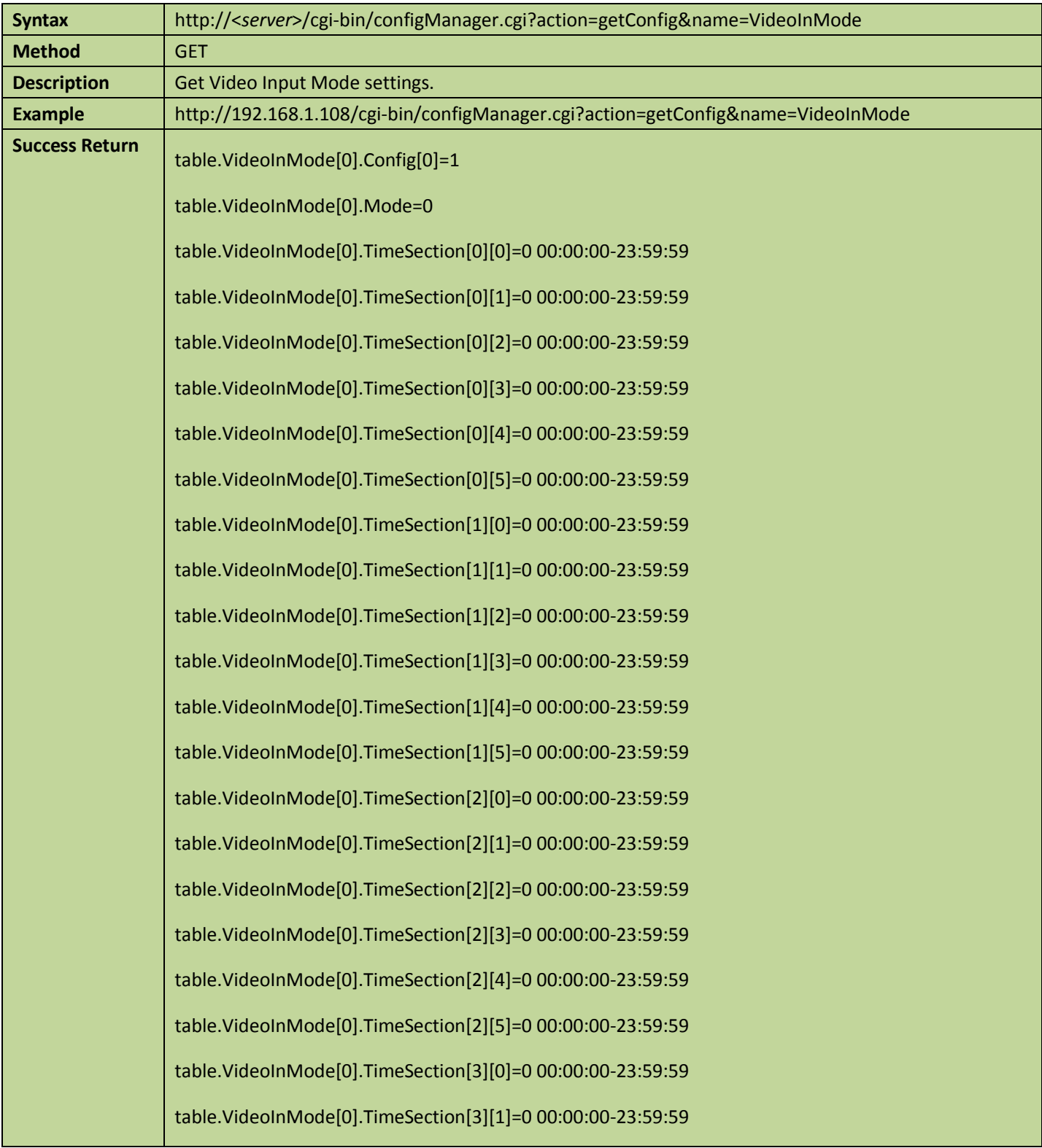

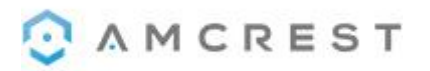

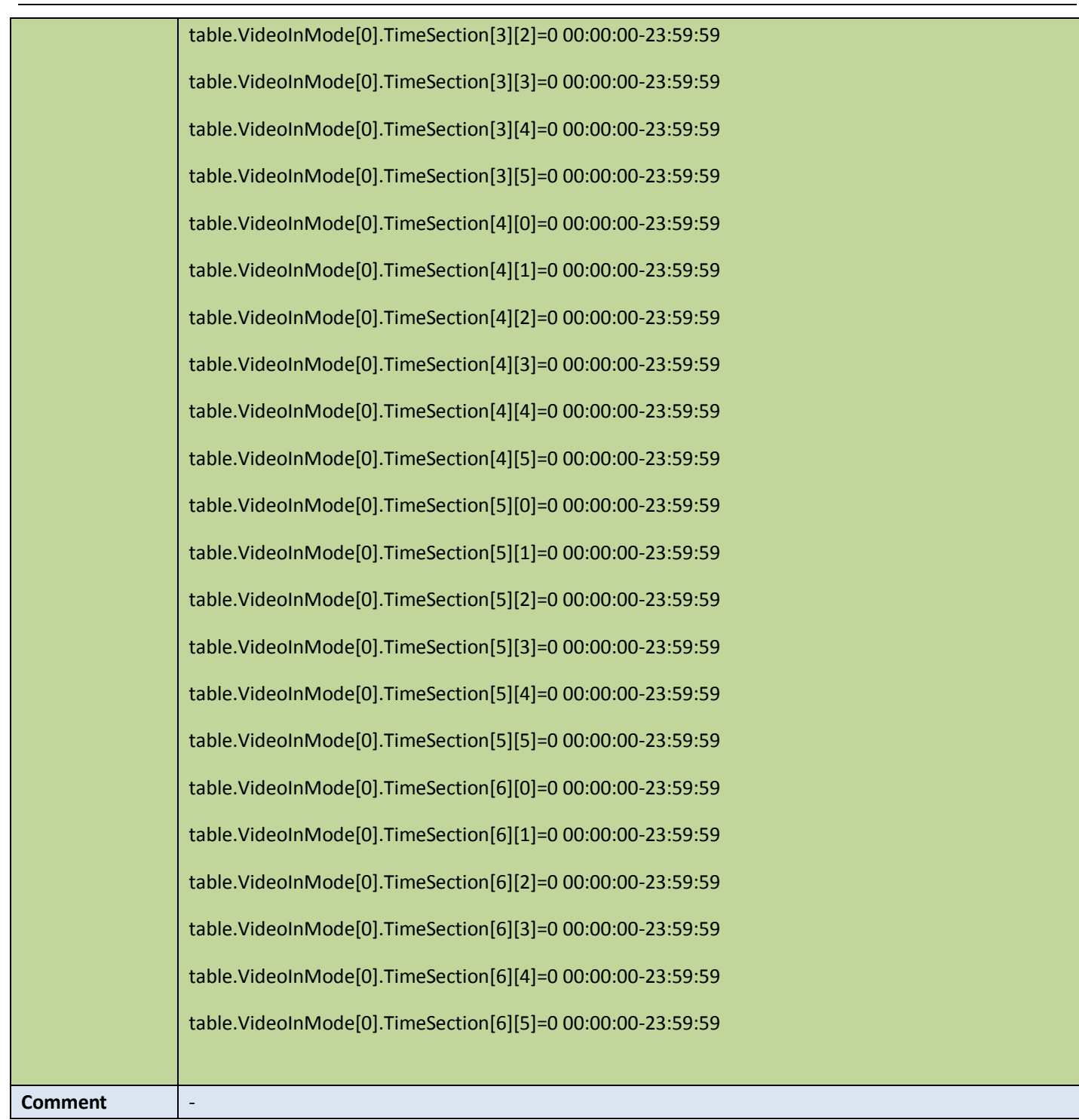

● Set video in mode config

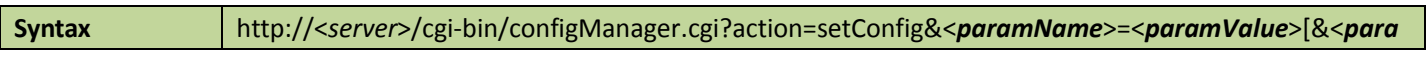

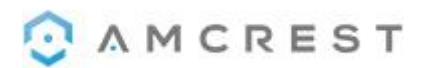

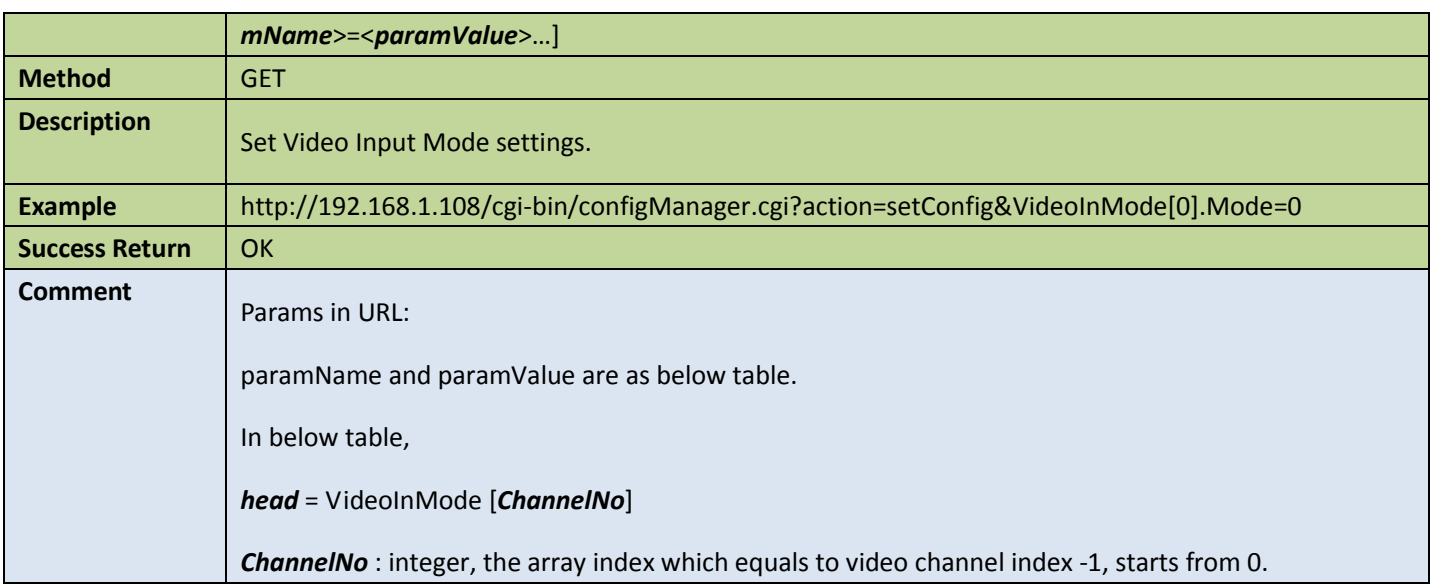

Appendix:

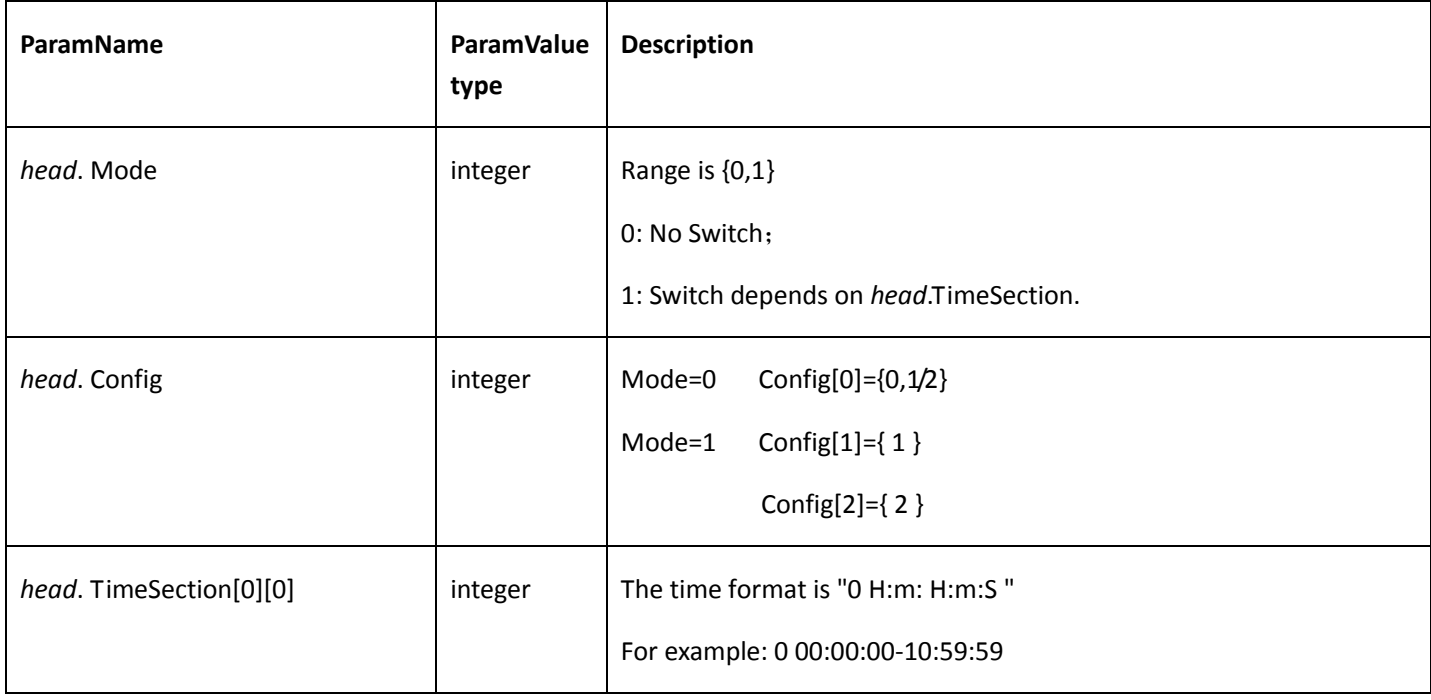

# 5.1.5 Video in day night mode shift

**Get video in day night mode shift config** 

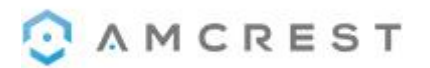

### Table 5-9

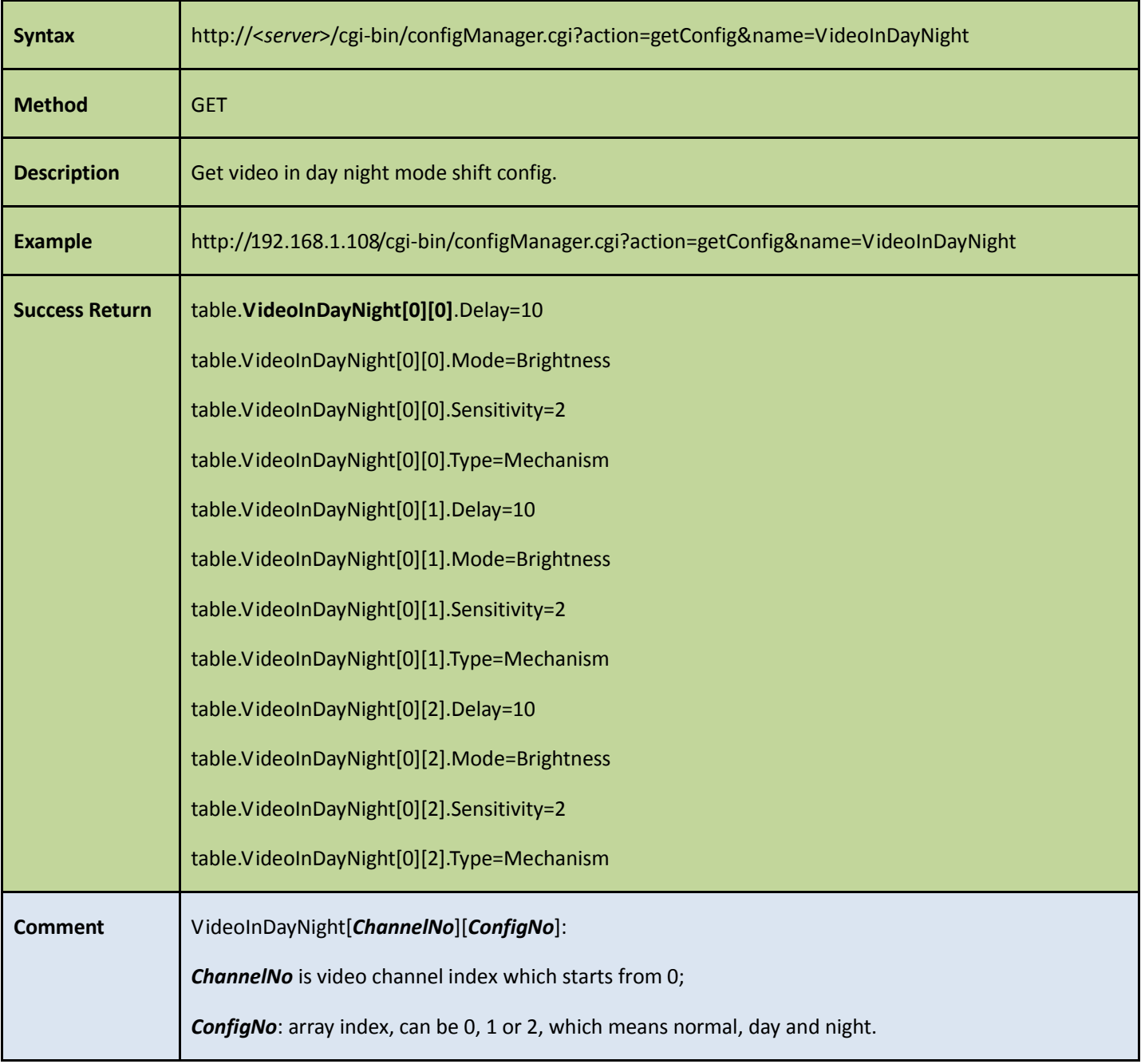

## **•** Set video in day night mode shift config

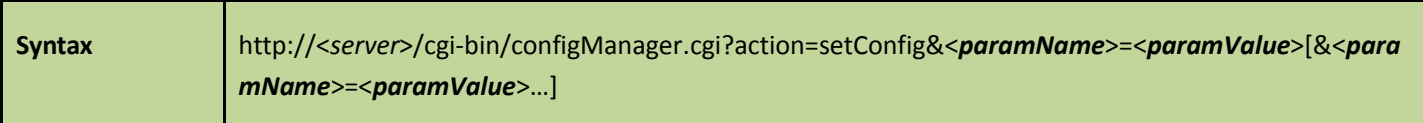

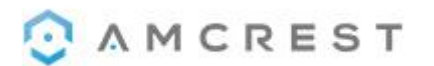

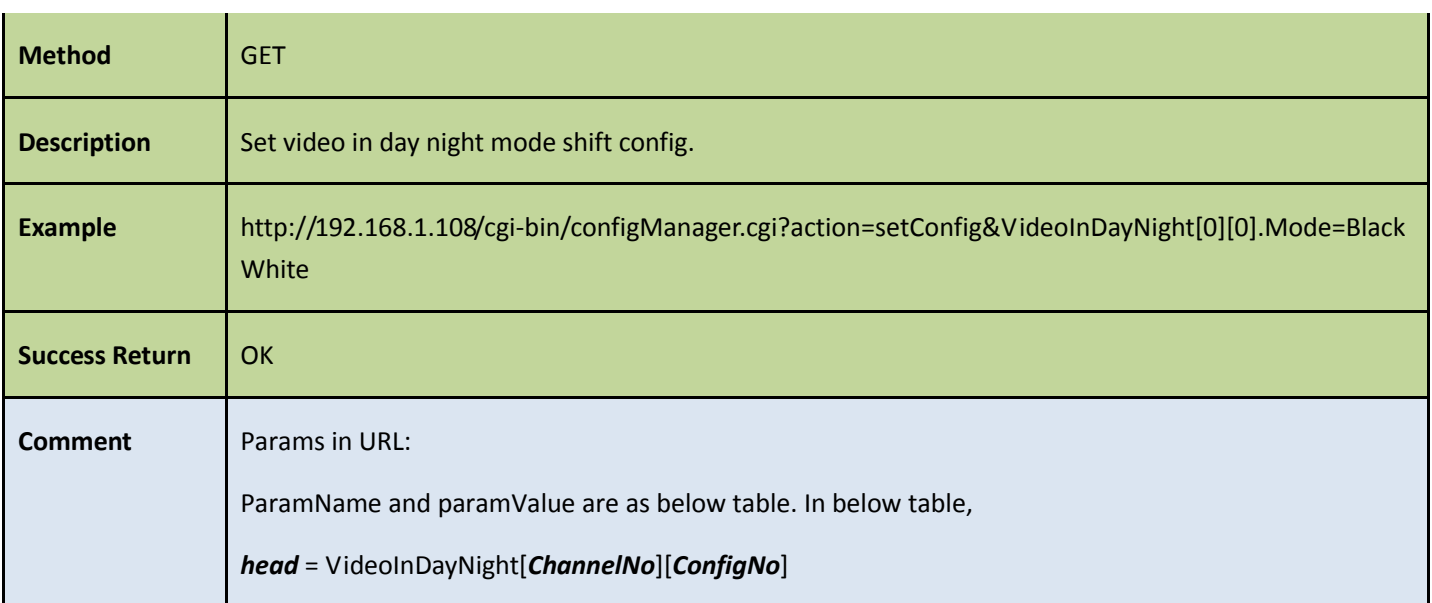

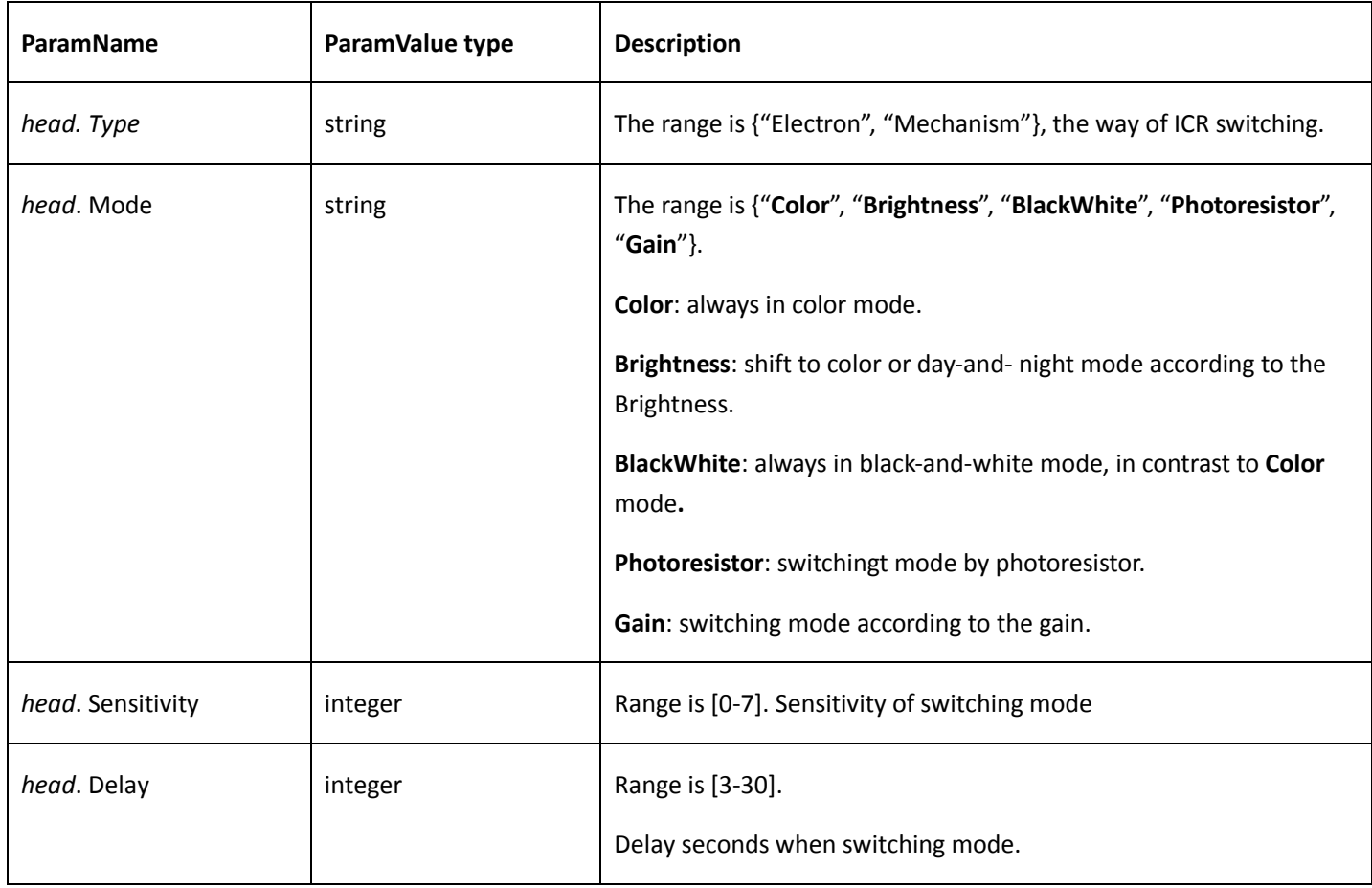

# 5.1.6 Lighting

## **•** Get lighting config

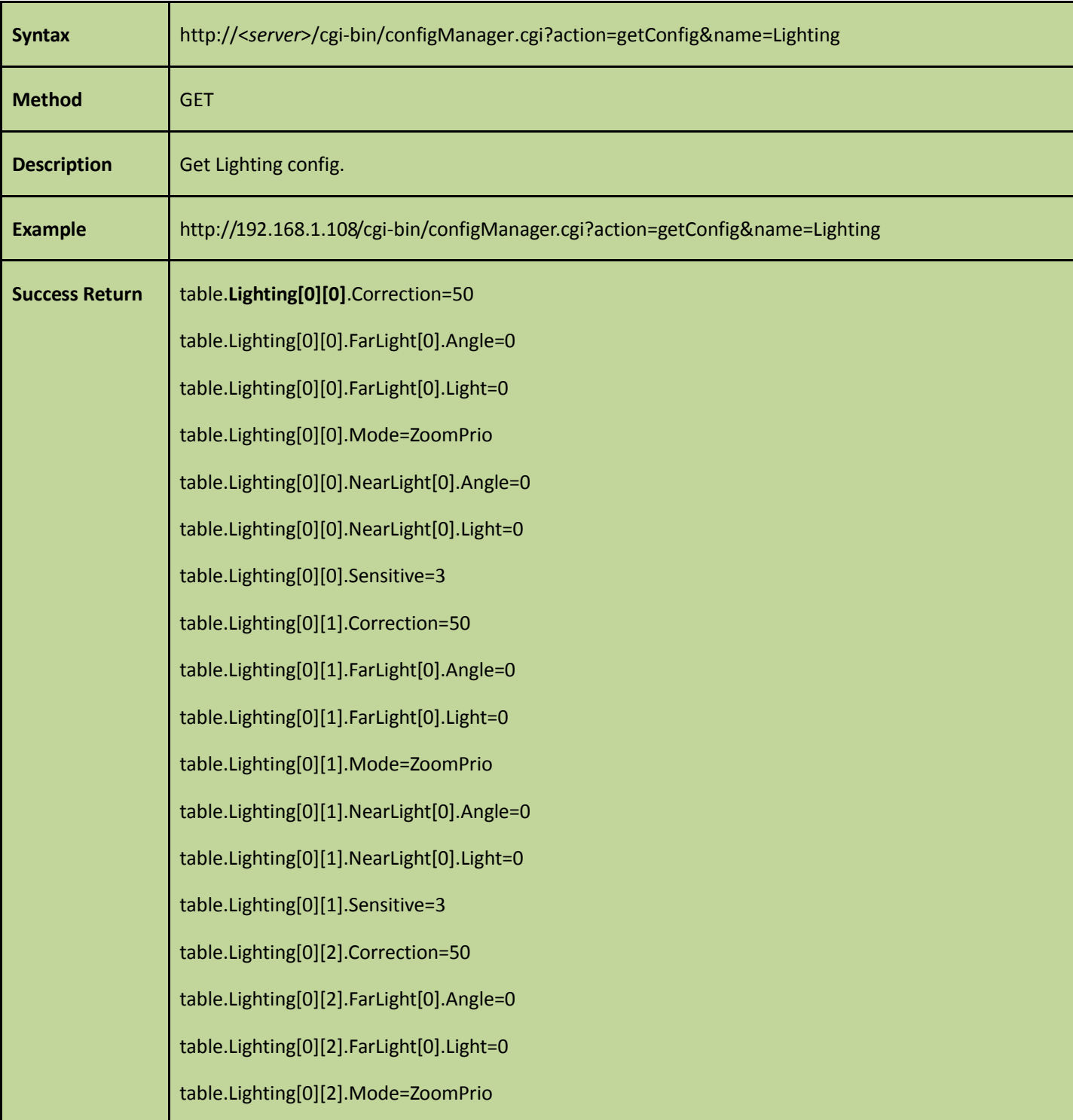

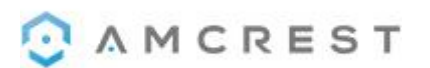

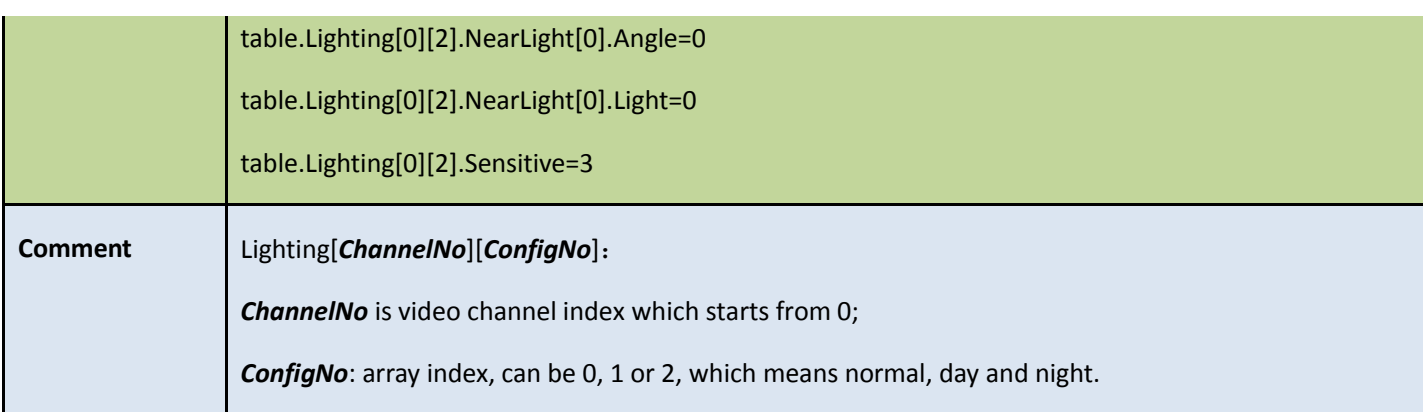

## **•** Set lighting config

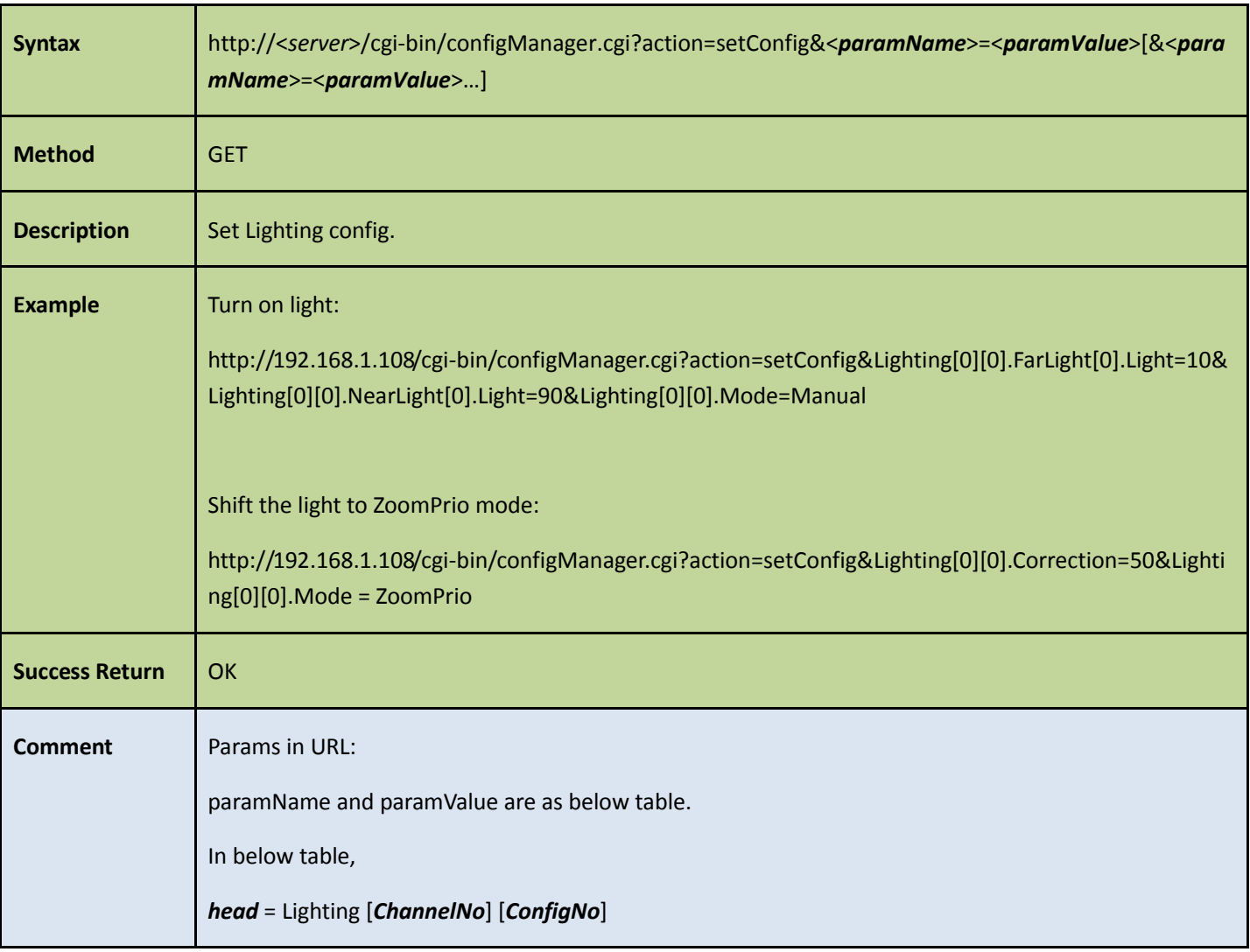

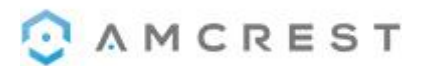

## Lighting[0][0].FarLight[0].Light+ Lighting[0][0].NearLight[0].Light<=100.

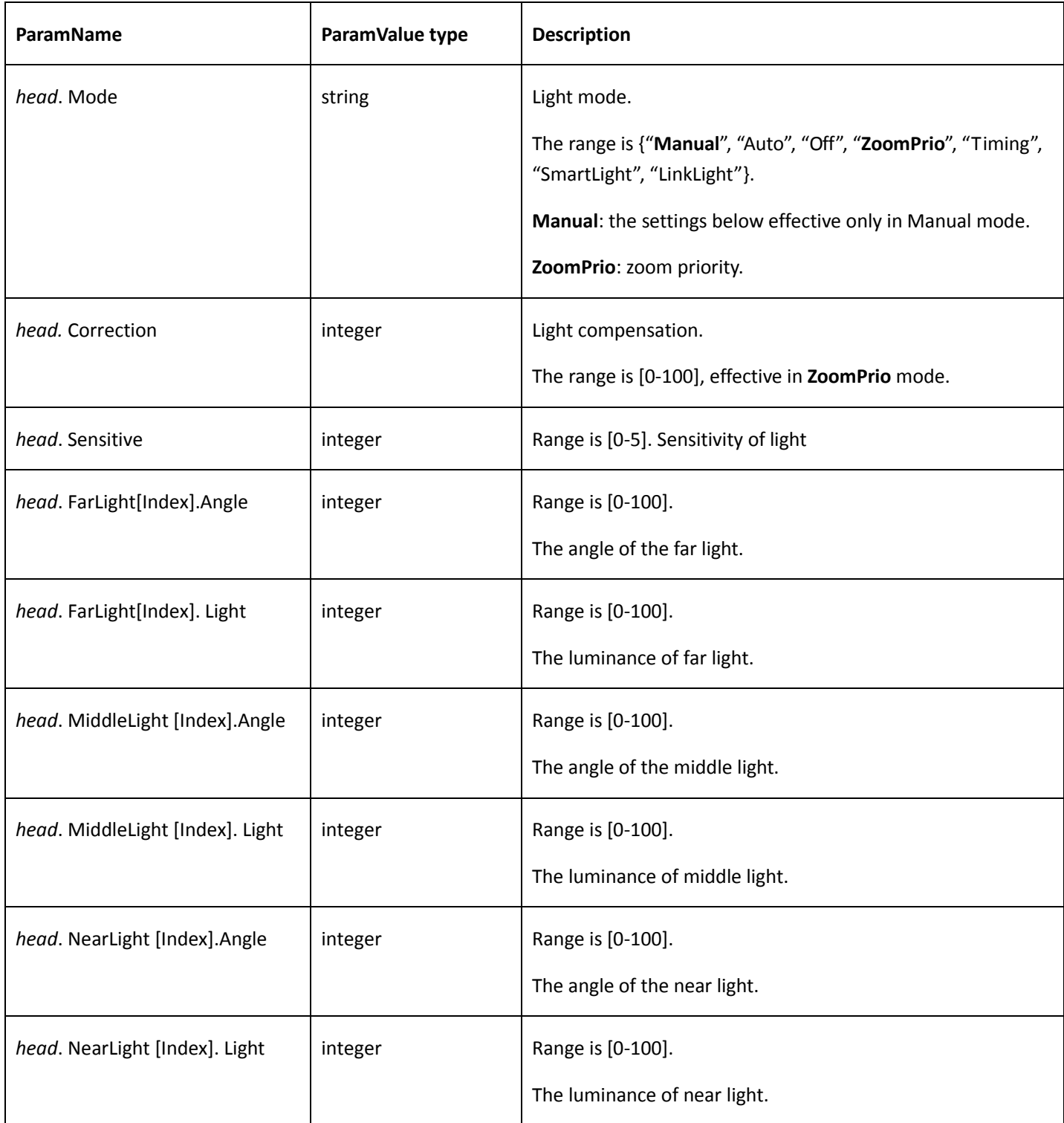
## 5.2 Rain brush

### 5.2.1 Move continuously

Table 5-13

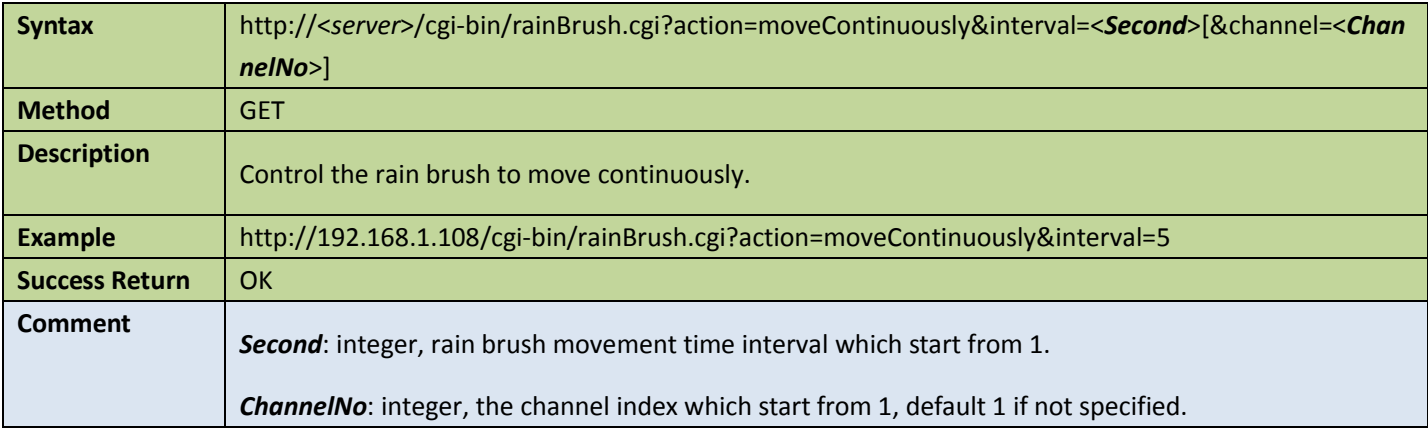

### 5.2.2 Stop move

Table 5-14

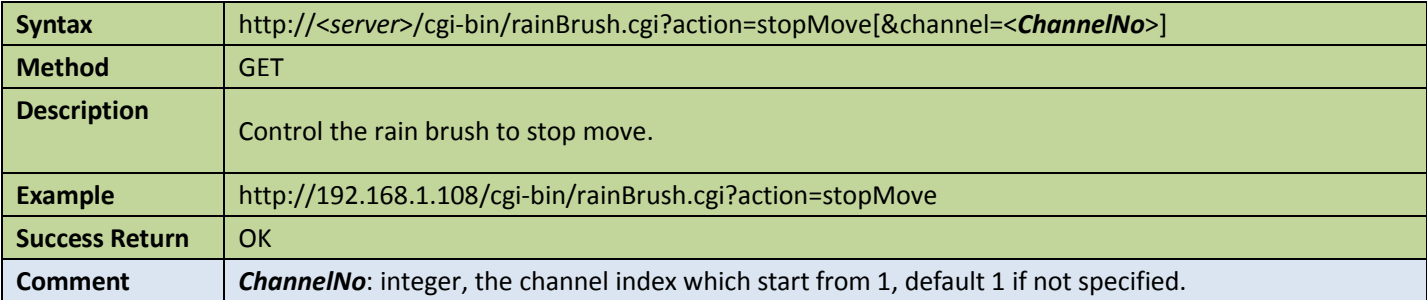

### 5.2.3 Move once

Table 5-15

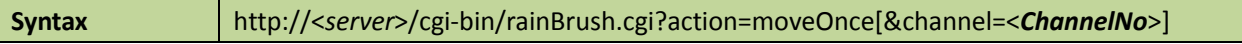

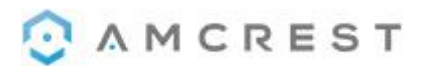

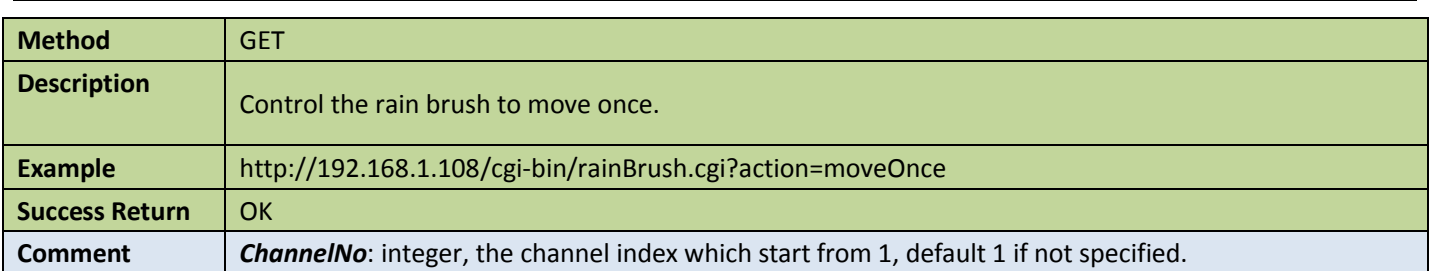

# 6 Storage APIs

## 6.1 Storage devices

### 6.1.1 Get hard disk information

Table 6-1

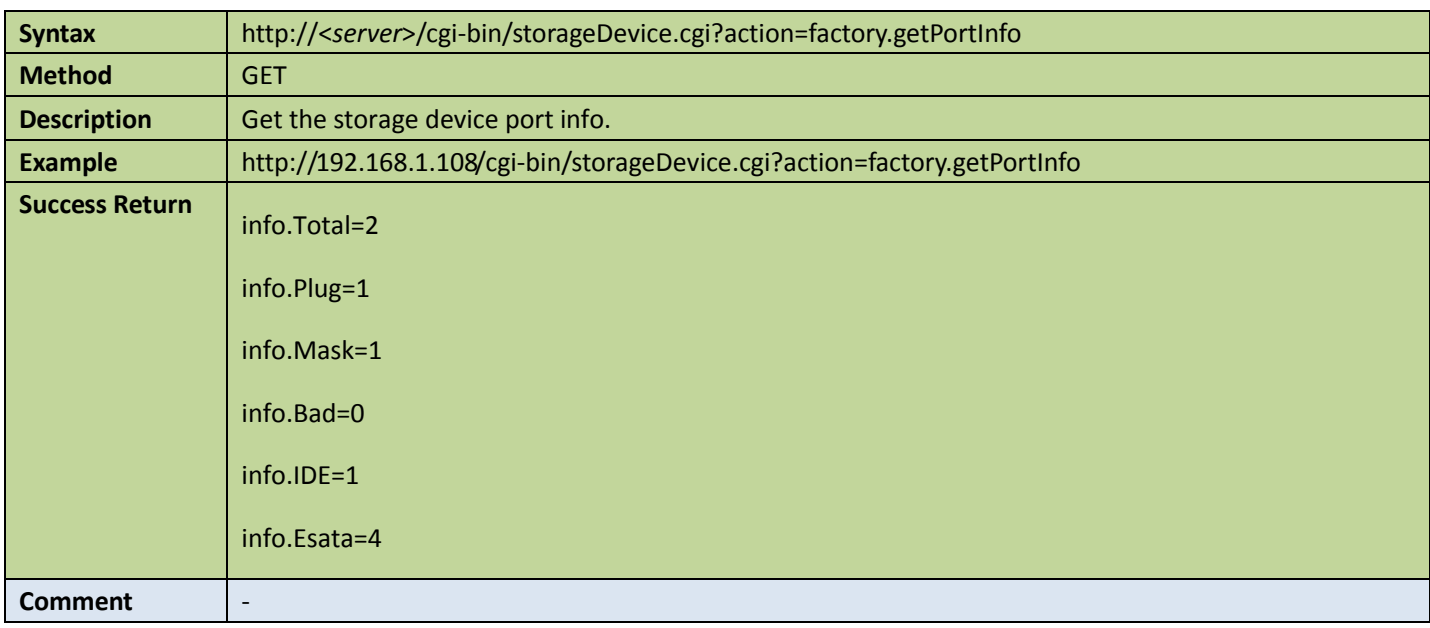

### 6.1.2 Get all the storage devices' names

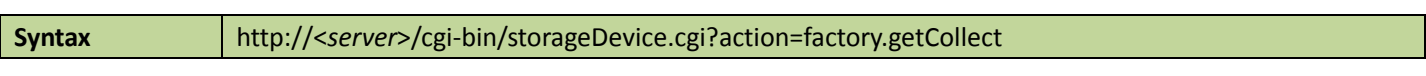

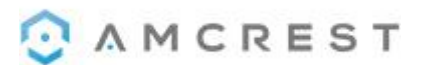

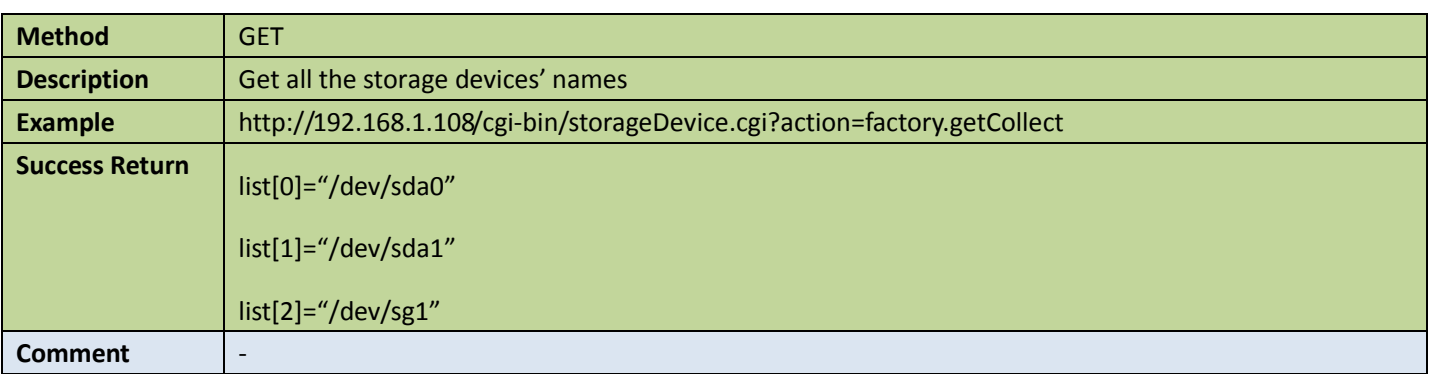

### 6.1.3 Get storage device information

Table 6-3

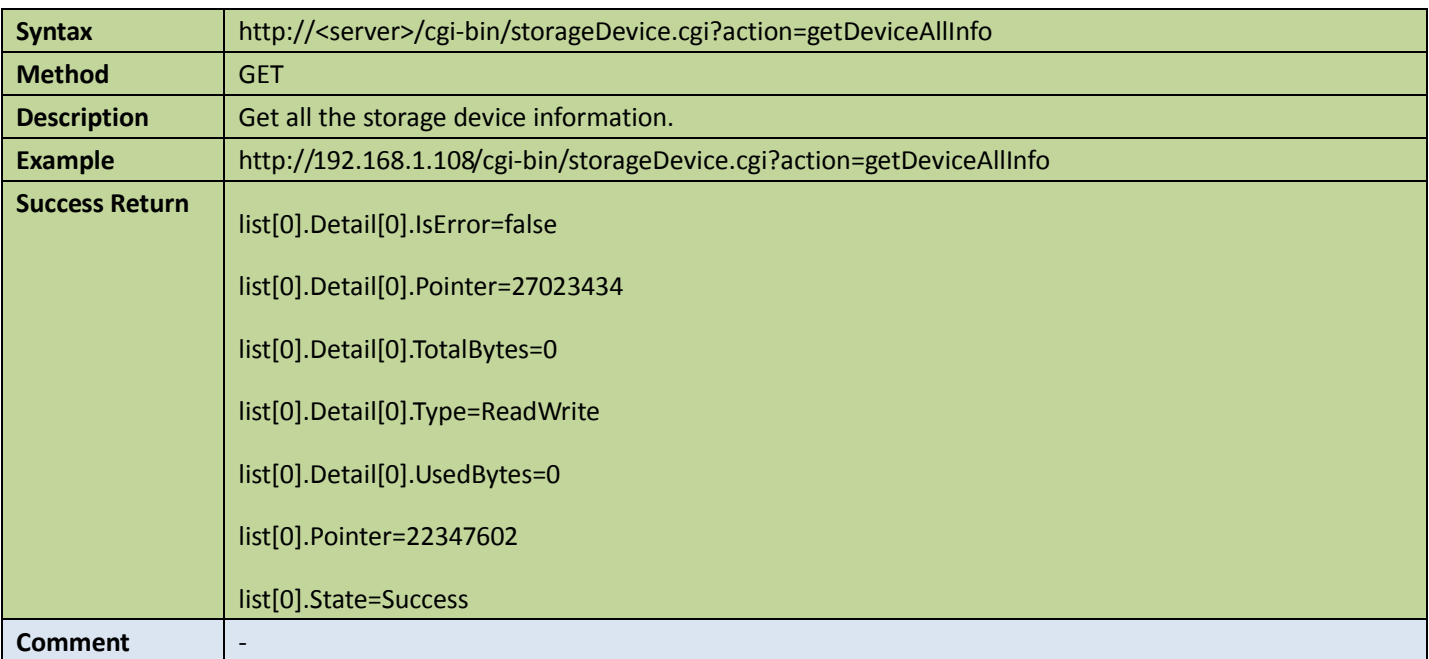

### 6.1.4 Get storage capability

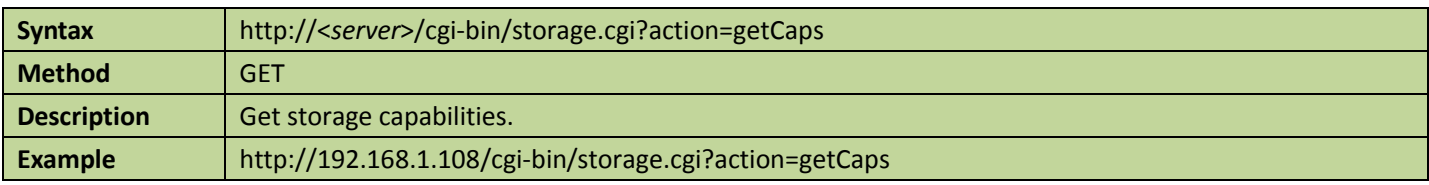

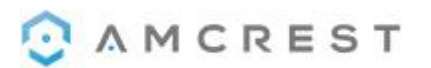

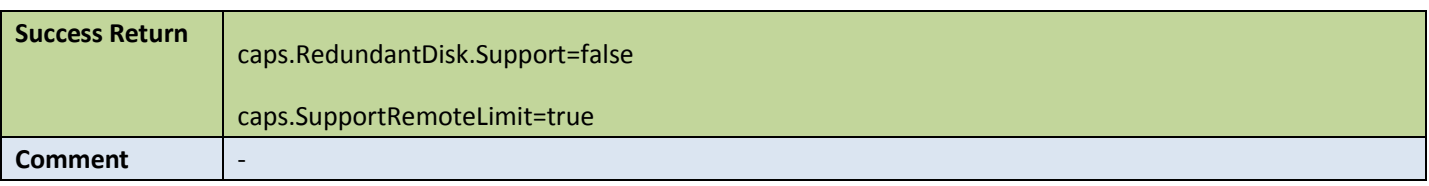

## 6.2 NAS

## 6.2.1 NAS information

**•** Get NAS config

Table 6-5

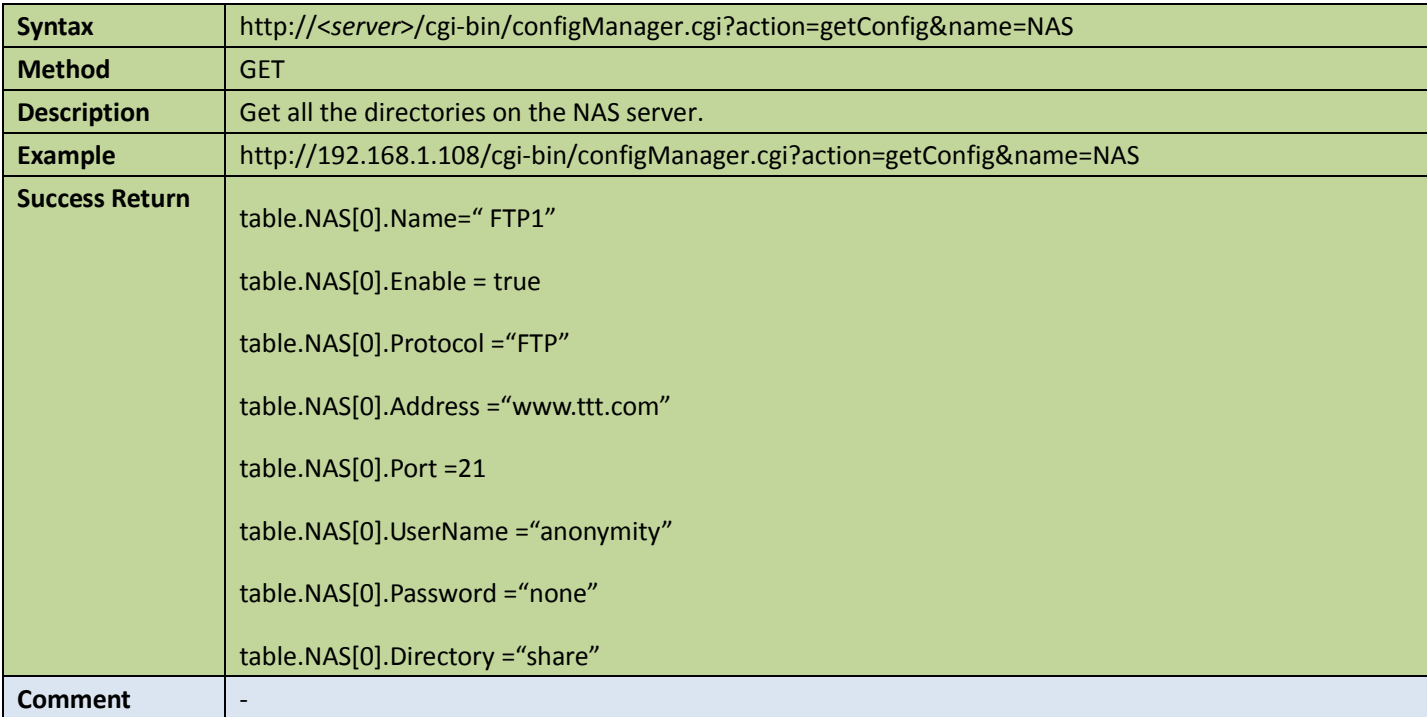

#### **•** Set NAS config

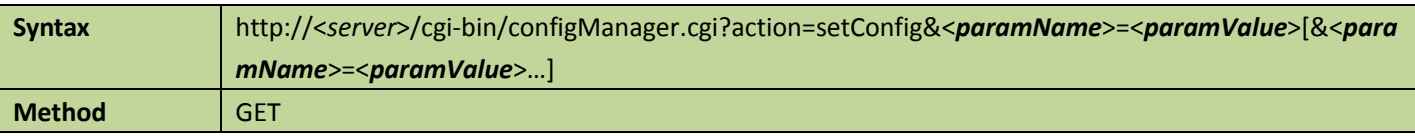

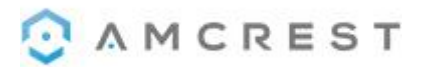

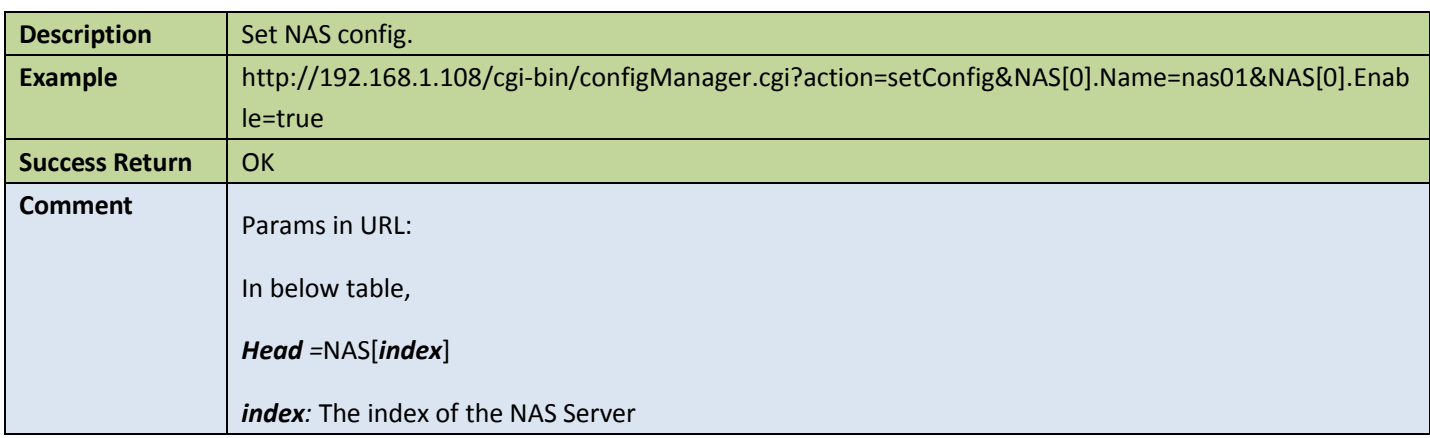

#### Appendix:

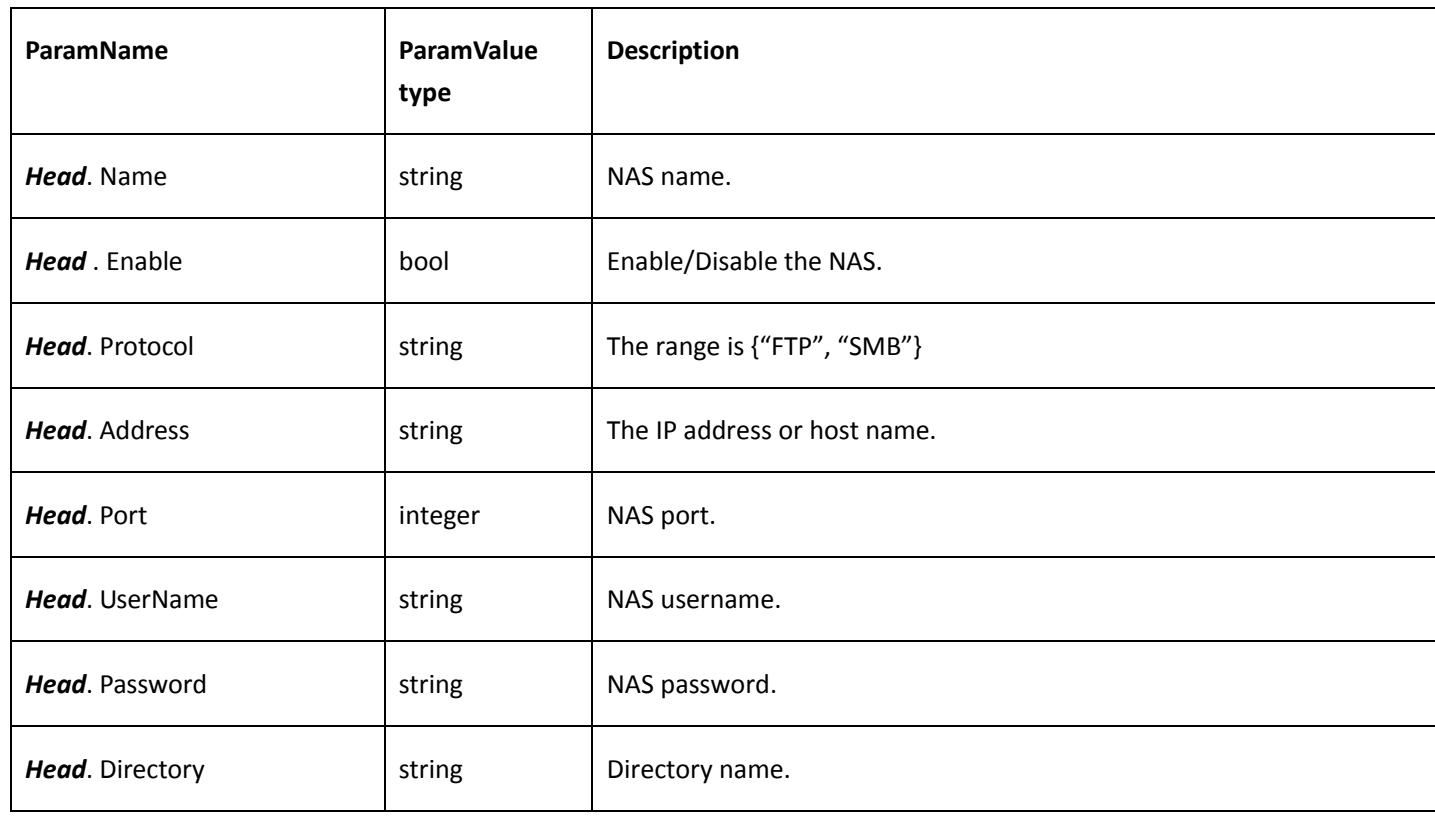

## 6.3 Storage point

### 6.3.1 Record storage point

Get record storage point config

Table 6-7

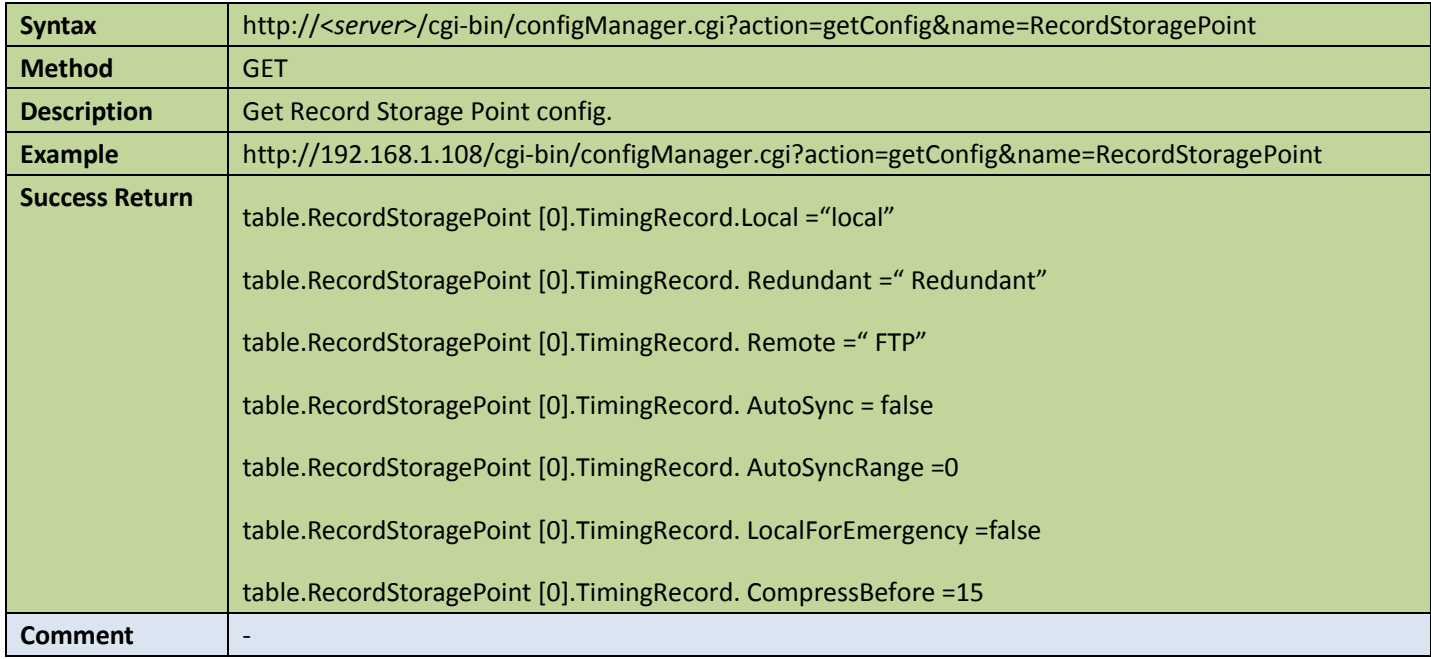

#### Set record storage point config

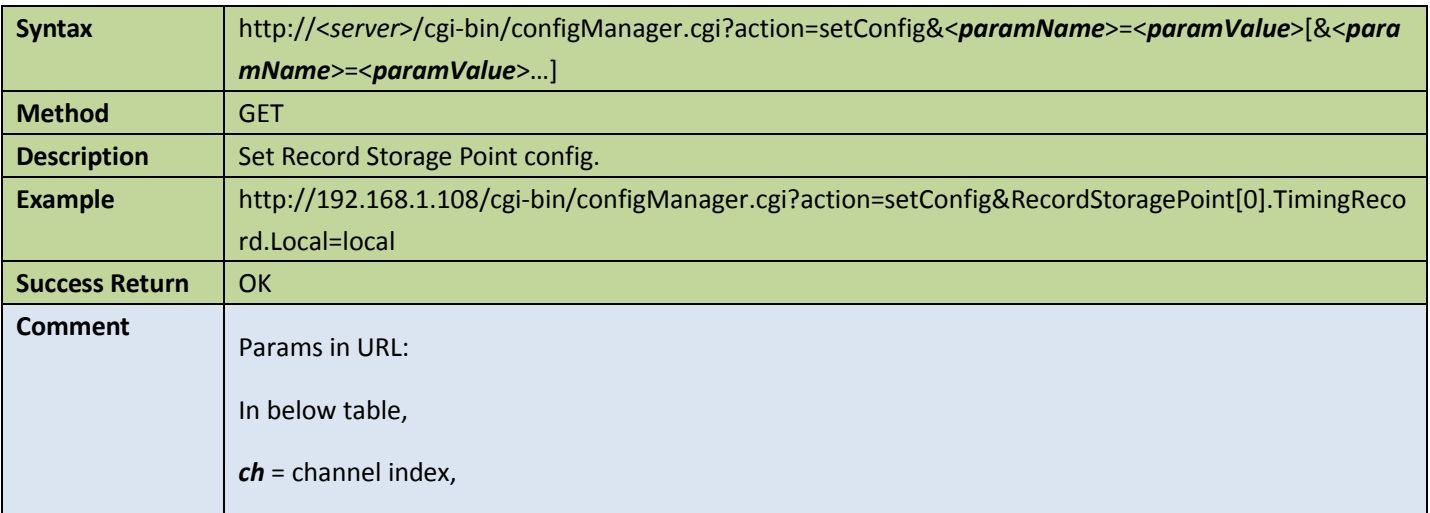

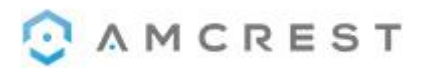

*recType*: The range is {"TimingRecord", "VideoDetectRecord", "AlarmRecord", "EventRecord", "TimingSnapShot", "VideoDetectSnapShot", "AlarmSnapShot", "EventSnapShot"}

Appendix:

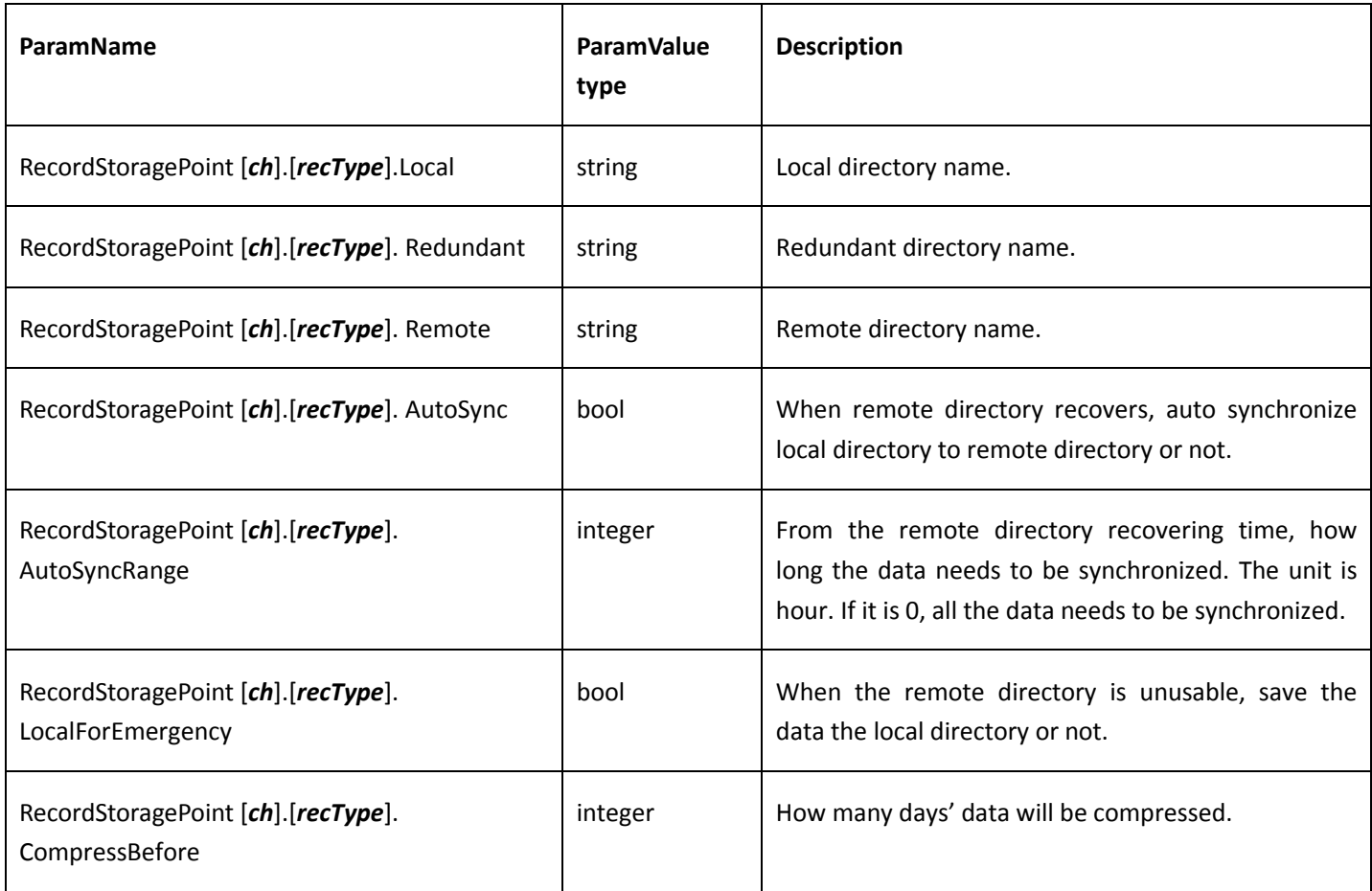

### 6.3.2 Storage group

#### **Get storage group config**

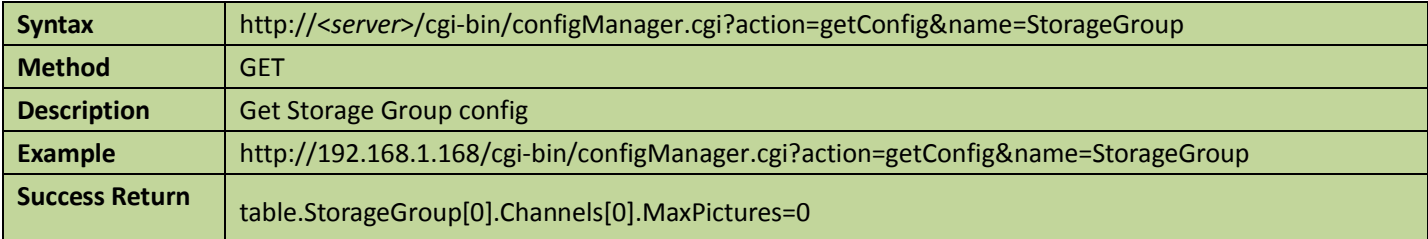

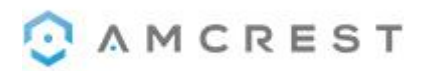

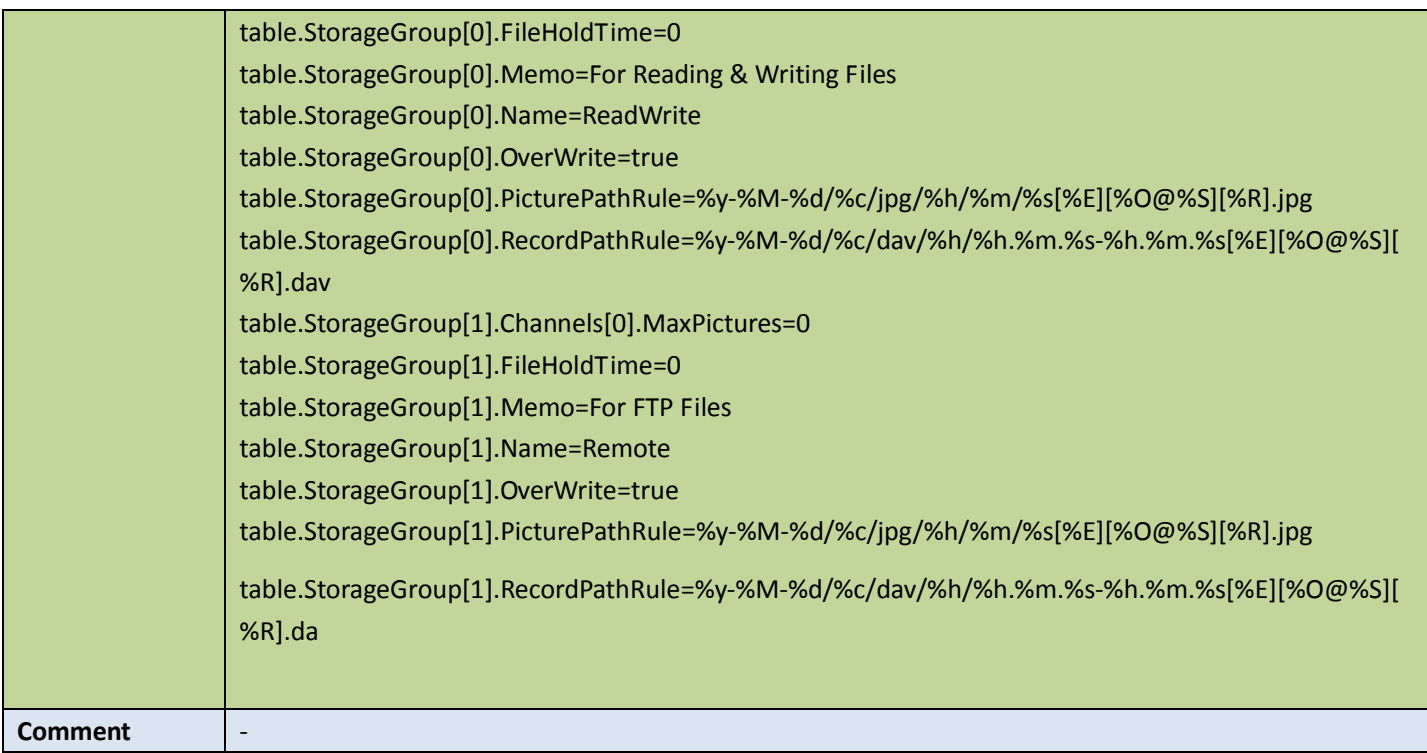

#### **•** Set storage group config

Table 6-10

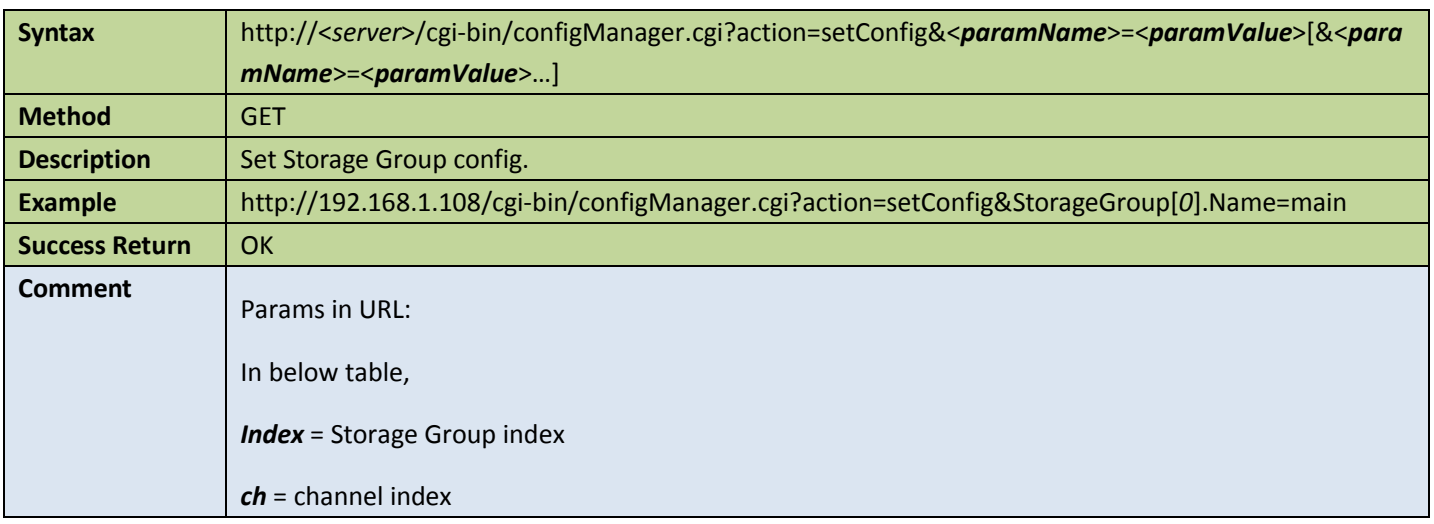

#### Appendix:

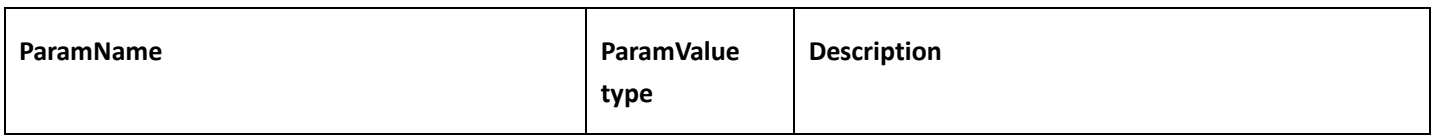

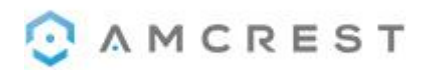

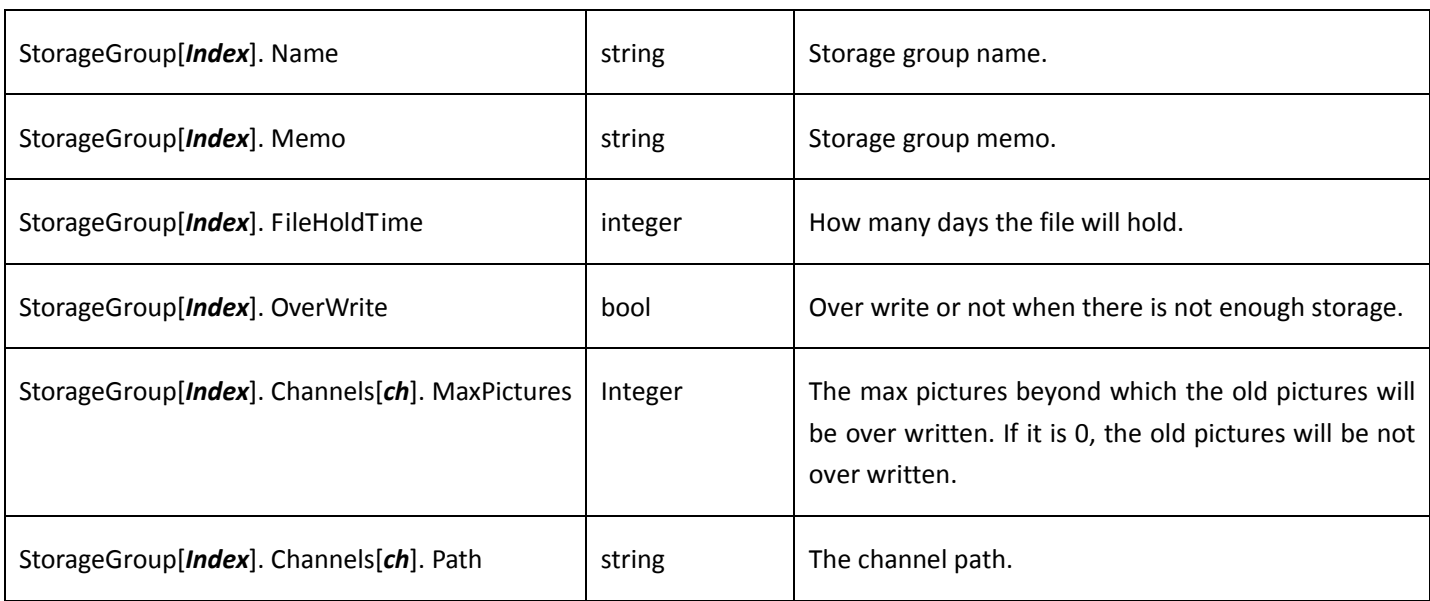

# 7 Display APIs

## 7.1 GUI

### 7.1.1 GUISet

#### **•** Get GUISet config

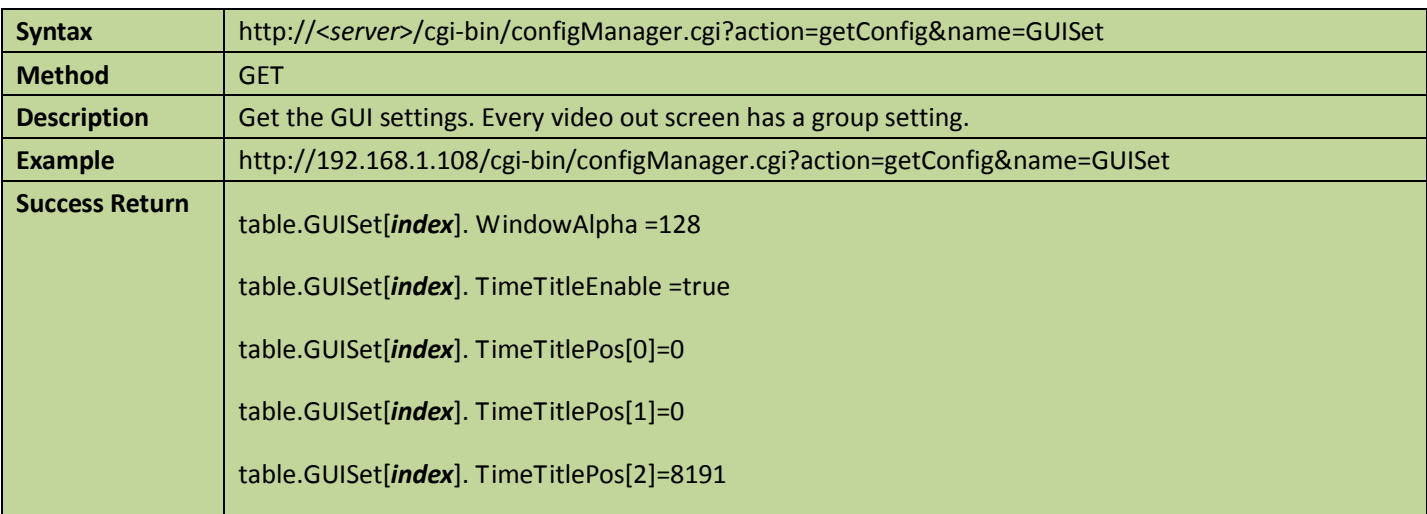

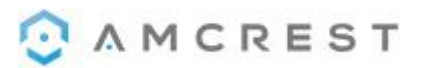

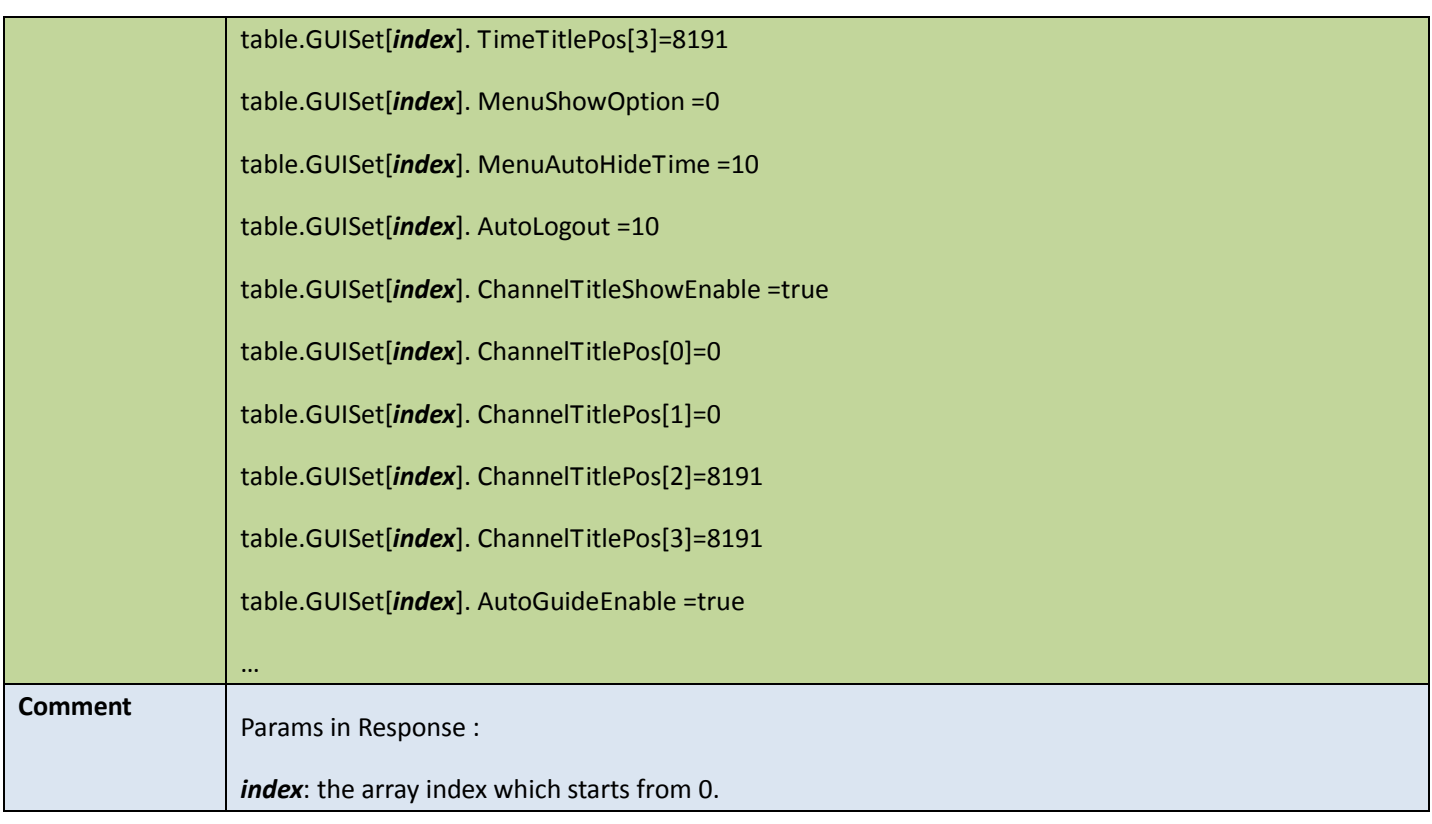

#### **•** Set GUISet config

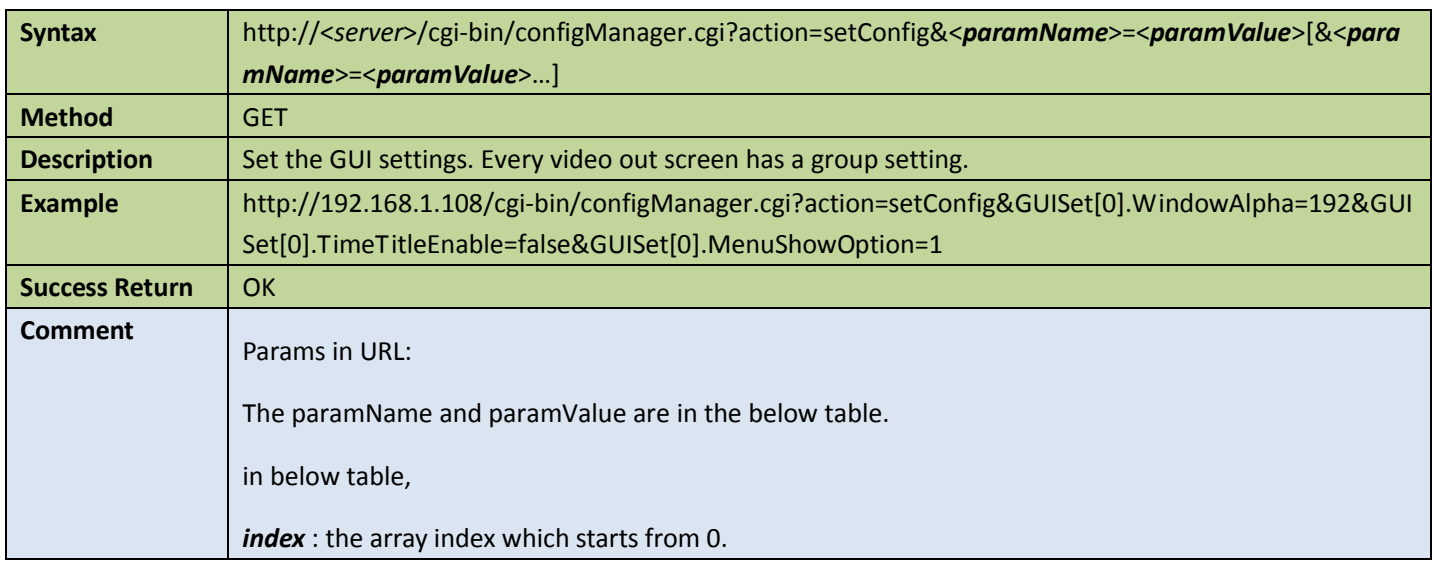

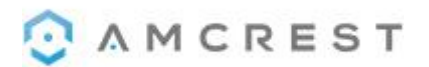

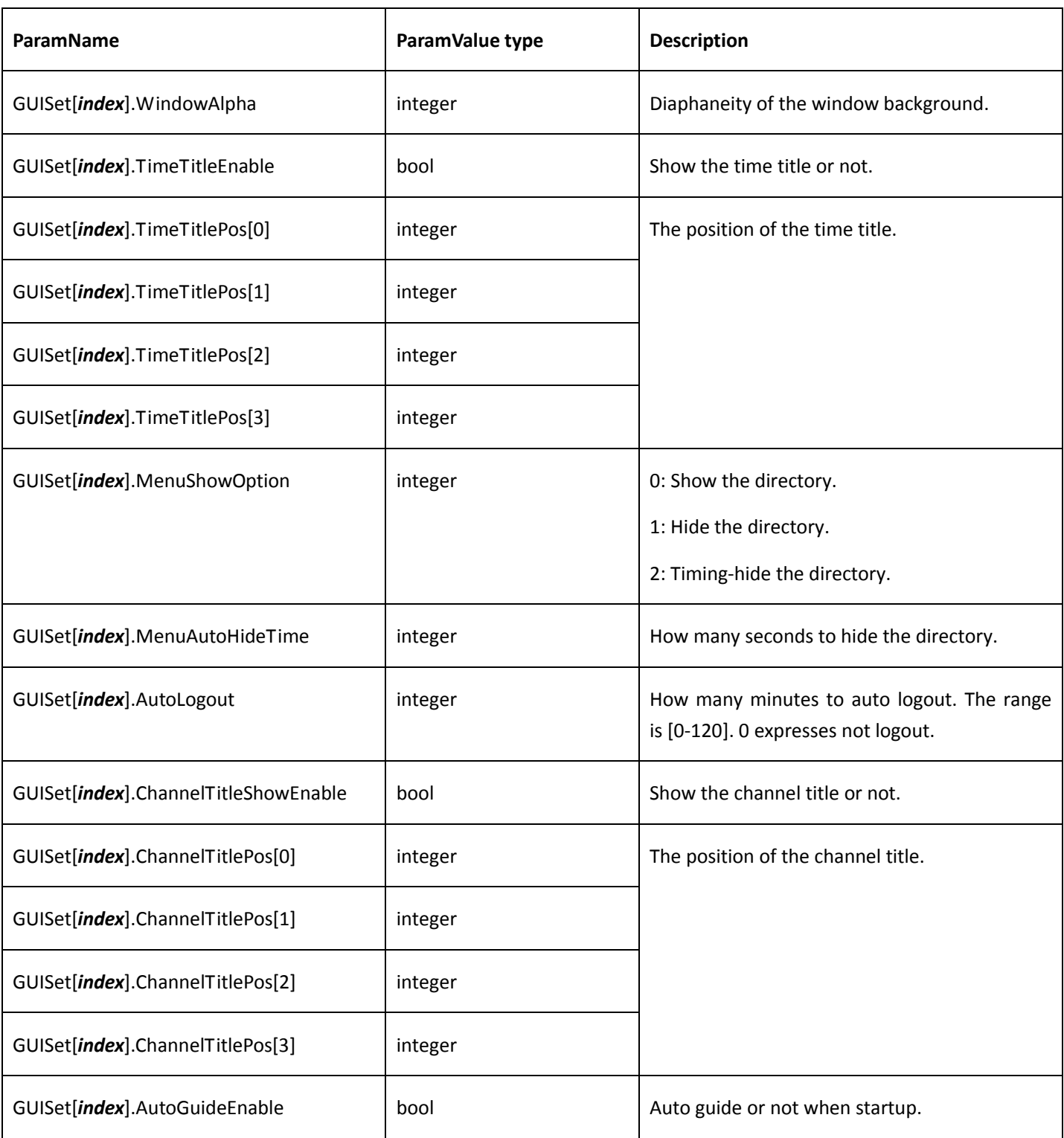

## 7.2 Split screen

## <span id="page-191-0"></span>7.2.1 Split screen mode

Get split screen mode

Table 7-3

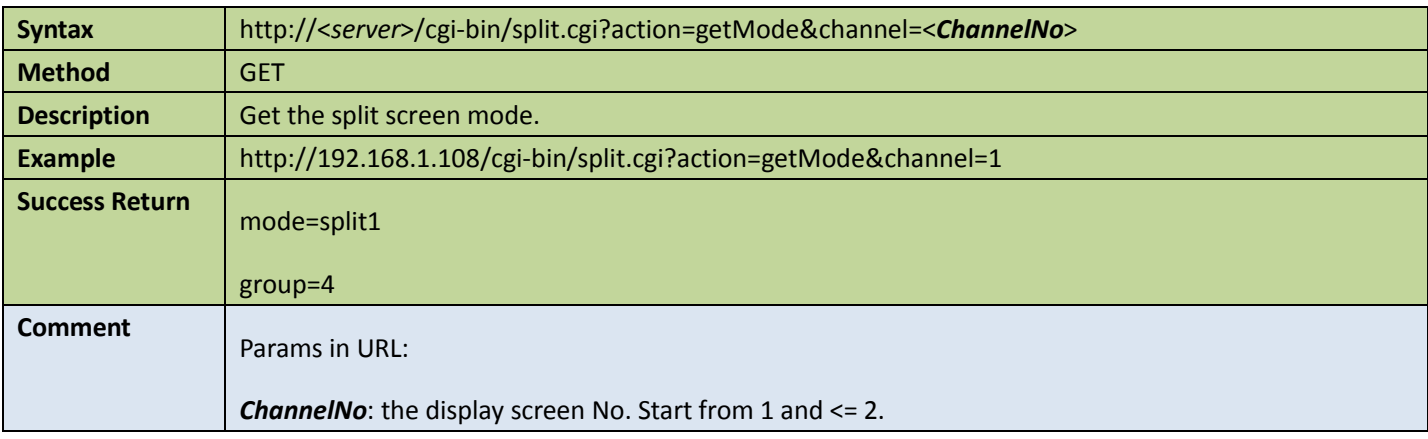

#### ● Set split screen mode

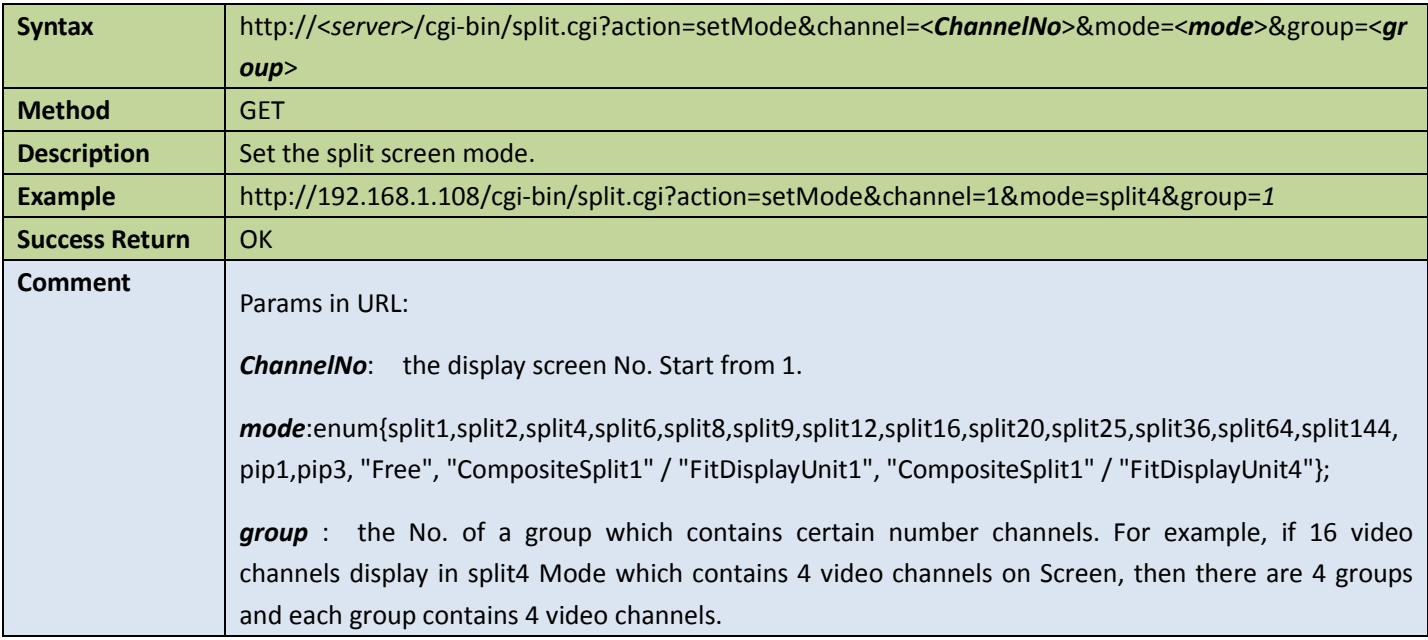

## 7.3 Moniter tour

### 7.3.1 Moniter tour

**•** Get moniter tour config

Table 7-5

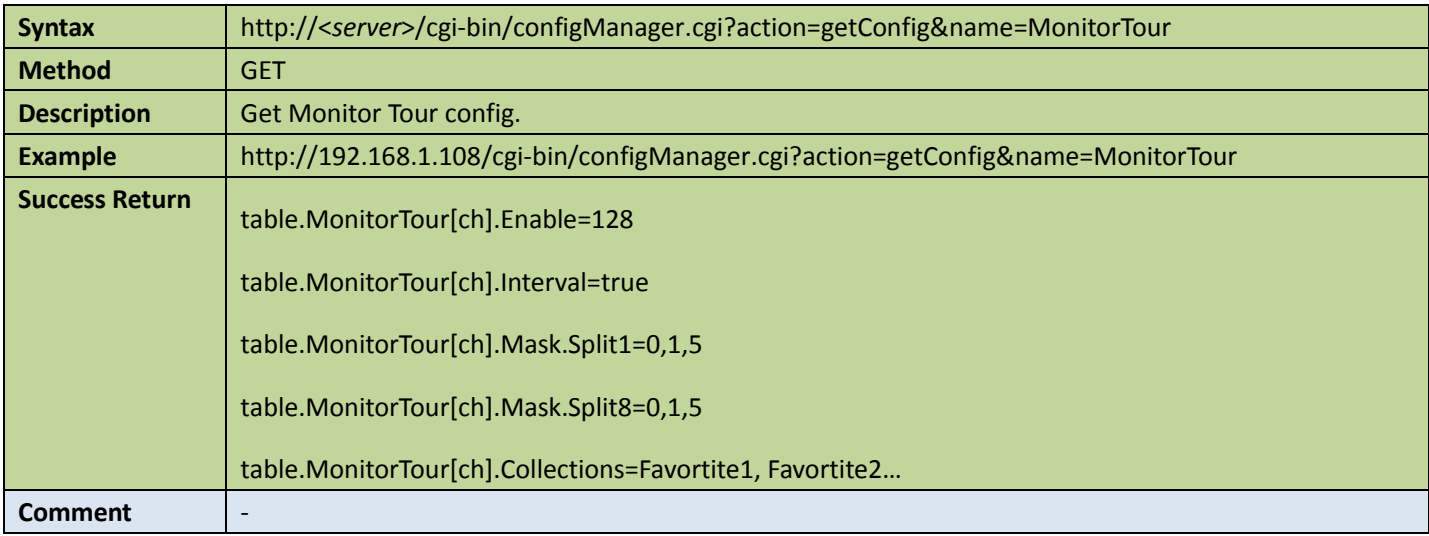

#### **•** Set moniter tour config

Table 7-6

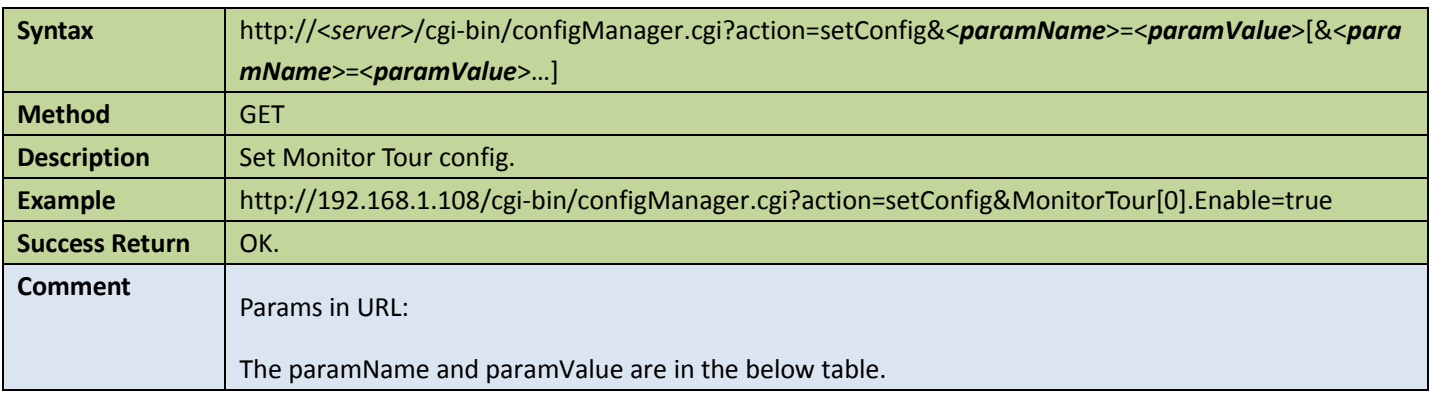

Appendix:

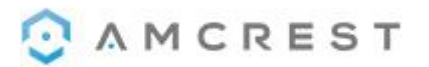

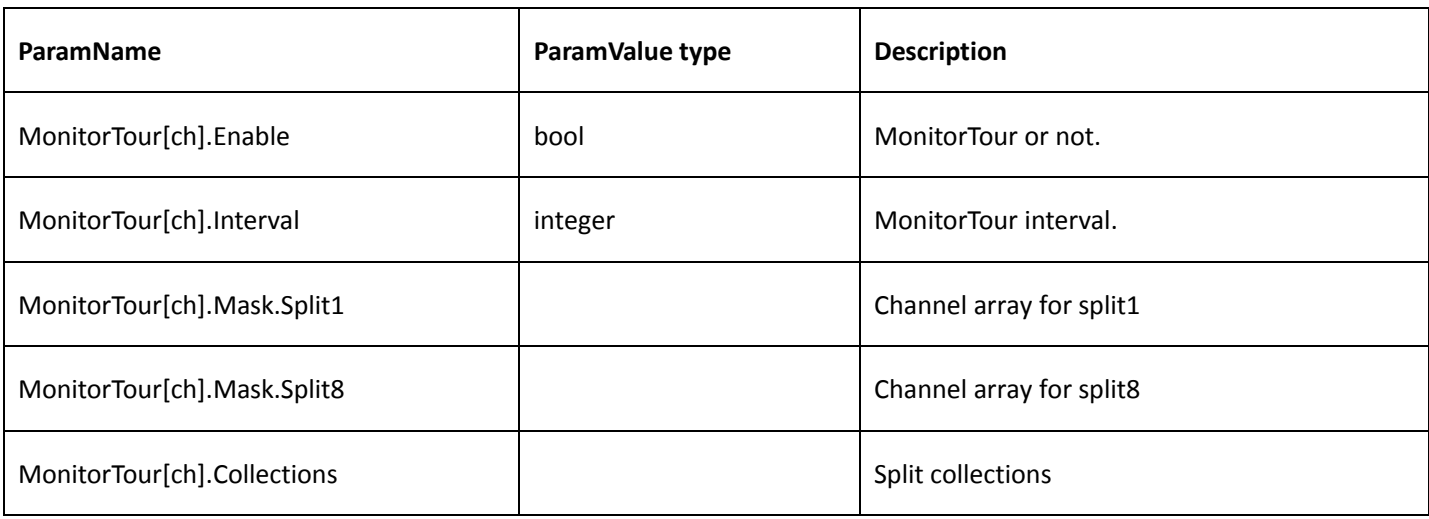

### 7.3.2 Enable tour

Table 7-7

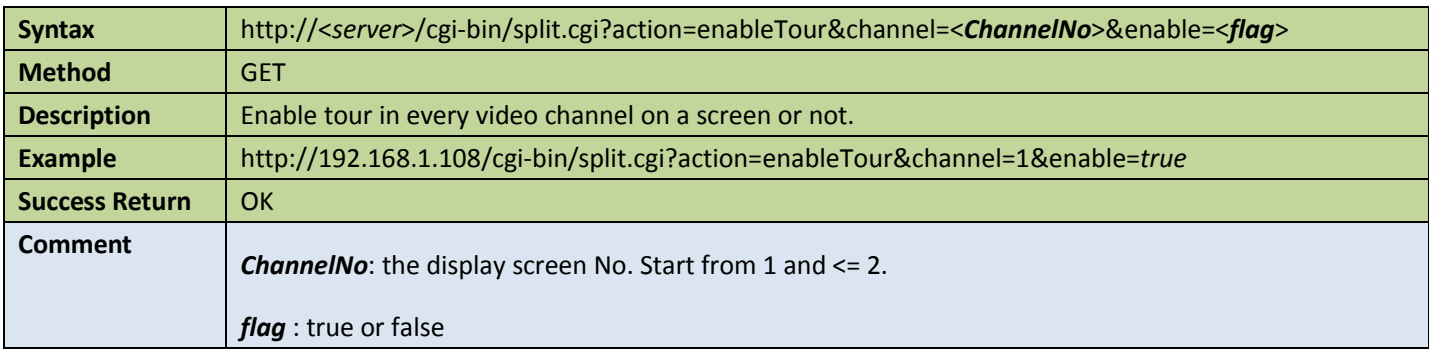

### 7.3.3 Monitor collection

#### **Get monitor collection config**

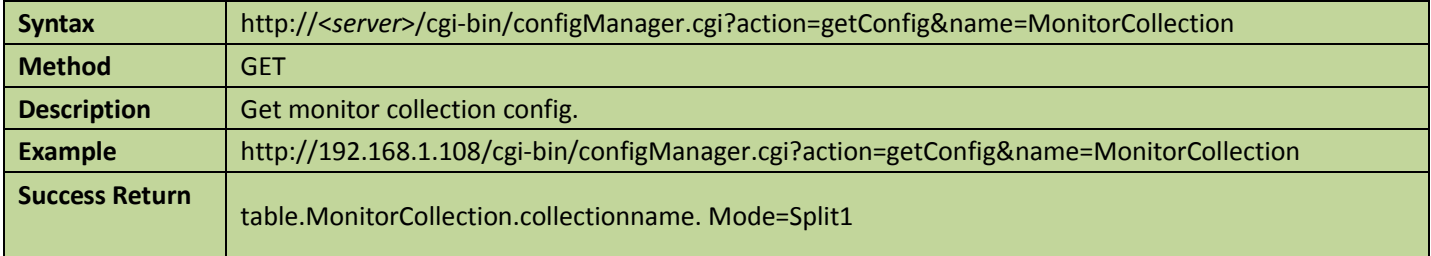

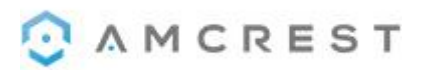

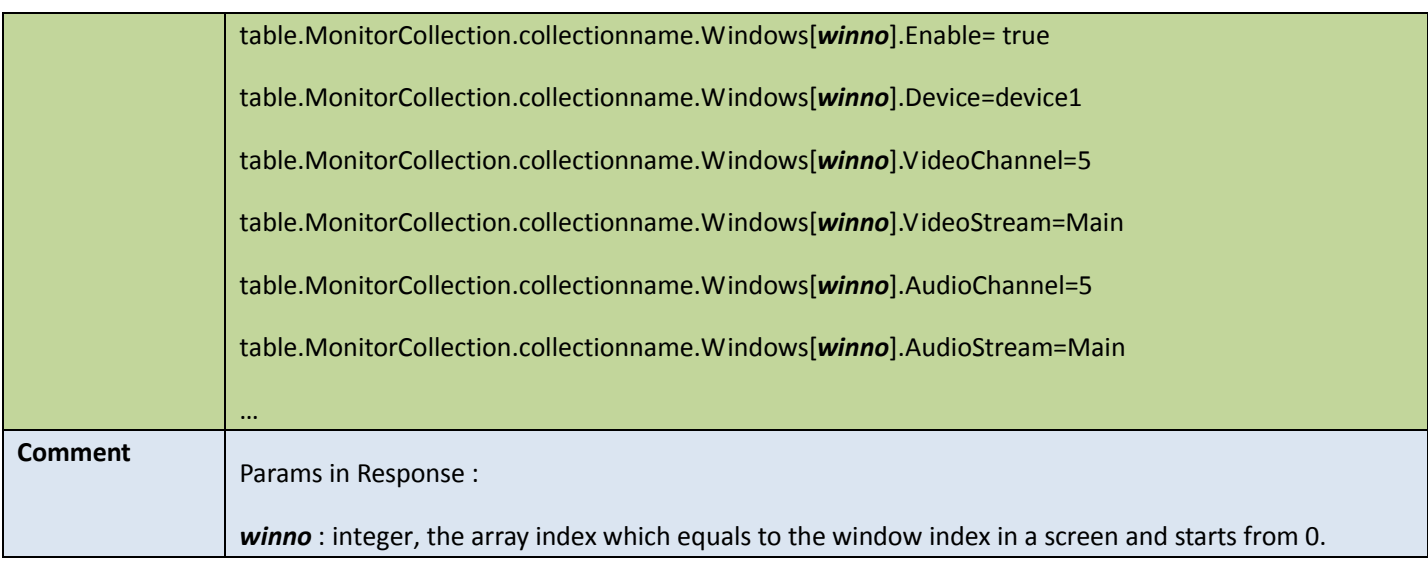

#### **•** Set monitor collection config

Table 7-9

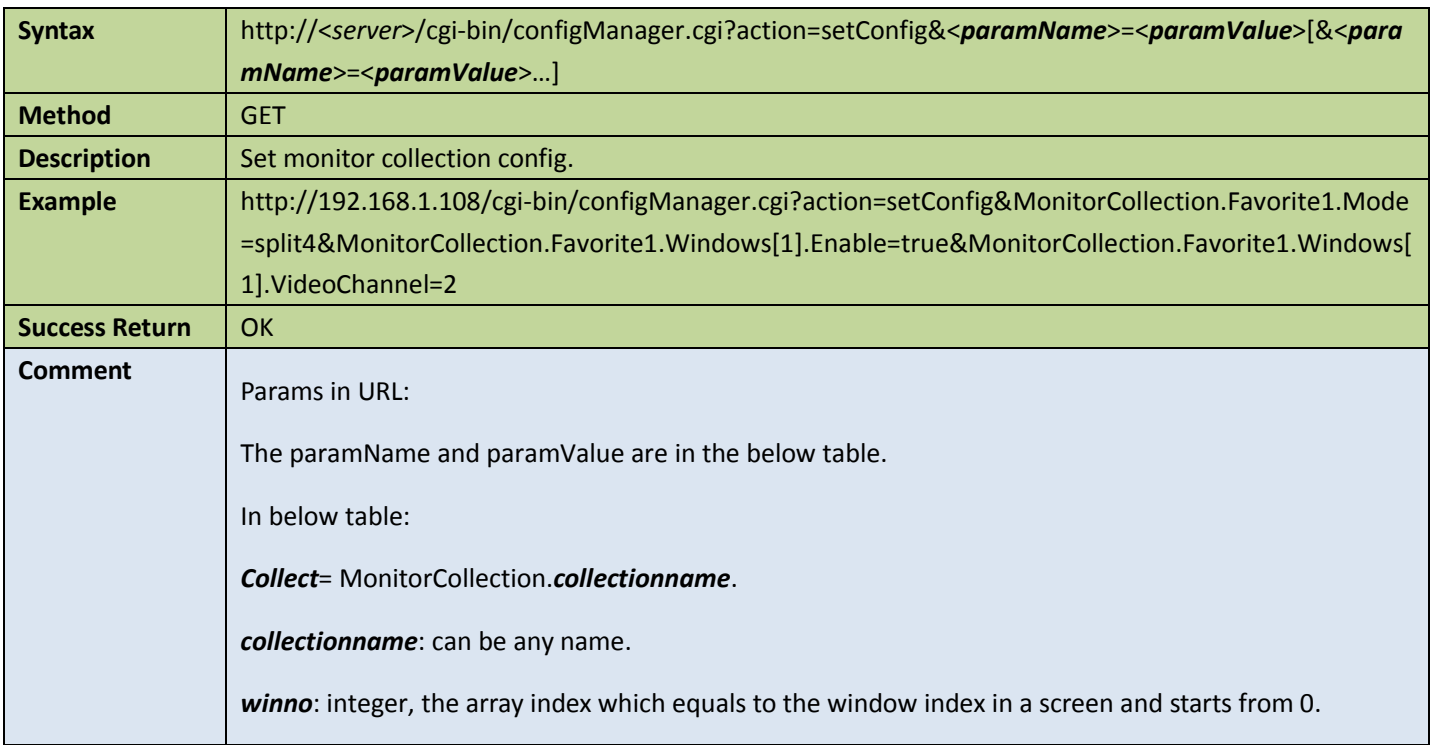

Appendix:

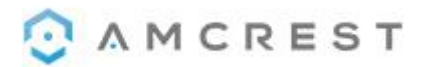

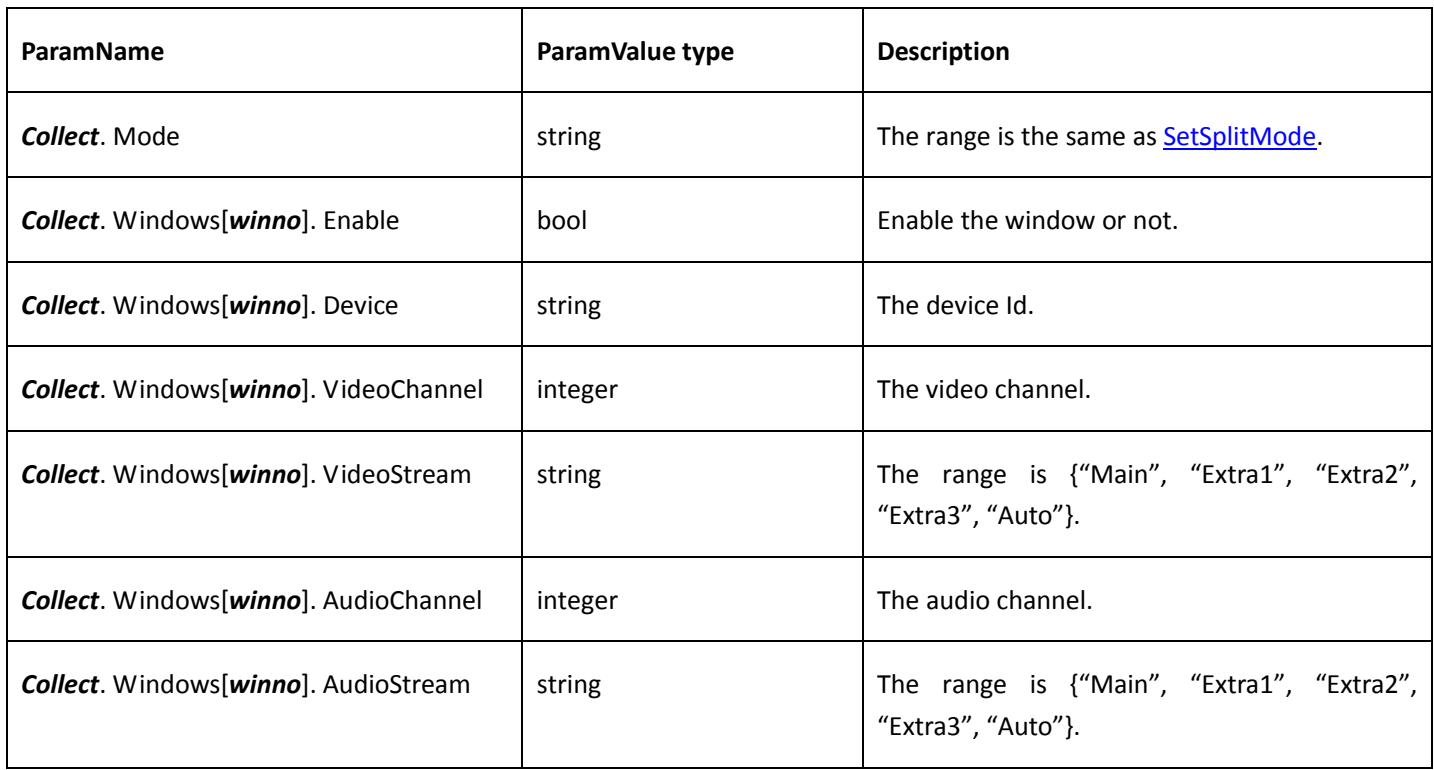

# 8 Video analyse APIs

## 8.1 Video analyse

## 8.1.1 Get video analyse capability

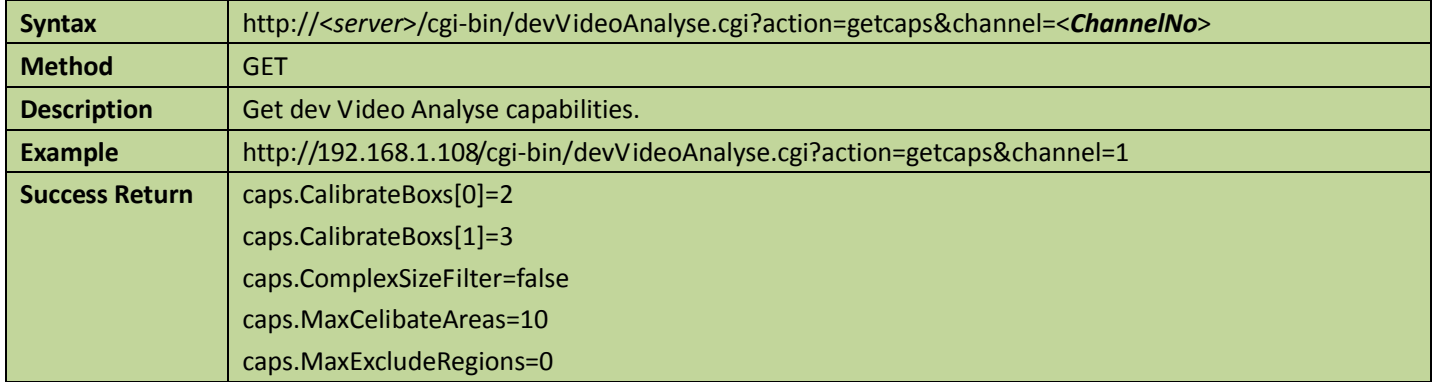

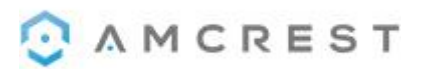

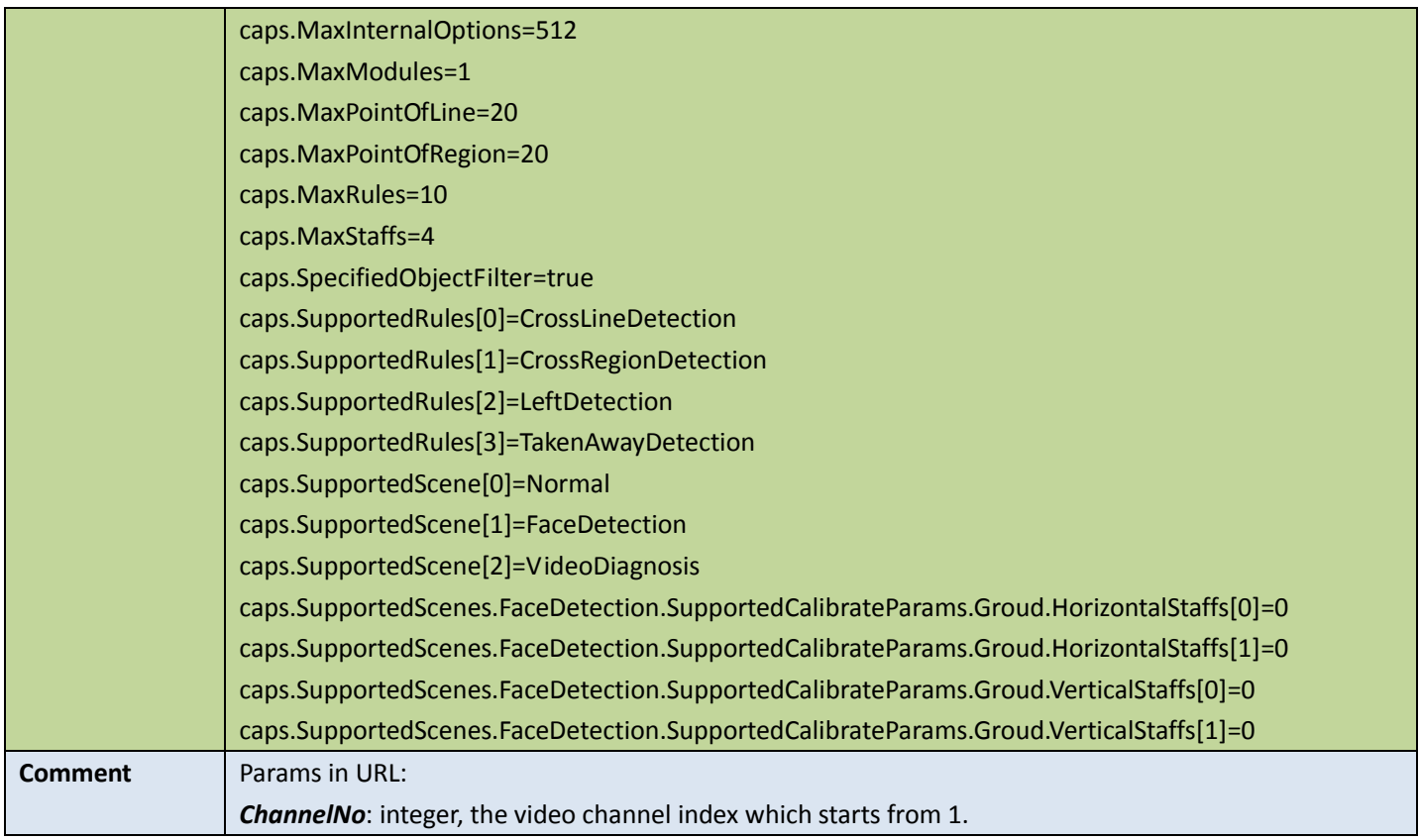

## 8.1.2 Video analyse global

Get video analyse global config

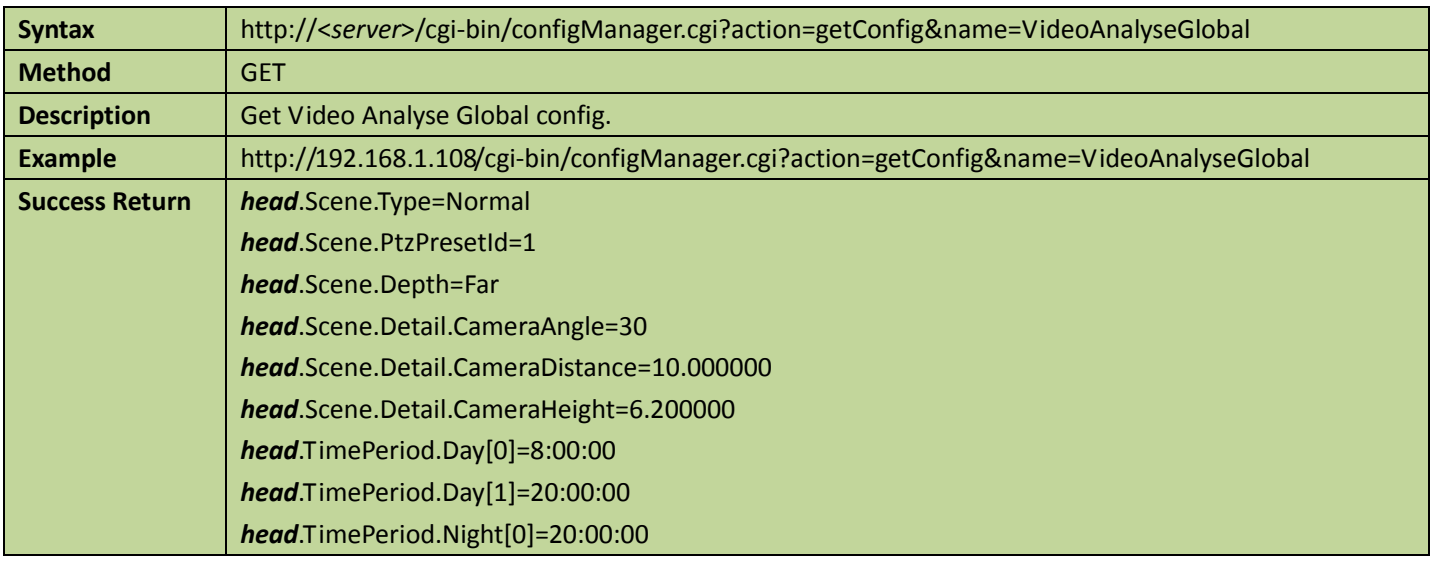

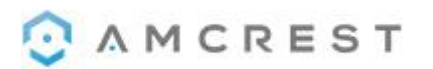

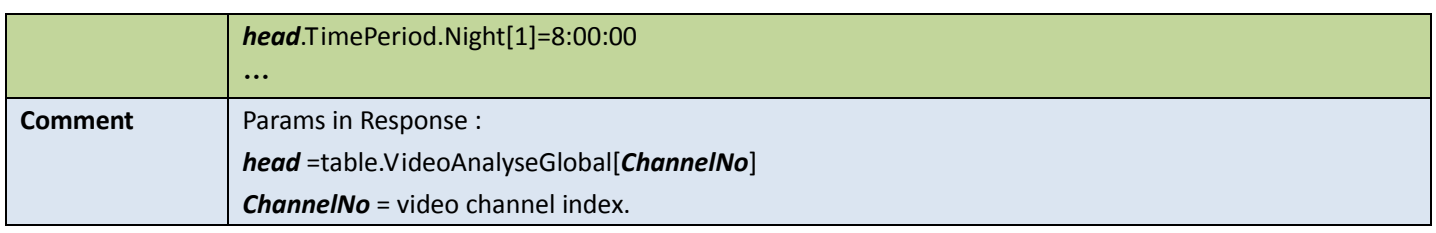

#### **•** Set video analyse global config

#### Table 8-3

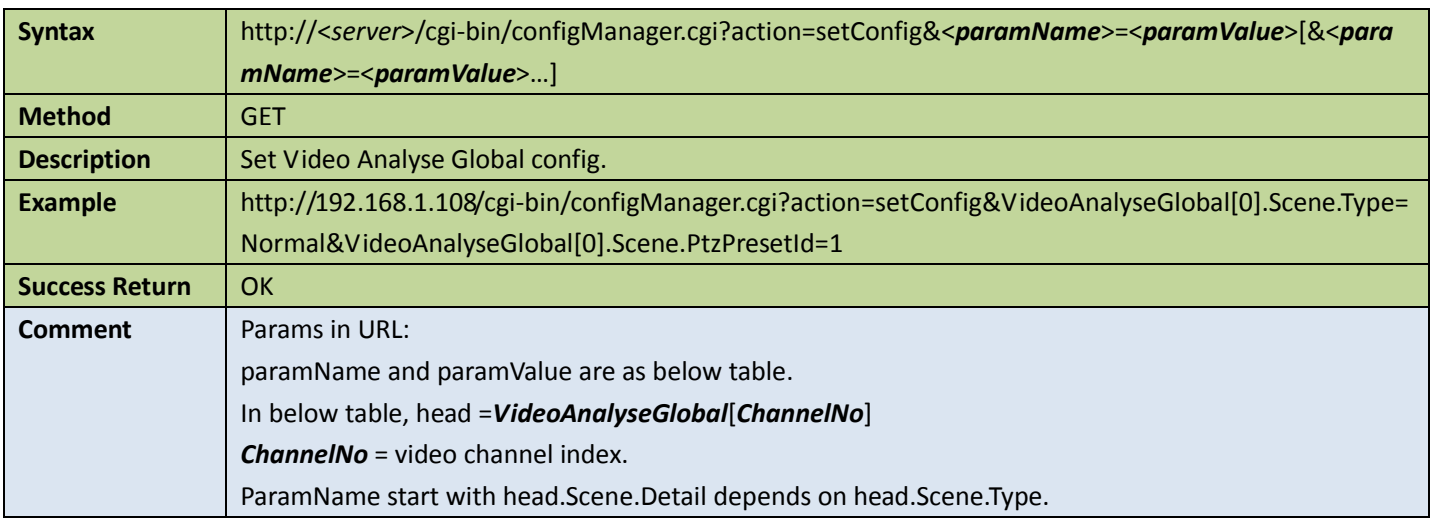

#### Appendix

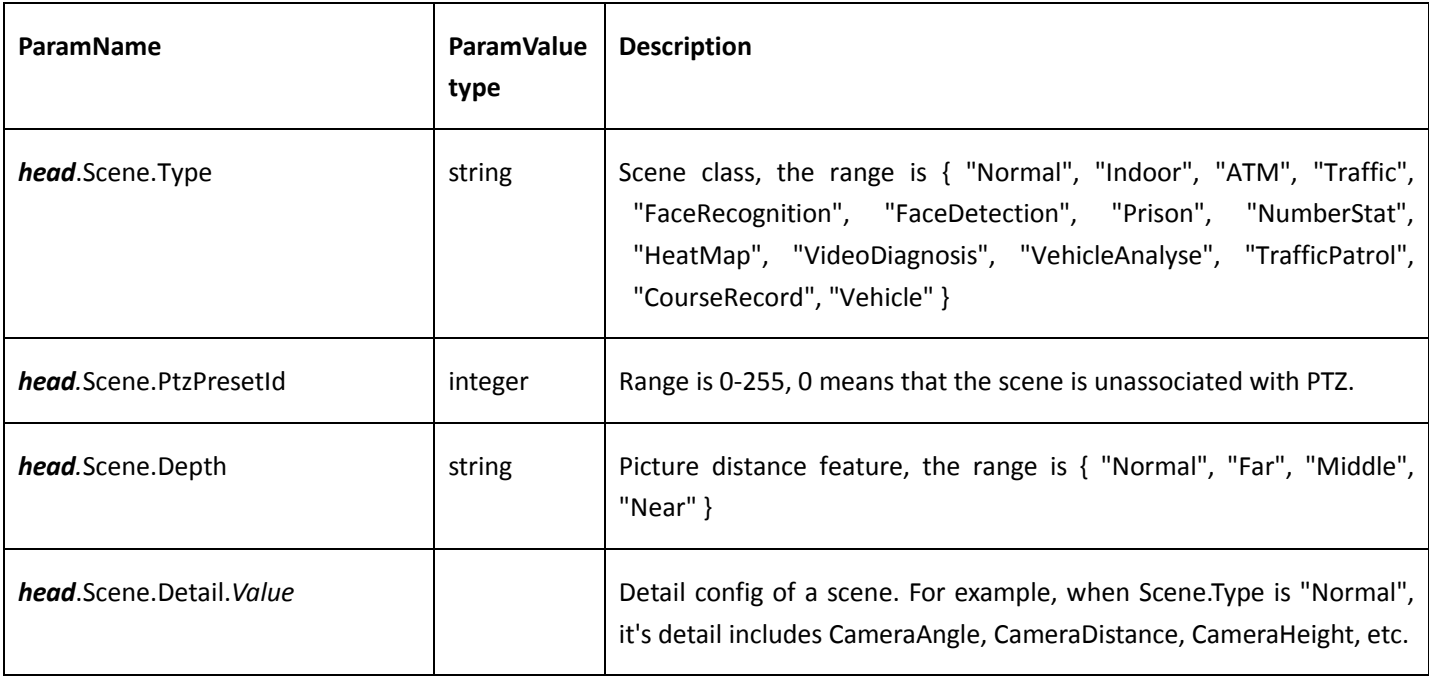

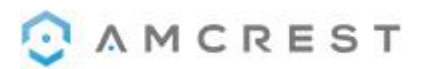

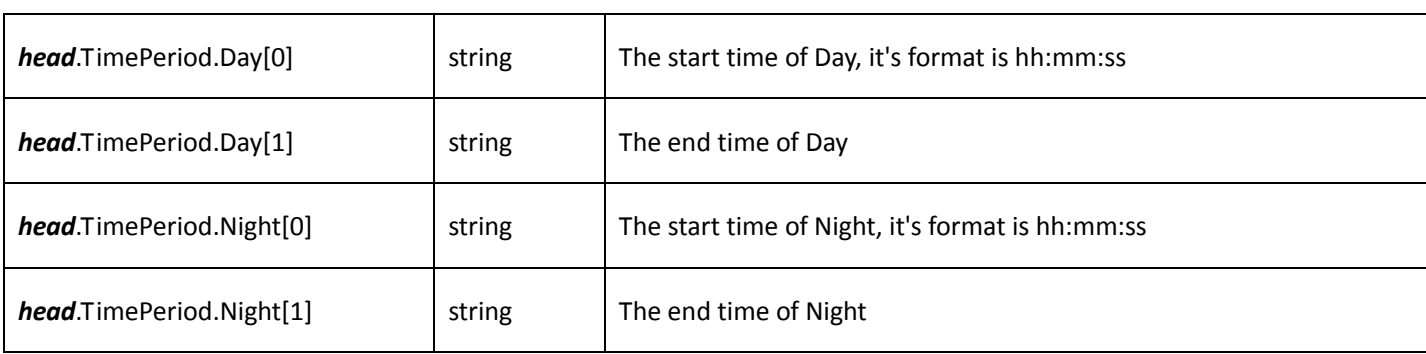

## 8.1.3 Video analyse rule

#### **Get video analyse rule**

Table 8-4

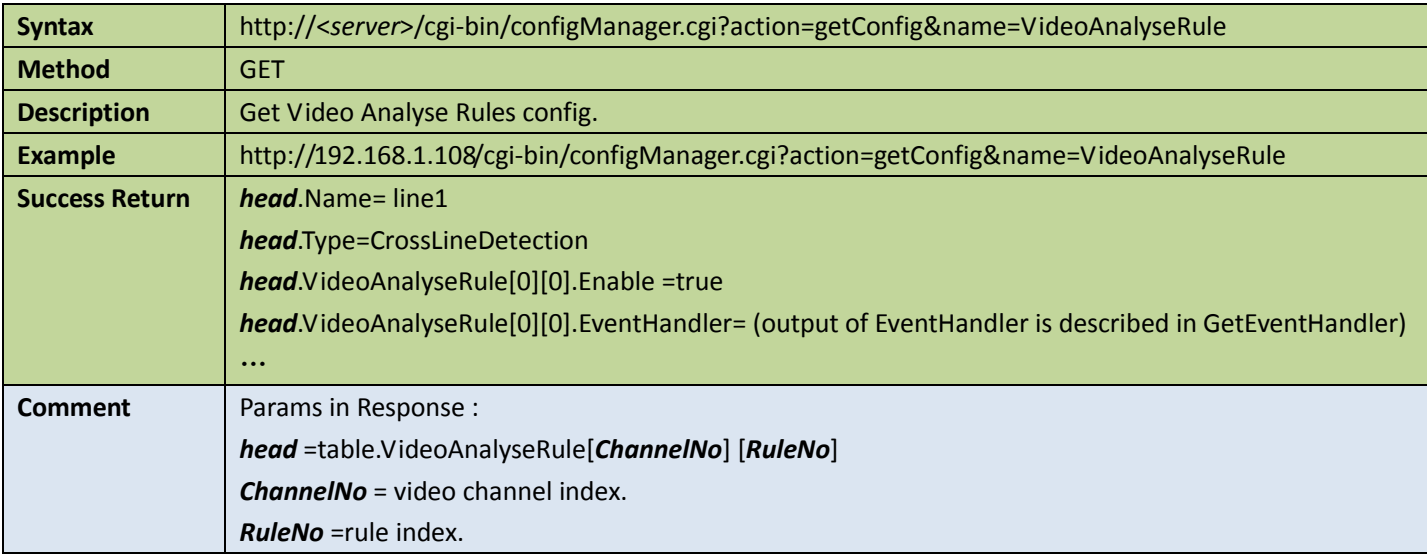

Set video analyse rule

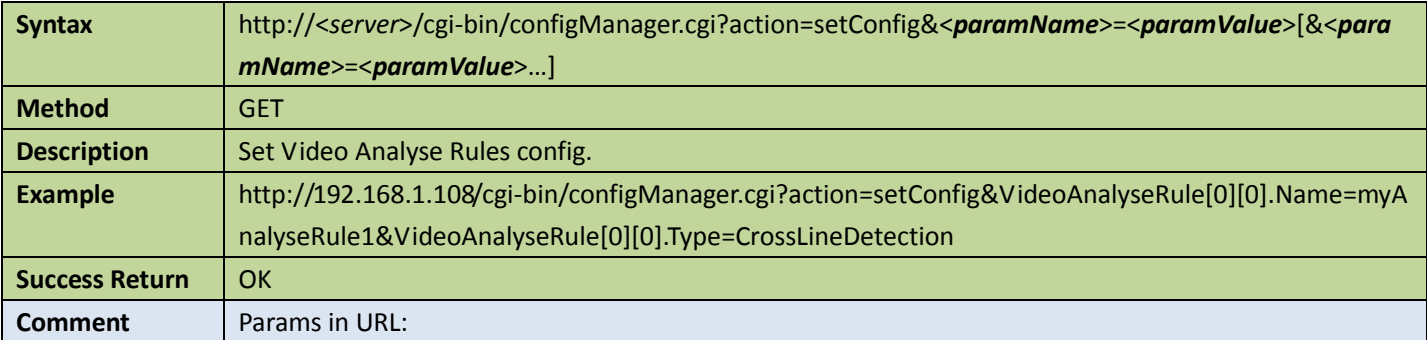

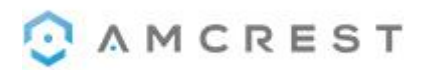

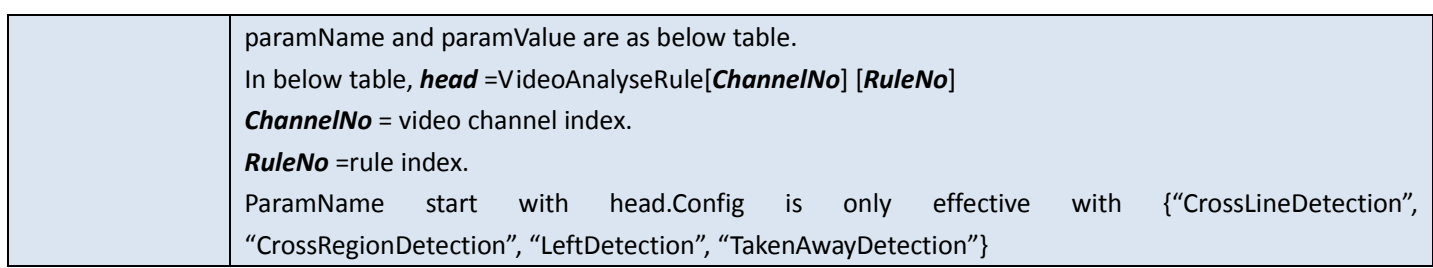

Appendix

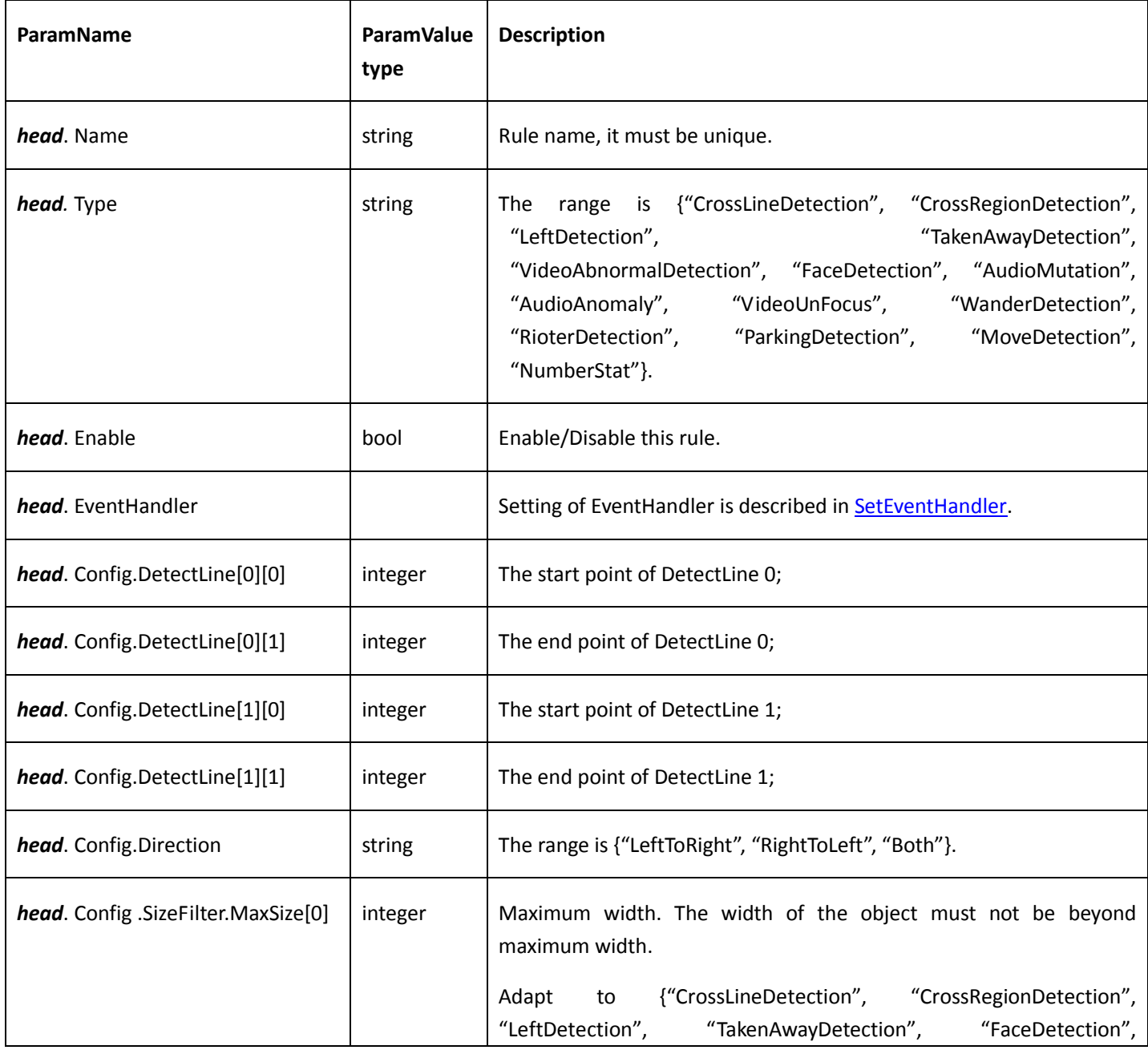

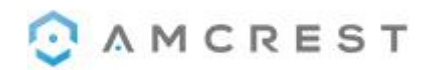

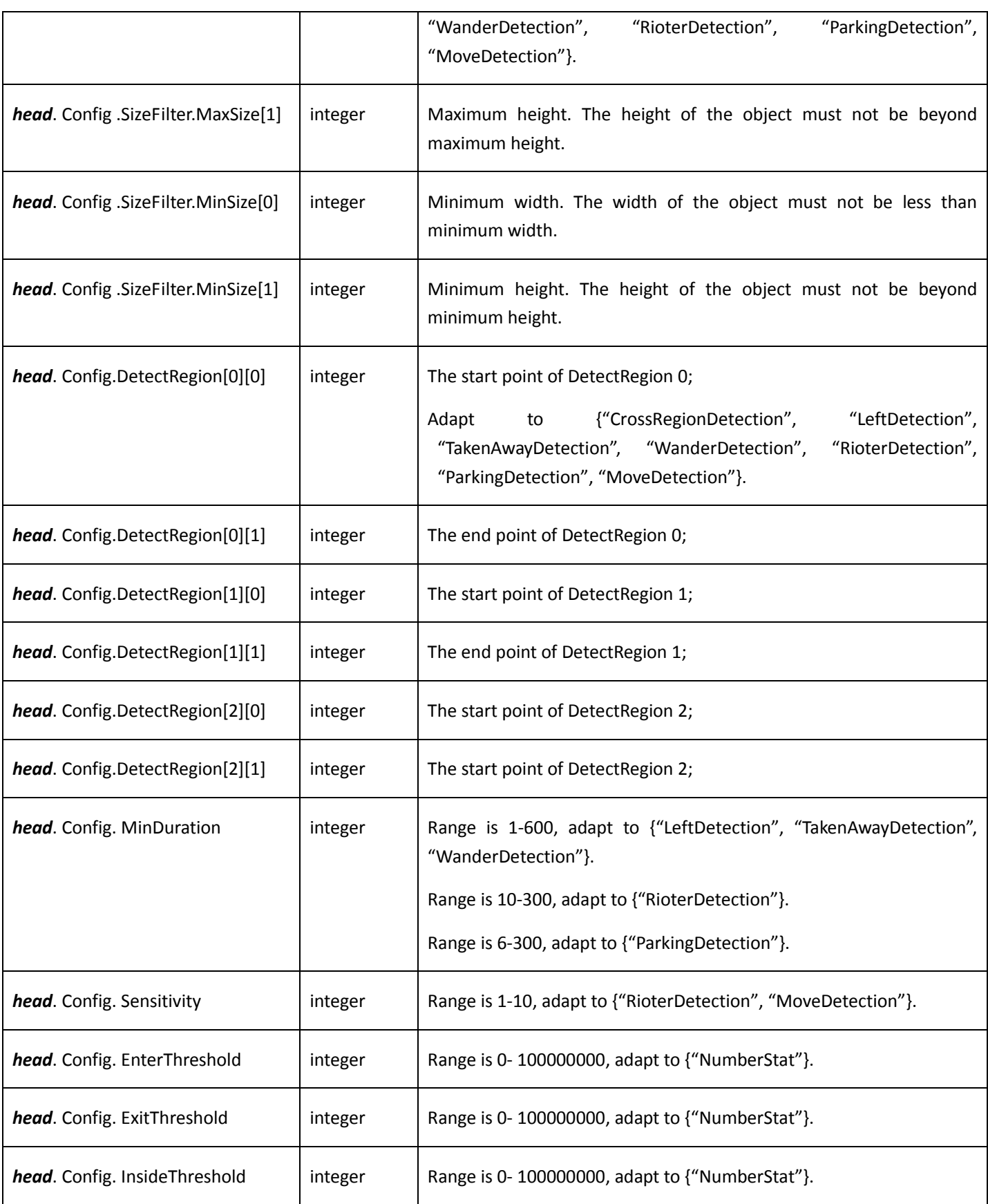

## 8.2 Number of people

### 8.2.1 Video widget number status

**Get video widget number status** 

Table 8-6

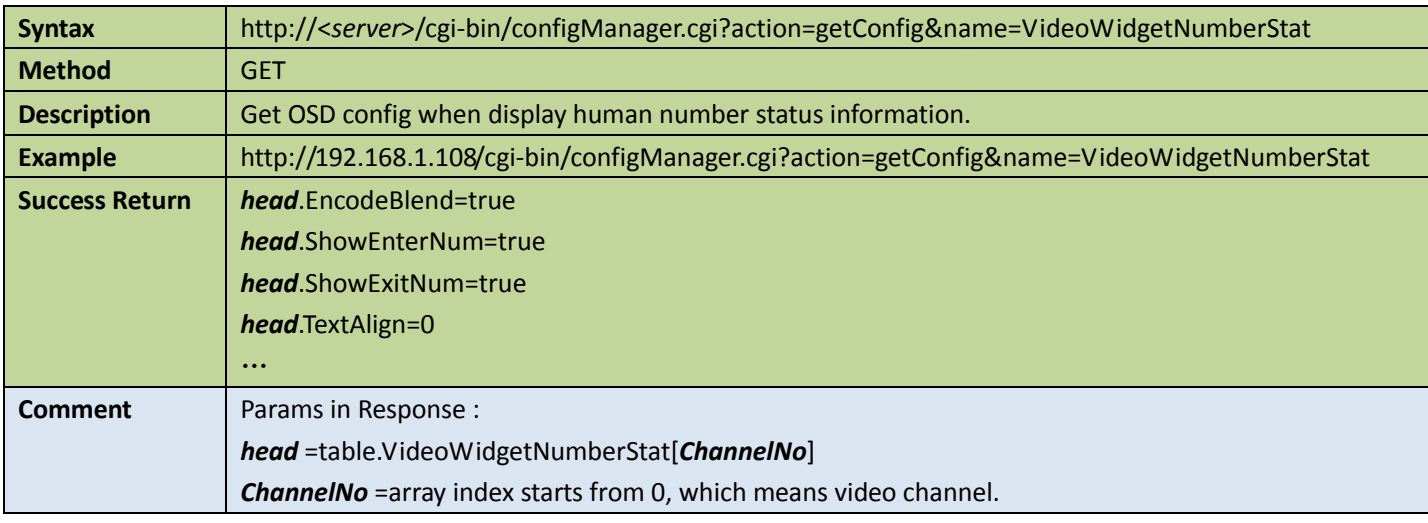

#### ● Set video widget number status

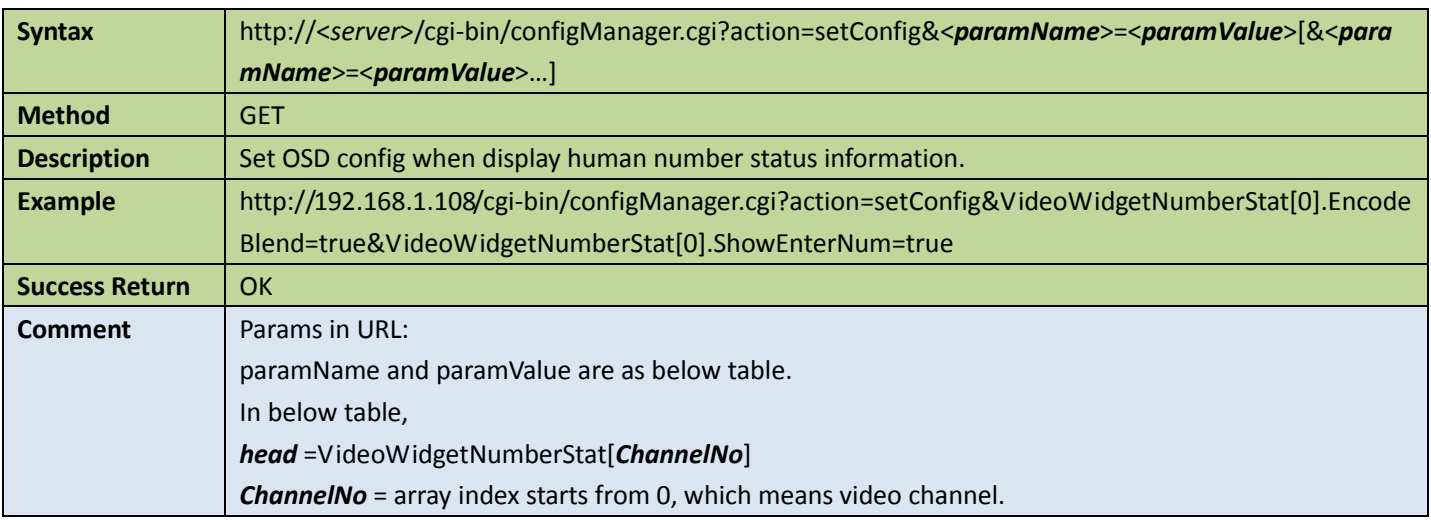

#### Appendix

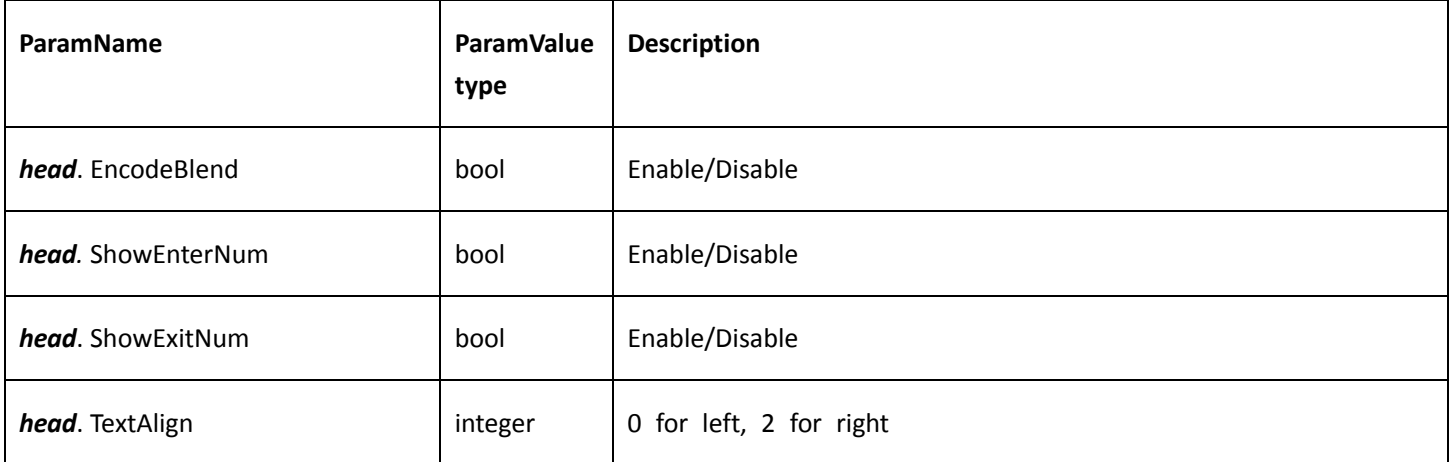

## 8.2.2 Get heat map information

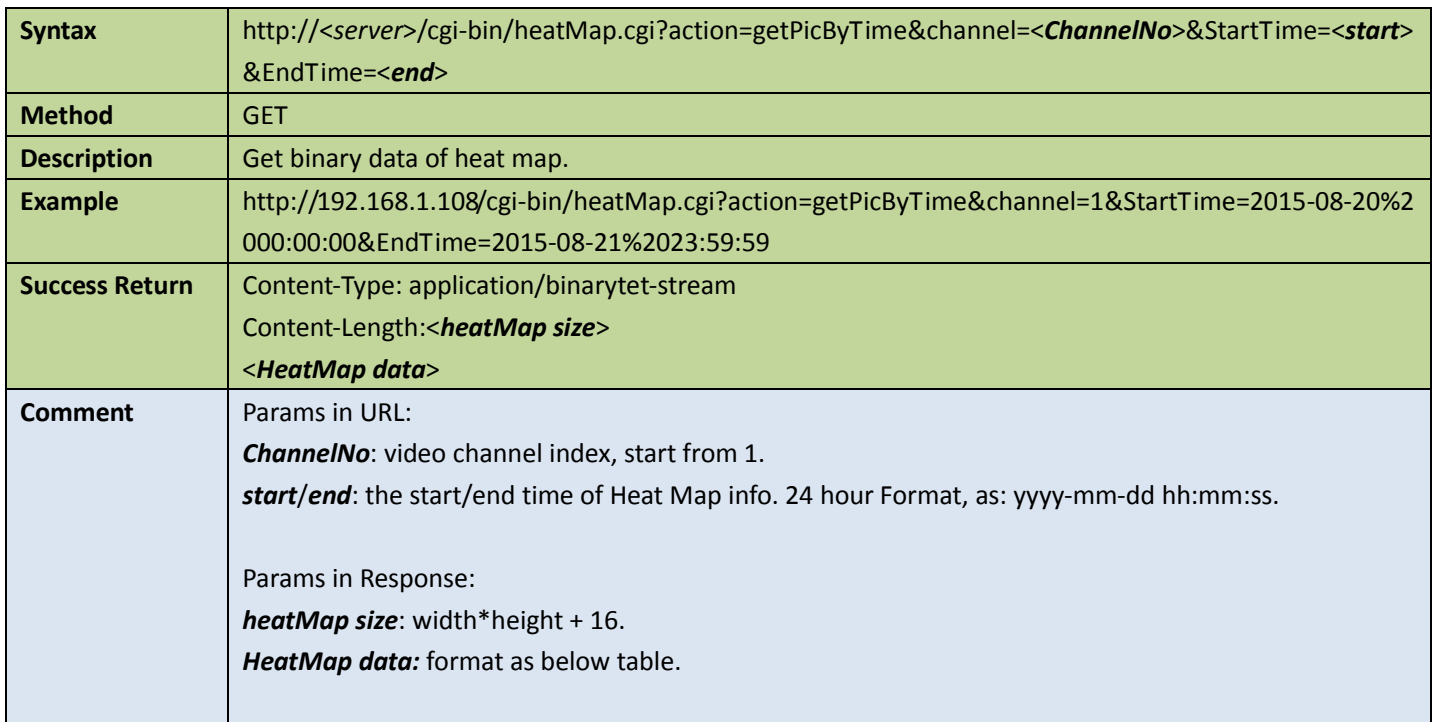

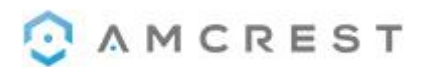

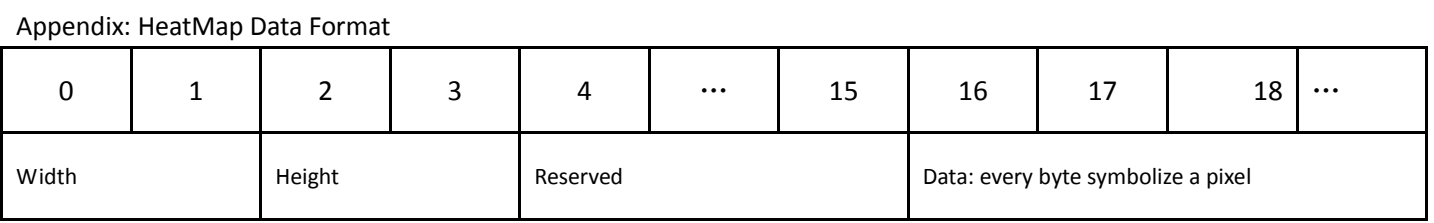

## 8.3 People counting

### 8.3.1 Get summary

Table 8-9

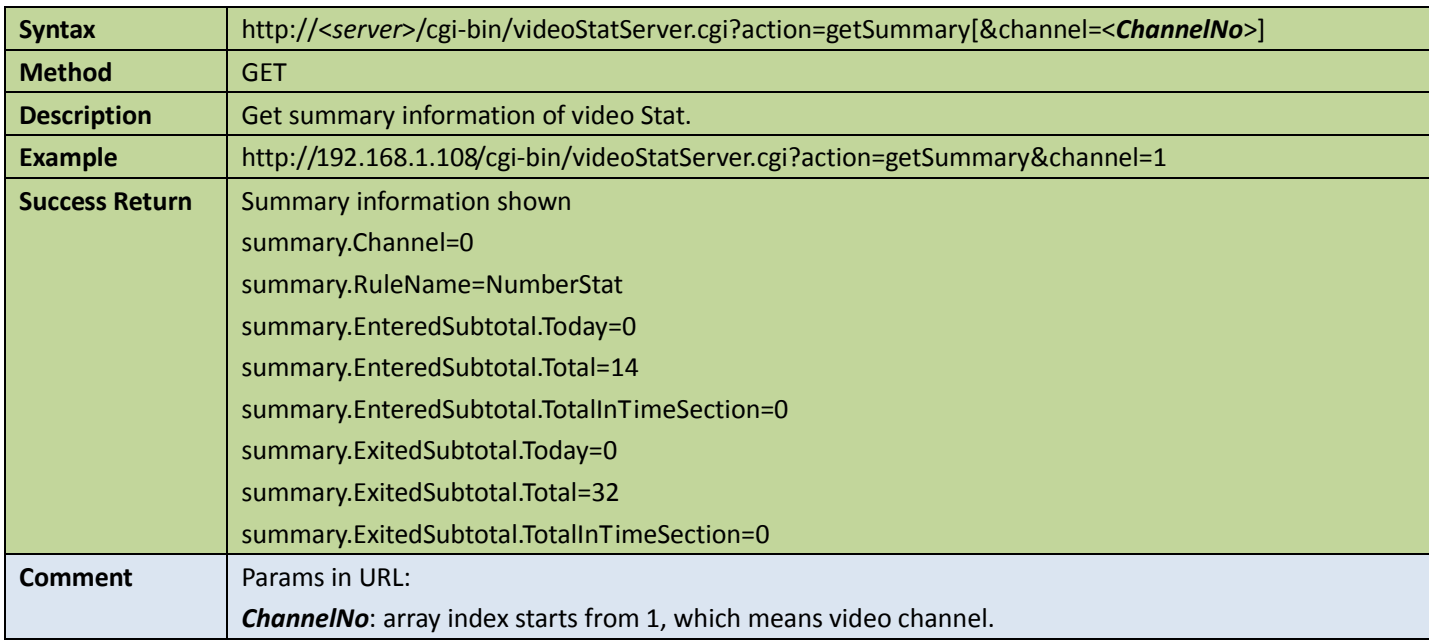

### 8.3.2 Query the count of people

1. Whether or not found people count information

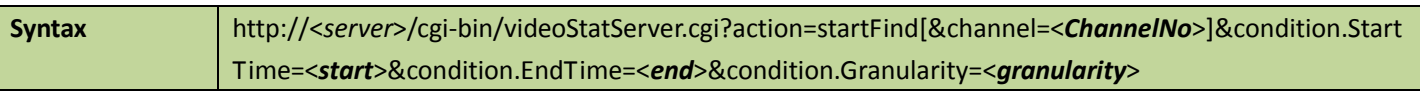

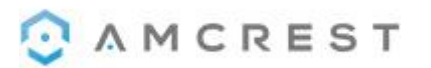

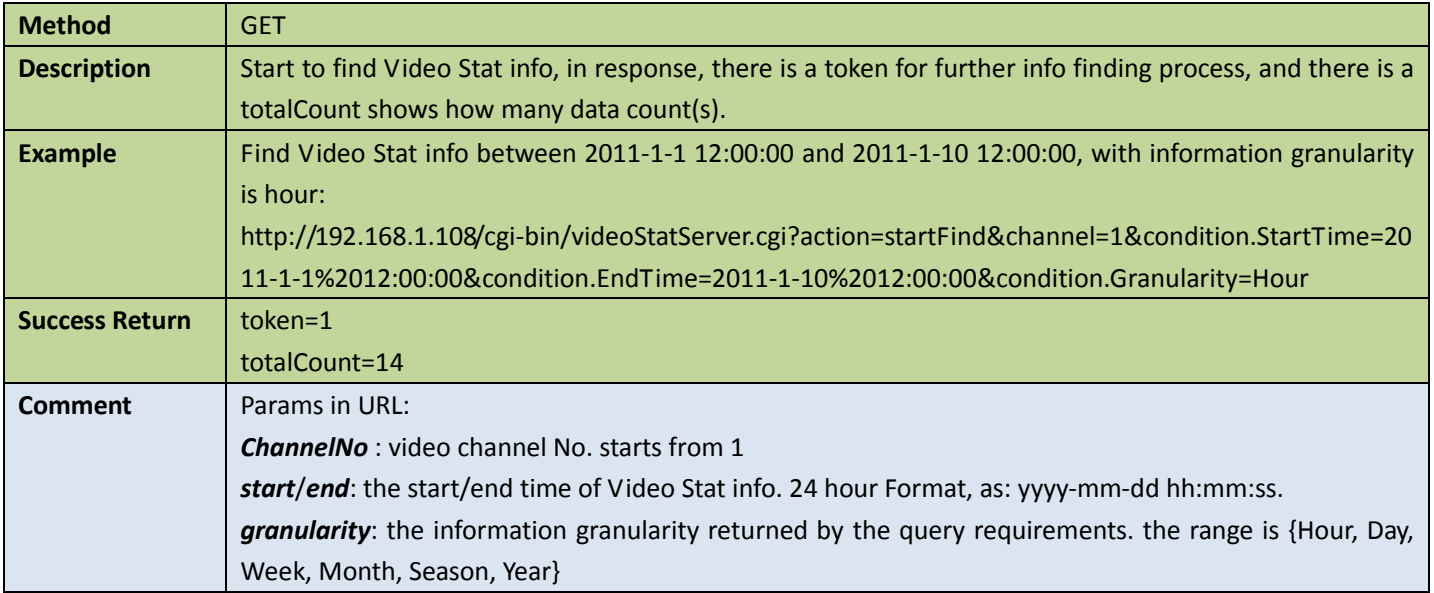

#### 2. Get the particular number of people count information

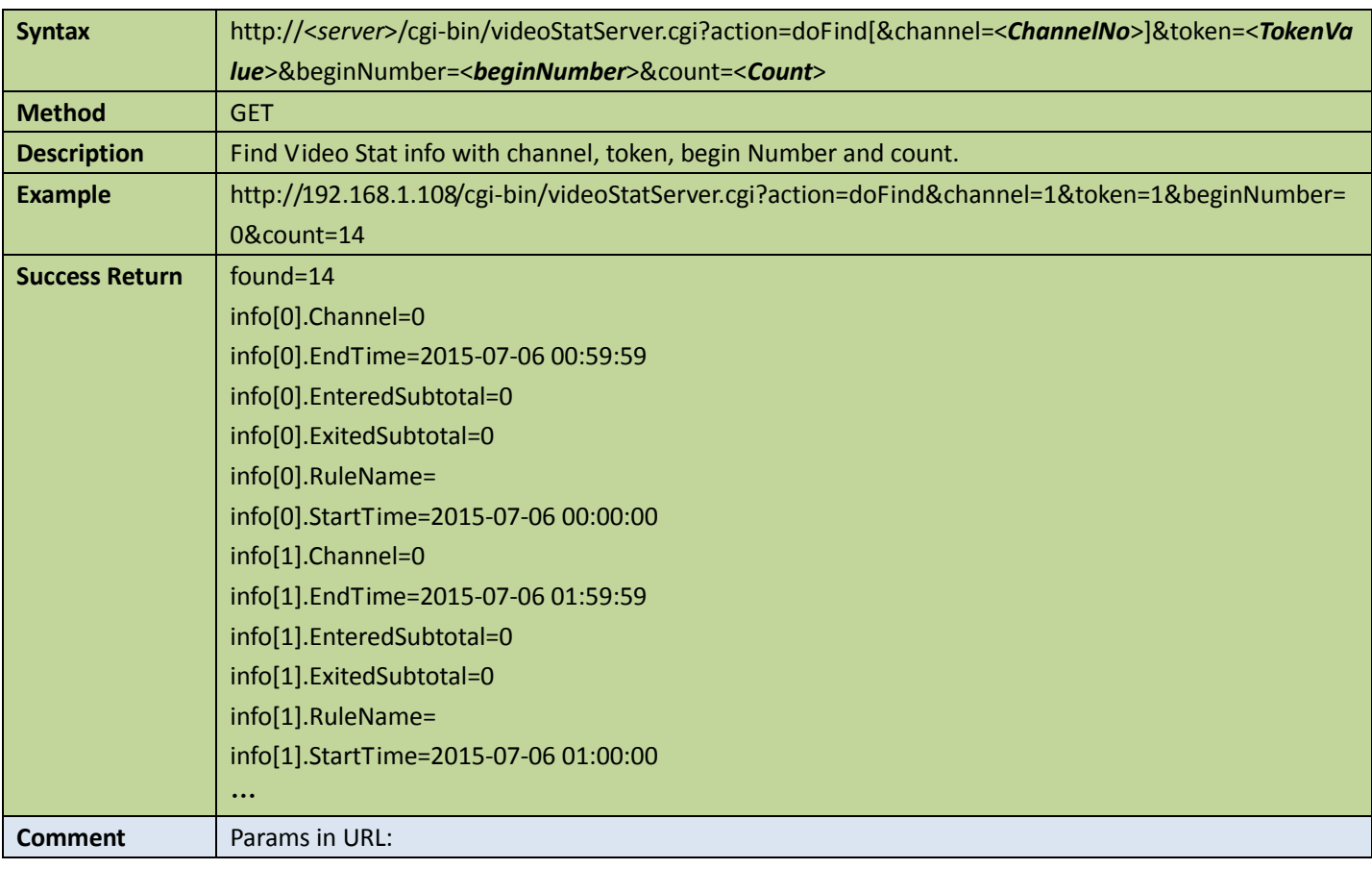

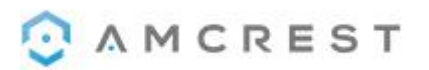

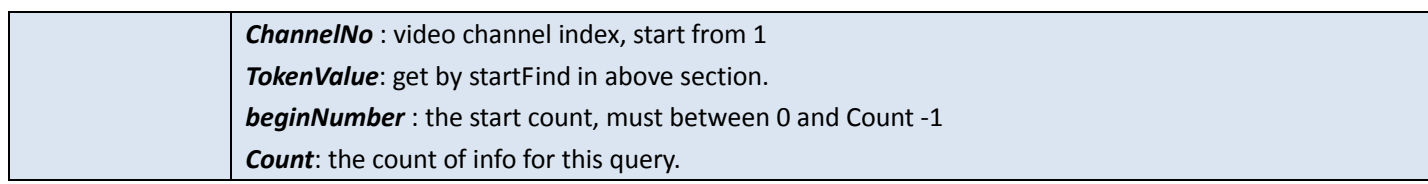

#### 3. Stop query people count information

Table 8-12

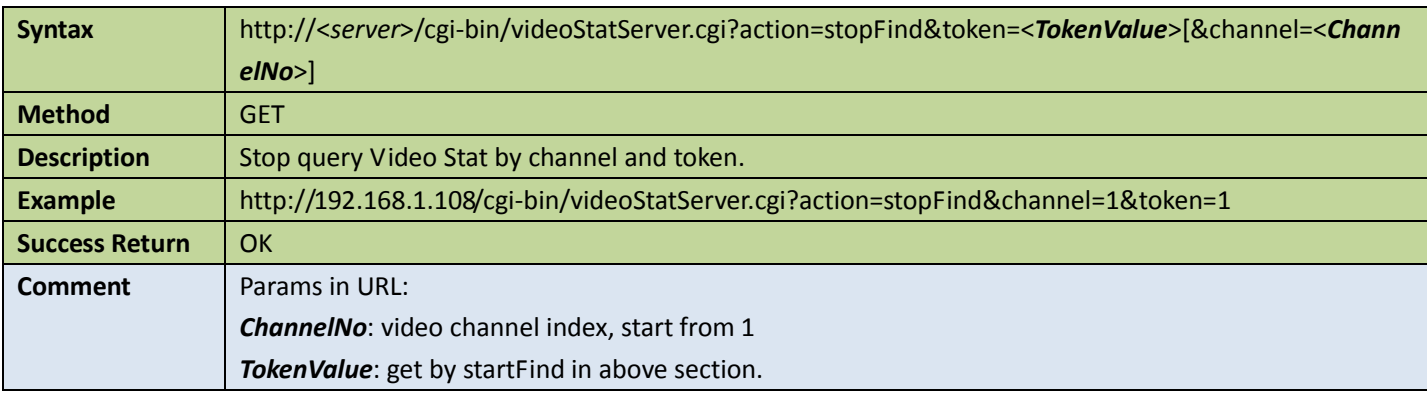

# 9 Intelligent traffic APIs

## 9.1 Traffic snap

## 9.1.1 Get the specific parking space status

Table 9-1

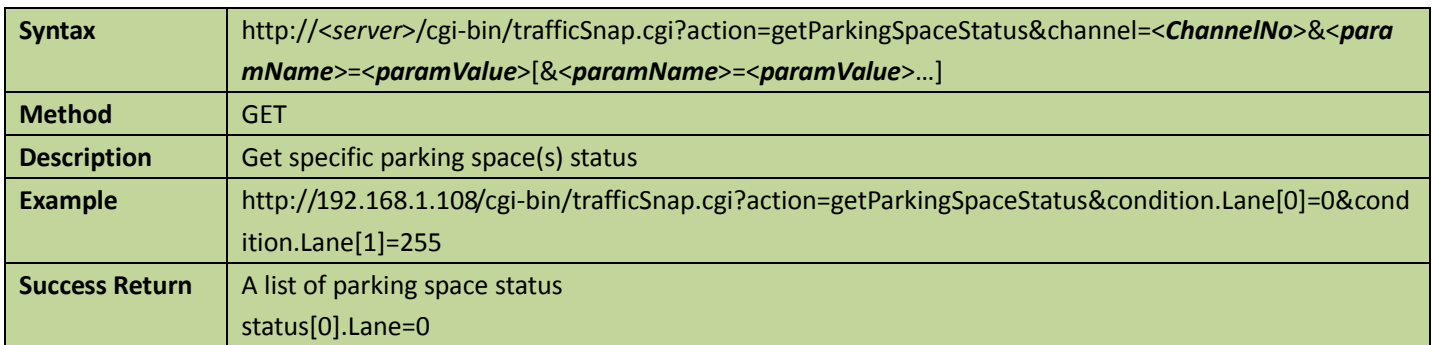

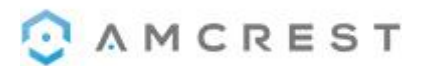

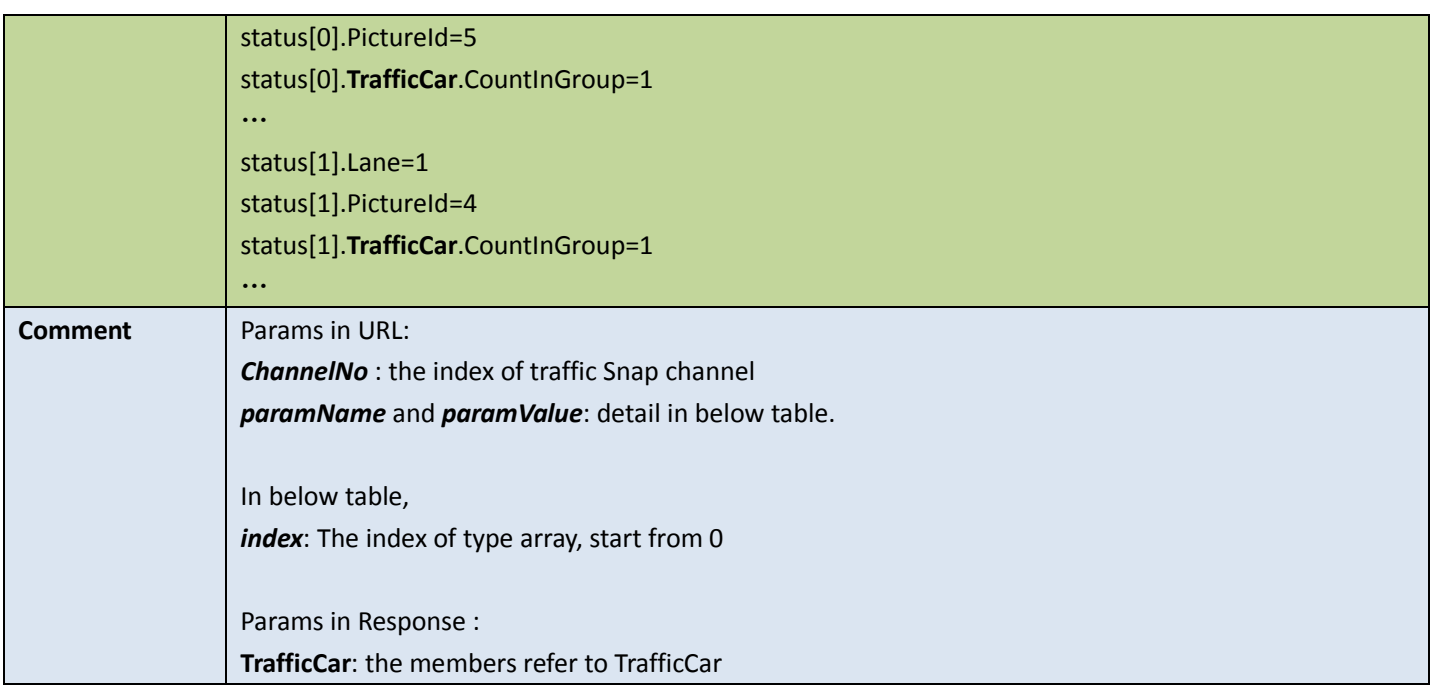

#### Appendix

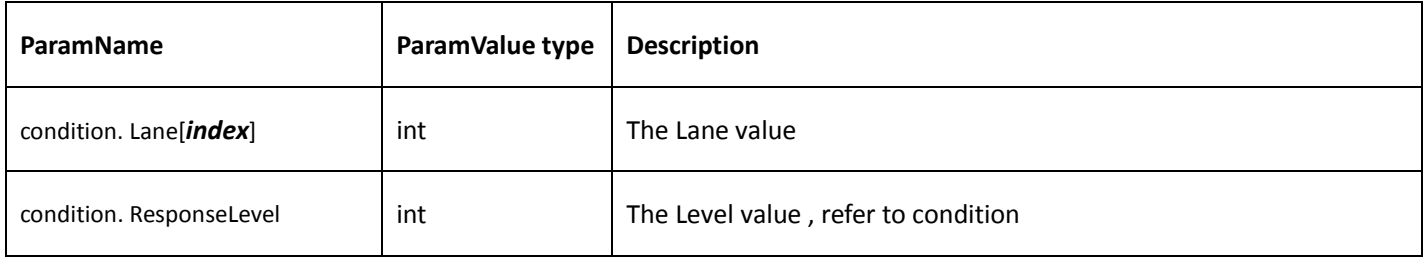

## 9.2 Traffic parking

## 9.2.1 Get all parking spaces' status

Table 9-2

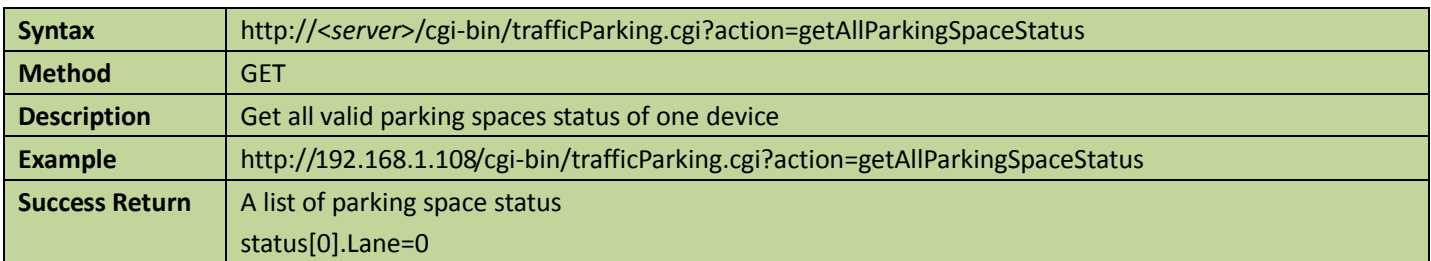

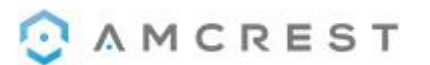

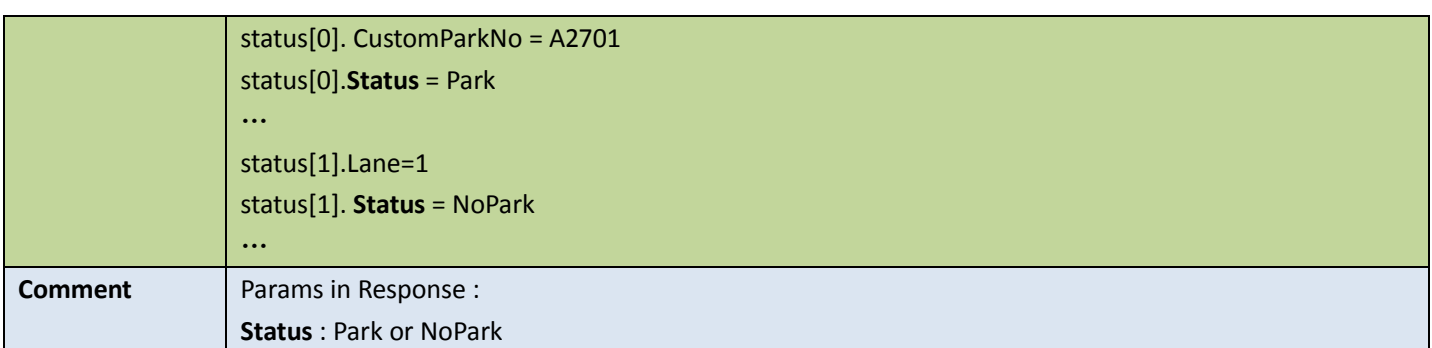

# 10 Thermography and radiometry APIs

## 10.1Thermography manager

### <span id="page-207-0"></span>10.1.1 Get capability of thermography

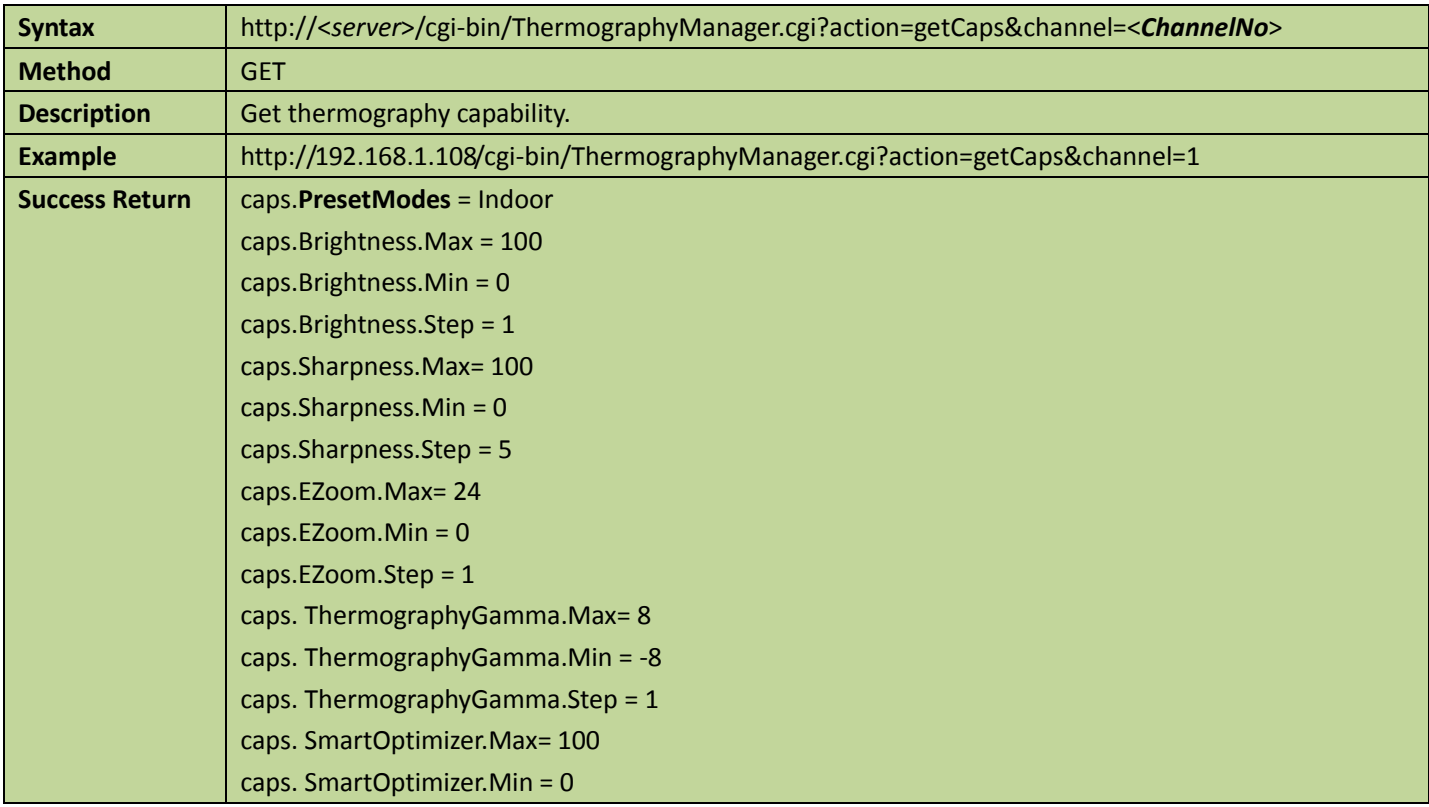

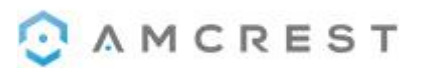

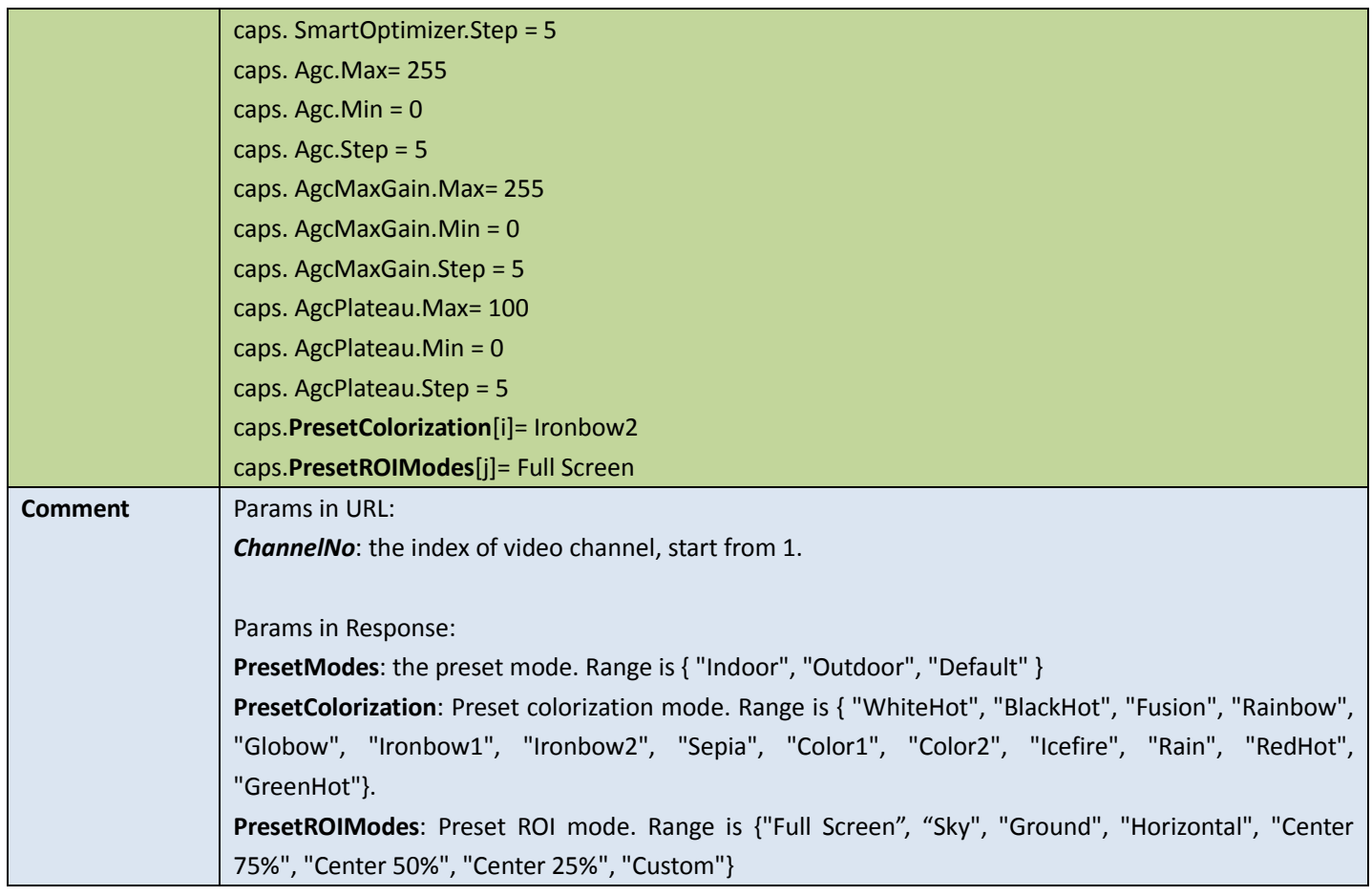

## 10.1.2 Thermography options

#### **•** Get thermography options config

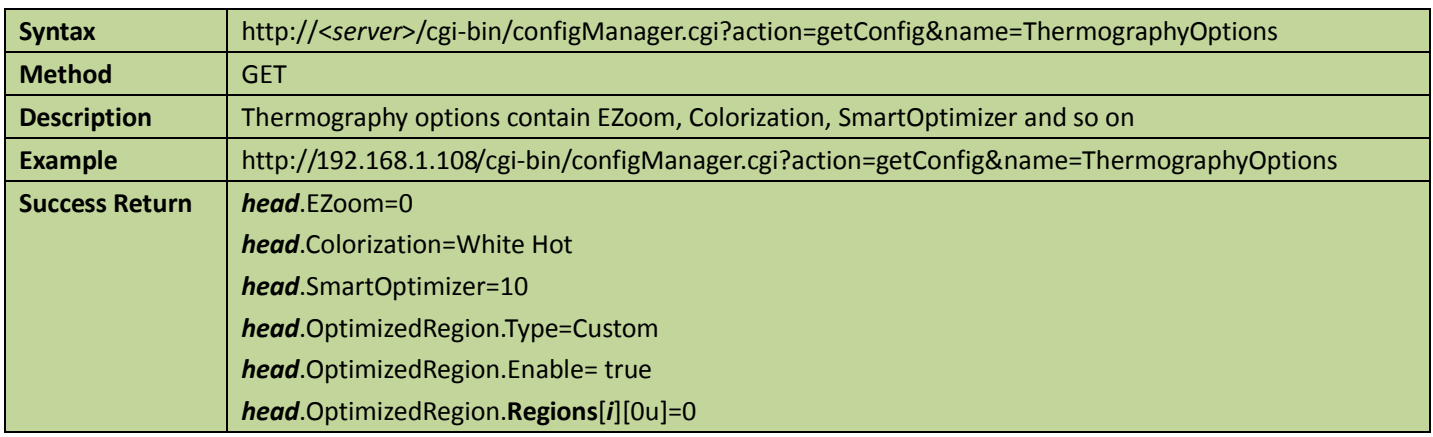

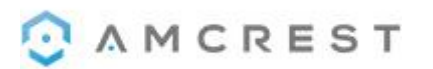

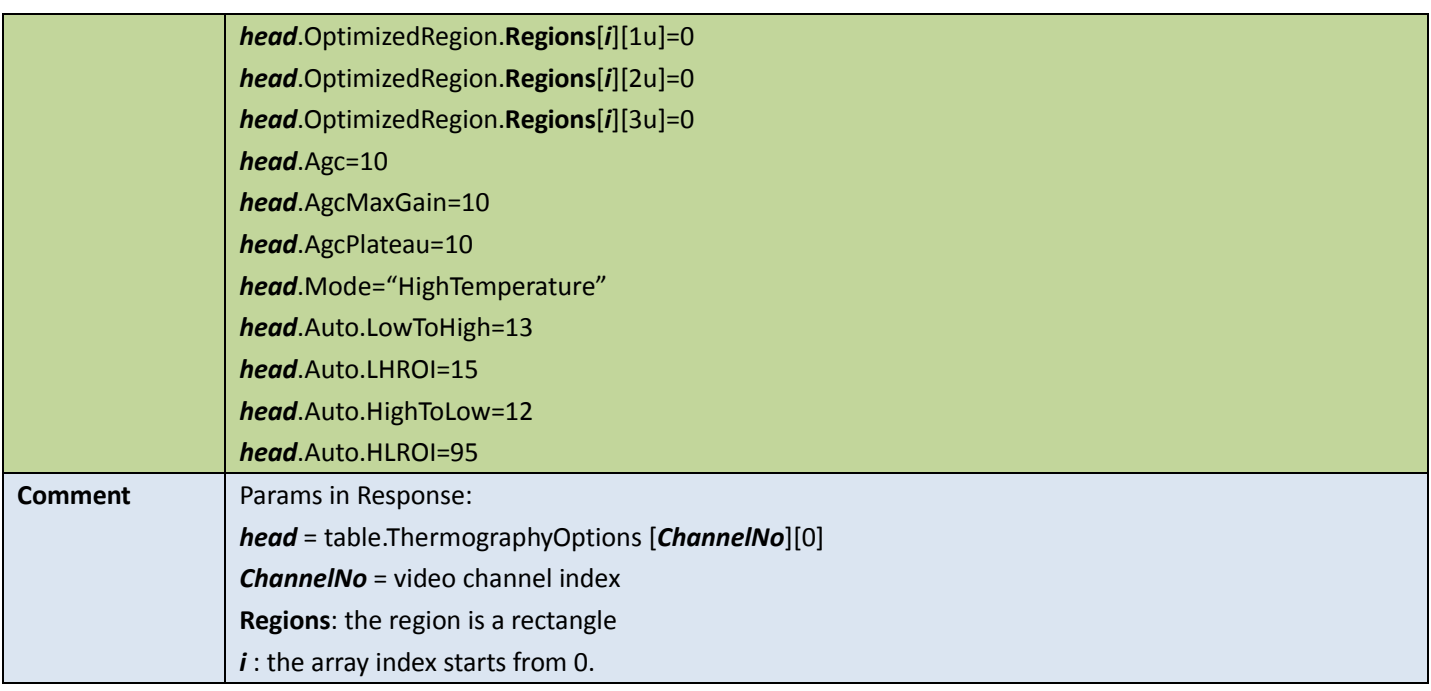

#### **•** Set thermography options config

Table 10-3

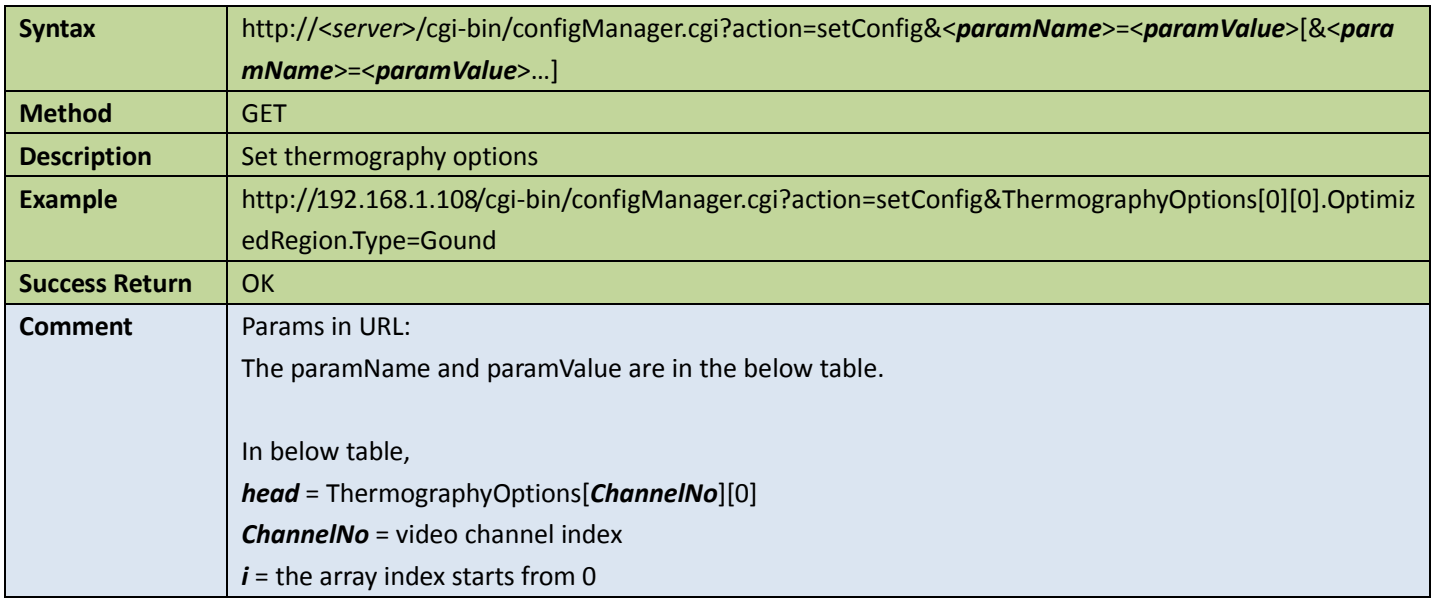

#### Appendix

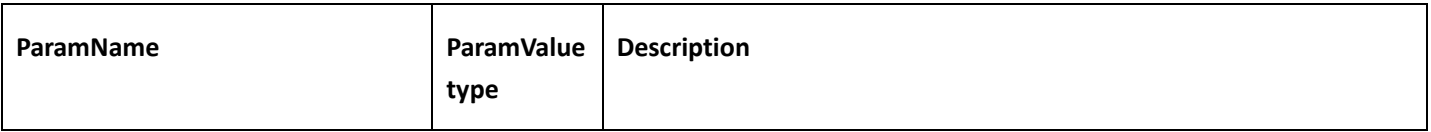

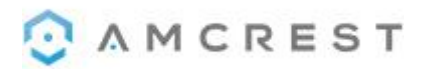

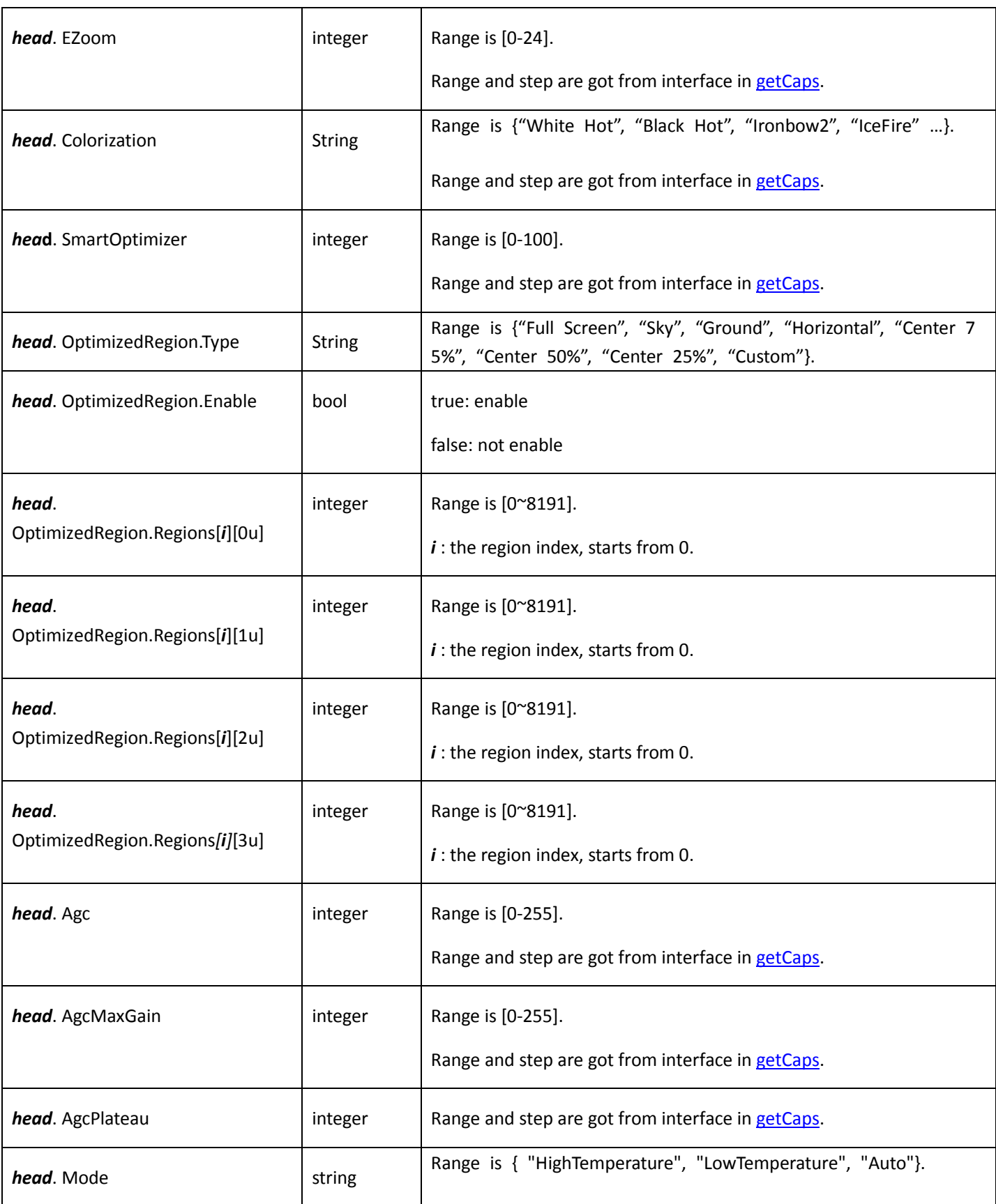

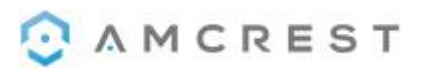

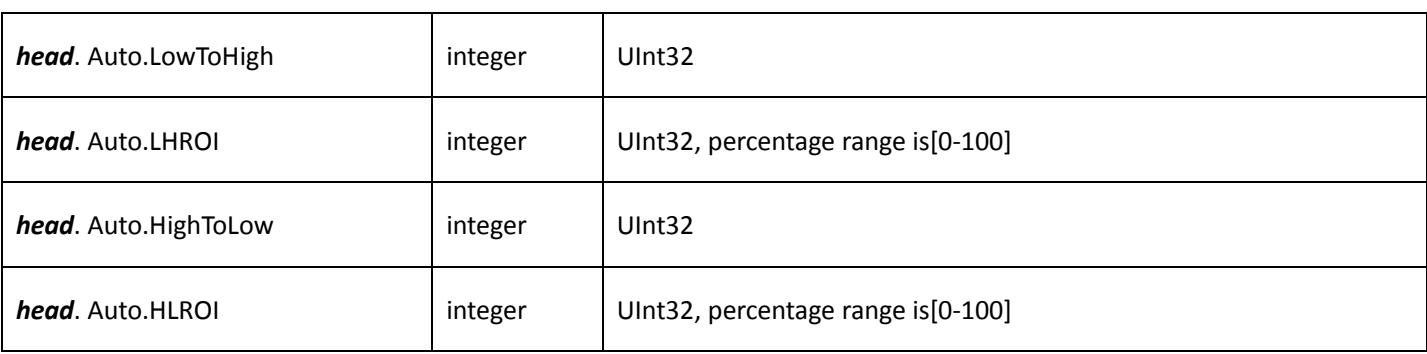

### 10.1.3 Get extern system information

Table 10-4

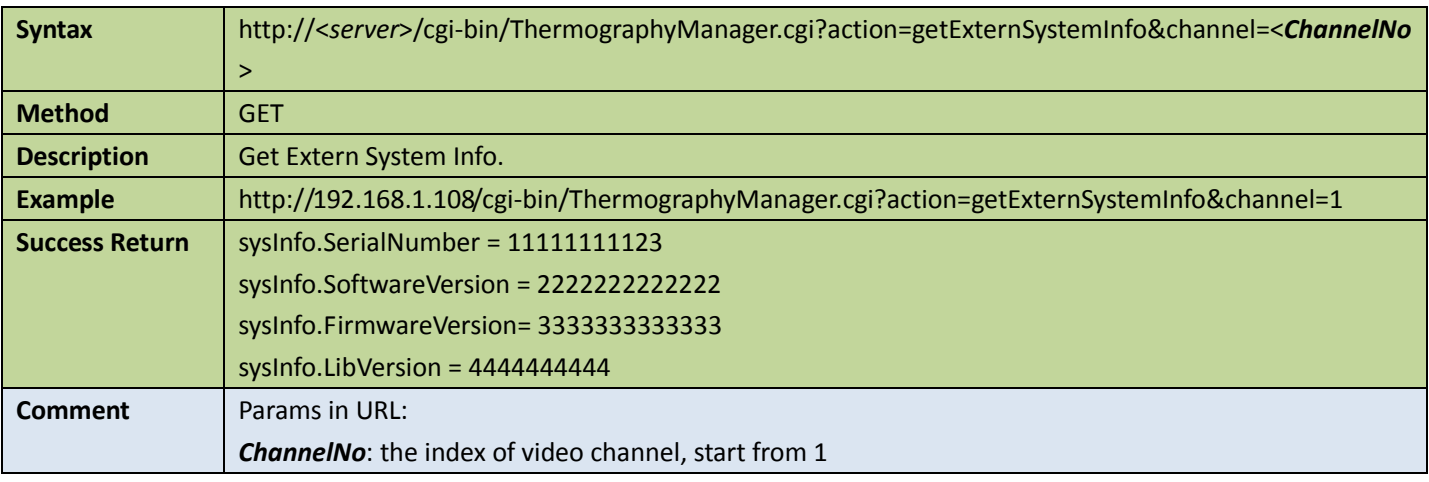

## 10.1.4 Get information of preset mode

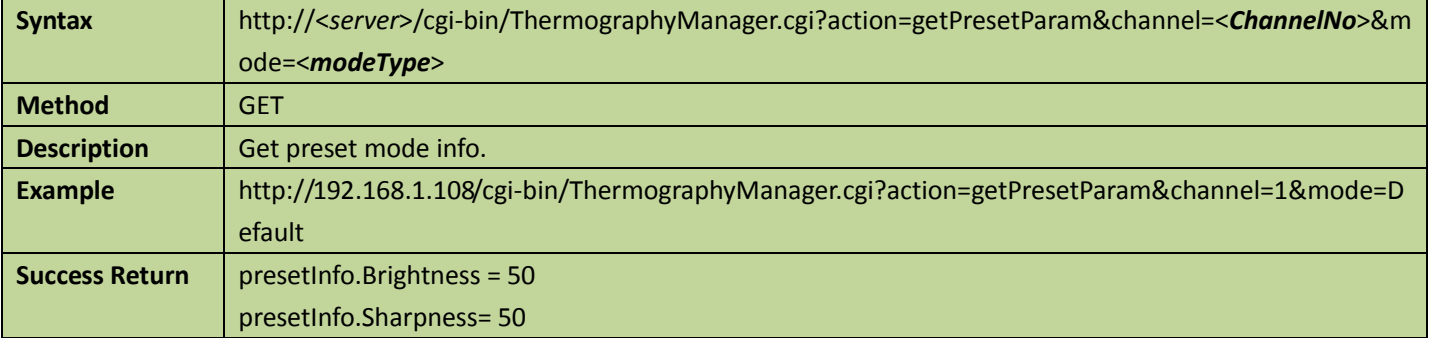

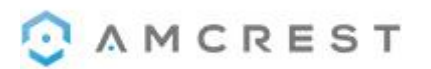

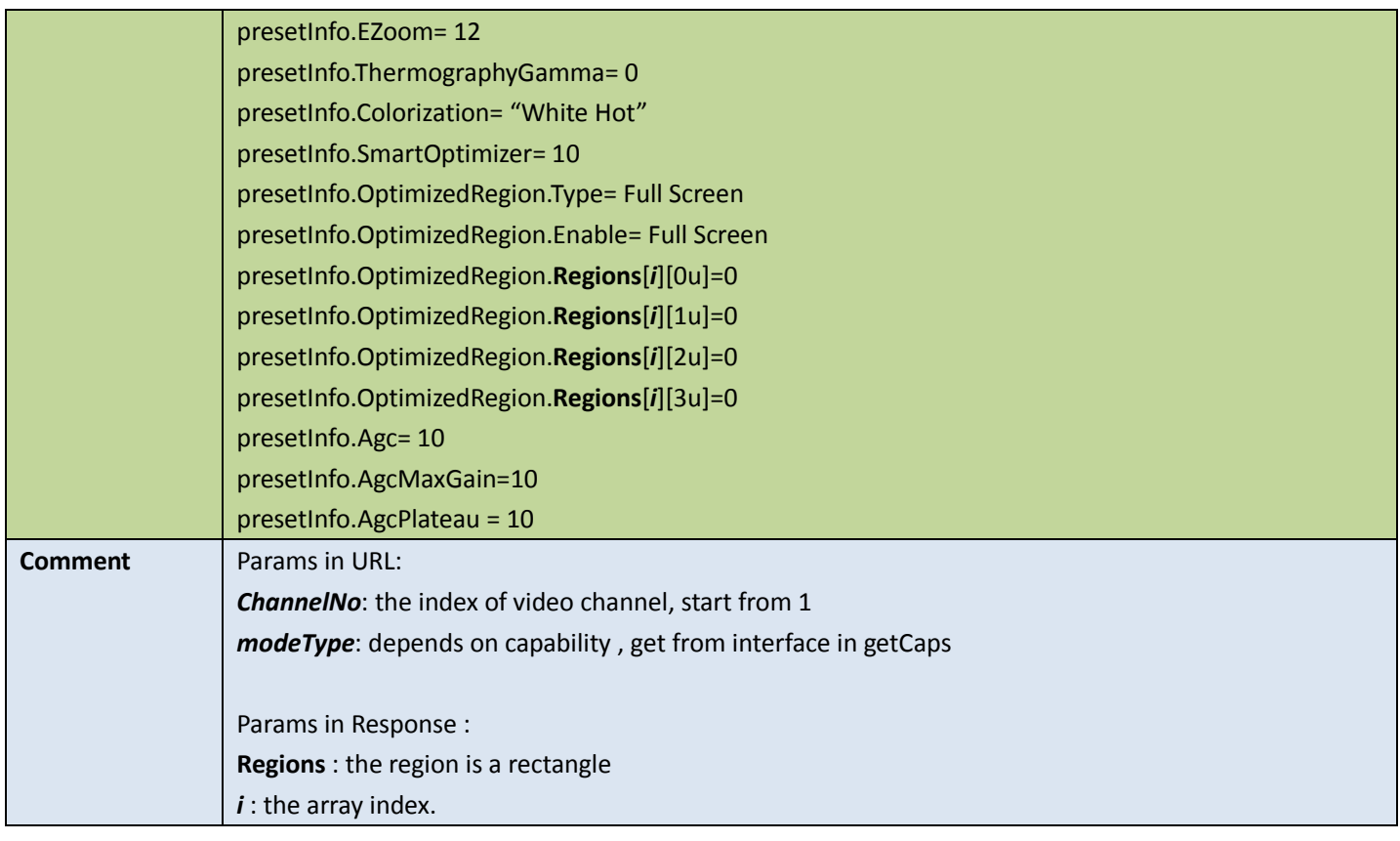

## 10.1.5 Get optimized region information

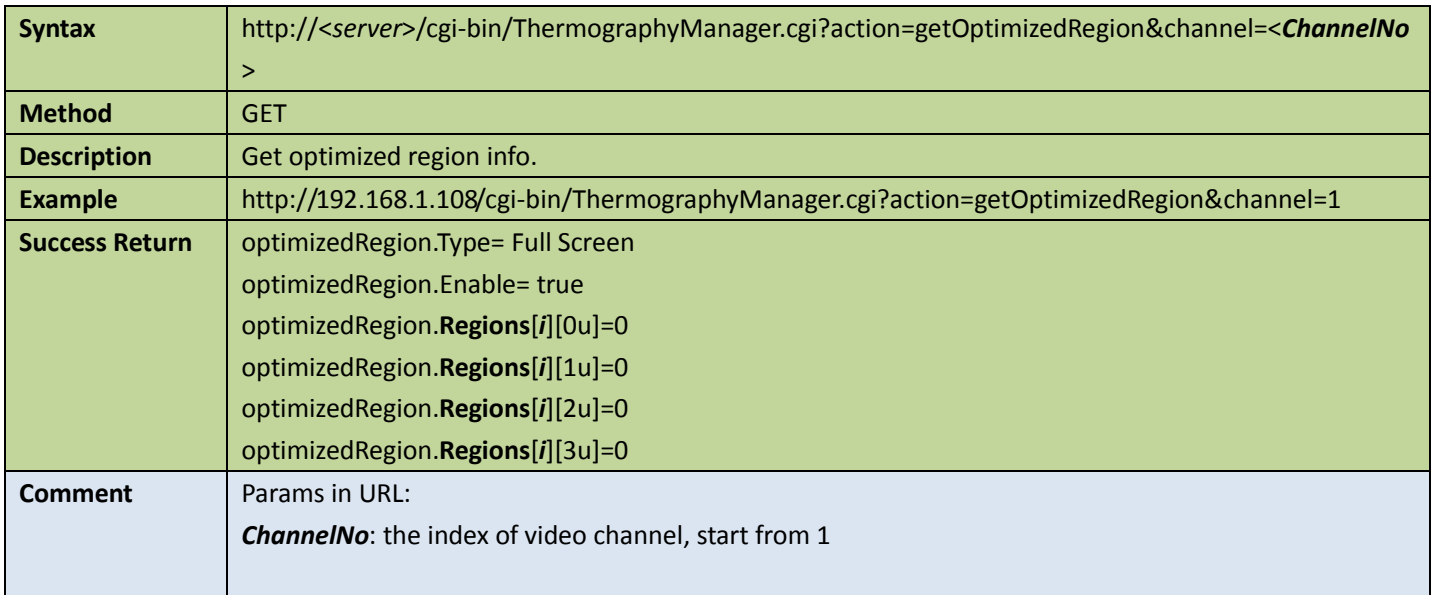

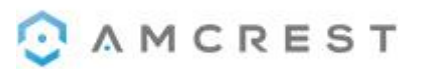

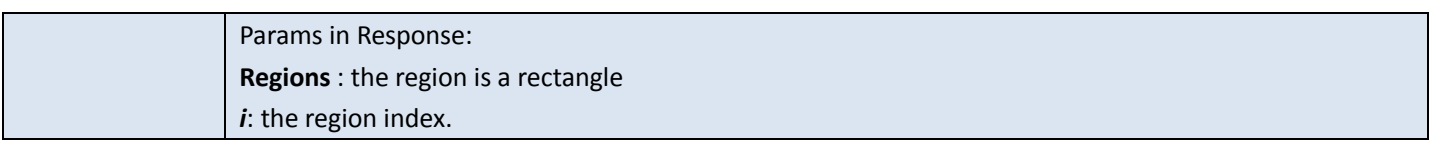

### 10.1.6 Enable shutter

Table 10-7

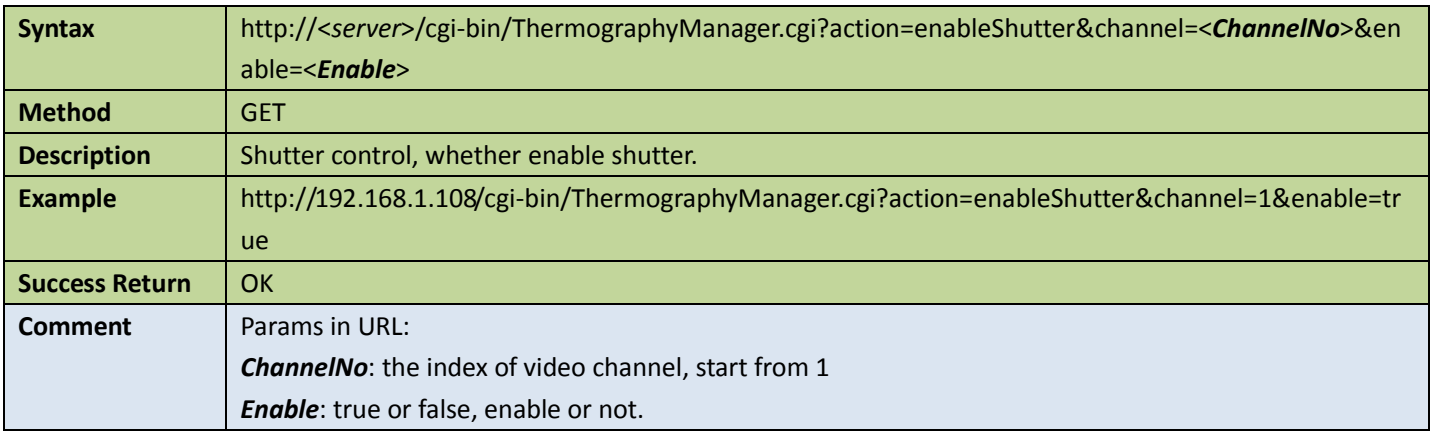

### 10.1.7 Fix focus

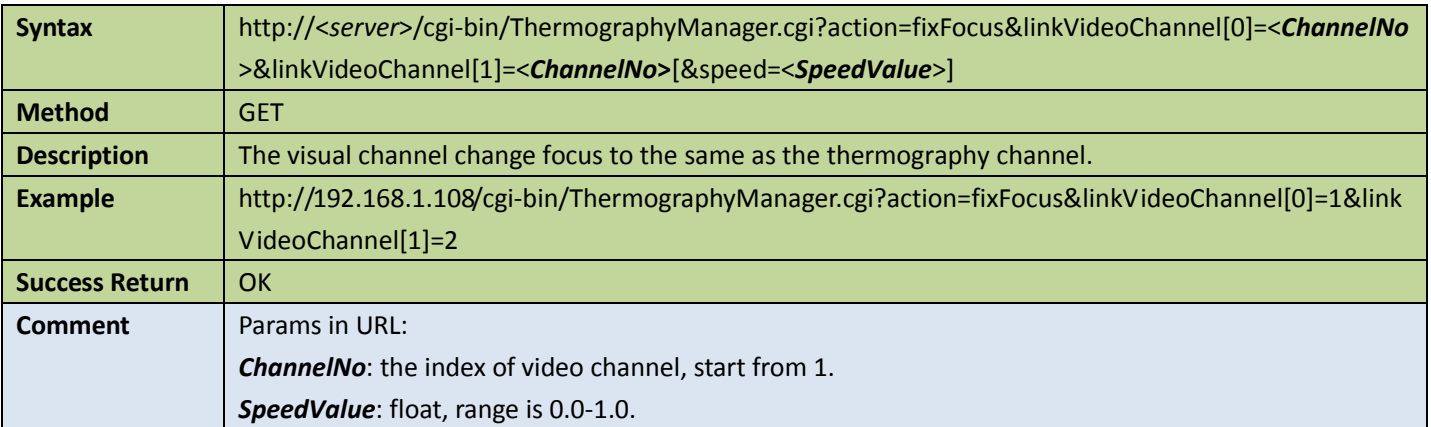

### 10.1.8 Do flat field correction

Table 10-9

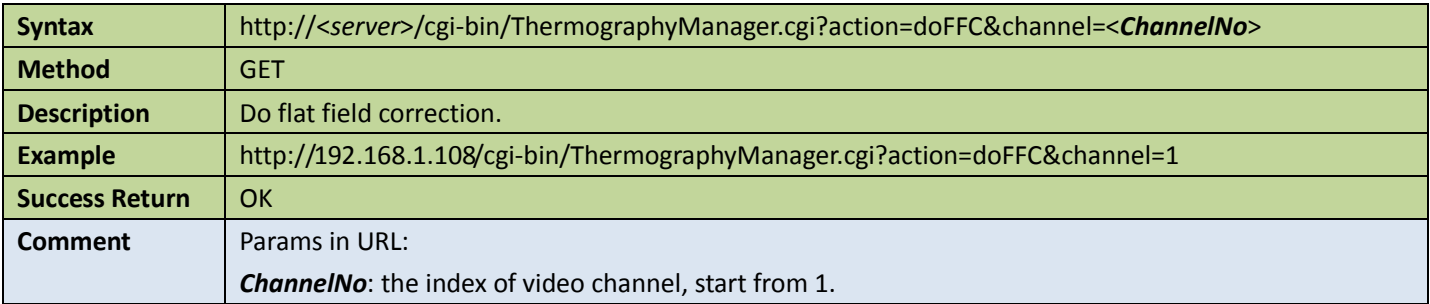

## 10.2 Radiometry

## 10.2.1 Get capability of radiometry

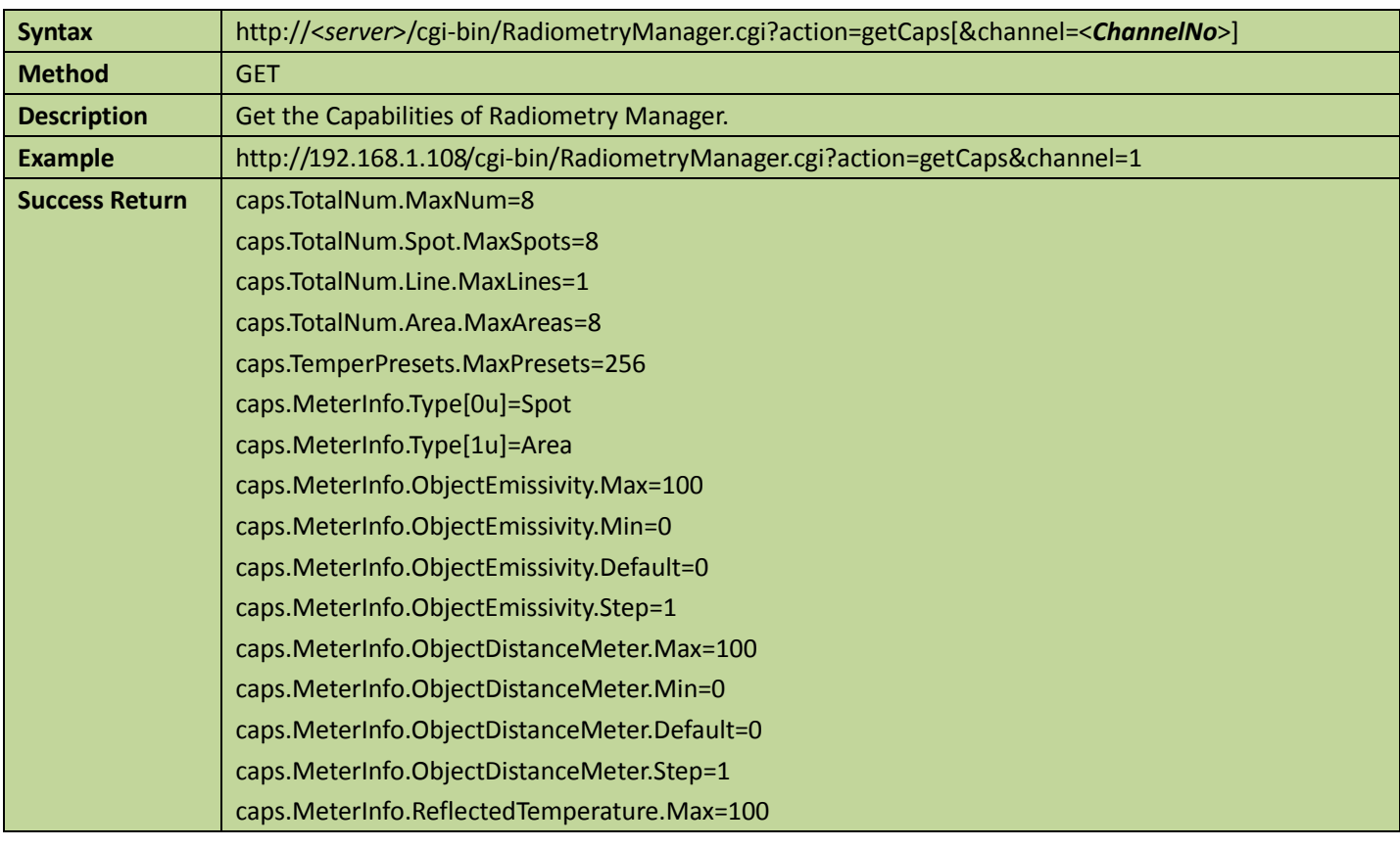

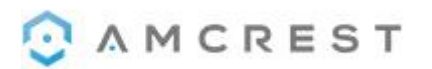

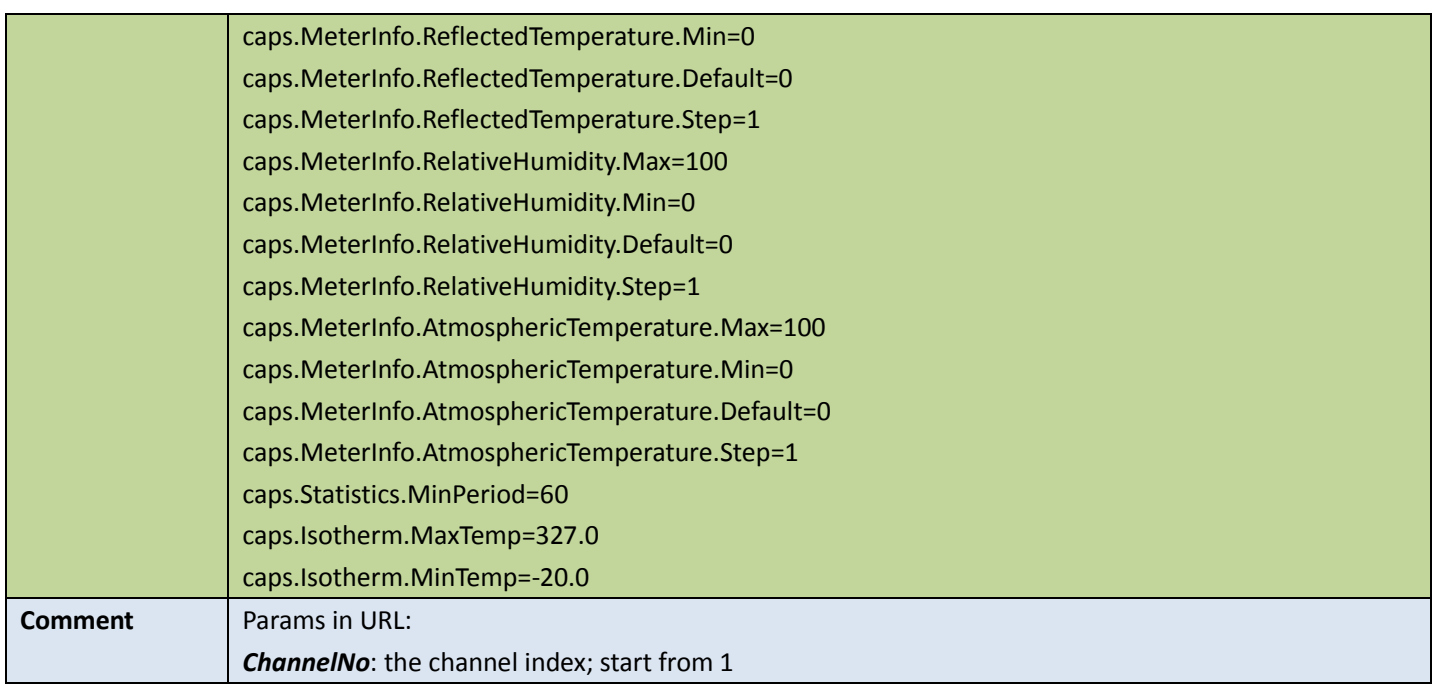

### 10.2.2 Heat image thermometry

#### **•** Get heat image thermometry config

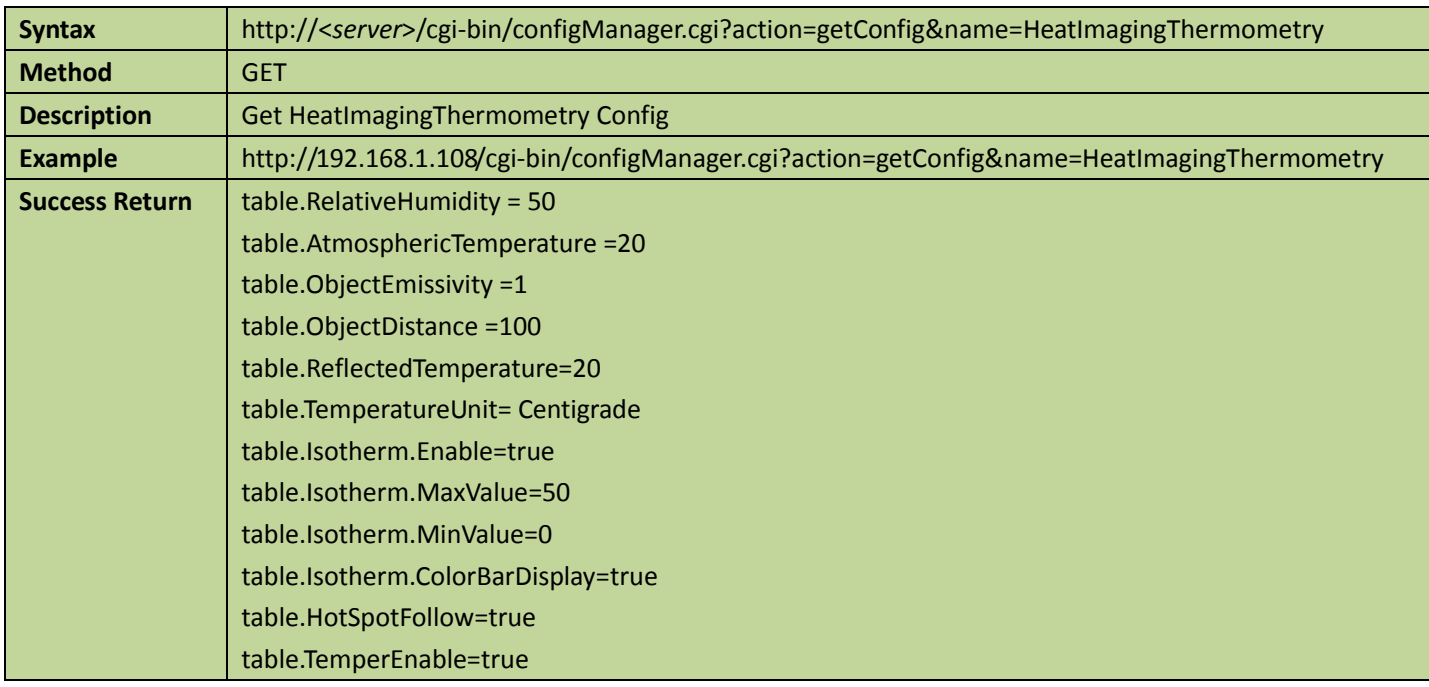
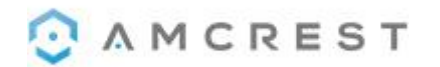

#### **Comment** -

#### **•** Set heat image thermometry config

Table 10-12

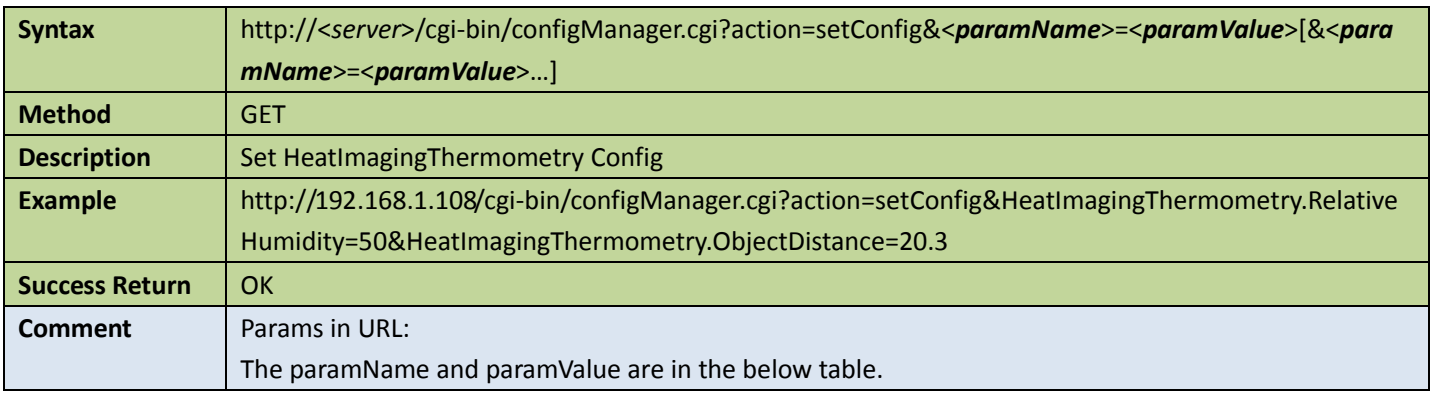

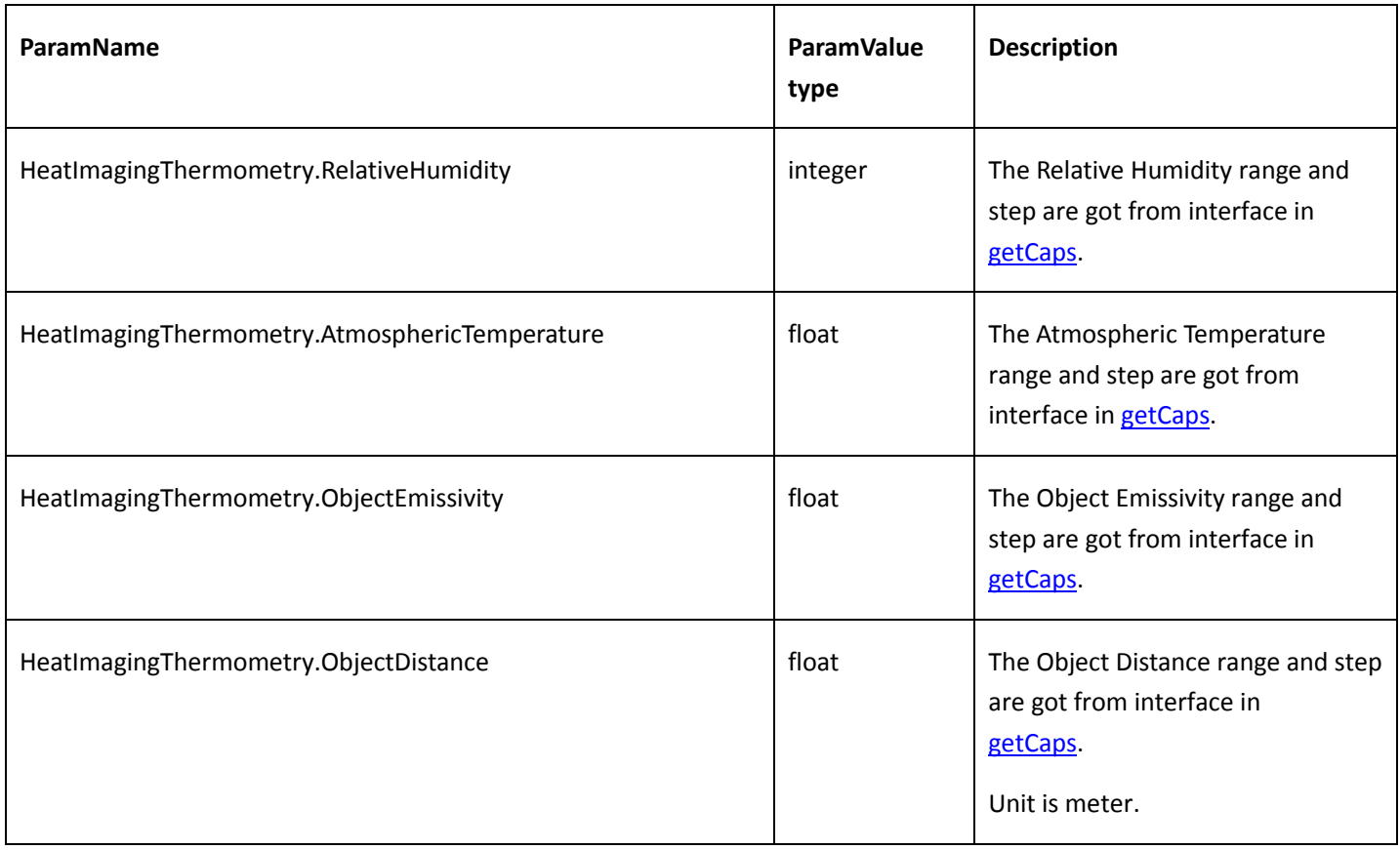

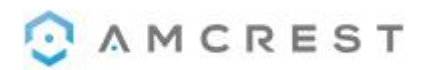

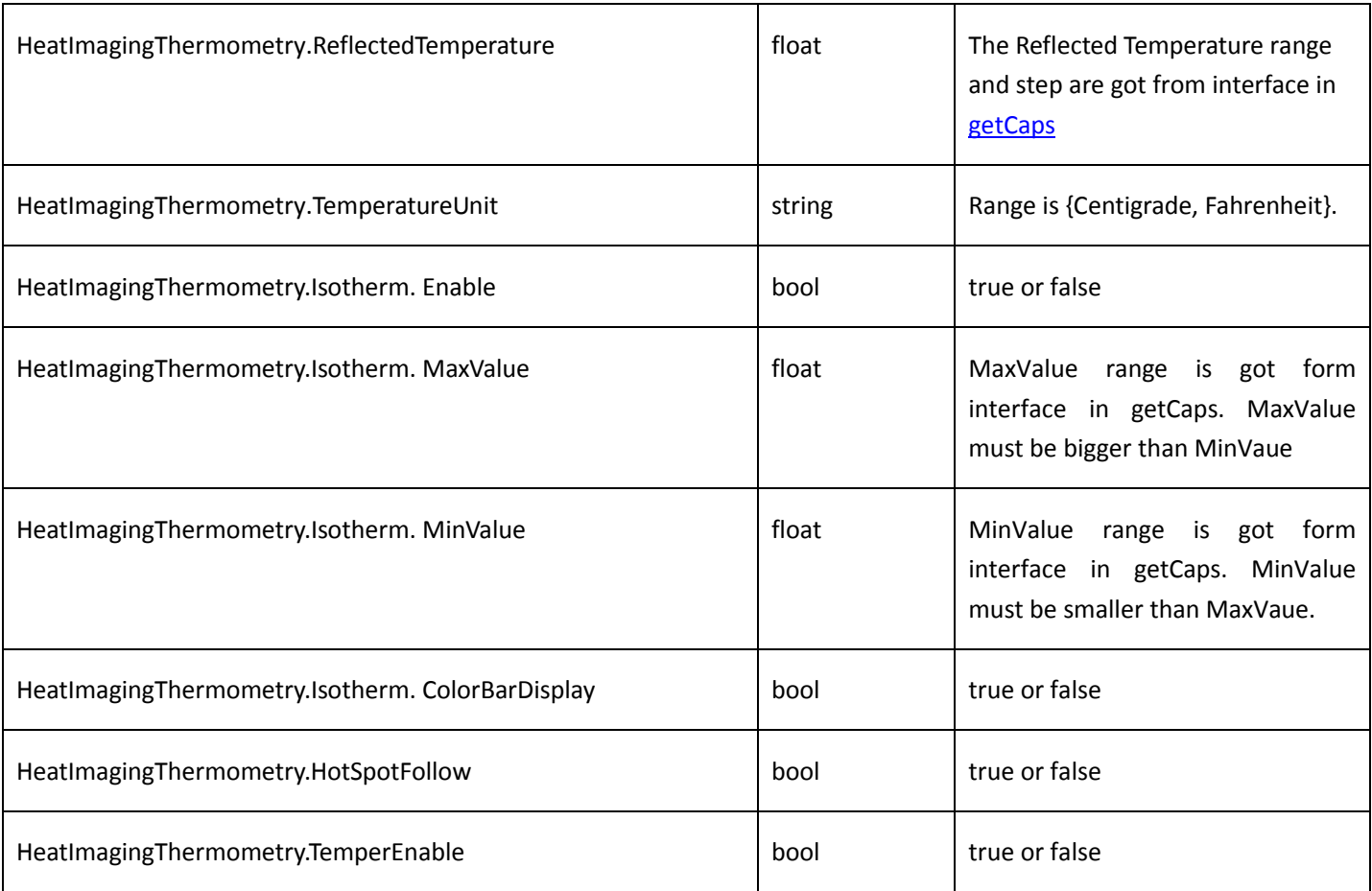

## <span id="page-217-0"></span>10.2.3 Thermometry rule

#### **Get thermometry rule config**

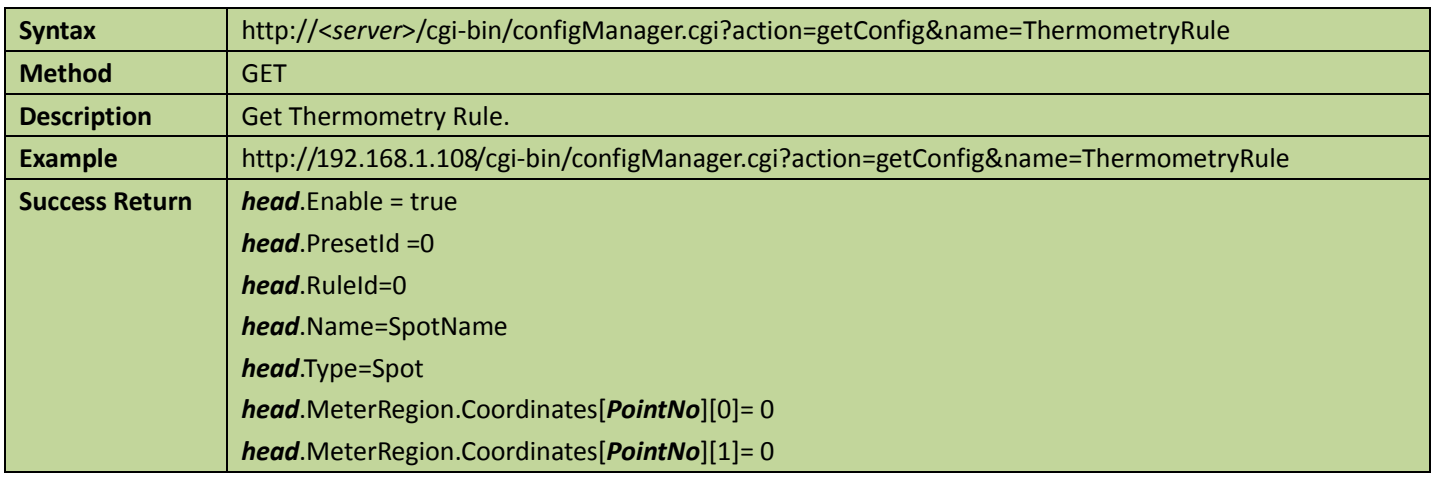

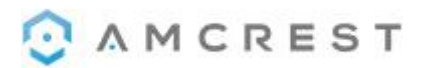

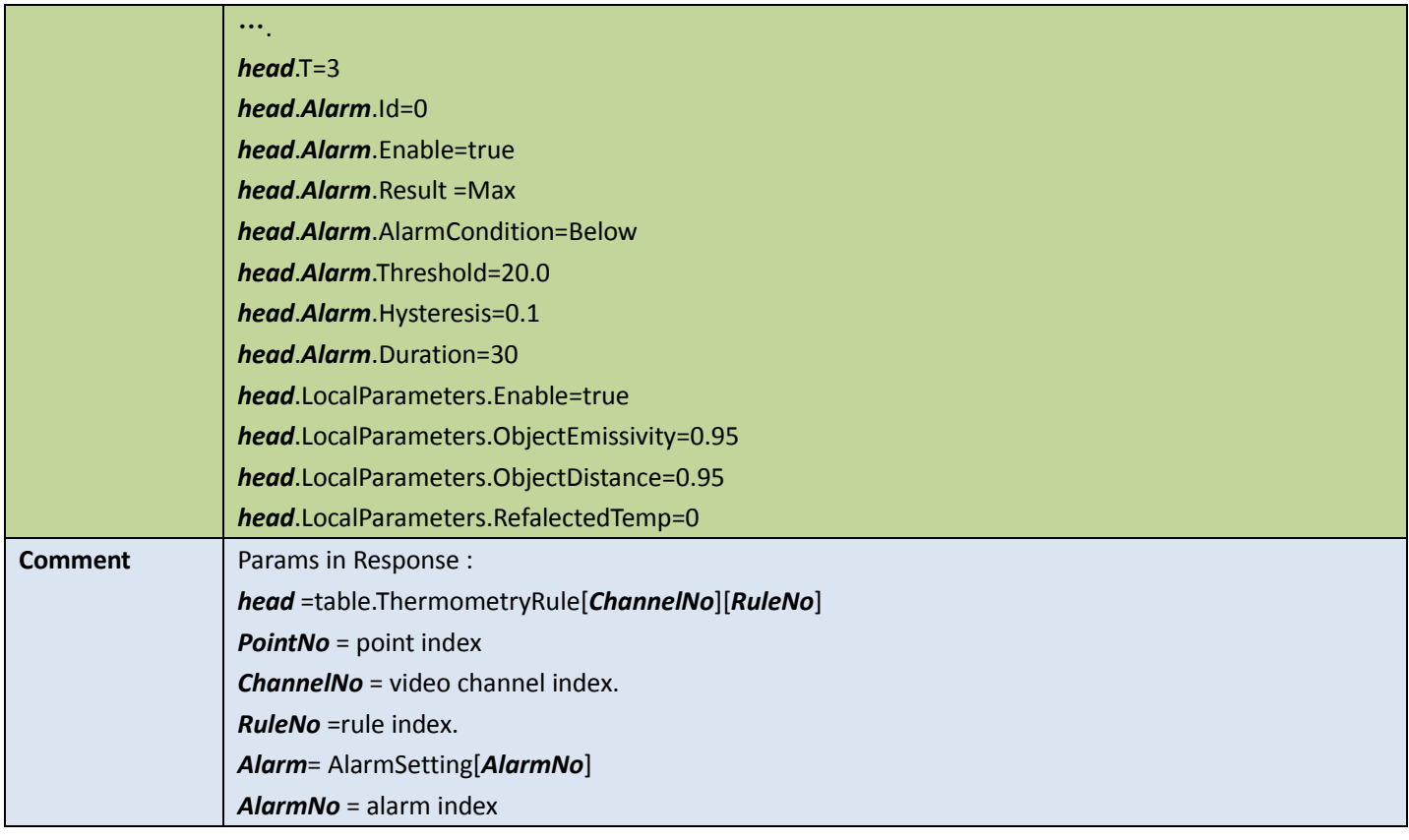

#### **•** Set thermometry rule config

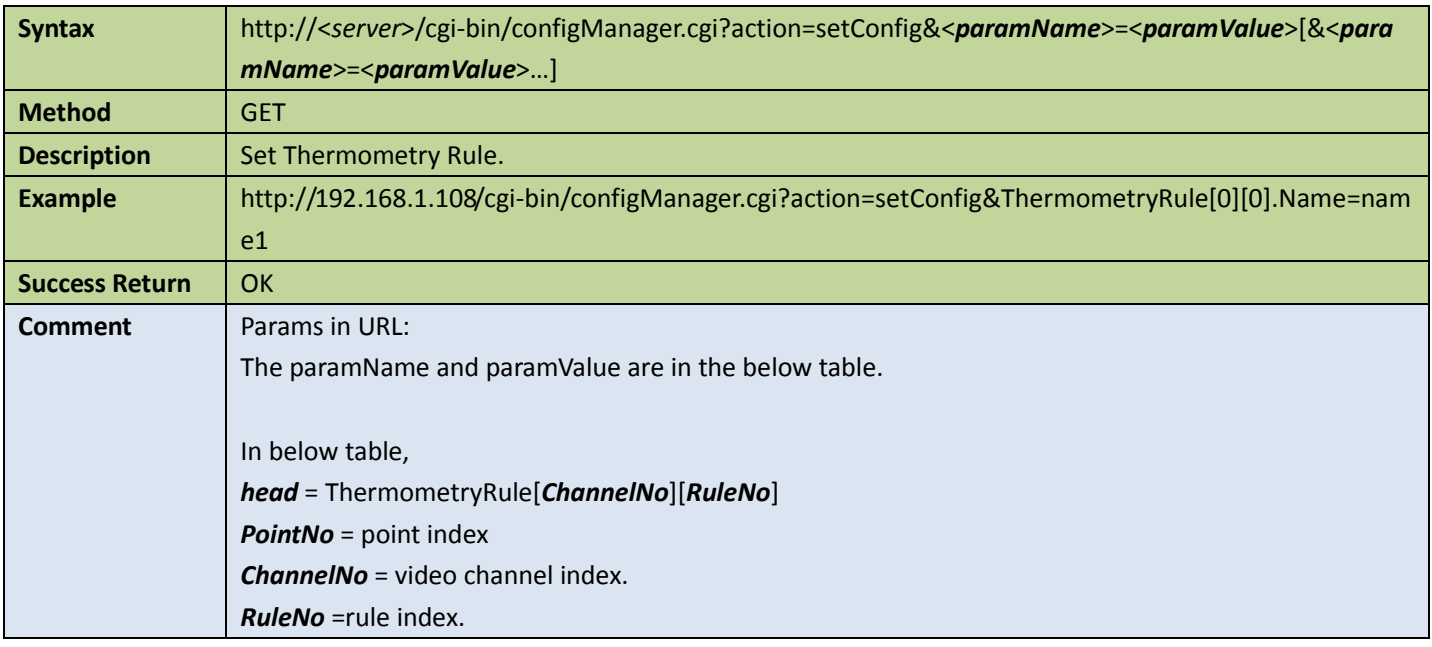

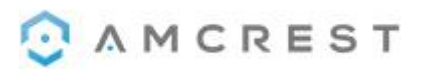

*Alarm*= AlarmSetting[*AlarmNo*] *AlarmNo* = alarm index

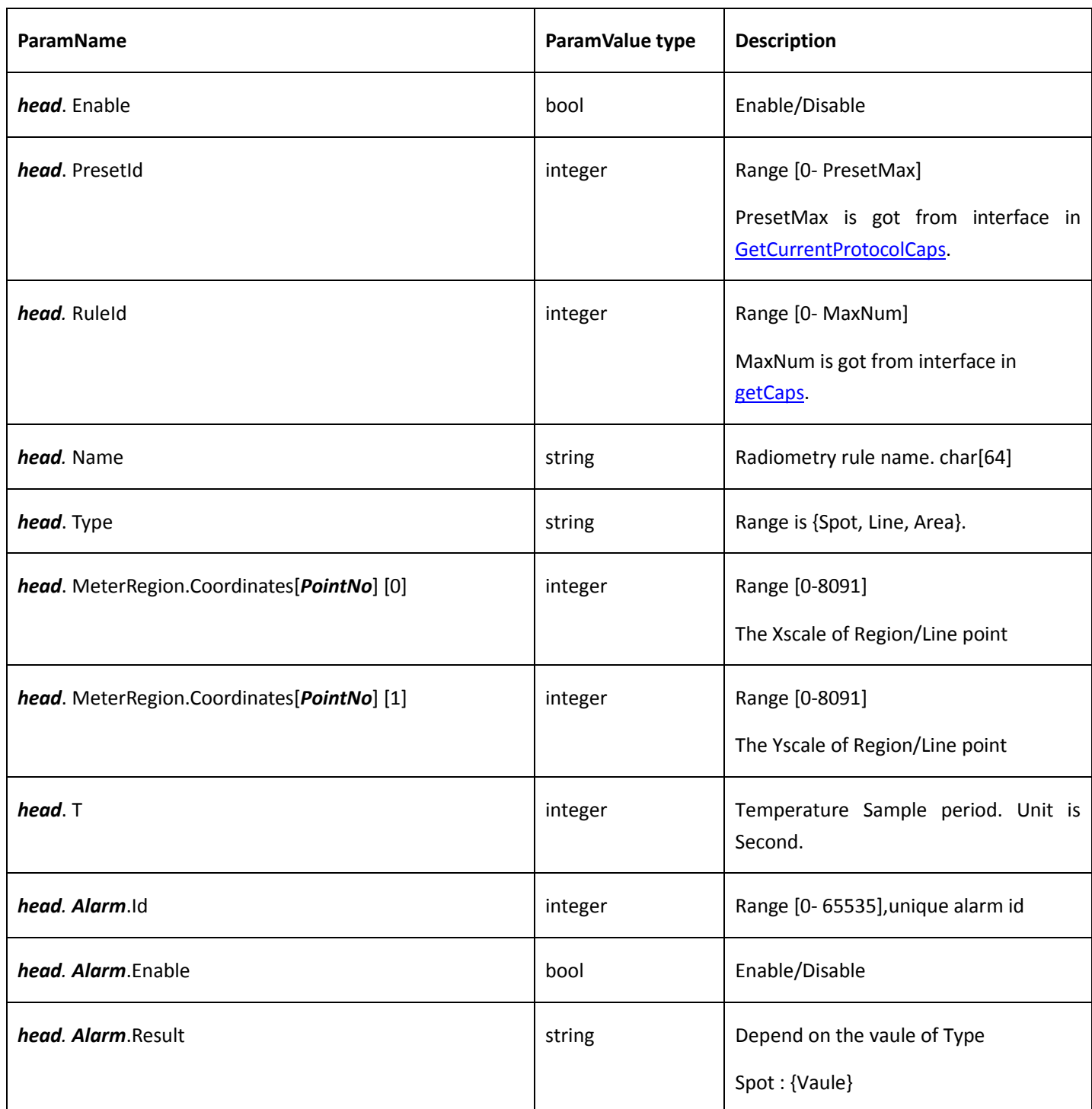

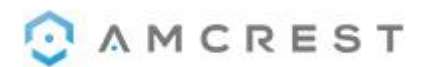

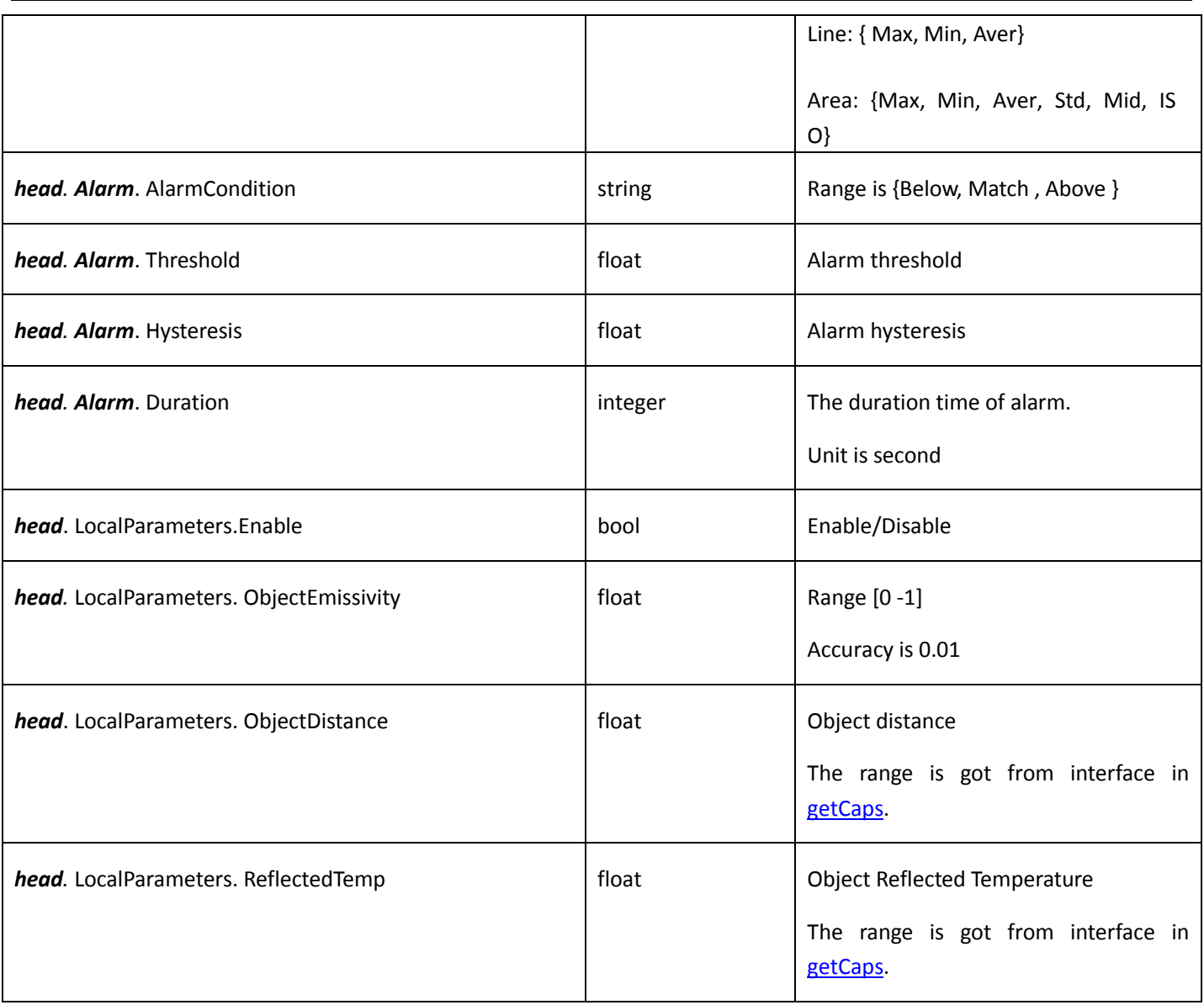

### 10.2.4 Heat image temper event

#### Get heat image temper event config

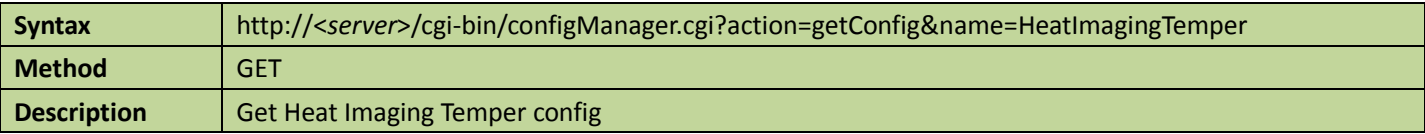

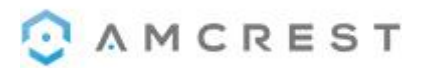

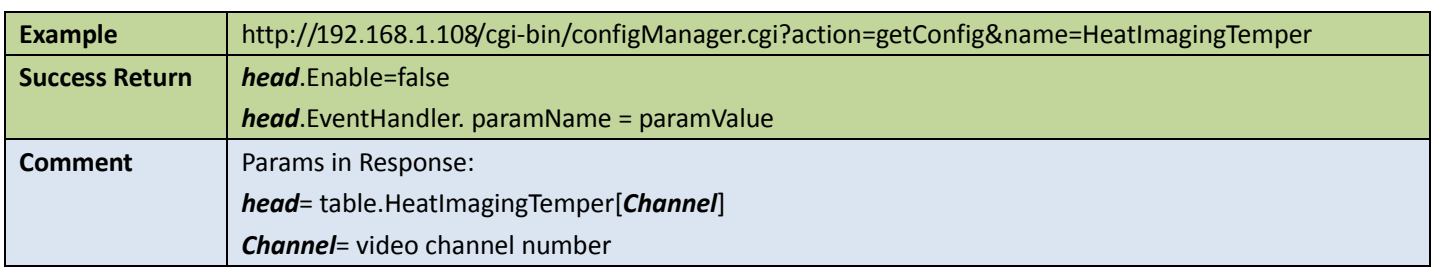

#### **•** Set heat image temper event config

Table 10-16

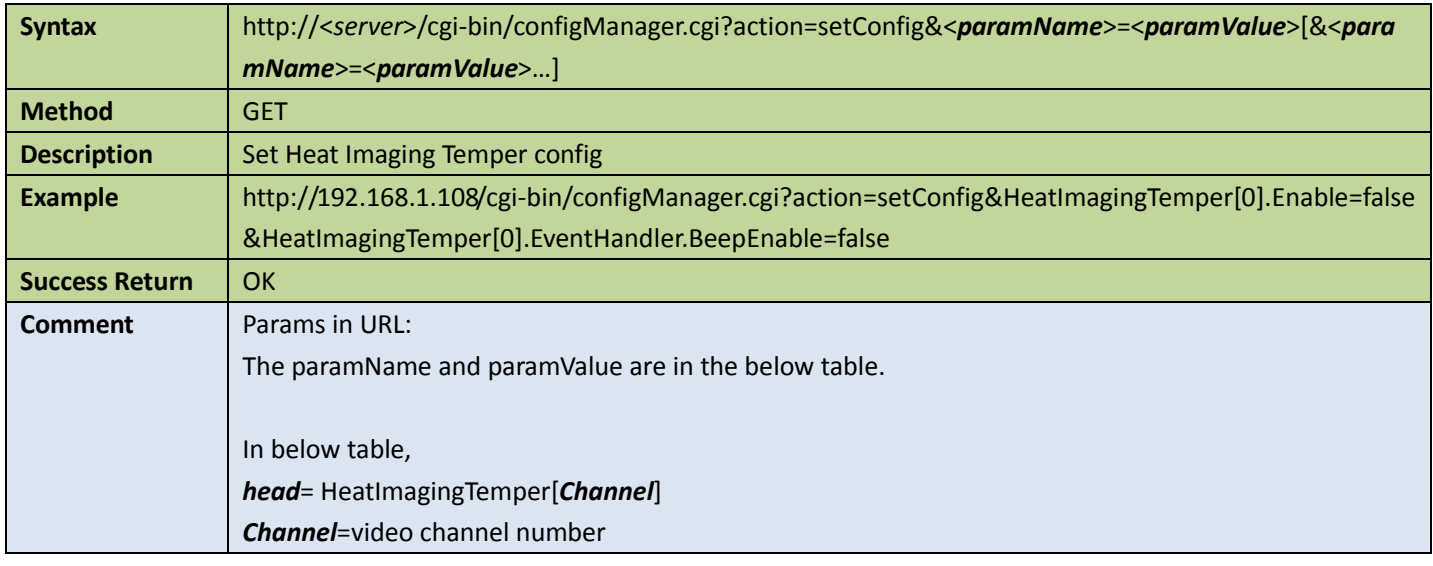

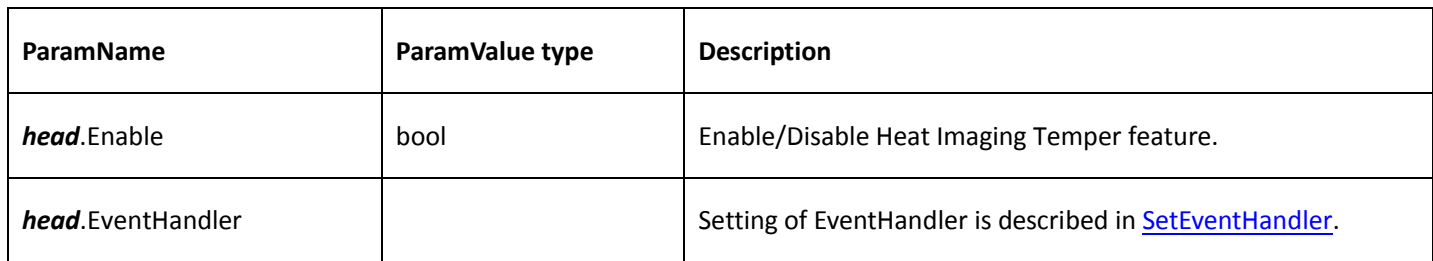

### 10.2.5 Get temperature of particular point

Table 10-17

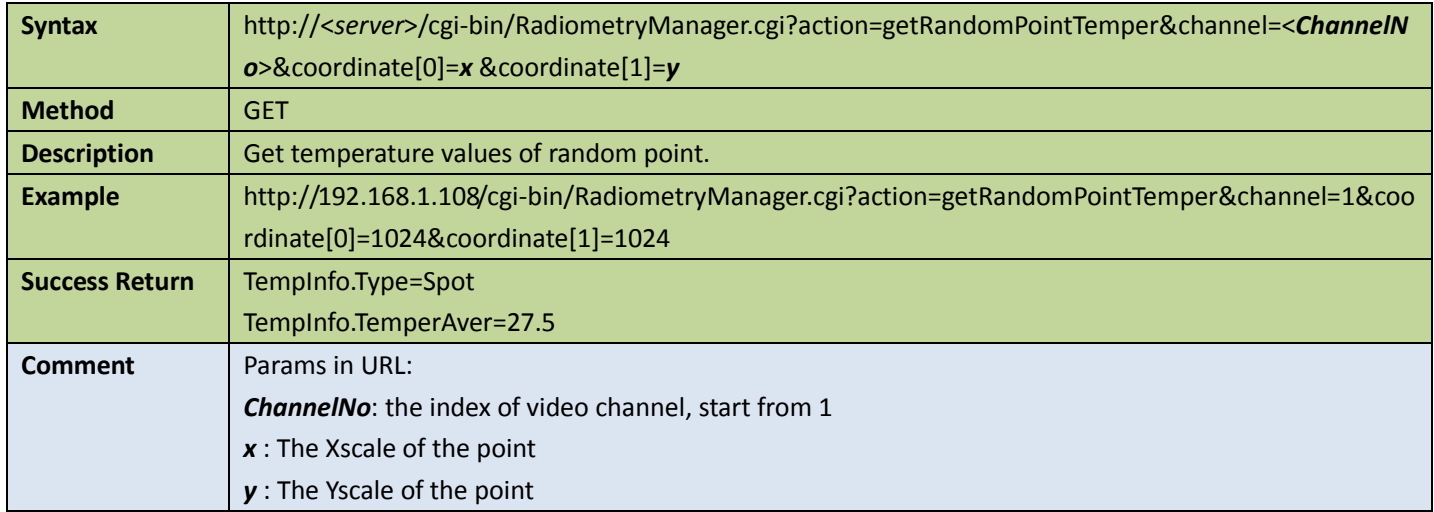

## 10.2.6 Get temperature of particular condition

Table 10-18

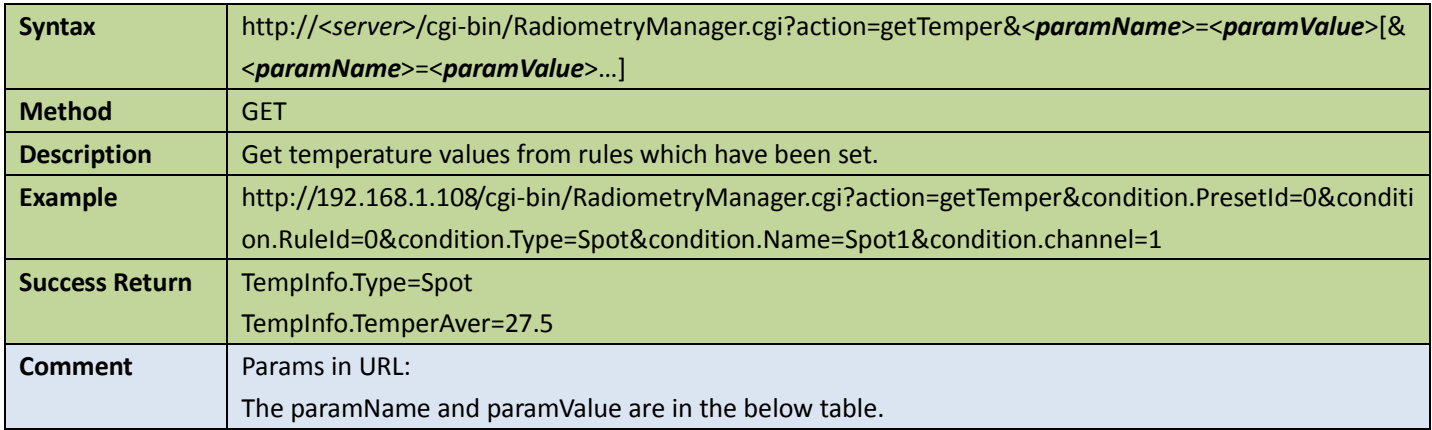

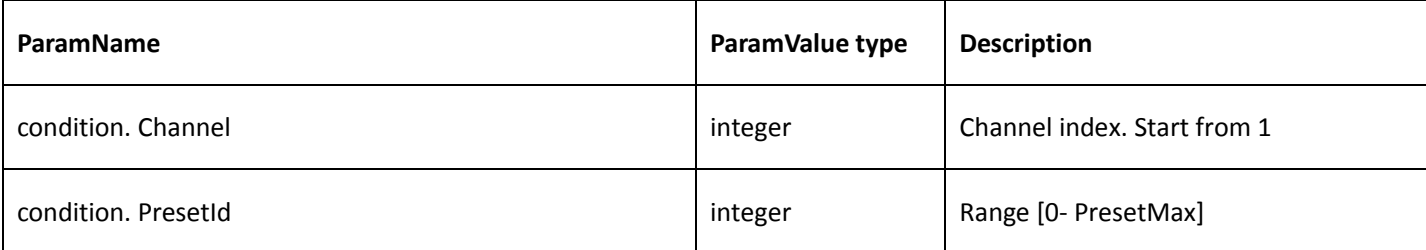

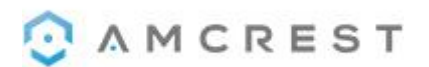

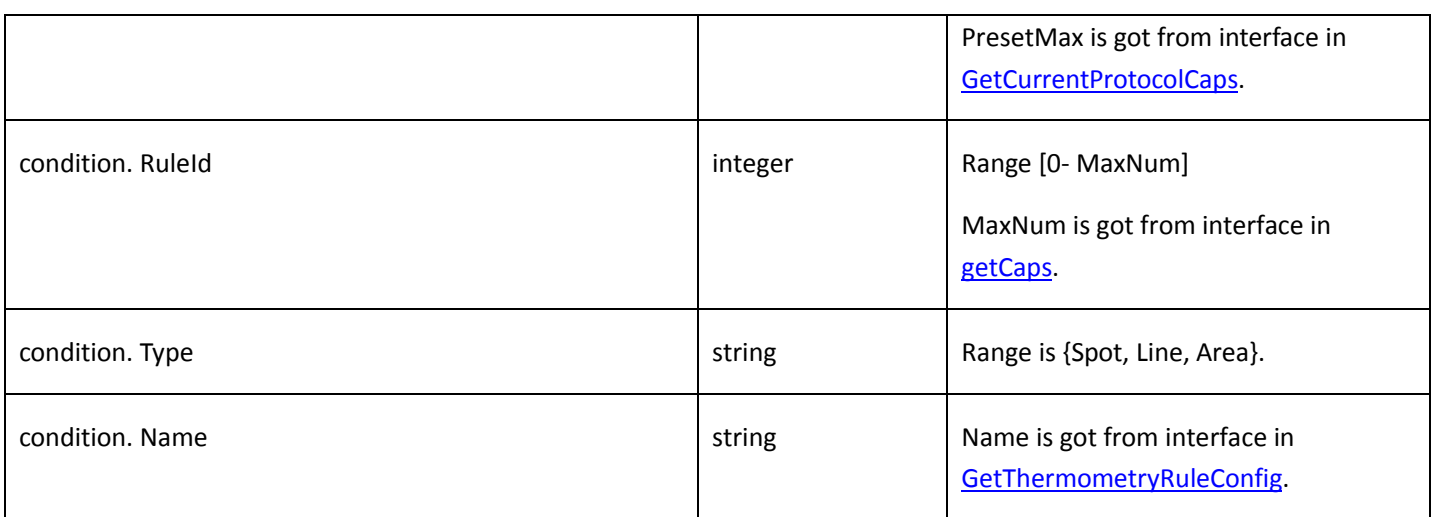

## 10.2.7 Query temperature information

1. Start to query temperature information

Table 10-19

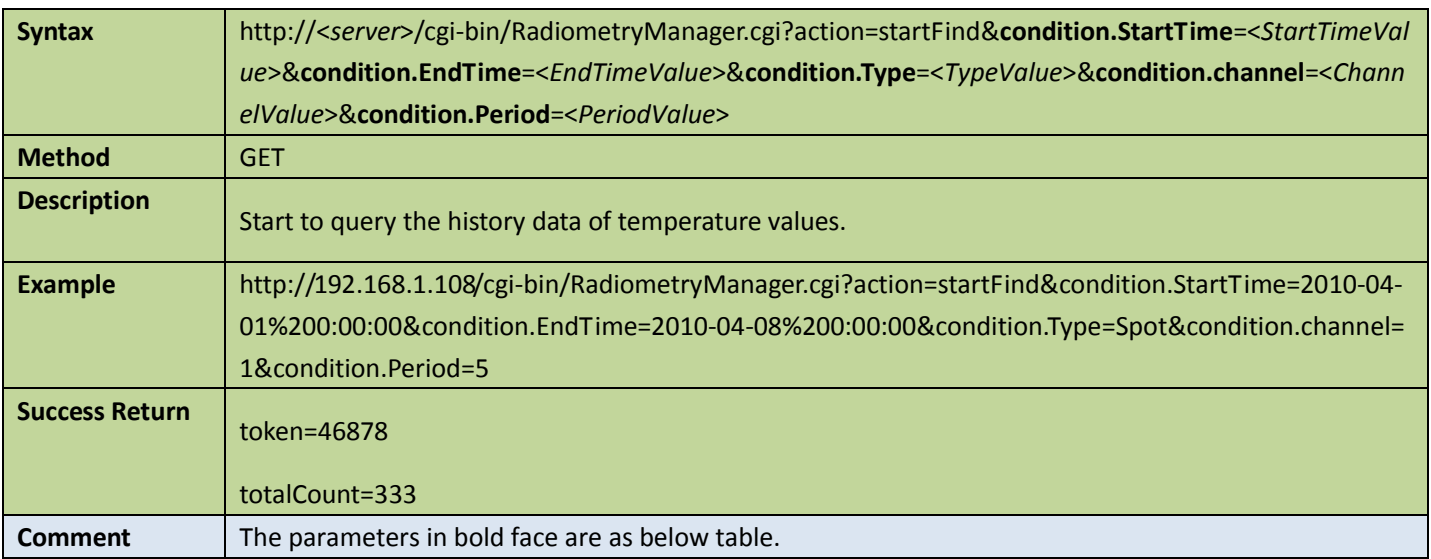

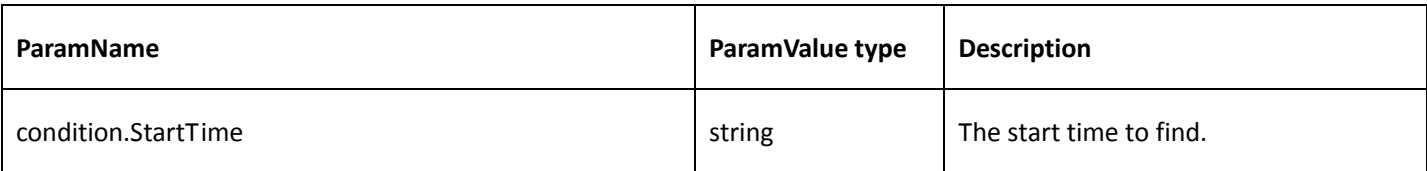

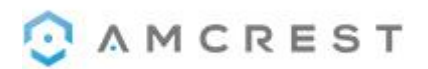

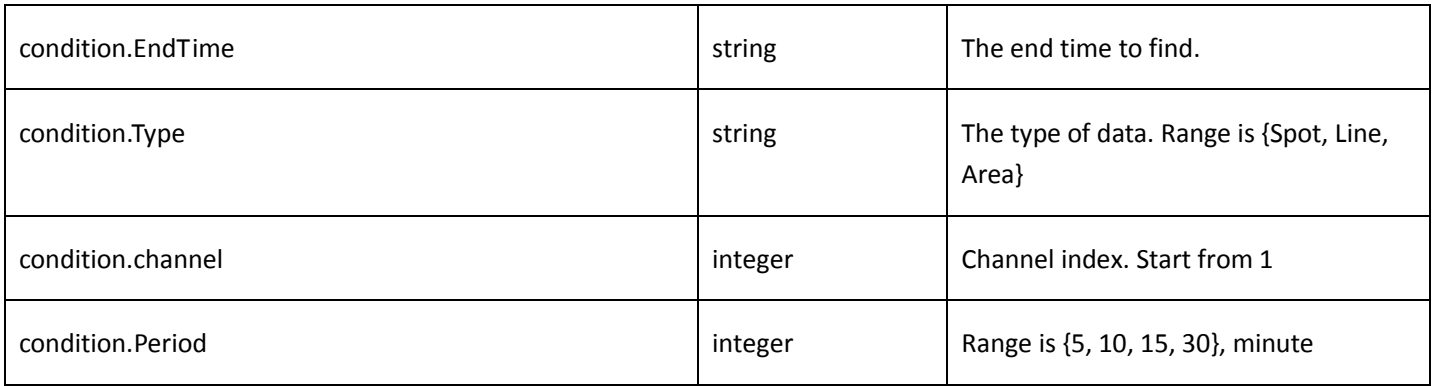

#### 2. Get the data of temperature

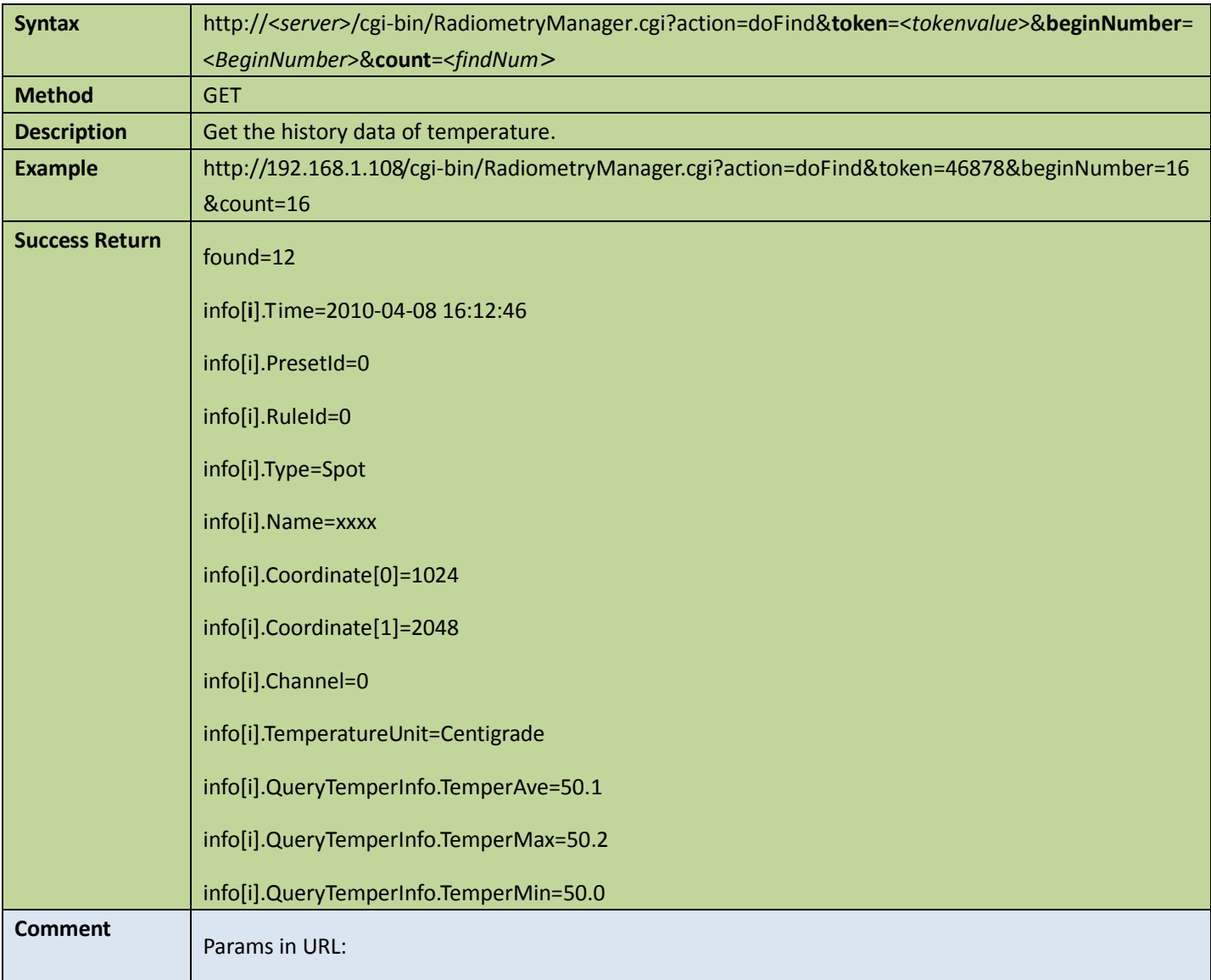

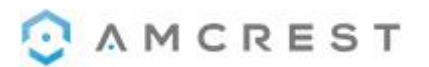

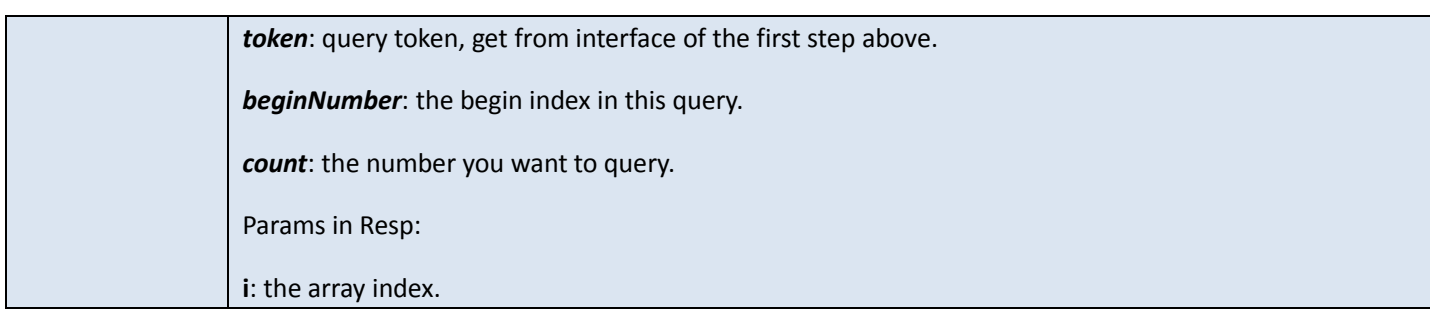

#### 3. Stop finding temperature information

Table 10-21

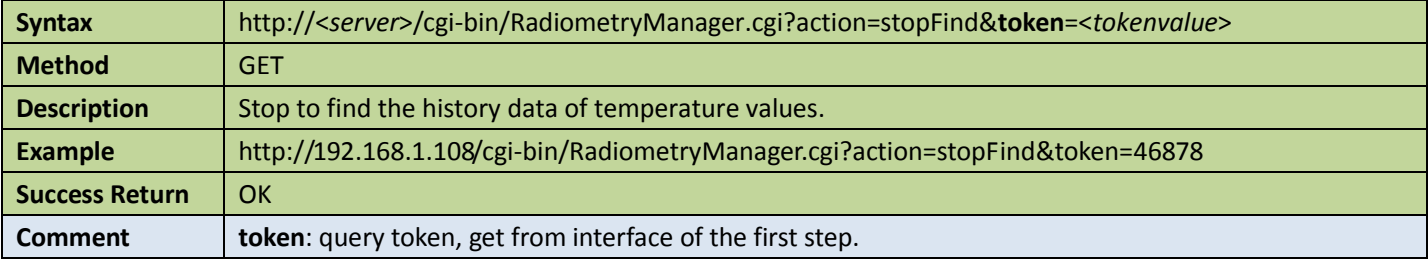

## 10.2.8 Subscribe to temperature information

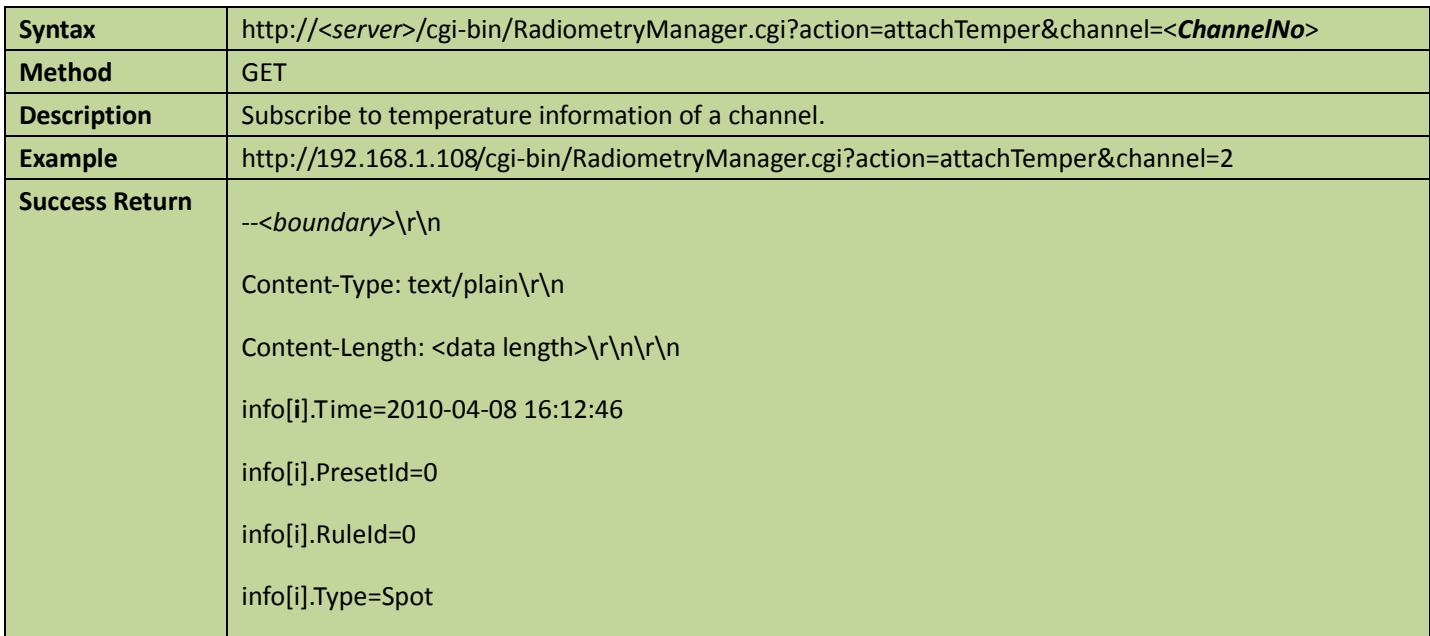

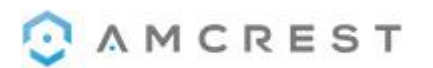

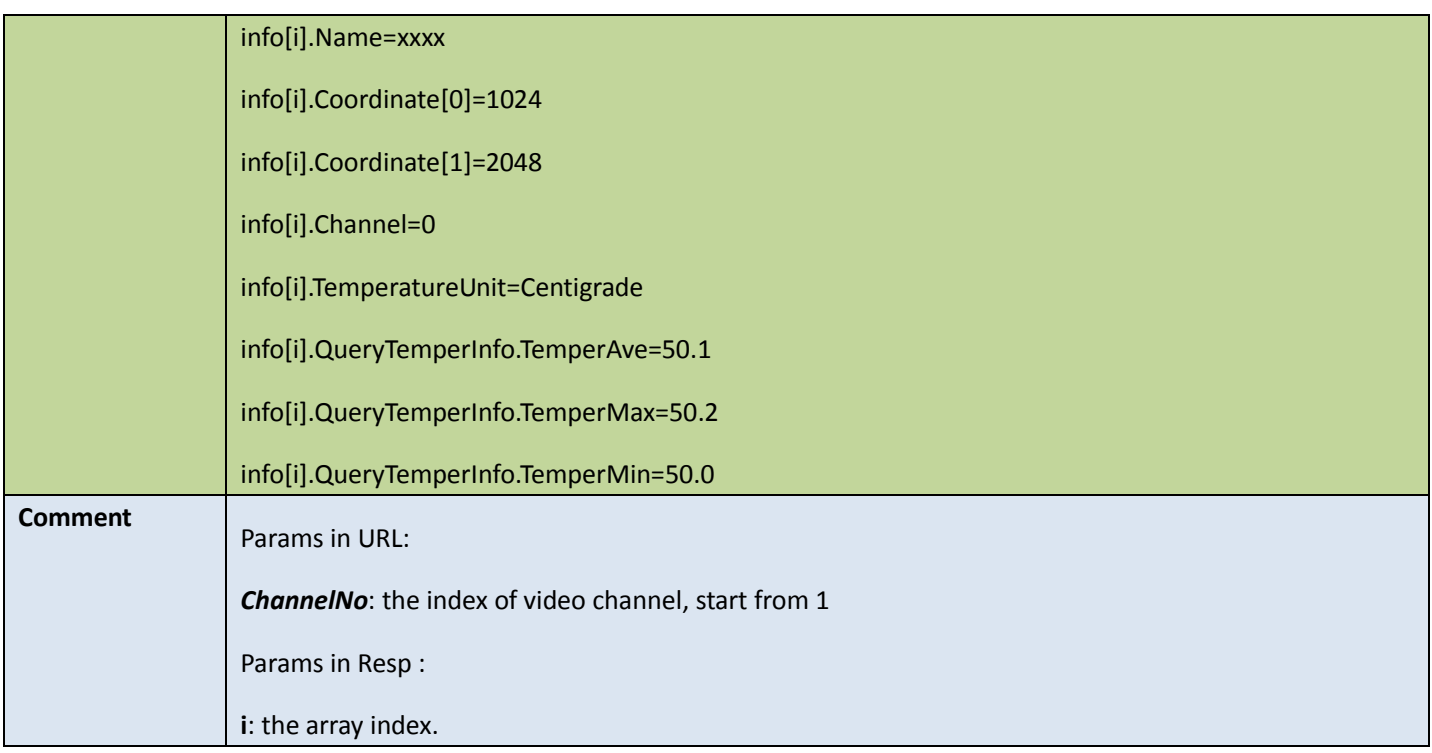

## 10.2.9 Subscribe to radiometry data

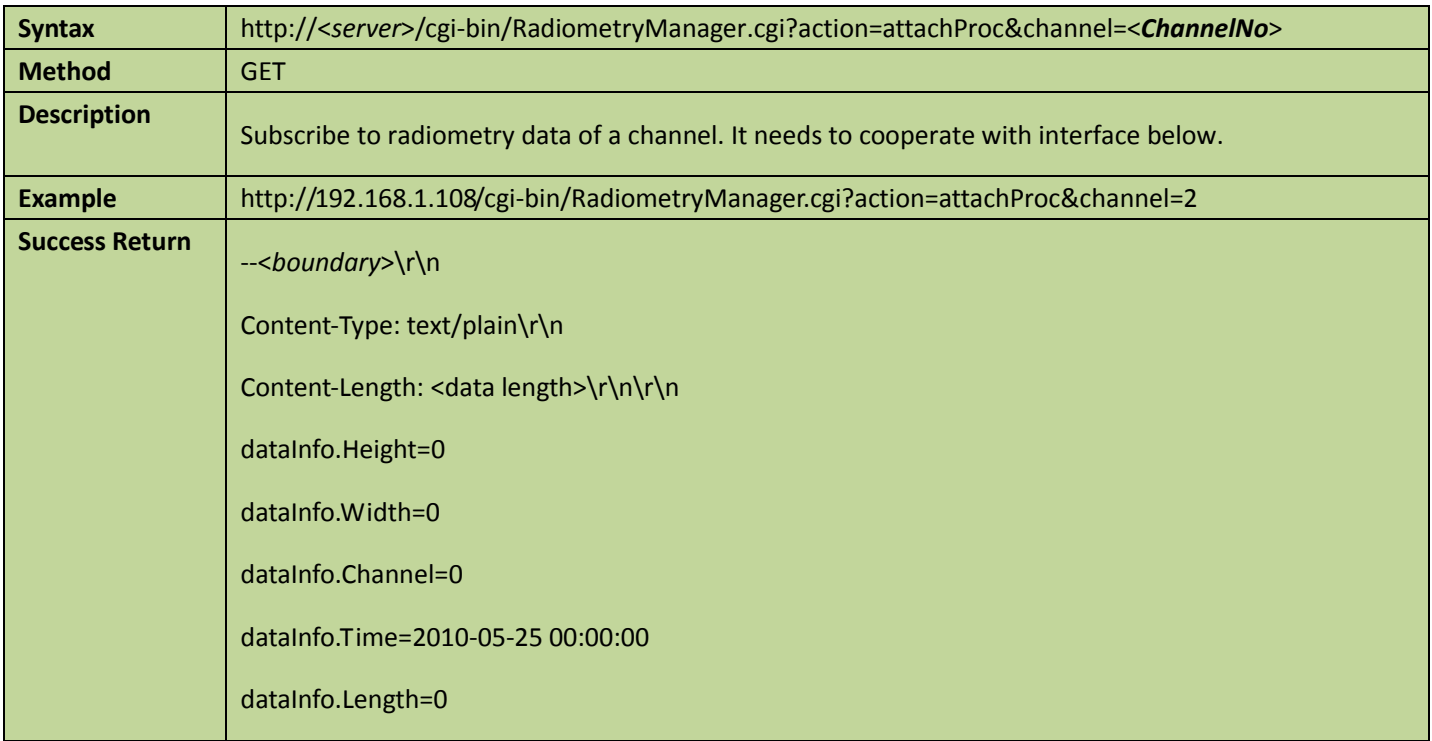

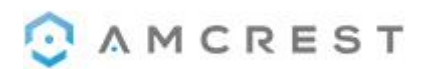

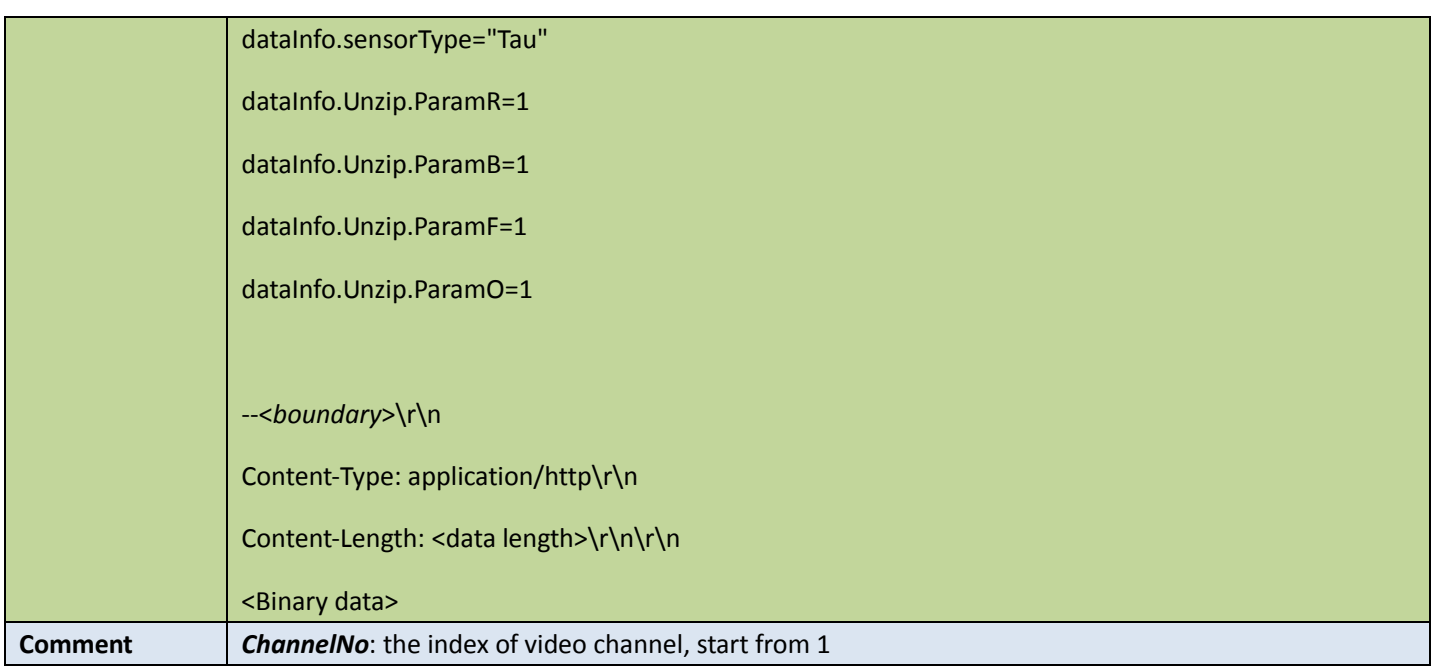

## 10.2.10 To fetch radiometry data

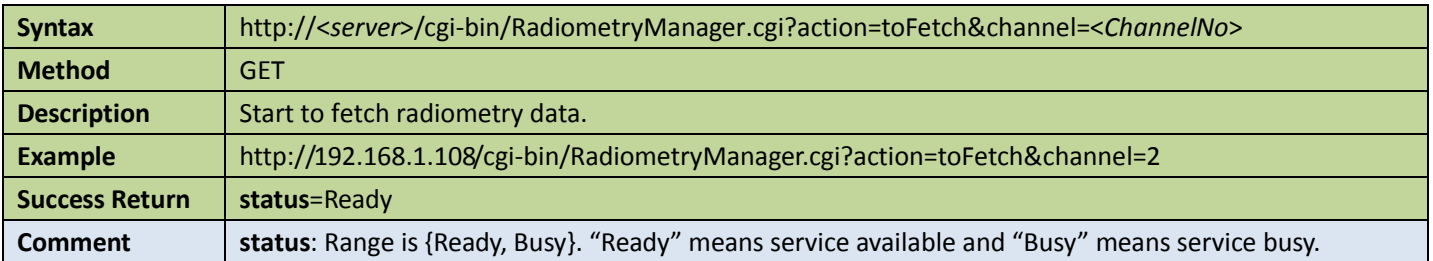

# 11 Access control APIs

## 11.1Door

### 11.1.1 Open door

Table 11-1

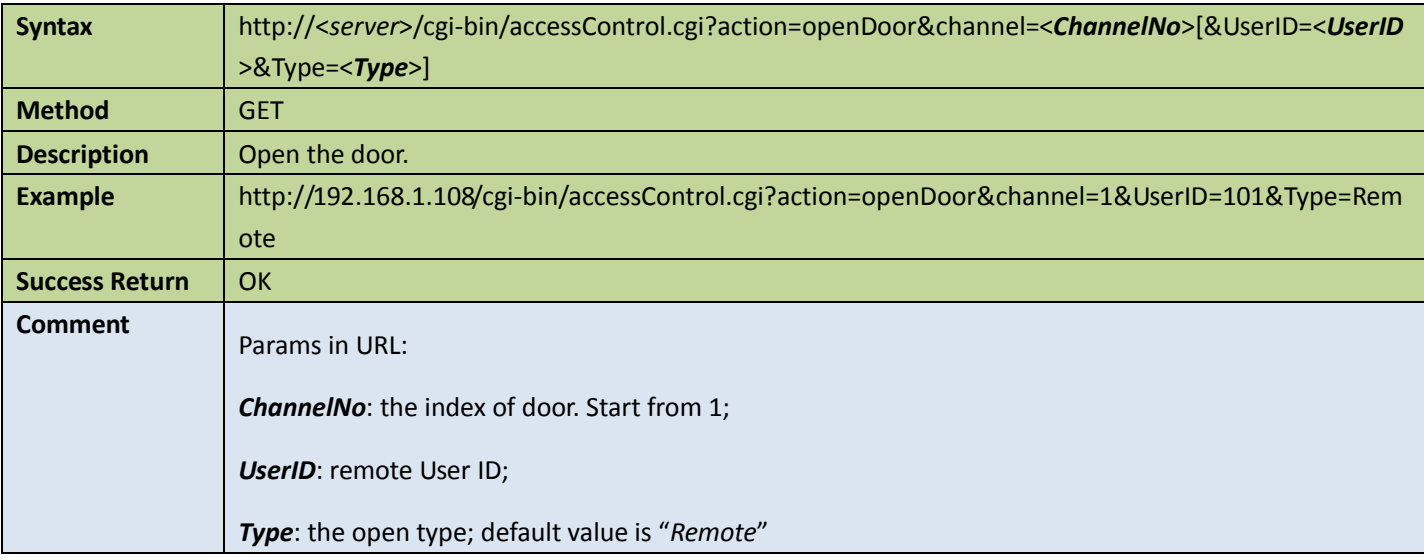

### 11.1.2 Get door status

Table 11-2

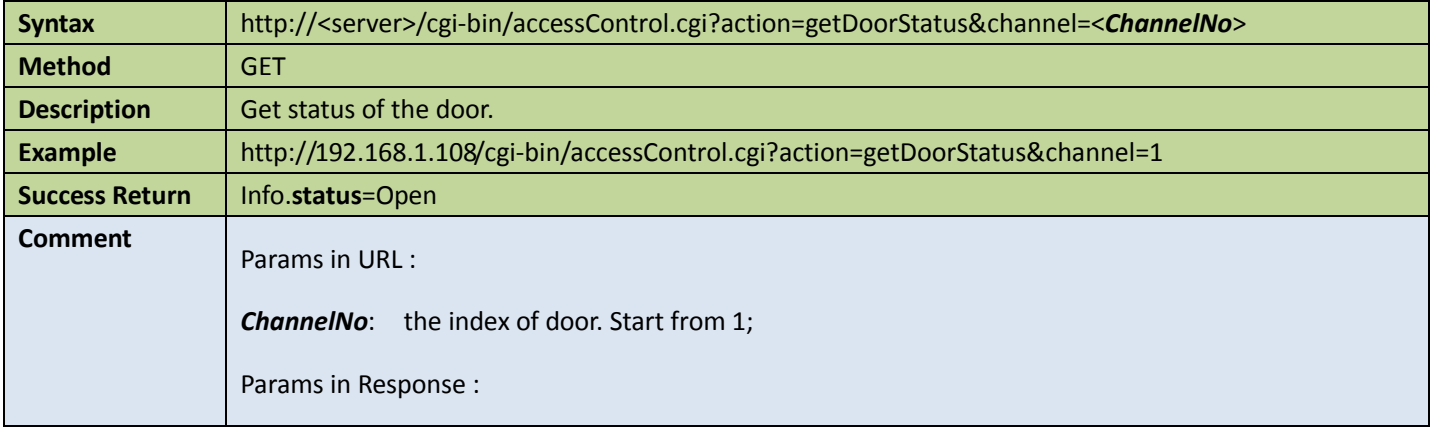

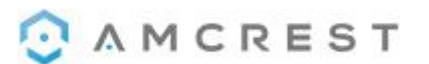

**status** : the range is {Open, Break, Close}

# 12 Intelligent building APIs

## 12.1Video talk

### 12.1.1 Subscribe video talk status

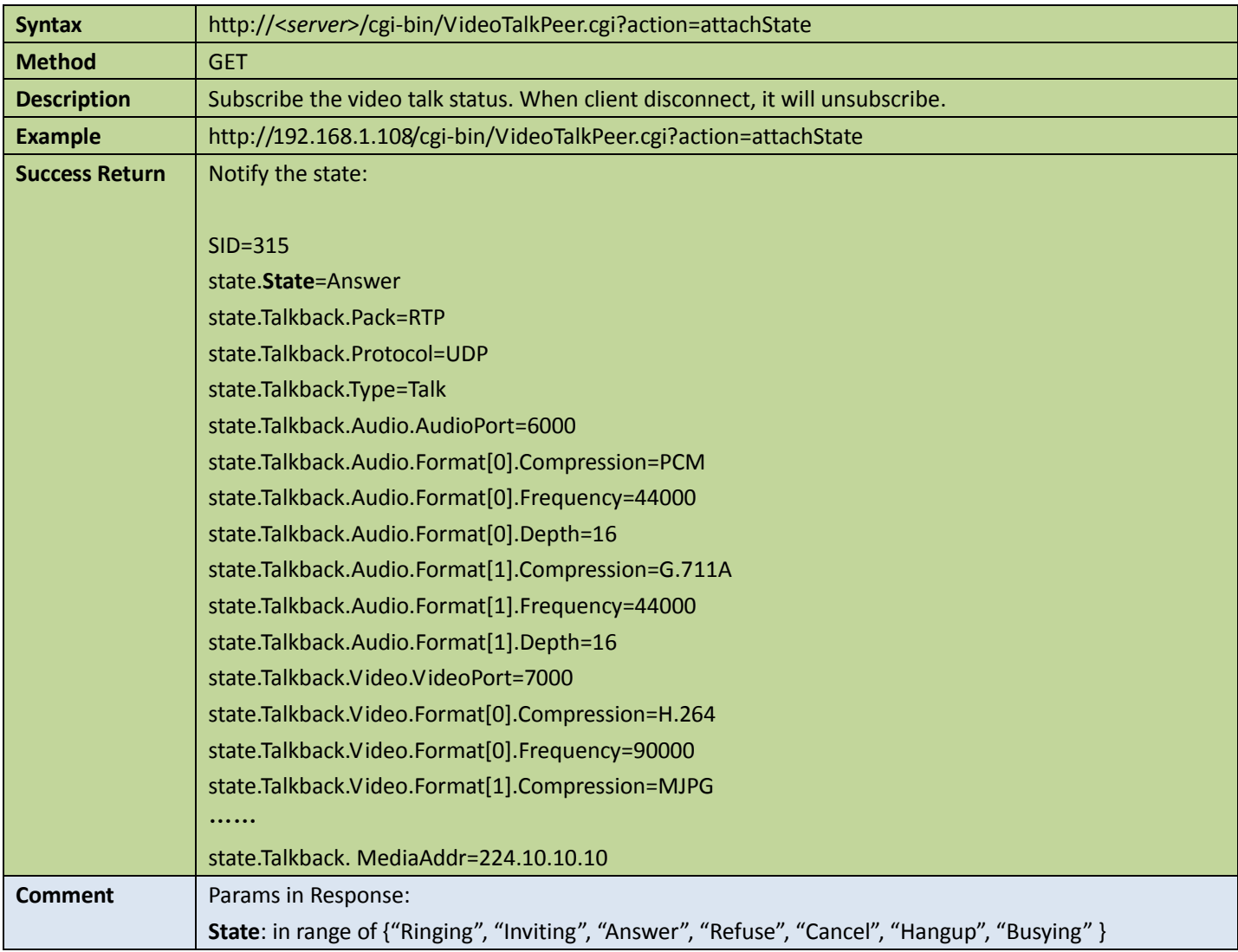

### 12.1.2 Unsubscribe video talk status

#### Table 12-2

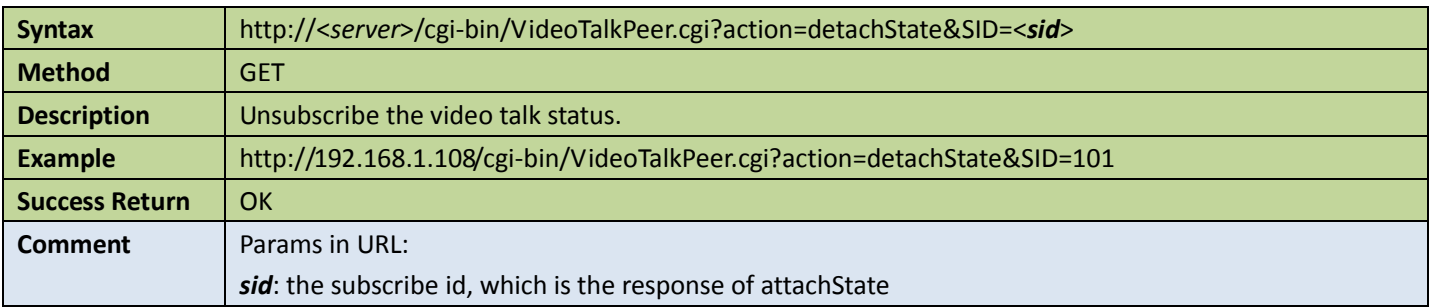

### 12.1.3 Invite server on video talk

Table 12-3

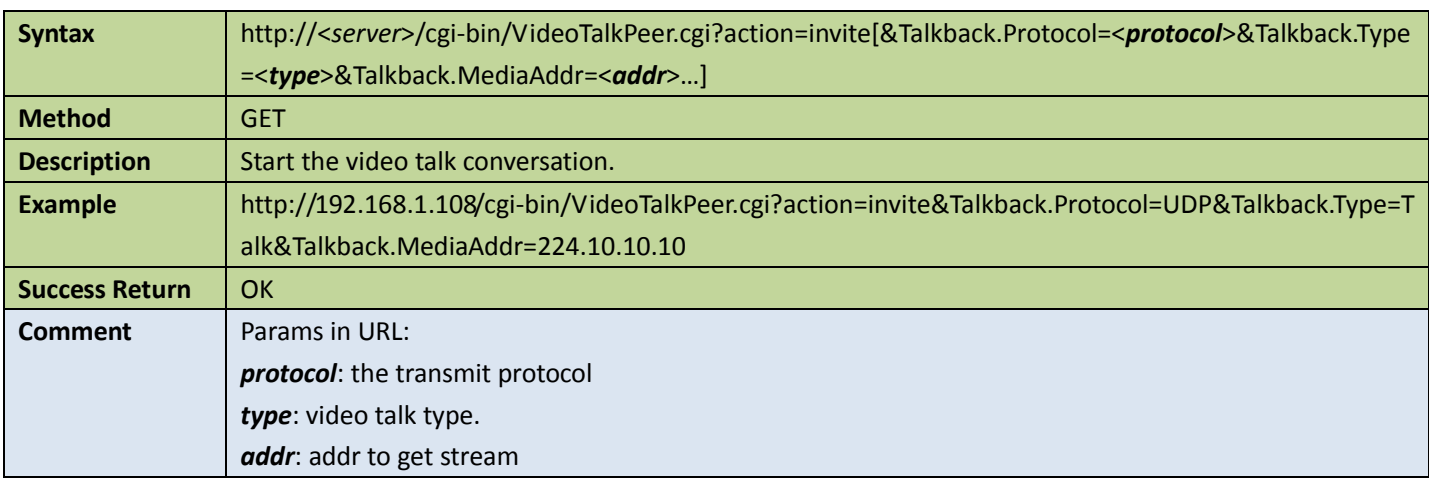

### 12.1.4 Cancel the video talk

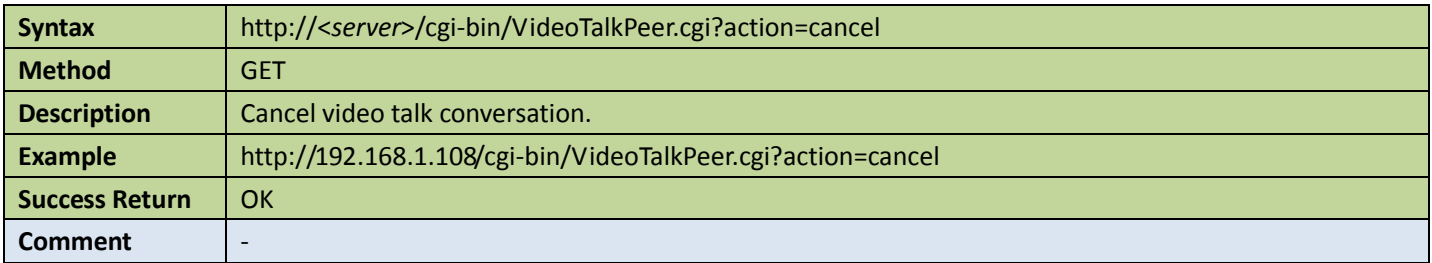

### 12.1.5 Answer the invitation

Table 12-5

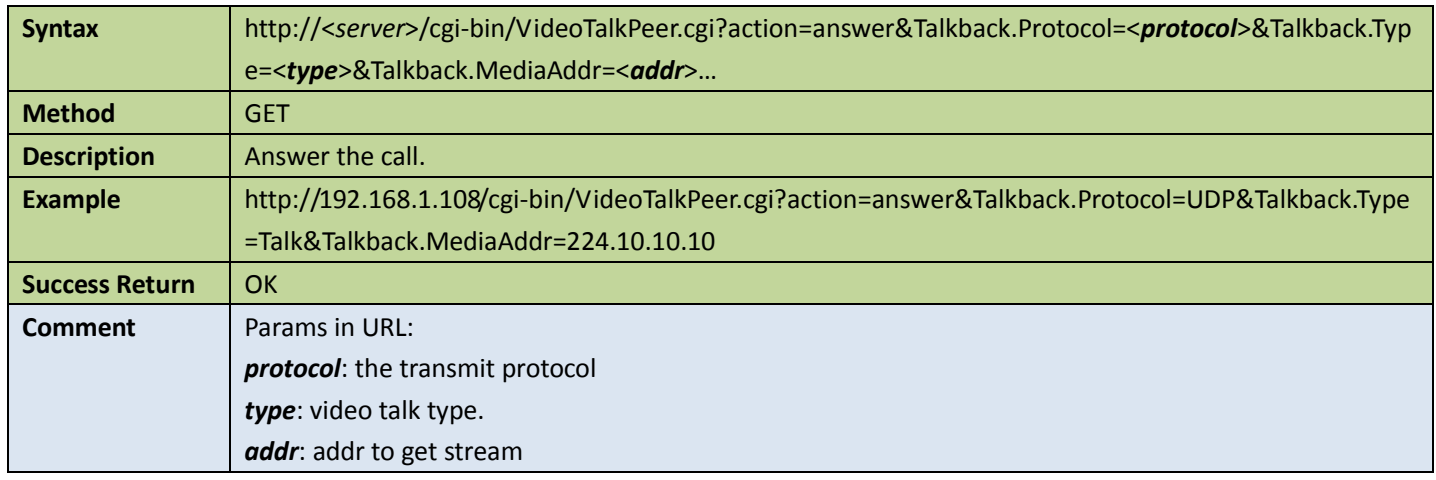

## 12.1.6 Refuse to answer the video talk invitation

Table 12-6

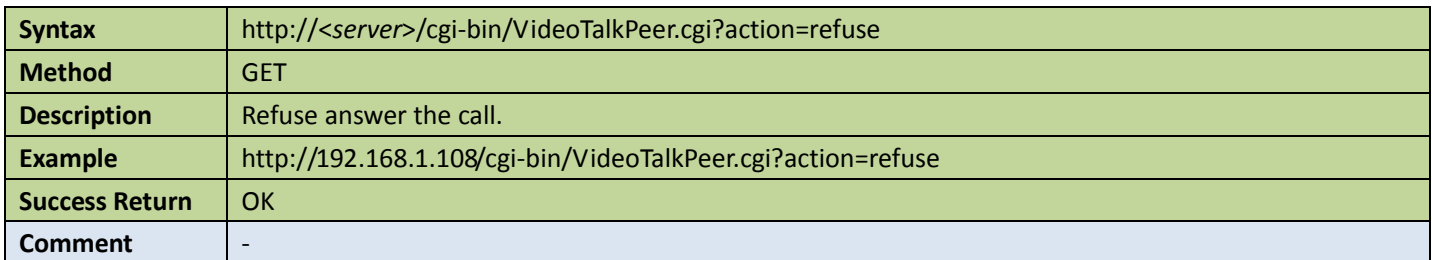

### 12.1.7 Hang up

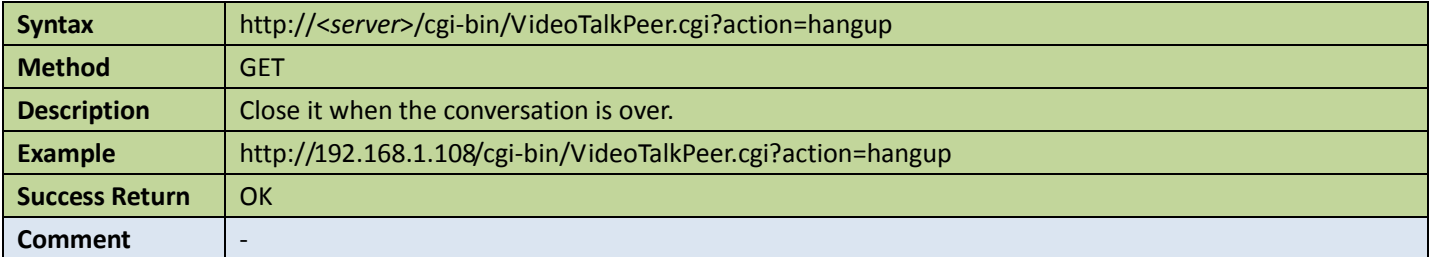

## 12.2Video talk log

## 12.2.1 Query video talk log

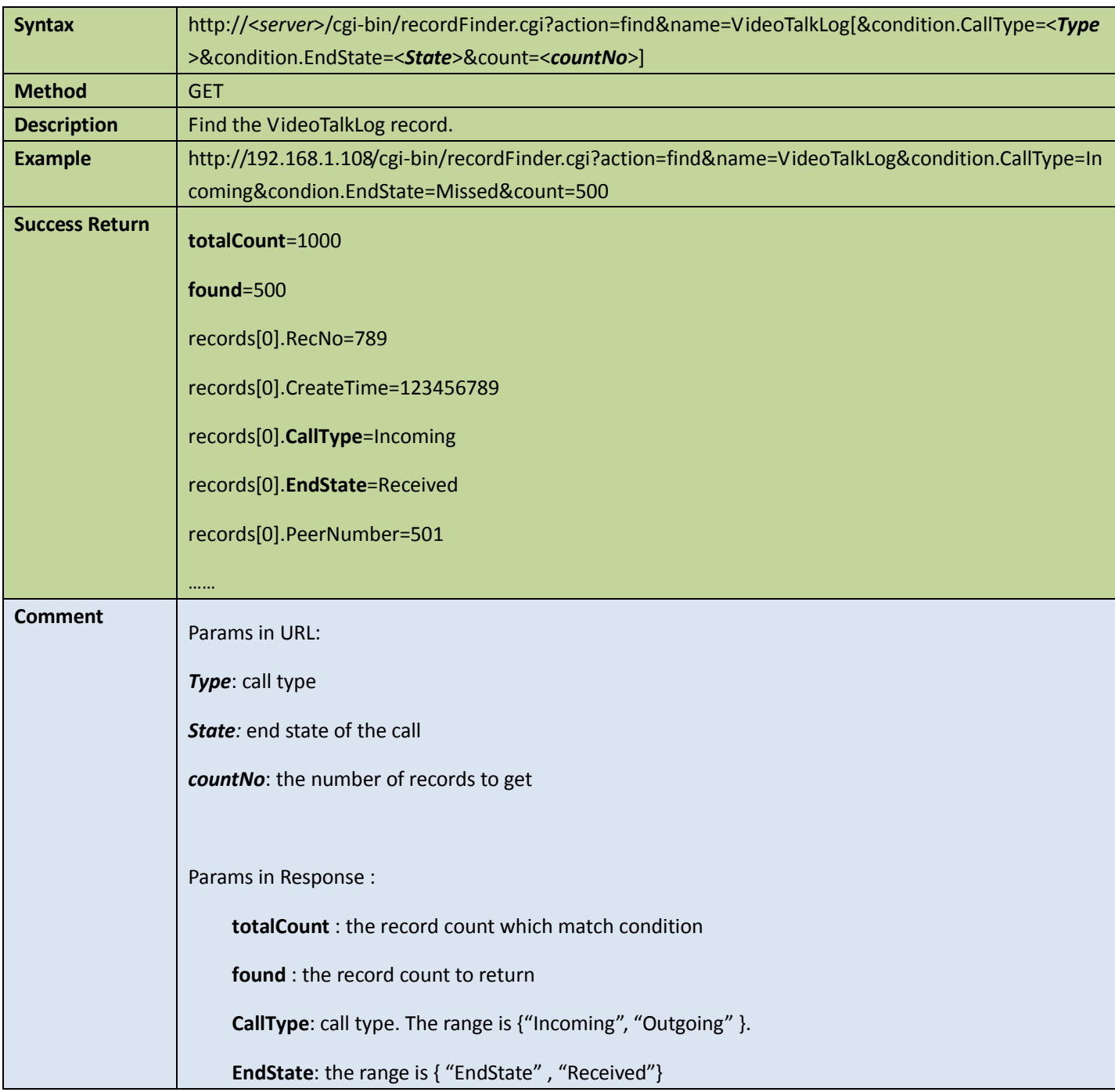

## 12.3Access control card record

## 12.3.1 Query record

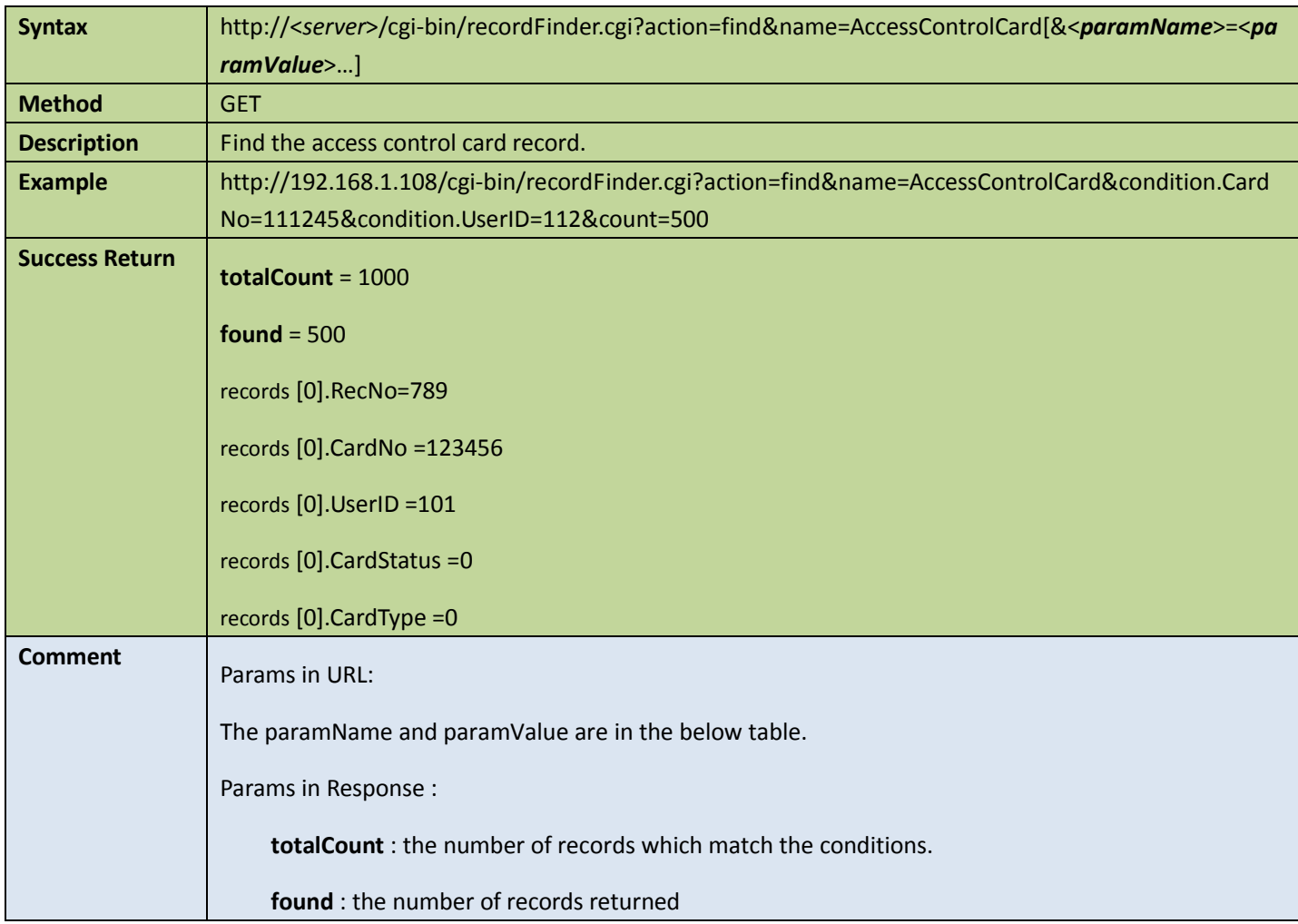

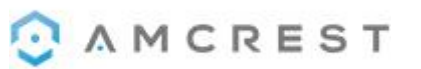

#### Appendix:

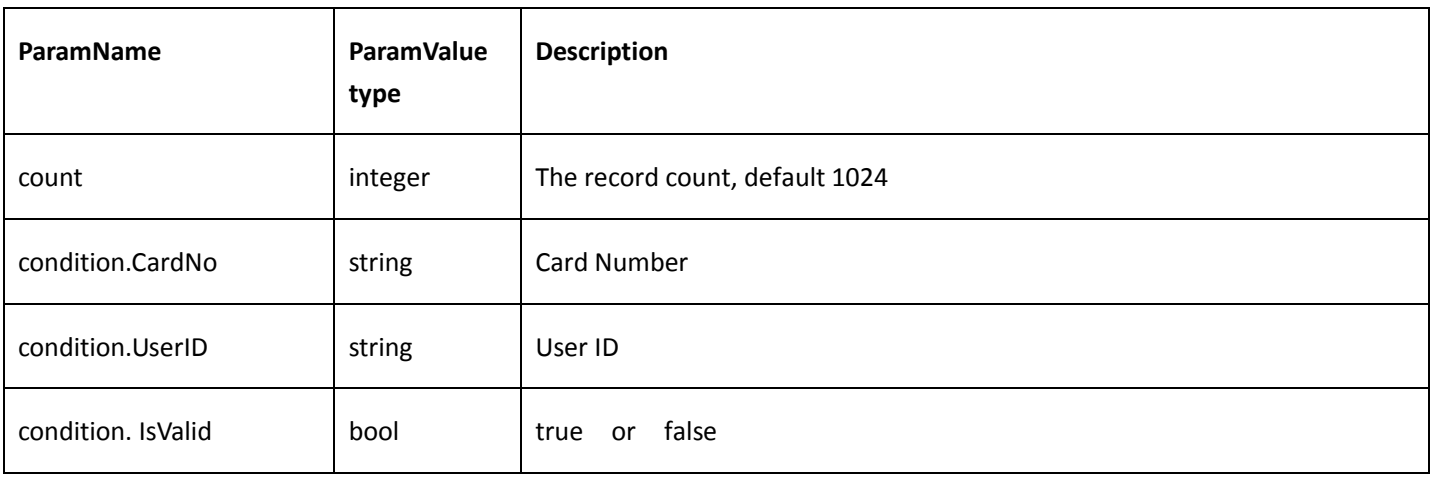

## 12.3.2 Update record

Table 12-10

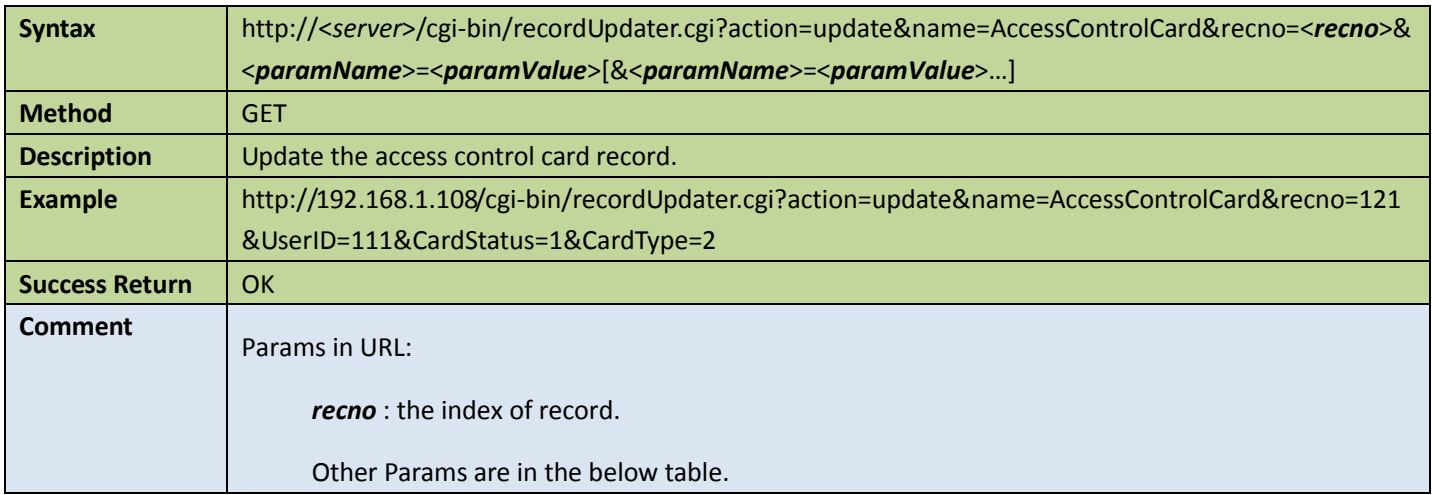

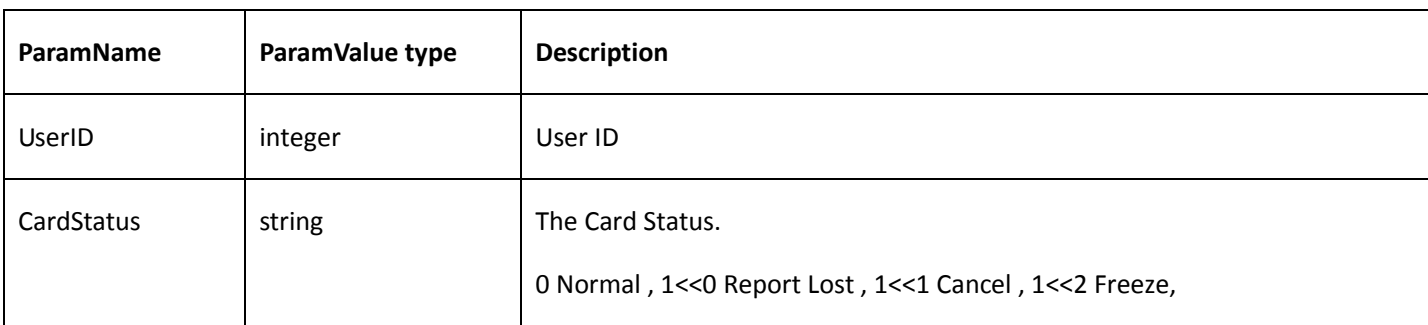

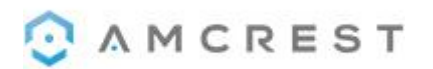

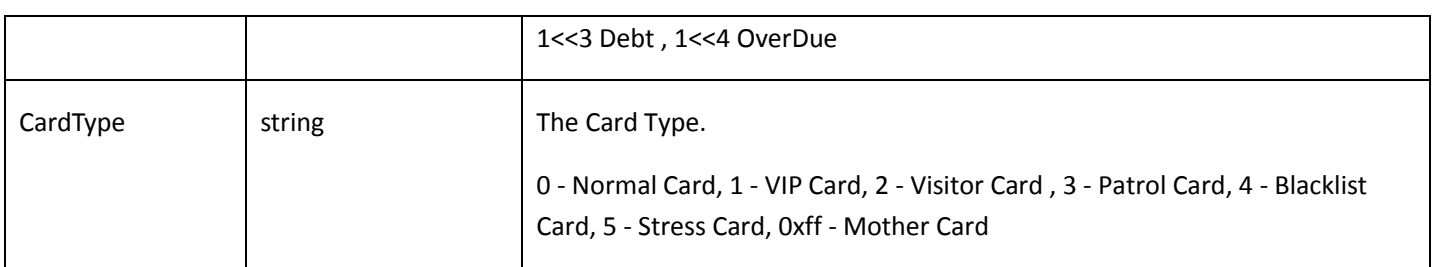

### 12.3.3 Insert record

Table 12-11

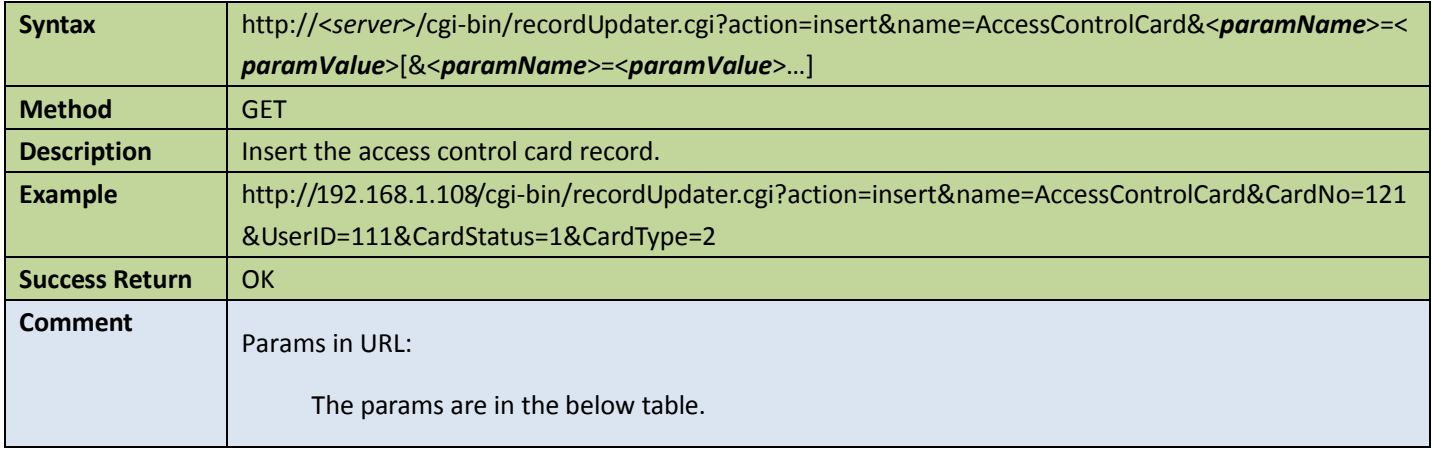

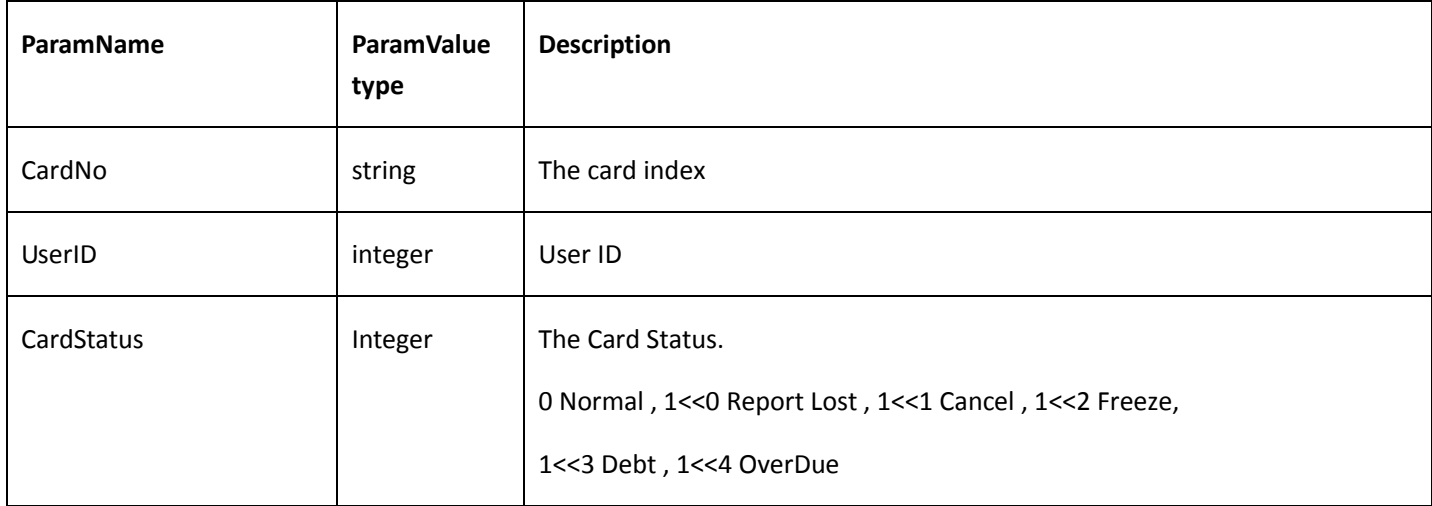

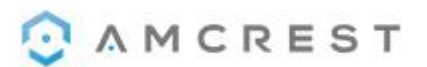

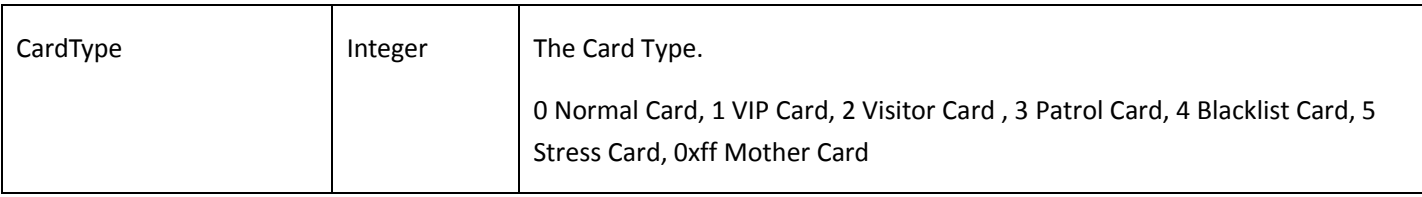

### 12.3.4 Remove record

Table 12-12

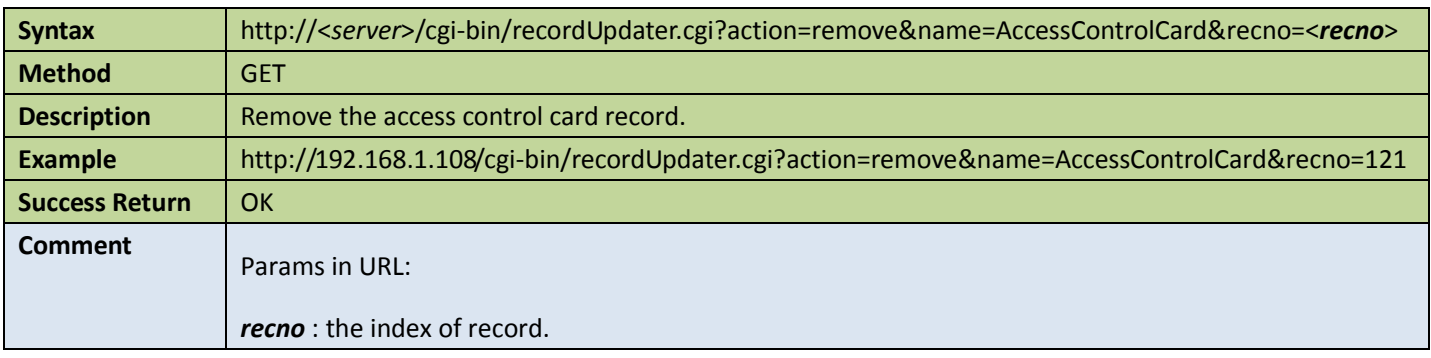

### 12.3.5 Get the total number of records

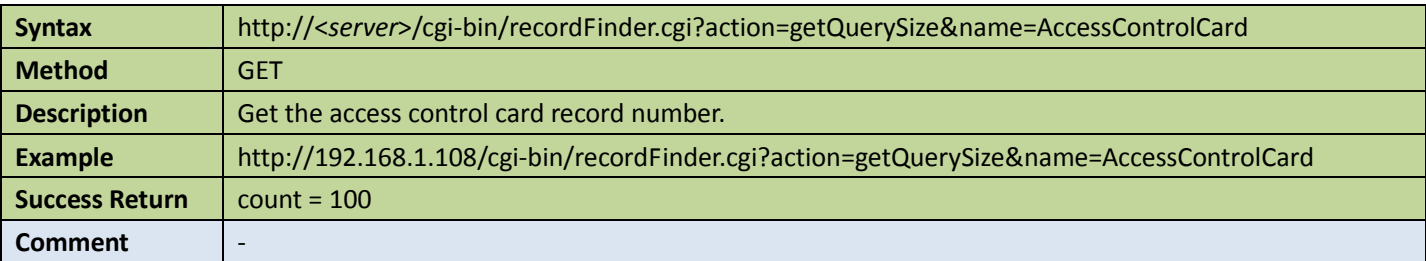

## 12.4Swiping Access control card record

## 12.4.1 Query swiping card records

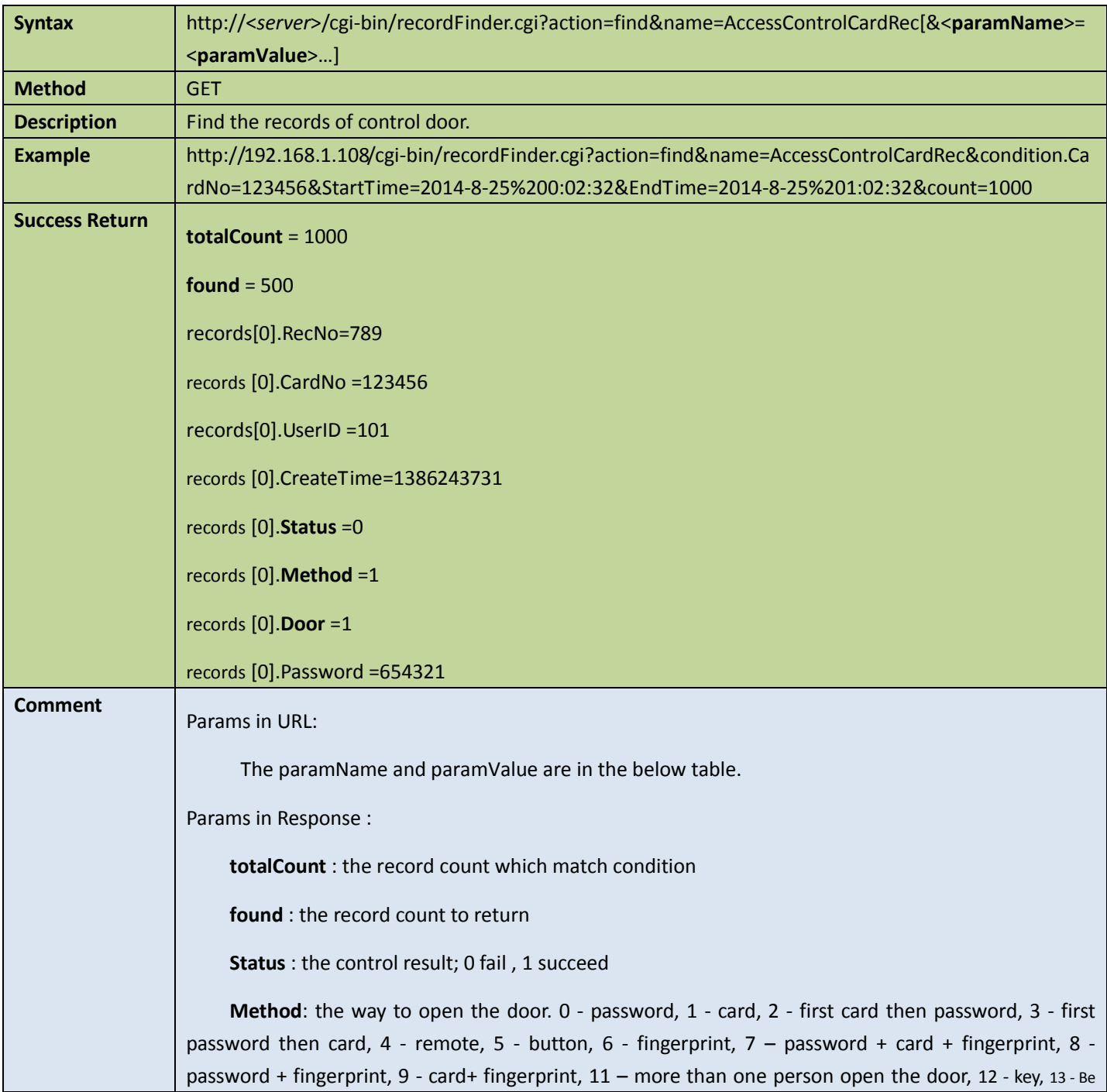

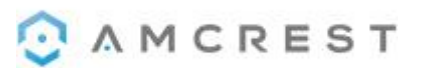

forced to open the door with password.

**Door**: the door index;

Appendix:

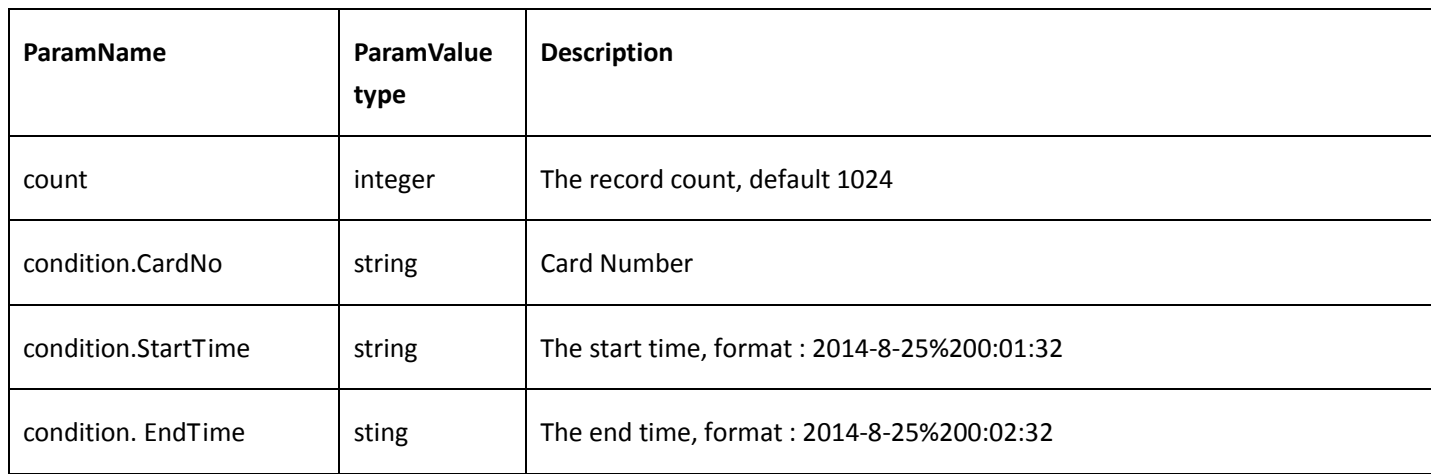

## 12.5Announcement record

### 12.5.1 Insert record

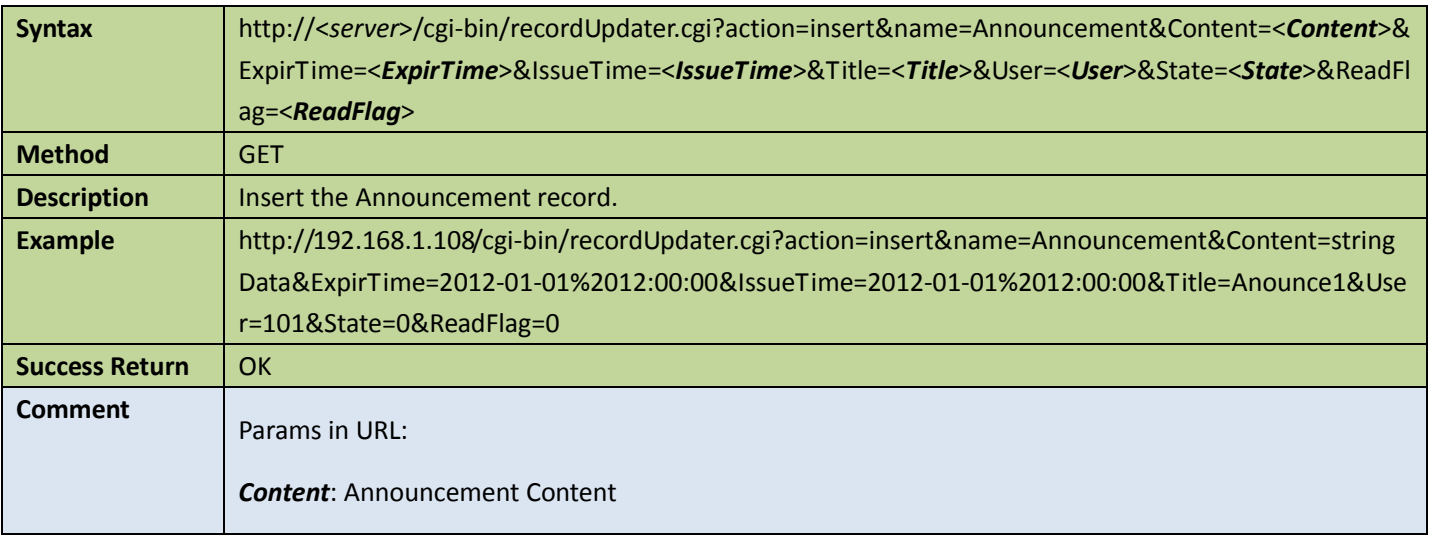

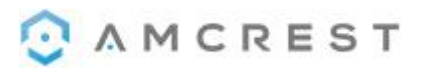

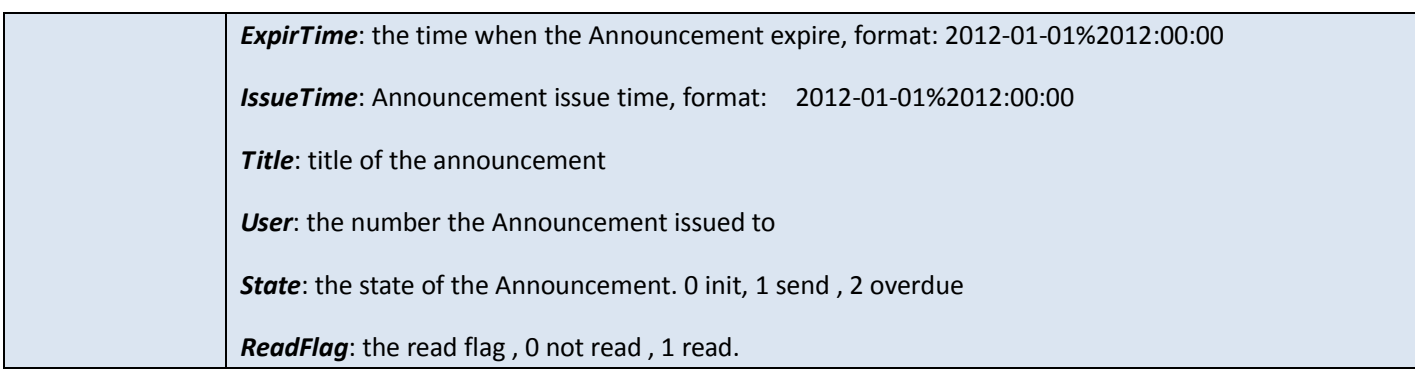

## 12.6Alarm record

## 12.6.1 Query alarm record

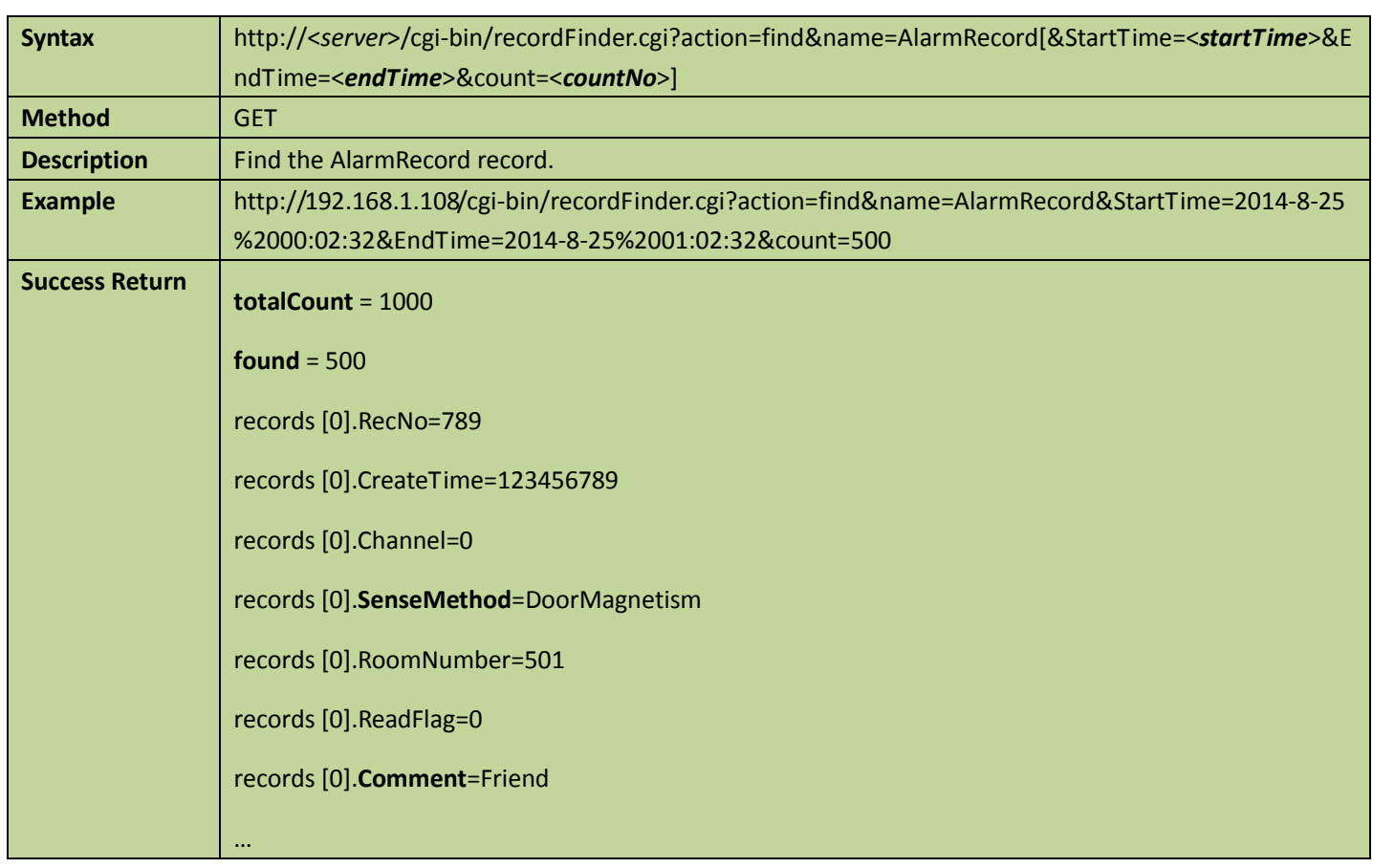

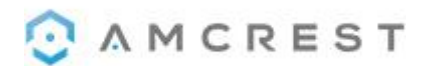

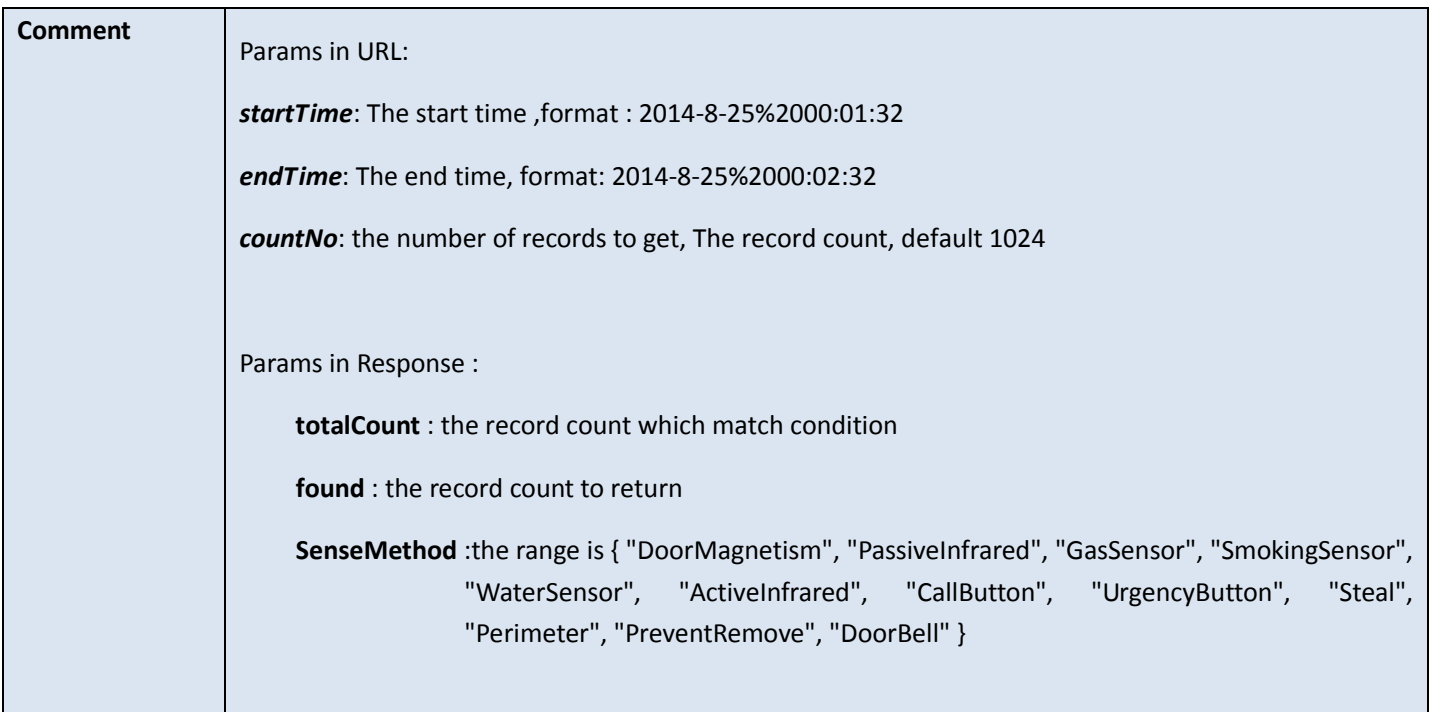

# 13 DVR custom APIs

## 13.1FileFindHelper

### <span id="page-240-0"></span>13.1.1 Create a file finder

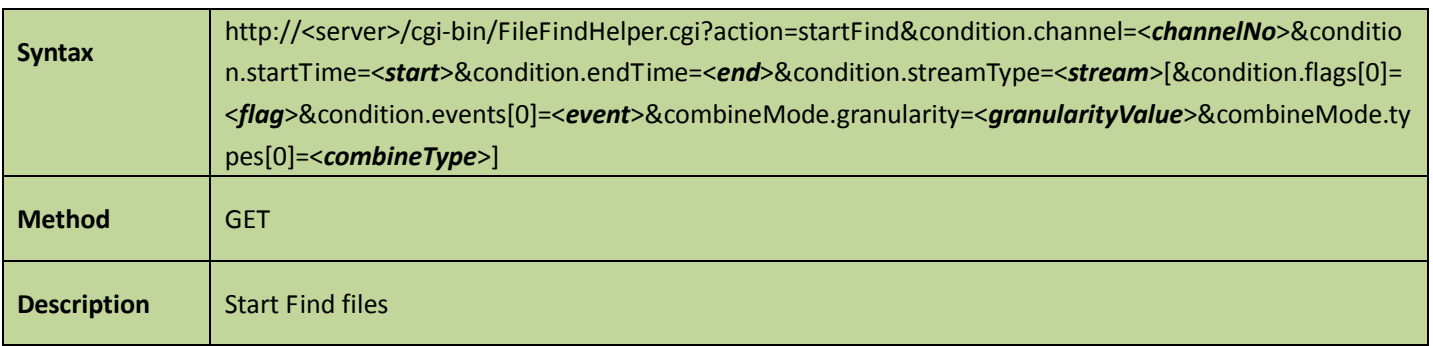

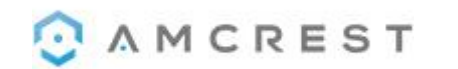

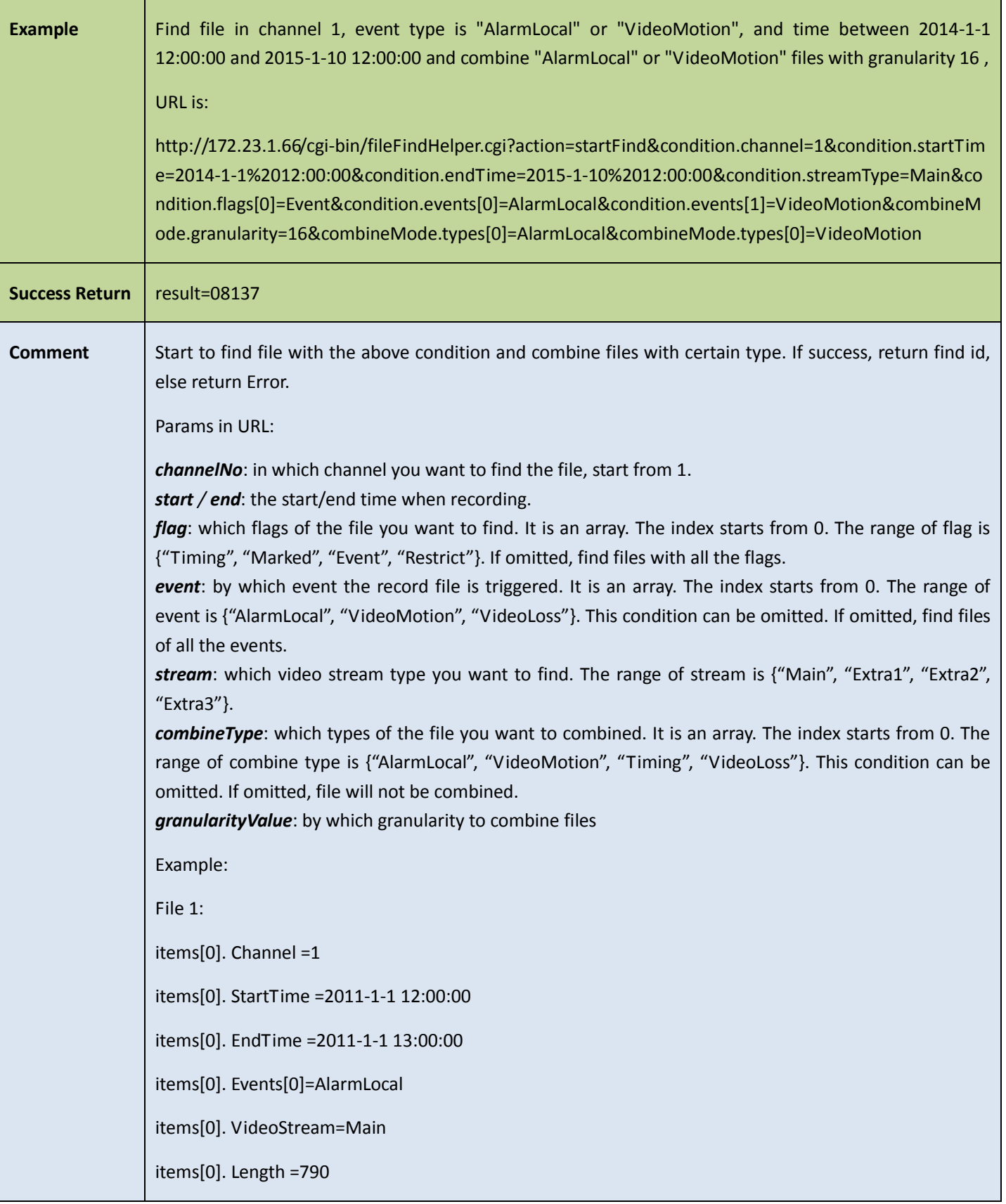

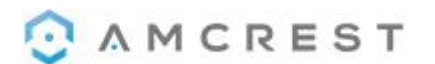

```
items[0]. Duration = 3600
File 2: 
items[0]. Channel =1
items[0]. StartTime =2011-1-1 13:00:00
items[0]. EndTime =2011-1-1 14:00:00
items[0]. Events[0]=AlarmLocal
items[0]. VideoStream=Main
items[0]. Length =790
items[0]. Duration = 3600
file1 and file2 will be combined to file3
File 3: 
items[0]. Channel =1
items[0]. StartTime =2011-1-1 12:00:00
items[0]. EndTime =2011-1-1 14:00:00
items[0]. Events[0]=AlarmLocal
items[0]. VideoStream=Main
items[0]. Length =1580
items[0]. Duration = 7200
```
### <span id="page-242-0"></span>13.1.2 Create a motion file finder

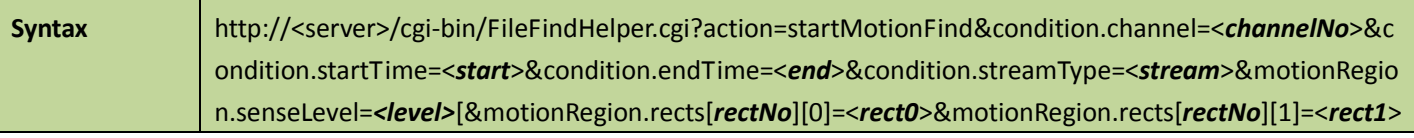

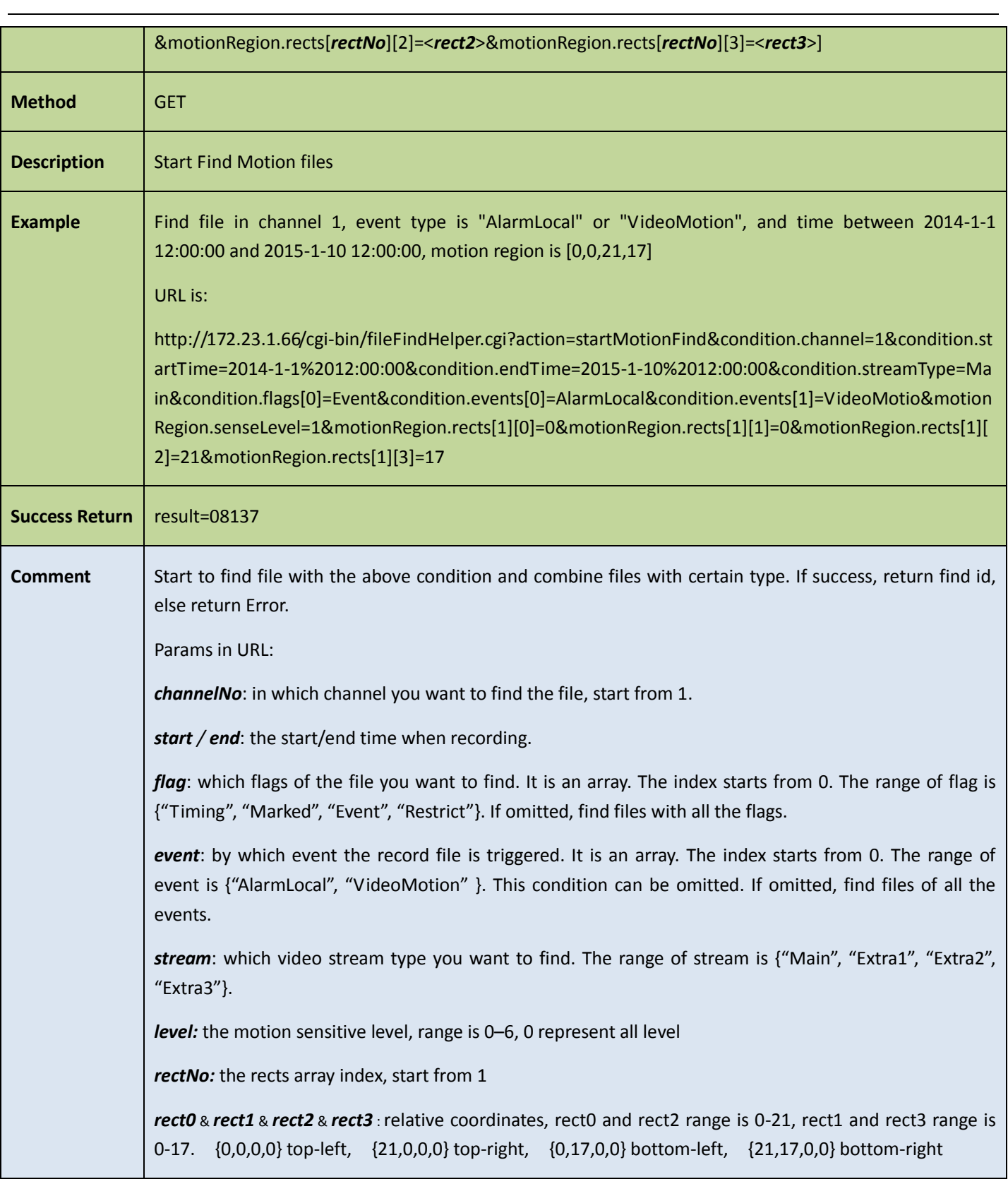

OAMCREST

## 13.1.3 Get the file information found by the finder

Table 13-3

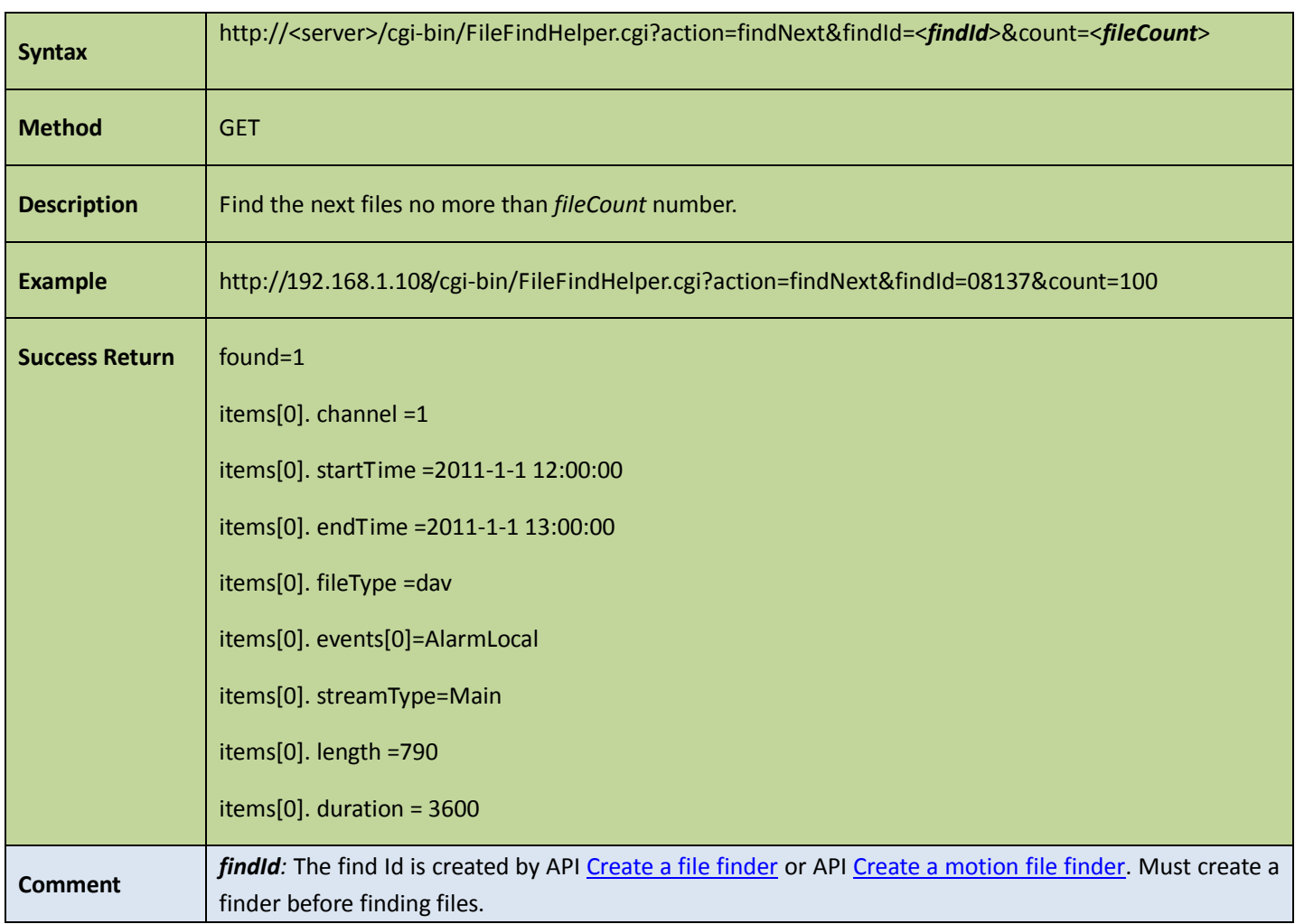

### 13.1.4 Stop the finder

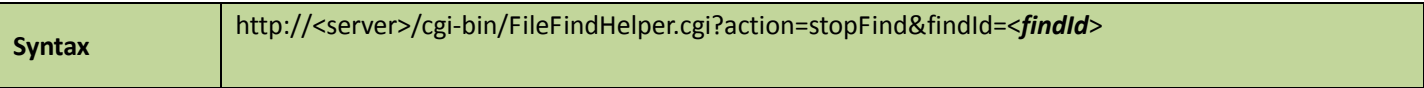

OAMCREST

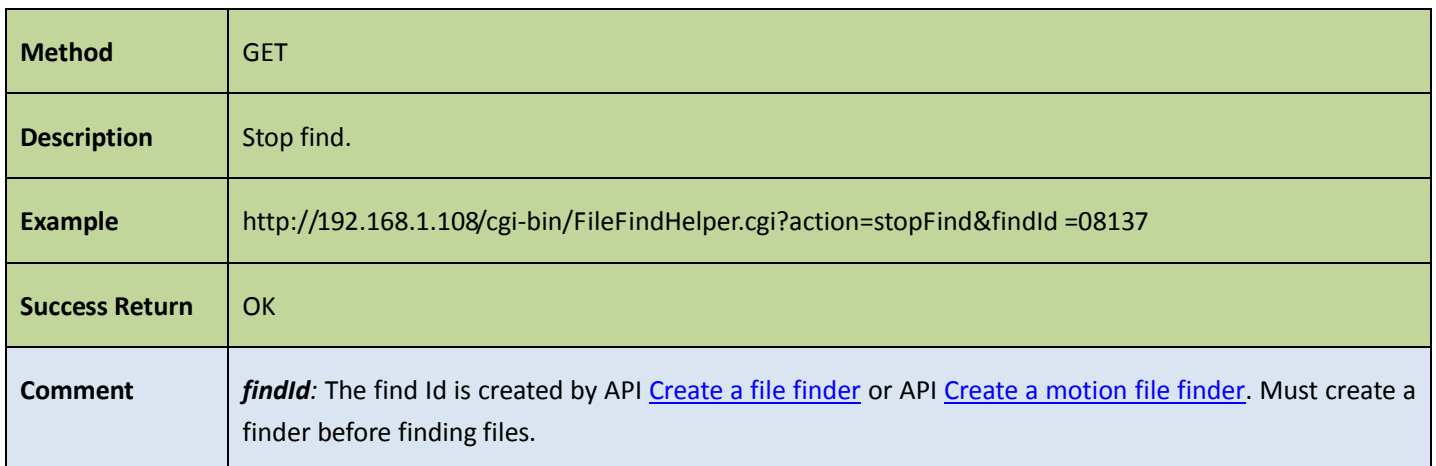

### 13.1.5 Get bound files

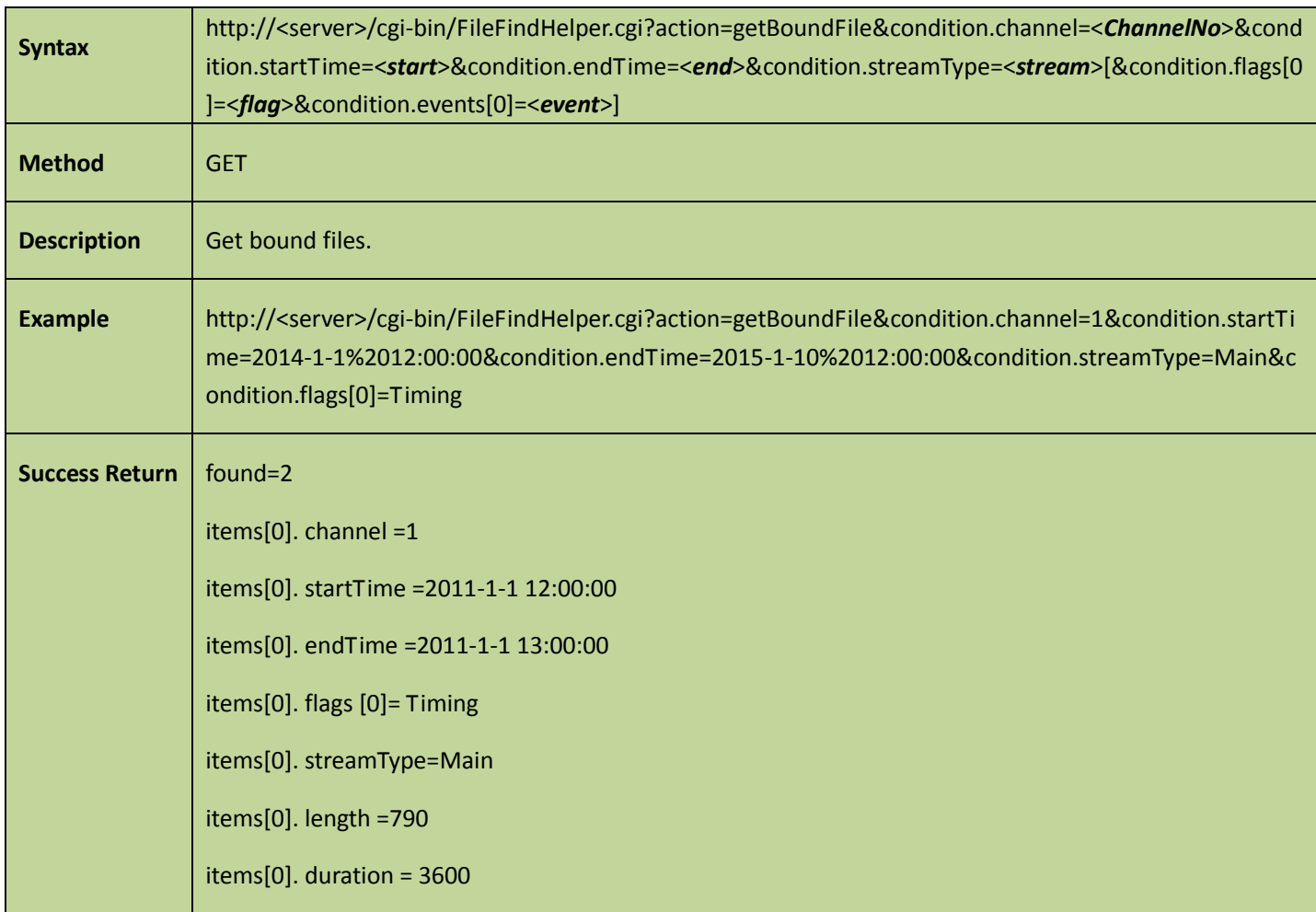

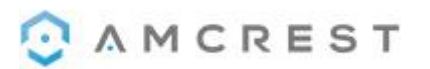

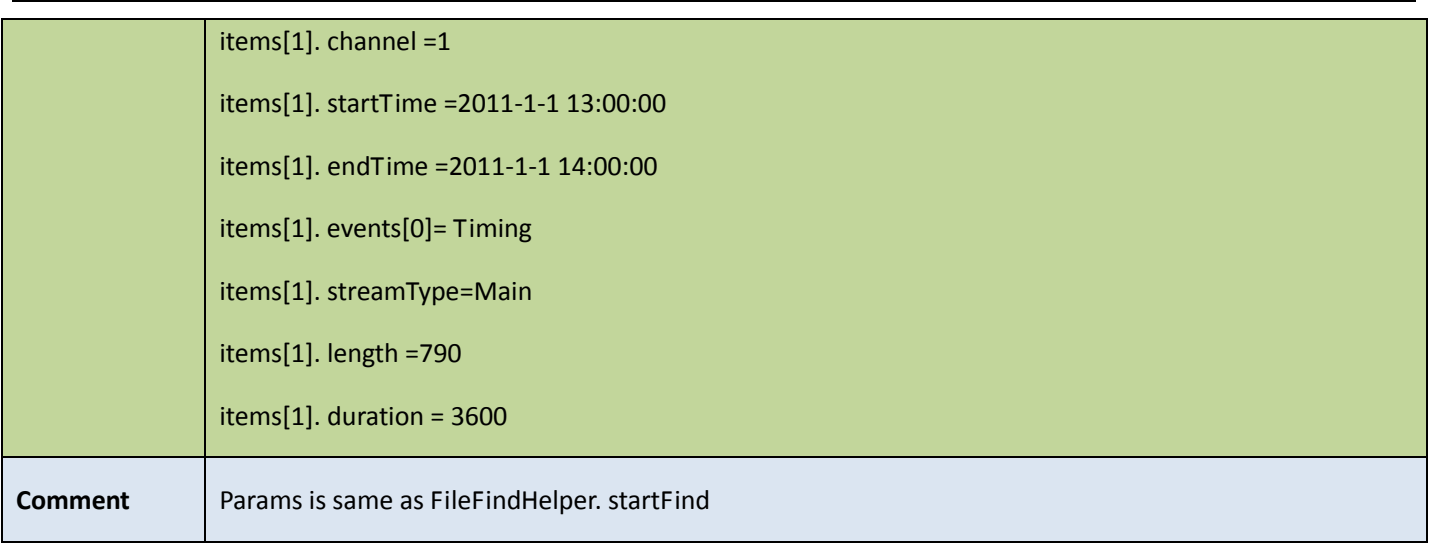

## 13.2BandLimit

### 13.2.1 getLimitState

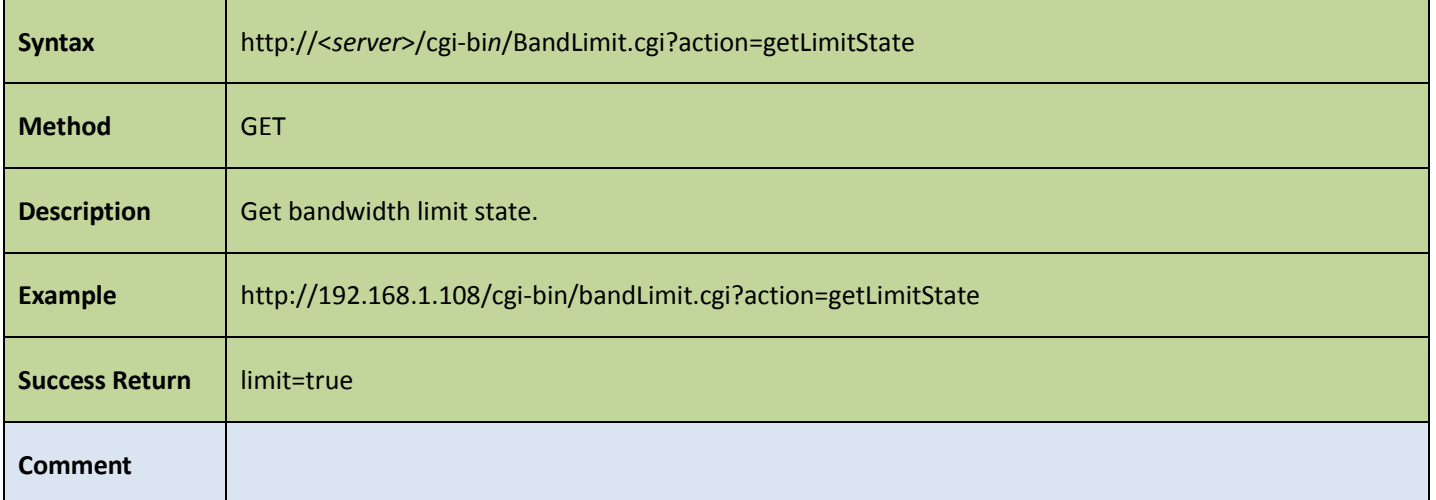

# 13.3Record files protection

## 13.3.1 Add protection

#### Table 13-7

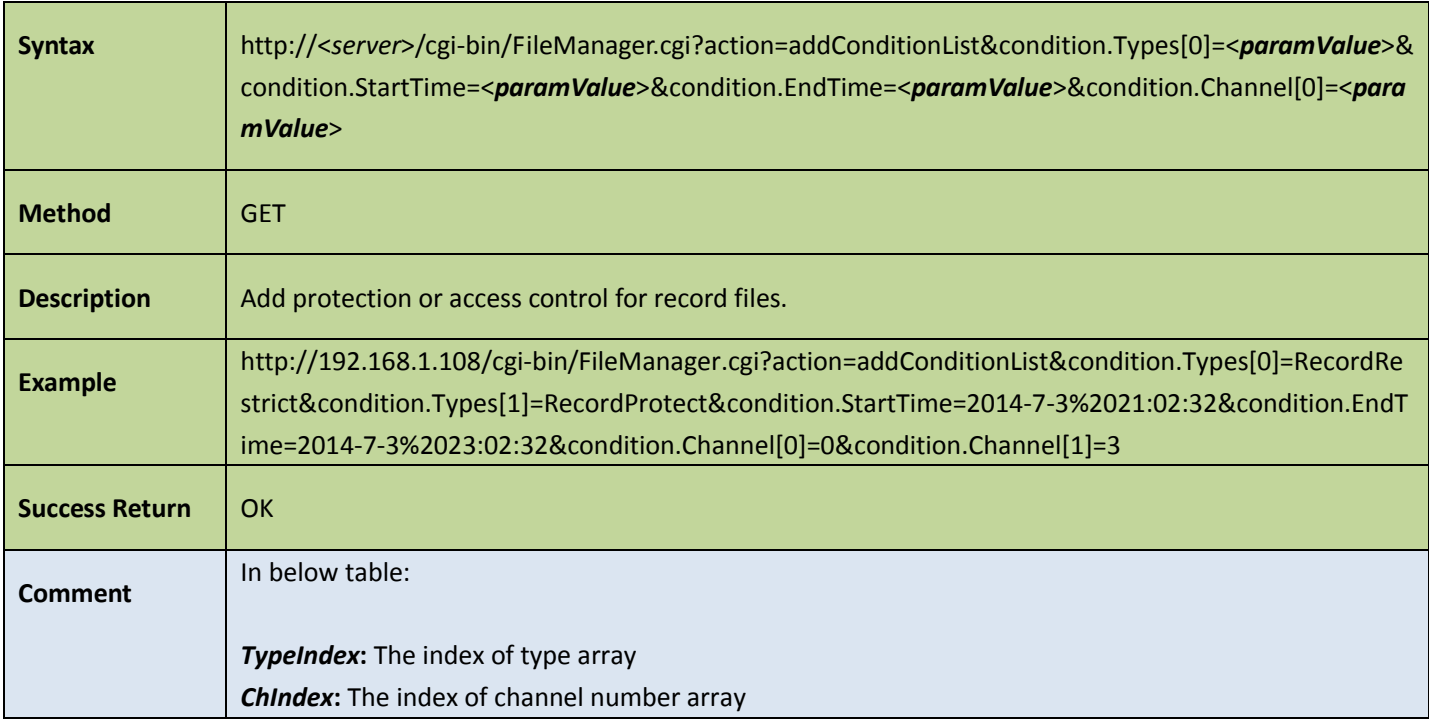

<span id="page-247-0"></span>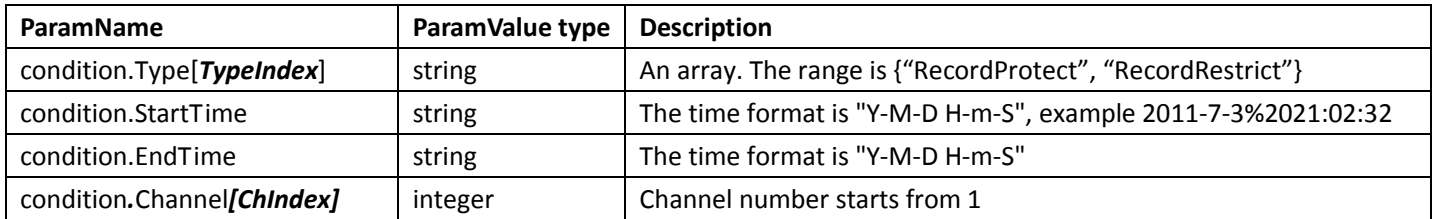

## 13.3.2 Cancel protection

Table 13-8

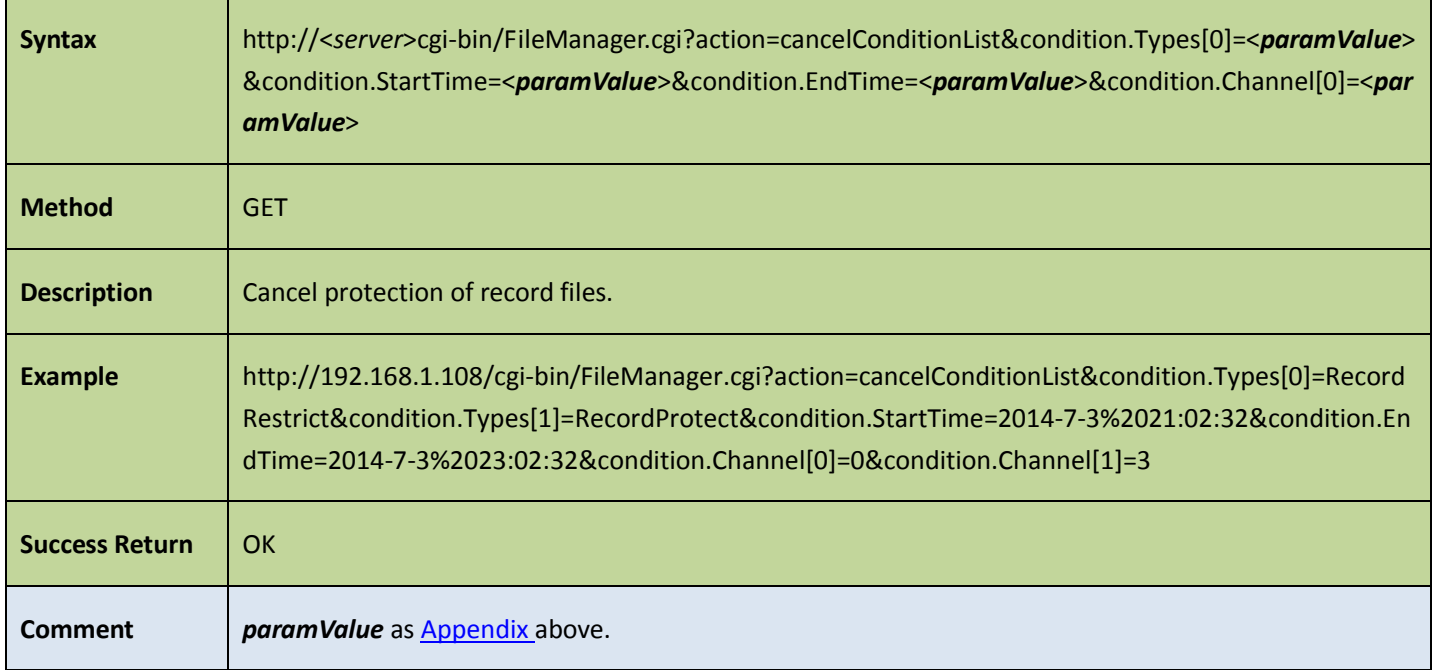

### 13.3.3 Remove protection

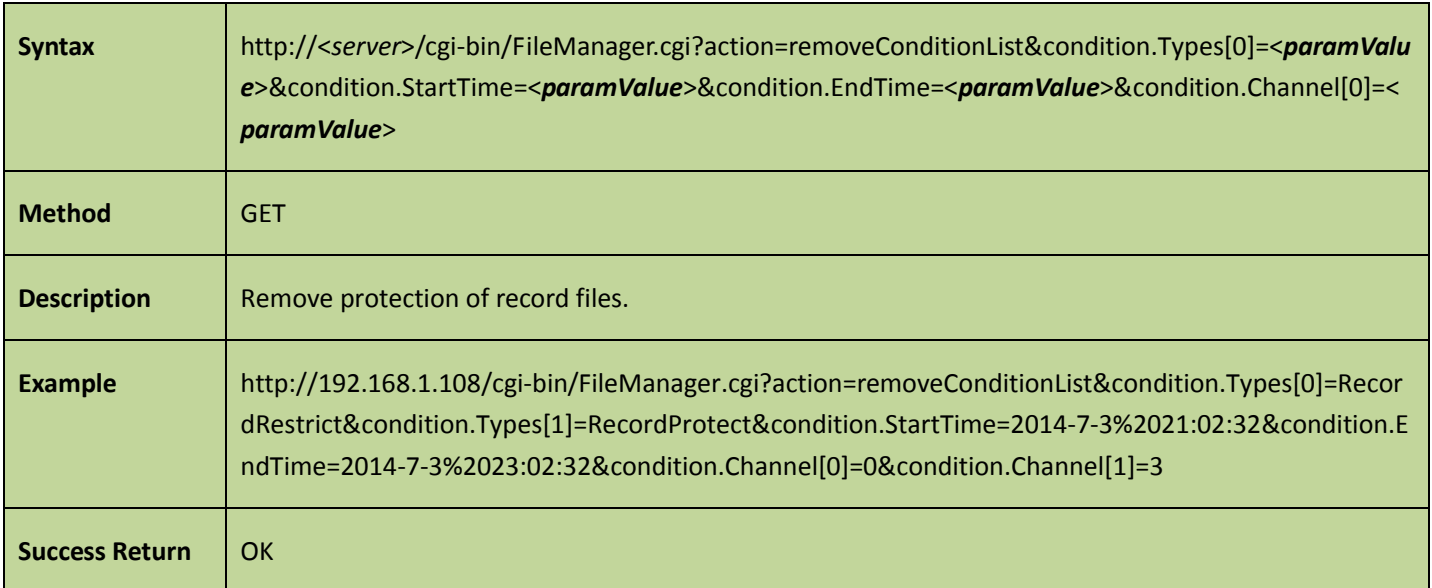

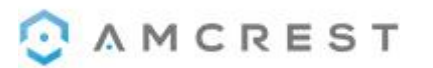

**Comment** *paramValue* as **[Appendix](#page-247-0)** above.

## 13.4**Get daylight**

Table 13-10

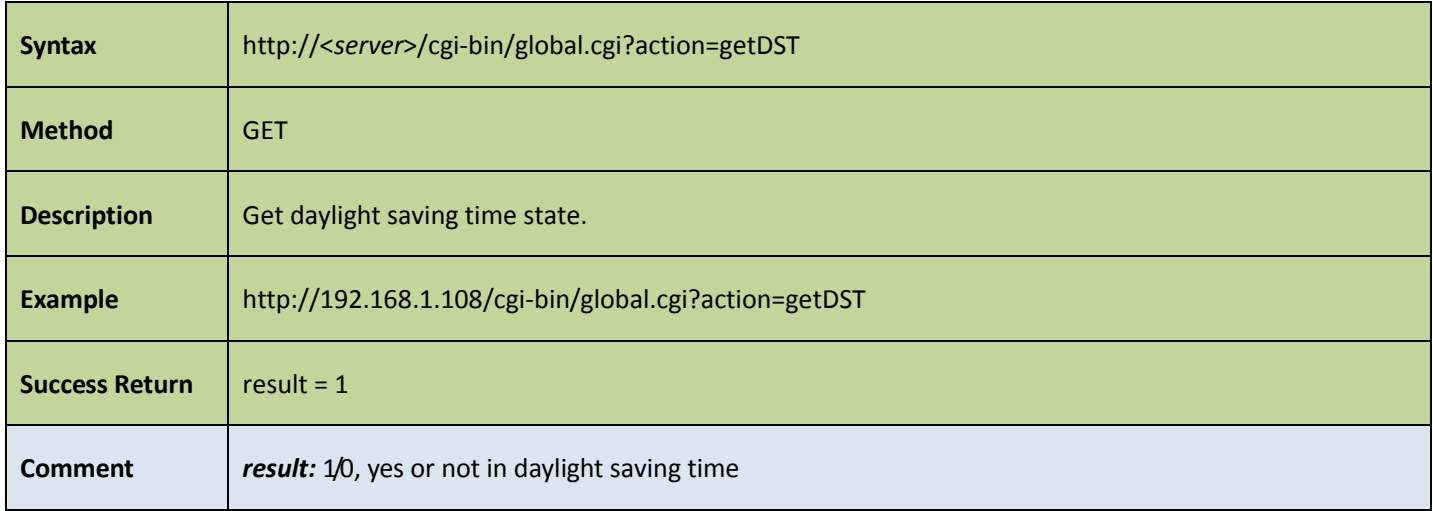

# 14 Other APIs

### 14.1Discover devices

### 14.1.1 Discover devices on internet

Table 14-1

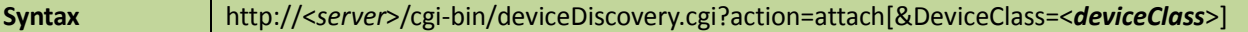

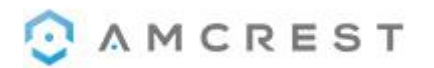

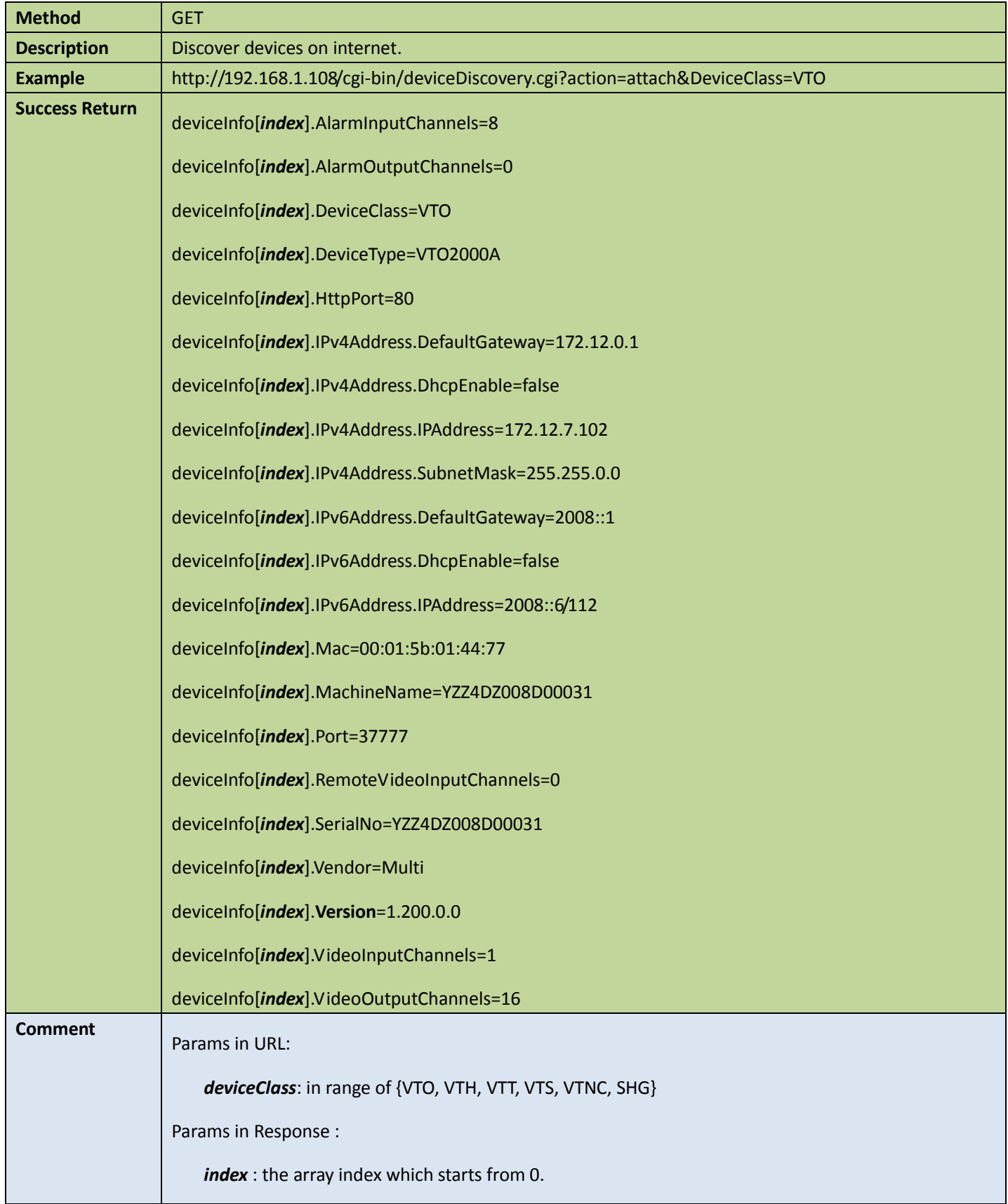

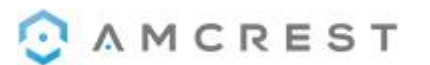

## 14.2Flashlight

### 14.2.1 Flashlight config

Get flashlight config

Table 14-2

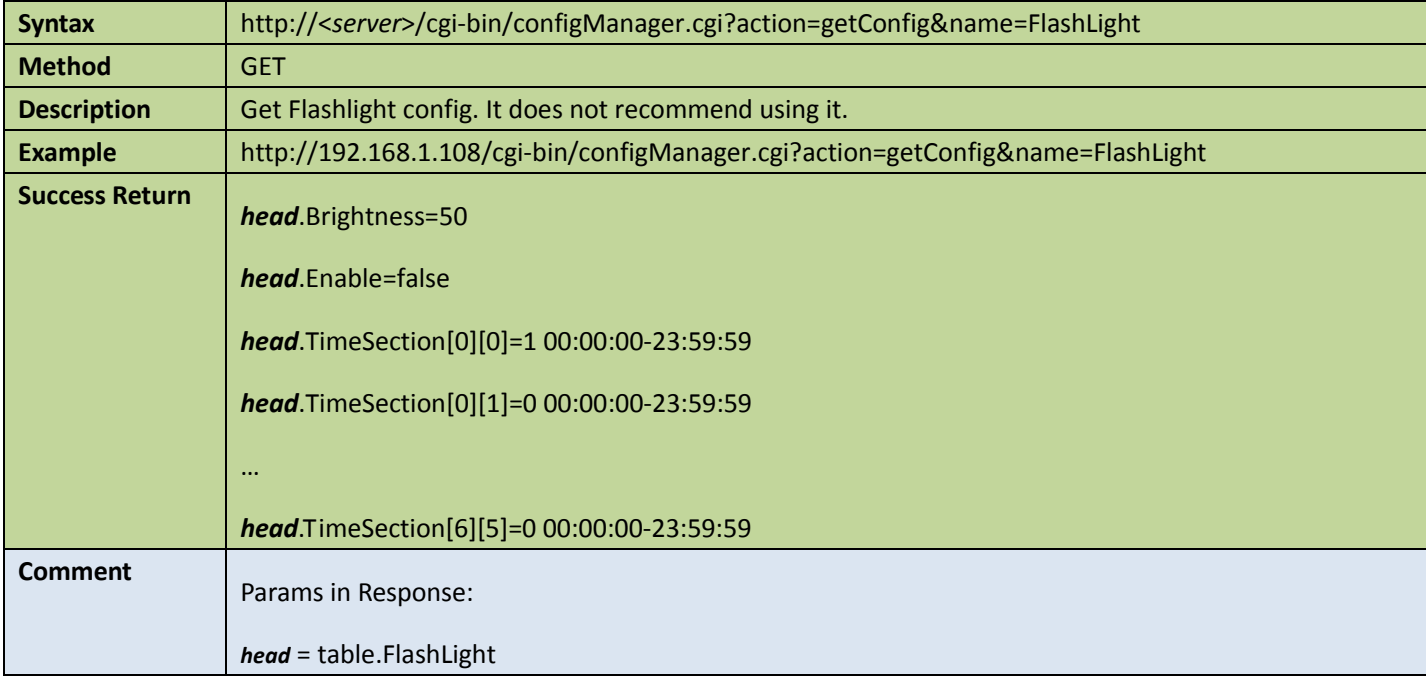

#### ● Set flashlight config

Table 14-3

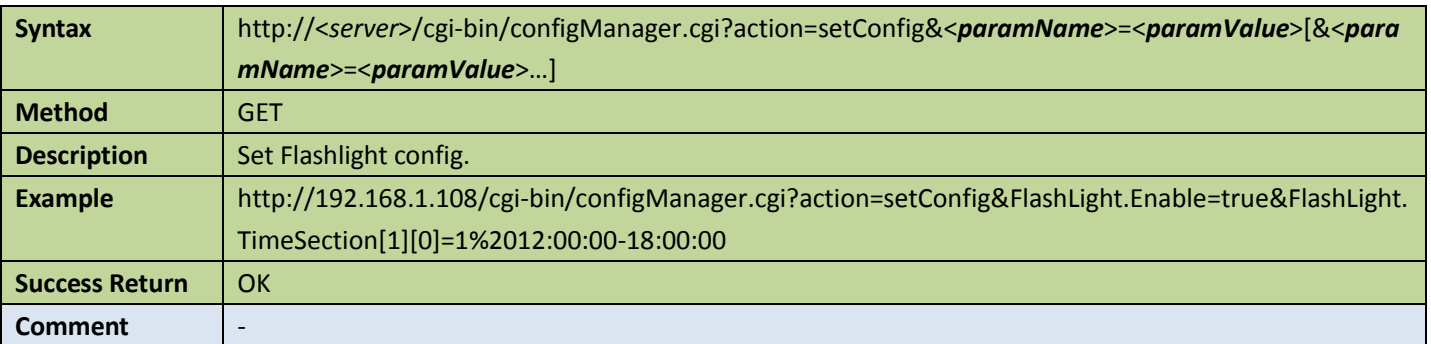
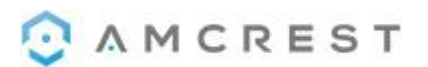

#### Appendix:

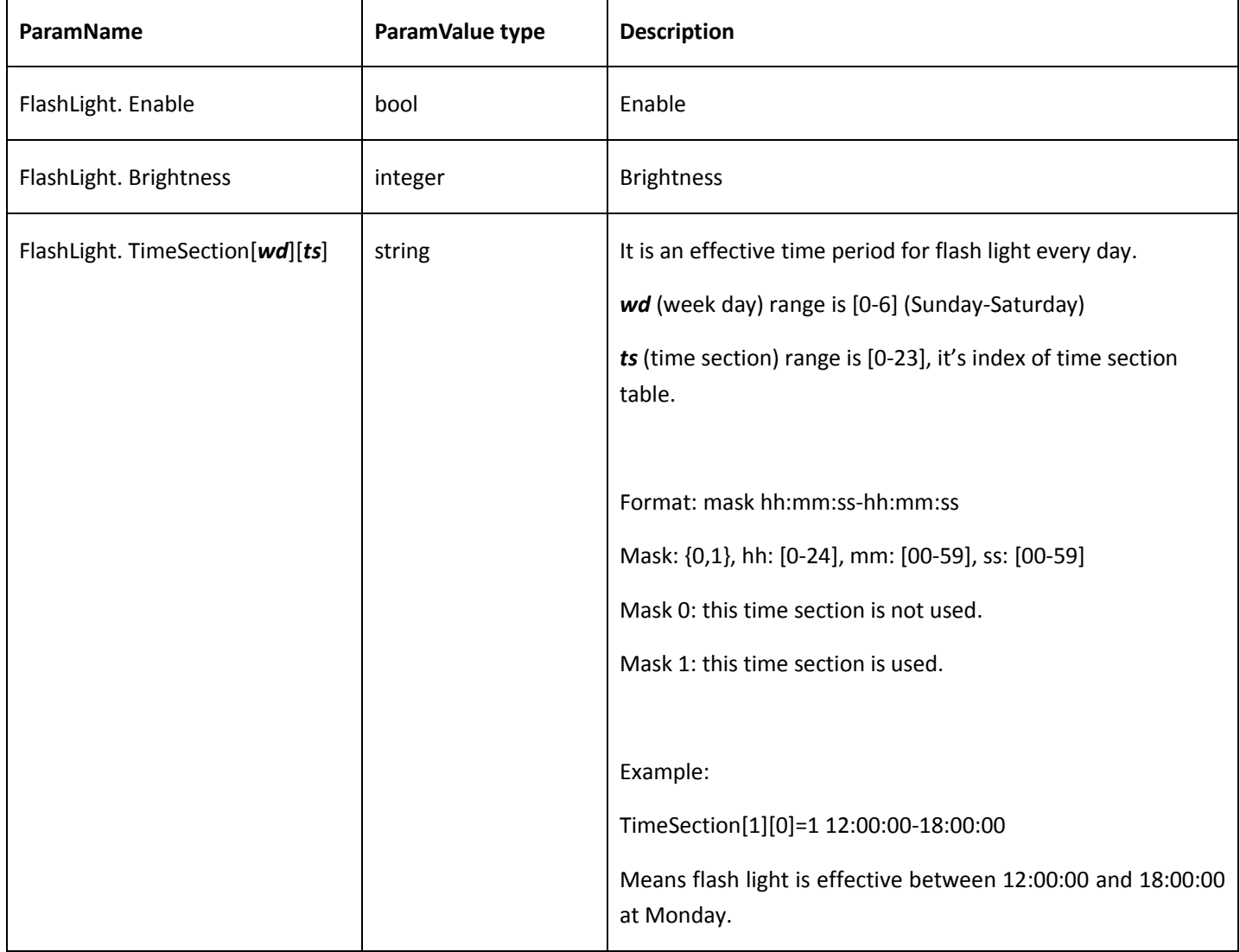

# 15 Appendix

This section contains stream format. The Stream format is applied to Get [real-time](#page-19-0) stream and Get [playback](#page-17-0) stream.

## 15.1 Stream head

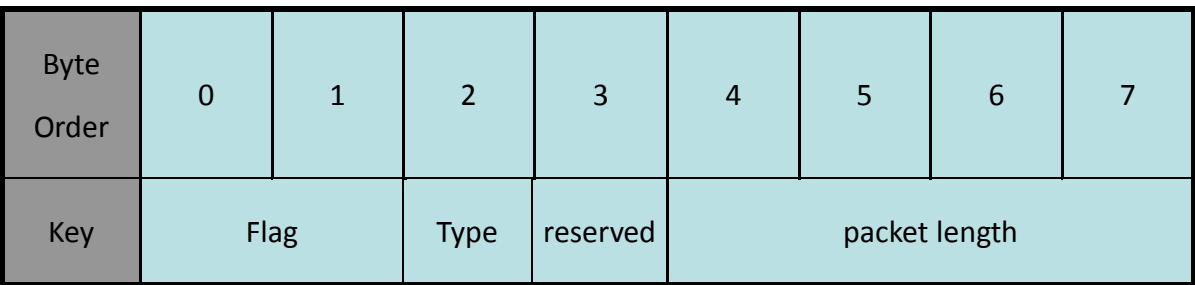

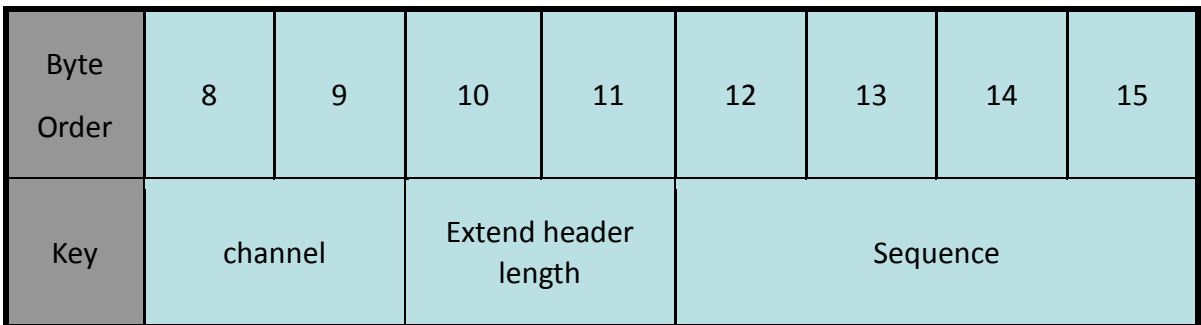

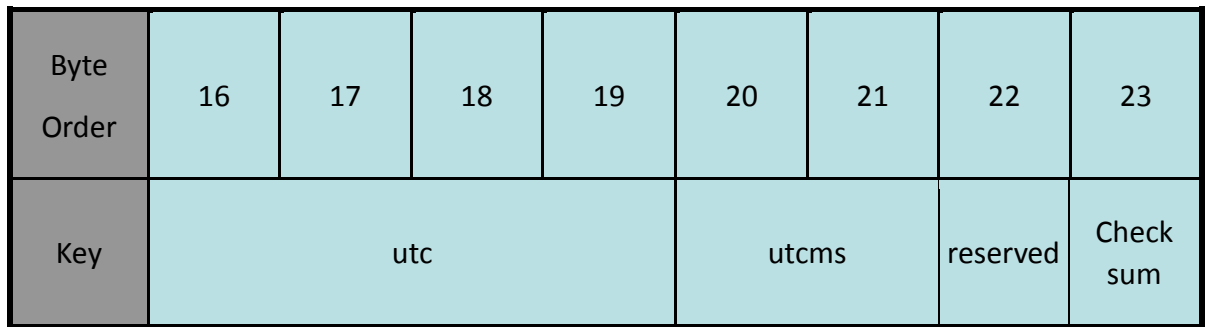

Flag="DH";

Type=0x10 means the audio packet;

Type=0x20 means the video packet;

Type=0x21 means the auxiliary packet;

Packet length means the packet total length, contains the packet header, maybe one or more extend header, and the media data.

## 15.2Extend Header

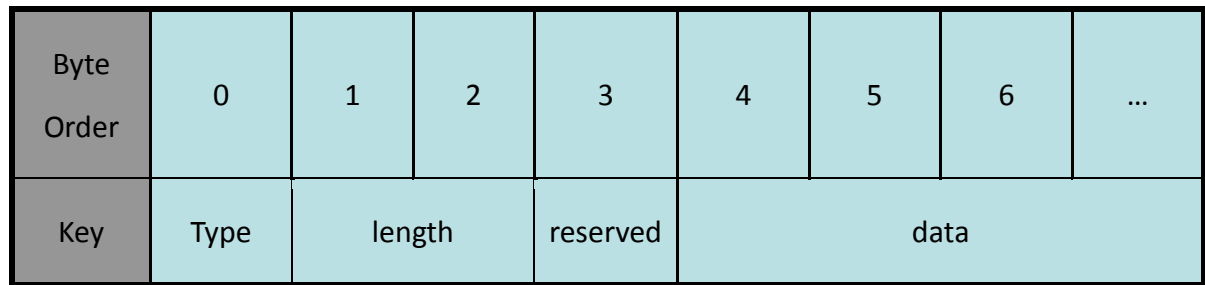

Extend header length must be multiple of 4 bytes;

#### 15.2.1 Audio extend header

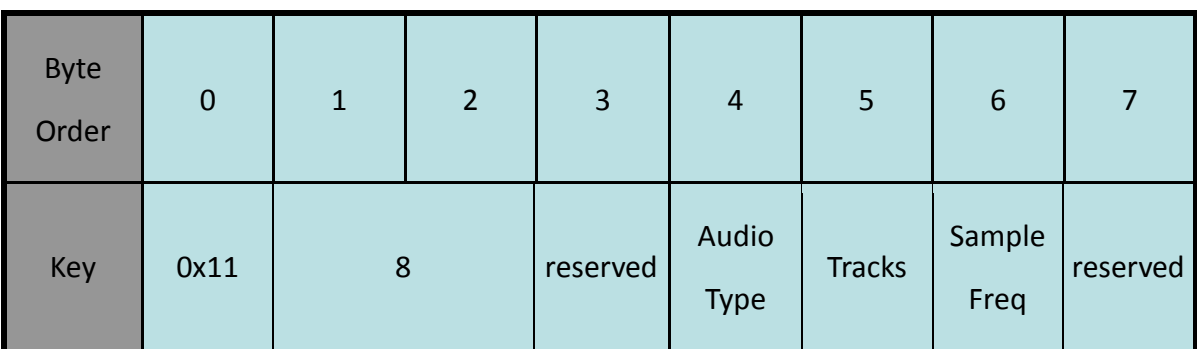

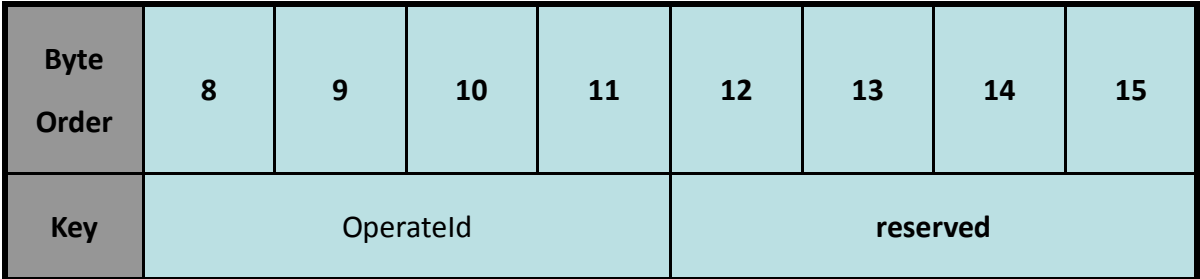

A audio packet must contain the audio extend header;

Audio Type: 1 - PCM8; 2 - G729; 3 - IMA\_ADPCM; 4 - G711U; 5 - G721; 6 - PCM8\_VWIS; 7 - MS\_ADPCM; 8 - G711A; 9 - AMR-NB; 10 - PCM16; 11- G723.1; 12 – AAC; 13 - G726\_40; 14 - G726\_32; 15 - G726\_24; 16 - G726\_16

Tracks: Tracks number, support 1 and 2;

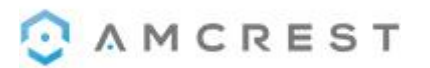

Sample Freq: audio sample frequence, 1 - 4000; 2 - 8000; 3 - 11025; 4 - 16000; 5 - 20000; 6 - 22050; 7 - 32000; 8 - 44100; 9 - 48000;

OperateId: it is valid when playback, which means this packet match with the playback control command.

#### 15.2.2 Video extend header

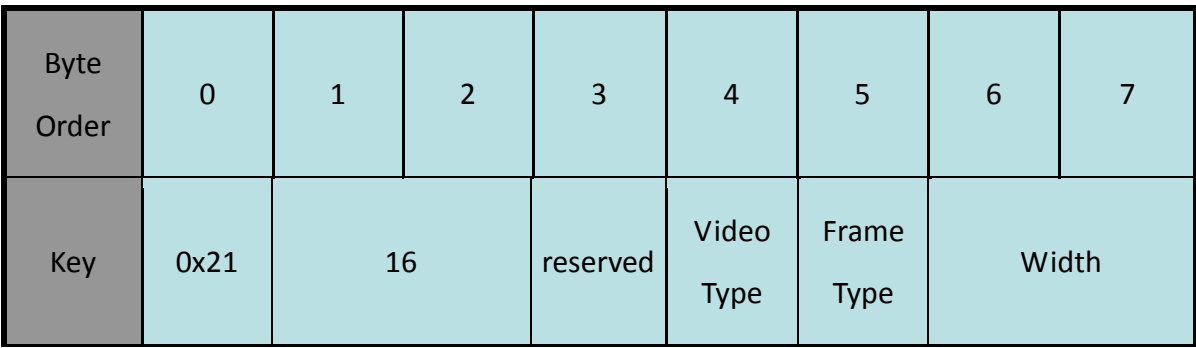

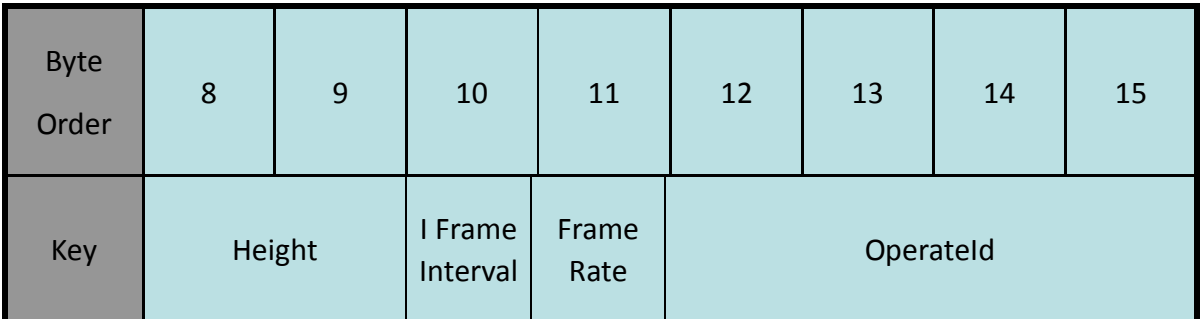

A video packet must contain the video extend header; Video Type means the video codec type, 1-MPEG4; 2-H.264; Frame Type: 1-I frame; 2-P frame; 3-B frame; Width and Height describe the frame width and height by pixel; OperateId is valid when playback, which means this video packet match with the playback control command.

### 15.2.3 Channel title extend header

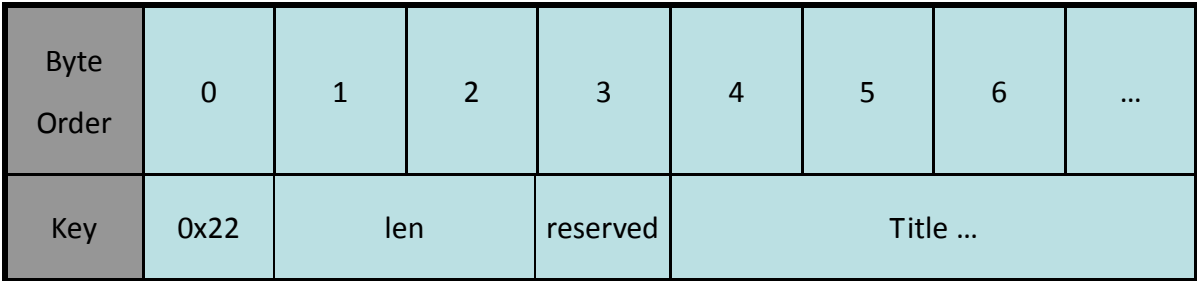

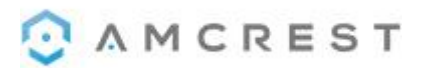

When a stream begin, or the device channel title changes, the video packet must contain the channel title extend header; if the channel title is Chinese, it only support utf8 format.

#### 15.2.4 Time zone extend header

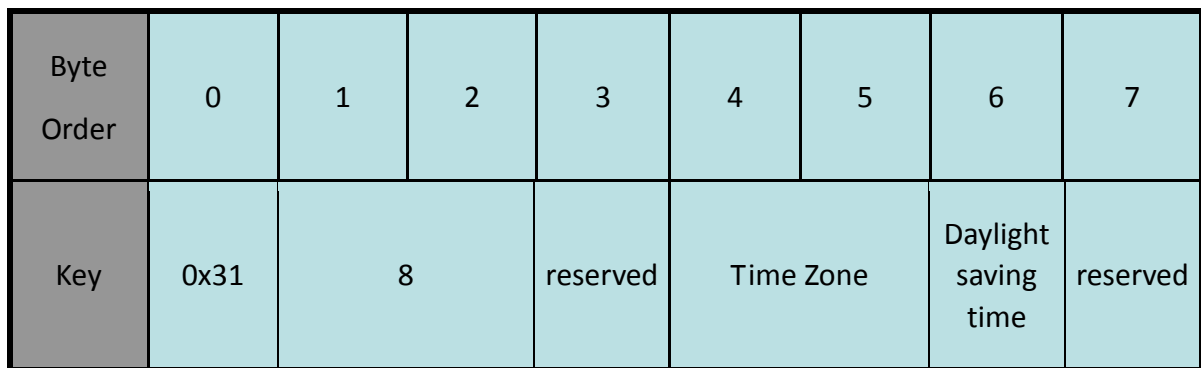

When a stream begin, or the Time Zone changes, the video packet must contain the Time Zone extend header; Time Zone [0]: [-12, 12](west time zone 12 to east time zone 12), Time Zone[1] modify the time by minutes; Daylight saving time: 1/0, yes or not in daylight saving time;

#### 15.2.5 Event flag extend header

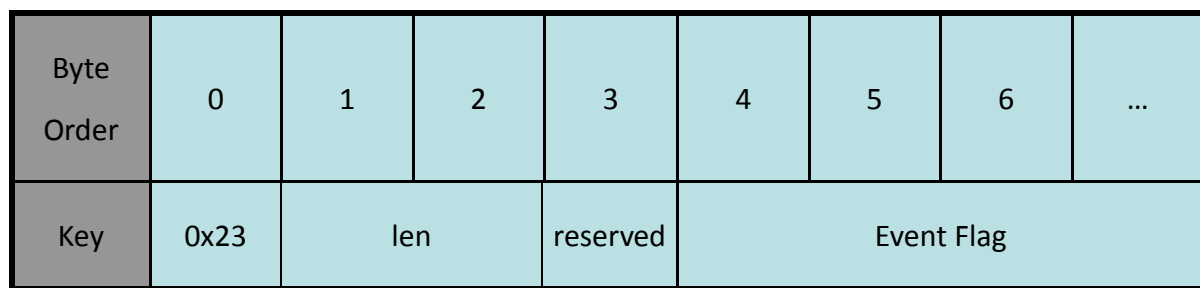

If the video frame contains one or more event flags, the video packet should contain the Event Flag Extend Header. The event flag means what event had happened by set the bit as 1;

Event Flag: bit0-exterior alarm; bit1-move detect; bit2-video lost.

#### 15.2.6 auxiliary gap extend header

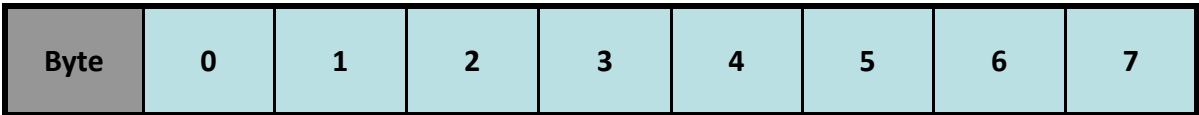

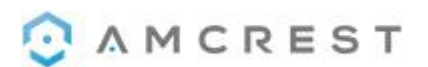

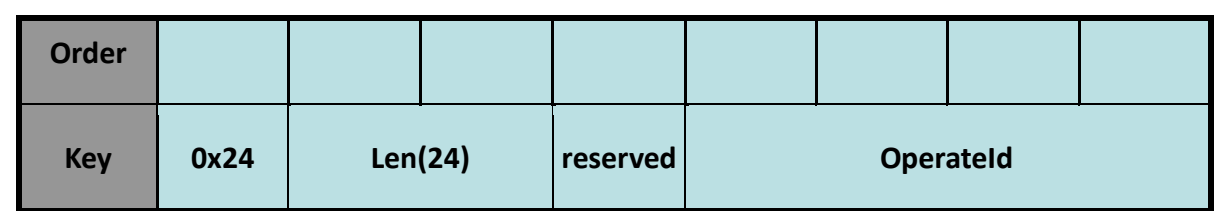

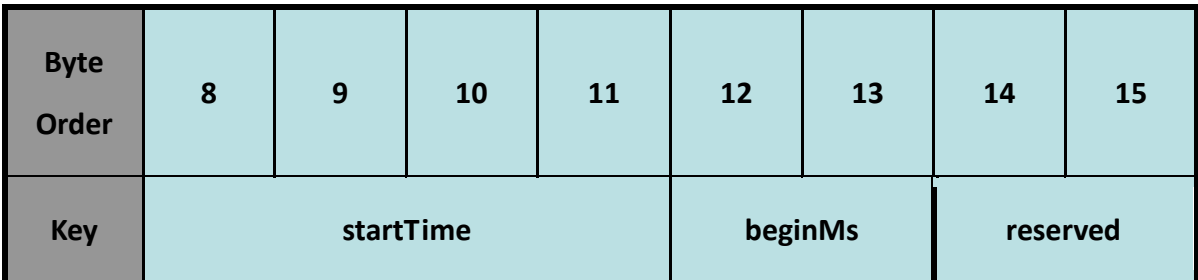

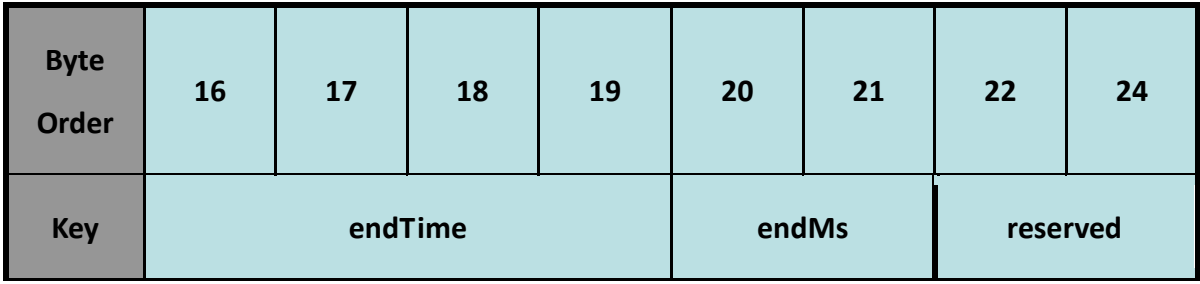

If there is a gap between the video frames, the auxiliary packet may contain the gap extend header,

the first timestamp means gap start time, the second timestamp means gap end time.

OperateId: it is valid when playback, which means this packet match with the playback control command.